CICS® Transaction Server for OS/390®

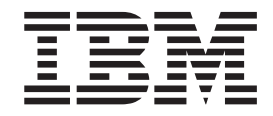

# CICSPlex® SM Operations Views Reference

*Release 3*

CICS® Transaction Server for OS/390®

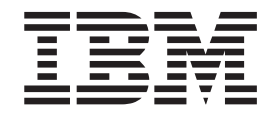

# CICSPlex® SM Operations Views Reference

*Release 3*

#### **Note!**

Before using this information and the product it supports, be sure to read the general information under ["Notices" on](#page-8-0) [page vii](#page-8-0).

#### **Fifth Edition, March 1999**

This edition applies to Release 3 of CICS Transaction Server for OS/390, program number 5655-147, and to any subsequent versions, releases, and modifications until otherwise indicated in new editions. Information in this edition was previously contained in SC33-0789-03, which is now obsolete. Make sure you are using the correct edition for the level of the product. The technical changes for this edition are summarized under "Summary of changes," and are indicated by a vertical bar to the left of the change.

Order publications through your IBM representative or the IBM branch office serving your locality. Publications are not stocked at the addresses given below.

At the back of this publication is a page titled "Sending your comments to IBM". If you want to make comments, but the methods described are not available to you, please address your comments to:

IBM United Kingdom Laboratories, Information Development, Mail Point 095, Hursley Park, Winchester, Hampshire, England, SO21 2JN.

When you send information to IBM, you grant IBM a nonexclusive right to use or distribute the information in any way it believes appropriate without incurring any obligation to you.

**© Copyright International Business Machines Corporation 1994, 1999. All rights reserved.**

US Government Users Restricted Rights – Use, duplication or disclosure restricted by GSA ADP Schedule Contract with IBM Corp.

# **Contents**

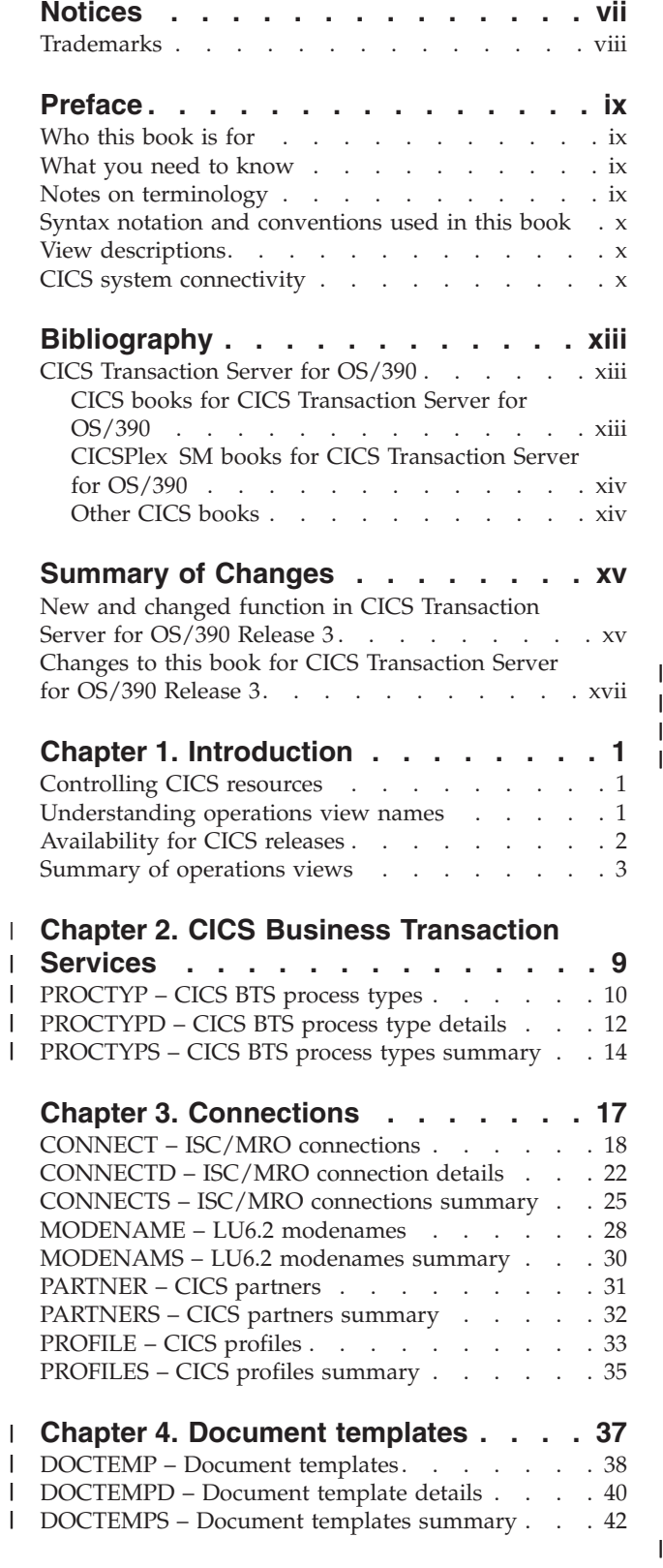

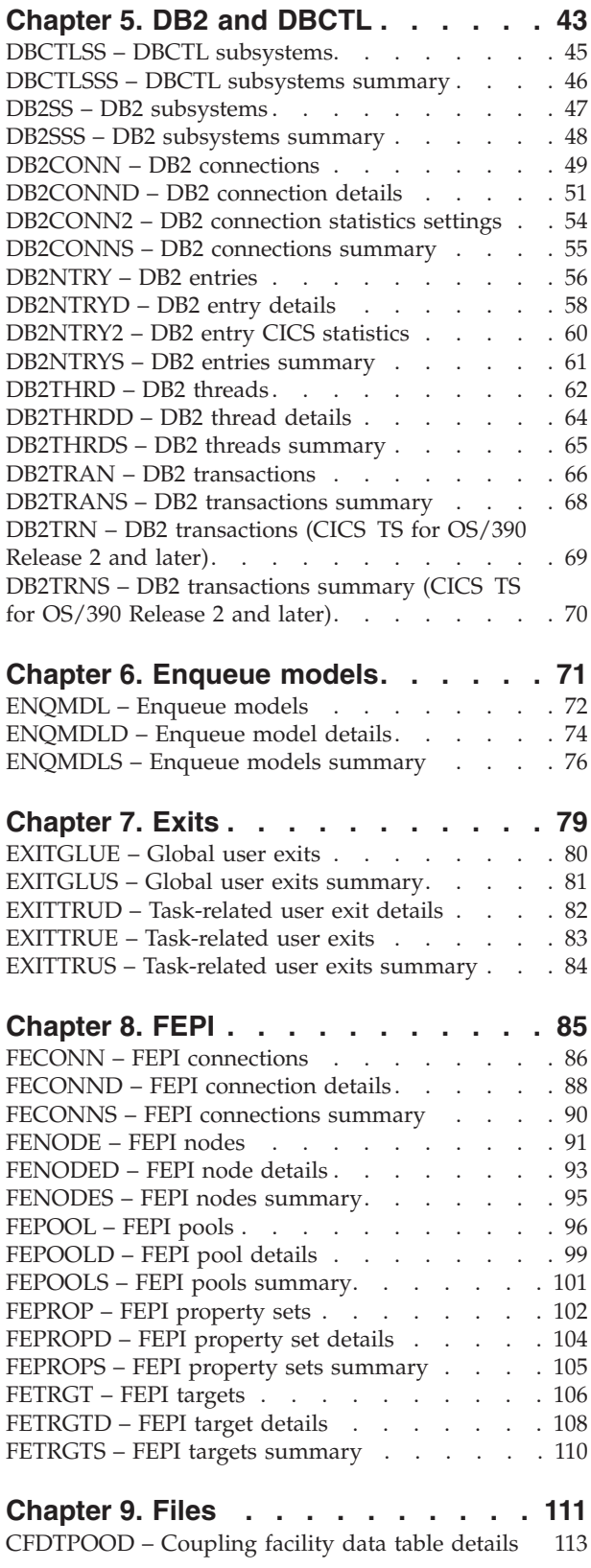

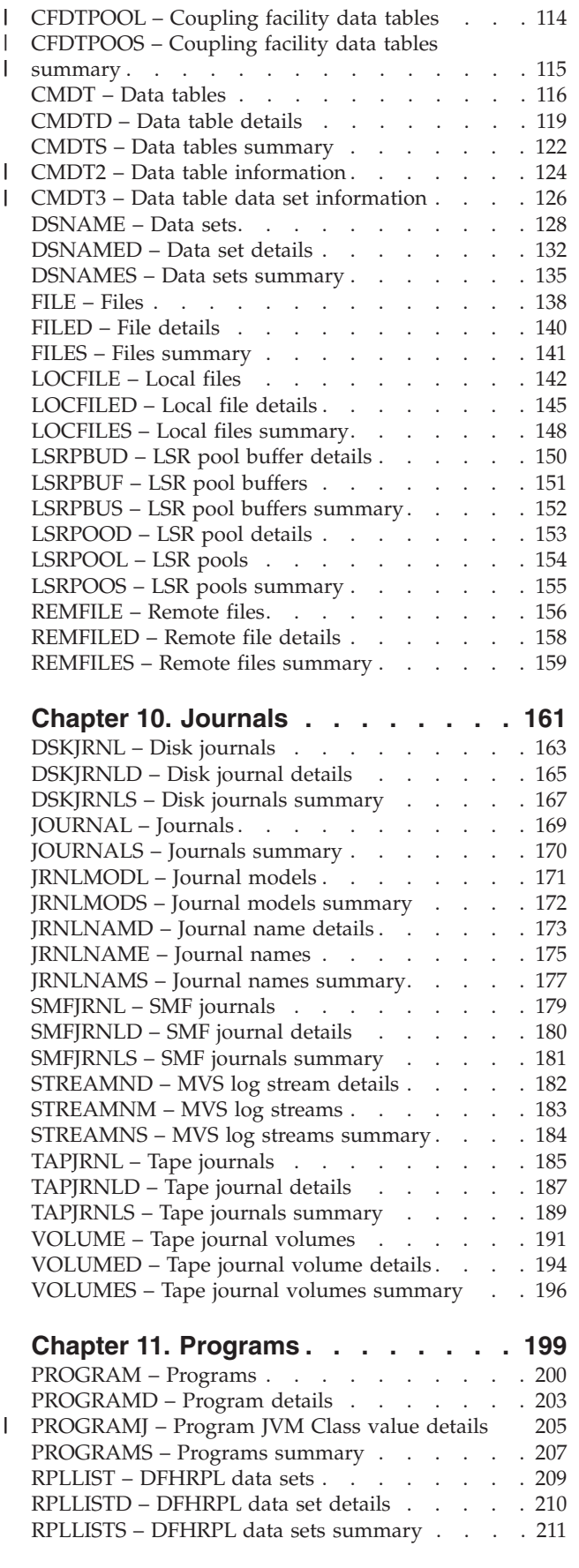

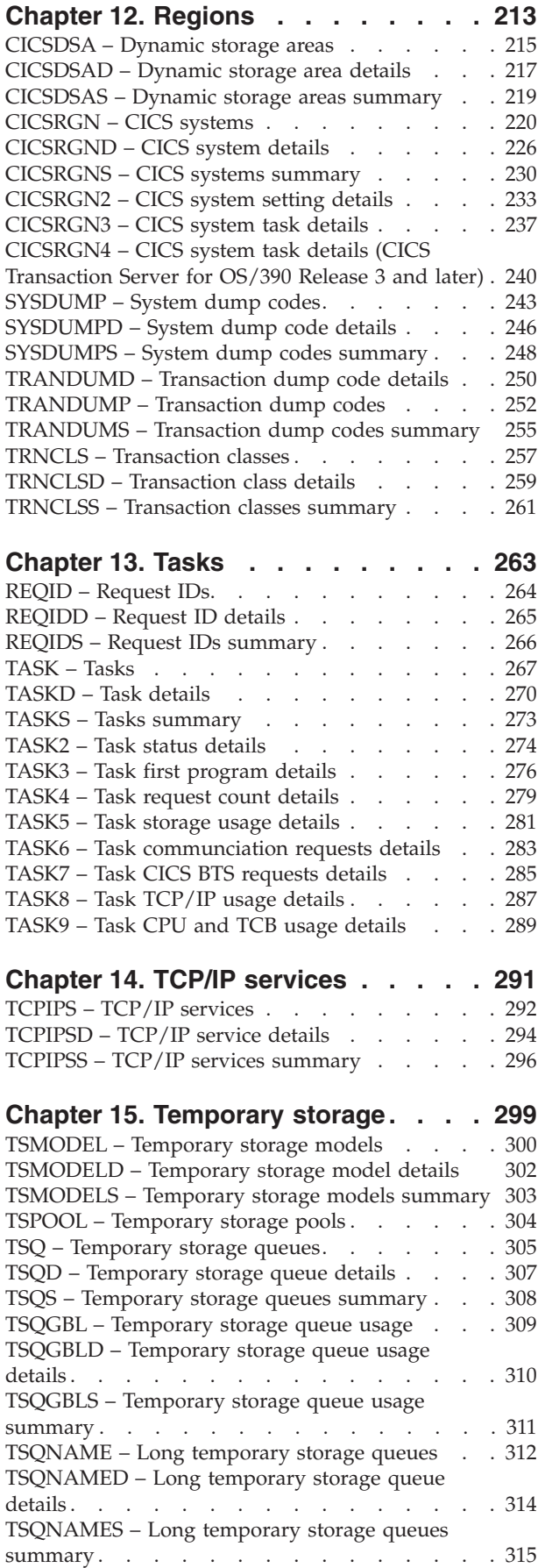

 $\frac{1}{1}$ 

||<br>|-<br>|-<br>|-<br>|-<br>|-<br>|-<br>|-

 $\mathbf{I}$  $\mathsf I$  $\mathbf{I}$  $\, \vert \,$ 

 $\mathbf{I}$  $\mathbf{I}$  $\mathsf I$  $\overline{\phantom{a}}$ 

 $\mathbf{I}$  $\bar{1}$  $\mathbf{I}$  $\overline{\phantom{a}}$  $\mathbf{I}$  $\mathbf{I}$ 

 $\overline{\phantom{a}}$ |  $\overline{\phantom{a}}$ |

 $\overline{\phantom{a}}$ 

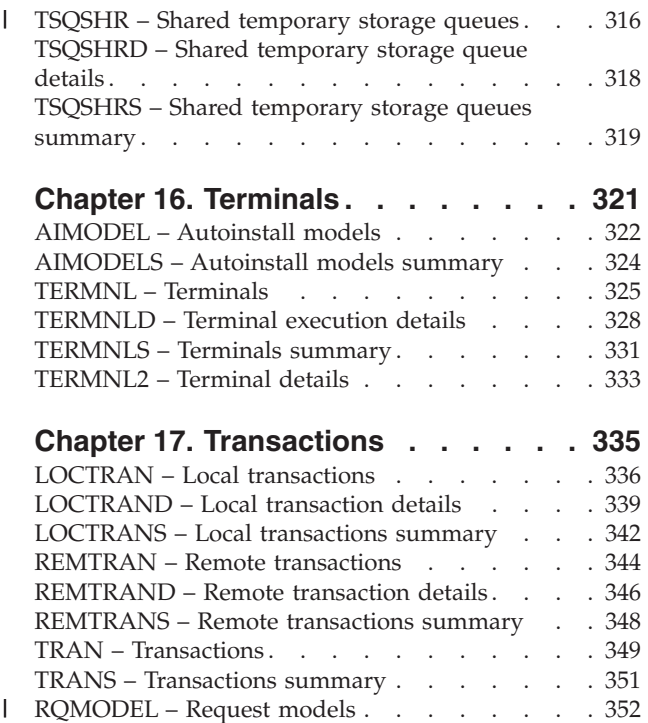

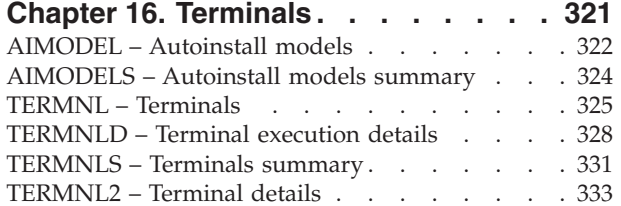

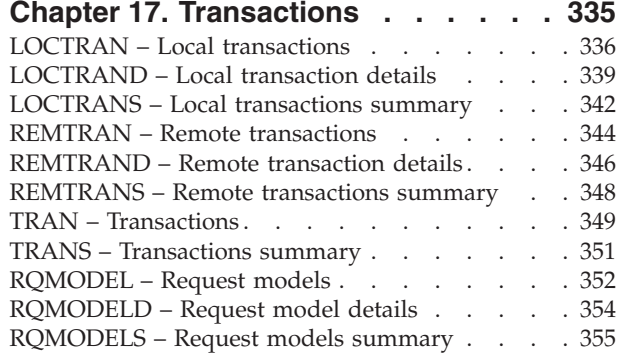

#### **[Chapter 18. Transient data queues 357](#page-376-0)**

 $\overline{1}$ 

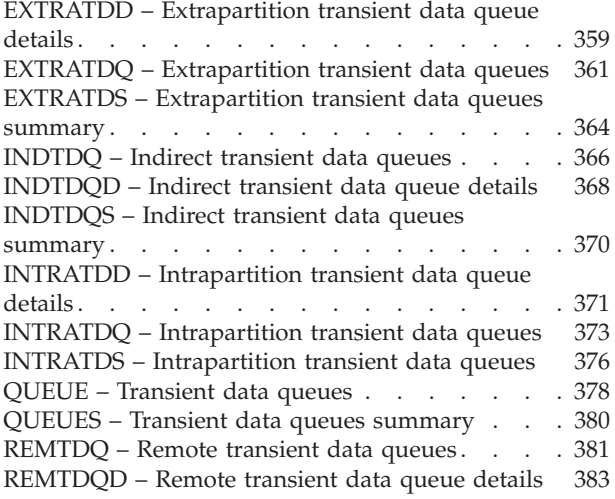

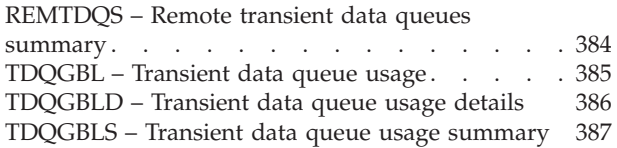

#### **[Chapter 19. Unit of work. . . . . . . 389](#page-408-0)** UOWDSNF – [Shunted units of work](#page-409-0) . . . . . [390](#page-409-0) UOWDSNFD – [Shunted unit of work details . . . 391](#page-410-0)<br>UOWDSNFS – Shunted units of work summary 392 UOWDSNFS - Shunted units of work summary UOWENQ – [Units of work enqueues](#page-412-0) . . . . . [393](#page-412-0) UOWENQD – [Unit of work enqueue details . . . 394](#page-413-0)<br>UOWENOS – Units of work enqueues summary 395 UOWENQS – Units of work enqueues summary UOWLINK – [Units of work links. . . . . . . 396](#page-415-0) UOWLINKD – [Unit of work link details](#page-416-0) . . . . [397](#page-416-0) UOWLINKS – [Units of work links summary . . . 398](#page-417-0) UOWORK – Units of work [. . . . . . . . . 399](#page-418-0) UOWORKD – [Unit of work details](#page-420-0)  $\therefore$  . . . . [401](#page-420-0) UOWORKS – [Units of work summary](#page-422-0) . . . . . [403](#page-422-0)

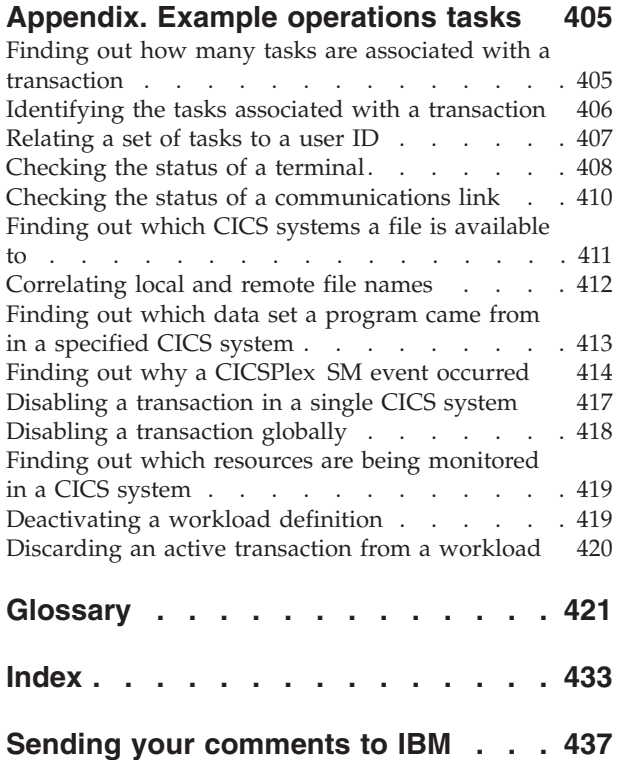

# <span id="page-8-0"></span>**Notices**

This information was developed for products and services offered in the U.S.A. IBM may not offer the products, services, or features discussed in this document in other countries. Consult your local IBM representative for information on the products and services currently available in your area. Any reference to an IBM product, program, or service is not intended to state or imply that only that IBM product, program, or service may be used. Any functionally equivalent product, program, or service that does not infringe any IBM intellectual property right may be used instead. However, it is the user's responsibility to evaluate and verify the operation of any non-IBM product, program, or service.

IBM may have patents or pending patent applications covering subject matter described in this document. The furnishing of this document does not give you any license to these patents. You can send license inquiries, in writing, to:

IBM Director of Licensing IBM Corporation North Castle Drive Armonk, NY 10504-1785 U.S.A.

For license inquiries regarding double-byte (DBCS) information, contact the IBM Intellectual Property Department in your country or send inquiries, in writing, to:

IBM World Trade Asia Corporation **Licensing** 2-31 Roppongi 3-chome, Minato-ku Tokyo 106, Japan

**The following paragraph does not apply in the United Kingdom or any other country where such provisions are inconsistent with local law:** INTERNATIONAL BUSINESS MACHINES CORPORATION PROVIDES THIS PUBLICATION "AS IS" WITHOUT WARRANTY OF ANY KIND, EITHER EXPRESS OR IMPLIED, INCLUDING, BUT NOT LIMITED TO, THE IMPLIED WARRANTIES OF NON-INFRINGEMENT, MERCHANTABILITY, OR FITNESS FOR A PARTICULAR PURPOSE. Some states do not allow disclaimer of express or implied warranties in certain transactions, therefore this statement may not apply to you.

This publication could include technical inaccuracies or typographical errors. Changes are periodically made to the information herein; these changes will be incorporated in new editions of the publication. IBM may make improvements and/or changes in the product(s) and/or the program(s) described in this publication at any time without notice.

Licensees of this program who wish to have information about it for the purpose of enabling: (i) the exchange of information between independently created programs and other programs (including this one) and (ii) the mutual use of the information which has been exchanged, should contact IBM United Kingdom Laboratories, MP151, Hursley Park, Winchester, Hampshire, England, SO21 2JN. Such information may be available, subject to appropriate terms and conditions, including in some cases, payment of a fee.

The licensed program described in this document and all licensed material available for it are provided by IBM under terms of the IBM Customer Agreement, IBM International Programming License Agreement, or any equivalent agreement between us.

# <span id="page-9-0"></span>**Trademarks**

The following terms are trademarks of International Business Machines Corporation in the United States, or other countries, or both:

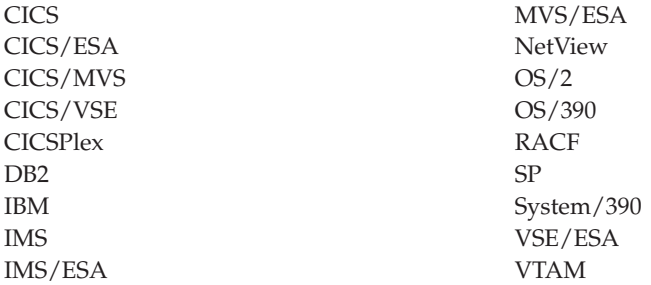

Java and all Java-based trademarks and logos are trademarks or registered trademarks of Sun Microsystems, Inc. in the United States and/or other countries.

Other company, product, and service names may be trademarks or service marks of others.

# <span id="page-10-0"></span>**Preface**

This book provides usage information for the IBM CICSPlex<sup>®</sup> System Manager (CICSPlex SM) element of CICS® Transaction Server for OS/390® Release 3. It describes the CICSPlex SM views that can be used in an MVS Enterprise Systems Architecture  $SP^{\circledast}$  (MVS/ESA $^{\circledast}$ ) environment to monitor and control multiple CICS systems.

### **Who this book is for**

This book addresses the needs of:

- v CICS operators responsible for the operation of CICS systems at an enterprise
- v System programmers responsible for the monitoring and control of those CICS systems

#### **What you need to know**

Before reading this book, you should have read the *CICSPlex SM User Interface Guide* and you should be familiar with the CICSPlex SM interface.

### **Notes on terminology**

In the text of this book, the term **CICSPlex SM** (spelled with an uppercase letter *P*) means the IBM CICSPlex System Manager element of CICS Transaction Server for OS/390 Release 3. The term **CICSplex** (spelled with a lowercase letter *p*) means the largest set of CICS systems to be managed by CICSPlex SM as a single entity.

Other terms used in this book are:

**CICS TS for OS/390**

The CICS element of the CICS TS for OS/390.

**MVS** MVS/Enterprise Systems Architecture SP (MVS/ESA)

The phrase *issue the command* is used in this book to mean that the command may either be typed in the COMMAND field of an Information Display panel or invoked by pressing the PF key to which it is assigned. When the location of the cursor affects command processing, this phrase means that you can do one of the following:

- v Type the command in the COMMAND field, place the cursor on the appropriate field, and press Enter.
- v Move the cursor to the appropriate field and press the PF key to which the command is assigned.

For an explanation of the CICSPlex SM terms used in this book, please refer to the Glossary.

## <span id="page-11-0"></span>**Syntax notation and conventions used in this book**

The syntax descriptions of the CICSPlex SM commands use the following symbols:

- Braces { } enclose two or more alternatives from which one must be chosen.
- Square brackets [ ] enclose one or more optional alternatives.
- The OR symbol | separates alternatives.

The following conventions also apply to CICSPlex SM syntax descriptions:

- v Commands and keyword parameters are shown in uppercase characters. If a command or parameter may be abbreviated, the minimum permitted abbreviation is in uppercase characters; the remainder is shown in lowercase characters and may be omitted.
- Variable parameters are shown in lowercase characters. You must replace them with your own information.
- Parameters that are not enclosed by braces, "{" and "}", or brackets, "[" and "]", are required.
- v A default parameter value is shown like this: KEYWORD. It is the value that is assumed if you do not select one of the optional values.
- Punctuation symbols, uppercase characters, and special characters must be coded exactly as shown.
	- **Note:** A semicolon, ";", is shown as the command delimiter in examples using multiple commands. For information about using and changing the command delimiter, see the *CICSPlex SM User Interface Guide*.
- An ellipsis, "...", means that the immediately preceding parameter can be included one or more times.

# **View descriptions**

Each view description includes a brief description of the information presented, information about the availability of the view for supported CICS releases, detailed instructions on accessing the view, and lists of any action commands, overtype fields, and hyperlink fields that are available. Each section of a view description is clearly identified by appropriate headers. Action commands, overtype fields, and hyperlink fields are presented in a tabular format. If there are no action commands, overtype fields, or hyperlink fields for a view, this is indicated by the word ″None.″

# **CICS system connectivity**

This release of CICSPlex SM may be used to control CICS systems that are directly connected to it, and indirectly connected through a previous release of CICSPlex SM.

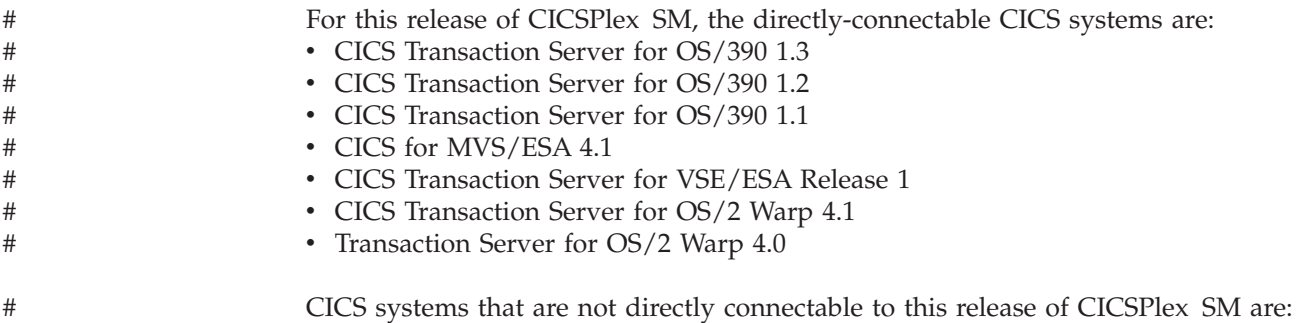

v CICS for MVS/ESA 3.3 #

# # # #

#

- CICS for MVS 2.1.2
- CICS for VSE/ESA 2.3
	- CICS for VSE/ESA 2.2
		- CICS for OS/2 2.0.1

**Note:** IBM Service no longer supports these CICS release levels.

You can use this release of CICSPlex SM to control CICS systems that are connected to, and managed by, your previous release of CICSPlex SM. However, if you have any directly-connectable release levels of CICS, as listed above, that are connected to a previous release of CICSPlex SM, you are strongly recommended to migrate them to the current release of CICSPlex SM, to take full advantage of the enhanced management services. See the *CICS Transaction Server for OS/390 Migration Guide* for information on how to do this.

Table 1 shows which CICS systems may be directly connected to which releases of CICSPlex SM.

| CICS system               | CICSPlex SM component<br>of CICS TS 1.3 | CICSPlex SM 1.3             | CICSPlex SM 1.2 |
|---------------------------|-----------------------------------------|-----------------------------|-----------------|
| CICS TS 1.3               | Yes                                     | $\overline{N}$ <sup>o</sup> | No              |
| <b>CICS TS 1.2</b>        | Yes                                     | Yes                         | N <sub>o</sub>  |
| CICS TS 1.1               | Yes                                     | <b>Yes</b>                  | <b>Yes</b>      |
| CICS for MVS/ESA 4.1      | Yes                                     | Yes                         | <b>Yes</b>      |
| CICS for MVS/ESA 3.3      | N <sub>o</sub>                          | Yes                         | <b>Yes</b>      |
| CICS for MVS 2.1.2        | No                                      | Yes                         | Yes             |
| CICS TS for VSE/ESA Rel 1 | Yes                                     | $\overline{N}$ <sup>o</sup> | $\overline{N}$  |
| CICS for VSE/ESA 2.3      | N <sub>o</sub>                          | Yes                         | Yes             |
| CICS for VSE/ESA 2.2      | N <sub>o</sub>                          | Yes                         | <b>Yes</b>      |
| CICS TS for OS/2 4.1      | Yes                                     | N <sub>o</sub>              | N <sub>0</sub>  |
| TS for OS/2 4.0           | <b>Yes</b>                              | Yes                         | <b>Yes</b>      |
| CICS for OS/2 2.0.1       | No                                      | <b>Yes</b>                  | Yes             |

*Table 1. Directly-connectable CICS systems by CICSPlex SM release*

# <span id="page-14-0"></span>**Bibliography**

# **CICS Transaction Server for OS/390**

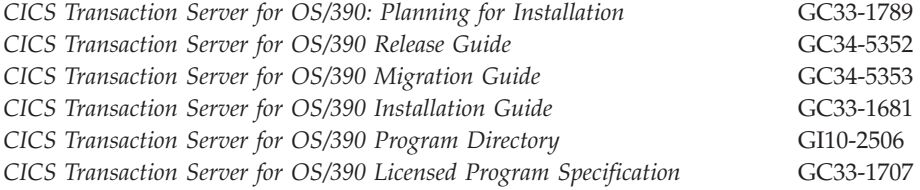

# **CICS books for CICS Transaction Server for OS/390**

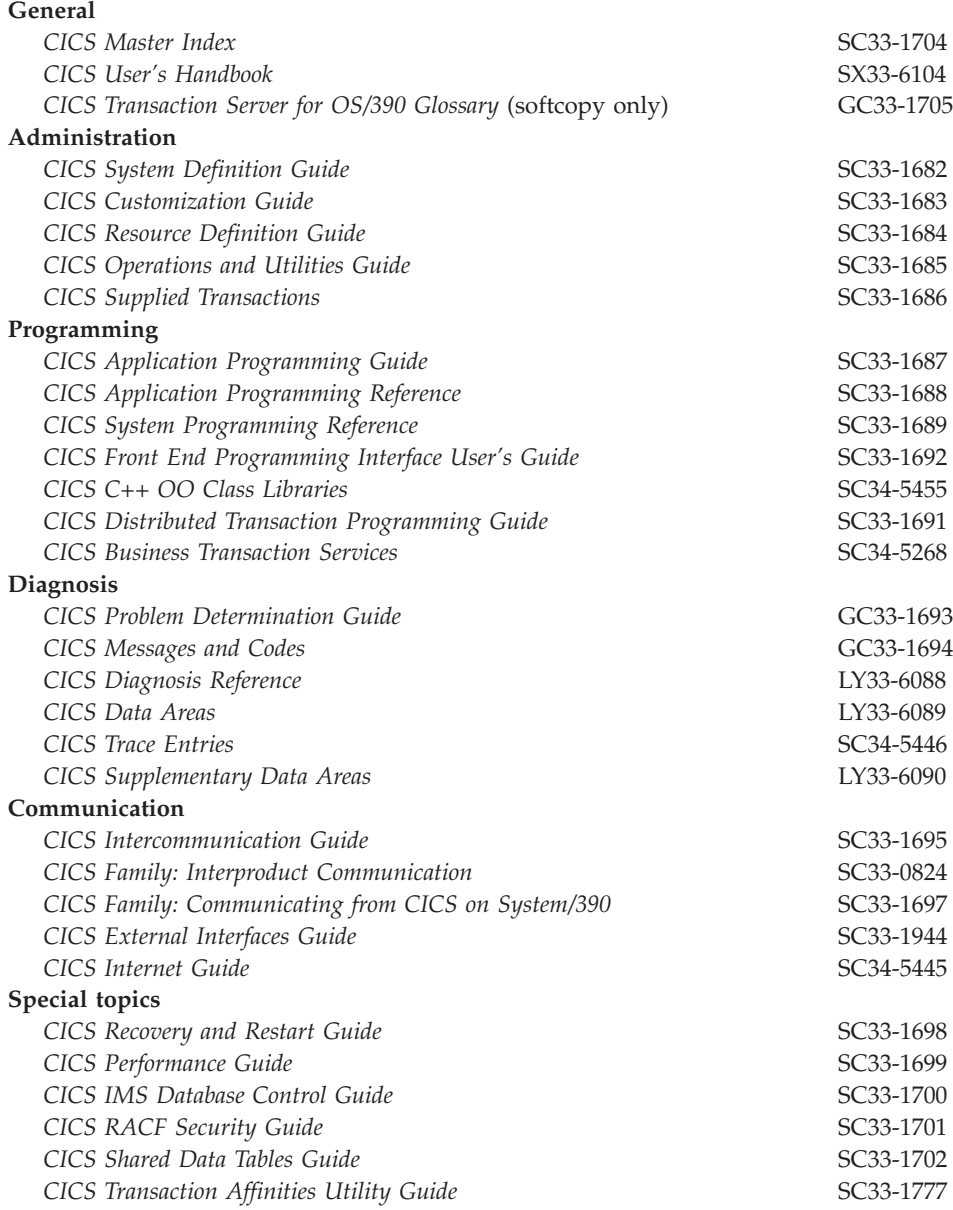

# <span id="page-15-0"></span>**CICSPlex SM books for CICS Transaction Server for OS/390**

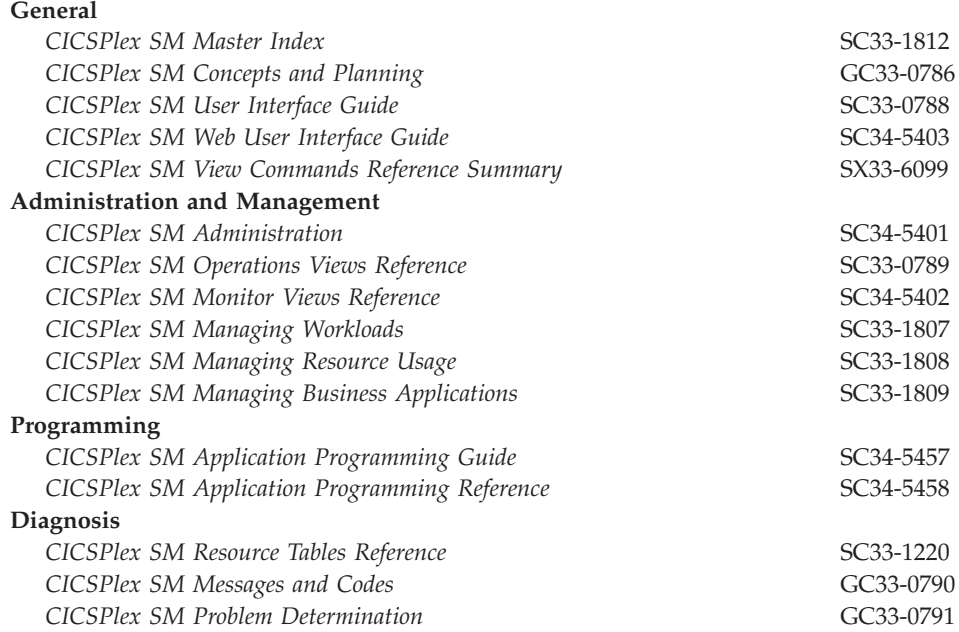

# **Other CICS books**

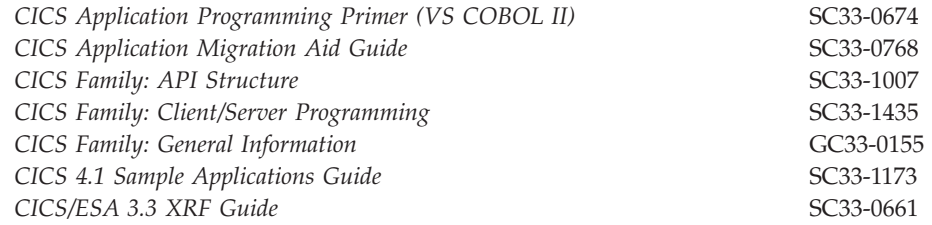

If you have any questions about the CICS Transaction Server for OS/390 library, see *CICS Transaction Server for OS/390: Planning for Installation* which discusses both hardcopy and softcopy books and the ways that the books can be ordered.

# <span id="page-16-0"></span>**Summary of Changes**

This book is based on Part 2 of the *CICSPlex SM Operations Views Reference*, Release 3 edition, SC33-0789-03. It has been updated to incorporate changes made for CICS Transaction Server for OS/390 Release 3.

# **New and changed function in CICS Transaction Server for OS/390 Release 3**

New and changed operations views are provided to support new and changed function in CICS Transaction Server for OS/390 Release 3:

- Support for Resource Definition Online (RDO) for the Temporary Storage Table (TST) is provided by:
	- TSMODEL, a general view of all currently available temporary storage queue models.
	- TSMODELD, a detailed view of a temporary storage model.
	- TSMODELS, a summary view of temporary storage models.
	- TSPOOL, a general view of temporary storage shared pools.
	- TSQSHR, a general view of shared temporary storage queues.
	- TSQSHRD, a detailed view of a shared temporary storage queue.
	- TSQSHRS, a summary view of shared temporary storage queues.

The existing temporary storage operations views, TSQ, TSQS, TSQGBL, and TSQGBLS, remain unchanged. However, you can now delete temporary storage queues from the TSQ view by entering the command DEL. A new TSQ Deletion Panel asks you to confirm the deletion.

- Support for long temporary storage queue names is provided by:
	- TSQNAME, a general view of all non-shared temporary storage queues.
	- TSQNAMED, a detailed view of a non-shared temporary storage queue.
	- TSQNAMES, a summary view of non-shared temporary storage queues.
- Support for sysplex-wide enqueue models is provided by:
	- ENQMDL, which shows general information about enqueue models.
	- ENQMDLD, which shows detailed information about an enqueue model.
	- ENQMDLS, which shows summary information about enqueue models.
	- A new field, Scope Name, added to the UOWENQD view
- Support for CICS Business Transaction Services (BTS) is provided by:
	- PROCTYP, a general view of CICS BTS process types.
	- PROCTYPD, a detailed view of a CICS BTS process type.
	- PROCTYPS, a summary view of CICS BTS process types.
- v Support for the dynamic routing of EXEC CICS START commands, inbound client dynamic program link (DPL) requests, and peer-to-peer DPL requests, is provided by:
	- A new field, Routing Status, added to the LOCTRAND view.
	- A new field, Dynam Status, added to the PROGRAMD view. This field indicates whether or not the current program is eligible for dynamic routing.
	- A new field, Dst Route Pgm, added to the CICSRGND view.
- v Support for Recoverable Resources Management Services (RRMS) in an MVS image is provided by:
	- A new value, WAITRRMS, added to the Wait Cause field of the UOWORKD view.
	- A new field, RRMS Status, added to the CICSRGND view. The RRMS Status field can have the values OPEN, CLOSED, and N/A.
	- A new field, Protocol, added to the UOWLINKD view. The Protocol field can either have the value RRMS or be blank. If the Protocol field has the value RRMS, the Linked SysId field is blank.
- Support of IIOP inbound to Java applications is provided by:
	- RQMODEL, a general view of request models.
	- RQMODELD, a detailed view of a request model.
	- RQMODELS, a summary view of request models.
- Support for coupling facility data tables facility is extended by:
	- CFDTPOOL, a general view of coupling facility data table pools associated with the file.
	- CFDTPOOD, a detailed view of a coupling facility data table.
	- CFDTPOOS, a summary view of coupling facility data tables.
	- Changes to the existing file operations view, CMDT, and its associated detail view, CMDTD, and summary view, CMDTS.
	- CMDT2, for detailed information relating to a CICS- or user-maintained data table, or a coupling facility data table. You can hyperlink to this view from the Table Info field of the CMDTD view.
	- CMDT3, for statistical information relating to a data table file. You can hyperlink to this view from the Data Set Info field of the CMDT2 view.
	- Changes to the FILE operations view.
- v Support for enhancements to the CICS Web interface, and the the introduction of new resource definitions, DOCTEMPLATE and TCPIPSERVICE, is provided by:
	- DOCTEMP, a general view of document templates.
	- DOCTEMPD, a detailed view of a document template.
	- DOCTEMPS, a summary view of document templates.
	- TCPIPS, a general view of TCP/IP services using CICS internal sockets support.
	- TCPIPSD, a detailed view of a TCP/IP service.
	- TCPIPSS, a summary view of TCP/IP services.
- v Support for the Open Transaction Environment enhancement to the internal architecture of CICS, which enables specified tasks to run under their own task control block, is provided by:
	- New fields, Force QR and Max open TCBs, added to the CICSRGN2 view.
	- A new field, Concurrency, added to the PROGRAMD view.
	- Amendments to the PROGRAM view.
	- Amendments to the EXITGLUE and EXITTRUE views.
	- Amendments to the TASK and TASKD views.
- Support for the Java Virtual Machine (JVM) is provided by:
	- Three new fields, Runtime, JVM Class, and JVM Debug, have been added to the PROGRAMD view.
	- A new view, PROGRAMJ, details the JVM Class value for the current program.
- <span id="page-18-0"></span>v FEPI resources are no longer installed using operations views. New BAS views are available for defining and installing FEPI resources; see *CICSPlex SM Managing Business Applications*.
- Other changes to operations views for CICS Transaction Server for OS/390 Release 3 are:
	- Changes have been made to the CICSRGND view.
	- There is a new CICS regions view CICSRGN4.
	- Changes have been made to the TASKD, TASK2, and TASK3 views
	- There are new task views TASK4, TASK5, TASK6, TASK7, TASK8, and TASK9.

# **Changes to this book for CICS Transaction Server for OS/390 Release 3**

In addition to the changes made for new functions, the following changes have been made to this book for CICSPlex SM for CICS Transaction Server for OS/390 Release 3.

- v The user interface information has been deleted. For all information and guidance on the user interface, see the *CICSPlex SM User Interface Guide*.
- v The monitor views have been moved to a new manual, *CICSPlex SM Monitor Views Reference*.
- Removal of the CICSPlex SM definition views to the appropriate CICSPlex SM book:
	- The workload definition views to *CICSPlex SM Managing Workloads*.
	- The Real-time analysis and monitoring definition views to *CICSPlex SM Managing Resource Usage*.
	- The real-time analysis views to *CICSPlex SM Managing Resource Usage*.

# <span id="page-20-0"></span>**Chapter 1. Introduction**

This book describes those CICSPlex SM view commands that support day-to-day operation and management of the CICS resources in an enterprise. It is intended for CICS operators who are responsible for running CICS-supplied transactions, such as the CICS Master Terminal Transaction (CEMT), to manage CICS resources.

The CICSPlex SM views mirror the functionality currently provided for CICS systems. In other words, operators can work in essentially the same way as they do now without any change in their basic approach to daily system activities. The greatest benefit of the CICSPlex SM views, however, is that they can be used to control the operation of multiple CICS systems and their resources from a single session, as if they were a single CICS system.

The view commands consist of a set of *operations views* used to control CICS resources, a largely matching set of *monitor views* used to monitor resources, and sets of *definition views* used to manage CICSPlex SM definitions while they are active in a CICSplex.

The operations view commands are described in this book. The monitor view commands are described in *CICSPlex SM Monitor Views Reference*; the CICSPlex SM definitions are described in the relevant CICSPlex SM book: *CICSPlex SM Managing Workloads*, *CICSPlex SM Managing Resource Usage*, and *CICSPlex SM Managing Business Applications*.

Examples of how to use the views to perform some typical operations tasks are provided in the appendix.

The view commands used to define the CMAS configuration and topology of a CICSPlex SM environment are described in *CICSPlex SM Administration*. Details on using the CICSPlex SM ISPF end-user interface are provided in the *CICSPlex SM User Interface Guide*.

### **Controlling CICS resources**

The CICSPlex SM operations views provide a single-system image of all the CICS resources within a CICSplex. The operations views allow you to:

- Enable and disable resources
- Open and close resources
- Acquire and release resources
- Place resources in or out of service
- Purge tasks associated with a resource
- Discard resource definitions from the CICS system where they are installed
- Change various resource attributes
- Shut down a CICS system

# **Understanding operations view names**

The CICSPlex SM operations views present information in a layered approach, employing multiple views to present all the information for a given resource. The names assigned to the views reflect this layered approach.

#### <span id="page-21-0"></span>**understanding operations view names**

The top-level view contains general information about multiple CICS resources or CICSPlex SM definitions. *General views* have names that reflect the type of resource for which information is being displayed. For example, the TERMNL view shows general information about currently installed terminals.

Below the general view there may be one or more *detailed views.* These views present detailed information about a single resource within the CICSplex. The name of the first or only detailed view is, in most cases, the name of the general view with a *D* appended to it. For example, the first detailed TERMNL view is called TERMNLD. If the general view name is already 8 characters long (the maximum length for view names), the last character of the name may be dropped and replaced with a *D*.

Some resources require additional detailed views to present all of the information available about them. The names of these views have numbers appended to them. For example, the second TERMNL detailed view is TERMNL2.

Finally, for most general views there is a *summary view*. Summary views contain information about multiple resources that has been summarized by CICS system or some other grouping factor. An *S* is appended to the view name to indicate a summary view. So, for example, the summary view for TERMNL is TERMNLS.

Most operations views have a corresponding monitor view that presents monitor data about the same type of resource, provided it is being monitored. The name of each monitor view is the name of the corresponding operations view with an *M* preceding it. For example, the general monitor view for terminals is MTERMNL.

Table 2 summarizes the view naming conventions using the TERMNL view as an example.

| Type of view               | How the name is formed                                | Example name   |
|----------------------------|-------------------------------------------------------|----------------|
| General view               | Based on the resource being<br>presented              | <b>TERMNL</b>  |
| Detailed view (first)      | Add a D to the end of the general<br>view name        | <b>TERMNLD</b> |
| Detailed view (subsequent) | Add a number to the end of the<br>general view name   | TERMNI.2       |
| Summary view               | Add an S to the end of the general<br>view name       | <b>TERMNLS</b> |
| Corresponding monitor view | Add an M to the beginning of the<br>general view name | <b>MTERMNL</b> |

*Table 2. Summary of CICSPlex SM view naming conventions*

# **Availability for CICS releases**

For information about the availability of CICS platforms and releases, see ["CICS](#page-11-0) [system connectivity"](#page-11-0) on page x. However, some views, action commands, or overtype fields are not available for all of the supported CICS releases. In this book, an Availability section in the discussion of each operations view identifies the CICS releases for which the view is generally available. In addition, the Action commands section in the discussion of each of these views specifies action commands and overtype fields for which availability is more limited. The online help for views, action commands, and overtype fields also provides availability information.

#### **availability for CICS releases**

<span id="page-22-0"></span>When you display a view and your CICSplex includes systems running a release of CICS for which that view is not available, those systems are not included in the view. When you issue a view command and your CICSplex consists solely of systems running a release of CICS that is not available, the following message is displayed:

BBMXBD15I There is no data that satisfies your request.

When you issue an action command or overtype a field that is not available for the release of CICS on which your CICS system is running, the following message is displayed:

EYUEIO596E Action 'action name' for 'sysname' not supported for this release of CICS

where:

#### **action name**

is the action command or the field name of the overtype you attempted.

**sysname**

is the CICS system for which you made the attempt.

# **Summary of operations views**

Table 3 identifies the operations views, gives a brief description of the information shown in the views and indicates where each view is discussed.

**Note:** Although the views are presented alphabetically within resource type in this book, you do not have to access the views in any particular order.

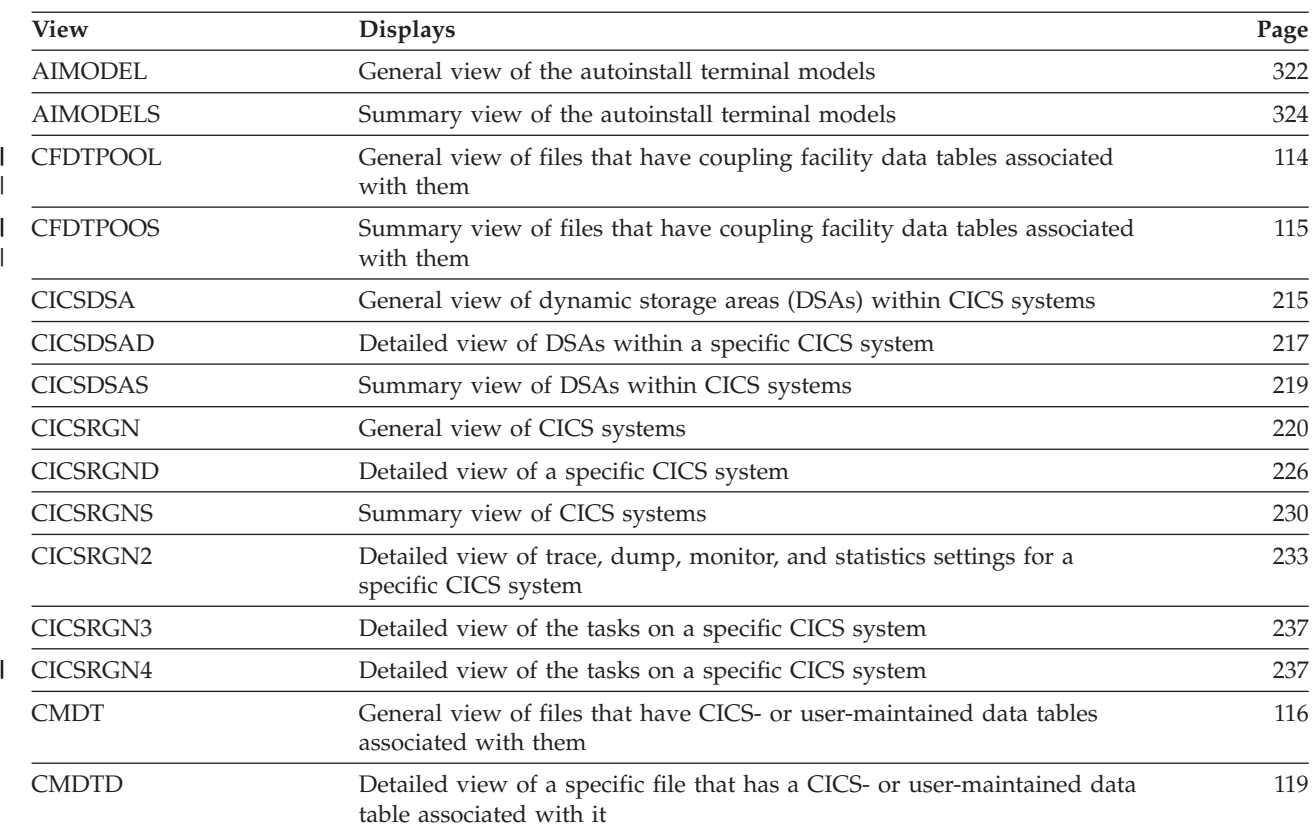

#### *Table 3. The operations views*

### **summary of operations views**

*Table 3. The operations views (continued)*

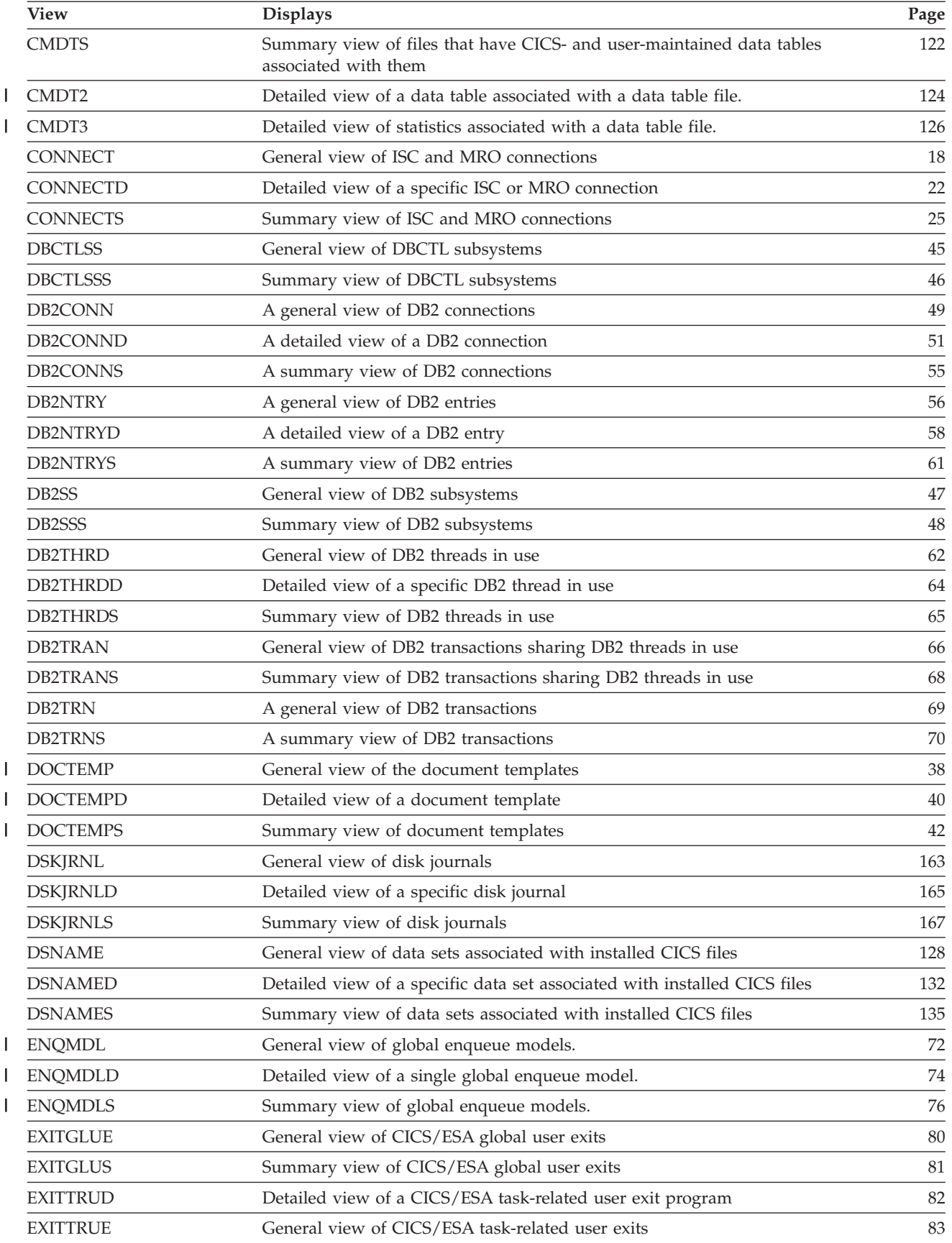

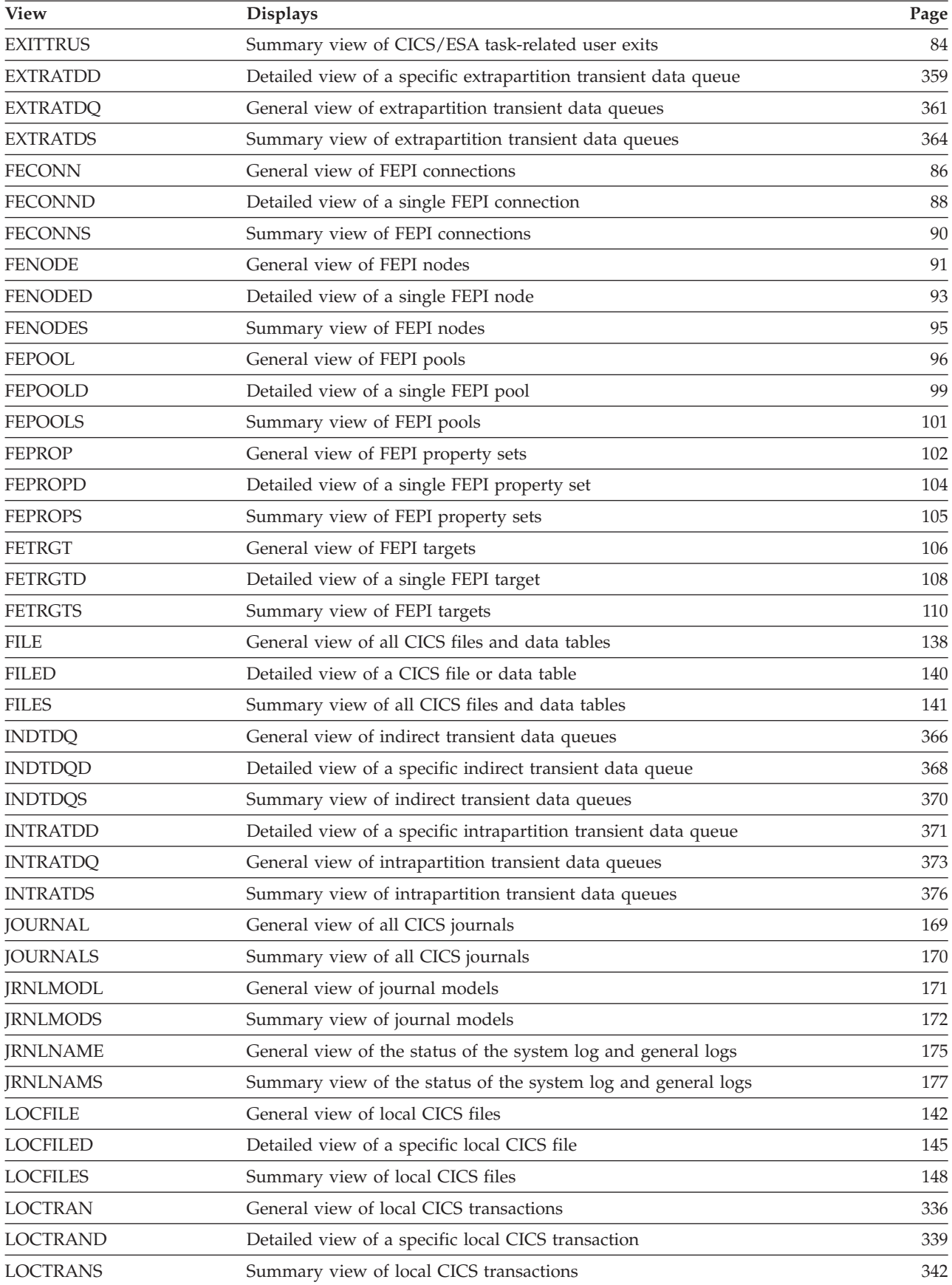

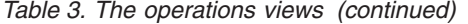

### **summary of operations views**

*Table 3. The operations views (continued)*

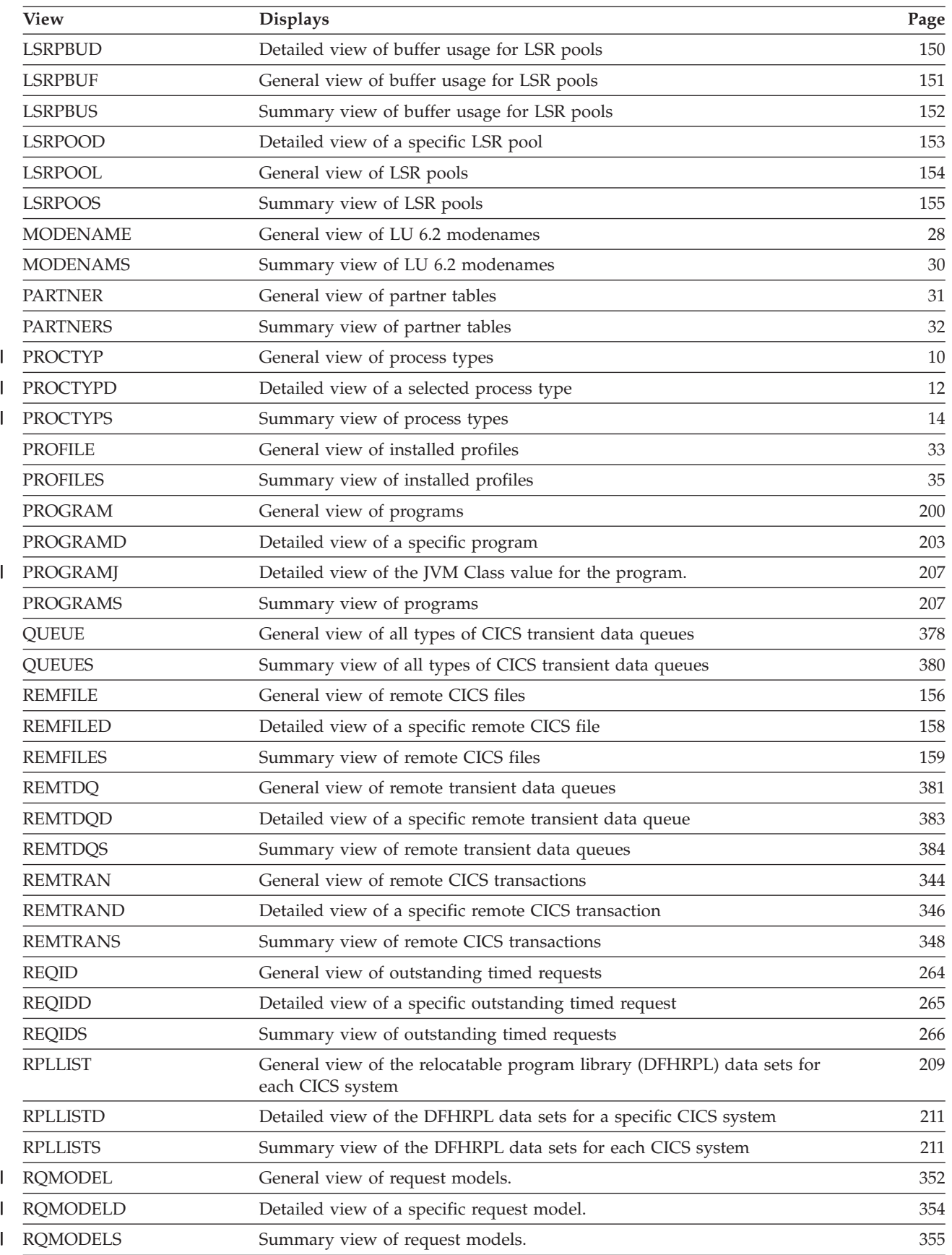

| <b>View</b>       | <b>Displays</b>                                                                                     | Page |
|-------------------|----------------------------------------------------------------------------------------------------|------|
| <b>SMFJRNL</b>    | General view of SMF journals                                                                        | 179  |
| <b>SMFJRNLD</b>   | Detailed view of a specific SMF journal                                                             | 180  |
| <b>SMFJRNLS</b>   | Summary view of SMF journals                                                                        | 181  |
| <b>STREAMNM</b>   | General view of a currently connected MVS log stream                                                | 183  |
| <b>STREAMNS</b>   | Summary view of a currently connected MVS log stream                                                | 184  |
| <b>SYSDUMP</b>    | General view of system dump codes associated with CICS systems                                      | 243  |
| SYSDUMPD          | Detailed view of a system dump code associated with a CICS system                                   | 246  |
| <b>SYSDUMPS</b>   | Summary view of system dump codes associated with CICS systems                                      | 248  |
| <b>TAPJRNL</b>    | General view of tape journals                                                                       | 185  |
| <b>TAPJRNLD</b>   | Detailed view of a specific tape journal                                                            | 187  |
| <b>TAPJRNLS</b>   | Summary view of tape journals                                                                       | 189  |
| <b>TASK</b>       | General view of currently executing tasks                                                           | 267  |
| <b>TASKD</b>      | Detailed view of a specific currently executing task                                                | 270  |
| <b>TASKS</b>      | Summary view of currently executing tasks                                                           | 273  |
| TASK2             | Detailed view of a specific task                                                                    | 274  |
| TASK3             | Detailed view of the first program invoked for a specific task                                      | 276  |
| TASK4             | Detailed view of information about request counts.                                                  | 279  |
| TASK <sub>5</sub> | Detailed view of information about storage usage.                                                   | 281  |
| TASK6             | Detailed view of information about communication requests.                                          | 283  |
| TASK7             | Detailed view of statistical information on CICS BTS requests.                                      | 285  |
| TASK8             | Detailed view of statistical information on the usage of TCP/IP services<br>and activities.         | 287  |
| TASK9             | Detailed view of statistical information on the usage of TCBs and<br>associated CPU/dispatch times. | 289  |
| <b>TCPIPS</b>     | General view of the TCP/IP service descriptions                                                     | 292  |
| <b>TCPIPSD</b>    | Detailed view of a TCP/IP service description                                                       | 294  |
| <b>TCPIPSS</b>    | Summary view of TCP/IP service descriptions                                                         | 296  |
| <b>TDQGBL</b>     | General view of intrapartition transient data queue usage                                           | 385  |
| <b>TDQGBLD</b>    | Detailed view of intrapartition transient data queue usage in a specific<br>CICS system             | 386  |
| <b>TDQGBLS</b>    | Summary view of intrapartition transient data queue usage                                           | 387  |
| <b>TERMNL</b>     | General view of terminals                                                                           | 325  |
| <b>TERMNLD</b>    | Detailed view of the execution settings for a specific terminal                                     | 328  |
| <b>TERMNLS</b>    | Summary view of terminals                                                                           | 331  |
| TERMNL2           | Detailed view of the definition settings for a specific terminal                                    | 333  |
| <b>TRAN</b>       | General view of all CICS transactions                                                               | 349  |
| <b>TRANDUMD</b>   | Detailed view of a transaction dump code associated with a CICS<br>system                           | 250  |
| <b>TRANDUMP</b>   | General view of transaction dump codes associated with CICS systems                                 | 252  |
| <b>TRANDUMS</b>   | Summary view of transaction dump codes associated with CICS<br>systems                              | 255  |

*Table 3. The operations views (continued)*

### **summary of operations views**

*Table 3. The operations views (continued)*

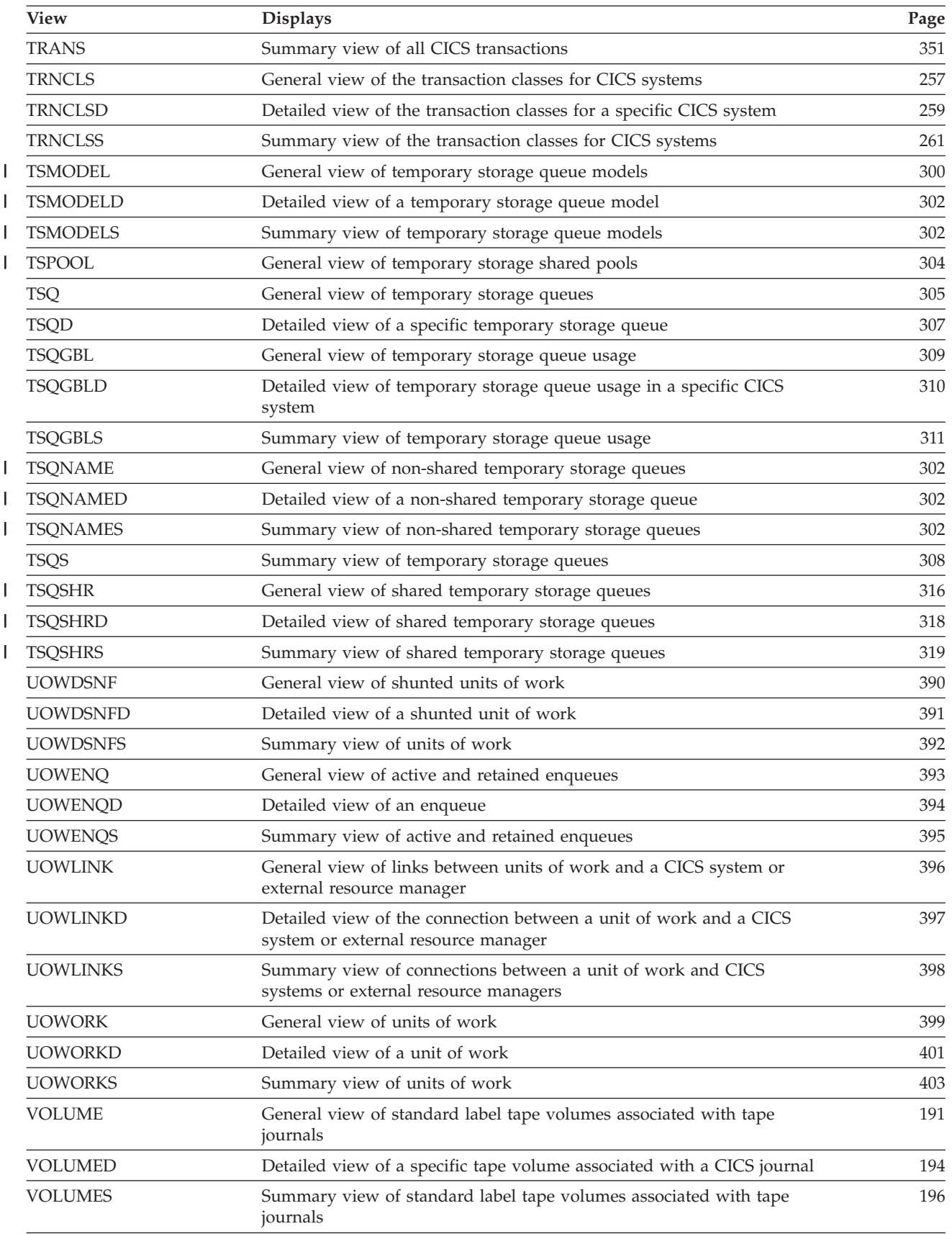

# **Chapter 2. CICS Business Transaction Services** |

<span id="page-28-0"></span>|

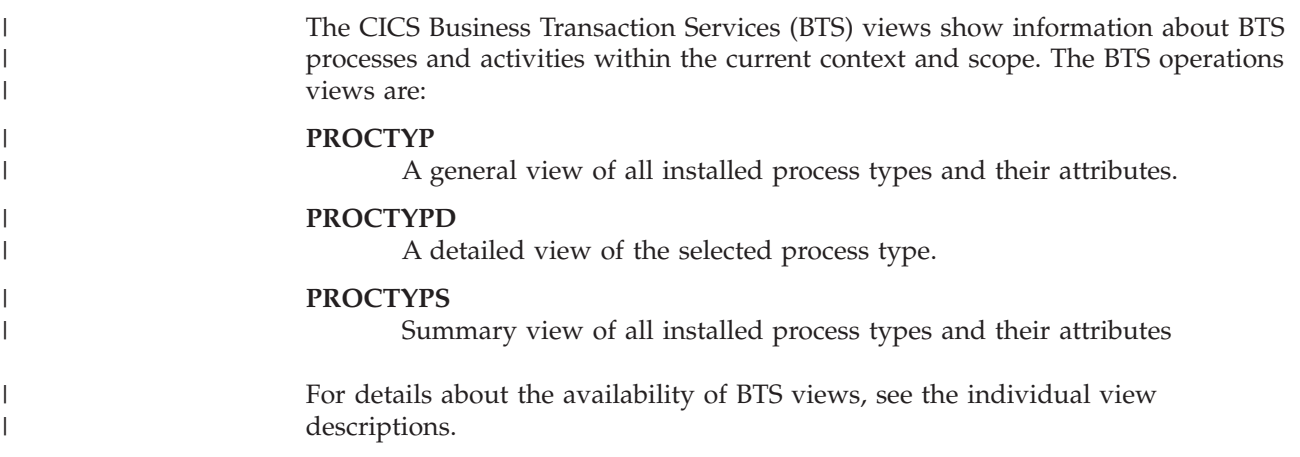

| |

| |

> | | | | | | | | | |

| | |

| | |

| | |

> || | | |

|| | | | |  $\perp$ | |

```
PROCTYP – CICS BTS process types
                       The PROCTYP view shows general information about BTS process types and their
                       attributes.
              Availability
                       The PROCTYP view is available for CICS Transaction Server for OS/390 Release 3
                       and later.
              Access
                       Issue command:
                              PROCTYP [processtype]
                               processname Is the specific or generic name of a currently installed process
                               type.
|
|
|
|
|
|
|
|
|
|
|
|
```
**Select:** CICSBTS from the OPERATE menu, and PROCTYP from the CICSBTS submenu.

Figure 1 is an example of the PROCTYP view.

```
26MAR1999 15:14:54 ----------- INFORMATION DISPLAY ---------------------------
                                                      SCROLL ===> PAGE
CURR WIN == > 1 ALT WIN == > 1>W1 =PROCTYP===========EYUPLX01=EYUPLX01=26MAR1999==15:14:10====CPSM==========1
CMD ProcType CICS Filename Audit Audit Enable
--- Name---- System-- -------- Log Level Status
    SALES1 EYUMAS1A SLSRGN01 OFF ENABLED
```
*Figure 1. The PROCTYP view*

# **Action commands**

Table 4 shows the action commands you can issue from the PROCTYP view. The overtype fields are shown in [Table 5 on page 11.](#page-30-0)

The action commands and overtype fields for the PROCTYP view are available for all managed CICS systems for which PROCTYP is valid, except as noted in Table 4.

| Primary command     | Line command | Description                                                                                                    |
|---------------------|--------------|----------------------------------------------------------------------------------------------------|
| DISable processtype | <b>DIS</b>   | Changes the status of the process type to<br>DISABLED.                                                                                                    |
| DiSCard processtype | DSC.         | Discards a process type from the CICS<br>system where it is installed.                                                                                                    |
| ENAble processtype  | <b>ENA</b>   | Enables a process type.                                                                                                    |
| n/a                 | <b>SET</b>   | Sets a process type attribute according to<br>the new value you specify in an overtype<br>field (see Table 5).<br>Note: The value you specified in the<br>Require Set field on the CICSPlex System<br>Manager entry panel determines whether or<br>not you must use the SET command when<br>you overtype a field. |

*Table 4. CMDT view action commands*

### **CICS BTS – PROCTYP**

*Table 4. CMDT view action commands (continued)*

| Primary command                                    | Line command | Description |
|----------------------------------------------------|--------------|-------------|
| Where::                                            |              |             |
| processtype                                        |              |             |
| Is the specific or generic name of a process type. |              |             |
|                                                    |              |             |

*Table 5. PROCTYP view overtype fields*

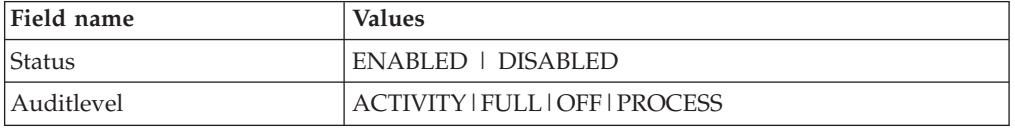

# **Hyperlinks**

<span id="page-30-0"></span>| | | | | | | |

|||

 $\overline{1}$  $\overline{1}$  $\overline{1}$ 

|

| | |

|||

 $\overline{1}$  $\overline{1}$  $\overline{\phantom{a}}$ 

|

|  $\|$ | Table 6 shows the hyperlink fields on the PROCTYP view.

*Table 6. PROCTYP view hyperlink fields*

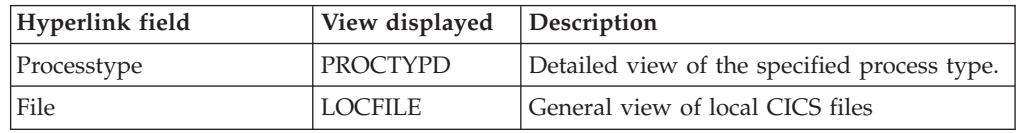

**Note:** You can also display the PROCTYPS view by issuing the SUM display command.

<span id="page-31-0"></span>|

| | |

| | |

| | | |

 $\overline{\phantom{a}}$ 

|| | | | |

 $\overline{1}$  $\overline{\phantom{a}}$ 

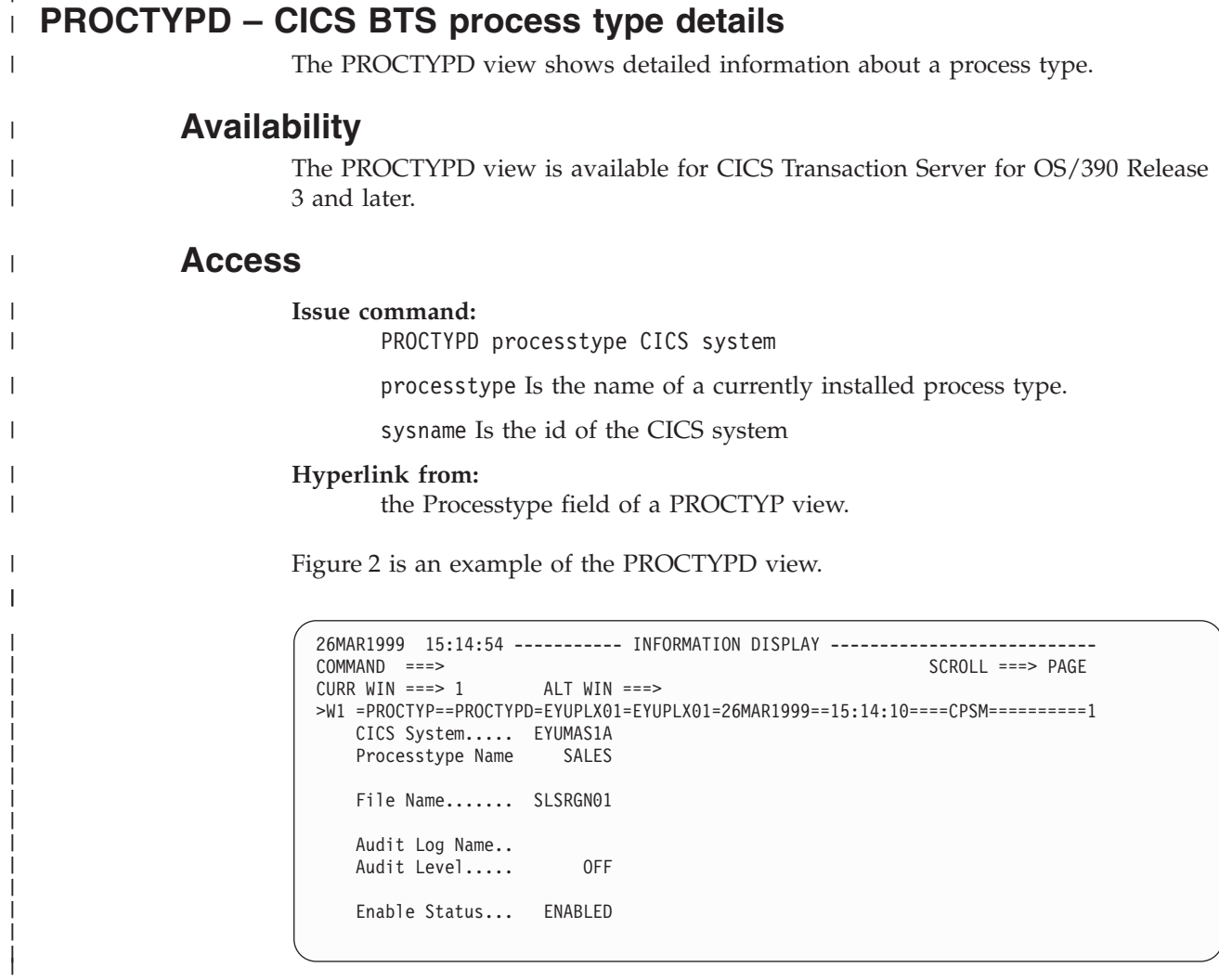

*Figure 2. The PROCTYPD view*

# **Action commands**

Table 7 shows the action commands you can issue from the PROCTYPD view. The overtype fields are shown in [Table 8 on page 13](#page-32-0).

The action commands and overtype fields for the PROCTYPD view are available for all managed CICS systems for which PROCTYPD is valid, except as noted in Table 7 and [Table 8 on page 13.](#page-32-0)

*Table 7. PROCTYPD view action commands*

| Primary command | Line command | Description                                                              |
|-----------------|--------------|--------------------------------------------------------------------------|
| <b>DISable</b>  | <b>DIS</b>   | Changes the status of the process type to<br>DISABLED.                   |
| <b>DiSCard</b>  | DSC.         | Discards the process type from the CICS<br>system where it is installed. |
| ENAble          | ENA          | Enables the process type.                                                |

### **CICS BTS – PROCTYPD**

*Table 7. PROCTYPD view action commands (continued)*

| Primary command | Line command | Description                                                                                                    |
|-----------------|--------------|----------------------------------------------------------------------------------------------------|
| n/a             | <b>SET</b>   | Sets a process type attribute according to<br>the new value you specify in an overtype<br>field (see Table 8).<br>Note: The value you specified in the<br>Require Set field on the CICSPlex System<br>Manager entry panel determines whether or<br>not you must use the SET command when<br>you overtype a field. |

*Table 8. PROCTYPD view overtype fields*

<span id="page-32-0"></span> $\vert$ 

|| | | | | | | | |  $\overline{\phantom{a}}$ 

 $\overline{1}$  $\mathsf{I}$ 

|||

 $\mathbf{I}$  $\overline{\phantom{a}}$  $\overline{\phantom{a}}$ 

| |

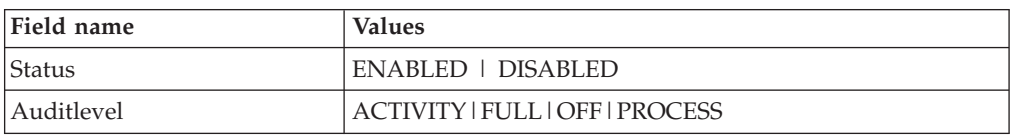

<span id="page-33-0"></span>| | | |

| | |

| | | | | | | | | | | |

| | |

| | | |

| | | |

|| | | |

 $\mathbf{I}$ 

|| | | | | | | | |

H

# **PROCTYPS – CICS BTS process types summary**

The PROCTYPS view shows summarized information about BTS process types. PROCTYPS is a summary form of the PROCTYP view.

#### **Availability**

The PROCTYPS view is available for CICS Transaction Server for OS/390 Release 3 and later.

### **Access**

**Issue command:**

PROCTYPS processtype

Where the parameter is the same as that for PROCTYP on page [116](#page-135-0).

**Select:** CICSBTS from the OPERATE menu, and PROCTYPS from the CICSBTS submenu.

#### **Summarize:**

Issue the SUM display command from a PROCTYP or PROCTYPD view. The PROCTYPS view looks like the PROCTYP view shown in [Figure 2 on page 12](#page-31-0) with one addition: the Count field. This field appears next to the CICS System field, and indicates how many resources were combined to form each line of summary data.

By default, the view is summarized by CICS system. If you place the cursor on a field of data and issue the SUM display command, the view is summarized by the data in that field.

### **Action commands**

Table 9 shows the action commands you can issue from the PROCTYPS view. These action commands affect all of the resources that were combined to form the summary line of data. The overtype field is shown in [Table 10 on page 15](#page-34-0).

The action commands and overtype fields for the PROCTYPS view are available for all managed CICS systems for which PROCTYPS is valid, except as noted in Table 9.

| Primary command | Line command | Description                                                                                                    |
|-----------------|--------------|----------------------------------------------------------------------------------------------------|
| n/a             | <b>DIS</b>   | Changes the status of the process type to<br>DISABLED.                                                                                                    |
| n/a             | <b>DSC</b>   | Discards a process type from the CICS<br>system where it is installed.                                                                                                    |
| n/a             | <b>ENA</b>   | Enables a process type.                                                                                                    |
| n/a             | <b>SET</b>   | Sets a process type attribute according to<br>the new value you specify in an overtype<br>field (see Table 10).<br>Note: The value you specified in the<br>Require Set field on the CICSPlex System<br>Manager entry panel determines whether or<br>not you must use the SET command when<br>you overtype a field. |

*Table 9. PROCTYPS view action commands*

### **CICS BTS – PROCTYPS**

*Table 10. PROCTYPS view overtype field*

| Field name | <b>Values</b>                   |
|------------|---------------------------------|
| Status     | ENABILITY   DISABILITY          |
| Auditlevel | ACTIVITY   FULL   OFF   PROCESS |

# **Hyperlinks**

<span id="page-34-0"></span> $\vert$ 

 $\overline{1}$  $\mathsf{I}$  $\begin{array}{c} \hline \end{array}$ 

|||

|

|  $\vert$  $\vert$ |

From the PROCTYPS view, you can hyperlink from the Count field to the PROCTYP view to expand a line of summary data. The PROCTYP view includes only those resources that were combined to form the specified summary line.

### **CICS BTS – PROCTYPS**
## **Chapter 3. Connections**

The connections views show information about intersystem communication (ISC) connections, multiple region operation (MRO) connections, and LU 6.2 modenames within the current context and scope.

**Note:** The connections views do not show information about, or let you issue commands against, terminals. For information about a terminal, use the terminal views, described in ["Chapter 16. Terminals"](#page-340-0) on page 321.

The connections operations views are:

#### **CONNECT**

A general view of ISC and MRO connections

#### **CONNECTD**

A detailed view of a ISC or MRO connection

#### **CONNECTS**

A summary view of ISC and MRO connections

#### **MODENAME**

A general view of LU 6.2 modenames

#### **MODENAMS**

A summary view of LU 6.2 modenames

#### **PARTNER**

A general view of partner tables

#### **PARTNERS**

A summary view of partner tables

#### **PROFILE**

A general view of profiles

#### **PROFILES**

A summary view of profiles

For details about the availability of connections views, see the individual view descriptions.

## <span id="page-37-0"></span>**CONNECT – ISC/MRO connections**

The CONNECT view shows general information about ISC and MRO connections. Examples of how to use this view can be found in:

- v ["Checking the status of a communications link"](#page-429-0) on page 410
- v ["Correlating local and remote file names"](#page-431-0) on page 412
- v ["Finding out why a CICSPlex SM event occurred"](#page-433-0) on page 414

## **Availability**

The CONNECT view is available for all managed CICS systems.

#### **Access**

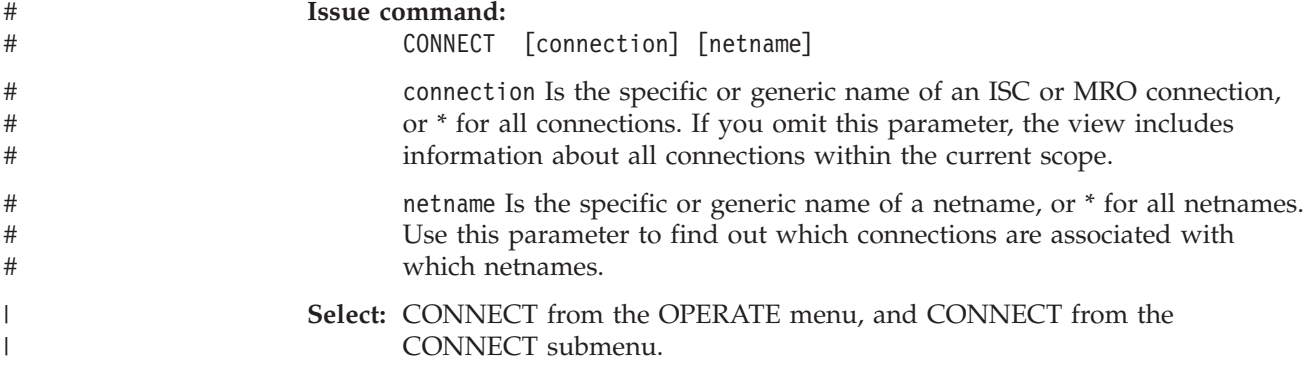

Figure 3 is an example of the CONNECT view.

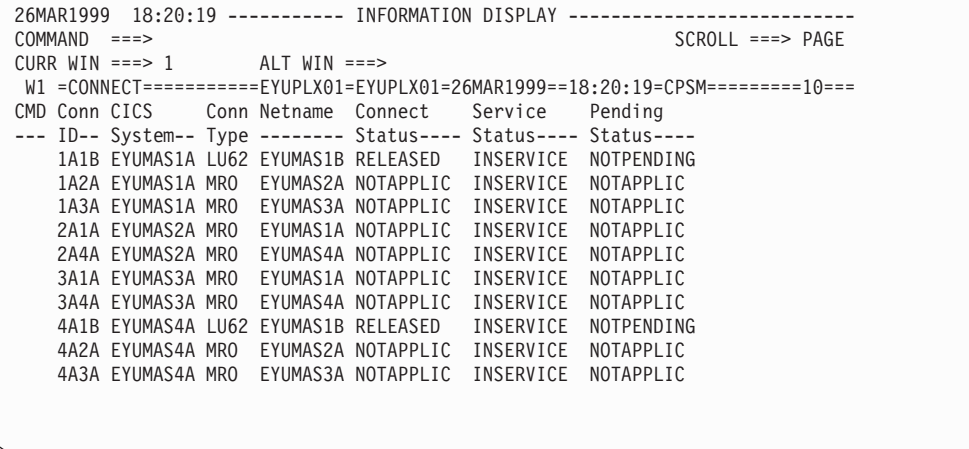

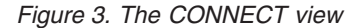

### **Action commands**

[Table 11 on page 19](#page-38-0) shows the action commands you can issue from the CONNECT view. The overtype fields are shown in [Table 12 on page 21](#page-40-0).

The action commands and overtype fields for the CONNECT view are available for all managed CICS systems for which CONNECT is valid, except as noted in [Table 11 on page 19.](#page-38-0)

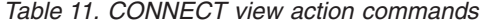

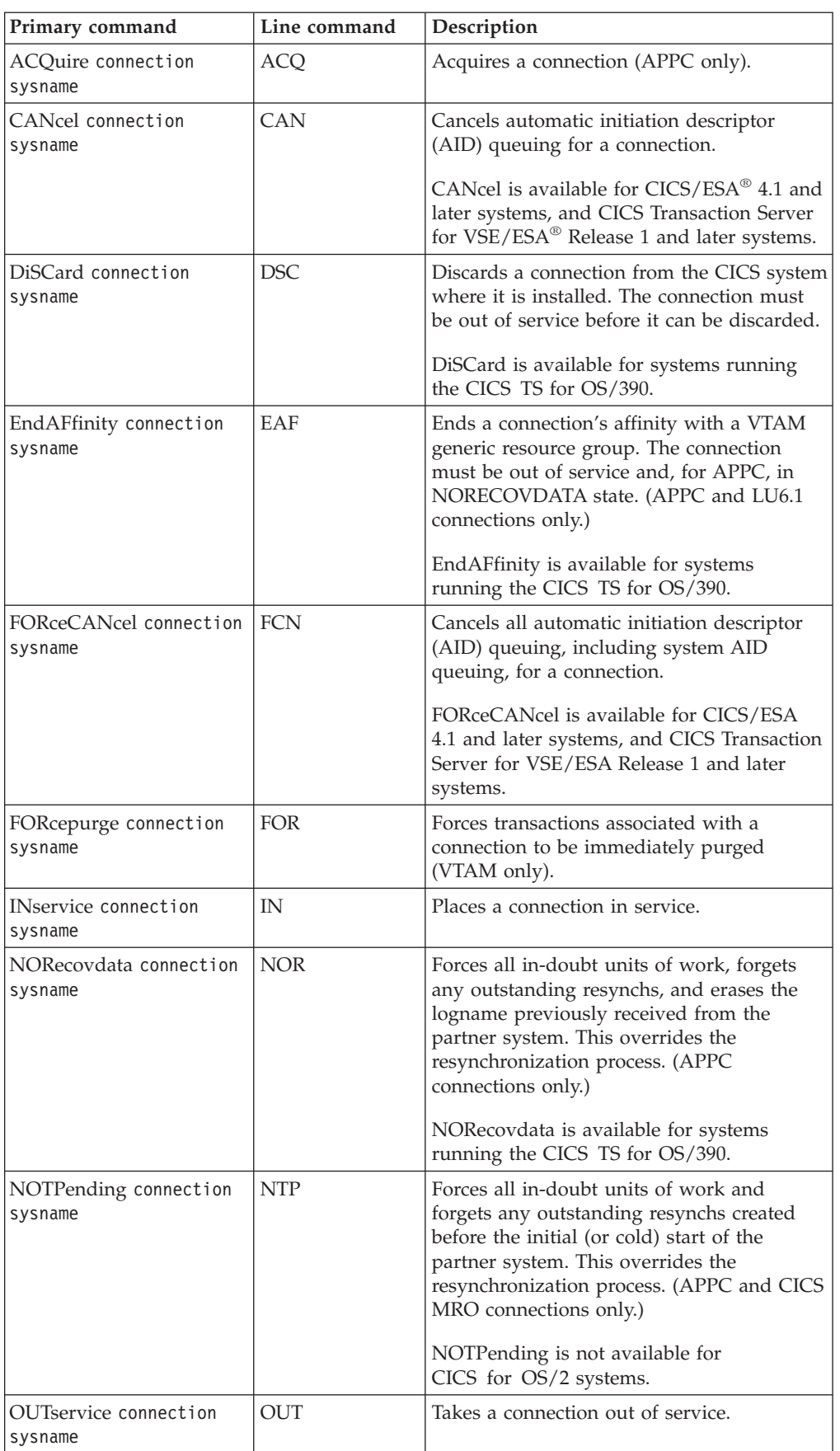

<span id="page-38-0"></span>| | |

#### <span id="page-39-0"></span>**connections – CONNECT**

| Primary command                                                                                                    | Line command | Description                                                                                                    |
|----------------------------------------------------------------------------------------------------|--------------|----------------------------------------------------------------------------------------------------|
| PURge connection<br>sysname                                                                                                    | <b>PUR</b>   | Purges normally the transactions associated<br>with a connection (VTAM only). CICS<br>terminates the transactions associated with<br>this connection only if system and data<br>integrity can be maintained.<br>Note: A transaction is not purged if its<br>definition specifies SPURGE=NO.                                          |
| RELease connection<br>sysname                                                                                                    | REL          | Releases a connection (APPC only).                                                                                                    |
| n/a                                                                                                    | <b>SET</b>   | Sets a connection attribute according to the<br>new value you specify in an overtype field<br>(see Table 12 on page 21).<br>Note: The value you specified in the<br>Require Set field on the CICSPlex System<br>Manager entry panel determines whether or<br>not you must use the SET command when<br>you overtype a field.          |
| UOW connection sysname                                                                                                    | <b>UOW</b>   | Displays the Set action for Shunted UOWs<br>for Failed Connection input panel<br>(Figure 4), which lets you specify whether a<br>unit of work shunted because of the failure<br>of this connection should be backed out,<br>committed, forced, or resynchronized.<br>UOW is available for systems running the<br>CICS TS for OS/390. |
| Where:<br>connection<br>Is the specific or generic name of an ISC or MRO connection<br>sysname<br>Is the specific or generic name of a CICS system |              |                                                                                                    |

*Table 11. CONNECT view action commands (continued)*

When you issue the UOW action command from the CONNECT view, the Shunted UOWs for Failed Connection input panel appears, as shown in Figure 4.

```
------------------ Shunted UOWs for Failed Connection ------------------------
COMMAND ===>
Connection Name CMGJ
Action ==> (BACKOUT, COMMIT, FORCE, RESYNC)
Press Enter to process action.
Type END or CANCEL to cancel action.
```
*Figure 4. The Shunted UOWs for Failed Connection input panel*

Specify the action to be taken for a unit of work shunted because of the failure of this connection:

#### **BACKOUT**

Specifies that these units of work should be backed out.

#### <span id="page-40-0"></span>**COMMIT**

Specifies that these units of work should be committed.

#### **FORCE**

Specifies that these units of work should be FORCED to BACKOUT or COMMIT.

#### **RESYNC**

Specifies that these units of work should be retried (exchange lognames resynchronization for this connection should be attempted).

*Table 12. CONNECT view overtype fields*

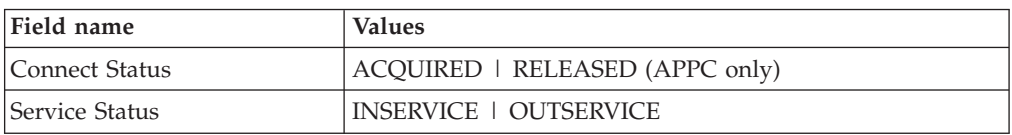

# **Hyperlinks**

Table 13 shows the hyperlink field on the CONNECT view.

*Table 13. CONNECT view hyperlink field*

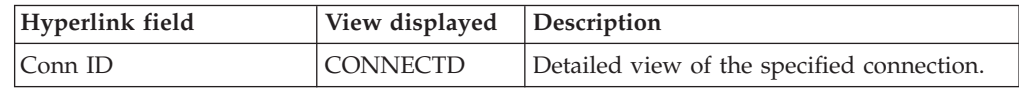

**Note:** You can also display the CONNECTS view by issuing the SUM display command.

## **CONNECTD – ISC/MRO connection details**

The CONNECTD view shows detailed information about an ISC or MRO connection. An example of how to use this view can be found in ["Checking the](#page-429-0) [status of a communications link"](#page-429-0) on page 410.

### **Availability**

The CONNECTD view is available for all managed CICS systems.

### **Access**

|

#### **Issue command:**

CONNECTD connection sysname

connection Is the name of an ISC or MRO connection.

sysname Is the name of the CICS system where the connection is located. The CICS system must be within the current scope.

### **Hyperlink from:**

the Conn ID field of the CONNECT view.

Figure 5 is an example of the CONNECTD view.

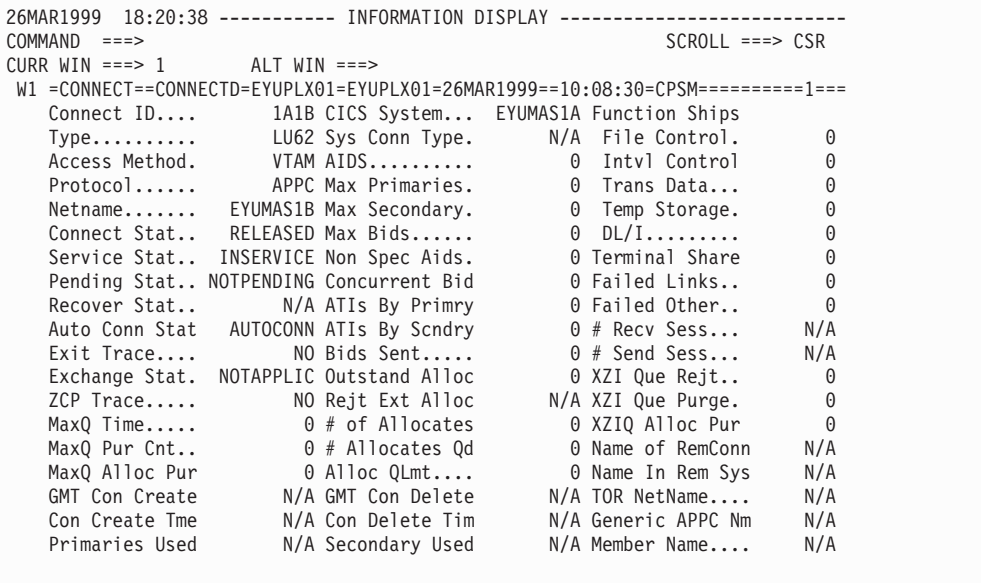

*Figure 5. The CONNECTD view*

### **Action commands**

[Table 14 on page 23](#page-42-0) shows the action commands you can issue from the CONNECTD view. The overtype fields are shown in [Table 15 on page 24.](#page-43-0)

The action commands and overtype fields for the CONNECTD view are available for all managed CICS systems for which CONNECTD is valid, except as noted in [Table 14 on page 23](#page-42-0).

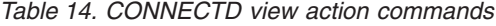

<span id="page-42-0"></span>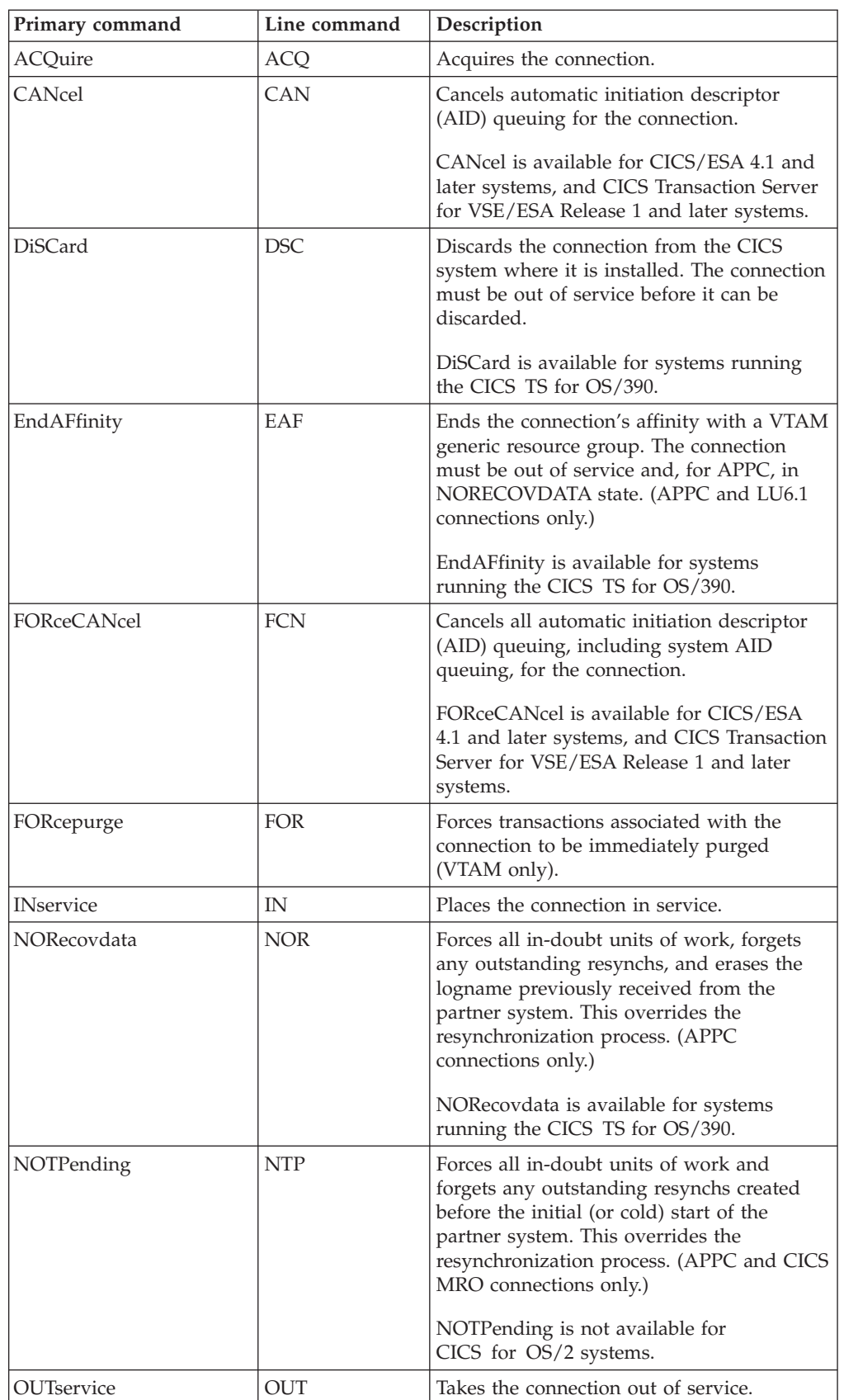

### <span id="page-43-0"></span>**connections – CONNECTD**

| Primary command | Line command | Description                                                                                                    |
|-----------------|--------------|----------------------------------------------------------------------------------------------------|
| PURge           | <b>PUR</b>   | Purges normally the transactions associated<br>with this connection (VTAM only). CICS<br>terminates the transactions associated with<br>this connection only if system and data<br>integrity can be maintained.<br>Note: A transaction is not purged if its<br>definition specifies SPURGE=NO.                                   |
| RELease         | <b>REL</b>   | Releases the connection.                                                                                                    |
| n/a             | <b>SET</b>   | Sets a connection attribute according to the<br>new value you specify in an overtype field<br>(see Table 15).<br>Note: The value you specified in the<br>Require Set field on the CICSPlex System<br>Manager entry panel determines whether or<br>not you must use the SET command when<br>you overtype a field.                 |
| <b>UOW</b>      | <b>UOW</b>   | Displays the Shunted UOWs for Failed<br>Connection input panel (Figure 4 on<br>page 20), which lets you specify whether a<br>unit of work shunted because of the failure<br>of this connection should be backed out,<br>committed, forced, or resynchronized.<br>UOW is available for systems running the<br>CICS TS for OS/390. |

*Table 14. CONNECTD view action commands (continued)*

*Table 15. CONNECTD view overtype fields*

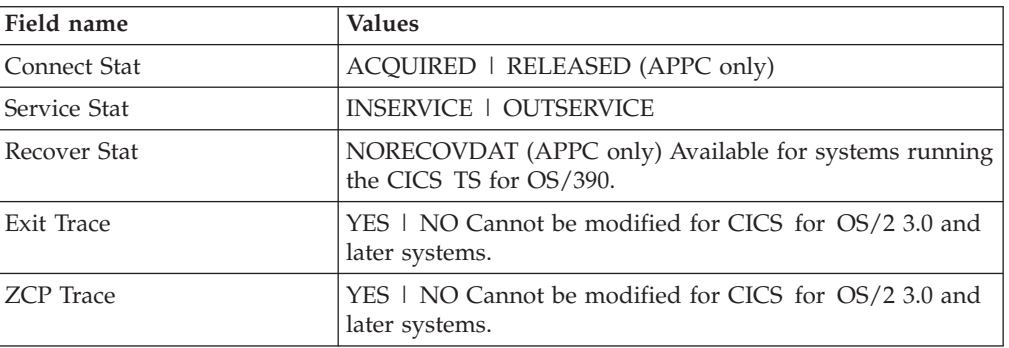

# **Hyperlinks**

None.

## **CONNECTS – ISC/MRO connections summary**

The CONNECTS view shows summarized information about ISC and MRO connections. CONNECTS is a summary form of the CONNECT view.

## **Availability**

The CONNECTS view is available for all managed CICS systems.

## **Access**

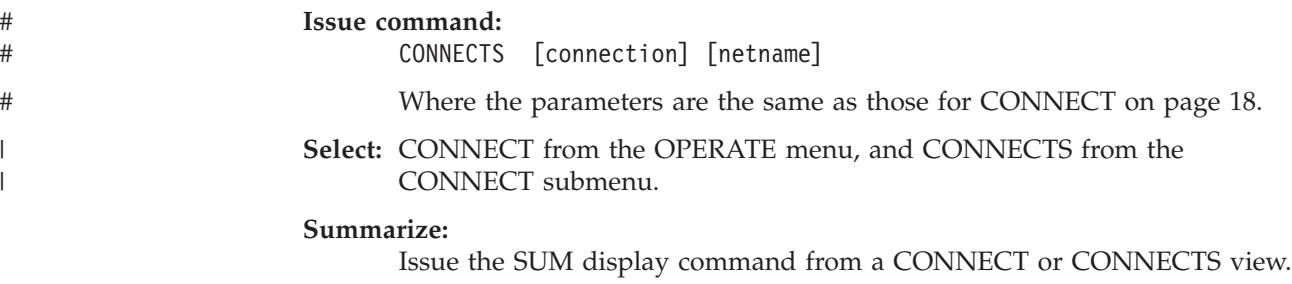

The CONNECTS view looks like the CONNECT view shown in [Figure 3 on](#page-37-0) [page 18](#page-37-0) with one addition: the Count field. This field appears next to the CICS System field, and indicates how many resources were combined to form each line of summary data.

By default, the view is summarized by CICS system. If you place the cursor on a field of data and issue the SUM display command, the view is summarized by the data in that field.

## **Action commands**

| | | Table 16 shows the action commands you can issue from the CONNECTS view. These action commands affect all of the resources that were combined to form the summary line of data. The overtype fields are shown in [Table 17 on page 27](#page-46-0).

The action commands and overtype fields for the CONNECTS view are available for all managed CICS systems for which CONNECTS is valid, except as noted in Table 16.

| Primary command | Line command | Description                                                                                                    |
|-----------------|--------------|----------------------------------------------------------------------------------------------------|
| n/a             | <b>ACQ</b>   | Acquires a connection (APPC only).                                                                                                    |
| n/a             | <b>CAN</b>   | Cancels automatic initiation descriptor<br>(AID) queuing for a connection.                                                                |
|                 |              | CAN is available for CICS/ESA 4.1 and<br>later systems, and CICS Transaction Server<br>for VSE/ESA Release 1 and later systems.           |
| n/a             | DSC.         | Discards a connection from the CICS system<br>where it is installed. The connection must<br>be out of service before it can be discarded. |
|                 |              | DSC is available for systems running the<br>CICS TS for OS/390.                                                                           |

*Table 16. CONNECTS view action commands*

## **connections – CONNECTS**

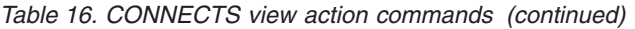

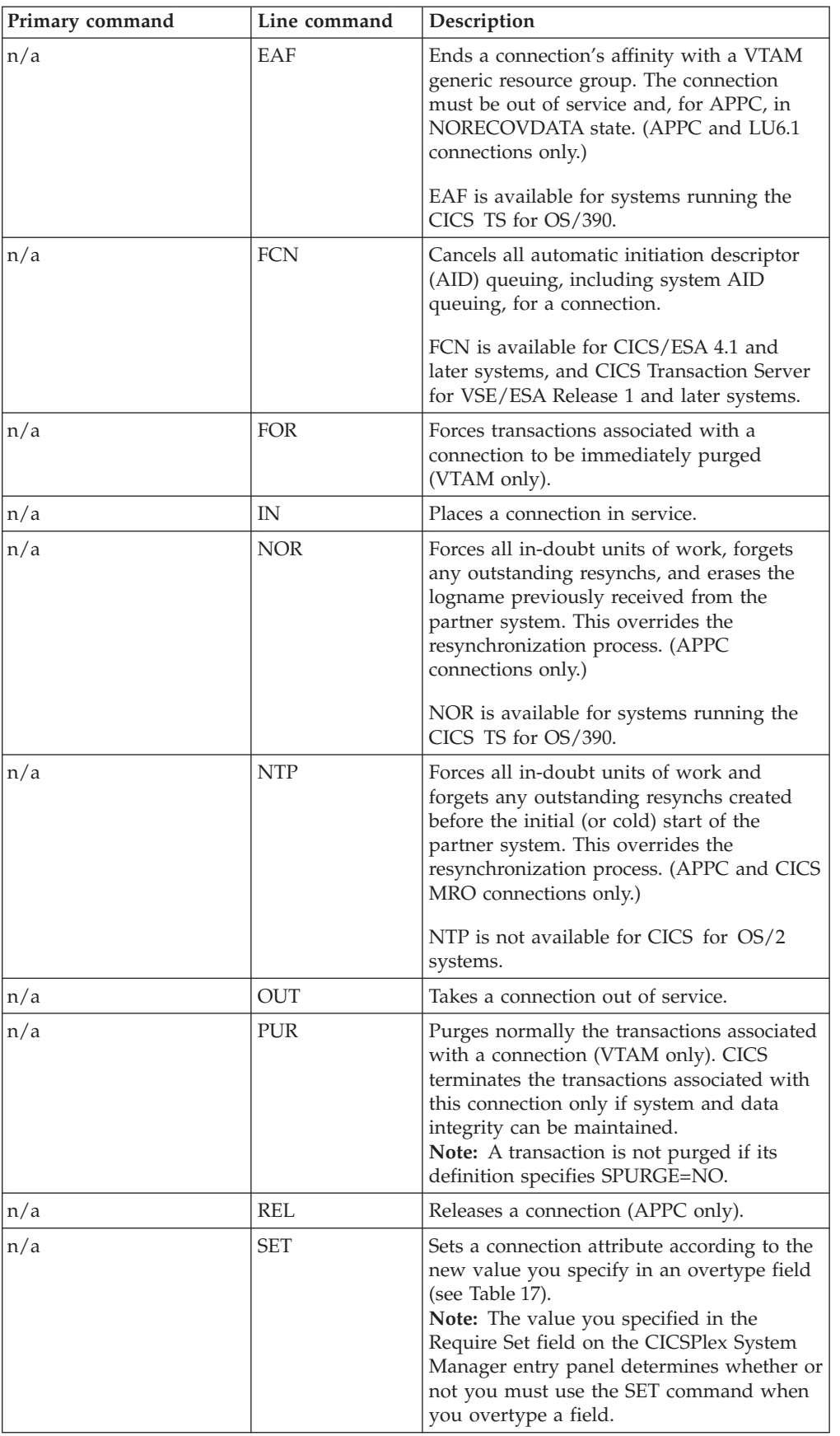

### **connections – CONNECTS**

<span id="page-46-0"></span>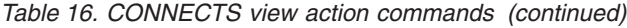

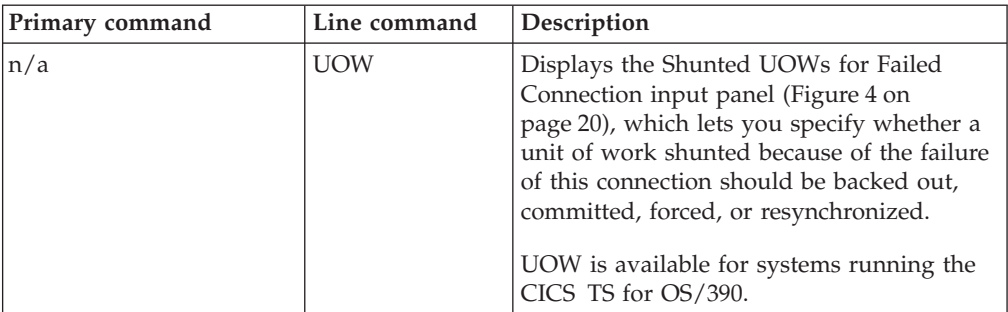

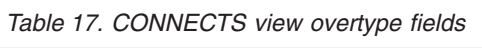

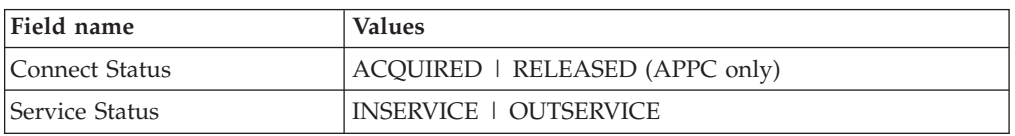

## **Hyperlinks**

From the CONNECTS view, you can hyperlink from the Count field to the CONNECT view to expand a line of summary data. The CONNECT view includes only those resources that were combined to form the specified summary line.

### <span id="page-47-0"></span>**MODENAME – LU6.2 modenames**

The MODENAME view shows general information about LU 6.2 modenames.

### **Availability**

The MODENAME view is available for all managed CICS systems except CICS for OS/2 2.0.1.

### **Access**

| |

#### **Issue command:**

MODENAME [modename [connection]]

modename Is a specific or generic LU 6.2 modename or \* for all modenames.

connection Is the specific or generic name of an ISC connection. Use this parameter to find out what modenames are associated with what connections.

If you do not specify parameters, the view includes information about all modenames within the current scope.

**Select:** CONNECT from the OPERATE menu, and MODENAME from the CONNECT submenu.

Figure 6 is an example of the MODENAME view.

```
26MAR1999 19:27:21 ----------- INFORMATION DISPLAY ---------------------------
COMMAND ===> \overline{SCROLL} ===> PAGE<br>CURR WIN ===> 1 ALT WIN ===>
CURR WIN ==> 1W1 =MODENAME==========EYUPLX01=EYUPLX01=26MAR1999==19:27:21=CPSM==========4===
CMD Mode CICS Conn Actv Avail Max Max Auto Connect
--- Name---- System-- Name Sess- Sess- Sess- Wins- Connect---- Status--
           EYUMAS1A 1A1B 0084 AUTOCONN RELEASED
           EYUMAS4A 4A1B 0084 AUTOCONN RELEASED
   SNASVCMG EYUMAS1A 1A1B 0 0 2 1 NONAUTOCONN RELEASED
   SNASVCMG EYUMAS4A 4A1B 0 0 2 1 NONAUTOCONN RELEASED
```
*Figure 6. The MODENAME view*

### **Action commands**

Table 18 shows the action commands you can issue from the MODENAME view. The overtype field is shown in [Table 19 on page 29.](#page-48-0)

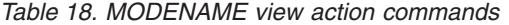

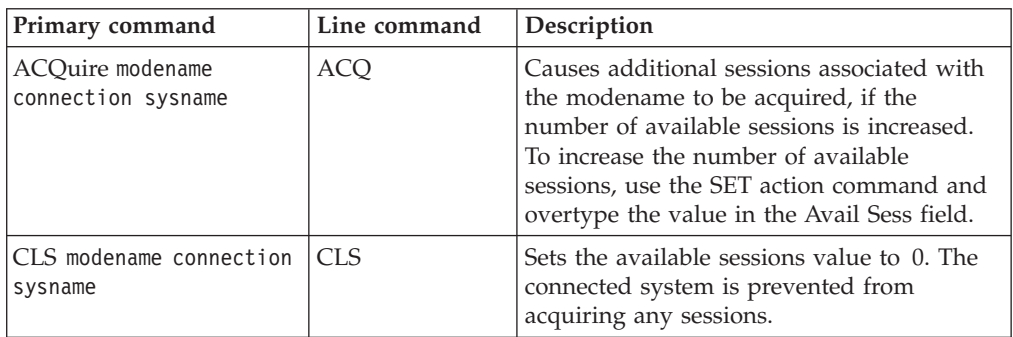

### **connections – MODENAME**

<span id="page-48-0"></span>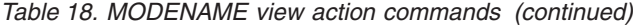

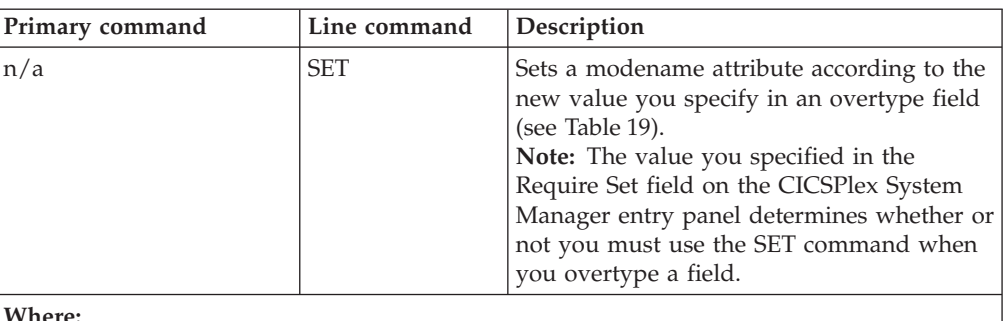

**Where:**

**modename**

Is a specific or generic LU 6.2 modename. **connection**

Is the specific or generic name of an ISC connection.

**sysname**

Is the specific or generic name of a CICS system.

When the Mode Name field is blank (because no modename was defined for the connection), you must use the line action commands. The primary action commands are not valid because there is no modename to specify as a parameter.

*Table 19. MODENAME view overtype field*

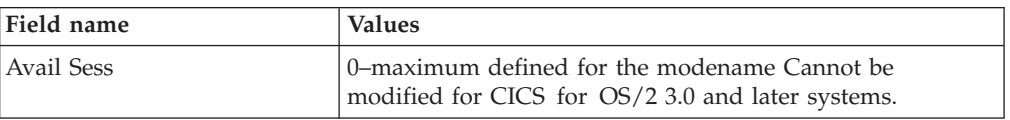

# **Hyperlinks**

None.

**Note:** You can display the MODENAMS view by issuing the SUM display command.

# **MODENAMS – LU6.2 modenames summary**

The MODENAMS view shows summarized information about LU 6.2 modenames. MODENAMS is a summary form of the MODENAME view.

#### **Availability**

The MODENAMS view is available for all managed CICS systems except CICS for OS/2 2.0.1.

### **Access**

| |

#### **Issue command:**

MODENAMS [modename [connection]]

Where the parameters are the same as those for MODENAME on page [28.](#page-47-0)

**Select:** CONNECT from the OPERATE menu, and MODENAMS from the CONNECT submenu.

#### **Summarize:**

Issue the SUM display command from a MODENAME or MODENAMS view.

The MODENAMS view looks like the MODENAME view shown in [Figure 6 on](#page-47-0) [page 28](#page-47-0) with one addition: the Count field. This field appears next to the CICS System field, and indicates how many resources were combined to form each line of summary data.

By default, the view is summarized by CICS system. If you place the cursor on a field of data and issue the SUM display command, the view is summarized by the data in that field.

## **Action commands**

Table 20 shows the action commands you can issue from the MODENAMS view. These action commands affect all of the resources that were combined to form the summary line of data.

| Primary command | Line command | Description                                                                                                    |
|-----------------|--------------|----------------------------------------------------------------------------------------------------|
| n/a             | ACO          | Causes additional sessions associated with<br>the modename to be acquired, if the<br>number of available sessions is increased.<br>To increase the number of available<br>sessions, use the SET action command and<br>overtype the value in the Avail Sess field. |
| n/a             | CLS.         | Sets the available sessions value to 0. The<br>connected system is prevented from<br>acquiring any sessions.                                                                                                    |

*Table 20. MODENAMS view action commands*

### **Hyperlinks**

From the MODENAMS view, you can hyperlink from the Count field to the MODENAME view to expand a line of summary data. The MODENAME view includes only those resources that were combined to form the specified summary line.

## <span id="page-50-0"></span>**PARTNER – CICS partners**

The PARTNER view shows general information about currently installed partner tables.

## **Availability**

The PARTNER view is available for CICS/ESA 3.3 and later systems, and CICS Transaction Server for VSE/ESA Release 1 and later systems.

### **Access**

| |

| |

#### **Issue command:**

PARTNER [partner-table]

partner-table Is the specific or generic name of a currently installed partner table. If you omit this parameter, the view includes information about all partner tables within the current scope.

**Select:** CONNECT from the OPERATE menu, and PARTNER from the CONNECT submenu.

Figure 7 is an example of the PARTNER view.

```
26MAR1999 19:39:07 ----------- INFORMATION DISPLAY ---------------------------
COMMAND ===><br>
CURR WIN ===> 1 ALT WIN ===> 2 ALT MIN ===> 2 ALT MIN ===> 2 ALT MIN ===> 2 ACE
C \text{URR} W \text{IN} ===> 1
>W1 =PARTNER===========EYUPLX01=EYUPLX01=26MAR1999==19:39:07=CPSM==========1===
CMD Partner CICS NetName Network Profile TPName
--- Name---- System-- ------- -------- -------- --------
   EYUPART1 EYUMAS1A EYUMAS2A DFHCICSA TEST
```
*Figure 7. The PARTNER view*

### **Action commands**

Table 21 shows the action command you can issue from the PARTNER view.

*Table 21. PARTNER view action commands*

| Primary command                                                                | Line command | Description                                                             |
|--------------------------------------------------------------------------------|--------------|-------------------------------------------------------------------------|
| DiSCard partner-table<br>sysname                                               | DSC          | Discards a partner table from the CICS<br>system where it is installed. |
| Where:<br>partner-table<br>Is the name of a specific partner table.<br>sysname |              |                                                                         |
| Is the specific or generic name of a CICS system.                              |              |                                                                         |

## **Hyperlinks**

None.

**Note:** You can display the PARTNERS view by issuing the SUM display command.

| |

| |

## **PARTNERS – CICS partners summary**

The PARTNERS view shows summarized information about currently installed partner tables. PARTNERS is a summary form of the PARTNER view.

#### **Availability**

The PARTNERS view is available for CICS/ESA 3.3 and later systems, and CICS Transaction Server for VSE/ESA Release 1 and later systems.

### **Access**

#### **Issue command:**

PARTNERS [partner-table]

Where the parameters are the same as those for PARTNER on page [31.](#page-50-0)

**Select:** CONNECT from the OPERATE menu, and PARTNERS from the CONNECT submenu.

#### **Summarize:**

Issue the SUM display command from a PARTNER or PARTNERS view. The PARTNERS view looks like the PARTNER view shown in [Figure 7 on page 31](#page-50-0) with one addition: the Count field. This field appears next to the CICS System field, and indicates how many resources were combined to form each line of summary data.

By default, the view is summarized by CICS system. If you place the cursor on a field of data and issue the SUM display command, the view is summarized by the data in that field.

### **Action commands**

Table 22 shows the action commands you can issue from the PARTNERS view. This action command affects all of the resources that were combined to form the summary line of data.

*Table 22. PARTNERS view action commands*

| <b>Primary command</b> | Line command | $\blacksquare$ Description                                              |
|------------------------|--------------|-------------------------------------------------------------------------|
| $\ln/a$                | <b>DSC</b>   | Discards a partner table from the CICS<br>system where it is installed. |

### **Hyperlinks**

None.

## <span id="page-52-0"></span>**PROFILE – CICS profiles**

The PROFILE view shows general information about currently installed profiles.

## **Availability**

The PROFILE view is available for CICS/ESA 3.3 and later systems, and CICS Transaction Server for VSE/ESA Release 1 and later systems.

## **Access**

| |

| | **Issue command:**

PROFILE [profile]

profile Is the specific or generic name of a currently installed profile. If you omit this parameter, the view includes information about all profiles within the current scope.

**Select:** CONNECT from the OPERATE menu, and PROFILE from the CONNECT submenu.

Figure 8 is an example of the PROFILE view.

```
26MAR1999    19:49:33    -----------    INFORMATION DISPLAY    -------------------------<br>COMMAND    ===>    PAGE
                                                                SCROLL ===> PAGE
CURR WIN ===> 1 ALT WIN ===>
W1 =PROFILE===========EYUPLX01=EYUPLX01=26MAR1999==19:49:33=CPSM=========32===
CMD Profile CICS
--- Name---- System--
   DFHCICSA EYUMAS1A
   DFHCICSA EYUMAS2A
   DFHCICSA EYUMAS3A
    DFHCICSA EYUMAS4A
    DFHCICSE EYUMAS1A
    DFHCICSE EYUMAS2A
    DFHCICSE EYUMAS3A
    DFHCICSE EYUMAS4A
    DFHCICSF EYUMAS1A
    DFHCICSF EYUMAS2A
    DFHCICSF EYUMAS3A
    DFHCICSF EYUMAS4A
```
*Figure 8. The PROFILE view*

## **Action commands**

Table 23 shows the action command you can issue from the PROFILE view.

*Table 23. PROFILE view action commands*

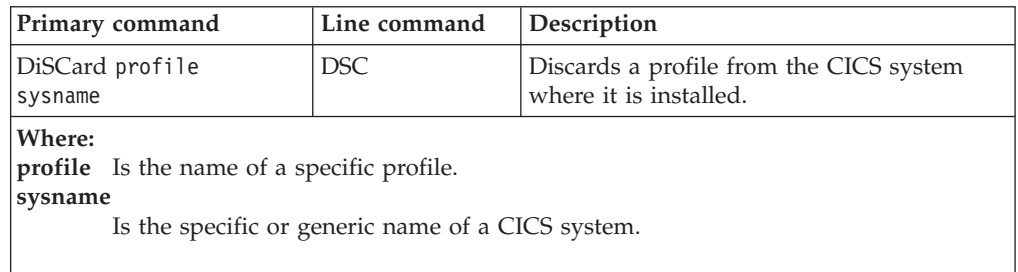

# **Hyperlinks connections – PROFILE**

None.

**Note:** You can display the PROFILES view by issuing the SUM display command.

## **PROFILES – CICS profiles summary**

The PROFILES view shows summarized information about currently installed profiles. PROFILES is a summary form of the PROFILE view.

## **Availability**

The PROFILES view is available for CICS/ESA 3.3 and later systems, and CICS Transaction Server for VSE/ESA Release 1 and later systems.

## **Access**

| |

| | **Issue command:**

PROFILES [profile]

Where the parameters are the same as those for PROFILE on page [33.](#page-52-0)

**Select:** CONNECT from the OPERATE menu, and PROFILES from the CONNECT submenu.

#### **Summarize:**

Issue the SUM display command from a PROFILE or PROFILES view. The PROFILES view looks like the PROFILE view shown in [Figure 8 on page 33](#page-52-0) with one addition: the Count field. This field appears next to the CICS System field, and indicates how many resources were combined to form each line of summary data.

By default, the view is summarized by CICS system If you place the cursor on a field of data and issue the SUM display command, the view is summarized by the data in that field.

## **Action commands**

Table 24 shows the action command you can issue from the PROFILES view. This action command affects all of the resources that were combined to form the summary line of data.

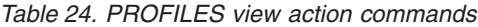

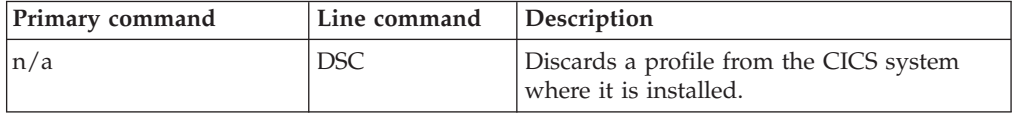

## **Hyperlinks**

None.

**connections – PROFILES**

# **Chapter 4. Document templates** |

|

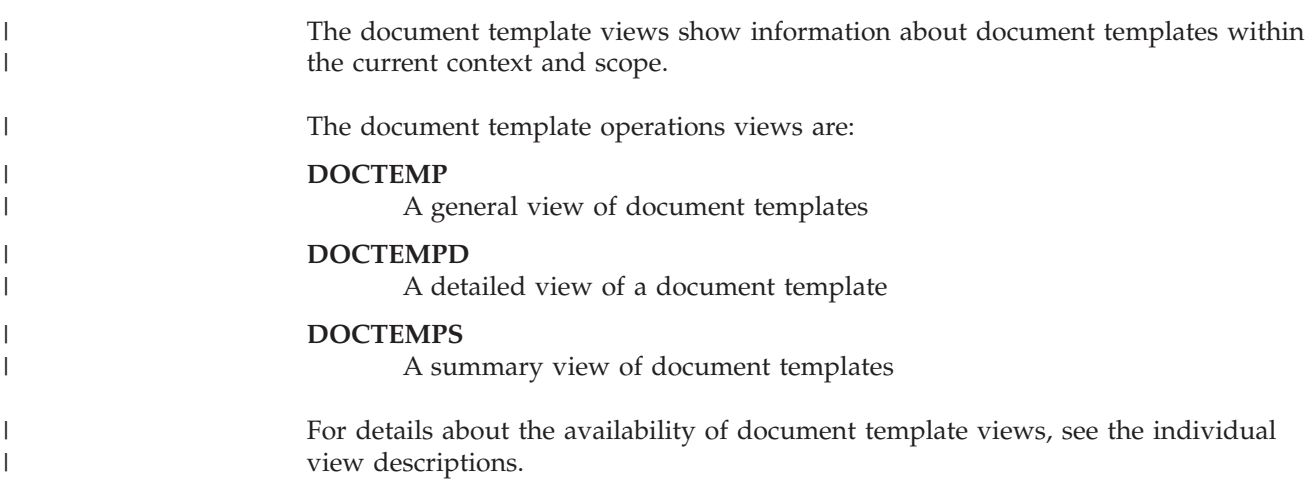

<span id="page-57-0"></span>| | | |

| | |

|

| | | | | | | |

| |

> | | | | | | | | | | | |

| |

| | |

| | | | | | |

### **DOCTEMP – Document templates**

The DOCTEMP view shows general information about currently installed document templates.

### **Availability**

The DOCTEMP view is available for all managed CICS systems at CICS Transaction Server for OS/390 Release 3 and later.

### **Access**

**Issue command:**

DOCTEMP [template ]

template Is the specific or generic name of a currently installed document template, or \* for all document templates. If you omit this parameter, the view includes information about all document template descriptions within the current scope.

**Select:** DOCTEMP from the OPERATE menu, and DOCTEMP from the DOCTEMP submenu.

Figure 9 is an example of the DOCTEMP view.

```
26MAR1999 12:05:22 ----------- INFORMATION DISPLAY ---------------------------
COMMAND ===><br>CURR WIN ===> 2 ALT WIN ===> 2 ALT WIN ===> 2 ALT MIN ===> 2 ALT MIN ===> 2 ALT MIN ===> 2 ALT MIN ===> 2 ALT
CURR WIN ==-> 2W1 =DOCTEMP===========EYUPLX01=EYUPLX01=26MAR1999==11:56:11====CPSM========126
CMD Document CICS Template
--- Template System-- Type----
   TEMPLT1 CVMGAM1 EXIT
    TEMPLT1 CVMGAM3 EXIT
```
*Figure 9. The DOCTEMP view*

## **Action commands**

Table 25 shows the action command you can issue from the DOCTEMP view.

The action command for the DOCTEMP view is available for all managed CICS systems for which DOCTEMP is valid.

*Table 25. DOCTEMP view action command*

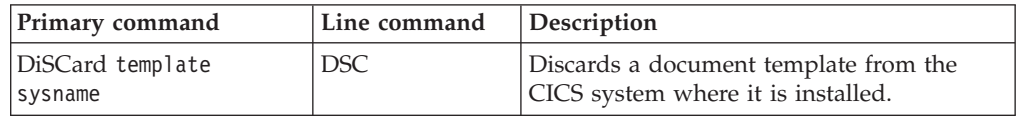

# **Hyperlinks**

|  $\|$  $\begin{array}{c} \hline \end{array}$ 

|| |  $\,$   $\,$ 

 $\overline{1}$  $\mathsf I$ 

 $\begin{array}{c} \hline \end{array}$ |  $\vert$  Table 26 shows the hyperlink field on the DOCTEMP view.

*Table 26. DOCTEMP view hyperlink field*

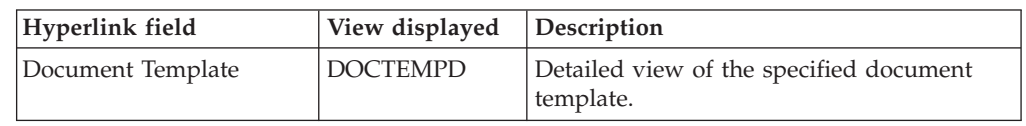

**Note:** You can also display the DOCTEMPS view by issuing the SUM display command.

| | | |

| | |

> | | | | | | | |

> | |

> | | | | | | | | | | | | | | | | | | | | |

> | |

> | | |

| |

|

|| | |

## **DOCTEMPD – Document template details**

The DOCTEMPD view shows detailed information about a currently installed document template.

### **Availability**

The DOCTEMPD view is available for all managed CICS systems at CICS Transaction Server for OS/390 Release 3 and later.

### **Access**

#### **Issue command:**

DOCTEMPD template sysname

template Is the name of a currently installed document template.

sysname Is the name of the CICS system where the document template is installed. The CICS system must be within the current scope.

#### **Hyperlink from:**

the Template Name field of the DOCTEMP view.

Figure 10 is an example of the DOCTEMPD view.

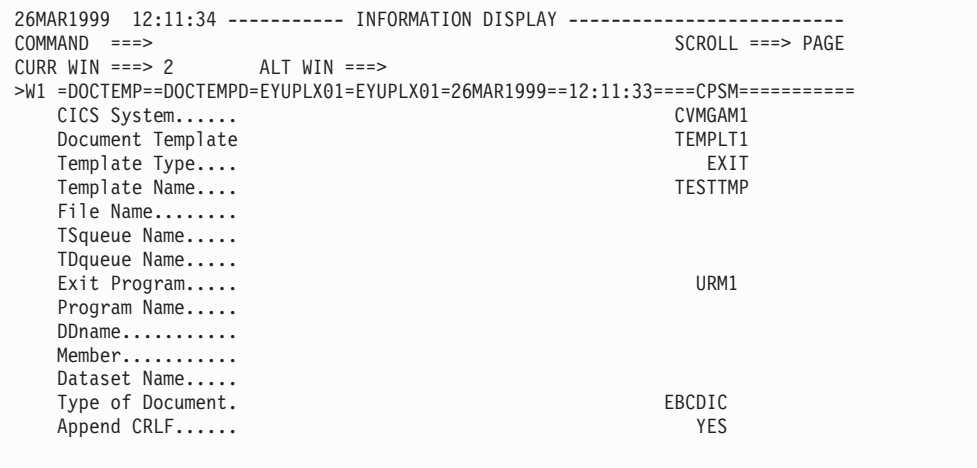

*Figure 10. The DOCTEMPD view*

## **Action commands**

Table 27 shows the action commands you can issue from the DOCTEMPD view.

The action command for the DOCTEMPD view is available for all managed CICS systems for which DOCTEMPD is valid.

*Table 27. DOCTEMPD view action commands*

| Primary command | Line command | <i>Description</i>                                                          |
|-----------------|--------------|-----------------------------------------------------------------------------|
| <b>DiSCard</b>  | DSC          | Discards a document template from the<br>CICS system where it is installed. |

# **Hyperlinks**

 $\bar{\rm I}$ |

None

| | | |

| | |

| | | | | | | | | | | |

| | |

| | | |

| | |

|| | |

 $\mathbf{I}$ H

| | | |

### **DOCTEMPS – Document templates summary**

The DOCTEMPS view shows summarized information about currently installed document templates. DOCTEMPS is a summary form of the DOCTEMP view.

#### **Availability**

The DOCTEMPS view is available for all managed CICS systems at CICS Transaction Server for OS/390 Release 3 and later.

### **Access**

**Issue command:**

DOCTEMPS [template ]

Where the parameters are the same as those for DOCTEMP on page [38](#page-57-0).

**Select:** DOCTEMP from the OPERATE menu, and DOCTEMPS from the DOCTEMP submenu.

#### **Summarize:**

Issue the SUM display command from a DOCTEMP or DOCTEMPS view. The DOCTEMPS view looks like the DOCTEMP view shown in [Figure 9 on](#page-57-0) [page 38](#page-57-0) with one addition: the Count field. This field appears next to the CICS System field, and indicates how many resources were combined to form each line of summary data.

By default, the view is summarized by CICS system. If you place the cursor on a field of data and issue the SUM display command, the view is summarized by the data in that field.

### **Action commands**

Table 28 shows the action commands you can issue from the DOCTEMPS view. These action commands affect all of the resources that were combined to form the summary line of data.

The action command for the DOCTEMPS view is available for all managed CICS systems for which DOCTEMPS is valid.

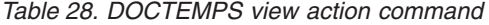

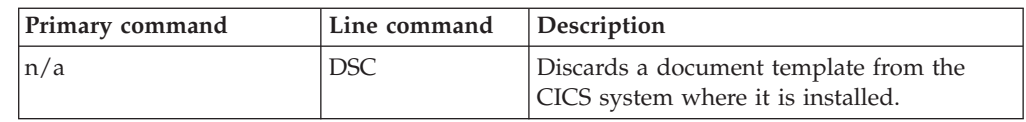

## **Hyperlinks**

From the DOCTEMPS view, you can hyperlink from the Count field to the DOCTEMP view to expand a line of summary data. The DOCTEMP view includes only those resources that were combined to form the specified summary line.

## **Chapter 5. DB2 and DBCTL**

The DB2® and DBCTL views show information about DB2 and DBCTL subsystems and DB2 threads within the current context and scope.

The DB2 and DBCTL operations views are:

#### **DBCTLSS**

A general view of DBCTL subsystems

#### **DBCTLSSS**

A summary view of DBCTL subsystems

#### **DB2CONN**

A general view of DB2 connections

#### **DB2CONND**

A detailed view of a DB2 connection

#### **DB2CONNS**

A summary view of DB2 connections

#### **DB2NTRY**

A general view of DB2 entries

#### **DB2NTRYD**

A detailed view of a DB2 entry

#### **DB2NTRYS**

A summary view of DB2 entries

A summary view of DBCTL subsystems

#### **DB2SS**

A general view of DB2 subsystems

#### **DB2SSS**

A summary view of DB2 subsystems

#### **DB2THRD**

A general view of DB2 threads in use

#### **DB2THRDD**

A detailed view of a DB2 thread

#### **DB2THRDS**

A summary view of DB2 threads in use

#### **DB2TRAN**

A general view of DB2 threads in use, correlating DB2 threads with CICS transaction IDs

#### **DB2TRANS**

A summary view of DB2 threads in use, correlating DB2 threads with CICS transaction IDs

#### **DB2TRN**

A general view of DB2 transactions (DB2TDEF)

#### **DB2TRNS**

A summary view of DB2 transactions

### **DB2 and DBCTL**

For details about the availability of DB2 and DBCTL views, see the individual view descriptions.

## <span id="page-64-0"></span>**DBCTLSS – DBCTL subsystems**

The DBCTLSS view shows general information about DBCTL subsystems.

## **Availability**

The DBCTLSS view is available for CICS/ESA 3.3 and later systems.

## **Access**

|

**Issue command:**

DBCTLSS [dbctlsys [cpu]]

dbctlsys Is the specific or generic name of a DBCTL subsystem or \* for all subsystems.

cpu Is the specific or generic name of a logical CPU where DBCTL subsystems reside. Use this parameter to determine what subsystems reside on a particular CPU.

If you do not specify parameters, the view includes information about all DBCTL subsystems within the current scope.

**Select:** DB2 from the OPERATE menu, and DBCTLSS from the DB2 submenu.

Figure 11 is an example of the DBCTLSS view.

```
26MAR1999 10:26:33 ----------- INFORMATION DISPLAY ---------------------------
COMMAND ===><br>CURR WIN ===> 1 ALT WIN ===> 2 ALT MIN ===> 2 ALT MIN ===> 2 ALT MIN ===> 2 ALT MIN ===> 2 ALT MIN ===> 2 ALT
CURR WIN ==> 1W1 =DBCTLSS===========EYUPLX01=EYUPLX01=26MAR1999==10:26:33=CPSM==========2===
CMD DBCTL MVS CICS Current PZP Min Max
--- ID--- Loc- System-- Status-- Sfx Threads Threads
          MVSA EYUMAS1A INACTIVE A3 0 0
          MVSB EYUMAS1B INACTIVE BB 0 0
```
*Figure 11. The DBCTLSS view*

## **Action commands**

None.

**Hyperlinks**

None.

**Note:** You can display the DBCTLSSS view by issuing the SUM display command.

|

## **DBCTLSSS – DBCTL subsystems summary**

The DBCTLSSS view shows summarized information about DBCTL subsystems. DBCTLSSS is a summary form of the DBCTLSS view.

### **Availability**

The DBCTLSSS view is available for CICS/ESA 3.3 and later systems.

#### **Access**

#### **Issue command:**

DBCTLSSS [dbctlsys [cpu]]

Where the parameters are the same as those for DBCTLSS on page [45.](#page-64-0)

**Select:** DB2 from the OPERATE menu, and DBCTLSSS from the DB2 submenu.

#### **Summarize:**

Issue the SUM display command from a DBCTLSS or DBCTLSSS view. The DBCTLSSS view looks like the DBCTLSS view shown in [Figure 11 on page 45](#page-64-0) with one addition: the Count field. This field appears next to the CICS System field, and indicates how many resources were combined to form each line of summary data.

By default, the view is summarized by CICS system. If you place the cursor on a field of data and issue the SUM display command, the view is summarized by the data in that field.

### **Action commands**

None.

### **Hyperlinks**

From the DBCTLSSS view, you can hyperlink from the Count field to the DBCTLSS view to expand a line of summary data. The DBCTLSS view includes only those resources that were combined to form the specified summary line.

## <span id="page-66-0"></span>**DB2SS – DB2 subsystems**

The DB2SS view shows general information about DB2 subsystems.

### **Availability**

The DB2SS view is available for CICS/MVS 2.1.2 and CICS/ESA 3.3 and later.

#### **Access**

**Issue command:**

DB2SS [db2sys [cpu]]

db2sys Is the specific or generic name of a DB2 subsystem or \* for all subsystems.

cpu Is the specific or generic name of a logical CPU where DB2 subsystems reside. Use this parameter to determine what subsystems reside on a particular CPU.

If you do not specify parameters, the view includes information about all DB2 subsystems within the current scope.

**Select:** DB2 from the OPERATE menu, and DB2SS from the DB2 submenu.

Figure 12 is an example of the DB2SS view.

```
26MAR1999 09:25:56 ----------- INFORMATION DISPLAY ---------------------------
COMMAND ===><br>CURR WIN ===> 1 ALT WIN ===> 2 ALT MIN ===> 2 ALT MIN ===> 2 ALT MIN ===> 2 ALT MIN ===> 2 ALT MIN ===> 2 ALT
CURR WIN ==> 1W1 =DB2SS=============EYUPLX01=EYUPLX01=26MAR1999==09:25:56=CPSM==========2===
CMD DB2 MVS CICS DB2 Current RCT Current Max
--- ID-- Loc- System-- Rel- Status--- Name---- Threads Threads
    DBH2 MVSA EYUMAS1A 0310 ACTIVE DSN2CT00 0 228
    DB2J MVSB EYUMAS1B 0310 ACTIVE DSN2CT00 0 137
```
*Figure 12. The DB2SS view*

## **Action commands**

None.

### **Hyperlinks**

Table 29 shows the hyperlink field on the DB2SS view.

*Table 29. DB2SS view hyperlink field*

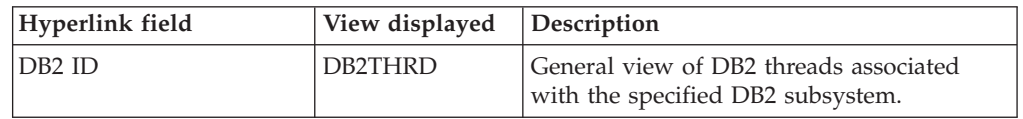

**Note:** You can also display the DB2SSS view by issuing the SUM display command.

|

|

### **DB2SSS – DB2 subsystems summary**

The DB2SSS view shows summarized information about DB2 subsystems. DB2SSS is a summary form of the DB2SS view.

#### **Availability**

The DB2SSS view is available for CICS/MVS 2.1.2 and CICS/ESA 3.3 and later.

#### **Access**

**Issue command:**

DB2SSS [db2sys [cpu]]

Where the parameters are the same as those for DB2SS on page [47](#page-66-0).

**Select:** DB2 from the OPERATE menu, and DB2SSS from the DB2 submenu.

#### **Summarize:**

Issue the SUM display command from a DB2SS or DB2SSS view. The DB2SSS view looks like the DB2SS view shown in [Figure 12 on page 47](#page-66-0) with one addition: the Count field. This field appears next to the CICS System field, and indicates how many resources were combined to form each line of summary data.

By default, the view is summarized by CICS system. If you place the cursor on a field of data and issue the SUM display command, the view is summarized by the data in that field.

## **Action commands**

None.

### **Hyperlinks**

From the DB2SSS view, you can hyperlink from the Count field to the DB2SS view to expand a line of summary data. The DB2SS view includes only those resources that were combined to form the specified summary line.

### **DB2CONN – DB2 connections**

The DB2CONN view shows information about DB2 connections defined to CICSPlex SM via DB2CDEF objects.

### **Availability**

The DB2CONN view is available for CICS TS for OS/390 Release 2 and later.

### **Access**

|

#### **Issue command:**

DB2CONN [db2sys [cpu]]

db2sys Is the specific or generic name of a DB2 connection definition, or \* for all DB2 connections.

cpu Is the specific or generic name of a logical CPU where DB2 connections are active. Use this parameter to determine what DB2 connections are active on a particular CPU.

If you do not specify parameters, the view includes information about all DB2 connections within the current scope.

**Select:** DB2 from the OPERATE menu, and DB2CONN from the DB2 submenu.

#### **Summarize:**

Issue the SUM display command from a DB2CONN or DB2CONNS view.

Figure 13 is an example of the DB2CONN view.

```
11AUG1997 14:20:44 ----------- INFORMATION DISPLAY ---------------------------
CURR WIN == > 1 ALT WIN == > 1W1 =DB2CONN===========EYUPLX01===EYUPLX01===11AUG1997==14:20:44====CPSM====1===
CMD Conname CICS DB2 DB2 Connect TCB Limit TCBs
--- -------- System-- -ID- Rel- Status No tcbnum
   DJCDEF2 DJ13A0 NOTCONNECTED 12 0
```
*Figure 13. The DB2CONN view*

#### **Action commands**

Table 30 shows the action commands you can issue from the DB2CONN view.

The action commands for the DB2CONN view are only available for CICS TS for OS/390 Release 2 and later.

The overtype fields are shown in [Table 31 on page 50](#page-69-0).

*Table 30. DB2CONN view action commands*

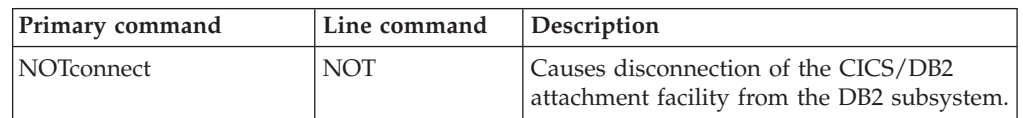

### <span id="page-69-0"></span>**DB2 – DB2CONN**

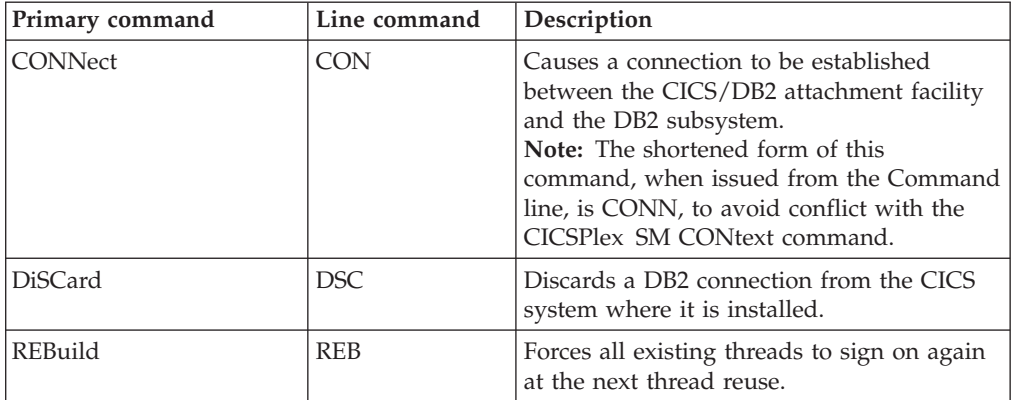

*Table 30. DB2CONN view action commands (continued)*

*Table 31. DB2CONN view overtype fields*

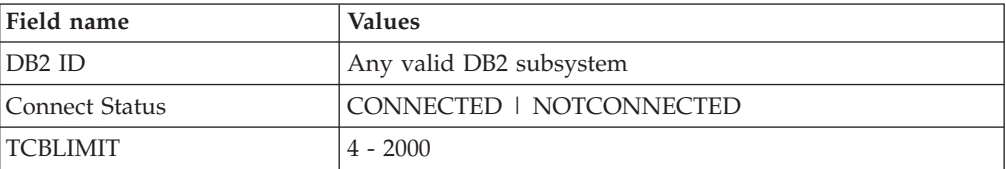

# **Hyperlinks**

Table 32 shows the hyperlink field on the DB2CONN view.

*Table 32. DB2CONN view hyperlink field*

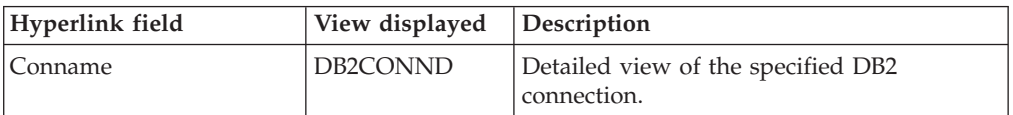

**Note:** You can also display the DB2CONNS view by issuing the SUM display command.

## **DB2CONND – DB2 connection details**

The DB2CONND view shows detailed information about a DB2 connection.

## **Availability**

The DB2CONND view is available for CICS TS for OS/390 Release 2 and later.

### **Access**

|

**Issue command:**

DB2CONND [db2sys [cpu]]

db2conn Is a specific target name.

sysname Is the name of the CICS system where the DB2 connection is defined. The CICS system must be within the current scope.

#### **Hyperlink from:**

the Target Name field of the DB2CONN view.

Figure 14 is an example of the DB2CONND view.

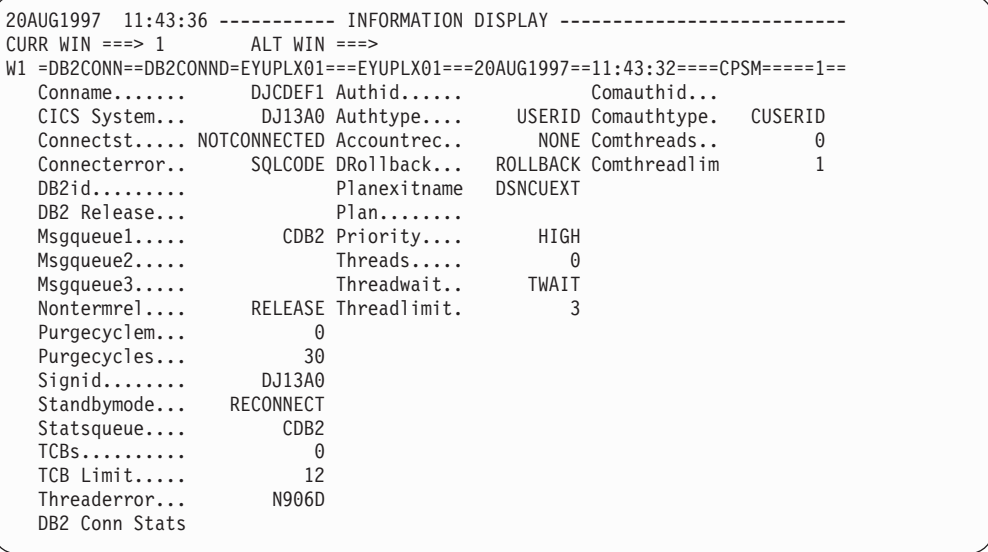

*Figure 14. The DB2CONND view*

## **Action commands**

Table 33 shows the action commands you can issue from the DB2CONND view. The overtype fields are shown in [Table 34 on page 52](#page-71-0).

*Table 33. DB2CONND view action commands*

| <b>Primary command</b>         | Line command | Description                          |
|--------------------------------|--------------|--------------------------------------|
| NOTconnect db2conn<br>Isysname | <b>NOT</b>   | Causes disconnection of the CICS/DB2 |

### <span id="page-71-0"></span>**DB2 – DB2CONND**

| Primary command            | Line command | Description                                                                                                    |
|----------------------------|--------------|----------------------------------------------------------------------------------------------------|
| CONNect db2conn<br>sysname | <b>CONN</b>  | Causes a connection to be established<br>between the CICS/DB2 attachment facility<br>and the DB2 subsystem.<br><b>Note:</b> The shortened form of this<br>command, when issued from the Command<br>line, is CONN, to avoid conflict with the<br>CICSPlex SM CONtext command. |
| REBuild                    | <b>REB</b>   | Forces all existing threads to sign on again<br>at the next thread reuse.                                                                                                    |

*Table 33. DB2CONND view action commands (continued)*

### *Table 34. DB2CONND view overtype fields*

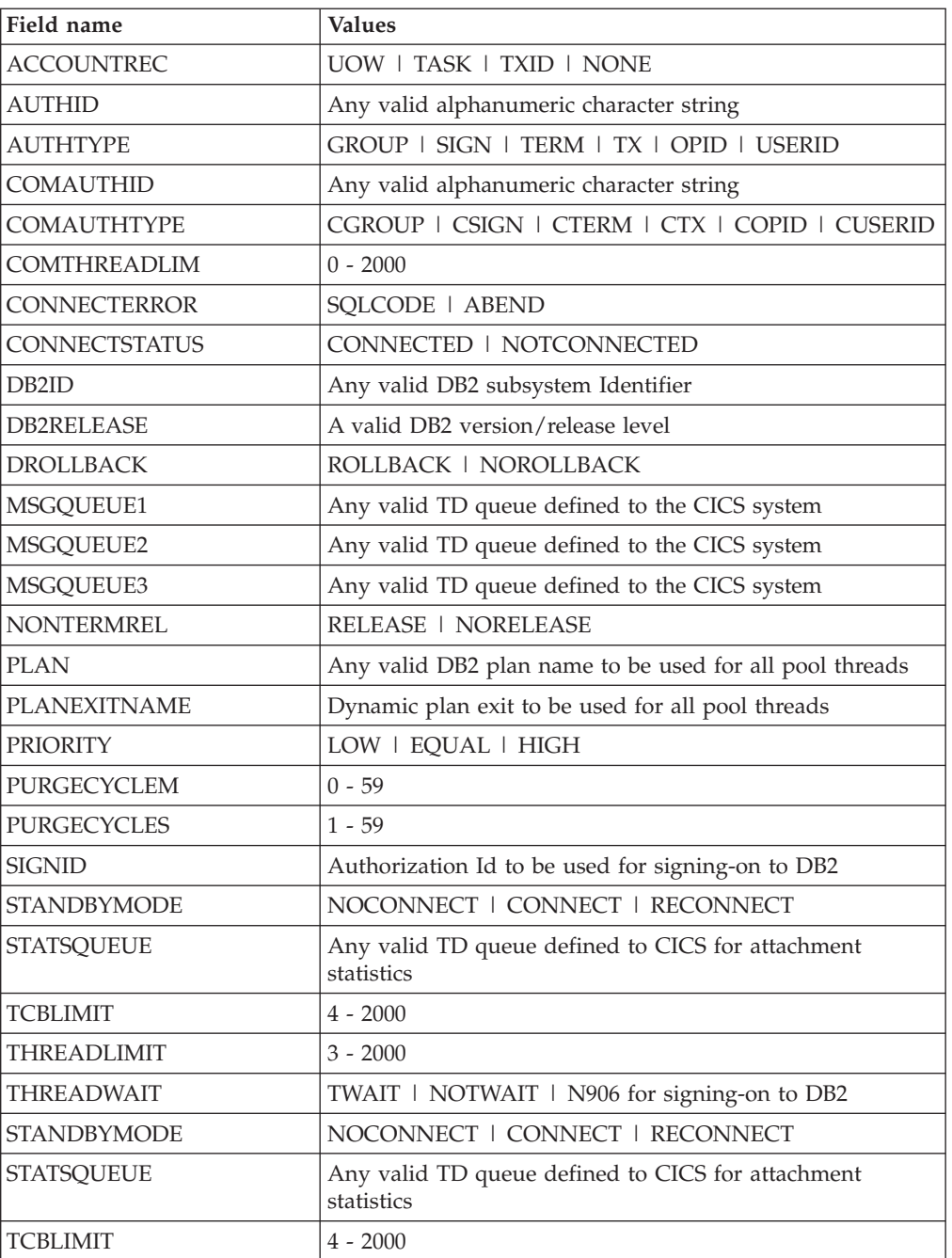
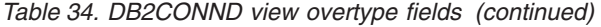

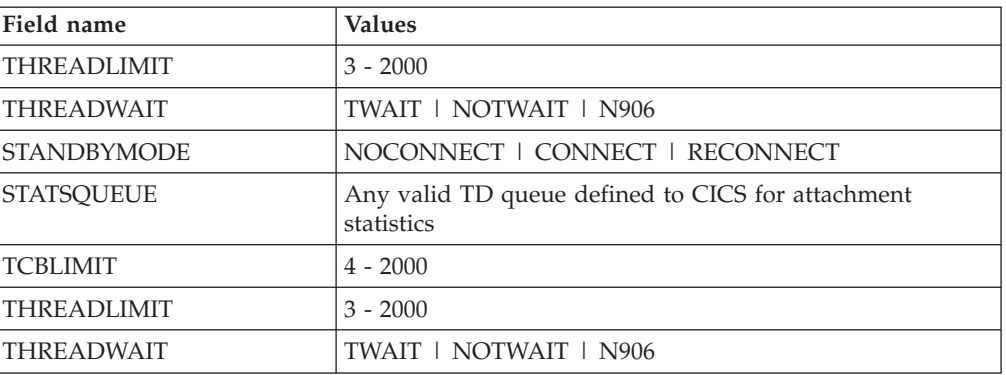

# **Hyperlinks**

[Table 32 on page 50](#page-69-0) shows the hyperlink field on the DB2CONND view.

*Table 35. DB2CONND view hyperlink field*

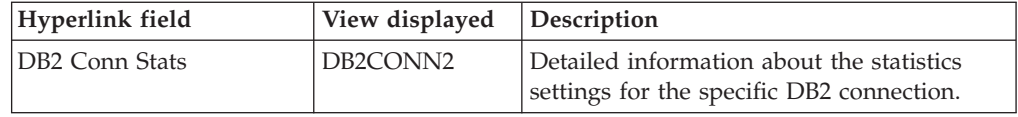

# **DB2CONN2 – DB2 connection statistics settings**

The DB2CONN2 view shows detailed information about the statistics settings for the specific DB2 connection.

# **Availability**

The DB2CONN2 view is available for CICS TS for OS/390 Release 2 and later.

### **Access**

#### **Hyperlink from:**

The DB2 Conn Stats field of the DB2CONND view.

Figure 15 is an example of the DB2CONN2 view.

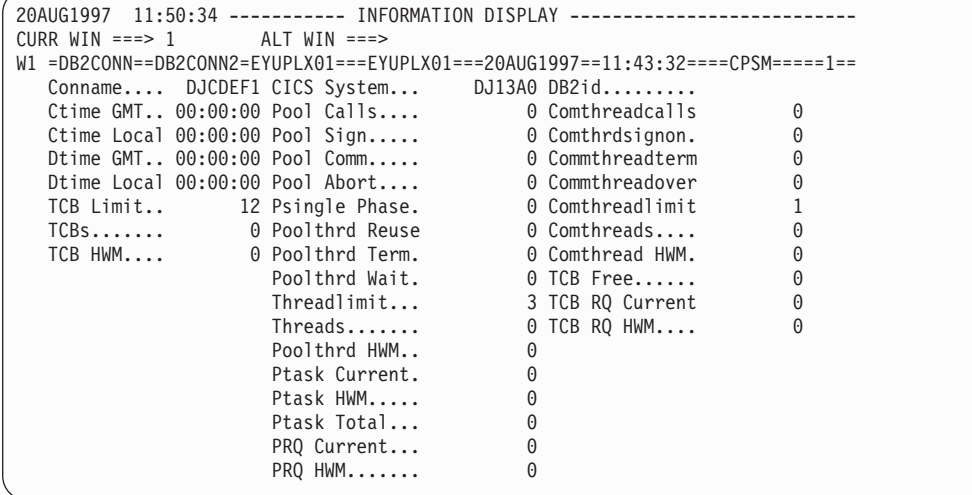

*Figure 15. The DB2CONN2 view*

## **Action commands**

Action commands you can issue from the DB2CONN2 view are as described for the DB2CONND view.

There are no overtype fields.

# **Hyperlinks**

None.

# **DB2CONNS – DB2 connections summary**

The DB2CONNS view shows summarized information about DB2 connections. DB2CONNS is a summary form of the DB2CONN view.

## **Availability**

The DB2CONNS view is available for CICS TS for OS/390 Release 2 and later.

## **Access**

|

#### **Issue command:**

DB2CONNS [db2sys [cpu]]

Where the parameters are the same as those for DB2CONN on page [49](#page-68-0).

**Select:** DB2 from the OPERATE menu, and DB2CONNS from the DB2 submenu.

#### **Summarize:**

Issue the SUM display command from a DB2CONN or DB2CONNS view. The DB2CONNS view looks like the DB2CONN view shown in [Figure 13 on](#page-68-0) [page 49](#page-68-0) with one addition: the Count field. This field appears next to the CICS System field, and indicates how many resources were combined to form each line of summary data.

By default, the view is summarized by CICS system. If you place the cursor on a field of data and issue the SUM display command, the view is summarized by the data in that field.

# **Action commands**

None.

# **Hyperlinks**

From the DB2CONNS view, you can hyperlink from the Count field to the DB2CONN view to expand a line of summary data. The DB2CONN view includes only those resources that were combined to form the specified summary line.

|

# <span id="page-75-0"></span>**DB2NTRY – DB2 entries**

The DB2NTRY view shows general information about DB2 entries.

# **Availability**

The DB2NTRY view is available for CICS TS for OS/390 Release 2 and later.

### **Access**

**Issue command:**

DB2NTRY [db2sys [cpu]]

db2sys Is the specific or generic name of a DB2 connection definition, or \* for all DB2 connections.

cpu Is the specific or generic name of a logical CPU where DB2 connections are active. Use this parameter to determine what DB2 connections are active on a particular CPU.

If you do not specify parameters, the view includes information about all DB2 entries within the current scope.

**Select:** DB2 from the OPERATE menu, and DB2NTRY from the DB2 submenu.

#### **Summarize:**

Issue the SUM display command from a DB2NTRY or DB2NTRYS view.

Figure 16 is an example of the DB2NTRY view.

```
20AUG1997 12:16:03 ----------- INFORMATION DISPLAY ---------------------------
CURR WIN ===> 1 ALT WIN ===>
W1 = DB2NTRY = = = = = = =EYUPLX01 = = EYUPLX01 = = = 20AUG1997 = 12:15:46 = = = (PSM == 3) = 12CMD DB2entry CICS Enabled Thread Thread Thread Plan
--- -------- System-- Status-- Wait-- Limit- ------ ------
   djedef1 DJ13A0 ENABLED TPOOL 0 0
   djedef2 DJ13A0 ENABLED TPOOL 0 0
   DJEDEF1 DJ13A0 ENABLED TPOOL 0 0
```
*Figure 16. The DB2NTRY view*

# **Action commands**

Table 36 shows the action commands you can issue from the DB2NTRY view.

The action commands for the DB2NTRY view are only available for CICS TS for OS/390 Release 2 and later.

The overtype fields are shown in [Table 37 on page 57](#page-76-0).

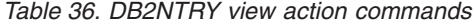

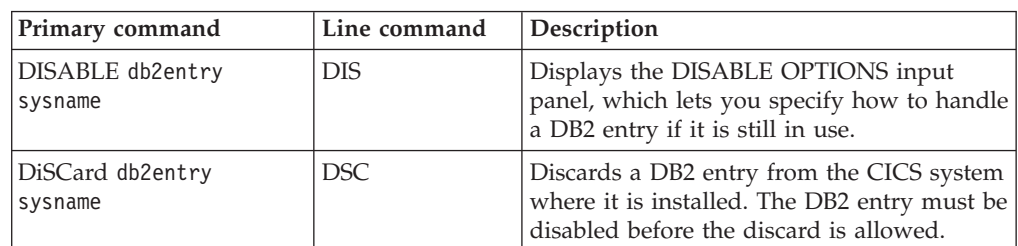

<span id="page-76-0"></span>*Table 36. DB2NTRY view action commands (continued)*

| Primary command | Line command | Description          |
|-----------------|--------------|----------------------|
| ENABLE db2entrv | <b>ENA</b>   | Enables a DB2 entry. |
| Isysname        |              |                      |

*Table 37. DB2NTRY view overtype fields*

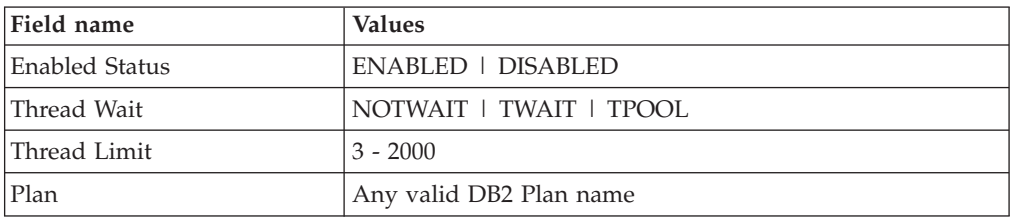

# **Hyperlinks**

Table 38 shows the hyperlink field on the DB2NTRY view.

*Table 38. DB2NTRY view hyperlink field*

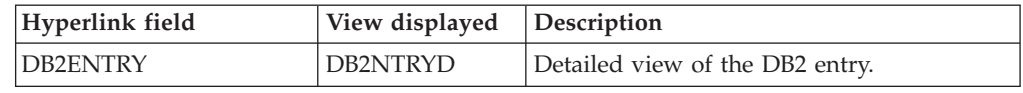

**Note:** You can also display the DB2NTRYS view by issuing the SUM display command.

|

# <span id="page-77-0"></span>**DB2NTRYD – DB2 entry details**

The DB2NTRYD view shows detailed information about a DB2 connection.

## **Availability**

The DB2NTRYD view is available for CICS TS for OS/390 Release 2 and later.

### **Access**

**Issue command:**

DB2NTRYD [db2sys [cpu]]

db2ntry Is a specific target name.

sysname Is the name of the CICS system where the DB2 entry is defined. The CICS system must be within the current scope.

#### **Hyperlink from:**

the Target Name field of the DB2NTRY view.

Figure 17 is an example of the DB2NTRYD view.

```
20AUG1997 12:20:47 ----------- INFORMATION DISPLAY ---------------------------
CURR WIN ==-> 1 ALT WIN ==-> 1W1 =DB2NTRY==DB2NTRYD=EYUPLX01===EYUPLX01===20AUG1997==12:19:21====CPSM=====1==
DB2entry....... djedef1 Accountrec. NONE Protectnum 0
CICS System.... DJ13A0 Authid..... Pthreads.. 0
Enabledstatus.. ENABLED Authtype... USERID
Disabledact.... POOL DRollback.. ROLLBACK
DB2 entry stats Plan.......
                      Plan.......<br>Planexit... DSNCUEXT
                       Priority... HIGH
                       Threads.... 0
                       Threadlimit 0
                       Threadwait. TPOOL
```
*Figure 17. The DB2NTRYD view*

## **Action commands**

Action commands you can issue from the DB2NTRYD view are as described for the DB2NTRY view.

The overtype fields are shown in Table 39.

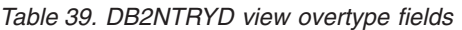

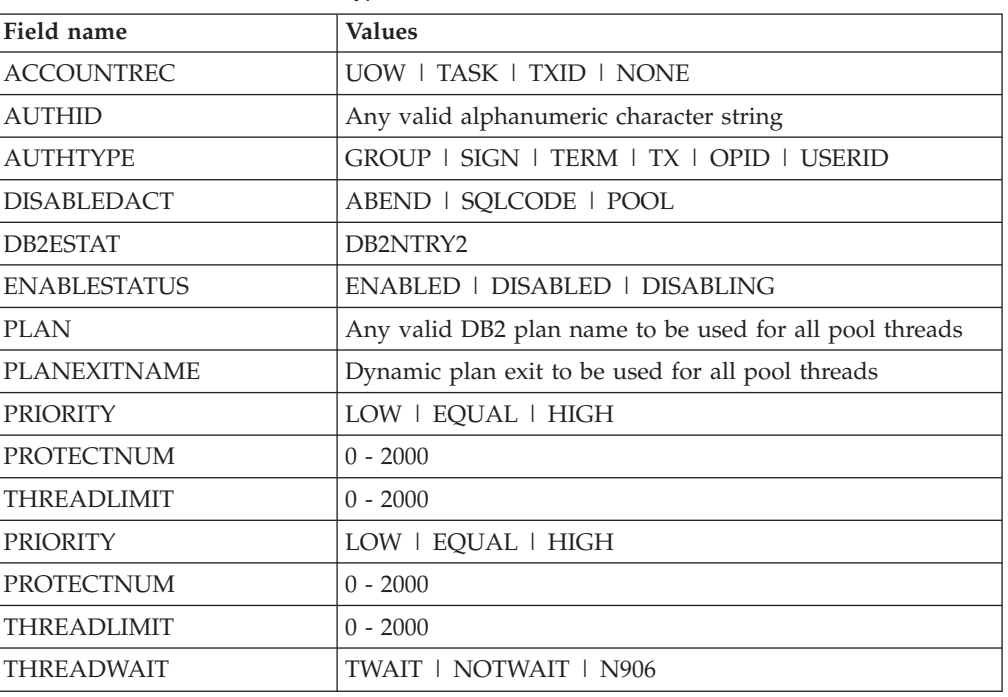

# **Hyperlinks**

Table 40 shows the hyperlink field on the DB2NTRY view.

*Table 40. DB2NTRYD view hyperlink field*

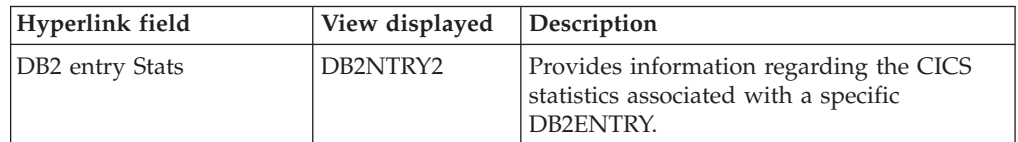

# **DB2NTRY2 – DB2 entry CICS statistics**

The DB2NTRY2 view provides specific information regarding the CICS statistics associated with this DB2ENTRY.

## **Availability**

The DB2NTRY2 view is available for CICS TS for OS/390 Release 2 and later.

### **Access**

#### **Hyperlink from:**

The DB2 entry stats field of the DB2NTRYD view.

[Figure 17 on page 58](#page-77-0) is an example of the DB2NTRY2 view.

```
20AUG1997 12:23:30 ----------- INFORMATION DISPLAY ---------------------------
CURR WIN ===> 1 ALT WIN ===>
W1 =DB2NTRY==DB2NTRY2=EYUPLX01===EYUPLX01===20AUG1997==12:19:21====CPSM====1==
   0B2entry..... djedef1 CICS System.... DJ13A0 Task Current 0<br>
Calls........ 0 Protthrdlimit.. 0 Task HWM.... 0<br>
Sign-ons..... 0 Protthrdcurrent 0 Task Total.. 0
    Calls........ 0 Protthrdlimit.. 0 Task HWM.... 0
    Sign-ons..... 0 Protthrdcurrent 0 Task Total.. 0
    Commits...... 0 Protthread HWM. 0 RQ Current.. 0
    Aborts....... 0 RQ HWM...... 0
   Aborts........ 0<br>Single Phase. 0<br>Thread Reuse. 0
   Thread Reuse. 0<br>Thread Term.. 0<br>Thread Waits. 0
   Thread Term.. 0
    Thread Waits. 0<br>Threadlimit.. 0
   Threadlimit.. 0
    Threadcurrent 0
    Thread HWM... 0
```
*Figure 18. The DB2NTRY2 view*

## **Action commands**

Action commands you can issue from the DB2NTRY2 view are as described for the DB2NTRYD view.

There re no overtype fields.

# **Hyperlinks**

None.

# **DB2NTRYS – DB2 entries summary**

The DB2NTRYS view shows summarized information about DB2 entries. DB2NTRYS is a summary form of the DB2NTRY view.

## **Availability**

The DB2NTRYS view is available for CICS TS for OS/390 Release 2 and later.

## **Access**

|

#### **Issue command:**

DB2NTRYS [db2sys [cpu]]

Where the parameters are the same as those for DB2NTRY on page [56](#page-75-0).

**Select:** DB2 from the OPERATE menu, and DB2NTRYS from the DB2 submenu.

#### **Summarize:**

Issue the SUM display command from a DB2NTRY or DB2NTRYS view. The DB2NTRYS view looks like the DB2NTRY view shown in [Figure 16 on page 56](#page-75-0) with one addition: the Count field. This field appears next to the CICS System field, and indicates how many resources were combined to form each line of summary data.

By default, the view is summarized by CICS system. If you place the cursor on a field of data and issue the SUM display command, the view is summarized by the data in that field.

## **Action commands**

None.

## **Hyperlinks**

From the DB2NTRYS view, you can hyperlink from the Count field to the DB2NTRY view to expand a line of summary data. The DB2NTRY view includes only those resources that were combined to form the specified summary line.

|

## <span id="page-81-0"></span>**DB2THRD – DB2 threads**

The DB2THRD view shows general information about all of the threads defined in the DB2 DSNCRCT table. The threads are listed by initial transaction ID. When a thread is shared by multiple DB2 transactions, the DB2TRAN view shows the names of the sharing transactions.

## **Availability**

The DB2THRD view is available for CICS/MVS 2.1.2 and CICS/ESA 3.3 and later.

## **Access**

**Issue command:**

DB2THRD [init-tran [db2plan [db2sys [Active]]]]

init-tran Is the specific or generic name of an initial transaction assigned to a DB2 thread or \* for all initial transactions.

db2plan Is the specific or generic name of a DB2 plan. Use this parameter to determine what initial transactions make use of a particular plan.

db2sys Is the specific or generic name of a DB2 subsystem.

Active Limits the view to currently active DB2 threads.

If you do not specify parameters, the view includes information about all DB2 threads in use within the current scope.

**Select:** DB2 from the OPERATE menu, and DB2THRD from the DB2 submenu.

#### **Hyperlink from:**

the DB2 ID field of the DB2SS view.

Figure 19 is an example of the DB2THRD view.

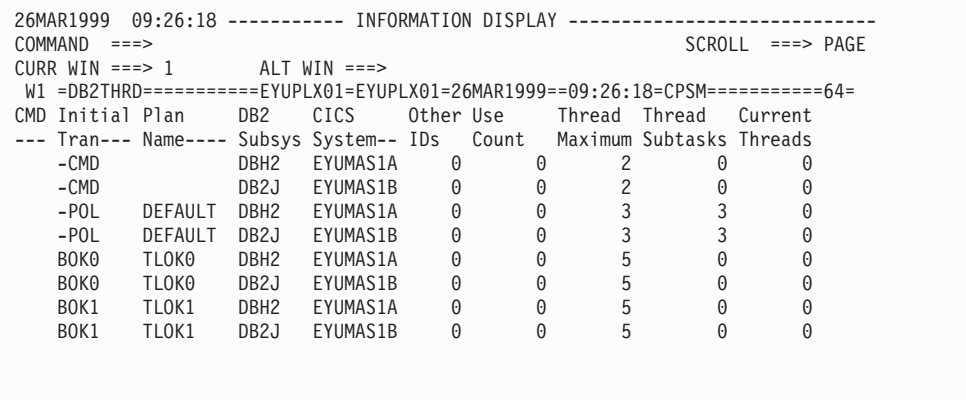

*Figure 19. The DB2THRD view*

## **Action commands**

None.

# **Hyperlinks**

Table 41 shows the hyperlink fields on the DB2THRD view.

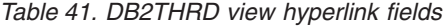

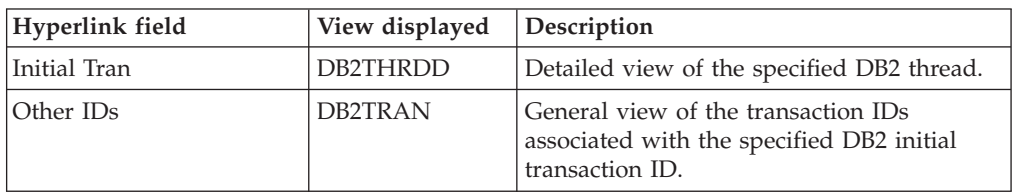

**Note:** You can also display the DB2THRDS view by issuing the SUM display command.

|

# **DB2THRDD – DB2 thread details**

The DB2THRDD view shows detailed information about a DB2 thread.

## **Availability**

The DB2THRDD view is available for CICS/MVS 2.1.2 and CICS/ESA 3.3 and later.

## **Access**

#### **Issue command:**

DB2THRDD init-tran sysname

init-tran Is the name of the initial transaction assigned to a DB2 thread.

sysname Is the name of the CICS system where the transaction is located. The CICS system must be within the current scope.

#### **Hyperlink from:**

the Initial Tran field of the DB2THRD or DB2TRAN view.

Figure 20 is an example of the DB2THRDD view.

```
26MAR1999 09:26:50 ----------- INFORMATION DISPLAY -----------------------------<br>COMMAND ===> PAGE
                                                       SCROLL ==-> PAGEC \cup R \cup R \cup R = 1 ALT WIN ===>
W1 =DB2THRD==DB2THRDD=EYUPLX01=EYUPLX01=26MAR1999==09:26:18=CPSM==========1===
 Initial Tranid. D23X CICS System... EYUMAS1A
 Thread......... Dispatch Mode. HIGH Use Count...... 3710
  Maximum....... 5 Authorization. SIGNID Thread Waits... 6
  Start Subtasks 5 Rollback...... YES Max Concurr Thd 5
  Current....... 0 Plan Name..... TELEV23 Authorizations. 5
  WAIT Option...         YES PLANEXIT Name.             Aborts.........            0
                         DB2 Subsystem. DB2J Read Only Cmmts 106
```
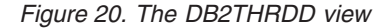

## **Action commands**

None.

# **Hyperlinks**

Table 42 shows the hyperlink field on the DB2THRDD view.

*Table 42. DB2THRDD view hyperlink field*

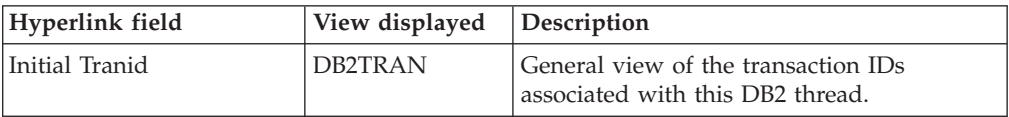

# **DB2THRDS – DB2 threads summary**

The DB2THRDS view shows summarized information about threads defined in the DB2 DSNCRCT table. The threads are listed by initial transaction ID. DB2THRDS is a summary form of the DB2THRD view.

# **Availability**

The DB2THRDS view is available for CICS/MVS 2.1.2 and CICS/ESA 3.3 and later.

# **Access**

|

#### **Issue command:**

DB2THRDS [init-tran [db2plan [Active]]]

Where the parameters are the same as those for DB2THRD on page [62.](#page-81-0)

**Select:** DB2 from the OPERATE menu, and DB2THRDS from the DB2 submenu.

#### **Summarize:**

Issue the SUM display command from a DB2THRD or DB2THRDS view. The DB2THRDS view looks like the DB2THRD view shown in [Figure 19 on](#page-81-0) [page 62](#page-81-0) with one addition: the Count field. This field appears next to the CICS System field, and indicates how many resources were combined to form each line of summary data.

By default, the view is summarized by CICS system. If you place the cursor on a field of data and issue the SUM display command, the view is summarized by the data in that field.

# **Action commands**

None.

# **Hyperlinks**

From the DB2THRDS view, you can hyperlink from the Count field to

the DB2THRD view to expand a line of summary data. The DB2THRD view includes only those resources that were combined to form the specified summary line.

|

## <span id="page-85-0"></span>**DB2TRAN – DB2 transactions**

The DB2TRAN view shows general information about the transaction IDs associated with each DB2 thread.

### **Availability**

The DB2TRAN view is available for CICS/MVS 2.1.2 and CICS/ESA 3.3 and later.

## **Access**

#### **Issue command:**

DB2TRAN [init-tran [tran]]

init-tran Is the specific or generic name of an initial transaction assigned to a DB2 thread or \* for all initial transactions.

tran Is the specific or generic name of a transaction (other than the initial transaction) associated with a DB2 thread. Use this parameter to determine what initial transactions are associated with what other transactions.

If you do not specify parameters, the view includes information about all transactions associated with DB2 within the current scope.

**Select:** DB2 from the OPERATE menu, and DB2TRAN from the DB2 submenu.

#### **Hyperlink from:**

the Other IDs field of the DB2THRD view or the Initial Tranid field of the DB2THRDD view.

Figure 21 is an example of the DB2TRAN view.

```
26MAR1999 09:27:23 ----------- INFORMATION DISPLAY ---------------------------
                   SCROLL ===> PAGE<br>ALT WIN ===>
CURR WIN ==> 1W1 =DB2TRAN===========EYUPLX01=EYUPLX01=26MAR1999==09:27:23=CPSM==========8===
CMD Initial Other CICS
--- Tran-- Tran- System--<br>D22X EYUMAS1A
   D22X EYUMAS1A<br>D22X FYUMAS1B
                EYUMAS1B
   D22X D22Y EYUMAS1A
    D22X D22Y EYUMAS1B
    D22X D22Z EYUMAS1A
   D22X D22Z EYUMAS1B
```
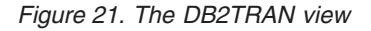

## **Action commands**

None.

## **Hyperlinks**

Table 43 shows the hyperlink field on the DB2TRAN view.

*Table 43. DB2TRAN view hyperlink field*

| Hyperlink field | View displayed Description |                                                                       |
|-----------------|----------------------------|-----------------------------------------------------------------------|
| Initial Tran    | DB2THRDD                   | Detailed view of the DB2 thread associated<br>with a DB2 transaction. |

**Note:** You can also display the DB2TRANS view by issuing the SUM display command.

|

# **DB2TRANS – DB2 transactions summary**

The DB2TRANS view shows summarized information about the transaction IDs associated with each DB2 thread. DB2TRANS is a summary form of the DB2TRAN view.

## **Availability**

The DB2TRANS view is available for CICS/MVS 2.1.2 and CICS/ESA 3.3 and later.

### **Access**

#### **Issue command:**

DB2TRANS [init-tran [tran]]

Where the parameters are the same as those for DB2TRAN on page [66.](#page-85-0)

**Select:** DB2 from the OPERATE menu, and DB2TRANS from the DB2 submenu.

#### **Summarize:**

Issue the SUM display command from a DB2TRAN or DB2TRANS view. The DB2TRANS view looks like the DB2TRAN view shown in [Figure 21 on](#page-85-0) [page 66](#page-85-0) with one addition: the Count field. This field appears next to the CICS System field, and indicates how many resources were combined to form each line of summary data.

By default, the view is summarized by CICS system. If you place the cursor on a field of data and issue the SUM display command, the view is summarized by the data in that field.

# **Action commands**

None.

### **Hyperlinks**

From the DB2TRANS view, you can hyperlink from the Count field to the DB2TRAN view to expand a line of summary data. The DB2TRAN view includes only those resources that were combined to form the specified summary line.

# <span id="page-88-0"></span>**DB2TRN – DB2 transactions (CICS TS for OS/390 Release 2 and later)**

The DB2TRN view shows information about DB2 transactions.

# **Availability**

The DB2TRN view is available for CICS TS for OS/390 Release 2 and later.

## **Access**

|

#### **Issue command:**

DB2TRN [db2sys [cpu]]

db2sys Is the specific or generic name of a DB2 transaction definition, or \* for all DB2 transaction definitions.

cpu Is the specific or generic name of a logical CPU where DB2 connections are active. Use this parameter to determine what DB2 connections are active on a particular CPU.

If you do not specify parameters, the view includes information about all DB2 transaction definitions within the current scope.

**Select:** DB2 from the OPERATE menu, and DB2TRN from the DB2 submenu.

#### **Summarize:**

Issue the SUM display command from a DB2TRN or DB2TRNS view.

Figure 22 is an example of the DB2TRN view.

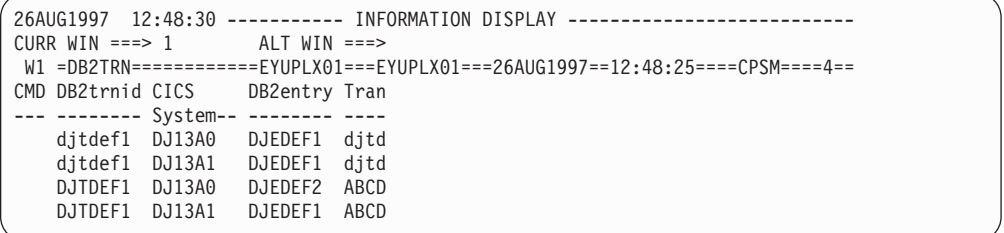

*Figure 22. The DB2TRN view*

# **Action commands**

None.

## **Hyperlinks**

None.

|

# **DB2TRNS – DB2 transactions summary (CICS TS for OS/390 Release 2 and later)**

The DB2TRNS view shows summarized information about DB2 transactions. DB2TRNS is a summary form of the DB2TRN view.

# **Availability**

The DB2TRNS view is available for CICS TS for OS/390 Release 2 and later.

## **Access**

**Issue command:**

DB2TRNS [db2sys [cpu]]

Where the parameters are the same as those for DB2TRN on page [69](#page-88-0).

**Select:** DB2 from the OPERATE menu, and DB2TRNS from the DB2 submenu.

#### **Summarize:**

Issue the SUM display command from a DB2TRN or DB2TRNS view. The DB2TRNS view looks like the DB2TRN view shown in [Figure 22 on page 69](#page-88-0) with one addition: the Count field. This field appears next to the CICS System field, and indicates how many resources were combined to form each line of summary data.

By default, the view is summarized by CICS system. If you place the cursor on a field of data and issue the SUM display command, the view is summarized by the data in that field.

# **Action commands**

None.

## **Hyperlinks**

From the DB2TRNS view, you can hyperlink from the Count field to the DB2TRN view to expand a line of summary data. The DB2TRN view includes only those resources that were combined to form the specified summary line.

# **Chapter 6. Enqueue models** |

|

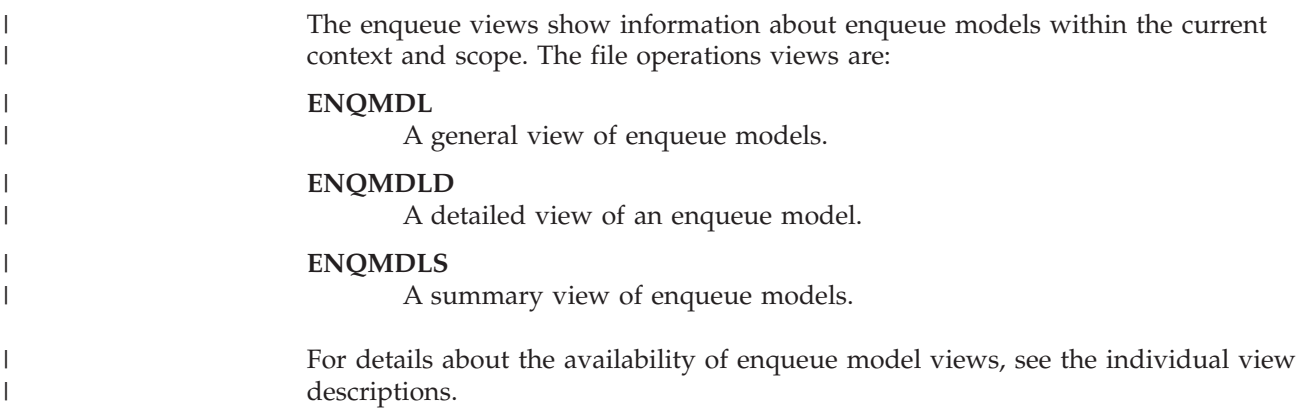

<span id="page-91-0"></span>| | |

| | |

|

| | | | | |  $\blacksquare$ |

> | |

> | | | | | | | | | | | | | | | | |

> | | |

> | | |

> | | |

|| | | | | |

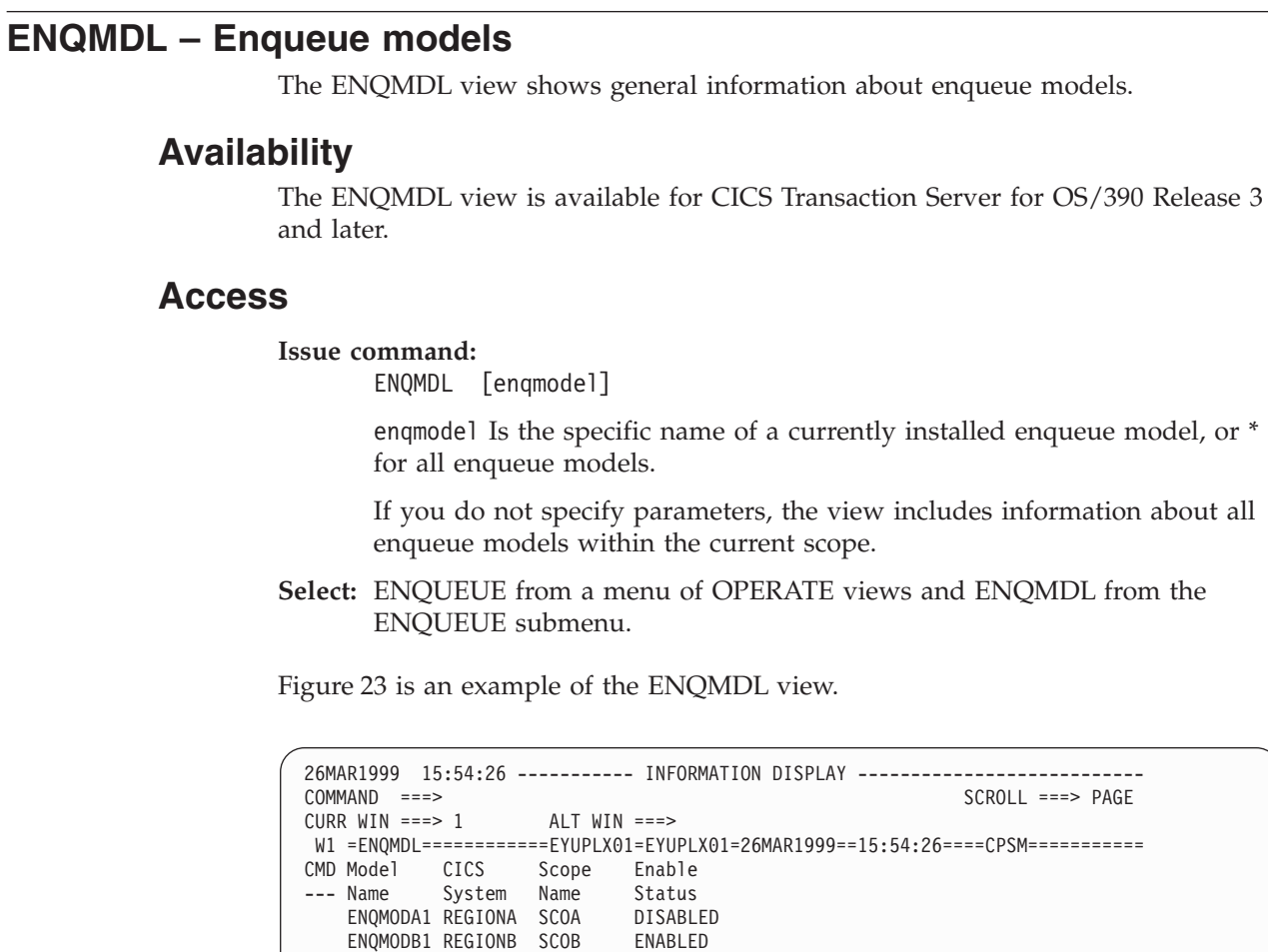

ENQMODC1 REGIONC SCOC DISABLED ENQMODD1 REGIOND SCOD ENABLED ENQMODE1 REGIONE SCOE ENABLED ENQMODF1 REGIONF SCOF ENABLED ENQMODG1 REGIONG SCOG ENABLED ENQMODH1 REGIONH SCOH ENABLED

*Figure 23. The ENQMDL view*

# **Action commands**

Table 44 shows the action commands you can issue from the ENQMDL view. The overtype field is shown in [Table 45 on page 73.](#page-92-0)

The action commands and overtype fields for the ENQMDL view are available for CICS Transaction Server for OS/390 Release 3 and later.

| Primary command             | Line command | Description                                                                                                    |
|-----------------------------|--------------|----------------------------------------------------------------------------------------------------|
| DISable engmodel sysname    | DIS          | Changes the enqueue model status to<br>DISABLED.                                                                                                 |
| DiSCard engmodel<br>sysname | DSC.         | Discards an enqueue model from the CICS<br>system where it is installed. The enqueue<br>model must be disabled before the discard<br>is allowed. |

*Table 44. ENQMDL view action commands*

*Table 44. ENQMDL view action commands (continued)*

| Primary command                                   | Line command | Description                                                                                                    |
|---------------------------------------------------|--------------|----------------------------------------------------------------------------------------------------|
| ENAble engmodel<br>sysname                        | <b>ENA</b>   | Enables an enqueue model on the system<br>where it is defined. Enqueue models must<br>be enabled in order. See "Installing CICS<br>resources" in CICSPlex SM Managing<br>Business Applications for more information. |
| Where:<br>engmodel                                |              |                                                                                                    |
| Is the specific name of an enqueue model.         |              |                                                                                                    |
| sysname                                           |              |                                                                                                    |
| Is the specific or generic name of a CICS system. |              |                                                                                                    |

*Table 45. ENQMDL view overtype fields*

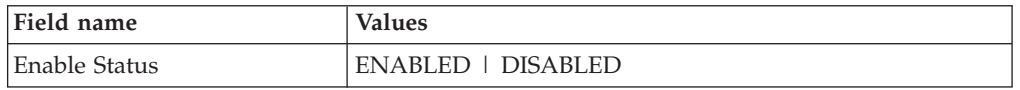

# **Hyperlinks**

<span id="page-92-0"></span>| | | | | | | | | | | | | | |

|| |

 $\overline{1}$  $\mathbf{I}$ 

 $\vert$ | |

|| | |

 $\overline{\phantom{a}}$  $\begin{array}{c} \hline \end{array}$ 

|  $\|$  $\|$  Table 46 shows the hyperlink field on the ENQMDL view.

*Table 46. ENQMDL view hyperlink field*

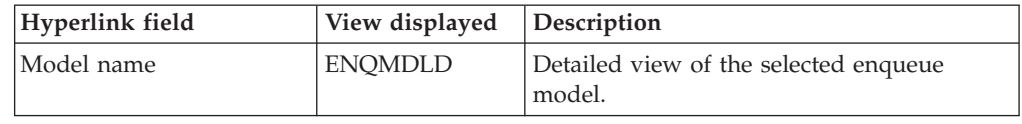

**Note:** You can also display the ENQMDLS view by issuing the SUM display command.

| | | |

| | |

| | | | | | | |

> | |

> | | | | | | | | | | | | | | | | | | | | | | |

| | |

| | |

| | |

> || |

I H

## **ENQMDLD – Enqueue model details**

The ENQMDLD view shows detailed information about the enqueue model entries defined within the sysplex.

### **Availability**

The ENQMDLD view is available for CICS Transaction Server for OS/390 Release 3 and later.

### **Access**

**Issue command:**

ENQMDLD enqmodel sysname

enqmodel Is the name of a valid enqueue model.

sysname Is the name of the CICS system where the enqueue model is defined.

#### **Hyperlink from:**

the Model Name field of a ENQMDL view.

Figure 24 is an example of the ENQMDLD view.

```
26MAR1999 15:14:54 ----------- INFORMATION DISPLAY ---------------------------
COMMAND ===><br>
CURR WIN ===> 1 ALT WIN ===><br>
CURR WIN ===> 2
CURR WIN ==> 1>W1 =ENQMDL==ENQMDLD====EYUPLX01=EYUPLX01=26MAR1999==15:14:10====CPSM===========
   Name........ ENQMODA1 Enqname.. C5D5D8D5 C1D4C5C2 F1C5D5D8 D5C1D4C5
    CICS System. REGIONA C2F1C5D5 D8D5C1D4 C5C2F1C5 D5D8D5C1
    Scope Name.. SCOA D4C55C40 40404040 40404040 40404040
    Enablestatus DISABLED 40404040 40404040 40404040 40404040
                                  40404040 40404040 40404040 40404040
                                  40404040 40404040 40404040 40404040
                                  40404040 40404040 40404040 40404040
                                   40404040 40404040 40404040 40404040
                                   40404040 40404040 40404040 40404040
                                   40404040 40404040 40404040 40404040
                                   40404040 40404040 40404040 40404040
                                   40404040 40404040 40404040 40404040
                                   40404040 40404040 40404040 40404040
                                   40404040 40404040 40404040 40404040
                                   40404040 40404040 40404040 40404040
                                   40404040 40404040 40404040 40404040
```
*Figure 24. The ENQMDLD view*

## **Action commands**

Table 47 shows the action commands you can issue from the ENQMDLD view. The overtype fields are shown in [Table 48 on page 75](#page-94-0).

The action commands and overtype fields for the ENQMDLD view are available for CICS Transaction Server for OS/390 Release 3 and later.

*Table 47. ENQMDLD view action commands*

| Primary command              | Line command | Description                                      |
|------------------------------|--------------|--------------------------------------------------|
| DISable engmodel sysname DIS |              | Changes the enqueue model status to<br>DISABLED. |

## **enqueue models – ENQMDLD**

| Primary command               | Line command                                                                                   | Description                                                                                                    |
|-------------------------------|------------------------------------------------------------------------------------------------|----------------------------------------------------------------------------------------------------|
| DiSCard engmodel<br>sysname   | DSC.                                                                                           | Discards the enqueue model from the CICS<br>system where it is installed. The enqueue<br>model must be disabled before the discard<br>is allowed.                                                                            |
| ENAble engmodel sysname       | <b>ENA</b>                                                                                     | Enables the enqueue model entry on the<br>system where it is defined. Enqueue models<br>must be enabled in order. See "Installing"<br>CICS resources" in CICSPlex SM Managing<br>Business Applications for more information. |
| Where:<br>engmodel<br>sysname | Is the specific name of an enqueue model.<br>Is the specific or generic name of a CICS system. |                                                                                                    |

*Table 47. ENQMDLD view action commands (continued)*

*Table 48. ENQMDLD view overtype fields*

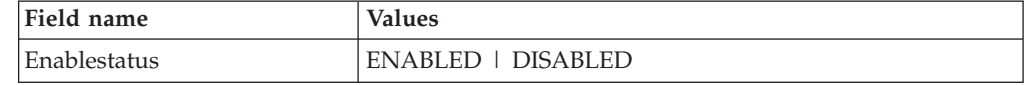

# **Hyperlinks**

<span id="page-94-0"></span> $\vert$ | | | | | | | | | |  $\|$ | | | |  $\begin{array}{c} \hline \end{array}$ |  $\sf I$ 

|| |

 $\overline{1}$  $\begin{array}{c} \rule{0pt}{2.5ex} \rule{0pt}{2.5ex} \rule{0$ 

> $\vert$  $\begin{array}{c} \hline \end{array}$

None.

| | | |

| | |

| | | | | | | | | | |

| | | |

| | |

|| | | | | | | | | | | | |

 $\mathbf{I}$ 

 $\mathbf{I}$ I

|| |

 $\mathbf{I}$  $\mathbf{I}$ 

# **ENQMDLS – Enqueue models summary**

The ENQMDLS view shows summarized information about enqueue models that are defined within the sysplex.

### **Availability**

The ENQMDLS view is available for CICS Transaction Server for OS/390 Release 3 and later.

## **Access**

**Issue command:**

ENQMDLS [enqmodel ]

Where the parameter is the same as that for ENQMDL on page [72](#page-91-0).

**Select:** ENQUEUE from a menu of OPERATE views and ENQMDLS from the ENQUEUE submenu.

#### **Summarize:**

Issue the SUM display command from a ENQMDL or ENQMDLS view.

By default, the view is summarized by CICS system. If you place the cursor on a field of data and issue the SUM display command, the view is summarized by the data in that field.

# **Action commands**

Table 49 shows the action commands you can issue from the ENQMDLS view. These action commands affect all of the resources that were combined to form the summary line of data. The overtype field is shown in Table 50.

The action commands and overtype fields for the ENQMDLS view are available for CICS Transaction Server for OS/390 Release 3 and later.

| Primary command | Line command | Description                                                                                                    |
|-----------------|--------------|----------------------------------------------------------------------------------------------------|
| n/a             | <b>DIS</b>   | Changes the enqueue model status to<br>DISABLED.                                                                                                    |
| n/a             | DSC.         | Discards an enqueue model from the CICS<br>system where it is installed. The enqueue<br>model must be disabled before the discard<br>is allowed.                                                                            |
| n/a             | <b>ENA</b>   | Enables an enqueue model entry on the<br>system where it is defined. Enqueue models<br>must be enabled in order. See "Installing"<br>CICS resources" in CICSPlex SM Managing<br>Business Applications for more information. |

*Table 49. ENQMDLS view action commands*

*Table 50. ENQMDLS view overtype field*

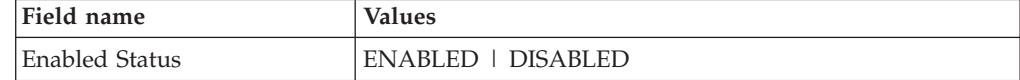

# **Hyperlinks**

 $\begin{array}{c} \hline \end{array}$  $\vert$  $\begin{array}{c} \hline \end{array}$ 

||  $\begin{array}{c} \hline \end{array}$ |

 $\overline{1}$  $\begin{array}{c} \hline \end{array}$  Table 51 shows the hyperlink field on the ENQMDLS view.

*Table 51. ENQMDLS view hyperlink field*

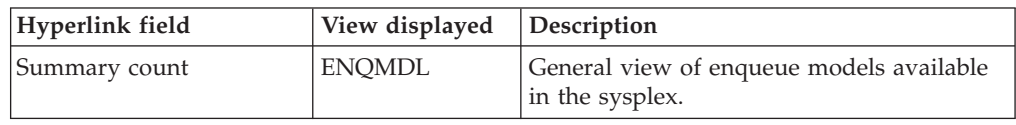

**enqueue models – ENQMDLS**

# **Chapter 7. Exits**

The exit views show information about global and task-related user exits within the current context and scope.

The exit operations views are:

#### **EXITGLUE**

A general view of global user exits within a CICS system

#### **EXITGLUS**

A summary view of global user exits within a CICS system

#### **EXITTRUE**

A general view of task-related user exits within a CICS system

#### **EXITTRUD**

A detailed view of a task-related user exit program within a CICS system

#### **EXITTRUS**

A general view of task-related user exits within a CICS system

 $\|$ 

|

For details of the availability of exit views, see the individual view descriptions.

| |

|

|

|

## <span id="page-99-0"></span>**EXITGLUE – Global user exits**

The EXITGLUE view shows general information about installed CICS/ESA global user exits.

### **Availability**

The EXITGLUE view is available for CICS/ESA 4.1 and later systems, and CICS Transaction Server for VSE/ESA Release 1 and later systems.

## **Access**

#### **Issue command:**

EXITGLUE [exit-program] [exit]

exit-program Is the specific or generic name of an exit program or \* for all exit programs.

exit Is a specific CICS/ESA exit name.

If you do not specify parameters, the view includes information about all installed CICS/ESA global user exits.

**Select:** EXIT from the OPERATE menu, and EXITGLUE from the EXIT submenu.

Figure 25 is an example of the EXITGLUE view.

```
26MAR1999 09:38:43 ---------- INFORMATION DISPLAY -----------------------------
COMMAND ===><br>CURR WIN ===> 1 ALT WIN ===> ALT MIN ===> FAGE
                  ALT WIN ===>
W1 =EXITGLUE==========EYUPLX01=EYUPLX01=26MAR1999==09:38:43====CPSM==========3
CMD Program CICS Exit Status Entry - Global Area ------
--- Name---- System-- --Name-- -------- --Name-- --Owner- -Cnt --Len-
   MYEXITLM EYUMAS01 XPCTA STARTED EXITABND MYEXITLM 003 32767
   MYEXITLM EYUMAS01 XMEOUT STARTED EXITPMSG MYEXITLM 003 32767
   MYEXITLM EYUMAS01 XMNOUT STOPPED EXITPCMF MYEXITLM 003 32767
```
*Figure 25. The EXITGLUE view*

## **Action commands**

None.

# **Hyperlinks**

Table 52 shows the hyperlink field on the EXITGLUE view.

*Table 52. EXITGLUE view hyperlink field*

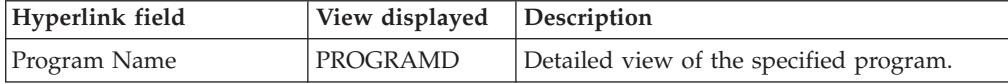

**Note:** You can display the EXITGLUS view by issuing the SUM display command.

# **EXITGLUS – Global user exits summary**

The EXITGLUS view shows summarized information about installed CICS/ESA global user exits. The EXITGLUS view is a summary form of the EXITGLUE view.

# **Availability**

The EXITGLUS view is available for CICS/ESA 4.1 and later systems, and CICS Transaction Server for VSE/ESA Release 1 and later systems.

## **Access**

| |

|

#### **Issue command:**

EXITGLUS [exit-program] [exit]

Where the parameters are the same as those for the EXITGLUE view on page [80](#page-99-0).

**Select:** EXIT from the OPERATE menu, and EXITGLUS from the EXIT submenu.

#### **Summarize:**

Issue the SUM display command from an EXITGLUE or EXITGLUS view. The EXITGLUS view looks like the EXITGLUE view shown in [Figure 25 on page 80](#page-99-0) with one addition: the Count field. This field appears next to the CICS System field, and indicates how many resources were combined to form each line of summary data.

By default, the view is summarized by CICS system. If you place the cursor on a field of data and issue the SUM display command, the view is summarized by the data in that field.

# **Action commands**

None.

## **Hyperlinks**

From the EXITGLUS view, you can hyperlink from the Count field to the EXITGLUE view to expand a line of summary data. The EXITGLUE view includes only those resources that were combined to form the specified summary line.

| |

|

|

| |

|

# **EXITTRUD – Task-related user exit details**

The EXITTRUD view shows detailed information about an installed CICS/ESA task-related user exit.

# **Availability**

The EXITTRUD view is available for CICS/ESA 4.1 and later systems, and CICS Transaction Server for VSE/ESA Release 1 and later systems.

# **Access**

```
Issue command:
```
EXITTRUD [exit-program]

exit-program Is the name of an exit program.

#### **Hyperlink from:**

the Program Name field of the EXITTRUE view.

Figure 26 is an example of the EXITTRUD view.

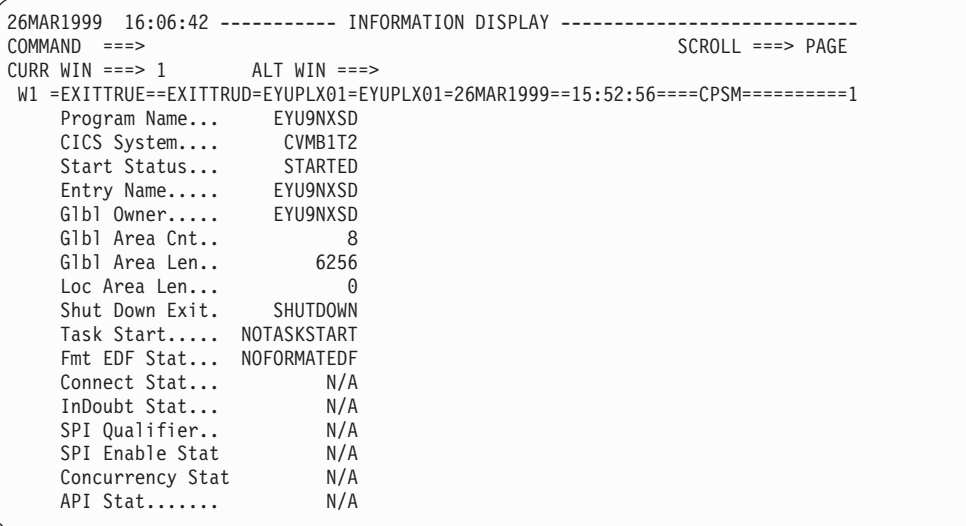

*Figure 26. The EXITTRUD view*

## **Action commands**

None.

# **Hyperlinks**

Table 53 shows the hyperlink field on the EXITGLUE view.

*Table 53. EXITTRUD view hyperlink field*

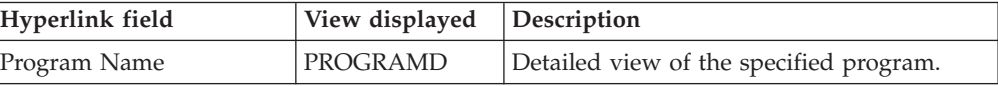

# <span id="page-102-0"></span>**EXITTRUE – Task-related user exits**

The EXITTRUE view shows general information about installed CICS/ESA task-related user exits.

# **Availability**

The EXITTRUE view is available for CICS/ESA 4.1 and later systems, and CICS Transaction Server for VSE/ESA Release 1 and later systems.

## **Access**

| |

|

#### **Issue command:**

EXITTRUE [exit-program]

exit-program Is the specific or generic name of an exit program or \* for all exit programs. If you omit this parameter, the view includes information about all installed CICS/ESA task-related user exits.

**Select:** EXIT from the OPERATE menu, and EXITTRUE from the EXIT submenu.

Figure 27 is an example of the EXITTRUE view.

```
26MAR1999 09:38:43 ---------- INFORMATION DISPLAY ------------------------------<br>COMMAND ===> PAGE
                                                            SCROLL ===> PAGE
CURR WIN ===> 1 ALT WIN ===>
W1 =EXITTRUE==========EYUPLX01==EYUPLX01=26MAR1999==09:38:43====CPSM============
CMD Program CICS Status Entry - Global Area ----- Local Shut Task Fmt
--- Name---- System-- -------- --Name-- --Owner- -Cnt -Len- -Len- Down Strt EDF
    MYEXITLM EYUMAS01 STARTED EXITABND MYEXITLM 003 32767 32767 YES YES YES
    MYEXITLM EYUMAS01 STARTED EXITPMSG MYEXITLM 003 32767 32767 YES YES NO
   MYEXITLM EYUMAS01 STOPPED EXITPCMF MYEXITLM 003 32767 32767 YES YES YES
```
*Figure 27. The EXITTRUE view*

# **Action commands**

None.

## **Hyperlinks**

Table 54 shows the hyperlink field on the EXITTRUE view.

*Table 54. EXITTRUE view hyperlink field*

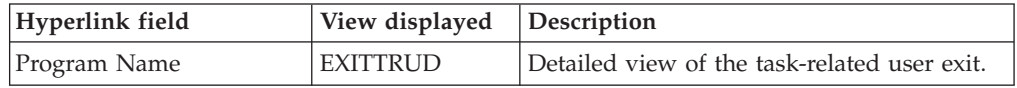

**Note:** You can display the EXITTRUS view by issuing the SUM display command.

| |

|

# **EXITTRUS – Task-related user exits summary**

The EXITTRUS view shows summarized information about installed CICS/ESA task-related user exits. EXITTRUS is a summary form of the EXITTRUE view.

### **Availability**

The EXITTRUS view is available for CICS/ESA 4.1 and later systems, and CICS Transaction Server for VSE/ESA Release 1 and later systems.

## **Access**

#### **Issue command:**

EXITTRUS [exit-program]

Where the parameter is the same as those for the EXITTRUE view on page [83.](#page-102-0)

**Select:** EXIT from the OPERATE menu, and EXITTRUS from the EXIT submenu.

#### **Summarize:**

Issue the SUM display command from an EXITTRUE or EXITTRUS view. The EXITTRUS view looks like the EXITTRUE view shown in [Figure 27 on page 83](#page-102-0) with one addition: the Count field. This field appears next to the CICS System field, indicates how many resources were combined to form each line of summary data.

By default, the view is summarized by CICS system. If you place the cursor on a field of data and issue the SUM display command, the view is summarized by the data in that field.

## **Action commands**

None.

## **Hyperlinks**

From the EXITTRUS view, you can hyperlink from the Count field to the EXITTRUE view to expand a line of summary data. The EXITTRUE view includes only those resources that were combined to form the specified summary line.

# **Chapter 8. FEPI**

The Front-end programming interface (FEPI) views show information about the CICS systems within the current context and scope.

The FEPI operations views are:

#### **FECONN**

A general view of FEPI connections within CICS systems

#### **FECONND**

A detailed view of FEPI connections within CICS systems

#### **FECONNS**

A summary view of FEPI connections within CICS systems

#### **FENODE**

A general view of FEPI nodes within CICS systems

#### **FENODED**

A detailed view of FEPI nodes within CICS systems

#### **FENODES**

A summary view of FEPI nodes within CICS systems

#### **FEPOOL**

A general view of FEPI pools within CICS systems

#### **FEPOOLD**

A detailed view of FEPI pools within CICS systems

#### **FEPOOLS**

A summary view of FEPI pools within CICS systems

#### **FEPROP**

A general view of FEPI property sets within CICS systems

#### **FEPROPD**

A detailed view of FEPI property sets within CICS systems

#### **FEPROPS**

A summary view of FEPI property within CICS systems

#### **FETRGT**

A general view of FEPI targets within CICS systems

#### **FETRGTD**

A detailed view of FEPI targets within CICS systems

#### **FETRGTS**

A summary view of FEPI targets within CICS systems

For details about the availability of FEPI views, see the individual view descriptions.

| | | # #

|

| | | | | | |

# **FECONN – FEPI connections**

The FECONN view shows general information about installed FEPI connections.

# **Availability**

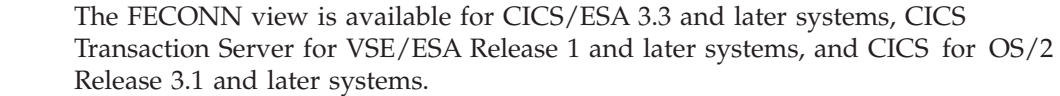

## **Access**

**Issue command:**

FECONN [feconn] [fenode]

feconn Is a specific or generic target name, or \* for all target connections.

fenode Is a specific or generic node name.

If you do not specify parameters, the view includes information about all FEPI connections.

**Select:** FEPI from the OPERATE menu, and FECONN from the FEPI submenu.

Figure 28 is an example of the FECONN view.

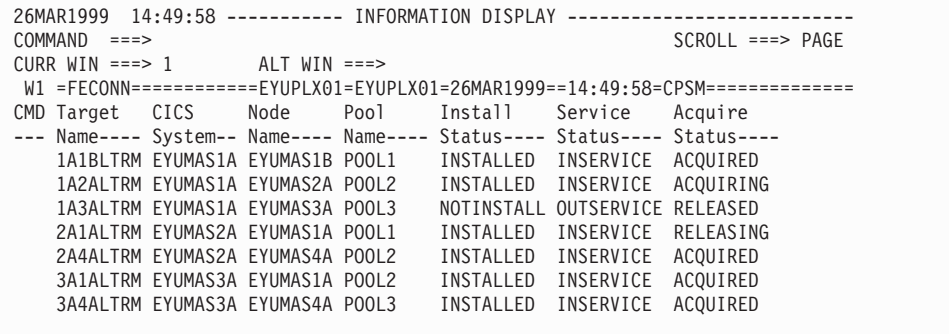

*Figure 28. The FECONN view*

## **Action commands**

Table 55 shows the action commands you can issue from the FECONN view. The overtype fields are shown in [Table 56 on page 87](#page-106-0).

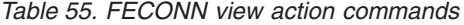

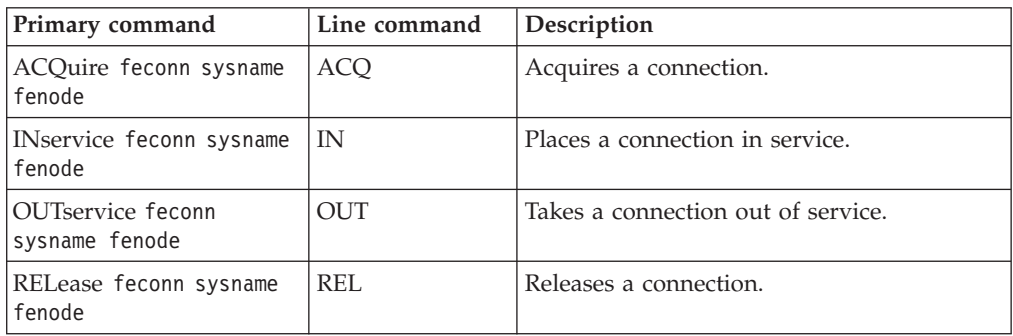

<span id="page-106-0"></span>*Table 55. FECONN view action commands (continued)*

| Primary command | Line command | Description                                                                                                    |
|-----------------|--------------|----------------------------------------------------------------------------------------------------|
| n/a             | <b>SET</b>   | Sets a FEPI connection attribute according<br>to the new value you specify in an overtype<br>field (see Table 56).<br>Note: The value you specified in the<br>Require Set field on the CICSPlex System<br>Manager entry panel determines whether or<br>not you must use the SET command when<br>you overtype a field. |
| <b>TATE</b>     |              |                                                                                                    |

**Where:**

**feconn** Is the APPLID of a CICS system that is the target of a FEPI logical node or \* for all targets.

**sysname**

Is the specific or generic name of a CICS system.

**fenode** Is the specific or generic name of a node.

*Table 56. FECONN view overtype fields*

| Field name     | <b>Values</b>          |
|----------------|------------------------|
| Service Status | INSERVICE   OUTSERVICE |
| Acquire Status | ACOUIRED   RELEASED    |

# **Hyperlinks**

Table 57 shows the hyperlink field on the FECONN view.

*Table 57. FECONN view hyperlink field*

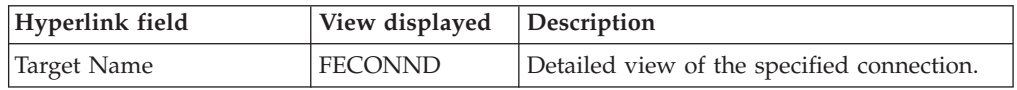

**Note:** You can also display the FECONNS view by issuing the SUM display command.

| # #

|

| | | | | | |

# **FECONND – FEPI connection details**

The FECONND view shows detailed information about a FEPI connection in a CICS system.

# **Availability**

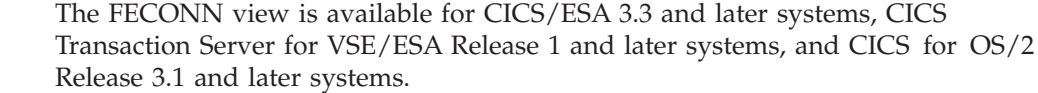

## **Access**

**Issue command:**

FECONND feconn sysname fenode

feconn Is a specific target name.

sysname Is the name of the CICS system where the connection is defined. The CICS system must be within the current scope.

fenode Is a specific node name.

**Hyperlink from:**

the Target Name field of the FECONN view.

Figure 29 is an example of the FECONND view.

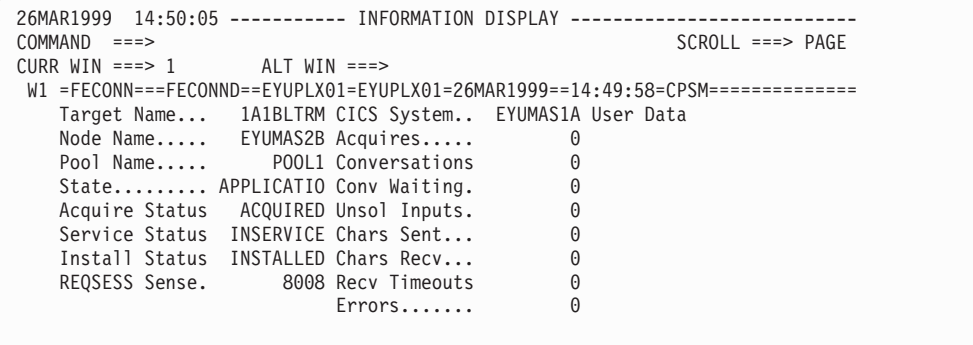

*Figure 29. The FECONND view*

## **Action commands**

Table 58 shows the action commands you can issue from the FECONND view. The overtype fields are shown in [Table 59 on page 89](#page-108-0).

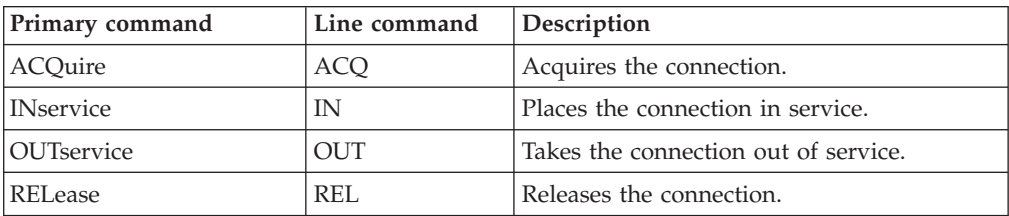

*Table 58. FECONND view action commands*
*Table 58. FECONND view action commands (continued)*

| Primary command | Line command | Description                                                                                                    |
|-----------------|--------------|----------------------------------------------------------------------------------------------------|
| n/a             | <b>SET</b>   | Sets a FEPI connection attribute according<br>to the new value you specify in an overtype<br>field (see Table 59).<br>Note: The value you specified in the<br>Require Set field on the CICSPlex System<br>Manager entry panel determines whether or<br>not you must use the SET command when<br>you overtype a field. |

*Table 59. FECONND view overtype fields*

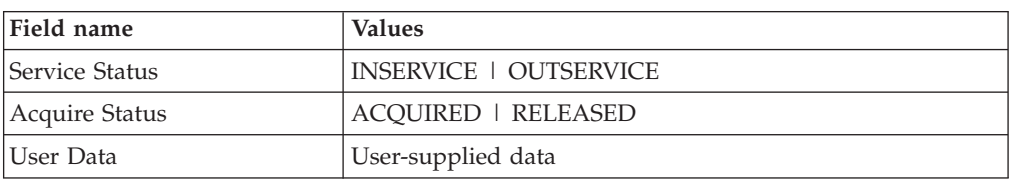

# **Hyperlinks**

None.

| # #

| | | | | |

# **FECONNS – FEPI connections summary**

The FECONNS view shows summarized information about installed FEPI connections. FECONNS is a summary form of the FECONN view.

### **Availability**

The FECONN view is available for CICS/ESA 3.3 and later systems, CICS Transaction Server for VSE/ESA Release 1 and later systems, and CICS for OS/2 Release 3.1 and later systems.

### **Access**

**Issue command:**

FECONNS [feconn] [fenode]

Where the parameters are the same as those for the FECONN view on page [86](#page-105-0).

**Select:** FEPI from the OPERATE menu, and FECONNS from the FEPI submenu.

#### **Summarize:**

Issue the SUM display command from an FECONN or FECONNS view. The FECONNS view looks like the FECONN view shown in [Figure 28 on page 86](#page-105-0) with one addition: the Count field. This field appears next to the CICS System field, and indicates how many resources were combined to form each line of summary data.

By default, the view is summarized by CICS system. If you place the cursor on a field of data and issue the SUM display command, the view is summarized by the data in that field.

# **Action commands**

Table 60 shows the action commands you can issue from the FECONNS view. These action commands affect all of the resources that were combined to form the summary line of data.

| <b>Primary command</b> | Line command | Description                          |
|------------------------|--------------|--------------------------------------|
| $\ln/a$                | ACO          | Acquires the connection.             |
| $\ln/a$                | IN           | Places the connection in service.    |
| $\ln/a$                | OUT          | Takes the connection out of service. |
| $\ln/a$                | REL          | Releases the connection.             |

*Table 60. FECONNS view action commands*

## **Hyperlinks**

From the FECONNS view, you can hyperlink from the Count field to the FECONN view to expand a line of summary data. The FECONN view includes only those resources that were combined to form the specified summary line.

# <span id="page-110-0"></span>**FENODE – FEPI nodes**

The FENODE view shows general information about installed FEPI nodes.

# **Availability**

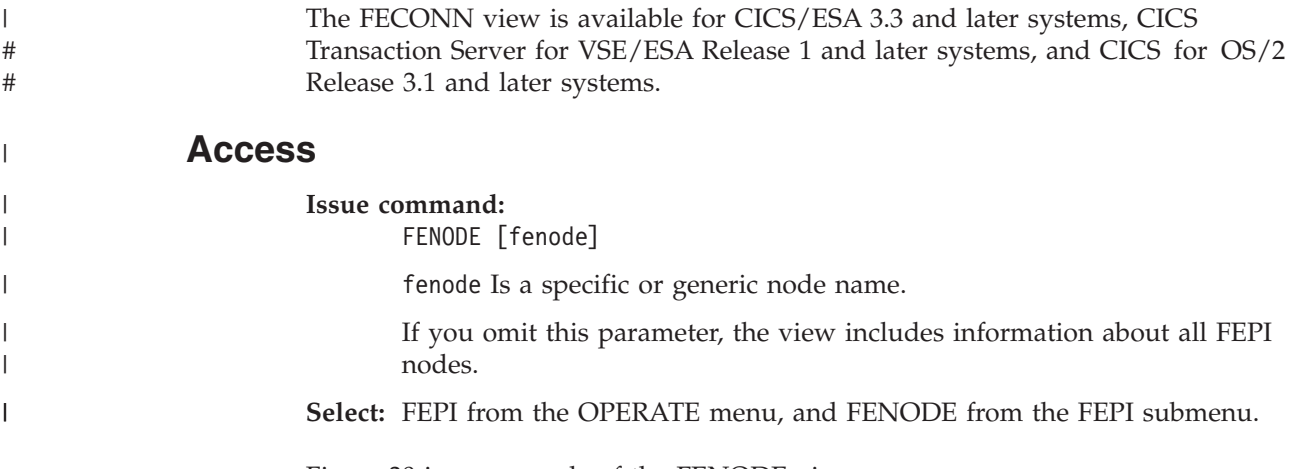

Figure 30 is an example of the FENODE view.

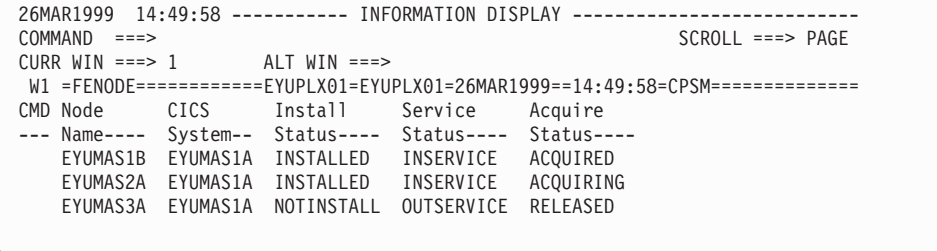

*Figure 30. The FENODE view*

# **Action commands**

Table 61 shows the action commands you can issue from the FENODE view. The overtype fields are shown in [Table 62 on page 92](#page-111-0).

*Table 61. FENODE view action commands*

| Primary command              | Line command | Description                  |
|------------------------------|--------------|------------------------------|
| ACOuire fenode sysname       | ACQ          | Acquires a node.             |
| DiSCard fenode sysname       | DSC          | Discards a node.             |
| INservice fenode sysname     | IN           | Places a node in service.    |
| OUTservice fenode<br>sysname | <b>OUT</b>   | Takes a node out of service. |
| RELease fenode sysname       | REL          | Releases a node.             |

### <span id="page-111-0"></span>**FEPI – FENODE**

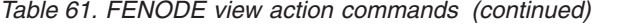

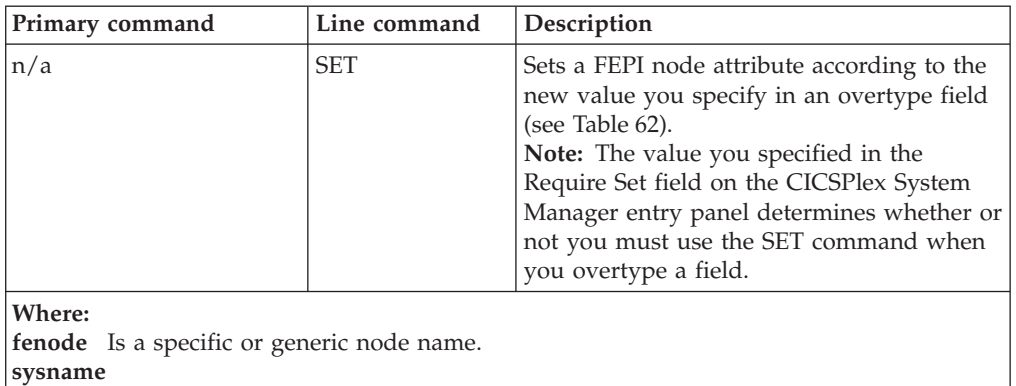

Is the specific or generic name of a CICS system.

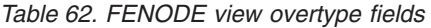

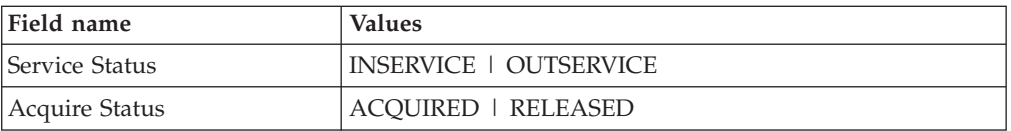

# **Hyperlinks**

Table 63 shows the hyperlink field on the FENODE view.

*Table 63. FENODE view hyperlink field*

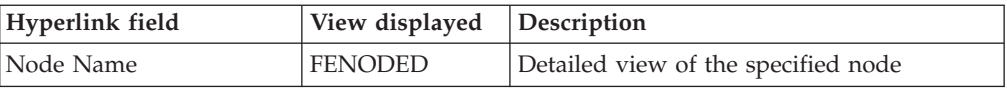

**Note:** You can also display the FENODES view by issuing the SUM display command.

# **FENODED – FEPI node details**

The FENODED view shows detailed information about a FEPI node in a CICS system.

# **Availability**

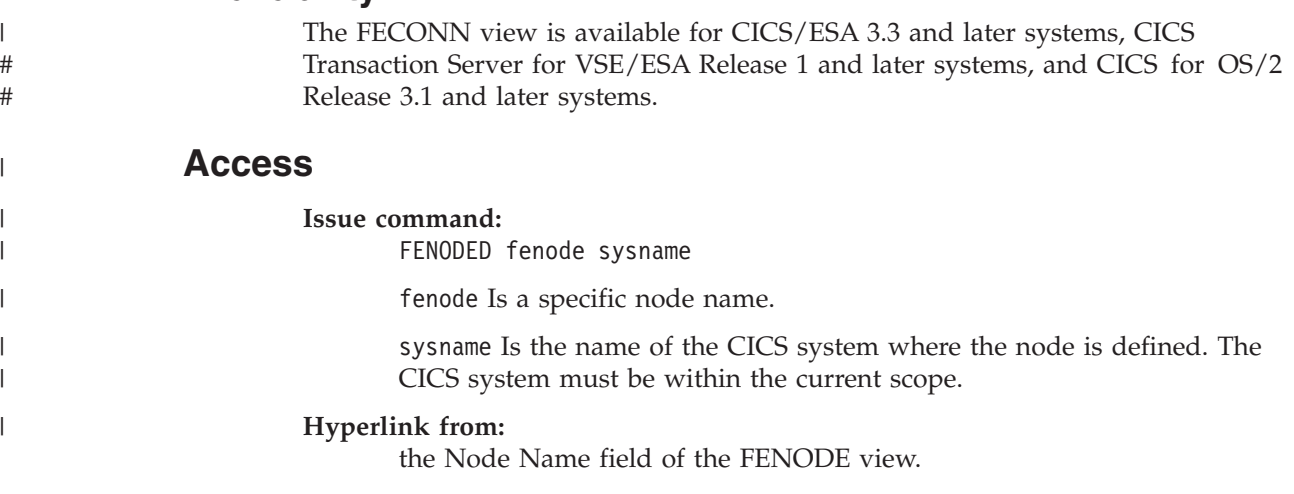

Figure 31 is an example of the FENODED view.

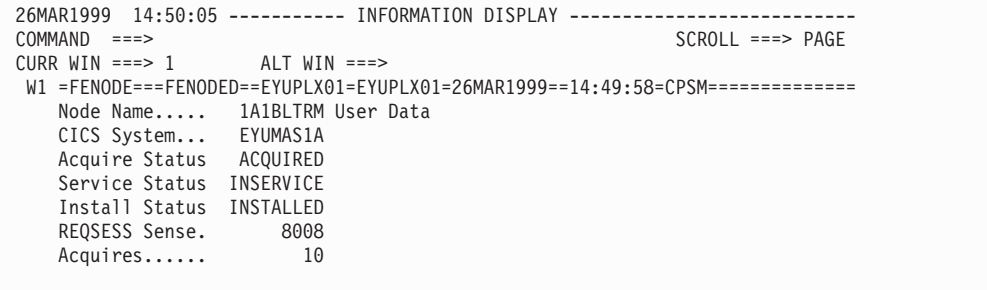

*Figure 31. The FENODED view*

# **Action commands**

Table 64 shows the action commands you can issue from the FENODED view. The overtype fields are shown in [Table 65 on page 94](#page-113-0).

*Table 64. FENODED view action commands*

| Primary command   | Line command | Description                    |
|-------------------|--------------|--------------------------------|
| ACQuire           | ACQ          | Acquires the node.             |
| <b>DiSCard</b>    | DSC          | Discards the node.             |
| <b>INservice</b>  | IN           | Places the node in service.    |
| <b>OUTservice</b> | <b>OUT</b>   | Takes the node out of service. |
| RELease           | REL          | Releases the node.             |

### <span id="page-113-0"></span>**FEPI – FENODED**

*Table 64. FENODED view action commands (continued)*

| Primary command | Line command | Description                                                                                                    |
|-----------------|--------------|----------------------------------------------------------------------------------------------------|
| n/a             | <b>SET</b>   | Sets a FEPI node attribute according to the<br>new value you specify in an overtype field<br>(see Table 65).<br>Note: The value you specified in the<br>Require Set field on the CICSPlex System<br>Manager entry panel determines whether or<br>not you must use the SET command when<br>you overtype a field. |

*Table 65. FENODED view overtype fields*

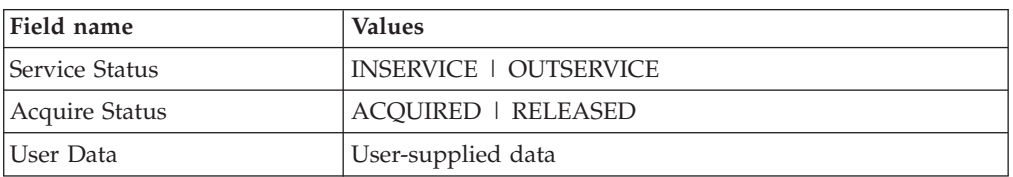

# **Hyperlinks**

None.

# **FENODES – FEPI nodes summary**

The FENODES view shows summarized information about installed FEPI nodes. FENODES is a summary form of the FENODE view.

### **Availability**

The FECONN view is available for CICS/ESA 3.3 and later systems, CICS Transaction Server for VSE/ESA Release 1 and later systems, and CICS for OS/2 Release 3.1 and later systems.

### **Access**

| # #

| | | | | |

### **Issue command:**

FENODES [fenode]

Where the parameters are the same as those for the FENODE view on page [91.](#page-110-0)

**Select:** FEPI from the OPERATE menu, and FENODES from the FEPI submenu.

#### **Summarize:**

Issue the SUM display command from an FENODE or FENODES view. The FENODES view looks like the FENODE view shown in [Figure 30 on page 91](#page-110-0) with one addition: the Count field. This field appears next to the CICS System field, and indicates how many resources were combined to form each line of summary data.

By default, the view is summarized by CICS system. If you place the cursor on a field of data and issue the SUM display command, the view is summarized by the data in that field.

# **Action commands**

Table 66 shows the action commands you can issue from the FENODES view. These action commands affect all of the resources that were combined to form the summary line of data.

| Primary command | Line command | Description                  |
|-----------------|--------------|------------------------------|
| n/a             | <b>ACQ</b>   | Acquires a node.             |
| n/a             | <b>DSC</b>   | Discards a node.             |
| n/a             | IN           | Places a node in service.    |
| n/a             | <b>OUT</b>   | Takes a node out of service. |
| n/a             | REL          | Releases a node.             |

*Table 66. FENODES view action commands*

# **Hyperlinks**

From the FENODES view, you can hyperlink from the Count field to the FENODE view to expand a line of summary data. The FENODE view includes only those resources that were combined to form the specified summary line.

| # #

|

| | | | | |

# <span id="page-115-0"></span>**FEPOOL – FEPI pools**

The FEPOOL view shows general information about installed FEPI pools.

# **Availability**

The FECONN view is available for CICS/ESA 3.3 and later systems, CICS Transaction Server for VSE/ESA Release 1 and later systems, and CICS for OS/2 Release 3.1 and later systems.

## **Access**

**Issue command:**

FEPOOL [fepool]

fepool Is a specific or generic pool name.

If you omit this parameter, the view includes information about all FEPI pools.

**Select:** FEPI from the OPERATE menu, and FEPOOL from the FEPI submenu.

Figure 32 is an example of the FEPOOL view.

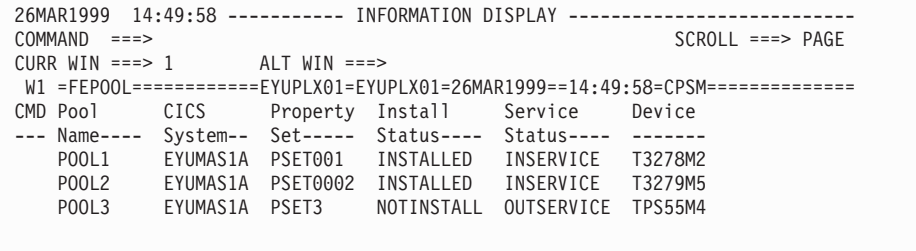

*Figure 32. The FEPOOL view*

# **Action commands**

Table 67 shows the action commands you can issue from the FEPOOL view. The overtype field is shown in [Table 68 on page 97.](#page-116-0)

*Table 67. FEPOOL view action commands*

| Primary command              | Line command | Description                                                                                                    |
|------------------------------|--------------|----------------------------------------------------------------------------------------------------|
| ADD fepool sysname           | <b>ADD</b>   | Displays the Add Targets and Nodes to<br>FEPI POOL input panel (Figure 33 on<br>page 97), which allows you to add new<br>members to an existing FEPI pool.       |
| DELete fepool sysname        | DEL.         | Displays the Delete Targets and Nodes from<br>FEPI POOL input panel (Figure 34 on<br>page 98), which allows you to delete<br>members from an existing FEPI pool. |
| DiSCard fepool sysname       | DSC.         | Discards a pool.                                                                                                    |
| INservice fepool sysname     | IN           | Places a pool in service.                                                                                                    |
| OUTservice fepool<br>sysname | OUT          | Takes a pool out of service.                                                                                                    |

<span id="page-116-0"></span>*Table 67. FEPOOL view action commands (continued)*

| Primary command                                             | Line command | Description                                                                                                    |
|-------------------------------------------------------------|--------------|----------------------------------------------------------------------------------------------------|
| n/a                                                         | <b>SET</b>   | Sets a FEPI pool attribute according to the<br>new value you specify in an overtype field<br>(see Table 68).<br>Note: The value you specified in the<br>Require Set field on the CICSPlex System<br>Manager entry panel determines whether or<br>not you must use the SET command when<br>you overtype a field. |
| Where:<br><b>fepool</b> Is a specific or generic pool name. |              |                                                                                                    |
|                                                             |              |                                                                                                    |
| sysname                                                     |              |                                                                                                    |
| Is the specific or generic name of a CICS system.           |              |                                                                                                    |

*Table 68. FEPOOL view overtype field*

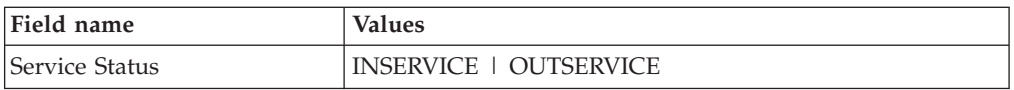

When you issue the ADD action command from the FEPOOL view, the Add Targets and Nodes to FEPI POOL input panel appears, as shown in Figure 33.

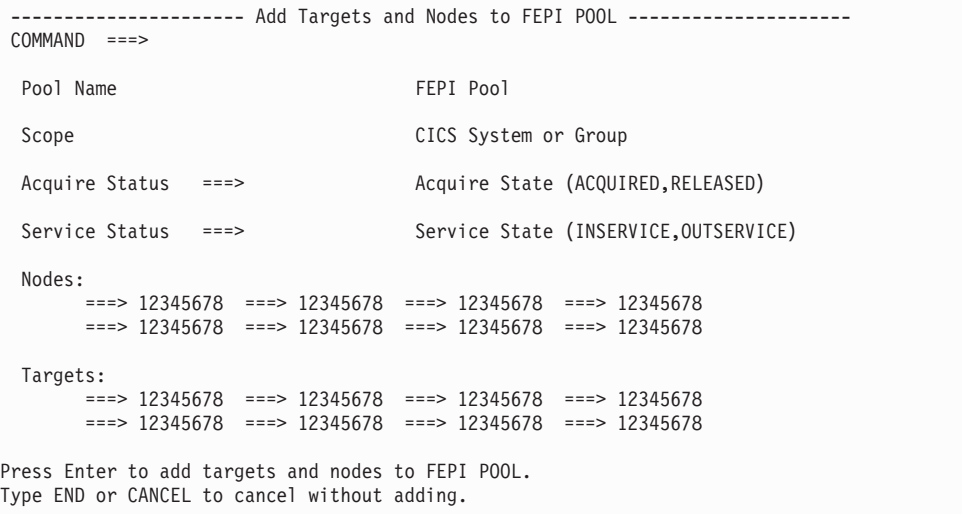

*Figure 33. The Add Targets and Nodes to FEPI POOL input panel*

When you issue the DELETE action command from the FEPOOL view, the Delete Targets and Nodes from FEPI POOL input panel appears, as shown in [Figure 34 on](#page-117-0) [page 98](#page-117-0).

```
-------------------- Delete Targets and Nodes from FEPI POOL ----------------
COMMAND ===>
 Pool Name FEPI Pool
 Scope ===> CICS System or Group
 Nodes:
      ===> 12345678 ===> 12345678 ===> 12345678 ===> 12345678
      ===> 12345678 ===> 12345678 ===> 12345678 ===> 12345678
 Targets:
      ===> 12345678 ===> 12345678 ===> 12345678 ===> 12345678
      ===> 12345678 ===> 12345678 ===> 12345678 ===> 12345678
Press Enter to delete targets and nodes from FEPI POOL.
Type END or CANCEL to cancel without deleting.
```
*Figure 34. The Delete Targets and Nodes from FEPI POOL input panel*

# **Hyperlinks**

Table 69 shows the hyperlink field on the FEPOOL view.

*Table 69. FEPOOL view hyperlink field*

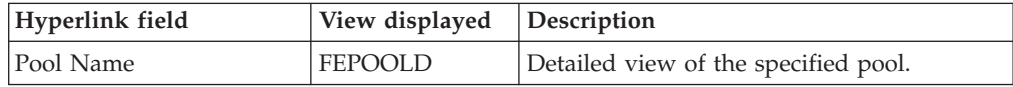

**Note:** You can also display the FEPOOLS view by issuing the SUM display command.

# **FEPOOLD – FEPI pool details**

The FEPOOLD view shows detailed information about a FEPI pool in a CICS system.

# **Availability**

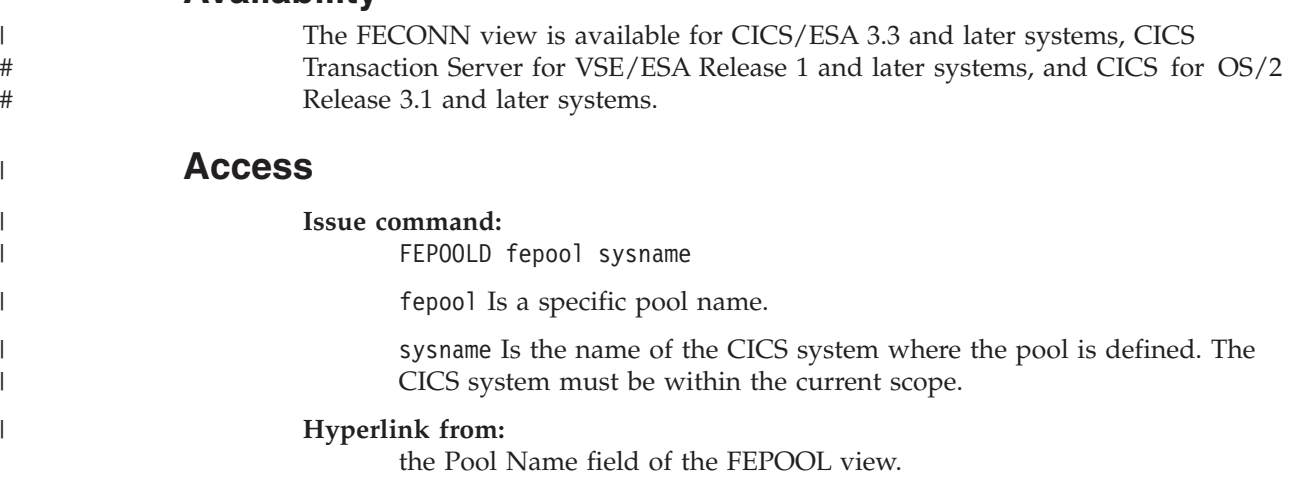

Figure 35 is an example of the FEPOOLD view.

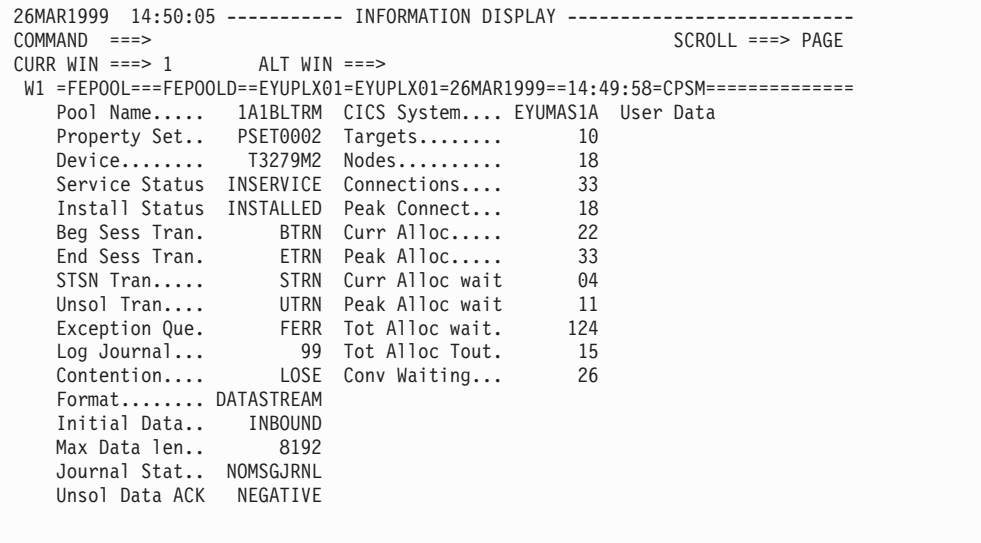

*Figure 35. The FEPOOLD view*

# **Action commands**

[Table 70 on page 100](#page-119-0) shows the action commands you can issue from the FEPOOLD view. The overtype fields are shown in [Table 71 on page 100](#page-119-0).

### <span id="page-119-0"></span>**FEPI – FEPOOLD**

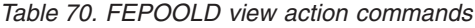

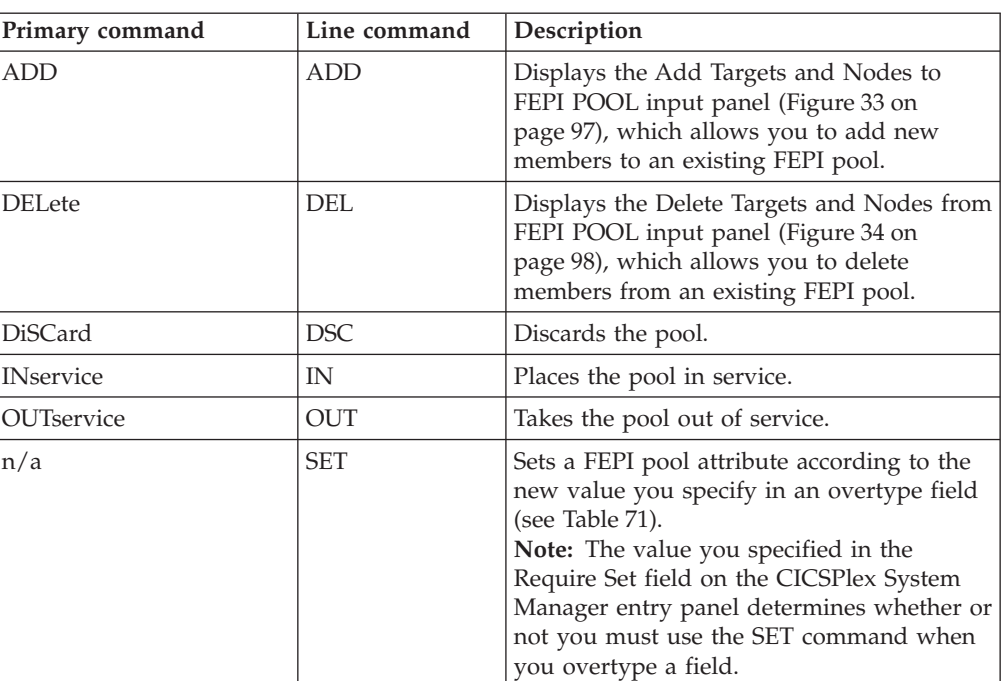

### *Table 71. FEPOOLD view overtype fields*

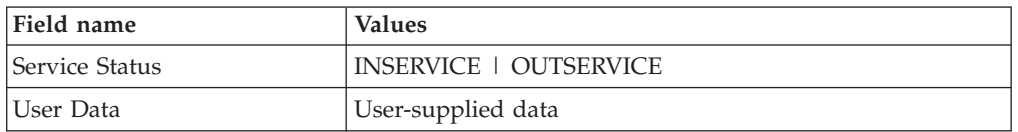

# **Hyperlinks**

None.

# **FEPOOLS – FEPI pools summary**

The FEPOOLS view shows summarized information about installed FEPI pools. FEPOOLS is a summary form of the FEPOOL view.

## **Availability**

The FECONN view is available for CICS/ESA 3.3 and later systems, CICS Transaction Server for VSE/ESA Release 1 and later systems, and CICS for OS/2 Release 3.1 and later systems.

### **Access**

| # #

| | | | |

#### **Issue command:**

FEPOOLS [fepool]

Where the parameter is the same as that for the FEPOOL view on page [96.](#page-115-0)

**Select:** FEPI from the OPERATE menu, and FEPOOLS from the FEPI submenu.

### **Summarize:**

Issue the SUM display command from an FEPOOL or FEPOOLS view. The FEPOOLS view looks like the FEPOOL view shown in [Figure 32 on page 96](#page-115-0) with one addition: the Count field. This field appears next to the CICS System field, and indicates how many resources were combined to form each line of summary data.

By default, the view is summarized by CICS system. If you place the cursor on a field of data and issue the SUM display command, the view is summarized by the data in that field.

# **Action commands**

Table 72 shows the action commands you can issue from the FEPOOLS view. These action commands affect all of the resources that were combined to form the summary line of data.

| Primary command | Line command | Description                                                                                                    |
|-----------------|--------------|----------------------------------------------------------------------------------------------------|
| n/a             | ADD          | Displays the Add Targets and Nodes to<br>FEPI POOL input panel (Figure 33 on<br>page 97), which allows you to add new<br>members to an existing FEPI pool.       |
| n/a             | DEL.         | Displays the Delete Targets and Nodes from<br>FEPI POOL input panel (Figure 34 on<br>page 98), which allows you to delete<br>members from an existing FEPI pool. |
| n/a             | <b>DSC</b>   | Discards a pool.                                                                                                    |
| n/a             | IN           | Places a pool in service.                                                                                                    |
| n/a             | <b>OUT</b>   | Takes a pool out of service.                                                                                                    |

*Table 72. FEPOOLS view action commands*

# **Hyperlinks**

From the FEPOOLS view, you can hyperlink from the Count field to the FEPOOL view to expand a line of summary data. The FEPOOL view includes only those resources that were combined to form the specified summary line.

| # #

| | | | | | |

# <span id="page-121-0"></span>**FEPROP – FEPI property sets**

The FEPROP view shows general information about installed FEPI property sets.

# **Availability**

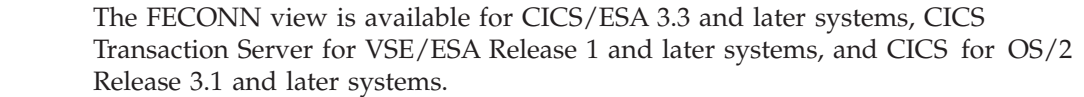

### **Access**

**Issue command:**

FEPROP [feproperty]

feproperty Is a specific or generic property set name.

If you omit this parameter, the view includes information about all FEPI property sets.

**Select:** FEPI from the OPERATE menu, and FEPROP from the FEPI submenu.

Figure 36 is an example of the FEPROP view.

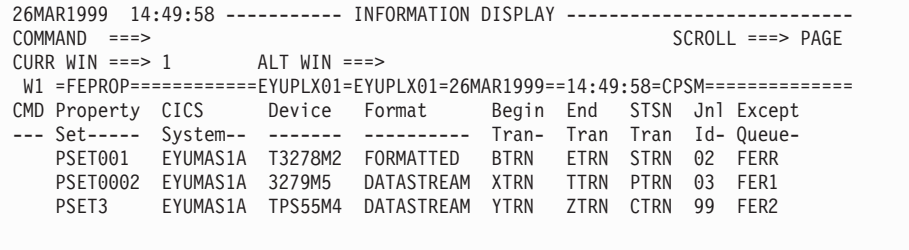

*Figure 36. The FEPROP view*

# **Action commands**

Table 73 shows the action command you can issue from the FEPROP view.

*Table 73. FEPROP view action command*

| Primary command                                   | Line command | Description              |  |
|---------------------------------------------------|--------------|--------------------------|--|
| DiSCard feproperty                                | DSC.         | Discards a property set. |  |
| sysname                                           |              |                          |  |
| Where:                                            |              |                          |  |
| feproperty                                        |              |                          |  |
| Is a specific or generic property set name.       |              |                          |  |
| sysname                                           |              |                          |  |
| Is the specific or generic name of a CICS system. |              |                          |  |
|                                                   |              |                          |  |

# **Hyperlinks**

Table 74 shows the hyperlink field on the FEPROP view.

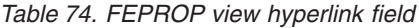

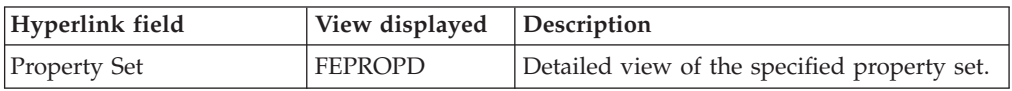

**Note:** You can also display the FEPROPS view by issuing the SUM display command.

| # #

| | | | | | |

# **FEPROPD – FEPI property set details**

The FEPROPD view shows detailed information about a FEPI property set in a CICS system.

### **Availability**

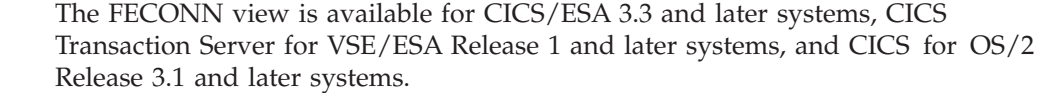

### **Access**

**Issue command:**

FEPROPD feproperty sysname

feproperty Is a specific property set name.

sysname Is the name of the CICS system where the property set is defined. The CICS system must be within the current scope.

#### **Hyperlink from:**

the Property Set field of the FEPROP view.

Figure 37 is an example of the FEPROPD view.

```
26MAR1999    14:50:05    -----------    INFORMATION DISPLAY    -------------------------<br>COMMAND    ===>    PAGE
                                                              SCROLL ===> PAGE
CURR WIN ===> 1 ALT WIN ===>
W1 =FEPROP===FEPROPD==EYUPLX01=EYUPLX01=26MAR1999==14:49:58=CPSM==============
    Property Set.. 1A1BLTRM
    CICS System... EYUMAS1A
    Device........ T3279M2
    Beg Sess Tran. BTRN
    End Sess Tran. ETRN
    STSN Tran..... STRN
    Unsol Tran.... UTRN
    Exception Que. FERR
    Log Journal... 99
    Contention.... LOSE
   Expression<br>Contention.... LOSE<br>Format......... DATASTREAM
    Initial Data.. INBOUND
    Max Data Len.. 8192
    Journal Stat.. NOMSGJRNL
   Unsol Data ACK NEGATIVE
```
*Figure 37. The FEPROPD view*

# **Action commands**

Table 75 shows the action command you can issue from the FEPROPD view.

*Table 75. FEPROPD view action command*

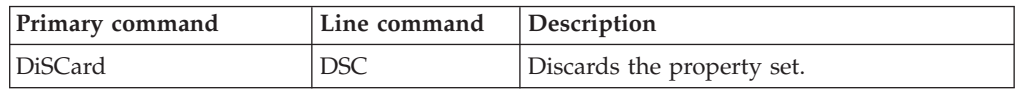

# **Hyperlinks**

None.

# **FEPROPS – FEPI property sets summary**

The FEPROPS view shows summarized information about installed FEPI property sets. FEPROPS is a summary form of the FEPROP view.

### **Availability**

The FECONN view is available for CICS/ESA 3.3 and later systems, CICS Transaction Server for VSE/ESA Release 1 and later systems, and CICS for OS/2 Release 3.1 and later systems.

## **Access**

| # #

| | | | | |

**Issue command:**

FEPROPS [feproperty]

Where the parameter is the same as that for the FEPROP view on page [102.](#page-121-0)

**Select:** FEPI from the OPERATE menu, and FEPROPS from the FEPI submenu.

#### **Summarize:**

Issue the SUM display command from an FEPROP or FEPROPS view. The FEPROPS view looks like the FEPROP view shown in [Figure 36 on page 102](#page-121-0) with one addition: the Count field. This field appears next to the CICS System field, and indicates how many resources were combined to form each line of summary data.

By default, the view is summarized by CICS system. If you place the cursor on a field of data and issue the SUM display command, the view is summarized by the data in that field.

# **Action commands**

Table 76 shows the action command you can issue from the FEPROPS view. This action command affects all of the resources that were combined to form the summary line of data.

*Table 76. FEPROPS view action command*

| <b>Primary command</b> | Line command   Description |                          |
|------------------------|----------------------------|--------------------------|
| $\ln/a$                | <b>DSC</b>                 | Discards a property set. |

# **Hyperlinks**

From the FEPROPS view, you can hyperlink from the Count field to the FEPROP view to expand a line of summary data. The FEPROP view includes only those resources that were combined to form the specified summary line.

| # #

| | | | | | |

# <span id="page-125-0"></span>**FETRGT – FEPI targets**

The FETRGT view shows general information about installed FEPI targets.

# **Availability**

The FECONN view is available for CICS/ESA 3.3 and later systems, CICS Transaction Server for VSE/ESA Release 1 and later systems, and CICS for OS/2 Release 3.1 and later systems.

# **Access**

**Issue command:**

FETRGT [fetarget]

fetarget Is a specific or generic target name.

If you omit this parameter, the view includes information about all FEPI targets.

**Select:** FEPI from the OPERATE menu, and FETRGT from the FEPI submenu.

Figure 38 is an example of the FETRGT view.

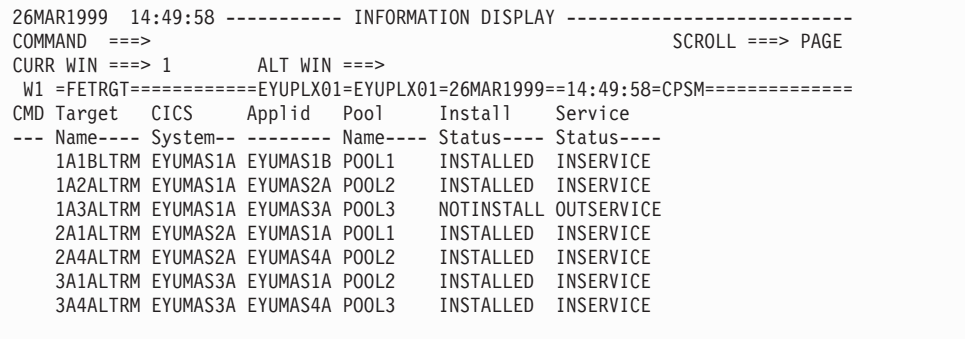

*Figure 38. The FETRGT view*

### **Action commands**

Table 77 shows the action commands you can issue from the FETRGT view. The overtype field is shown in [Table 78 on page 107.](#page-126-0)

*Table 77. FETRGT view action commands*

| Primary command                      | Line command | Description                    |
|--------------------------------------|--------------|--------------------------------|
| DiSCard fetarget<br>sysname          | DSC          | Discards a target.             |
| <b>INservice fetarget</b><br>sysname | IN           | Places a target in service.    |
| OUTservice fetarget<br>sysname       | <b>OUT</b>   | Takes a target out of service. |

<span id="page-126-0"></span>*Table 77. FETRGT view action commands (continued)*

| Primary command                                   | Line command | Description                                                                                                    |
|---------------------------------------------------|--------------|----------------------------------------------------------------------------------------------------|
| n/a                                               | <b>SET</b>   | Sets a FEPI target attribute according to the<br>new value you specify in an overtype field<br>(see Table 78).<br>Note: The value you specified in the<br>Require Set field on the CICSPlex System<br>Manager entry panel determines whether or<br>not you must use the SET command when<br>you overtype a field. |
| Where:<br>fetarget                                |              |                                                                                                    |
| Is a specific or generic target name.             |              |                                                                                                    |
| sysname                                           |              |                                                                                                    |
| Is the specific or generic name of a CICS system. |              |                                                                                                    |

*Table 78. FETRGT view overtype field*

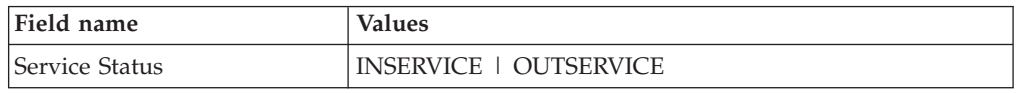

# **Hyperlinks**

Table 79 shows the hyperlink field on the FETRGT view.

*Table 79. FETRGT view hyperlink field*

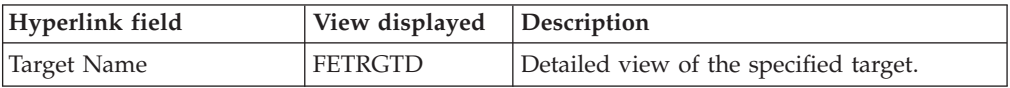

**Note:** You can also display the FETRGTS view by issuing the SUM display command.

| # #

| | | | | | | |

# **FETRGTD – FEPI target details**

The FETRGTD view shows detailed information about a FEPI target in a CICS system.

### **Availability**

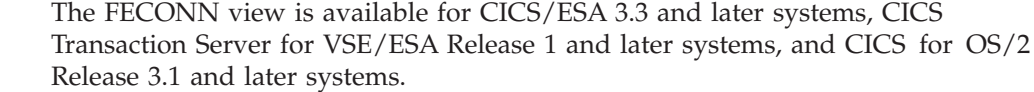

### **Access**

**Issue command:**

FETRGTD fetarget fepool sysname

fetarget Is a specific target name.

fepool Is a specific pool name.

sysname Is the name of the CICS system where the target is defined. The CICS system must be within the current scope.

#### **Hyperlink from:**

the Target Name field of the FETRGT view.

Figure 39 is an example of the FETRGTD view.

```
26MAR1999 14:50:05 ----------- INFORMATION DISPLAY ---------------------------
COMMAND ===><br>
CURR WIN ===> 1 ALT WIN ===><br>
CURR WIN ===> 2
CURR WIN ==> 1W1 =FETRGT===FETRGTD==EYUPLX01=EYUPLX01=26MAR1999==14:49:58=CPSM===============
   Target Name... 1A1BLTRM CICS System.... EYUMAS1A User Data
    Pool Name..... PSET0002 Nodes.......... 18
    Applid........ EYUMAS02 Tot Allocates.. 22
    Service Status INSERVICE Curr Alloc Wait 04
   Install Status INSTALLED Peak Alloc Wait 11<br>Tot Alloc Wait. 124
                             Tot Alloc Wait. 124
                             Tot Alloc Tout. 15
```
*Figure 39. The FETRGTD view*

### **Action commands**

Table 80 shows the action commands you can issue from the FETRGTD view. The overtype fields are shown in [Table 81 on page 109](#page-128-0).

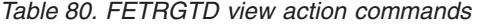

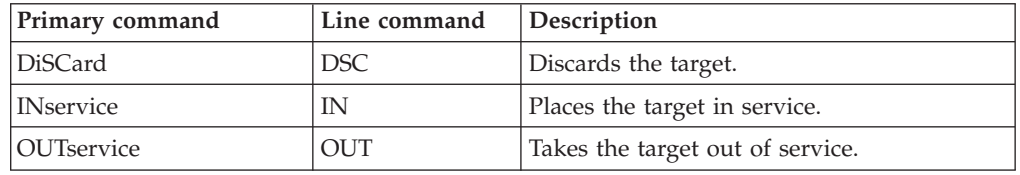

<span id="page-128-0"></span>*Table 80. FETRGTD view action commands (continued)*

| Primary command | Line command | Description                                                                                                    |
|-----------------|--------------|----------------------------------------------------------------------------------------------------|
| n/a             | <b>SET</b>   | Sets a FEPI target according to the new<br>value you specify in an overtype field (see<br>Table 81).<br>Note: The value you specified in the<br>Require Set field on the CICSPlex System<br>Manager entry panel determines whether or<br>not you must use the SET command when<br>you overtype a field. |

*Table 81. FETRGTD view overtype fields*

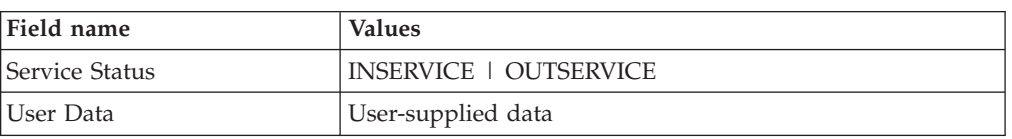

# **Hyperlinks**

None.

| # #

| | | | | |

### **FETRGTS – FEPI targets summary**

The FETRGTS view shows summarized information about installed FEPI targets. FETRGTS is a summary form of the FETRGT view.

### **Availability**

The FECONN view is available for CICS/ESA 3.3 and later systems, CICS Transaction Server for VSE/ESA Release 1 and later systems, and CICS for OS/2 Release 3.1 and later systems.

### **Access**

**Issue command:**

FETRGTS [fetarget]

Where the parameter is the same as that for the FETRGT view on page [106.](#page-125-0)

**Select:** FEPI from the OPERATE menu, and FETRGTS from the FEPI submenu.

#### **Summarize:**

Issue the SUM display command from an FETRGT or FETRGTS view. The FETRGTS view looks like the FETRGT view shown in [Figure 38 on page 106](#page-125-0) with one addition: the Count field. This field appears next to the CICS System field, and indicates how many resources were combined to form each line of summary data.

By default, the view is summarized by CICS system. If you place the cursor on a field of data and issue the SUM display command, the view is summarized by the data in that field.

# **Action commands**

Table 82 shows the action commands you can issue from the FETRGTS view. These action commands affect all of the resources that were combined to form the summary line of data.

| Primary command | Line command | Description                    |
|-----------------|--------------|--------------------------------|
| $\ln/a$         | DSC          | Discards a target.             |
| n/a             | IN           | Places a target in service.    |
| n/a             | OUT          | Takes a target out of service. |

*Table 82. FETRGTS view action commands*

# **Hyperlinks**

From the FETRGTS view, you can hyperlink from the Count field to the FETRGT view to expand a line of summary data. The FETRGT view includes only those resources that were combined to form the specified summary line.

# **Chapter 9. Files**

| | | | | | |

| |

| |

| | | | | |

 $\overline{1}$ 

The file views show information about CICS files within the current context and scope. Information is available about local shared resource (LSR) pools, and for all types of CICS files, including local and remote files, and files that have CICS- or user-maintained data tables associated with them.

#### **Notes:**

- 1. The information provided in file views can vary depending on when you issue the view command. If a file is closed, for example, much of the information reflects the state the file will be in the next time it is opened. If a file has never been opened, some information is not available, so you receive default or null values; these values may change once the file is opened.
- 2. The term *data table file* is used in this § to mean a file that has a CICS- or user-maintained data table associated with it.

The file operations views are:

#### **CFDTPOOD**

A detailed view of connection information for a coupling facility data table (CFDT) pool

#### **CFDTPOOL**

General connection information for CFDT pools

#### **CFDTPOOS**

Summary connection information for CFDT pools

#### **CMDT**

A general view of files that have CICS- or user-maintained data tables, or coupling facility data tables, associated with them

#### **CMDTD**

A detailed view of a file that has a CICS- or user-maintained data table, or a coupling facility data table, associated with it

#### **CMDTS**

A summary view of files that have CICS- or user-maintained data tables or coupling facility data tables, associated with them

#### **CMDT2**

A detailed view of information relating to a data table

#### **CMDT3**

A detailed view of statistical information relating to a data table file

#### **DSNAME**

A general view of data sets associated with installed CICS files

#### **DSNAMED**

A detailed view of a data set associated with installed CICS files

#### **DSNAMES**

A summary view of data sets associated with installed CICS files

- **FILE** A general view of all CICS files
- **FILED** A detailed view of CICS files associated with a data set
- **FILES** A summary view of all CICS files

#### **files**

#### **LOCFILE**

A general view of local CICS files

### **LOCFILED**

A detailed view of a local CICS file

### **LOCFILES**

A summary view of local CICS files

#### **LSRPBUD**

A detailed view of buffer size information for an LSR pool

#### **LSRPBUF**

A general view of buffer usage for LSR pools

#### **LSRPBUS**

A summary view of buffer usage for LSR pools

#### **LSRPOOD**

A detailed view of an LSR pool

#### **LSRPOOL**

A general view of LSR pools

#### **LSRPOOS**

A summary view of LSR pools

### **REMFILE**

A general view of remote CICS files

#### **REMFILED**

A detailed view of a remote CICS file

#### **REMFILES**

A summary view of remote CICS files

For details about the availability of file views, see the individual view descriptions.

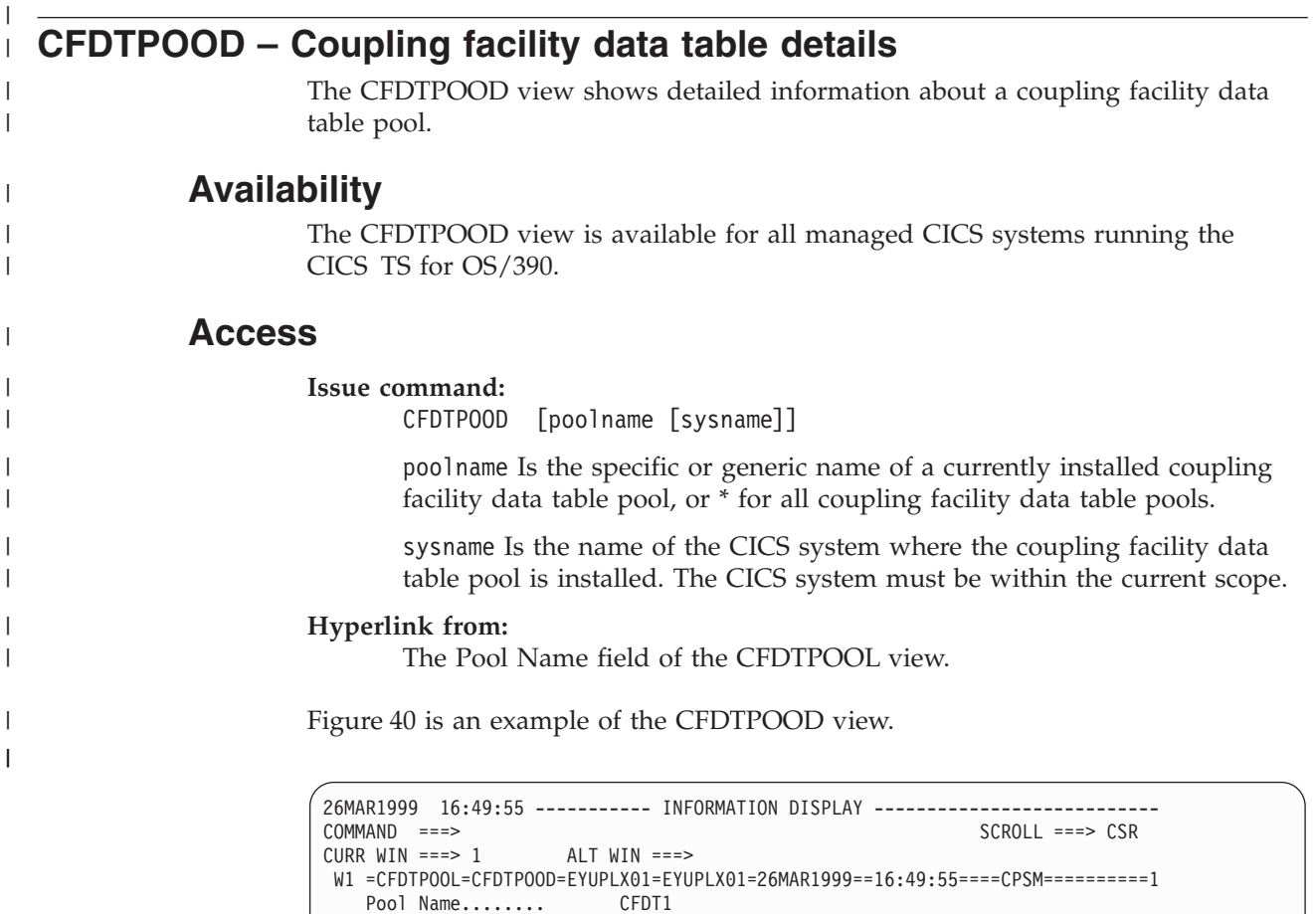

*Figure 40. The CFDTPOOD view*

CICS System...... EYUMAS1A Connection Status UNCONNECTED

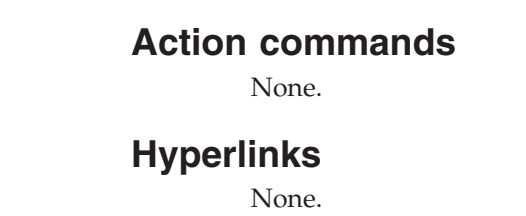

 $\|$  $\overline{\phantom{a}}$ 

|  $\begin{array}{c} \hline \end{array}$ 

<span id="page-133-0"></span>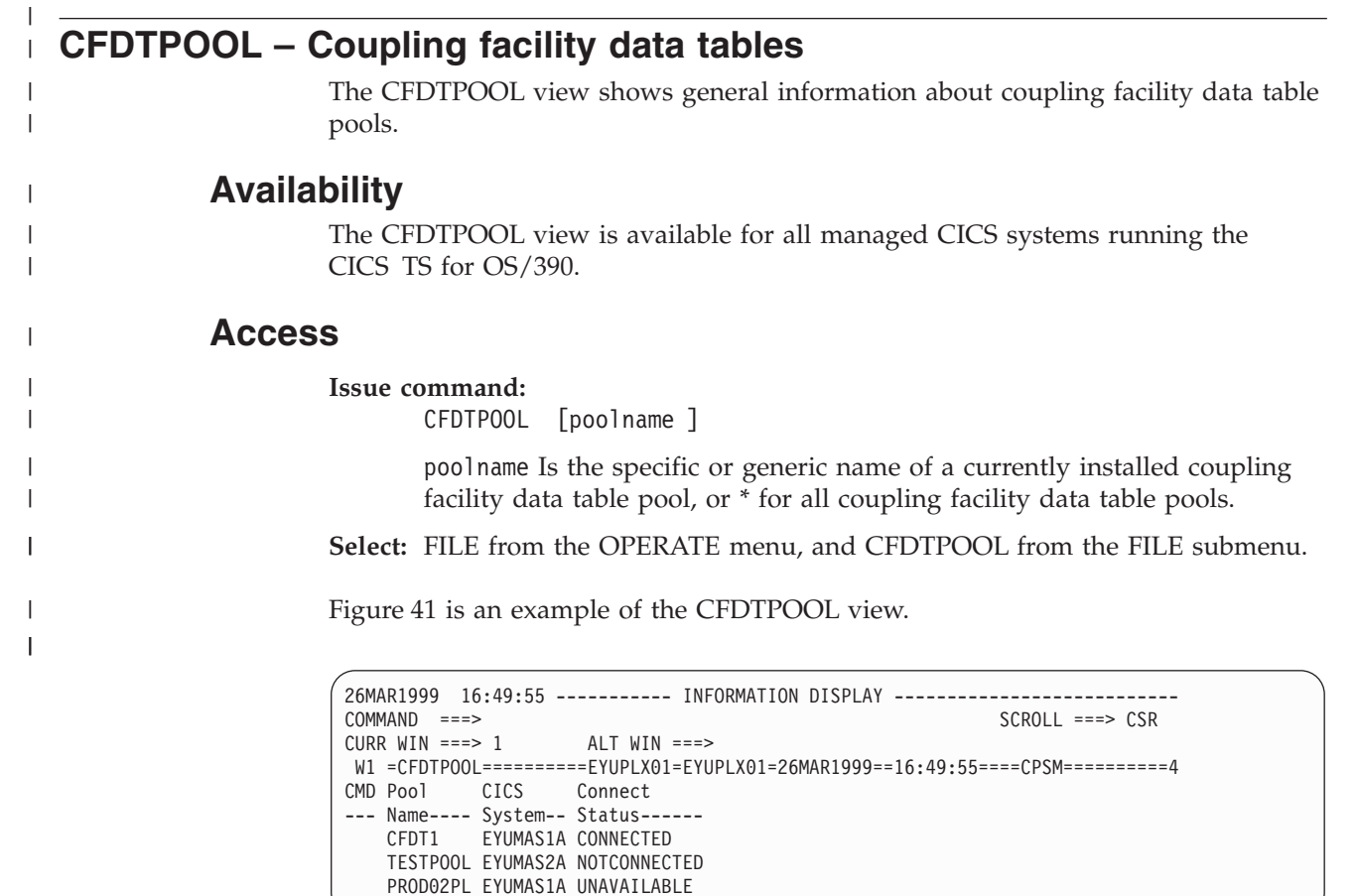

*Figure 41. The CFDTPOOL view*

**Action commands**

None.

# **Hyperlinks**

| |

 $\perp$ | |

|| | | |

 $\mathbf{I}$  $\mathbf{I}$  Table 83 shows the hyperlink field on the CFDTPOOL view.

*Table 83. CMDT view hyperlink field*

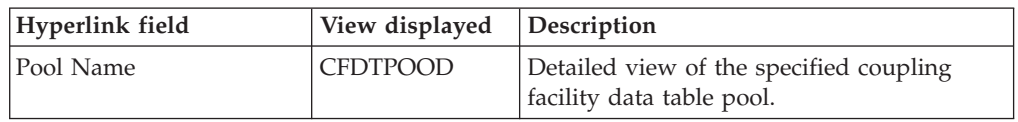

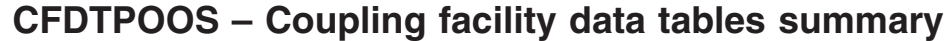

The CFDTPOOS view shows summary information about coupling facility data table pools. CFDTPOOS is a summary form of the CFDTPOOL view.

# **Availability**

The CFDTPOOS view is available for all managed CICS systems running the CICS TS for OS/390.

### **Access**

| | | |

| | |

| | | | | | | | | | | |

| | |

> | |

| |

# **Issue command:**

[poolname ]

Where the parameters are the same as those for the CFDTPOOL view on page [114.](#page-133-0)

**Select:** FILE from the OPERATE menu, and CFDTPOOS from the FILE submenu.

#### **Summarize:**

Issue the SUM display command from a CFDTPOOL or CFDTPOOS view. The CFDTPOOS view looks like the CFDTPOOL view shown in [Figure 57 on](#page-173-0) [page 154](#page-173-0) with one addition: the Count field. This field appears next to the CICS System field, and indicates how many resources were combined to form each line of summary data.

By default, the view is summarized by CICS system. If you place the cursor on a field of data and issue the SUM display command, the view is summarized by the data in that field.

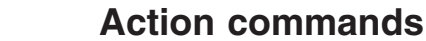

None.

# **Hyperlinks**

None.

|

|

|

|

|

### <span id="page-135-0"></span>**CMDT – Data tables**

The CMDT view shows general information about files that have CICS- or user-maintained data tables, or coupling facility data tables, associated with them.

### **Availability**

The CMDT view is available for all managed CICS systems except CICS for OS/2 systems.

### **Access**

**Issue command:**

CMDT [file [CFTABLE|CICSTABLE|USERTABLE]]

file Is the specific or generic name of a currently installed data table file, or \* for all data table files.

CFTABLE|CICSTABLE|USERTABLE Limits the view to either CICS- or user-maintained data table files, or coupling facility data table files. If you omit this parameter, data table files are included in the view regardless of their type.

If you do not specify parameters, the view includes information about all data table files within the current scope.

**Select:** FILE from the OPERATE menu, and CMDT from the FILE submenu.

Figure 42 is an example of the CMDT view.

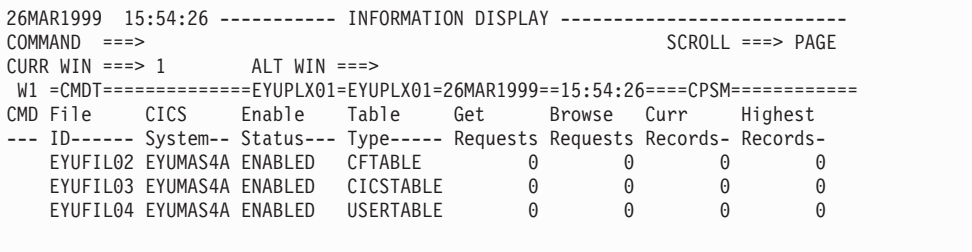

*Figure 42. The CMDT view*

### **Action commands**

[Table 84 on page 117](#page-136-0) shows the action commands you can issue from the CMDT view. The overtype fields are shown in [Table 85 on page 117](#page-136-0).

The action commands and overtype fields for the CMDT view are available for all managed CICS systems for which CMDT is valid, except as noted in [Table 84 on](#page-136-0) [page 117.](#page-136-0)

<span id="page-136-0"></span>*Table 84. CMDT view action commands*

| Primary command           | Line command                                          | Description                                                                                                    |
|---------------------------|-------------------------------------------------------|----------------------------------------------------------------------------------------------------|
| CLS file sysname          | CLS <sub></sub>                                       | Displays the CLOSE OPTIONS input panel<br>(Figure 43 on page 118), which lets you<br>specify how to handle a data table file if it<br>is still in use. When a data table file has<br>been enabled by an OPEN action command,<br>CLS disables the file.                                                                |
| DISable file sysname      | <b>DIS</b>                                            | Displays the DISABLE OPTIONS input<br>panel (Figure 43 on page 118), which lets<br>you specify how to handle a data table file<br>if it is still in use.                                                                                                    |
| DiSCard file sysname      | DSC.                                                  | Discards a data table file from the CICS<br>system where it is installed.<br>DiSCard is available for CICS/ESA 3.3 and                                                                                                    |
|                           |                                                       | later systems, and CICS Transaction Server<br>for VSE/ESA Release 1 and later systems.                                                                                                    |
| ENAble file sysname       | <b>ENA</b>                                            | Enables a data table file.                                                                                                    |
| OPEn file sysname         | <b>OPE</b>                                            | Opens a data table file. When the data table<br>file has been disabled by a CLS action<br>command, OPEN enables the file.                                                                                                    |
| n/a                       | <b>SET</b>                                            | Sets a data table file attribute according to<br>the new value you specify in an overtype<br>field (see Table 85).<br>Note: The value you specified in the<br>Require Set field on the CICSPlex System<br>Manager entry panel determines whether or<br>not you must use the SET command when<br>you overtype a field. |
| Where:<br>file<br>sysname | Is the specific or generic name of a data table file. |                                                                                                    |

Is the specific or generic name of a CICS system.

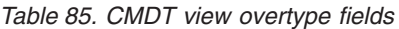

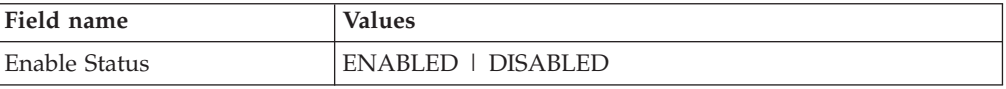

When you issue the CLS or DISABLE action command, an input panel appears, as shown in [Figure 43 on page 118.](#page-137-0)

<span id="page-137-0"></span>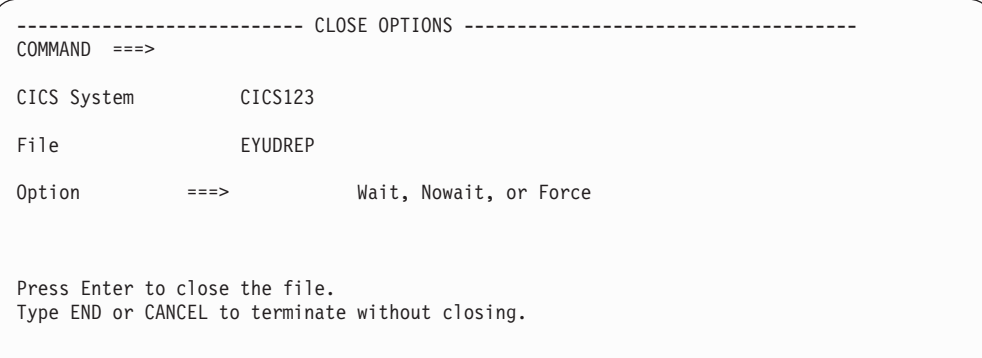

*Figure 43. The CLOSE OPTIONS input panel*

Except for the panel title, the input panels produced by the CLS and DISABLE actions are identical. To close or disable a data table file, verify the CICS system and file names, and specify one of the following options:

**WAIT** Waits to perform the close or disable action until the data table file is no longer in use.

#### **NOWAIT**

Does not perform the close or disable action if the data table file is in use.

#### **FORCE**

Closes or disables the data table file immediately, even if it is in use.

# **Hyperlinks**

Table 86 shows the hyperlink field on the CMDT view.

*Table 86. CMDT view hyperlink field*

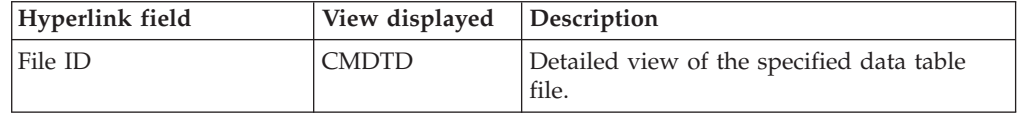

**Note:** You can also display the CMDTS view by issuing the SUM display command.

# **CMDTD – Data table details**

|

|

| | |

|

The CMDTD view shows detailed information about a file that has a CICS- or user-maintained data table, or a coupling facility data table, associated with it.

# **Availability**

The CMDTD view is available for all managed CICS systems except CICS for OS/2 systems.

### **Access**

#### **Issue command:**

CMDTD file sysname

file Is the name of a currently installed data table file.

sysname Is the name of the CICS system where the data table file is installed. The CICS system must be within the current scope.

### **Hyperlink from:**

the File ID field of a FILE or CMDT view.

Figure 44 is an example of the CMDTD view presented for a file that has a coupling facility data table associated with it.

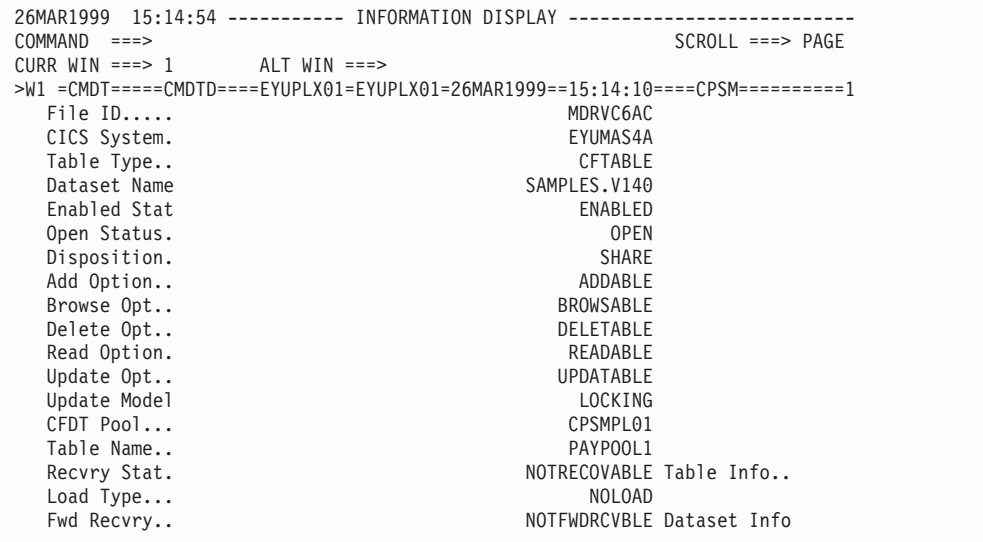

*Figure 44. The CMDTD view for a file associated with a coupling facility data table*

# **Action commands**

[Table 87 on page 120](#page-139-0) shows the action commands you can issue from the CMDTD view. The overtype fields are shown in [Table 88 on page 120.](#page-139-0)

The action commands and overtype fields for the CMDTD view are available for all managed CICS systems for which CMDTD is valid, except as noted in [Table 87](#page-139-0) [on page 120](#page-139-0) and [Table 88 on page 120.](#page-139-0)

## <span id="page-139-0"></span>**files – CMDTD**

 $\|$  $\|$  $\overline{\phantom{a}}$ 

 $\,$  |  $\|$ 

 $\vert$  $\|$  $\ensuremath{\mathsf{I}}$  $\vert$  $\overline{\phantom{a}}$ 

*Table 87. CMDTD view action commands*

| Primary command | Line command | Description                                                                                                    |
|-----------------|--------------|----------------------------------------------------------------------------------------------------|
| <b>CLS</b>      | <b>CLS</b>   | Displays the CLOSE OPTIONS input panel<br>(Figure 43 on page 118), which lets you<br>specify how to handle a data table file if it<br>is still in use. When the data table file has<br>been enabled by an OPEN action command,<br>CLS disables the file.                                                              |
| <b>DISable</b>  | <b>DIS</b>   | Displays the DISABLE OPTIONS input<br>panel (Figure 43 on page 118), which lets<br>you specify how to handle a data table file<br>if it is still in use.                                                                                                    |
| <b>DiSCard</b>  | <b>DSC</b>   | Discards the data table file from the CICS<br>system where it is installed.<br>DiSCard is available for CICS/ESA 3.3 and<br>later systems, and CICS Transaction Server<br>for VSE/ESA Release 1 and later systems.                                                                                                    |
| <b>ENAble</b>   | <b>ENA</b>   | Enables the data table file.                                                                                                    |
| <b>OPEn</b>     | <b>OPE</b>   | Opens the data table file. When the data<br>table file has been disabled by a CLS action<br>command, OPEN enables the file.                                                                                                    |
| n/a             | <b>SET</b>   | Sets a data table file attribute according to<br>the new value you specify in an overtype<br>field (see Table 88).<br>Note: The value you specified in the<br>Require Set field on the CICSPlex System<br>Manager entry panel determines whether or<br>not you must use the SET command when<br>you overtype a field. |

### *Table 88. CMDTD view overtype fields*

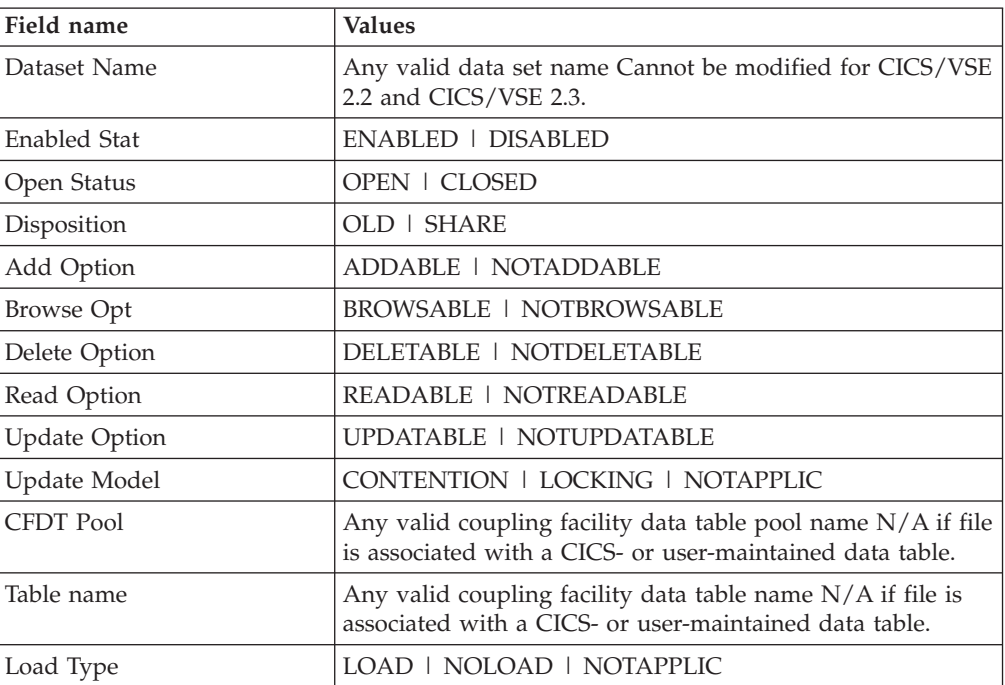

# **Hyperlinks**

 $\sf I$  $\|$  $\overline{\phantom{a}}$  $\|$  Table 89 shows the hyperlink fields on the CMDTD view.

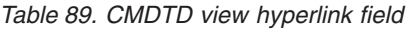

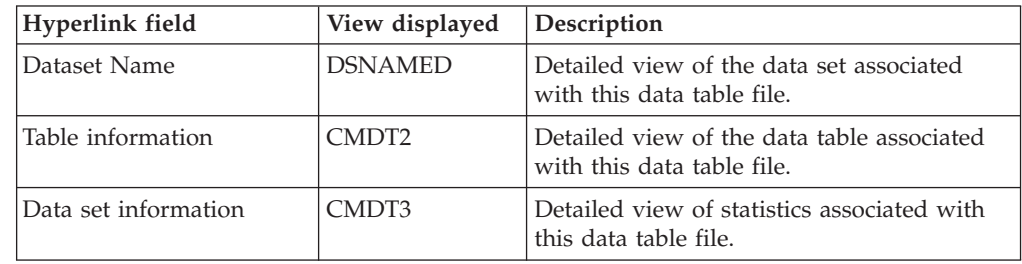

|

|

| | |

### **CMDTS – Data tables summary**

The CMDTS view shows summarized information about files that have CICS- or user-maintained data tables, or coupling facility data tables, associated with them. CMDTS is a summary form of the CMDT view.

### **Availability**

The CMDTS view is available for all managed CICS systems except CICS for OS/2 systems.

### **Access**

#### **Issue command:**

CMDTS [file [CFTABLE|CICSTABLE|USERTABLE]]

Where the parameters are the same as those for CMDT on page [116](#page-135-0).

**Select:** FILE from the OPERATE menu, and CMDTS from the FILE submenu.

#### **Summarize:**

Issue the SUM display command from a CMDT or CMDTS view.

The CMDTS view looks like the CMDT view shown in [Figure 42 on page 116](#page-135-0) with one addition: the Count field. This field appears next to the CICS System field, and indicates how many resources were combined to form each line of summary data.

By default, the view is summarized by CICS system. If you place the cursor on a field of data and issue the SUM display command, the view is summarized by the data in that field.

# **Action commands**

Table 90 shows the action commands you can issue from the CMDTS view. These action commands affect all of the resources that were combined to form the summary line of data. The overtype field is shown in [Table 91 on page 123](#page-142-0).

The action commands and overtype fields for the CMDTS view are available for all managed CICS systems for which CMDTS is valid, except as noted in Table 90.

| Primary command | Line command | Description                                                                                                    |
|-----------------|--------------|----------------------------------------------------------------------------------------------------|
| n/a             | <b>CLS</b>   | Displays the CLOSE OPTIONS input panel<br>(Figure 43 on page 118), which lets you<br>specify how to handle a data table file if it<br>is still in use. When a data table file has<br>been enabled by an OPEN action command,<br>CLS disables the file.                                       |
| n/a             | <b>DIS</b>   | Displays the DISABLE OPTIONS input<br>panel (Figure 43 on page 118), which lets<br>you specify how to handle a data table file<br>if it is still in use.                                                                                                    |
| n/a             | DSC.         | (Not available for CICS systems running)<br>CICS/MVS 2.1.2 or CICS/VSE 2.2.)<br>Discards a data table file from the CICS<br>system where it is installed.<br>DSC is available for CICS/ESA 3.3 and later<br>systems, and CICS Transaction Server for<br>VSE/ESA Release 1 and later systems. |

*Table 90. CMDTS view action commands*

<span id="page-142-0"></span>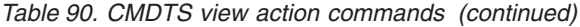

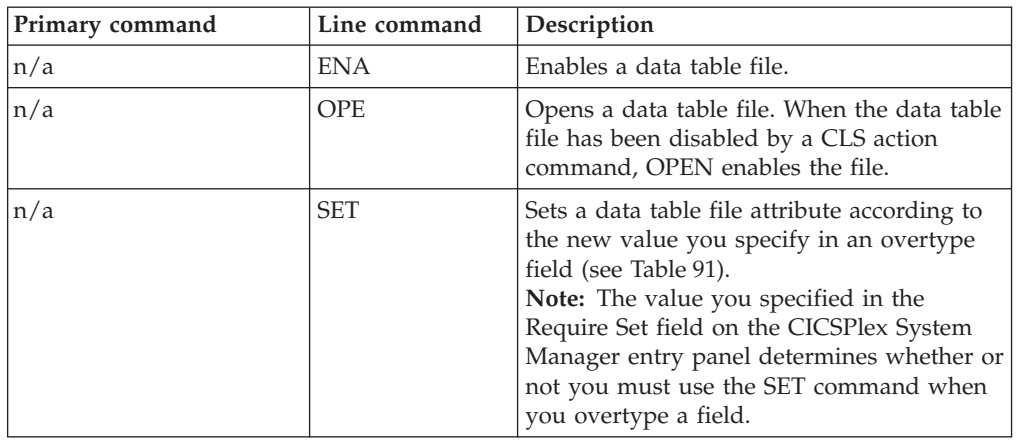

*Table 91. CMDTS view overtype field*

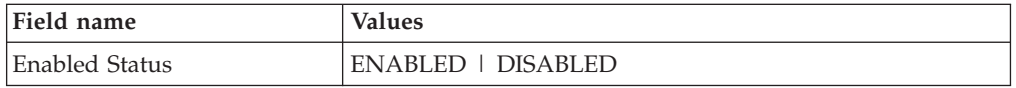

# **Hyperlinks**

From the CMDTS view, you can hyperlink from the Count field to the CMDT view to expand a line of summary data. The CMDT view includes only those resources that were combined to form the specified summary line.

| | | |

| | |

|

| | | | |

| |

> | | |

> | | | | | | | | | | | | | | | | | | | | | | | | | | |

| | |

| | |

| | |

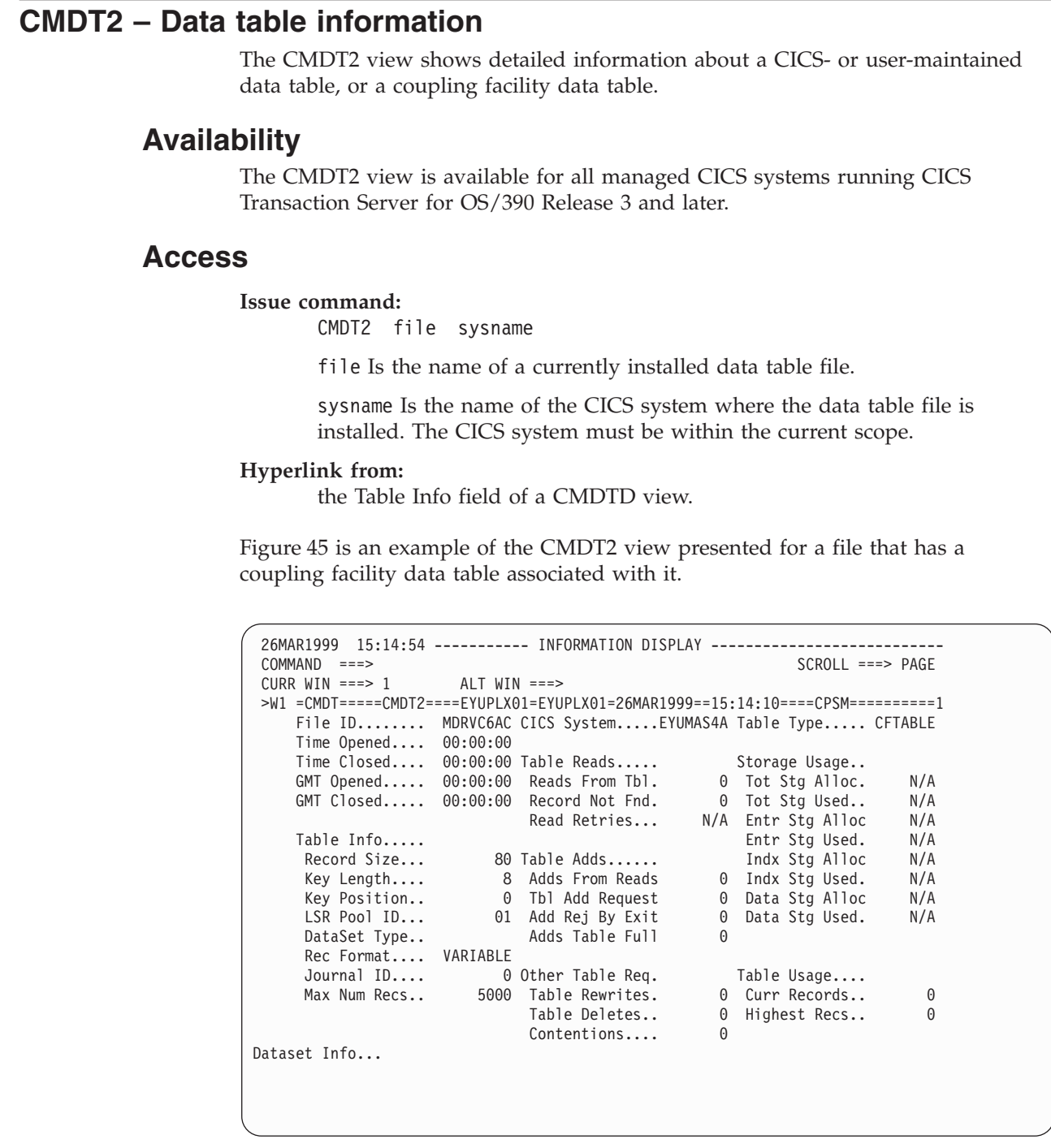

*Figure 45. The CMDT2 view*

# **Action commands**

[Table 92 on page 125](#page-144-0) shows the action commands you can issue from the CMDT2 view. The overtype fields are shown in [Table 93 on page 125](#page-144-0).

The action commands and overtype fields for the CMDT2 view are available for all managed CICS systems running CICS Transaction Server for OS/390 Release 3 and later.
*Table 92. CMDT2 view action commands*

| Primary command | Line command    | Description                                                                                                    |
|-----------------|-----------------|----------------------------------------------------------------------------------------------------|
| <b>CLS</b>      | CLS <sub></sub> | Displays the CLOSE OPTIONS input panel<br>(Figure 43 on page 118), which lets you<br>specify how to handle a data table file if it<br>is still in use. When the data table file has<br>been enabled by an OPEN action command,<br>CLS disables the file.                                                              |
| <b>DISable</b>  | <b>DIS</b>      | Displays the DISABLE OPTIONS input<br>panel (Figure 43 on page 118), which lets<br>you specify how to handle a data table file<br>if it is still in use.                                                                                                    |
| <b>DiSCard</b>  | DSC.            | Discards the data table file from the CICS<br>system where it is installed.                                                                                                    |
| <b>ENAble</b>   | <b>ENA</b>      | Enables the data table file.                                                                                                    |
| OPEn            | <b>OPE</b>      | Opens the data table file. When the data<br>table file has been disabled by a CLS action<br>command, OPEN enables the file.                                                                                                    |
| n/a             | <b>SET</b>      | Sets a data table file attribute according to<br>the new value you specify in an overtype<br>field (see Table 88).<br>Note: The value you specified in the<br>Require Set field on the CICSPlex System<br>Manager entry panel determines whether or<br>not you must use the SET command when<br>you overtype a field. |

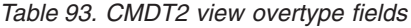

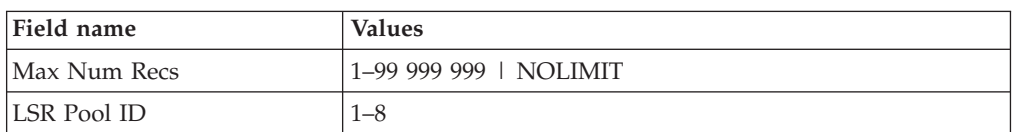

# **Hyperlinks**

 $\,$   $\,$ 

|| | | | | | | | | | | |

 $\overline{1}$  $\mathsf{I}$ 

> || | | | | | | | | | | | |

> $\overline{\phantom{a}}$  $\mathsf{I}$

> > |||

 $\begin{array}{c} \hline \end{array}$  $\overline{1}$  $\mathsf I$ 

 $\vert$ 

 $\vert$ |  $\begin{array}{c} \hline \end{array}$ 

|| | |  $\|$ 

 $\overline{\phantom{a}}$  $\mathbf{I}$  Table 94 shows the hyperlink field on the CMDT2 view.

*Table 94. CMDT2 view hyperlink field*

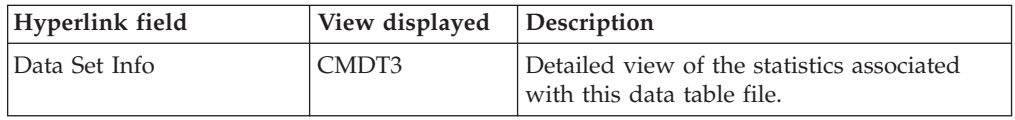

| |

|

|

| |

|

|

| | |

| | | | | | | | | | | | | | | | | | | | | | | | |

| | |

| | |

| | |

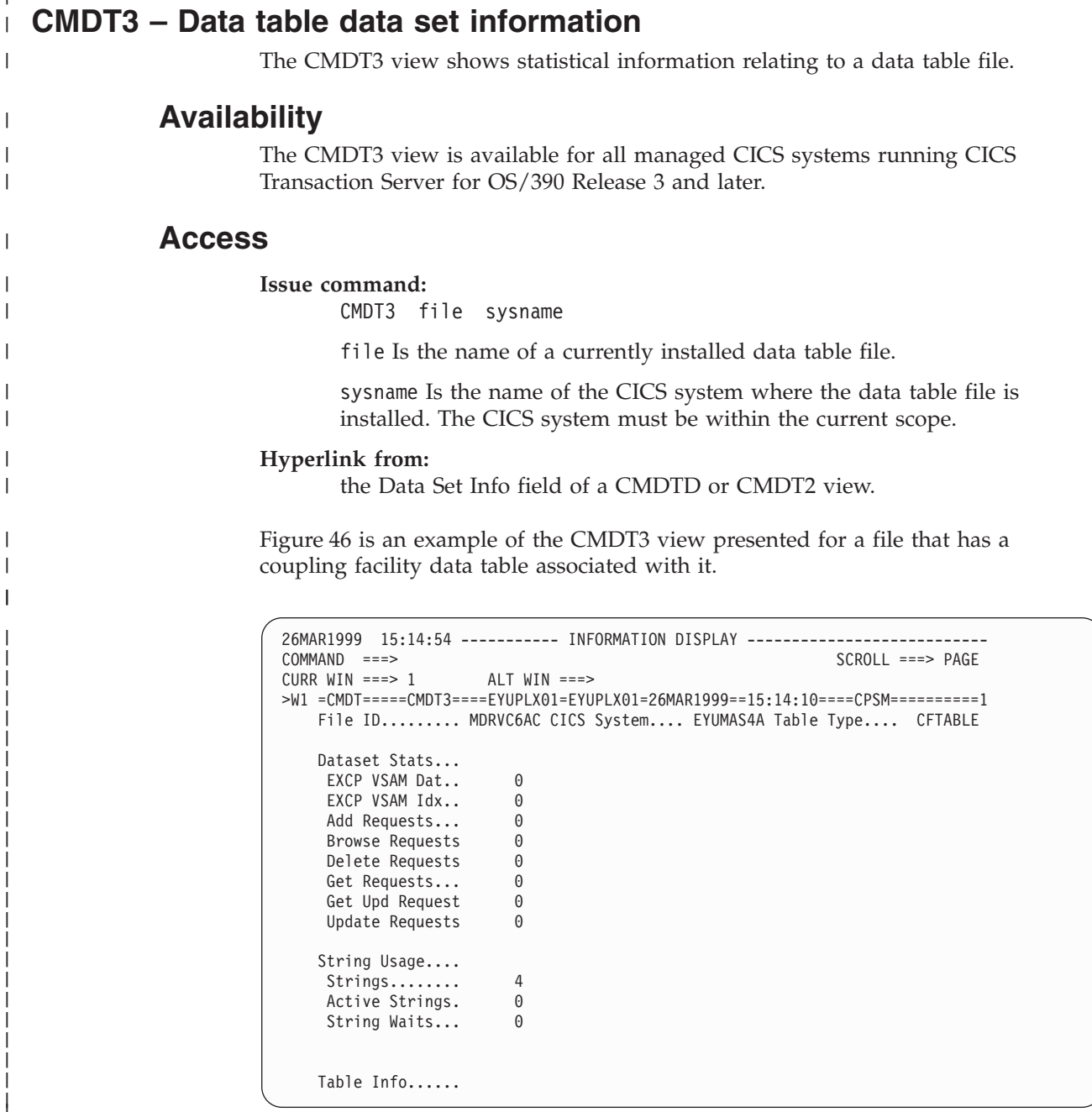

*Figure 46. The CMDT3 view*

# **Action commands**

[Table 95 on page 127](#page-146-0) shows the action commands you can issue from the CMDT2 view. The overtype fields are shown in [Table 96 on page 127](#page-146-0).

The action commands and overtype field for the CMDT3 view are available for all managed CICS systems running CICS Transaction Server for OS/390 Release 3 and later.

*Table 95. CMDT3 view action commands*

| Primary command | Line command    | Description                                                                                                    |
|-----------------|-----------------|----------------------------------------------------------------------------------------------------|
| <b>CLS</b>      | CLS <sub></sub> | Displays the CLOSE OPTIONS input panel<br>(Figure 43 on page 118), which lets you<br>specify how to handle a data table file if it<br>is still in use. When the data table file has<br>been enabled by an OPEN action command,<br>CLS disables the file.                                                              |
| <b>DISable</b>  | <b>DIS</b>      | Displays the DISABLE OPTIONS input<br>panel (Figure 43 on page 118), which lets<br>you specify how to handle a data table file<br>if it is still in use.                                                                                                    |
| <b>DiSCard</b>  | <b>DSC</b>      | Discards the data table file from the CICS<br>system where it is installed.                                                                                                    |
| <b>ENAble</b>   | <b>ENA</b>      | Enables the data table file.                                                                                                    |
| OPEn            | <b>OPE</b>      | Opens the data table file. When the data<br>table file has been disabled by a CLS action<br>command, OPEN enables the file.                                                                                                    |
| n/a             | <b>SET</b>      | Sets a data table file attribute according to<br>the new value you specify in an overtype<br>field (see Table 88).<br>Note: The value you specified in the<br>Require Set field on the CICSPlex System<br>Manager entry panel determines whether or<br>not you must use the SET command when<br>you overtype a field. |

*Table 96. CMDT3 view overtype field*

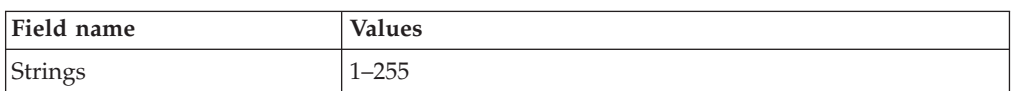

# **Hyperlinks**

<span id="page-146-0"></span> $\vert$ 

||  $\blacksquare$ | | | | | | | | | |

 $\overline{1}$  $\overline{\phantom{a}}$ 

|| | | | | | | | | | | |  $\vert$ 

 $\overline{\phantom{a}}$  $\mathsf{I}$ 

||  $\|$ 

 $\begin{array}{c} \hline \end{array}$  $\overline{1}$ 

 $\vert$ |  $\overline{\phantom{a}}$ 

|| |  $\begin{array}{c} \hline \end{array}$  $\,$   $\,$ 

 $\mathsf I$  $\overline{\phantom{a}}$  Table 97 shows the hyperlink field on the CMDT3 view.

*Table 97. CMDT3 view hyperlink field*

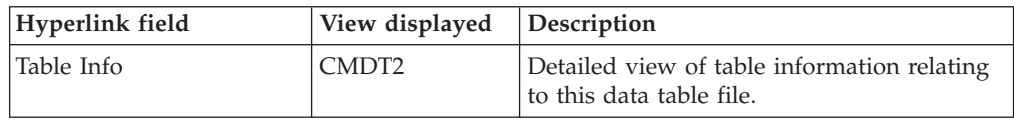

| | | |

|

|

## <span id="page-147-0"></span>**DSNAME – Data sets**

The DSNAME view shows general information about data sets associated with installed CICS files.

**Note:** Full data set information is not available until at least one file that references the data set is opened.

## **Availability**

- The DSNAME view is available all managed CICS systems except:
- CICS/MVS 2.1.2 systems
- CICS/VSE 2.2 and 2.3 systems
- CICS for OS/2 2.0.1 systems

### **Access**

```
Issue command:
```
DSNAME [dataset]

dataset Is the specific or generic name of a data set that is associated with installed CICS files. If you omit this parameter, the view includes information about all data sets within the current scope.

**Select:** FILE from the OPERATE menu, and DSNAME from the FILE submenu.

Figure 47 is an example of the DSNAME view.

```
26MAR1999 18:26:11 ----------- INFORMATION DISPLAY ---------------------------
COMMAND ===><br>
CURR WIN ===> 1 ALT WIN ===><br>
ALT WIN ===>
CURR WIN ==> 1W1 =DSNAME============EYUPLX01=EYUPLX01=26MAR1999==18:26:11====CPSM===========4
CMD Dataset CICS File Backout
--- Name------------------------------------ System-- Count--- Status-----
   PAYROLL.SALARY.ADMIN.SYSTEMA.DFHCSD EYUMAS1A 1 NORMALBKOUT
   PAYROLL.SALARY.ADMIN.SYSTEMA.DFHCSD EYUMAS2A 1 NORMALBKOUT
   PAYROLL.SALARY.ADMIN.SYSTEMA.DFHCSD EYUMAS3A 1 NORMALBKOUT
   PAYROLL.SALARY.ADMIN.SYSTEMA.DFHCSD EYUMAS4A 1 NORMALBKOUT
```
*Figure 47. The DSNAME view*

## **Action commands**

[Table 98 on page 129](#page-148-0) shows the action commands you can issue from the DSNAME view. The overtype field is shown in [Table 99 on page 131](#page-150-0).

The action commands and overtype field for the DSNAME view are available for all managed CICS systems for which DSNAME is valid, except as noted in [Table 98](#page-148-0) [on page 129](#page-148-0) and [Table 99 on page 131.](#page-150-0)

<span id="page-148-0"></span>*Table 98. DSNAME view action commands*

| Primary command               | Line command | Description                                                                                                    |
|-------------------------------|--------------|----------------------------------------------------------------------------------------------------|
| QUIesce dataset<br>sysname    | QUI          | Displays the Quiesce State for Dataset input<br>panel (Figure 48 on page 130), which lets<br>you specify whether the data set is to be<br>immediately quiesced, quiesced when all<br>units of work that are accessing the data set<br>have reached syncpoint, or unquiesced.                                                           |
|                               |              | QUIesce is available for systems running<br>the CICS TS for OS/390.                                                                                                    |
| REMove dataset<br>sysname     | <b>REM</b>   | Removes the association between a data set<br>and a CICS system and deallocates the data<br>set. A data set can be removed only if its<br>file count is 0 and its backout status is<br>NORMALBKOUT.                                                                                                    |
|                               |              | REMove is available for CICS/ESA 3.3 and<br>later systems, and CICS Transaction Server<br>for VSE/ESA Release 1 and later systems.                                                                                                    |
| ReSetLocks dataset<br>sysname | <b>RSL</b>   | (VSAM only.) Purges shunted unit of work<br>log records for backout-failed and<br>commit-failed units of work that hold locks<br>on the data set, and releases the retained<br>locks. All records relating to this data set<br>are removed from the system log and all<br>retained record locks held for the data set<br>are released. |
|                               |              | Notes:                                                                                                    |
|                               |              | 1. This command cannot be used for<br>shunted in-doubt units of work that<br>hold locks on the data set. Before you<br>issue the ReSetLocks command, use the<br>UOW action command to resolve the<br>in-doubt unit of work.                                                                                                    |
|                               |              | 2. When a ReSetLocks action fails during<br>the commit phase, the units of work<br>revert to being shunted as<br>commit-failed.                                                                                                    |
|                               |              | ReSetLocks is available for systems running<br>the CICS TS for OS/390.                                                                                                    |
| n/a                           | SET          | Sets a data set attribute according to the<br>new value you specify in an overtype field<br>(see Table 99 on page 131).<br>Note: The value you specified in the<br>Require Set field on the CICSPlex System<br>Manager entry panel determines whether or<br>not you must use the SET command when<br>you overtype a field.             |

### <span id="page-149-0"></span>**files – DSNAME**

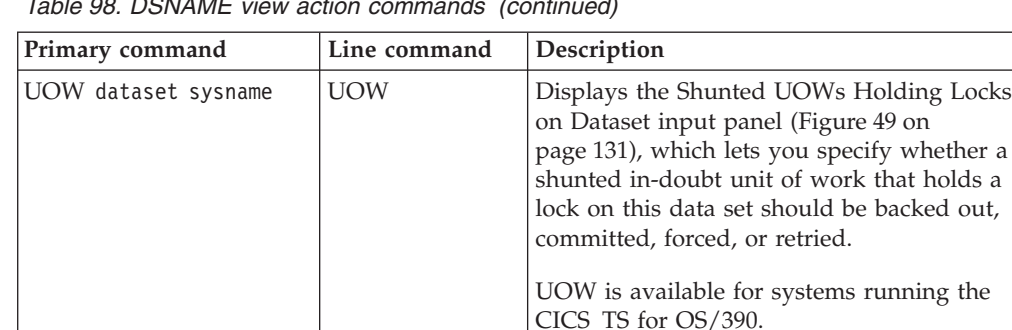

*Table 98. DSNAME view action commands (continued)*

**Where:**

**dataset** Is the specific or generic name of a data set. **sysname**

Is the specific or generic name of a CICS system.

When you issue the QUIesce action command from the DSNAME view, the Quiesce State for Dataset input panel appears, as shown in Figure 48. Specify the RLS quiesce state of the data set:

```
------------- Quiesce State for Dataset --------
COMMAND ===>
Dataset Name PAYROLL.SALARY.ADMIN.SYSTEMA.DFHCSD
Current Scope ==> EYUCMS1A
Quiesce State ==> (QUIESCED, IMMQUIESCED, UNQUIESCED)
Press Enter to process quiesce state.
Type END or CANCEL to cancel quiesce state.
```
*Figure 48. The Quiesce State for Dataset input panel*

#### **IMMQUIESCED**

All existing CICS open RLS ACBs are closed, all units of work accessing the data set are abended, the file state (if it is ENABLED) is set to UNENABLED, and the data set is marked as closed.

**Note:** Any tasks currently using the data set are immediately terminated, using the CICS task FORCEPURGE.

#### **QUIESCED**

All existing CICS open RLS ACBs are closed, all units of work accessing the data set are allowed to reach syncpoint, the file state (if it is ENABLED) is set to UNENABLED, and the data set is marked as closed.

#### **UNQUIESCED**

The data set is marked as unquiesced, and RLS or non-RLS ACBs can be opened. Subsequent open ACB requests are permitted in the same mode as the first open ACB.

**Note:** Only when you have UNENABLED a file by specifying either an IMMQUIESCED or a QUIESCED value, you can restore the file state to ENABLED by specifying UNQUIESCED.

<span id="page-150-0"></span>When you issue the UOW action command from the DSNAME view, the Shunted UOWs Holding Locks on Dataset input panel appears, as shown in Figure 49. Specify the action to be taken for a shunted in-doubt unit of work that holds a lock

```
------------ Shunted UOWs Holding Locks on Dataset -------------------
COMMAND ===>
Dataset Name PAYROLL.SALARY.ADMIN.SYSTEMA.DFHCSD
Current Scope<br>Action ==>
Action ==> (BACKOUT, COMMIT, FORCE, RETRY)
Press Enter to process action.
Type END or CANCEL to cancel action.
```
*Figure 49. The Shunted UOWs Holding Locks on Dataset input panel*

on this data set:

#### **BACKOUT**

Specifies that these units of work should be backed out.

#### **COMMIT**

Specifies that these units of work should be committed.

#### **FORCE**

Specifies that these units of work should be FORCED to BACKOUT or COMMIT.

#### **RETRY**

Specifies that these units of work should be retried. Applies only to backout-failed and commit-failed units of work.

**Note:** If the data set was damaged, it must have been repaired (recreated) and made available for RETRY to be successful.

*Table 99. DSNAME view overtype field*

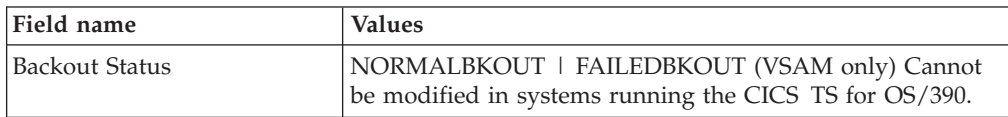

## **Hyperlinks**

Table 100 shows the hyperlink fields on the DSNAME view.

*Table 100. DSNAME view hyperlink field*

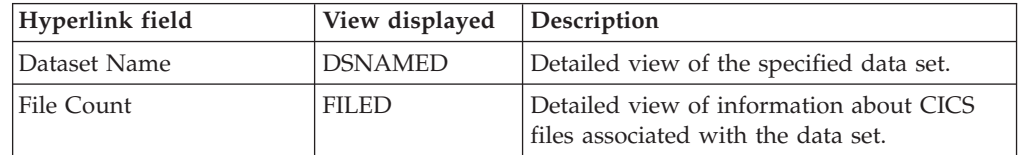

**Note:** You can also display the DSNAMES view by issuing the SUM display command.

| | | |

|

| | |

# **DSNAMED – Data set details**

The DSNAMED view shows detailed information about a data set associated with installed CICS files.

**Note:** Full data set information is not available when the open status of one or more files in the data set is CLOSED.

## **Availability**

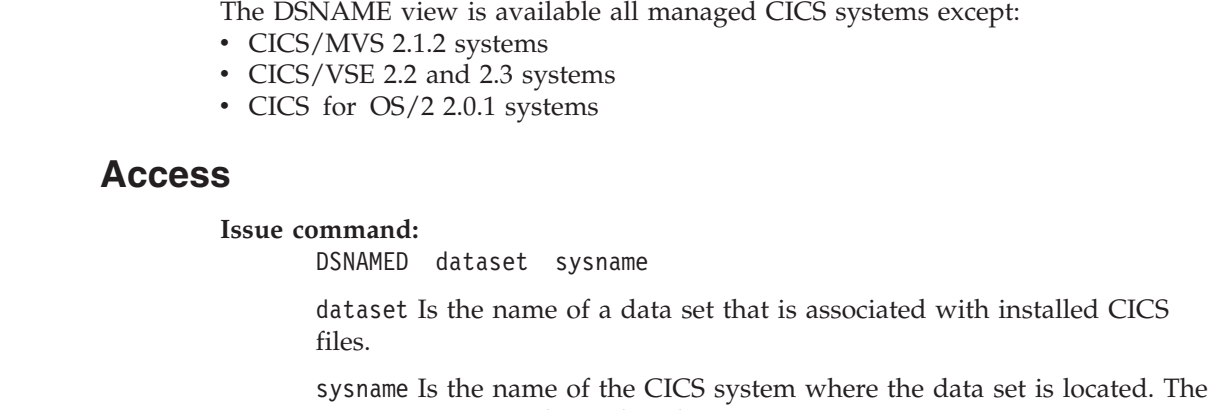

CICS system must be within the current scope.

#### **Hyperlink from:**

the Dataset Name field of a DSNAME, LOCFILE, or CMDTD view.

Figure 50 is an example of the DSNAMED view.

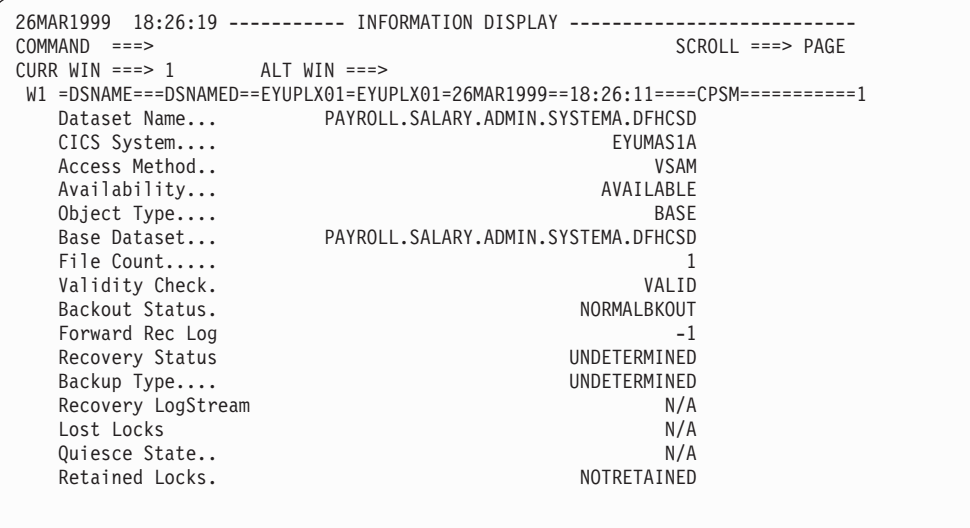

*Figure 50. The DSNAMED view*

## **Action commands**

[Table 101 on page 133](#page-152-0) shows the action commands you can issue from the DSNAMED view. The overtype field is shown in [Table 102 on page 134.](#page-153-0)

<span id="page-152-0"></span>The action commands and overtype field for the DSNAMED view are available for all managed CICS systems for which DSNAMED is valid, except as noted in [Table 102 on page 134](#page-153-0).

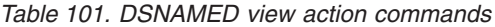

 $\|$  $\|$  $\|$ 

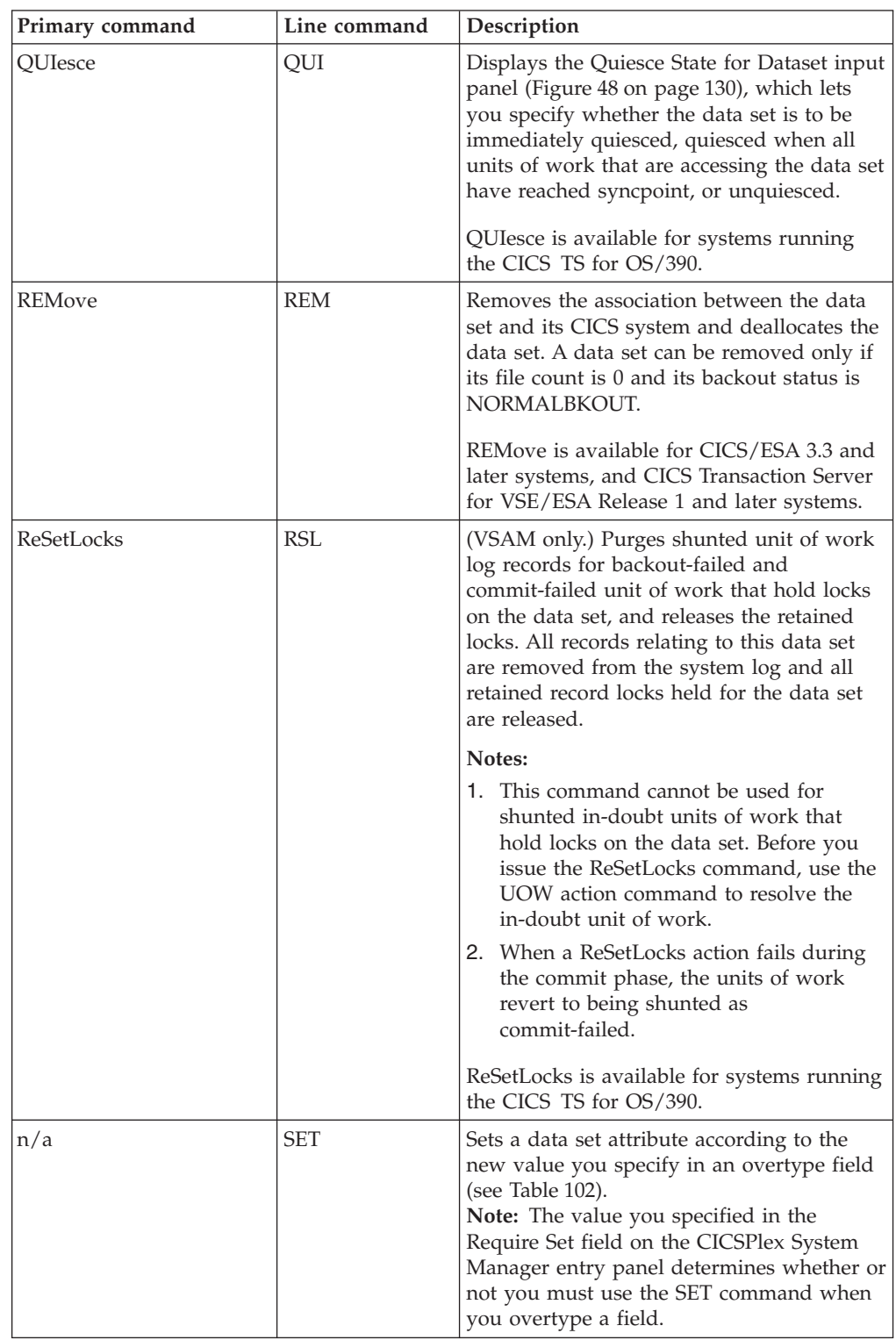

Chapter 9. Files **133**

## <span id="page-153-0"></span>**files – DSNAMED**

| Primary command | Line command | Description                                                                                                    |
|-----------------|--------------|----------------------------------------------------------------------------------------------------|
| <b>UOW</b>      | <b>UOW</b>   | Displays the Shunted UOWs Holding Locks<br>on Dataset input panel (Figure 49 on<br>page 131), which lets you specify whether a<br>shunted in-doubt unit of work that holds a<br>lock on this data set should be backed out,<br>committed, forced, or retried.<br>UOW is available for systems running the<br>CICS TS for OS/390. |

*Table 101. DSNAMED view action commands (continued)*

*Table 102. DSNAMED view overtype fields*

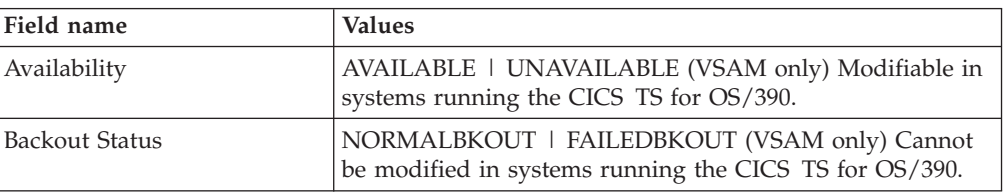

# **Hyperlinks**

Table 103 shows the hyperlink field on the DSNAMED view.

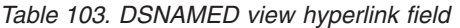

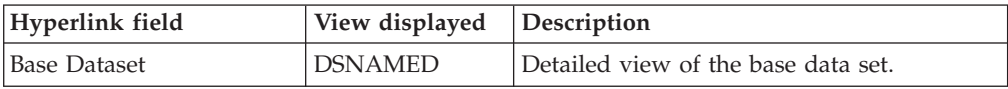

# **DSNAMES – Data sets summary**

The DSNAMES view shows summarized information about data sets associated with installed CICS files. DSNAMES is a summary form of the DSNAME view.

**Note:** Full data set information is not available when the open status of one or more files in the data set is CLOSED.

## **Availability**

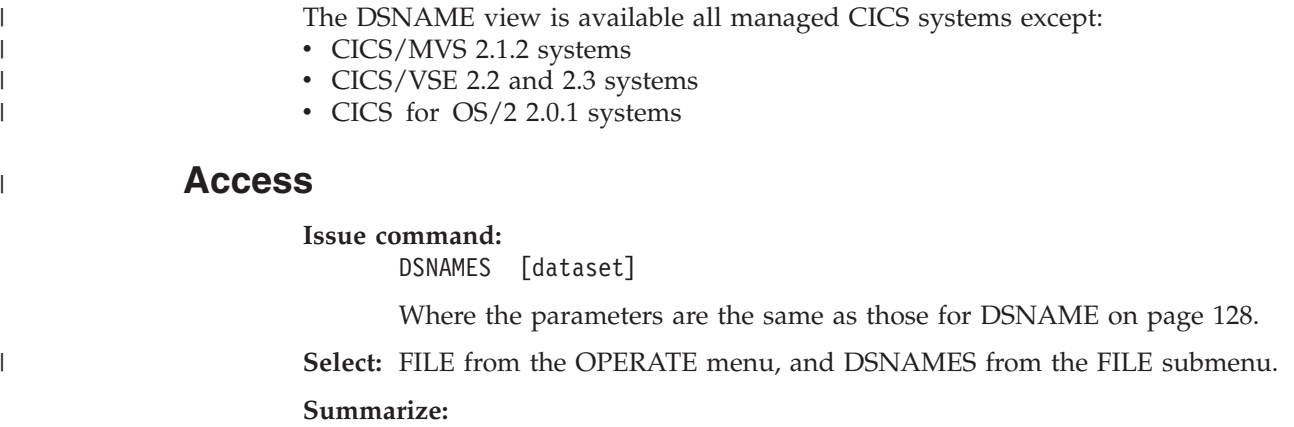

Issue the SUM display command from a DSNAME or DSNAMES view. The DSNAMES view looks like the DSNAME view shown in [Figure 47 on page 128](#page-147-0) with one addition: the Count field. This field appears next to the CICS System field, and indicates how many resources were combined to form each line of summary data.

By default, the view is summarized by CICS system. If you place the cursor on a field of data and issue the SUM display command, the view is summarized by the data in that field.

## **Action commands**

Table 104 shows the action commands you can issue from the DSNAMES view. These action commands affect all of the resources that were combined to form the summary line of data. The overtype field is shown in [Table 105 on page 136](#page-155-0).

The action commands and overtype field in the DSNAMES view are available for all managed CICS systems for which DSNAMES is valid, except as noted in [Table 105 on page 136](#page-155-0).

*Table 104. DSNAMES view action commands*

| Primary command | Line command | Description                                                                                                    |
|-----------------|--------------|----------------------------------------------------------------------------------------------------|
| n/a             | OUI          | Displays the Quiesce State for Dataset input<br>panel (Figure 48 on page 130), which lets<br>you specify whether the data set is to be<br>immediately quiesced, quiesced when all<br>units of work that are accessing the data set  <br>have reached syncpoint, or unquiesced.<br>QUI is available for systems running the<br>CICS TS for OS/390. |

## <span id="page-155-0"></span>**files – DSNAMES**

 $\,$   $\,$ |  $\overline{\phantom{a}}$ 

| Primary command               | Line command | Description                                                                                                    |
|-------------------------------|--------------|----------------------------------------------------------------------------------------------------|
| n/a                           | <b>REM</b>   | Removes the association between a data set<br>and a CICS system and deallocates the data<br>set. A data set can be removed only if its<br>file count is 0 and its backout status is<br>NORMALBKOUT.                                                                                                    |
|                               |              | REM is available for CICS/ESA 3.3 and<br>later systems, and CICS Transaction Server<br>for VSE/ESA Release 1 and later systems                                                                                                    |
| ReSetLocks dataset<br>sysname | <b>RSL</b>   | (VSAM only.) Purges shunted unit of work<br>log records for backout-failed and<br>commit-failed units of work that hold locks<br>on the data set, and releases the retained<br>locks. All records relating to this data set<br>are removed from the system log and all<br>retained record locks held for the data set<br>are released. |
|                               |              | Notes:                                                                                                    |
|                               |              | 1. This command cannot be used for<br>shunted in-doubt units of work that<br>hold locks on the data set. Before you<br>issue the ReSetLocks command, use the<br>UOW action command to resolve the<br>in-doubt unit of work.                                                                                                    |
|                               |              | 2. When a ReSetLocks action fails during<br>the commit phase, the units of work<br>revert to being shunted as<br>commit-failed.                                                                                                    |
|                               |              | ReSetLocks is available for systems running<br>the CICS TS for OS/390.                                                                                                    |
| n/a                           | SET          | Sets a data set attribute according to the<br>new value you specify in an overtype field<br>(see Table 105).<br>Note: The value you specified in the<br>Require Set field on the CICSPlex System<br>Manager entry panel determines whether or<br>not you must use the SET command when<br>you overtype a field.                        |
| n/a                           | UOW          | Displays the Shunted UOWs Holding Locks<br>on Dataset input panel (Figure 49 on<br>page 131), which lets you specify whether a<br>shunted in-doubt unit of work that holds a<br>lock on this data set should be backed out,<br>committed, forced, or retried.                                                                          |
|                               |              | UOW is available for systems running the<br>CICS TS for OS/390.                                                                                                    |

*Table 104. DSNAMES view action commands (continued)*

### *Table 105. DSNAMES view overtype field*

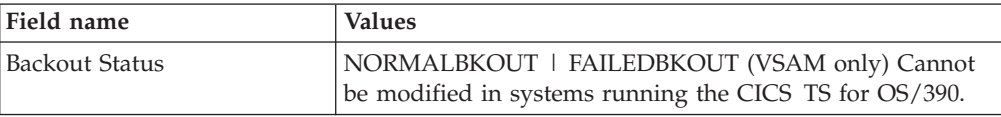

# **Hyperlinks**

From the DSNAMES view, you can hyperlink from the Count field to the DSNAME view to expand a line of summary data. The DSNAME view includes only those resources that were combined to form the specified summary line.

 $\begin{array}{c} \hline \end{array}$ 

 $\begin{array}{c} \hline \end{array}$ 

|

|

|

# <span id="page-157-0"></span>**FILE – Files**

The FILE view shows general information about CICS files. Data is displayed for all types of CICS files, including local files, remote files, and files that have CICSor user-maintained data tables, or coupling facility data tables, associated with them.

# **Availability**

The FILE view is available for all managed CICS systems.

# **Access**

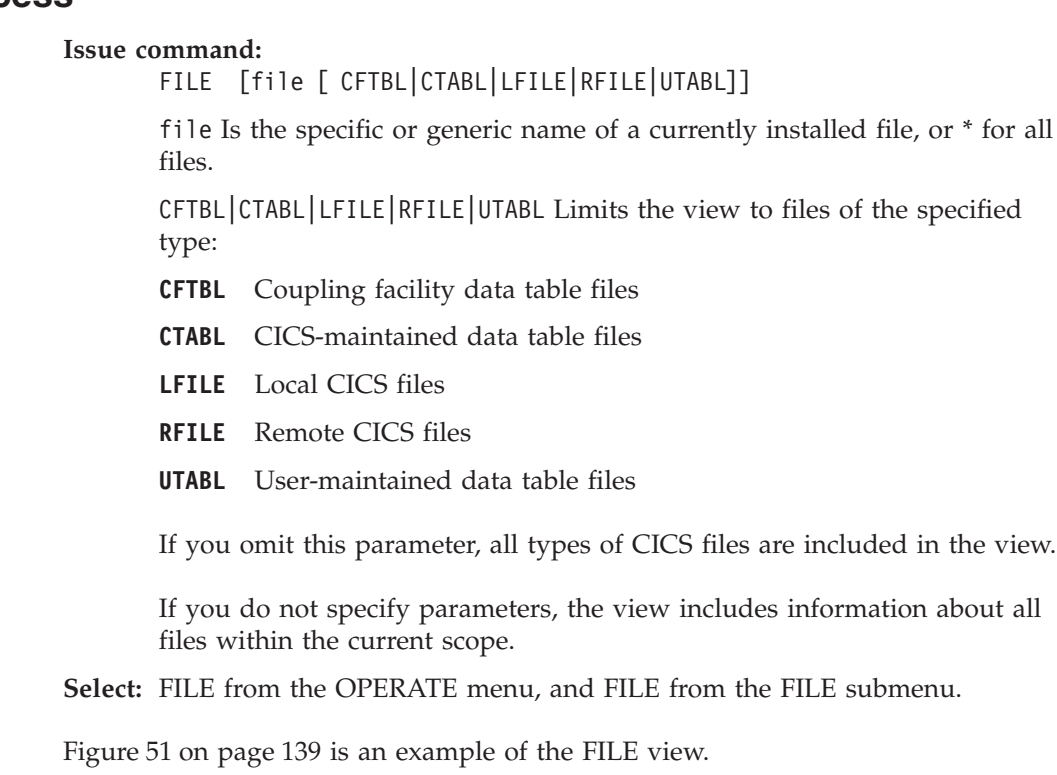

**138** CICS TS for OS/390: CICSPlex SM Operations Views Reference

<span id="page-158-0"></span>

| $COMMAND$ ===>            |                         |                | 26MAR1999  18:36:19 ----------    INFORMATION DISPLAY                           |  | $SCROLL ==-> PAGE$ |  |
|---------------------------|-------------------------|----------------|---------------------------------------------------------------------------------|--|--------------------|--|
| $C \text{URR}$ WIN ===> 1 |                         | $ALT$ WIN ===> |                                                                                 |  |                    |  |
|                           |                         |                |                                                                                 |  |                    |  |
|                           |                         |                | W1 =FILE==============EYUPLX01=EYUPLX01=26MAR1999==18:36:19====CPSM==========14 |  |                    |  |
| CMD File                  | CICS                    | Type           |                                                                                 |  |                    |  |
| --- ID------ System--     |                         |                |                                                                                 |  |                    |  |
|                           | DFHCSD EYUMAS1A LFILE   |                |                                                                                 |  |                    |  |
|                           | DFHCSD EYUMAS2A LFILE   |                |                                                                                 |  |                    |  |
|                           | DFHCSD EYUMAS3A LFILE   |                |                                                                                 |  |                    |  |
|                           | DFHCSD EYUMAS4A LFILE   |                |                                                                                 |  |                    |  |
|                           | EYUFIL01 EYUMAS2A RFILE |                |                                                                                 |  |                    |  |
|                           | EYUFIL01 EYUMAS3A RFILE |                |                                                                                 |  |                    |  |
|                           | EYUFIL01 EYUMAS4A LFILE |                |                                                                                 |  |                    |  |
|                           | EYUFIL02 EYUMAS2A RFILE |                |                                                                                 |  |                    |  |
|                           | EYUFIL02 EYUMAS3A RFILE |                |                                                                                 |  |                    |  |
|                           | EYUFIL02 EYUMAS4A LFILE |                |                                                                                 |  |                    |  |
|                           | EYUFIL03 EYUMAS2A RFILE |                |                                                                                 |  |                    |  |
|                           | EYUFIL03 EYUMAS4A LFILE |                |                                                                                 |  |                    |  |
|                           | EYUFIL04 EYUMAS3A RFILE |                |                                                                                 |  |                    |  |
|                           | EYUFIL04 EYUMAS4A LFILE |                |                                                                                 |  |                    |  |
|                           |                         |                |                                                                                 |  |                    |  |
|                           |                         |                |                                                                                 |  |                    |  |

*Figure 51. The FILE view*

**Note:** All CICS for OS/2 2.0.1 files are reported as local files and are displayed in the LOCFILE view.

## **Action commands**

There are no action commands or overtype fields for the FILE view. To change a file's status or attributes, use one of the other file views, such as CMDT, LOCFILE, or REMFILE.

# **Hyperlinks**

Table 106 shows the hyperlink field on the FILE view. The view that is displayed depends upon the value in the Type field.

| Hyperlink field | View displayed  | Description                                        |
|-----------------|-----------------|----------------------------------------------------|
| File ID         | <b>CMDTD</b>    | Detailed view of the specified data table<br>file. |
|                 | <b>LOCFILED</b> | Detailed view of the specified local file.         |
|                 | <b>REMEILED</b> | Detailed view of the specified remote file.        |

*Table 106. FILE view hyperlink fields*

**Note:** You can also display the FILES view by issuing the SUM display command.

# **FILED – File details**

The FILED view shows detailed information about CICS files associated with a data set. Data is displayed for all types of CICS files, including local files, remote files, and files that have CICS- or user-maintained data tables associated with them.

# **Availability**

The FILED view is available for all managed CICS systems.

## **Access**

#### **Hyperlink from:**

the File Count field of the DSNAME view.

The FILED view looks like the FILE view shown in [Figure 51 on page 139](#page-158-0) with one addition: the Dsname field. This field appears next to the Type field, and indicates the data set name associated with the file.

## **Action commands**

There are no action commands or overtype fields for the FILED view. To change a file's status or attributes, use one of the other file views, such as CMDT, LOCFILE, or REMFILE.

# **Hyperlinks**

Table 107 shows the hyperlink field on the FILED view. The view that is displayed depends upon the value in the Type field.

| Hyperlink field | View displayed  | Description                                        |
|-----------------|-----------------|----------------------------------------------------|
| File ID         | <b>CMDTD</b>    | Detailed view of the specified data table<br>file. |
|                 | <b>LOCFILED</b> | Detailed view of the specified local file.         |
|                 | <b>REMFILED</b> | Detailed view of the specified remote file.        |

*Table 107. FILED view hyperlink fields*

# **FILES – Files summary**

The FILES view shows summarized information about CICS files. FILES is a summary form of the FILE view.

## **Availability**

The FILES view is available for all managed CICS systems.

## **Access**

|

#### **Issue command:**

FILES [file [CTABL|LFILE|RFILE|UTABL]]

Where the parameters are the same as those for FILE on page [138](#page-157-0).

**Select:** FILE from the OPERATE menu, and FILES from the FILE submenu.

### **Summarize:**

Issue the SUM display command from a FILE or FILES view. The FILES view looks like the FILE view shown in [Figure 51 on page 139](#page-158-0) with one addition: the Count field. This field appears next to the CICS System field, and

indicates how many resources were combined to form each line of summary data.

By default, the view is summarized by CICS system. If you place the cursor on a field of data and issue the SUM display command, the view is summarized by the data in that field.

# **Action commands**

There are no action commands or overtype fields for the FILES view. To change a file's status or attributes, use one of the other file views, such as CMDT, LOCFILE, or REMFILE.

# **Hyperlinks**

From the FILES view, you can hyperlink from the Count field to the FILE view to expand a line of summary data. The FILE view includes only those resources that were combined to form the specified summary line.

|

## <span id="page-161-0"></span>**LOCFILE – Local files**

The LOCFILE view shows general information about local CICS files. Examples of how to use this view can be found in:

- v ["Finding out which CICS systems a file is available to"](#page-430-0) on page 411
- v ["Correlating local and remote file names"](#page-431-0) on page 412

**Note:** All CICS for OS/2 2.0.1 files are reported as local files and are included in the LOCFILE view.

## **Availability**

The LOCFILE view is available for all managed CICS systems.

### **Access**

**Issue command:**

LOCFILE [file [enablestat [OPEN|CLOSED]]]

file Is the specific or generic name of a currently installed local file, or \* for all local files.

enablestat Limits the view to local files that have the specified enable status. Specify an enable status or \* to include all local files regardless of their enable status. The enable status values are: **ENABLED**

Available for access.

#### **DISABLED**

Unavailable as a result of a SET DISABLED command.

**DISABLING**

Still being accessed after a SET DISABLED or SET CLOSED command.

#### **UNENABLED**

Unavailable as a result of a SET CLOSED command.

OPEN|CLOSED Limits the view to local files that are either open or closed. If you omit this parameter, local files are included in the view regardless of their open status.

If you do not specify parameters, the view includes information about all local files within the current scope.

**Select:** FILE from the OPERATE menu, and LOCFILE from the FILE submenu.

[Figure 52 on page 143](#page-162-0) is an example of the LOCFILE view.

<span id="page-162-0"></span>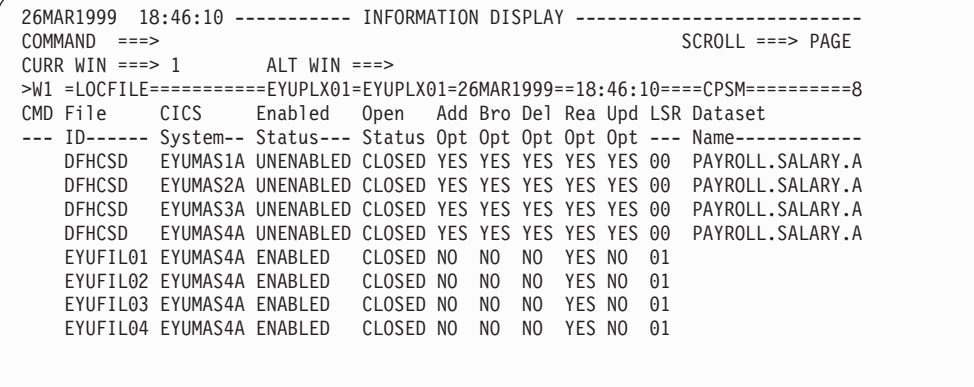

*Figure 52. The LOCFILE view*

# **Action commands**

 $\vert$  $\|$ |

Table 108 shows the action commands you can issue from the LOCFILE view. The overtype fields are shown in [Table 109 on page 144](#page-163-0).

The action commands and overtype fields for the LOCFILE view are available for all managed CICS systems for which LOCFILE is valid, except as noted in Table 108 and [Table 109 on page 144.](#page-163-0)

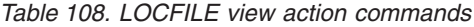

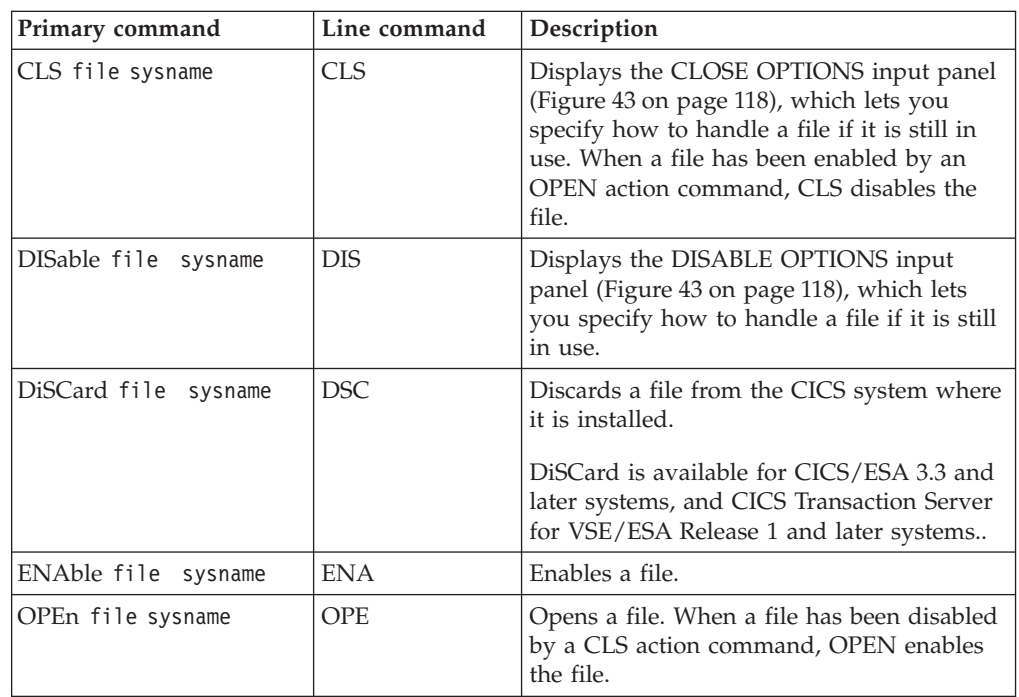

## <span id="page-163-0"></span>**files – LOCFILE**

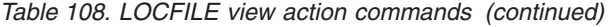

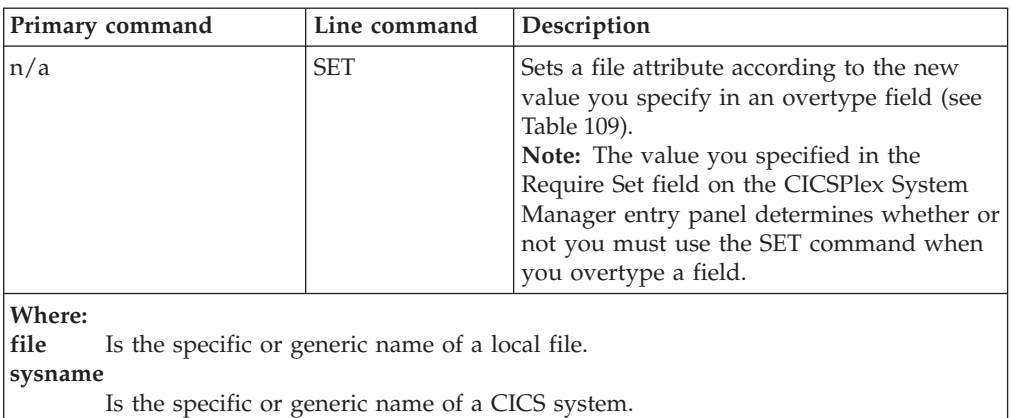

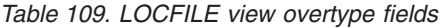

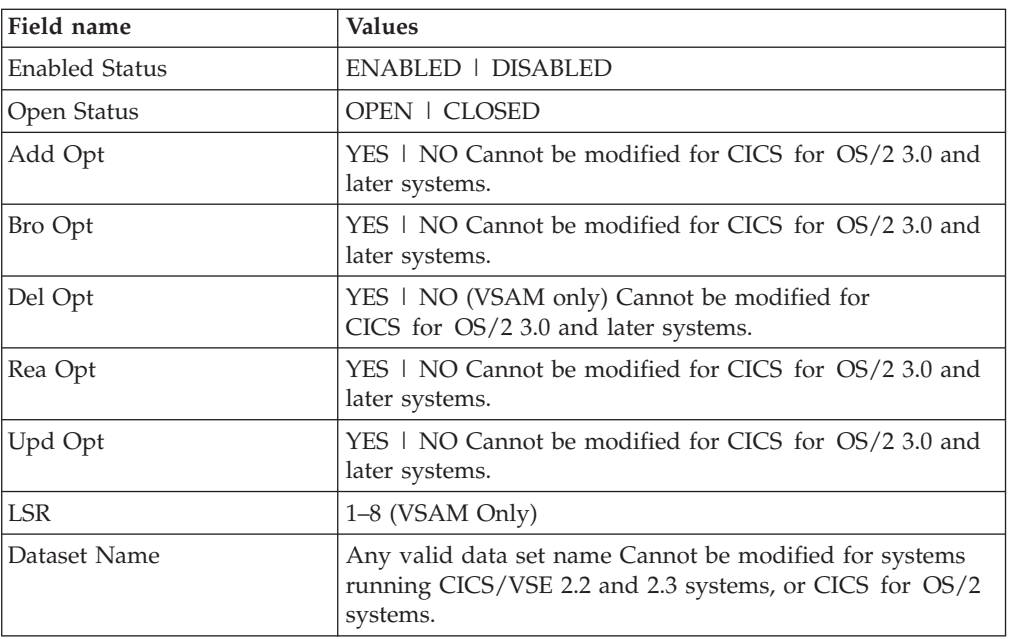

# **Hyperlinks**

Table 110 shows the hyperlink fields on the LOCFILE view.

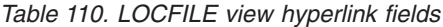

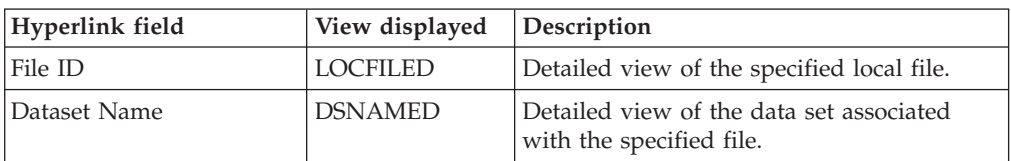

**Note:** You can also display the LOCFILES view by issuing the SUM display command.

## **LOCFILED – Local file details**

The LOCFILED view shows detailed information about a local CICS file.

# **Availability**

The LOCFILED view is available for all managed CICS systems.

## **Access**

| | |

#### **Issue command:**

LOCFILED file sysname

file Is the name of a currently installed local file.

sysname Is the name of the CICS system where the file is installed. The CICS system must be within the current scope.

#### **Hyperlink from:**

the File ID field of a FILE or LOCFILE view.

Figure 53 is an example of the LOCFILED view.

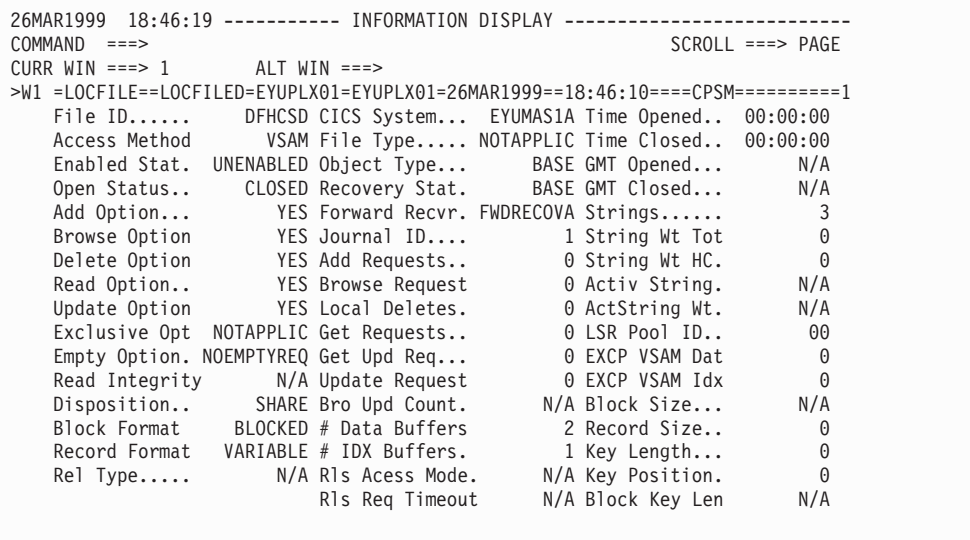

*Figure 53. The LOCFILED view*

**Note:** Scroll to the right to see the name of the data sets associated with this file.

## **Action commands**

[Table 111 on page 146](#page-165-0) shows the action commands you can issue from the LOCFILED view. The overtype fields are shown in [Table 112 on page 147.](#page-166-0)

The action commands and overtype fields for the LOCFILED view are available for all managed CICS systems for which LOCFILED is valid, except as noted in [Table 111 on page 146](#page-165-0) and [Table 112 on page 147.](#page-166-0)

# <span id="page-165-0"></span>**files – LOCFILED**

 $\,$   $\,$  $\|$  $\overline{\phantom{a}}$ 

*Table 111. LOCFILED view action commands*

| Primary command | Line command | Description                                                                                                    |
|-----------------|--------------|----------------------------------------------------------------------------------------------------|
| <b>CLS</b>      | <b>CLS</b>   | Displays the CLOSE OPTIONS input panel<br>(Figure 43 on page 118), which lets you<br>specify how to handle a file if it is still in<br>use. When the file has been enabled by an<br>OPEN action command, CLS disables the<br>file.                                                                          |
| <b>DISable</b>  | <b>DIS</b>   | Displays the DISABLE OPTIONS input<br>panel (Figure 43 on page 118), which lets<br>you specify how to handle a file if it is still<br>in use.                                                                                                    |
| <b>DiSCard</b>  | <b>DSC</b>   | Discards the file from the CICS system<br>where it is installed.<br>DiSCard is available for CICS/ESA 3.3 and<br>later systems, and CICS Transaction Server<br>for VSE/ESA Release 1 and later systems.                                                                                                    |
| <b>ENAble</b>   | <b>ENA</b>   | Enables the file.                                                                                                    |
| <b>OPEn</b>     | <b>OPE</b>   | Opens the file. When the file has been<br>disabled by a CLS action command, OPEN<br>enables the file.                                                                                                    |
| n/a             | <b>SET</b>   | Sets a file attribute according to the new<br>value you specify in an overtype field (see<br>Table 112).<br>Note: The value you specified in the<br>Require Set field on the CICSPlex System<br>Manager entry panel determines whether or<br>not you must use the SET command when<br>you overtype a field. |

| Field name           | <b>Values</b>                                                                                                    |  |  |
|----------------------|----------------------------------------------------------------------------------------------------|--|--|
| <b>Enabled Stat</b>  | <b>ENABLED</b>   DISABLED                                                                                                   |  |  |
| Open Status          | OPEN   CLOSED                                                                                                    |  |  |
| Add Option           | YES   NO Cannot be modified for CICS for OS/2 3.0 and<br>later systems.                                                     |  |  |
| <b>Browse Option</b> | YES   NO Cannot be modified for CICS for OS/2 3.0 and<br>later systems.                                                     |  |  |
| Delete Option        | YES   NO (VSAM only) Cannot be modified for<br>CICS for OS/2 3.0 and later systems.                                         |  |  |
| Read Option          | YES   NO Cannot be modified for CICS for OS/2 3.0 and<br>later systems.                                                     |  |  |
| <b>Update Option</b> | YES   NO Cannot be modified for CICS for OS/2 3.0 and<br>later systems.                                                     |  |  |
| <b>Exclusive Opt</b> | EXCTL   NOEXCTL (BDAM only) Cannot be modified for<br>CICS/MVS 2.1.2 and CICS/VSE 2.2 systems.                              |  |  |
| <b>Empty Option</b>  | EMPTYREQ   NOEMPTYREQ (VSAM only) Cannot be<br>modified for CICS for OS/2 2.0.1 systems.                                    |  |  |
| Disposition          | OLD   SHARE Cannot be modified for CICS for OS/2 3.0<br>and later systems.                                                  |  |  |
| <b>Strings</b>       | 1-255 (VSAM only) Cannot be modified for CICS for OS/2<br>3.0 and later systems.                                            |  |  |
| <b>LSR Pool ID</b>   | $1-8$ (VSAM only)                                                                                                    |  |  |
| Dataset Name         | Any valid data set name Cannot be modified for systems<br>running CICS/VSE 2.2 and 2.3 system, or CICS for OS/2<br>systems. |  |  |

<span id="page-166-0"></span>*Table 112. LOCFILED view overtype fields*

# **Hyperlinks**

Table 113 shows the hyperlink fields on the LOCFILED view.

*Table 113. LOCFILED view hyperlink fields*

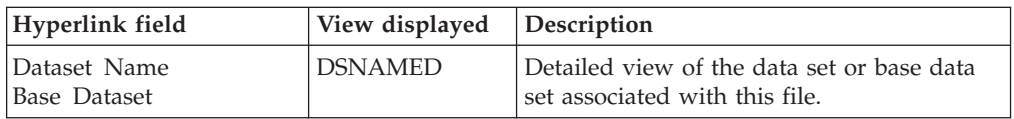

|

| | |

# **LOCFILES – Local files summary**

The LOCFILES view shows summarized information about local CICS files. LOCFILES is a summary form of the LOCFILE view.

## **Availability**

The LOCFILES view is available for all managed CICS systems.

## **Access**

#### **Issue command:**

LOCFILES [file [enablestat [OPEN|CLOSED]]]

Where the parameters are the same as those for LOCFILE on page [142](#page-161-0).

**Select:** FILE from the OPERATE menu, and LOCFILES from the FILE submenu.

#### **Summarize:**

Issue the SUM display command from a LOCFILE or LOCFILES view. The LOCFILES view looks like the LOCFILE view shown in [Figure 52 on page 143](#page-162-0) with one addition: the Count field. This field appears next to the CICS System field, and indicates how many resources were combined to form each line of summary data.

By default, the view is summarized by CICS system. If you place the cursor on a field of data and issue the SUM display command, the view is summarized by the data in that field.

# **Action commands**

Table 114 show the action commands you can issue from the LOCFILES view. These action commands affect all of the resources that were combined to form the summary line of data. The overtype fields are shown in [Table 115 on page 149](#page-168-0).

The action commands and overtype fields for the LOCFILES view are available for all managed CICS systems for which LOCFILES is valid, except as noted in Table 114.

| Primary command | Line command | Description                                                                                                    |
|-----------------|--------------|----------------------------------------------------------------------------------------------------|
| n/a             | <b>CLS</b>   | Displays the CLOSE OPTIONS input panel<br>(Figure 43 on page 118), which lets you<br>specify how to handle a file if it is still in<br>use. When a file has been enabled by an<br>OPEN action command, CLS disables the<br>file. |
| n/a             | <b>DIS</b>   | Displays the DISABLE OPTIONS input<br>panel (Figure 43 on page 118), which lets<br>you specify how to handle a file if it is still<br>in use.                                                                                    |
| n/a             | DSC.         | Discards a file from the CICS system where<br>it is installed.<br>DSC is available for CICS/ESA 3.3 and later<br>systems, and CICS Transaction Server for<br>VSE/ESA Release 1 and later systems.                                |
| n/a             | ENA          | Enables a file.                                                                                                    |

*Table 114. LOCFILES view action commands*

<span id="page-168-0"></span>

| Primary command | Line command | Description                                                                                                    |
|-----------------|--------------|----------------------------------------------------------------------------------------------------|
| n/a             | <b>OPE</b>   | Opens a file. When a file has been disabled<br>by a CLS action command, OPEN enables<br>the file.                                                                                                    |
| n/a             | <b>SET</b>   | Sets a file attribute according to the new<br>value you specify in an overtype field (see<br>Table 115).<br>Note: The value you specified in the<br>Require Set field on the CICSPlex System<br>Manager entry panel determines whether or<br>not you must use the SET command when<br>you overtype a field. |

*Table 114. LOCFILES view action commands (continued)*

*Table 115. LOCFILES view overtype fields*

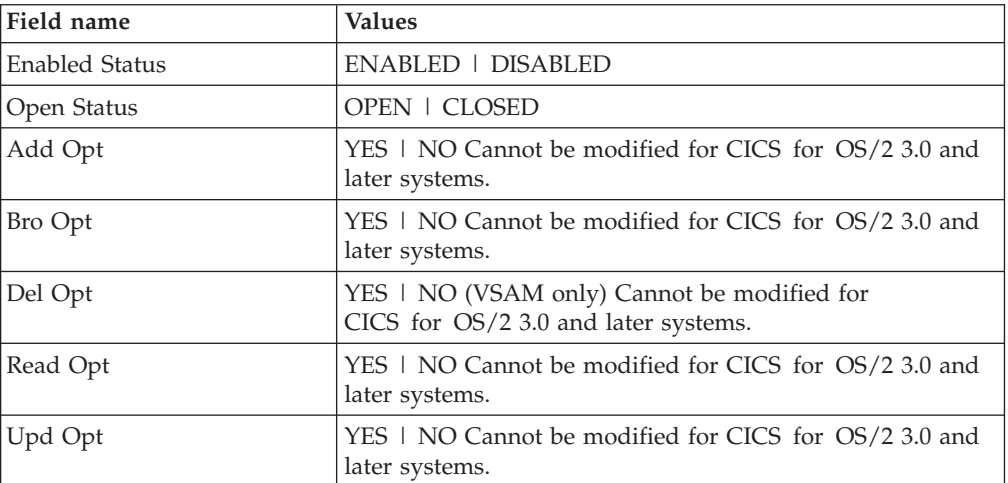

# **Hyperlinks**

From the LOCFILES view, you can hyperlink from the Count field to the LOCFILE view to expand a line of summary data. The LOCFILE view includes only those resources that were combined to form the specified summary line.

| |

| | |

# **LSRPBUD – LSR pool buffer details**

The LSRPBUD view shows detailed information about buffer usage for LSR pools within a CICS system.

### **Availability**

The LSRPBUD view is available for CICS/ESA 3.3 and later systems, and CICS Transaction Server for VSE/ESA Release 1 and later systems.

## **Access**

#### **Issue command:**

LSRPBUD lsrpool buffsize D|I|B sysname

lsrpool Is a numeric value between 0 and 8 identifying an LSR pool.

buffsize Is a numeric value indicating the buffer size.

 $D|I|B$  Identifies the buffer type as data (D), index (I), or both (B).

sysname Is the name of the CICS system where the pool is defined. The CICS system must be within the current scope.

#### **Hyperlink from:**

the ID field of the LSRPBUF view.

Figure 54 is an example of the LSRPBUD view.

```
26MAR1999 11:05:43 --------- INFORMATION DISPLAY ------------<br>COMMAND ===>
COMMAND ===> SCROLL ===> PAGE SCROLL ===> PAGEALT WIN ==->W1 =LSRPBUF==LSRPBUD==EYUPLX01==EYUPLX01=26MAR1999==11:05:43====CPSM============
 Pool ID........ 1 CICS System.... EYUMAS01
 Buffer Size.... 512 Buffer Reads... 12
 Buffer Use..... DATA Lookasides..... 12121
 Buffers........ 112 Buffer Writes.. 12
 Hiper Buffers.. 64 Buffer UIWs.... 31
 Buffer Stg KB.. 224 Hiper Reads.... 1234
 Hiper Stg KB... 8192 Hiper Read Err. 22
                     Hiper Writes... 888<br>Hiper Write Frr 22
                      Hiper Write Err
```
*Figure 54. The LSRPBUD view*

## **Action commands**

None.

## **Hyperlinks**

None.

# <span id="page-170-0"></span>**LSRPBUF – LSR pool buffers**

The LSRPBUF view shows general information about buffer usage for LSR pools.

## **Availability**

The LSRPBUF view is available for CICS/ESA 3.3 and later systems, and CICS Transaction Server for VSE/ESA Release 1 and later systems.

## **Access**

| |

|

#### **Issue command:**

LSRPBUF [lsrpool [buffsize [D|I|B]]]

lsrpool Is a numeric value between 0 and 8 identifying an LSR pool or \* for all LSR pools.

buffsize Is a numeric value, indicating the buffer size, or \* for all buffer sizes.

 $D|I|B$  Limits the view to data buffers (D), index buffers (I), or buffers that are both (B). If you omit this parameter, the view includes information about buffer usage for the LSR pool or pools, regardless of buffer type. If you do not specify parameters, the view includes information about all LSR pools within the current scope.

**Select:** FILE from the OPERATE menu, and LSRPBUF from the FILE submenu.

Figure 55 is an example of the LSRPBUF view.

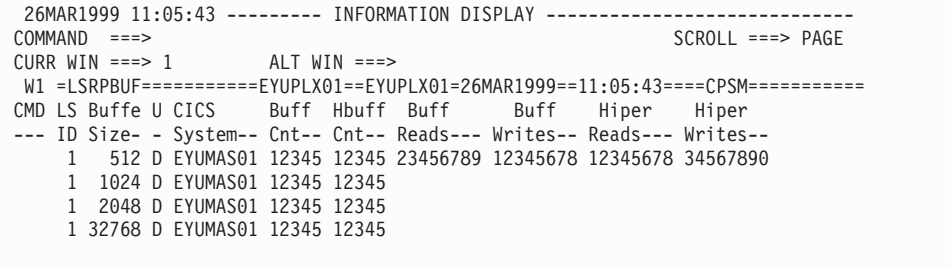

*Figure 55. The LSRPBUF view*

### **Action commands**

None.

## **Hyperlinks**

Table 116 shows the hyperlink field on the LSRPBUF view.

*Table 116. LSRPBUF view hyperlink field*

| Hyperlink field | View displayed Description |                                      |
|-----------------|----------------------------|--------------------------------------|
| LS ID           | LSRPBUD                    | Detailed view of the specified pool. |

**Note:** You can also display the LSRPBUS view by issuing the SUM display command.

| |

|

# **LSRPBUS – LSR pool buffers summary**

The LSRPBUS view shows summarized information about buffer usage for LSR pools. LSRPBUS is a summary form of the LSRPBUF view.

### **Availability**

The LSRPBUS view is available for CICS/ESA 3.3 and later systems, and CICS Transaction Server for VSE/ESA Release 1 and later systems.

## **Access**

#### **Issue command:**

LSRPBUS [lsrpool]

Where the parameters are the same as those for the LSRPBUF view on page [151](#page-170-0).

**Select:** FILE from the OPERATE menu, and LSRPBUS from the FILE submenu.

#### **Summarize:**

Issue the SUM display command from an LSRPBUF or LSRPBUS view. The LSRPBUS view looks like the LSRPBUF view shown in [Figure 55 on page 151](#page-170-0) with one addition: the Count field. This field appears next to the CICS System field, and indicates how many resources were combined to form each line of summary data.

By default, the view is summarized by CICS system. If you place the cursor on a field of data and issue the SUM display command, the view is summarized by the data in that field.

## **Action commands**

None.

## **Hyperlinks**

From the LSRPBUS view, you can hyperlink from the Count field to the LSRPBUF view to expand a line of summary data. The LSRPBUF view includes only those resources that were combined to form the specified summary line.

# **LSRPOOD – LSR pool details**

The LSRPOOD view shows detailed information about an LSR pool.

## **Availability**

The LSRPOOD view is available for CICS/ESA 3.3 and later systems, and CICS Transaction Server for VSE/ESA Release 1 and later systems.

## **Access**

| |

| |

#### **Issue command:**

LSRPOOD lsrpool sysname

lsrpool Is a numeric value between 0 and 8 that identifies an LSR pool.

sysname Is the name of the CICS system where the LSR pool is defined. The CICS system must be within the current scope.

#### **Hyperlink from:**

the ID field of the LSRPOOL view.

Figure 56 is an example of the LSRPOOD view.

```
26MAR1999 11:05:43 --------- INFORMATION DISPLAY -------------------------------<br>COMMAND ===> SCROLL ===>
                                                          SCROL ===> PAGEC \text{URR} \text{WIN} ===> 1 \text{ALT} \text{MIN} ===>
W1 =LSRPOOL==LSRPOOD==EYUPLX01==EYUPLX01=26MAR1999==11:05:43====CPSM============
Pool ID........ 1 CICS System.... EYUMAS01
Create Time.... 12:00:00 Time Deleted... 03:29:44
GMT Create..... 20:00:00 GMT Delete..... 03:29:44
Pool============ Data Buffers===
Number Strings. 12345678 Buffer Reads... 12345678 Buffer Reads.. 12345678
 String HWM..... 10 Buffer Writes.. 12345678 Buffer Writes. 12
 String Waits... 0 Buffer UIWs.... 12345678 Buffer UIWs... 31
 String Wt Peak. 0 Hiper Reads.... 12345678 Hiper Reads... 1234
 Maximum Key Len 32 Hiper Read Err. 12345678 Hiper Read Err 22
 Tot Data Buff.. 112 Hiper Writes... 12345678 Hiper Writes.. 888
 Tot Data Hbuff. 64 Hiper Writ Err. 12345678 Hiper Writ Err 22
Tot Indx Buff.. 64<br>Tot Indx Hbuff. 32
 Tot Indx Hbuff. 32
 Data Lookaside. 12121
Indx Lookaside. 1111
Data Index Sep. XXXXXXXX
```
*Figure 56. The LSRPOOD view*

## **Action commands**

None.

## **Hyperlinks**

Table 117 shows the hyperlink fields for the LSRPOOD view.

*Table 117. MLSRPOOD view hyperlink field*

| Hyperlink field | View displayed Description |                                           |
|-----------------|----------------------------|-------------------------------------------|
| Data Buffers    | <b>LSRPBUF</b>             | General view of the buffer usage for this |
| Index Buffers   |                            | LSR pool.                                 |

| |

|

# <span id="page-173-0"></span>**LSRPOOL – LSR pools**

The LSRPOOL view shows general information about LSR pools.

### **Availability**

The LSRPOOL view is available for CICS/ESA 3.3 and later systems, and CICS Transaction Server for VSE/ESA Release 1 and later systems.

### **Access**

#### **Issue command:**

LSRPOOL [lsrpool]

lsrpool Is a numeric value between 0 and 8 that identifies an LSR pool. If you omit this parameter, the view includes information about all LSR pools within the current scope.

**Select:** FILE from the OPERATE menu, and LSRPOOL from the FILE submenu.

Figure 57 is an example of the LSRPOOL view.

```
26MAR1999 11:05:43 --------- INFORMATION DISPLAY -----------------------------
COMMAND ===> PAGE
CURR WIN ===> 1 ALT WIN ===>
W1 =LSRPOOL==========EYUPLX01==EYUPLX01=26MAR1999==11:05:43====CPSM============
CMD CICS Str Str Strng Data Buff Data Buff Indx Buff Indx Buff
--- ID System-- No-- HWM- Wait--- Read----- Write---- Read----- Write----
   1 EYUMAS01 1234 1234 1234567 123456789 123456789 123456789 123456789
    2 EYUMAS01 1234 1234 1234567 123456789 123456789 123456789 123456789
```
*Figure 57. The LSRPOOL view*

### **Action commands**

None.

### **Hyperlinks**

Table 118 shows the hyperlink field on the LSRPOOL view.

*Table 118. LSRPOOL view hyperlink field*

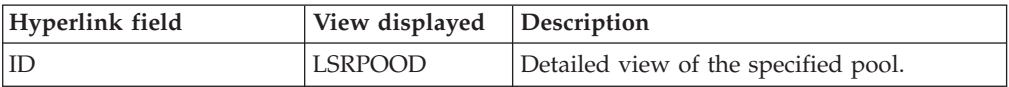

**Note:** You can also display the LSRPOOS view by issuing the SUM display command.

# **LSRPOOS – LSR pools summary**

The LSRPOOS view shows summarized information about LSR pools. LSRPOOS is a summary form of the LSRPOOL view.

## **Availability**

The LSRPOOS view is available for CICS/ESA 3.3 and later systems, and CICS Transaction Server for VSE/ESA Release 1 and later systems.

## **Access**

| |

|

#### **Issue command:**

LSRPOOS [lsrpool]

Where the parameters are the same as those for the LSRPOOL view on page [154](#page-173-0).

**Select:** FILE from the OPERATE menu, and LSRPOOS from the FILE submenu.

#### **Summarize:**

Issue the SUM display command from an LSRPOOL or LSRPOOS view. The LSRPOOS view looks like the LSRPOOL view shown in [Figure 57 on page 154](#page-173-0) with one addition: the Count field. This field appears next to the CICS System field, and indicates how many resources were combined to form each line of summary data.

By default, the view is summarized by CICS system. If you place the cursor on a field of data and issue the SUM display command, the view is summarized by the data in that field.

## **Action commands**

None.

## **Hyperlinks**

From the LSRPOOS view, you can hyperlink from the Count field to the LSRPOOL view to expand a line of summary data. The LSRPOOL view includes only those resources that were combined to form the specified summary line.

|

## <span id="page-175-0"></span>**REMFILE – Remote files**

The REMFILE view shows general information about remote CICS files. Remote files are files that are defined to the local CICS system, but reside in another CICS system. An example of how to use this view can be found in ["Correlating local](#page-431-0) [and remote file names"](#page-431-0) on page 412.

### **Availability**

The REMFILE view is available for all managed CICS systems except CICS for OS/2 2.0.1. All CICS for OS/2 2.0.1 files are reported as local files and are displayed in the LOCFILE view.

### **Access**

#### **Issue command:**

REMFILE [file [rem-file]]

file Is the specific or generic name of a currently installed remote file, or \* for all remote files.

rem-file Is the specific or generic name of a remote file as known to the CICS system where the file resides. Use this parameter to find out what CICS systems have a particular file defined as remote and what names they know it by.

If you do not specify parameters, the view includes information about all remote files within the current scope.

**Select:** FILE from the OPERATE menu, and REMFILE from the FILE submenu.

Figure 58 is an example of the REMFILE view.

```
26MAR1999 20:35:13 ----------- INFORMATION DISPLAY ---------------------------
COMMAND ===><br>
CURR WIN ===> 1 ALT WIN ===><br>
CURR WIN ===> 2
CURR WIN ==> 1W1 =REMFILE===========EYUPLX01=EYUPLX01=26MAR1999==20:35:13====CPSM==========6
CMD File CICS Remote Rem
--- ID------ System-- Name---- Sysid
   EYUFIL01 EYUMAS2A EYUFIL01 2A4A
   EYUFIL01 EYUMAS3A EYUFIL01 3A4A
   EYUFIL02 EYUMAS2A EYUFIL02 2A4A
   EYUFIL02 EYUMAS3A EYUFIL02 3A4A
   EYUFIL03 EYUMAS2A EYUFIL03 2A4A
   EYUFIL04 EYUMAS3A EYUFIL04 3A4A
```
*Figure 58. The REMFILE view*

## **Action commands**

[Table 119 on page 157](#page-176-0) shows the action command you can issue from the REMFILE view.

The action command for the REMFILE view is available for all managed CICS systems for which REMFILE is valid, except as noted in [Table 119 on page 157](#page-176-0).

*Table 119. REMFILE view action commands*

| Primary command                                                       | Line command | Description                                                                                                    |
|-----------------------------------------------------------------------|--------------|----------------------------------------------------------------------------------------------------|
| DiSCard file sysname                                                  | DSC.         | Discards a remote file from the local CICS<br>system.                                                                           |
|                                                                       |              | DSC is available for CICS/ESA 3.3 and later<br>systems, and CICS Transaction Server for<br>VSE/ESA Release 1 and later systems. |
| Where:<br>Is the specific or generic name of a remote file.<br>  file |              |                                                                                                    |
| sysname                                                               |              |                                                                                                    |
| Is the specific or generic name of a CICS system.                     |              |                                                                                                    |

# **Hyperlinks**

<span id="page-176-0"></span> $\vert$  $\,$   $\,$ |

Table 120 shows the hyperlink field on the REMFILE view.

*Table 120. REMFILE view hyperlink field*

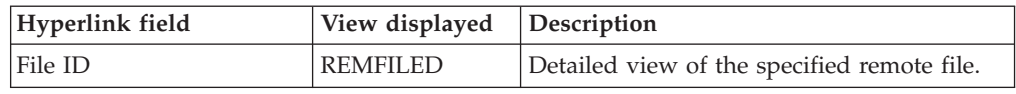

**Note:** You can also display the REMFILES view by issuing the SUM display command.

| | |

 $\perp$ | |

# **REMFILED – Remote file details**

The REMFILED view shows detailed information about a remote CICS file. Remote files are files that are defined to the local CICS system, but reside in another CICS system.

## **Availability**

The REMFILED view is available for all managed CICS systems except CICS for OS/2 2.0.1. All CICS for OS/2 2.0.1 files are reported as local files and are displayed in the LOCFILE view.

### **Access**

#### **Issue command:**

REMFILED file sysname

file Is the name of a currently installed remote file.

sysname Is the name of the local CICS system. The CICS system must be within the current scope.

#### **Hyperlink from:**

the File ID field of a FILE or REMFILE view.

Figure 59 is an example of the REMFILED view.

```
26MAR1999 20:43:20 ----------- INFORMATION DISPLAY ---------------------------
COMMAND ===><br>
CURR WIN ===> 1 ALT WIN ===> 2 ALT MIN ===> 2 ALT MIN ===> 2 ALT MIN ===> 2 ALT MIN ===> 2 ALT MIN ===> 2 ALT
CURR WIN ==> 1W1 =REMFILE==REMFILED=EYUPLX01=EYUPLX01=26MAR1999==20:35:13====CPSM==========1
    File ID..... EYUFIL01 CICS System.... EYUMAS2A Get Reqs...... 0<br>Remote Name FYIIFII01 Add Requests 0 Get Und Reqs 0 0
     Remote Name. EYUFIL01 Add Requests... 0 Get Upd Reqs.. 0
     Remote Sysid 2A4A Browse Requests 0 Update Reqs... 0
    Remote Sysid 2A4A Browse Requests 0<br>Key Length.. 0 Remote Deletes. 0
```
*Figure 59. The REMFILED view*

## **Action commands**

Table 121 shows the action commands you can issue from the REMFILED view.

The action command for the REMFILED view is available for all managed CICS systems for which REMFILED is valid, except as noted in Table 121.

*Table 121. REMFILED view action commands*

| Primary command | Line command | Description                                                                                                    |
|-----------------|--------------|----------------------------------------------------------------------------------------------------|
| <b>DiSCard</b>  | DSC          | Discards the remote file from the local CICS<br>system.<br>DiSCard is available for CICS/ESA 3.3 and<br>later systems, and CICS Transaction Server<br>for VSE/ESA Release 1 and later systems. |

# **Hyperlinks**

None.

# **REMFILES – Remote files summary**

The REMFILES view shows summarized information about remote CICS files. REMFILES is a summary form of the REMFILE view.

## **Availability**

The REMFILES view is available for all managed CICS systems except CICS for OS/2 2.0.1. All CICS for OS/2 2.0.1 files are reported as local files and are displayed in the LOCFILE view.

## **Access**

|

| | |

### **Issue command:**

REMFILES [file [rem-file]]

Where the parameters are the same as those for REMFILE on page [156](#page-175-0).

**Select:** FILE from the OPERATE menu, and REMFILES from the FILE submenu.

### **Summarize:**

Issue the SUM display command from a REMFILE or REMFILES view. The REMFILES view looks like the REMFILE view shown in [Figure 58 on page 156](#page-175-0) with one addition: the Count field. This field appears next to the CICS System field, and indicates how many resources were combined to form each line of summary data.

By default, the view is summarized by CICS system. If you place the cursor on a field of data and issue the SUM display command, the view is summarized by the data in that field.

## **Action commands**

Table 122 shows the action command you can issue from the REMFILES view. This action command affects all of the resources that were combined to form the summary line of data.

The action command for the REMFILES view is available for all managed CICS systems for which REMFILES is valid, except as noted in Table 122.

| Primary command | Line command | Description                                                                                                    |
|-----------------|--------------|----------------------------------------------------------------------------------------------------|
| n/a             | DSC.         | Discards a remote file from the local CICS<br>system.<br>DSC is available for CICS/ESA 3.3 and later<br>systems, and CICS Transaction Server for<br>VSE/ESA Release 1 and later systems. |

*Table 122. REMFILES view action commands*

# **Hyperlinks**

From the REMFILES view, you can hyperlink from the Count field to the REMFILE view to expand a line of summary data. The REMFILE view includes only those resources that were combined to form the specified summary line.

**files – REMFILES**
# **Chapter 10. Journals**

For systems running a release of CICS prior to the CICS TS for OS/390 Release 1, the journal views show information about system management facility (SMF), disk, and tape journals within the current context and scope. For systems running the CICS TS for OS/390 Release 1 and later, CICSPlex SM provides information about journal models, system and general logs, and log streams within the current context and scope.

The journal operations views are:

#### **DSKJRNL**

A general view of disk journals

#### **DSKJRNLD**

A detailed view of a disk journal

#### **DSKJRNLS**

A summary view of disk journals

#### **JOURNAL**

A general view of all CICS journals

#### **JOURNALS**

A summary view of all CICS journals

#### **JRNLMODL**

A general view of journal models

#### **JRNLMODS**

A summary view of journal models

#### **JRNLNAMD**

A detailed view of a system or general log

#### **JRNLNAME**

A general view of system and general logs

#### **JRNLNAMS**

A summary view of system and general logs

#### **SMFJRNL**

A general view of system management facility (SMF) journals

#### **SMFJRNLD**

A detailed view of a SMF journal

#### **SMFJRNLS**

A summary view of SMF journals

#### **STREAMND**

A detailed view of an MVS log stream

#### **STREAMNM**

A general view of MVS log streams

#### **STREAMNS**

A summary view of MVS log streams

#### **TAPJRNL**

A general view of tape journals

#### **journals**

#### **TAPJRNLD**

A detailed view of a tape journal

### **TAPJRNLS**

A summary view of tape journals

#### **VOLUME**

A general view of tape-journal volumes

#### **VOLUMED**

A detailed view of a tape-journal volume

#### **VOLUMES**

A summary view of tape-journal volumes

For details about the availability of journal views, see the individual view descriptions.

# <span id="page-182-0"></span>**DSKJRNL – Disk journals**

The DSKJRNL view shows general information about disk journals.

### **Availability**

The DSKJRNL view is available for all managed CICS systems except:

- CICS TS for OS/390
- CICS for OS/2 systems

### **Access**

| | **Issue command:**

DSKJRNL

**Select:** JOURNAL from the OPERATE menu, and DSKJRNL from the JOURNAL submenu.

Figure 60 is an example of the DSKJRNL view.

```
26MAR1999 18:24:38 ----------- INFORMATION DISPLAY ---------------------------
COMMAND ===><br>
CURR WIN ===> 1 ALT WIN ===> 2 ALT MIN ===> 2 ALT MIN ===> 2 ALT MIN ===> 2 ALT MIN ===> 2 ALT MIN ===> 2 ALT
CURR WIN ==> 1W1 =DSKJRNL===========EYUPLX01=EYUPLX01=26MAR1999==18:24:38=CPSM==========4===
CMD ID CICS Type Open Archive DISKA DISKB DISKX
--- ----- System-- -------- Status---- Status-- Status-- Status-- Status--
       1 EYUMAS1A DISK2 OPENOUTPUT NOAUTOAR READY CURRENT NOTAPPLI
       1 EYUMAS2A DISK2PAU OPENOUTPUT REVERTED CURRENT NOTREADY NOTREADY
       1 EYUMAS3A DISK2PAU OPENOUTPUT REVERTED CURRENT NOTREADY READY
       1 EYUMAS4A DISK2PAU OPENOUTPUT REVERTED READY CURRENT NOTREADY
```
*Figure 60. The DSKJRNL view*

### **Action commands**

Table 123 shows the action commands you can issue from the DSKJRNL view. The overtype field is shown in [Table 124 on page 164.](#page-183-0)

The action commands and overtype field for the DSKJRNL view are available for all managed CICS systems for which DSKJRNL is valid, except CICS/MVS 2.1.2 and CICS/VSE 2.2.

*Table 123. DSKJRNL view action commands*

| Primary command               | Line command     | Description                  |
|-------------------------------|------------------|------------------------------|
| ADVance journal<br>sysname    | <b>ADV</b>       | Switches a journal data set. |
| CLS journal sysname           | CLS <sup>-</sup> | Closes a journal.            |
| OPEnoutput journal<br>sysname | <b>OPE</b>       | Opens a journal.             |

## <span id="page-183-0"></span>**journals – DSKJRNL**

| Primary command                                                                                            | Line command | Description                                                                                                    |
|----------------------------------------------------------------------------------------------------|--------------|----------------------------------------------------------------------------------------------------|
| n/a                                                                                                    | <b>SET</b>   | Sets a journal attribute according to the new<br>value you specify in an overtype field (see<br>Table 124).<br>Note: The value you specified in the<br>Require Set field on the CICSPlex System<br>Manager entry panel determines whether or<br>not you must use the SET command when<br>you overtype a field. |
| Where:<br>journal Is a numeric journal ID.<br>sysname<br>Is the specific or generic name of a CICS system. |              |                                                                                                    |

*Table 123. DSKJRNL view action commands (continued)*

*Table 124. DSKJRNL view overtype field*

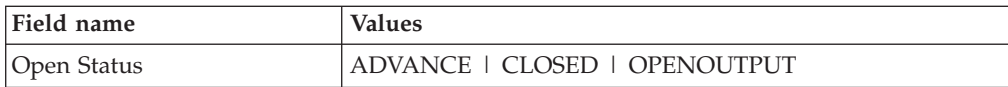

# **Hyperlinks**

Table 125 shows the hyperlink field on the DSKJRNL view.

*Table 125. DSKJRNL view hyperlink field*

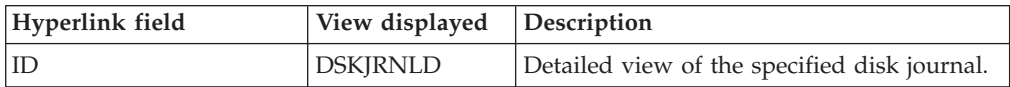

**Note:** You can also display the DSKJRNLS view by issuing the SUM display command.

# **DSKJRNLD – Disk journal details**

The DSKJRNLD view shows detailed information about a disk journal.

## **Availability**

The DSKJRNLD view is available for all managed CICS systems except:

- CICS TS for OS/390
- CICS for OS/2 systems

# **Access**

| | |

#### **Issue command:**

DSKJRNLD journal sysname

journal Is a numeric value between 1 and 99 that identifies a disk journal.

sysname Is the name of the CICS system where the journal is located. The CICS system must be within the current scope.

#### **Hyperlink from:**

the Journal ID field of a JOURNAL or DSKJRNL view.

Figure 61 is an example of the DSKJRNLD view.

```
26MAR1999 18:43:08 ----------- INFORMATION DISPLAY ---------------------------
COMMAND ===><br>CURRWIN ===> 1 ALTWIN ===> ALTWIN ===> 8CROLL ===> PAGE
CURR WIN ==> 1W1 =DSKJRNL==DSKJRNLD=EYUPLX01=EYUPLX01=26MAR1999==18:43:08=CPSM==========1===
    Journal ID.... 1 CICS System. EYUMAS1A Blocks Written. 30
    Type.......... DISK2 DISKA Status READY Records Written 101
    Open Status... OPENOUTPUT DISKB Status CURRENT Buffer Full.... 0<br>Archive Status NOAUTOARCH DISKX Status NOTAPPLI Average Size... 246
    Archive Status NOAUTOARCH DISKX Status NOTAPPLI Average Size...<br>Archive Submtd 0
    Archive Submtd 0<br>Waits Archive. 0
    Waits Archive. 0<br>Dataset Opens. 0
    Dataset Opens.
```
*Figure 61. The DSKJRNLD view*

### **Action commands**

Table 126 shows the action commands you can issue from the DSKJRNLD view. The overtype field is shown in [Table 127 on page 166.](#page-185-0)

The action commands and overtype fields for the DSKJRNLD view are available for all managed CICS systems for which DSKJRNLD is valid, except CICS/MVS 2.1.2 and CICS/VSE 2.2.

| Primary command | Line command | Description                    |
|-----------------|--------------|--------------------------------|
| <b>ADVance</b>  | ADV          | Switches the journal data set. |
| CLS             | CLS.         | Closes the journal.            |
| OPEnoutput      | <b>OPE</b>   | Opens the journal.             |

*Table 126. DSKJRNLD view action commands*

### <span id="page-185-0"></span>**journals – DSKJRNLD**

| Primary command | Line command | Description                                                                                                    |
|-----------------|--------------|----------------------------------------------------------------------------------------------------|
| n/a             | <b>SET</b>   | Sets a journal attribute according to the new<br>value you specify in an overtype field (see<br>Table 127).<br>Note: The value you specified in the<br>Require Set field on the CICSPlex System<br>Manager entry panel determines whether or<br>not you must use the SET command when<br>you overtype a field. |

*Table 126. DSKJRNLD view action commands (continued)*

*Table 127. DSKJRNLD view overtype field*

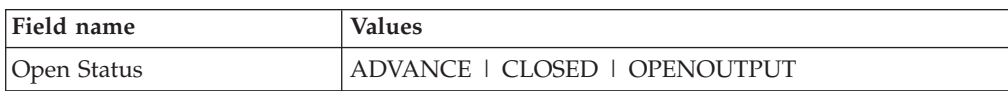

# **Hyperlinks**

None.

# **DSKJRNLS – Disk journals summary**

The DSKJRNLS view shows summarized information about disk journals. DSKJRNLS is a summary form of the DSKJRNL view.

### **Availability**

The DSKJRNLS view is available for all managed CICS systems except:

- CICS TS for OS/390
- CICS for OS/2 systems

### **Access**

| |

# **Issue command:**

DSKJRNLS

**Select:** JOURNAL from the OPERATE menu, and DSKJRNLS from the JOURNAL submenu.

#### **Summarize:**

Issue the SUM display command from a DSKJRNL or DSKJRNLS view. The DSKJRNLS view looks like the DSKJRNL view shown in [Figure 60 on page 163](#page-182-0) with one addition: the Count field. This field appears next to the CICS System field, and indicates how many resources were combined to form each line of summary data.

By default, the view is summarized by CICS system. If you place the cursor on a field of data and issue the SUM display command, the view is summarized by the data in that field.

### **Action commands**

Table 128 shows the action commands you can issue from the DSKJRNLS view. These action commands affect all of the resources that were combined to form the summary line of data. The overtype fields are shown in [Table 129 on page 168](#page-187-0).

The action commands and overtype fields for the DSKJRNLS view are available for all managed CICS systems for which DSKJRNLS is valid, except CICS/MVS 2.1.2 and CICS/VSE 2.2.

| Primary command | Line command     | Description                                                                                                    |
|-----------------|------------------|----------------------------------------------------------------------------------------------------|
| n/a             | ADV              | Switches a journal data set.                                                                                                    |
| n/a             | CLS <sup>3</sup> | Closes a journal.                                                                                                    |
| n/a             | <b>OPE</b>       | Opens a journal.                                                                                                    |
| n/a             | <b>SET</b>       | Sets a journal attribute according to the new<br>value you specify in an overtype field (see<br>Table 129 on page 168).<br>Note: The value you specified in the<br>Require Set field on the CICSPlex System<br>Manager entry panel determines whether or<br>not you must use the SET command when<br>you overtype a field. |

*Table 128. DSKJRNLS view action commands*

### <span id="page-187-0"></span>**journals – DSKJRNLS**

*Table 129. DSKJRNLS view overtype field*

| Field name  | Values                        |
|-------------|-------------------------------|
| Open Status | ADVANCE   CLOSED   OPENOUTPUT |

# **Hyperlinks**

From the DSKJRNLS view, you can hyperlink from the Count field to the DSKJRNL view to expand a line of summary data. The DSKJRNL view includes only those resources that were combined to form the specified summary line.

# <span id="page-188-0"></span>**JOURNAL – Journals**

The JOURNAL view shows general information about all SMF, disk, and tape journals.

### **Availability**

- The JOURNAL view is available for all managed CICS systems except:
- CICS TS for OS/390
- CICS for OS/2 systems

### **Access**

| | **Issue command:** JOURNAL

**Select:** JOURNAL from the OPERATE menu, and JOURNAL from the JOURNAL submenu.

Figure 62 is an example of the JOURNAL view.

```
26MAR1999 18:42:10 ----------- INFORMATION DISPLAY ---------------------------
COMMAND ===> PAGE
CURR WIN ===> 1 ALT WIN ===>
W1 =JOURNAL===========EYUPLX01=EYUPLX01=26MAR1999==18:42:10=CPSM==========6===
CMD Journal CICS Journal
--- ID----- System-- Type------
       1 EYUMAS1A DISK2
       1 EYUMAS2A DISK2PAUSE
        1 EYUMAS3A DISK2PAUSE
       1 EYUMAS4A DISK2PAUSE
        2 EYUMAS1A SMF
        3 EYUMAS1A TAPE1
```
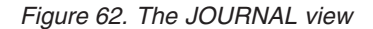

#### **Action commands**

There are no action commands or overtype fields for the JOURNAL view. To change a journal's status or attributes, use one of the other journal views, such as DSKJRNL or TAPJRNL.

### **Hyperlinks**

Table 130 shows the hyperlink field on the JOURNAL view. The view that is displayed depends upon the value in the Type field.

| Hyperlink field   | View displayed  | Description                                  |
|-------------------|-----------------|----------------------------------------------|
| <b>Journal ID</b> | DSKIRNLD        | Detailed view of the specified disk journal. |
|                   | <b>SMFIRNLD</b> | Detailed view of the specified SMF journal.  |
|                   | <b>TAPIRNLD</b> | Detailed view of the specified tape journal. |

*Table 130. JOURNAL view hyperlink field*

**Note:** You can also display the JOURNALS view by issuing the SUM display command.

# **JOURNALS – Journals summary**

The JOURNALS view shows summarized information about all SMF, disk, and tape journals. JOURNALS is a summary form of the JOURNAL view.

#### **Availability**

The JOURNALS view is available for all managed CICS systems except:

- CICS TS for OS/390
- CICS for OS/2 systems

### **Access**

| | **Issue command:**

JOURNALS

**Select:** JOURNAL from the OPERATE menu, and JOURNALS from the JOURNAL submenu.

#### **Summarize:**

Issue the SUM display command from a JOURNAL or JOURNALS view. The JOURNALS view looks like the JOURNAL view shown in [Figure 62 on](#page-188-0) [page 169](#page-188-0) with one addition: the Count field. This field appears next to the CICS System field, and indicates how many resources were combined to form each line of summary data.

By default, the view is summarized by CICS system. If you place the cursor on a field of data and issue the SUM display command, the view is summarized by the data in that field.

#### **Action commands**

There are no action commands or overtype fields for the JOURNALS view. To change a journal's status or attributes, use one of the other journal views, such as DSKJRNL or TAPJRNL.

#### **Hyperlinks**

From the JOURNALS view, you can hyperlink from the Count field to the JOURNAL view to expand a line of summary data. The JOURNAL view includes only those resources that were combined to form the specified summary line.

# <span id="page-190-0"></span>**JRNLMODL – Journal models**

The JRNLMODL view shows general information about installed journal models and corresponding log stream names.

## **Availability**

The JRNLMODL view is available for systems running the CICS TS for OS/390.

## **Access**

| | **Issue command:** JRNLMODL

**Select:** JOURNAL from the OPERATE menu, and JRNLMODL from the JOURNAL submenu.

Figure 63 is an example of the JRNLMODL view.

```
26MAR1999 21:12:12 ----------- INFORMATION DISPLAY ---------------------------
COMMAND ===> PAGE
CURR WIN ==-> AW1 =JRNLMODL==========EYUPLX01=EYUPLX01=26MAR1999==21:12:12=CPSM==========1===
CMD Model Journal CICS Type Logstream Name
--- -------- ------- System-- -------- --------------------------
   JRNLSMM DFHJ02 EYUMAS1A MVS &USERID..&APPLID..&JNAME.
```
*Figure 63. The JRNLMODL view*

# **Action commands**

Table 131 shows the action command you can issue from the JRNLMODL view.

*Table 131. JRNLMODL view action command*

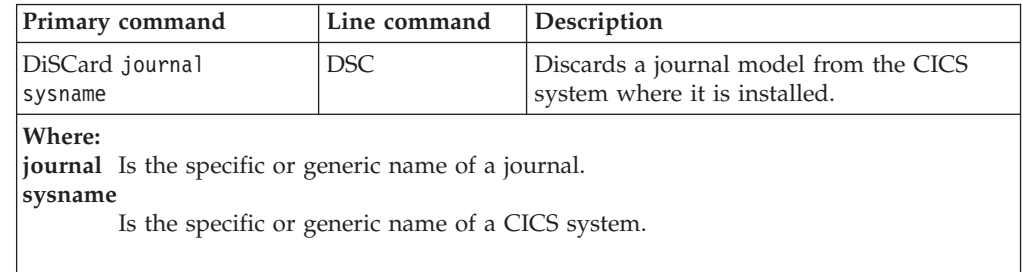

# **Hyperlinks**

Table 132 shows the hyperlink fields on the JRNLMODL view.

*Table 132. JRNLMODL view hyperlink fields*

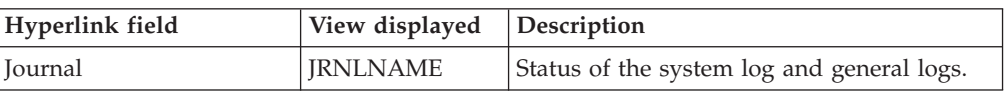

**Note:** You can also display the JRNLMODS view by issuing the SUM display command.

# **JRNLMODS – Journal models summary**

The JRNLMODS view shows summarized information about installed journal models and corresponding log stream names. JRNLMODS is a summary form of the JRNLMODL view.

### **Availability**

The JRNLMODS view is available for systems running the CICS TS for OS/390.

#### **Access**

| |

#### **Issue command:**

**JRNLMODS** 

**Select:** JOURNAL from the OPERATE menu, and JRNLMODS from the JOURNAL submenu.

#### **Summarize:**

Issue the SUM display command from a JRNLMODL or JRNLMODS view. The JRNLMODS view looks like the JRNLMODL view shown in [Figure 63 on](#page-190-0) [page 171](#page-190-0) with one addition: the Count field. This field appears next to the CICS System field, and indicates how many resources were combined to form each line of summary data.

By default, the view is summarized by CICS system. If you place the cursor on a field of data and issue the SUM display command, the view is summarized by the data in that field.

### **Action commands**

Table 133 shows the action command you can issue from the JRNLMODS view. This action command affects all of the resources that were combined to form the summary line of data.

*Table 133. JRNLMODS view action command*

| <b>Primary command</b> | Line command | Description                                                             |
|------------------------|--------------|-------------------------------------------------------------------------|
| $\ln/a$                | DSC          | Discards a journal model from the CICS<br>system where it is installed. |

## **Hyperlinks**

From the JRNLMODS view, you can hyperlink from the Count field to the JRNLMODL view to expand a line of summary data. The JRNLMODL view includes only those resources that were combined to form the specified summary line.

## **JRNLNAMD – Journal name details**

The JRNLNAMD view shows detailed information about a system or general log.

# **Availability**

The JRNLNAMD view is available for systems running the CICS TS for OS/390.

# **Access**

| | |

#### **Issue command:**

JRNLNAMD journal sysname

journal Is the 1- to 8-character name of a journal.

sysname Is the name of the CICS system where the journal is located. The CICS system must be within the current scope.

#### **Hyperlink from:**

the Journal field of the JRNLNAME view.

Figure 64 is an example of the JRNLNAMD view.

```
26MAR1999 21:12:12 ----------- INFORMATION DISPLAY ---------------------------
COMMAND ===> PAGE
CURR WIN == > AW1 =JRNLNAME=JRNLNAMD=EYUPLX01=EYUPLX01=26MAR1999==21:12:12=CPSM===========1===
   Journal.... DFHJ02 Logstream Name &USER..&APPLID..&JNAME.
   CICS System EYUMAS1A NumWrites..... 14
   Status..... ENABLED NumBufFlshRq.. 14
   Type....... MVS TotNumBytes... 2100
```
*Figure 64. The JRNLNAMD view*

# **Action commands**

Table 134 shows the action commands you can issue from the JRNLNAMD view. The overtype field on the JRNLNAMD view is shown in [Table 135 on page 174](#page-193-0).

*Table 134. JRNLNAMD view action commands*

| Primary command | Line command | Description                                                                                                    |
|-----------------|--------------|----------------------------------------------------------------------------------------------------|
| DiSCard         | <b>DSC</b>   | Discards the journal name from the CICS<br>system where it is installed.                                                                                                    |
| FLUsh           | <b>FLU</b>   | Writes out the contents of the log buffers to<br>the log stream. The journal is not closed.                                                                                                    |
| INItialize      | <b>INI</b>   | Disconnects the journal from its log stream.<br>The journal can be reopened by a journal<br>write.                                                                                                    |
| $\ln/a$         | <b>SET</b>   | Sets a journal name attribute according to<br>the new value you specify in an overtype<br>field (see Table 135).<br>Note: The value you specified in the<br>Require Set field on the CICSPlex SM entry<br>panel determines whether or not you must<br>use the SET command when you overtype a<br>field. |

### <span id="page-193-0"></span>**journals – JRNLNAMD**

*Table 135. JRNLNAMD view overtype field*

| Field name | Values             |  |
|------------|--------------------|--|
| Status     | ENABLED   DISABLED |  |

# **Hyperlinks**

None.

# <span id="page-194-0"></span>**JRNLNAME – Journal names**

The JRNLNAME view shows general information about the system log and general logs.

### **Availability**

The JRNLNAME view is available for systems running the CICS TS for OS/390.

### **Access**

| | **Issue command:** JRNLNAME

**Select:** JOURNAL from the OPERATE menu, and JRNLNAME from the JOURNAL submenu.

#### **Hyperlink from:**

the Journal field of the JRNLMODL view.

Figure 65 is an example of the JRNLNAME view.

```
26MAR1999  21:12:12 -----------  INFORMATION DISPLAY ---------------------------<br>COMMAND ===>  PAGE
                                                             SCROLL ===> PAGE
CURR WIN ==-> AW1 =JRNLNAME==========EYUPLX01=EYUPLX01=26MAR1999==21:12:12=CPSM==========1===
CMD Journal CICS Status Type Logstream Name
--- ------- System-- -------- -------- --------------------------
    DFHJ02 EYUMAS1A ENABLED MVS &USERID..&APPLID..&JNAME.
```
*Figure 65. The JRNLNAME view*

### **Action commands**

Table 136 shows the action commands you can issue from the JRNLNAME view. The overtype field on the JRNLNAME view is shown in [Table 137 on page 176.](#page-195-0)

*Table 136. JRNLNAME view action commands*

| Primary command               | Line command | Description                                                                                                    |
|-------------------------------|--------------|----------------------------------------------------------------------------------------------------|
| DiSCard journal<br>sysname    | <b>DSC</b>   | Discards a journal name from the CICS<br>system where it is installed.                                                                                                    |
| FLUsh journal sysname         | <b>FLU</b>   | Writes out the contents of the log buffers to<br>the log stream. The journal is not closed.                                                                                                    |
| INItialize journal<br>sysname | INI          | Disconnects a journal from its log stream.<br>The journal can be reopened by a journal<br>write.                                                                                                    |
| n/a                           | <b>SET</b>   | Sets a journal name attribute according to<br>the new value you specify in an overtype<br>field (see Table 137).<br>Note: The value you specified in the<br>Require Set field on the CICSPlex SM entry<br>panel determines whether or not you must<br>use the SET command when you overtype a<br>field. |

### <span id="page-195-0"></span>**journals – JRNLNAME**

*Table 136. JRNLNAME view action commands (continued)*

|                                                              | Primary command                                   | Line command | Description |  |
|--------------------------------------------------------------|---------------------------------------------------|--------------|-------------|--|
| Where:                                                       |                                                   |              |             |  |
| <b>journal</b> Is the specific or generic name of a journal. |                                                   |              |             |  |
| sysname                                                      |                                                   |              |             |  |
|                                                              | Is the specific or generic name of a CICS system. |              |             |  |
|                                                              |                                                   |              |             |  |

*Table 137. JRNLNAME view overtype field*

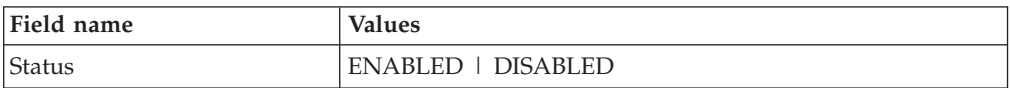

# **Hyperlinks**

Table 138 shows the hyperlink field on the JRNLNAME view.

*Table 138. JRNLNAME view hyperlink field*

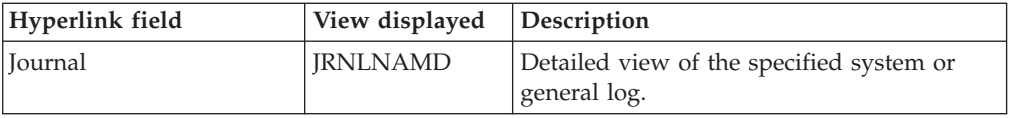

**Note:** You can also display the JRNLNAMS view by issuing the SUM display command.

# **JRNLNAMS – Journal names summary**

The JRNLNAMS view shows summarized information about the system log and general logs. JRNLNAMS is a summary form of the JRNLNAME view.

### **Availability**

The JRNLNAMS view is available for systems running the CICS TS for OS/390.

### **Access**

| |

#### **Issue command:**

JRNLNAMS

**Select:** JOURNAL from the OPERATE menu, and JRNLNAMS from the JOURNAL submenu.

#### **Summarize:**

Issue the SUM display command from a JRNLNAME or JRNLNAMS view. The JRNLNAMS view looks like the JRNLNAME view shown in [Figure 65 on](#page-194-0) [page 175](#page-194-0) with one addition: the Count field. This field appears next to the CICS System field, and indicates how many resources were combined to form each line of summary data.

By default, the view is summarized by CICS system. If you place the cursor on a field of data and issue the SUM display command, the view is summarized by the data in that field.

### **Action commands**

Table 139 shows the action commands you can issue from the JRNLNAMS view. These action commands affect all of the resources that were combined to form the summary line of data. The overtype field on the JRNLNAMS view is shown in Table 140.

| Primary command | Line command | Description                                                                                                    |
|-----------------|--------------|----------------------------------------------------------------------------------------------------|
| n/a             | <b>DSC</b>   | Discards the journal name from the CICS<br>system where it is installed.                                                                                                    |
| n/a             | <b>FLU</b>   | Writes out the contents of the log buffers to<br>the log stream. The journal is not closed.                                                                                                    |
| n/a             | <b>INI</b>   | Disconnects the journal from its log stream.<br>The journal can be reopened by a journal<br>write.                                                                                                    |
| n/a             | <b>SET</b>   | Sets a journal name attribute according to<br>the new value you specify in an overtype<br>field (see Table 137 on page 176).<br>Note: The value you specified in the<br>Require Set field on the CICSPlex SM entry<br>panel determines whether or not you must<br>use the SET command when you overtype a<br>field. |

*Table 139. JRNLNAMS view action commands*

*Table 140. JRNLNAMS view overtype field*

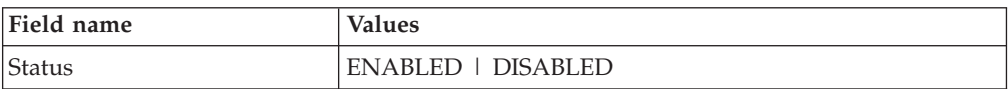

### **journals – JRNLNAMS**

# **Hyperlinks**

From the JRNLNAMS view, you can hyperlink from the Count field to the JRNLNAME view to expand a line of summary data. The JRNLNAME view includes only those resources that were combined to form the specified summary line.

# <span id="page-198-0"></span>**SMFJRNL – SMF journals**

The SMFJRNL view shows general information about SMF journals.

# **Availability**

The SMFJRNL view is available for all managed CICS systems except:

- CICS TS for OS/390
- CICS for OS/2 systems

### **Access**

| | **Issue command:**

SMFJRNL

**Select:** JOURNAL from the OPERATE menu, and SMFJRNL from the JOURNAL submenu.

Figure 66 is an example of the SMFJRNL view.

```
26MAR1999 21:12:12 ----------- INFORMATION DISPLAY ---------------------------
COMMAND ===><br>
CURR WIN ===> 1 ALT WIN ===> 2 ALT MIN ===> 2 ALT MIN ===> 2 ALT MIN ===> 2 ALT MIN ===> 2 ALT MIN ===> 2 ALT
CURR WIN ==> 1W1 =SMFJRNL===========EYUPLX01=EYUPLX01=26MAR1999==21:12:12=CPSM==========1===
CMD ID CICS Open Avg Blocks Records Buff
--- ----- System-- Status-- Size- Written Written Full-
        2 EYUMAS1A OPENOUTPUT 0 0 0 0
```
*Figure 66. The SMFJRNL view*

# **Action commands**

None.

### **Hyperlinks**

Table 141 shows the hyperlink field on the SMFJRNL view.

*Table 141. SMFJRNL view hyperlink field*

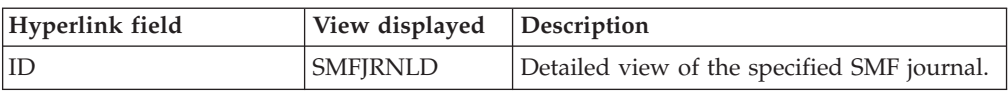

**Note:** You can also display the SMFJRNLS view by issuing the SUM display command.

# **SMFJRNLD – SMF journal details**

The SMFJRNLD view shows detailed information about an SMF journal.

### **Availability**

The SMFJRNLD view is available for all managed CICS systems except:

- CICS TS for OS/390
- CICS for OS/2 systems

### **Access**

| | |

#### **Issue command:**

SMFJRNLD journal sysname

journal Is a numeric value between 1 and 99 that identifies an SMF journal.

sysname Is the name of the CICS system where the journal is located. The CICS system must be within the current scope.

#### **Hyperlink from:**

the Journal ID field of a JOURNAL or SMFJRNL view.

Figure 67 is an example of the SMFJRNLD view.

```
26MAR1999 21:12:38 ----------- INFORMATION DISPLAY ---------------------------
                                                                                     SCROLL ==-> PAGE\text{CURR} \text{ WIN} \text{ == } > 1 \text{ \texttt{ALT} \text{ WIN} \text{ == } > }W1 =SMFJRNL==SMFJRNLD=EYUPLX01=EYUPLX01=26MAR1999==21:12:12=CPSM==========1===<br>Journal ID. 2 CICS System.... EYUMAS1A
                               2 CICS System.... EYUMAS1A<br>TPUT Records Written 0
     Open Status OPENOUTPUT Records Written 0<br>Blocks Written. 0
                                    Blocks Written. 0
                                    Buffer Full.... 0<br>Average Size... 0
                                     Average Size...
```
*Figure 67. The SMFJRNLD view*

### **Action commands**

None.

### **Hyperlinks**

None.

# **SMFJRNLS – SMF journals summary**

The SMFJRNLS view shows summarized information about SMF journals. SMFJRNLS is a summary form of the SMFJRNL view.

### **Availability**

The SMFJRNLS view is available for all managed CICS systems except:

- CICS TS for OS/390
- CICS for OS/2 systems

### **Access**

| |

# **Issue command:**

SMFJRNLS

**Select:** JOURNAL from the OPERATE menu, and SMFJRNLS from the JOURNAL submenu.

#### **Summarize:**

Issue the SUM display command from an SMFJRNL or SMFJRNLS view. The SMFJRNLS view looks like the SMFJRNL view shown in [Figure 66 on page 179](#page-198-0) with one addition: the Count field. This field appears next to the CICS System field, and indicates how many resources were combined to form each line of summary data.

By default, the view is summarized by CICS system. If you place the cursor on a field of data and issue the SUM display command, the view is summarized by the data in that field.

### **Action commands**

None.

## **Hyperlinks**

From the SMFJRNLS view, you can hyperlink from the Count field to the SMFJRNL view to expand a line of summary data. The SMFJRNL view includes only those resources that were combined to form the specified summary line.

# **STREAMND – MVS log stream details**

The STREAMND view shows detailed information about a currently connected MVS log stream.

## **Availability**

The STREAMND view is available for systems running the CICS TS for OS/390.

#### **Access**

| | **Issue command:**

STREAMND strmname sysname

strmname Is the name of an MVS log stream.

sysname Is the name of the CICS system where the log stream is located. The CICS system must be within the current scope.

#### **Hyperlink from:**

The Logstream Name field of the STREAMNM view.

Figure 68 is an example of the STREAMND view.

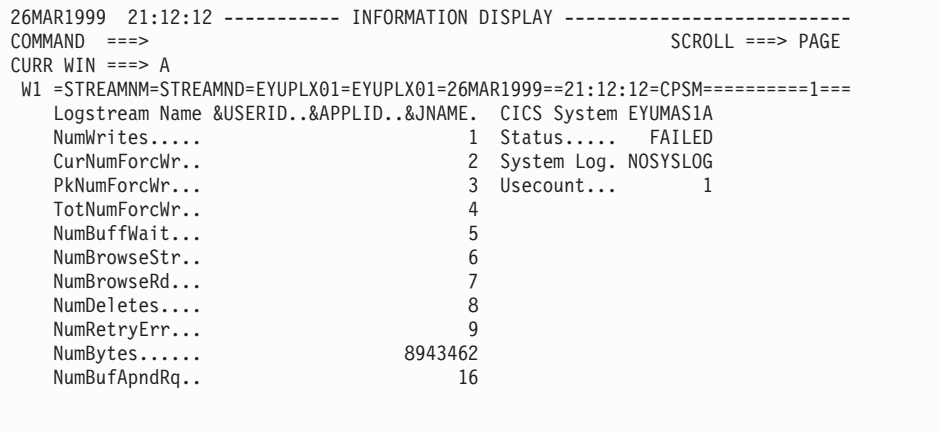

*Figure 68. The STREAMND view*

# **Action commands**

None.

### **Hyperlinks**

None.

# <span id="page-202-0"></span>**STREAMNM – MVS log streams**

The STREAMNM view shows general information about currently connected MVS log streams.

## **Availability**

The STREAMNM view is available for systems running the CICS TS for OS/390.

#### **Access**

| | **Issue command:** STREAMNM

**Select:** JOURNAL from the OPERATE menu, and STREAMNM from the JOURNAL submenu.

#### **Hyperlink from:**

The Logstream Name field of the MJRNLNM view.

Figure 69 is an example of the STREAMNM view.

```
26MAR1999 21:12:12 ----------- INFORMATION DISPLAY ---------------------------
                                                        SCROLL ===> PAGE
CURR WIN ==-> AW1 =STREAMNM==========EYUPLX01=EYUPLX01=26MAR1999==21:12:12=CPSM==========1===
CMD Logstream Name CICS Status System Usecount
--- ------------------------- System-- -------- Log----- --------
    &USERID..&APPLID..&JNAME. EYUMAS1A FAILED NOSYSLOG 1
```
*Figure 69. The STREAMNM view*

#### **Action commands**

None.

## **Hyperlinks**

Table 142 shows the hyperlink field on the STREAMNM view.

*Table 142. STREAMNM hyperlink fields*

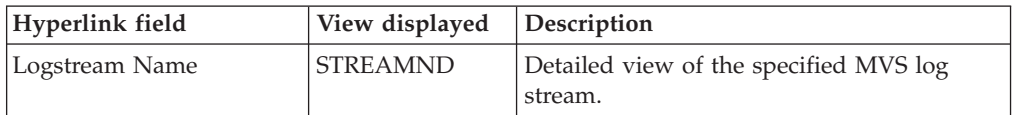

**Note:** You can also display the STREAMNS view by issuing the SUM display command.

# **STREAMNS – MVS log streams summary**

The STREAMNS view shows summarized information about currently connected MVS log streams. STREAMNS is a summary form of the STREAMNM view.

#### **Availability**

The STREAMNS view is available for systems running the CICS TS for OS/390.

#### **Access**

| |

#### **Issue command:**

STREAMNS

**Select:** JOURNAL from the OPERATE menu, and STREAMNS from the JOURNAL submenu.

#### **Summarize:**

Issue the SUM display command from a STREAMNM or STREAMNS view.

The STREAMNS view looks like the STREAMNM view shown in [Figure 69 on](#page-202-0) [page 183](#page-202-0) with one addition: the Count field. This field appears next to the CICS System field, and indicates how many resources were combined to form each line of summary data.

By default, the view is summarized by CICS system. If you place the cursor on a field of data and issue the SUM display command, the view is summarized by the data in that field.

### **Action commands**

None.

### **Hyperlinks**

From the STREAMNS view, you can hyperlink from the Count field to the STREAMNM view to expand a line of summary data. The STREAMNM view includes only those resources that were combined to form the specified summary line.

# <span id="page-204-0"></span>**TAPJRNL – Tape journals**

The TAPJRNL view shows general information about tape journals.

# **Availability**

The TAPJRNL view is available for all managed CICS systems except:

- CICS TS for OS/390
- CICS for OS/2 systems

# **Access**

| | **Issue command:**

TAPJRNL

**Select:** JOURNAL from the OPERATE menu, and TAPJRNL from the JOURNAL submenu.

Figure 70 is an example of the TAPJRNL view.

```
26MAR1999 21:17:57 ----------- INFORMATION DISPLAY ---------------------------
COMMAND ===><br>
CURR WIN ===> 1 ALT WIN ===> 2 ALT MIN ===> 2 ALT MIN ===> 2 ALT MIN ===> 2 ALT MIN ===> 2 ALT MIN ===> 2 ALT
CURR WIN ==-> 1W1 =TAPJRNL===========EYUPLX01=EYUPLX01=26MAR1999==21:17:57=CPSM==========1===
CMD ID CICS Open Curr Last Tapes Tapes
--- ----- System-- Status---- Volume Volume Opened Left-
      3 EYUMAS1A CLOSED 0 0
```
*Figure 70. The TAPJRNL view*

# **Action commands**

Table 143 shows the action commands you can issue from the TAPJRNL view. The overtype field is shown in [Table 144 on page 186.](#page-205-0)

The action commands and overtype field for the TAPJRNL view are available for all managed CICS systems for which TAPJRNL is valid, except CICS/MVS 2.1.2 and CICS/VSE 2.2.

*Table 143. TAPJRNL view action commands*

| Primary command               | Line command | Description                                                                                                    |
|-------------------------------|--------------|----------------------------------------------------------------------------------------------------|
| ADVance journal<br>sysname    | ADV          | Advances the tape volume associated with<br>a journal.<br>Note: The journal must be open in order<br>for the ADVANCE command to work. |
| CLS journal sysname           | CLS.         | Closes a journal and rewinds the associated<br>tape volume.                                                                           |
| LEAve journal sysname         | <b>LEA</b>   | Closes a journal, but does not rewind the<br>associated tape volume.                                                                  |
| OPEnoutput journal<br>sysname | OPE.         | Opens a journal.                                                                                                    |

#### <span id="page-205-0"></span>**journals – TAPJRNL**

| Primary command                                   | Line command | Description                                                                                                    |  |
|---------------------------------------------------|--------------|----------------------------------------------------------------------------------------------------|--|
| n/a                                               | <b>SET</b>   | Sets a journal attribute according to the new<br>value you specify in an overtype field (see<br>Table 144).<br>Note: The value you specified in the<br>Require Set field on the CICSPlex System<br>Manager entry panel determines whether or<br>not you must use the SET command when<br>you overtype a field. |  |
| Where:                                            |              |                                                                                                    |  |
| journal Is a numeric journal ID.                  |              |                                                                                                    |  |
| sysname                                           |              |                                                                                                    |  |
| Is the specific or generic name of a CICS system. |              |                                                                                                    |  |

*Table 143. TAPJRNL view action commands (continued)*

*Table 144. TAPJRNL view overtype field*

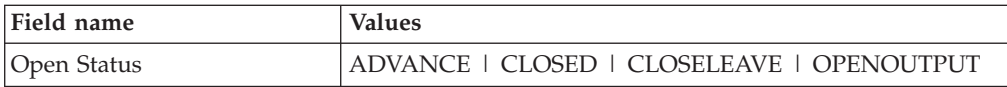

# **Hyperlinks**

Table 145 shows the hyperlink field on the TAPJRNL view.

*Table 145. TAPJRNL hyperlink fields*

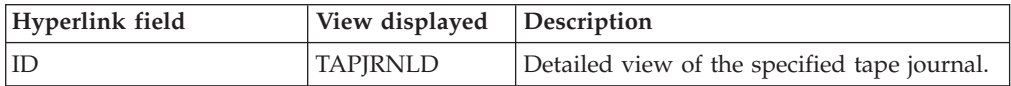

**Note:** You can also display the TAPJRNLS view by issuing the SUM display command.

# **TAPJRNLD – Tape journal details**

The TAPJRNLD view shows detailed information about a tape journal.

## **Availability**

The TAPJRNLD view is available for all managed CICS systems except:

- CICS TS for OS/390
- CICS for OS/2 systems

# **Access**

| | |

#### **Issue command:**

TAPJRNLD journal sysname

journal Is a numeric value between 1 and 99 that identifies a tape journal.

sysname Is the name of the CICS system where the journal is located. The CICS system must be within the current scope.

#### **Hyperlink from:**

the Journal ID field of a JOURNAL or TAPJRNL view.

Figure 71 is an example of the TAPJRNLD view.

```
26MAR1999 21:20:59 ----------- INFORMATION DISPLAY ---------------------------
COMMAND ===><br>
CURR WIN ===> 1 ALT WIN ===><br>
CURR WIN ===> 2
CURR WIN ==> 1W1 =TAPJRNL==TAPJRNLD=EYUPLX01=EYUPLX01=26MAR1999==21:17:57=CPSM==========1===
   Journal ID.... 3 CICS System. EYUMAS1A Records Written 0
   Type.......... TAPE1 Tapes Opened 0 Blocks Written. 0
   Open Status... CLOSED Tapes Left.. 0 Buffer Full.... 0
   Current Volume Average Size... 0
   Last Vol Used.
   Oldest Part... -1
```
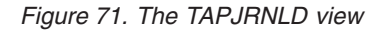

### **Action commands**

Table 146 shows the action commands you can issue from the TAPJRNLD view. The overtype field is shown in [Table 147 on page 188.](#page-207-0)

The action commands and overtype field for the TAPJRNLD view are available for all managed CICS systems for which TAPJRNLD is valid, except CICS/MVS 2.1.2 and CICS/VSE 2.2.

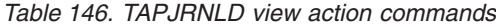

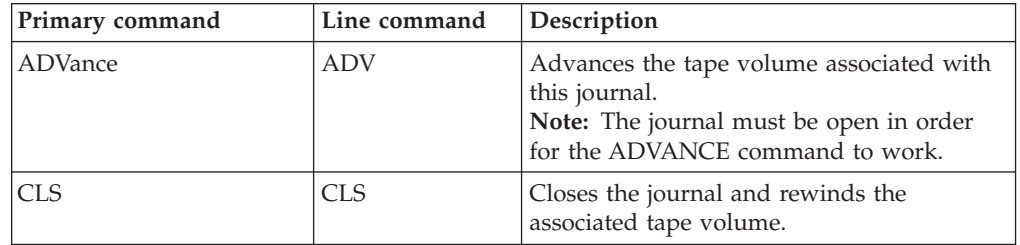

### <span id="page-207-0"></span>**journals – TAPJRNLD**

| Primary command | Line command | Description                                                                                                    |
|-----------------|--------------|----------------------------------------------------------------------------------------------------|
| LEAve           | LEA.         | Closes the journal, but does not rewind the<br>associated tape volume.                                                                                                    |
| OPEnoutput      | <b>OPE</b>   | Opens the journal.                                                                                                    |
| n/a             | <b>SET</b>   | Sets a journal attribute according to the new<br>value you specify in an overtype field (see<br>Table 147).<br>Note: The value you specified in the<br>Require Set field on the CICSPlex System<br>Manager entry panel determines whether or<br>not you must use the SET command when<br>you overtype a field. |

*Table 146. TAPJRNLD view action commands (continued)*

*Table 147. TAPJRNLD view overtype field*

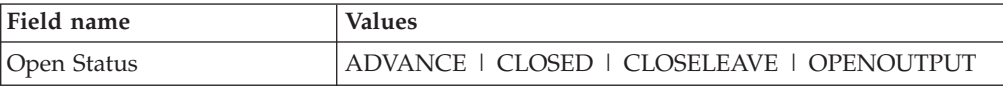

# **Hyperlinks**

Table 148 shows the hyperlink fields on the TAPJRNLD view.

*Table 148. TAPJRNLD hyperlink fields*

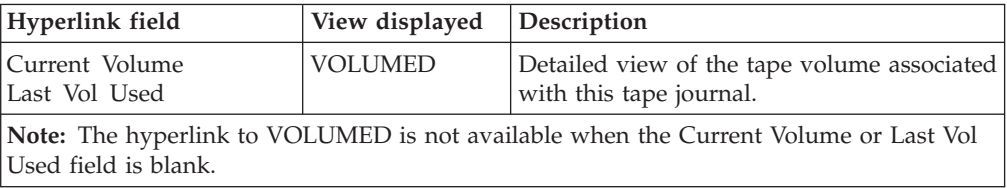

# **TAPJRNLS – Tape journals summary**

The TAPJRNLS view shows summarized information about tape journals. TAPJRNLS is a summary form of the TAPJRNL view.

## **Availability**

The TAPJRNLS view is available for all managed CICS systems except:

- CICS TS for OS/390
- CICS for OS/2 systems

## **Access**

| |

# **Issue command:**

TAPJRNLS

**Select:** JOURNAL from the OPERATE menu, and TAPJRNLS from the JOURNAL submenu.

#### **Summarize:**

Issue the SUM display command from a TAPJRNL or TAPJRNLS view. The TAPJRNLS view looks like the TAPJRNL view shown in [Figure 70 on page 185](#page-204-0) with one addition: the Count field. This field appears next to the CICS System field, and indicates how many resources were combined to form each line of summary data.

By default, the view is summarized by CICS system. If you place the cursor on a field of data and issue the SUM display command, the view is summarized by the data in that field.

# **Action commands**

Table 149 shows the action commands you can issue from the TAPJRNLS view. These action commands affect all of the resources that were combined to form the summary line of data. The overtype field is shown in [Table 150 on page 190](#page-209-0).

The action commands and overtype field for the TAPJRNLS view are available for all managed CICS systems for which TAPJRNLS is valid, except CICS/MVS 2.1.2 and CICS/VSE 2.2.

| Primary command | Line command | Description                                                                                                    |
|-----------------|--------------|----------------------------------------------------------------------------------------------------|
| n/a             | <b>ADV</b>   | Advances the tape volume associated with<br>a journal.<br>Note: The journal must be open in order<br>for the ADVANCE command to work. |
| n/a             | CLS.         | Closes a journal and rewinds the associated<br>tape volume.                                                                           |
| n/a             | LEA.         | Closes a journal, but does not rewind the<br>associated tape volume.                                                                  |
| n/a             | <b>OPE</b>   | Opens a journal.                                                                                                    |

*Table 149. TAPJRNLS view action commands*

#### <span id="page-209-0"></span>**journals – TAPJRNLS**

| Primary command | Line command | Description                                                                                                    |
|-----------------|--------------|----------------------------------------------------------------------------------------------------|
| n/a             | <b>SET</b>   | Sets a journal attribute according to the new<br>value you specify in an overtype field (see<br>Table 150).<br>Note: The value you specified in the<br>Require Set field on the CICSPlex System<br>Manager entry panel determines whether or<br>not you must use the SET command when<br>you overtype a field. |

*Table 149. TAPJRNLS view action commands (continued)*

*Table 150. TAPJRNLS view overtype field*

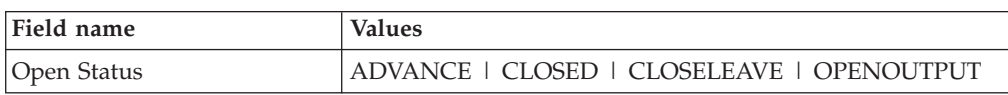

# **Hyperlinks**

From the TAPJRNLS view, you can hyperlink from the Count field to the TAPJRNL view to expand a line of summary data. The TAPJRNL view includes only those resources that were combined to form the specified summary line.

# <span id="page-210-0"></span>**VOLUME – Tape journal volumes**

The VOLUME view shows general information about standard-labeled tape volumes associated with tape journals.

**Note:** No information is available about unlabeled tape volumes.

# **Availability**

The VOLUME view is available for CICS/ESA 3.3, CICS/ESA 4.1 systems, and CICS Transaction Server for VSE/ESA Release 1 and later systems.

### **Access**

| |

| |

#### **Issue command:**

VOLUME [volume [journal]] .

volume Is a specific or generic serial number of a standard-labeled tape volume or \* for all standard-labeled tape volumes.

journal Is the numeric identifier of a tape journal associated with a volume. Use this parameter to determine which tape volumes are associated with a particular journal.

If you do not specify parameters, the view includes information about all standard-labeled tape volumes within the current scope.

**Select:** JOURNAL from the OPERATE menu, and VOLUME from the JOURNAL submenu.

Figure 72 is an example of the VOLUME view.

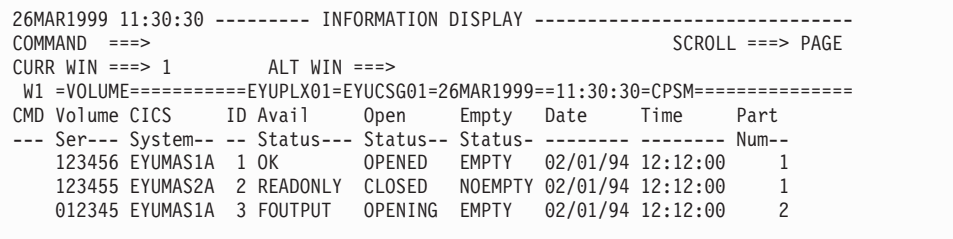

*Figure 72. The VOLUME view*

# **Action commands**

Table 151 shows the action commands you can issue from the VOLUME view. The overtype field is shown in [Table 152 on page 192.](#page-211-0)

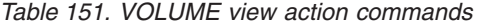

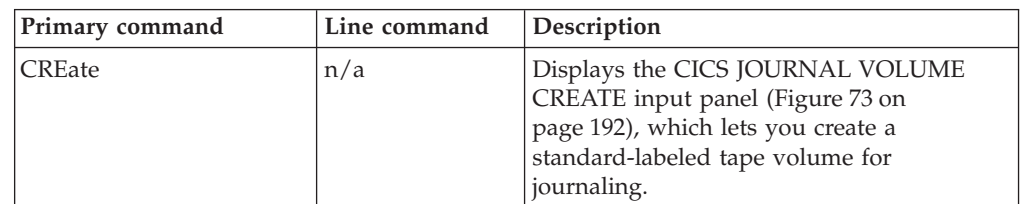

#### <span id="page-211-0"></span>**journals – VOLUME**

| Primary command       | Line command | Description                                                                                                    |
|-----------------------|--------------|----------------------------------------------------------------------------------------------------|
| $\ln/a$               | <b>SET</b>   | Sets a standard-labeled tape volume<br>attribute according to the new value you<br>specify in an overtype field (see Table 152).<br>Note: The value you specified in the<br>Require Set field on the CICSPlex System<br>Manager entry panel determines whether or<br>not you must use the SET command when<br>you overtype a field. |
| REMove volume sysname | <b>REM</b>   | Removes a standard-labeled tape volume.<br>When you remove a volume, it is no longer<br>known to CICS, and cannot be used for<br>journaling.                                                                                                    |
|                       |              |                                                                                                    |

*Table 151. VOLUME view action commands (continued)*

**volume**

Is a specific or generic serial number of a standard-labeled tape volume.

**sysname**

Is the specific or generic name of a CICS system.

*Table 152. VOLUME overtype field*

| Field name    | Values               |
|---------------|----------------------|
| ∣Avail Status | <b>NOWRITE</b><br>ОK |

When you issue the CREATE action command from the VOLUME view, the CICS JOURNAL VOLUME CREATE input panel appears, as shown in Figure 73. To create a standard-labeled tape volume for journaling, specify the CICS system, a

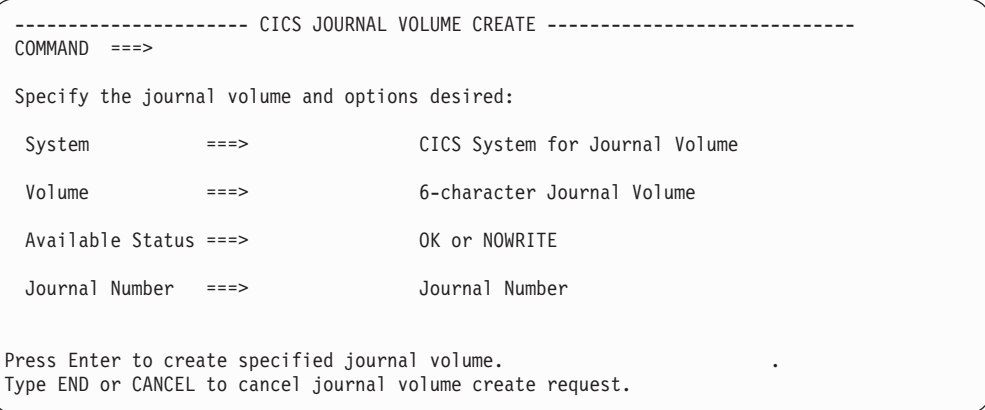

*Figure 73. The CICS JOURNAL VOLUME CREATE input panel*

volume serial number, the volume's availability, and the number of the journal the volume will be associated with. When you issue the END command, the Information Display panel is redisplayed.

# **Hyperlinks**

Table 153 shows the hyperlink fields on the VOLUME view.

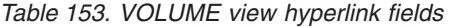

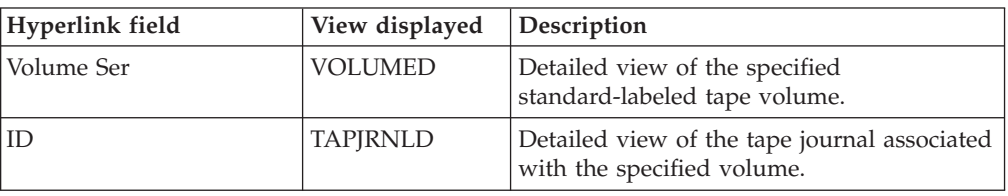

**Note:** You can also display the VOLUMES view by issuing the SUM display command.

| |

| |

# **VOLUMED – Tape journal volume details**

The VOLUMED view shows detailed information about a standard-labeled tape volume associated with a tape journal.

### **Availability**

The VOLUMED view is available for CICS/ESA 3.3, CICS/ESA 4.1 systems, and CICS Transaction Server for VSE/ESA Release 1 and later systems.

### **Access**

#### **Issue command:**

VOLUMED volume sysname

volume Is the serial number of a standard-labeled tape volume.

sysname Is the name of the CICS system that the volume is associated with. The CICS system must be within the current scope.

#### **Hyperlink from:**

one of these fields on the TAPJRNL view:

Curr Volume Last Volume

Figure 74 is an example of the VOLUMED view.

```
26MAR1999 11:30:30 --------- INFORMATION DISPLAY ------------------------------
COMMAND ===> PAGE
CURR WIN ==-> 1 ALT WIN ==->W1 =VOLUME==VOLUMED==EYUPLX01=EYUCSG01=26MAR1999==11:30:30=CPSM====== ========
  Volume Serial. 123456 CICS System EYUMAS1A
  Journal Number 1 Date....... 26MAR1999
  Avail Status.. OK Time....... 12:12:00
  Open Status... OPENED Part Num... 1
  Empty Status.. EMPTY
```
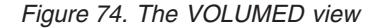

### **Action commands**

Table 154 shows the action commands you can issue from the VOLUMED view. The overtype field is shown in [Table 155 on page 195.](#page-214-0)

*Table 154. VOLUMED view action commands*

| Primary command | Line command | Description                                                                                                    |
|-----------------|--------------|----------------------------------------------------------------------------------------------------|
| <b>CREate</b>   | n/a          | Displays the CICS JOURNAL VOLUME<br>CREATE input panel (Figure 73 on<br>page 192), which lets you create a<br>standard-labeled tape volume for<br>journaling. |

<span id="page-214-0"></span>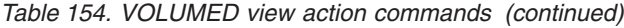

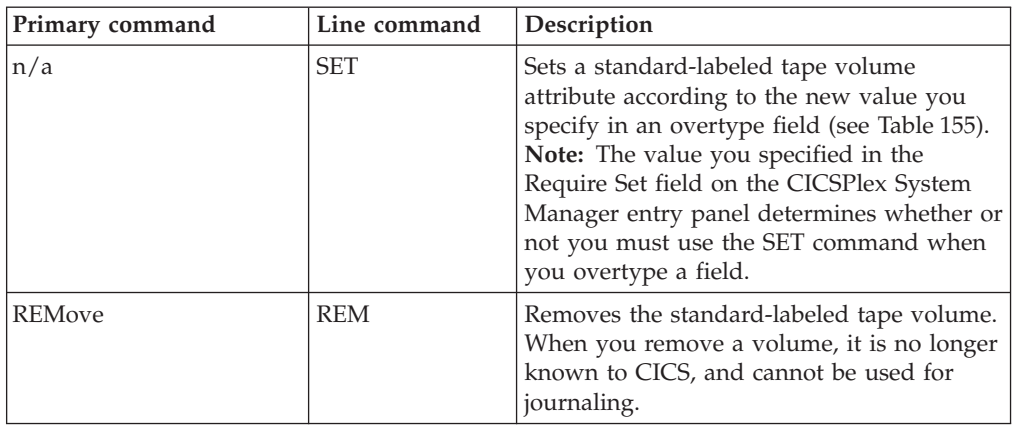

*Table 155. VOLUMED overtype field*

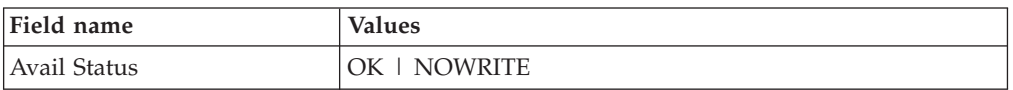

# **Hyperlinks**

Table 156 shows the hyperlink field on the VOLUMED view.

*Table 156. VOLUMED view hyperlink field*

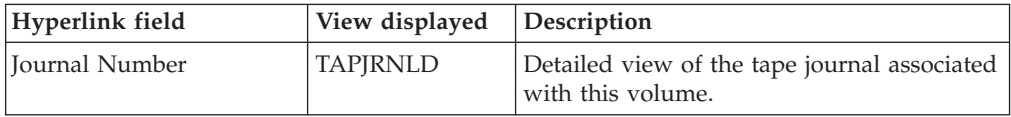

| |

| |

# **VOLUMES – Tape journal volumes summary**

The VOLUMES view shows summarized information about standard-labeled tape volumes associated with tape journals. VOLUMES is a summary form of the VOLUME view.

### **Availability**

The VOLUMES view is available for CICS/ESA 3.3, CICS/ESA 4.1 systems, and CICS Transaction Server for VSE/ESA Release 1 and later systems.

### **Access**

#### **Issue command:**

VOLUMES [volume [journal]]

Where the parameters are the same as those for VOLUME on page [191.](#page-210-0)

**Select:** JOURNAL from the OPERATE menu, and VOLUMES from the JOURNAL submenu.

#### **Summarize:**

Issue the SUM display command from a VOLUME or VOLUMES view. The VOLUMES view looks like the VOLUME view shown in [Figure 72 on page 191](#page-210-0) with one addition: the Count field. This field appears next to the CICS System field, and indicates how many resources were combined to form each line of summary data.

By default, the view is summarized by CICS system. If you place the cursor on a field of data and issue the SUM display command, the view is summarized by the data in that field.

### **Action commands**

Table 157 shows the action commands you can issue from the VOLUMES view. These action commands affect all of the resources that were combined to form the summary line of data. The overtype field is shown in Table 158.

| Primary command | Line command | Description                                                                                                    |
|-----------------|--------------|----------------------------------------------------------------------------------------------------|
| n/a             | <b>SET</b>   | Sets a standard-labeled tape volume<br>attribute according to the new value you<br>specify in an overtype field (see Table 158).<br>Note: The value you specified in the<br>Require Set field on the CICSPlex System<br>Manager entry panel determines whether or<br>not you must use the SET command when<br>you overtype a field. |
| n/a             | <b>REM</b>   | Removes a standard-labeled tape volume.<br>When you remove a volume, it is no longer<br>known to CICS, and cannot be used for<br>journaling.                                                                                                    |

*Table 157. VOLUMES view action commands*

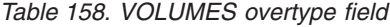

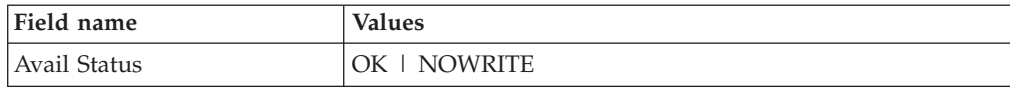
## **Hyperlinks**

From the VOLUMES view, you can hyperlink from the Count field to the VOLUME view to expand a line of summary data. The VOLUME view includes only those resources that were combined to form the specified summary line.

**journals – VOLUMES**

# **Chapter 11. Programs**

| | The program views show information about programs within the current context and scope.

The program operations views are:

#### **PROGRAM**

A general view of programs

### **PROGRAMD**

A detailed view of a program

#### **PROGRAMJ**

A detailed view of the JVM Class value for the current program.

#### **PROGRAMS**

A summary view of programs

#### **RPLLIST**

A general view of the relocatable program library (DFHRPL) data sets for each CICS system

### **RPLLISTD**

A detailed view of the DFHRPL data sets for a CICS system

#### **RPLLISTS**

A summary view of the DFHRPL data sets for each CICS system

For details about the availability of program views, see the individual view descriptions.

### <span id="page-219-0"></span>**PROGRAM – Programs**

The PROGRAM view shows general information about currently installed programs.

### **Availability**

The PROGRAM view is available for all managed CICS systems.

### **Access**

| |

#### **Issue command:**

PROGRAM [program [ENABLED|DISABLED]]

program Is the specific or generic name of a currently installed program, or \* for all programs.

ENABLED|DISABLED Limits the view to programs that are either enabled or disabled. If you omit this parameter, programs are included in the view regardless of their status.

If you do not specify parameters, the view includes information about all programs within the current scope.

**Select:** PROGRAM from the OPERATE menu, and PROGRAM from the PROGRAM submenu.

Figure 75 is an example of the PROGRAM view.

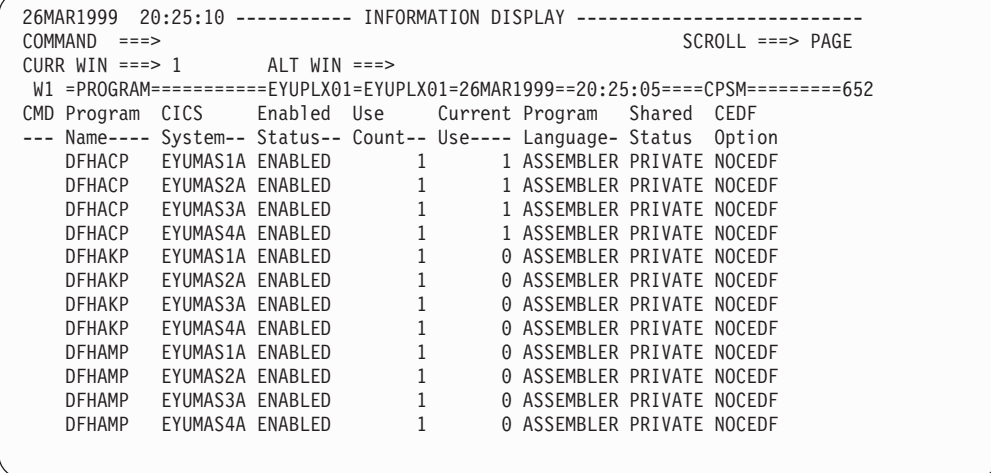

*Figure 75. The PROGRAM view*

### **Action commands**

[Table 159 on page 201](#page-220-0) shows the action commands you can issue from the PROGRAM view. The overtype fields are shown in [Table 160 on page 201](#page-220-0).

The action commands and overtype fields for the PROGRAM view are available for all managed CICS systems for which PROGRAM is valid, except as noted in [Table 159 on page 201](#page-220-0) and [Table 160 on page 201.](#page-220-0)

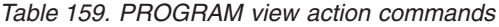

| | |

| | |

| | | |

<span id="page-220-0"></span>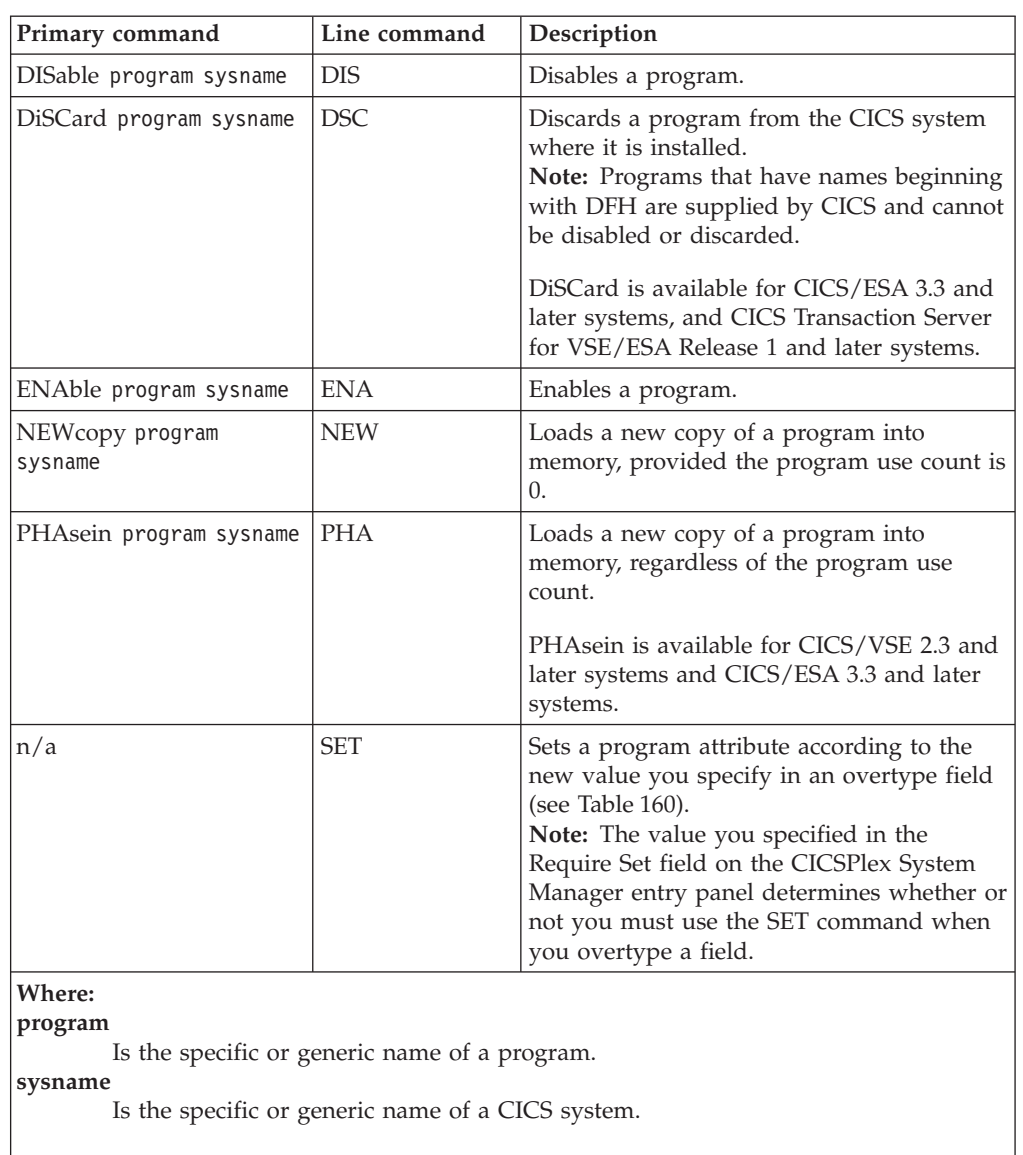

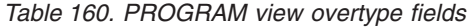

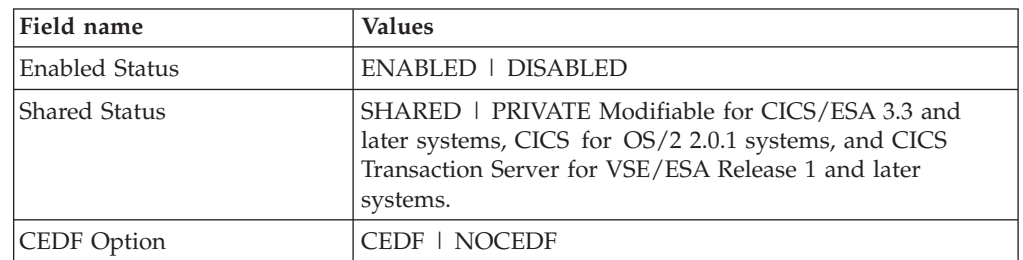

## **programs – PROGRAM**

## **Hyperlinks**

Table 161 shows the hyperlink field on the PROGRAM view.

*Table 161. PROGRAM view hyperlink field*

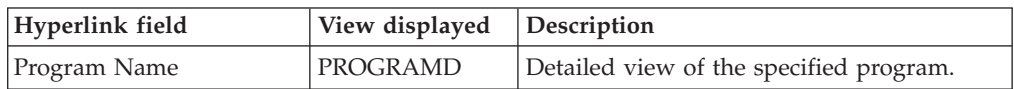

**Note:** You can also display the PROGRAMS view by issuing the SUM display command.

# **PROGRAMD – Program details**

The PROGRAMD view shows detailed information about a currently installed program. An example of how to use this view can be found in ["Finding out which](#page-432-0) [data set a program came from in a specified CICS system"](#page-432-0) on page 413.

## **Availability**

The PROGRAMD view is available for all managed CICS systems.

## **Access**

| | | |

> | | | | | | | | | | | | | | | |

### **Issue command:**

PROGRAMD program sysname

program Is the name of a currently installed program.

sysname Is the name of the CICS system where the program is installed. The CICS system must be within the current scope.

### **Hyperlink from:**

the Program Name field of the PROGRAM, EXITGLUE, or EXITTRUD views, or the URM field of the TCPIPSD view.

Figure 76 is an example of the PROGRAMD view.

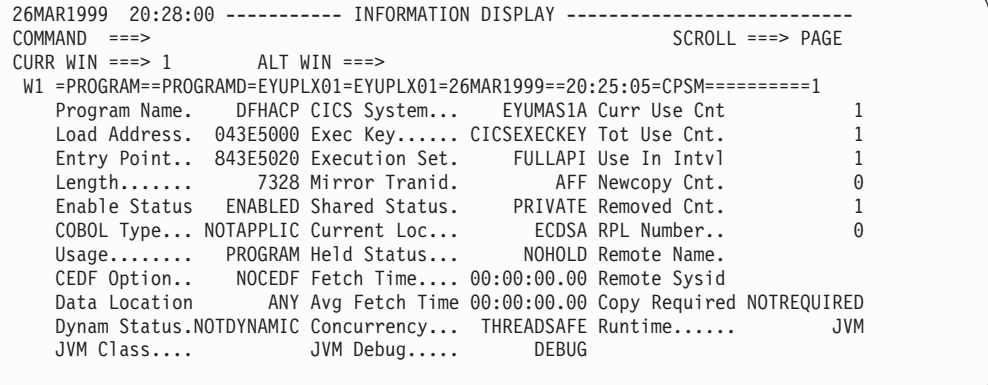

*Figure 76. The PROGRAMD view*

### **Action commands**

Table 162 shows the action commands you can issue from the PROGRAMD view. The overtype fields are shown in [Table 163 on page 204](#page-223-0).

The action commands and overtype fields for the PROGRAMD view are available for all managed CICS systems for which PROGRAMD is valid, except as noted in Table 162 and [Table 163 on page 204.](#page-223-0)

*Table 162. PROGRAMD view action commands*

| <b>Primary command</b> | Line command   Description |                       |
|------------------------|----------------------------|-----------------------|
| <b>DISable</b>         | DIS                        | Disables the program. |

### <span id="page-223-0"></span>**programs – PROGRAMD**

 $\mid$  $\begin{array}{c} \hline \end{array}$ |

 $\vert$  $\,$   $\,$  $\|$ |

 $\vert$  $\,$   $\,$  $\vert$  $\begin{array}{c} \hline \end{array}$ 

 $\,$   $\,$ |

| Primary command | Line command | Description                                                                                                    |
|-----------------|--------------|----------------------------------------------------------------------------------------------------|
| <b>DiSCard</b>  | <b>DSC</b>   | Discards the program from the CICS system<br>where it is installed.<br>Note: Programs that have names beginning<br>with DFH are supplied by CICS and cannot<br>be disabled or discarded.<br>DiSCard is available for CICS/ESA 3.3 and<br>later systems, and CICS Transaction Server<br>for VSE/ESA Release 1 and later systems. |
| <b>ENAble</b>   | <b>ENA</b>   | Enables the program.                                                                                                    |
| NEWcopy         | <b>NEW</b>   | Loads a new copy of the program into<br>memory, provided the program use count is<br>$\theta$ .                                                                                                    |
| PHAsein         | <b>PHA</b>   | Loads a new copy of the program into<br>memory, regardless of the program use<br>count.<br>PHAsein is available for CICS/VSE 2.3,<br>CICS/ESA 3.3 and later systems, and CICS<br>Transaction Server for VSE/ESA Release 1<br>and later systems.                                                                                 |
| n/a             | <b>SET</b>   | Sets a program attribute according to the<br>new value you specify in an overtype field<br>(see Table 163).<br>Note: The value you specified in the<br>Require Set field on the CICSPlex System<br>Manager entry panel determines whether or<br>not you must use the SET command when<br>you overtype a field.                  |

*Table 162. PROGRAMD view action commands (continued)*

*Table 163. PROGRAMD view overtype fields*

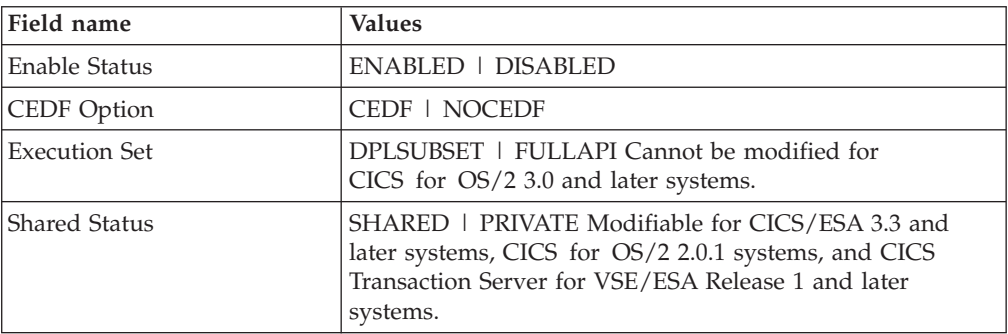

# **Hyperlinks**

Table 164 shows the hyperlink field on the PROGRAMD view.

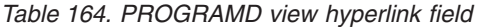

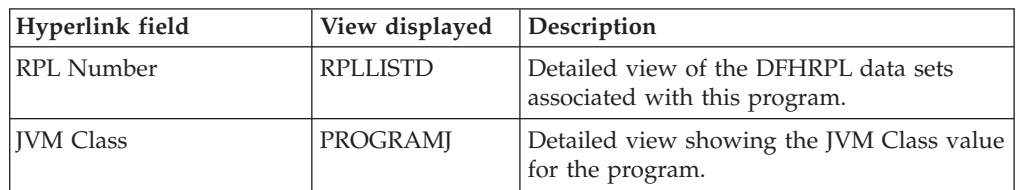

## **PROGRAMJ – Program JVM Class value details**

The PROGRAMJ view shows the JVM Class value for the current program. You may set the value by overtyping the input fields, but be aware that the five lines comprising this field form one 255-character value for the JVM Class value.

### **Availability**

The PROGRAMJ view is available for CICS Transaction Server for OS/390 Release 3 and later.

### **Access**

| | | | |

> | | |

| | | | | | | | | | | | | | | | | | | | | |

| | |

| | |

|| | | | | | | | | ||

|| |

I  $\overline{1}$ I **Issue command:**

PROGRAMJ program sysname

Where the parameters are the same as for PROGRAM on page [200](#page-219-0).

**Hyperlink from:**

The JVM Class field on the PROGRAMD view.

The PROGRAMJ view is shown in 205.

```
26MAR1999 20:25:10 ----------- INFORMATION DISPLAY ---------------------------
                      SCROLL ===> PAGE<br>AIT WIN ===>
CURR WIN ==> 1W1 =PROGRAM==PROGRAMJ=EYUPLX01=EYUPLX01=26MAR1999==20:25:05====CPSM===========1
     Program Name TPPAY001<br>CICS System. The Contract of the Contract of the Contract of the Contract of the Contract of the Contract of t
      CICS System. EYUMAS02
      JVM Class => 012345678901234567890123456789012345678901234567890 <=
                => 012345678901234567890123456789012345678901234567890 <=
               => 012345678901234567890123456789012345678901234567890 <=
               => 012345678901234567890123456789012345678901234567890 <=
                => 012345678901234567890123456789012345678901234567890 <=
```
## **Action commands**

Table 165 shows the action command for the PROGRAMJ view. The overtype field is shown in Table 166.

The overtype field for the PROGRAMJ view is available for all managed CICS systems for which PROGRAMJ is valid.

*Table 165. PROGRAMJ view action command*

| Primary command | Line command | Description                                                                                                    |
|-----------------|--------------|----------------------------------------------------------------------------------------------------|
| n/a             | <b>SET</b>   | Sets a program attribute according to the<br>new value you specify in an overtype field<br>(see Table $168$ ).<br>Note: The value you specified in the<br>Require Set field on the CICSPlex System<br>Manager entry panel determines whether or<br>not you must use the SET command when<br>you overtype a field. |

*Table 166. PROGRAMJ view overtype fields*

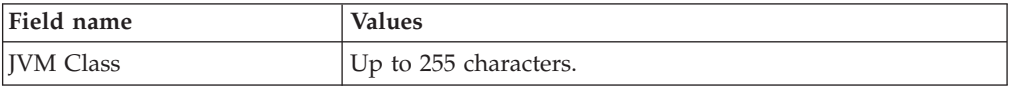

# **Hyperlinks programs – PROGRAMJ**

| |

None.

# **PROGRAMS – Programs summary**

The PROGRAMS view shows summarized information about currently installed programs. PROGRAMS is a summary form of the PROGRAM view.

## **Availability**

The PROGRAMS view is available for all managed CICS systems.

## **Access**

| |

### **Issue command:**

PROGRAMS [program [ENABLED|DISABLED]]

Where the parameters are the same as those for PROGRAM on page [200](#page-219-0).

**Select:** PROGRAM from the OPERATE menu, and PROGRAMS from the PROGRAM submenu.

### **Summarize:**

Issue the SUM display command from a PROGRAM or PROGRAMS view. The PROGRAMS view looks like the PROGRAM view shown in [Figure 75 on](#page-219-0) [page 200](#page-219-0) with one addition: the Count field. This field appears next to the CICS System field, and indicates how many resources were combined to form each line of summary data.

By default, the view is summarized by CICS system. If you place the cursor on a field of data and issue the SUM display command, the view is summarized by the data in that field.

## **Action commands**

Table 167 shows the action commands you can issue from the PROGRAMS view. These action commands affect all of the resources that were combined to form the summary line of data. The overtype fields are shown in [Table 168 on page 208](#page-227-0).

The action commands and overtype fields for the PROGRAMS view are available for all managed CICS systems for which PROGRAMS is valid, except as noted in Table 167 and [Table 168 on page 208.](#page-227-0)

| Primary command | Line command | Description                                                                                                    |
|-----------------|--------------|----------------------------------------------------------------------------------------------------|
| n/a             | DIS          | Disables a program.                                                                                                    |
| n/a             | DSC.         | Discards a program from the CICS system<br>where it is installed.<br><b>Note:</b> Programs that have names beginning<br>with DFH are supplied by CICS and cannot<br>be disabled or discarded.<br>DSC is available for CICS/ESA 3.3 and later<br>systems. |
| n/a             | <b>ENA</b>   | Enables a program.                                                                                                    |
| n/a             | <b>NEW</b>   | Loads a new copy of a program into<br>memory, provided the program use count is<br>0.                                                                                                    |

*Table 167. PROGRAMS view action commands*

## <span id="page-227-0"></span>**programs – PROGRAMS**

 $\,$   $\,$  $\|$ |

|  $\|$  $\mid$  $\,$   $\,$ 

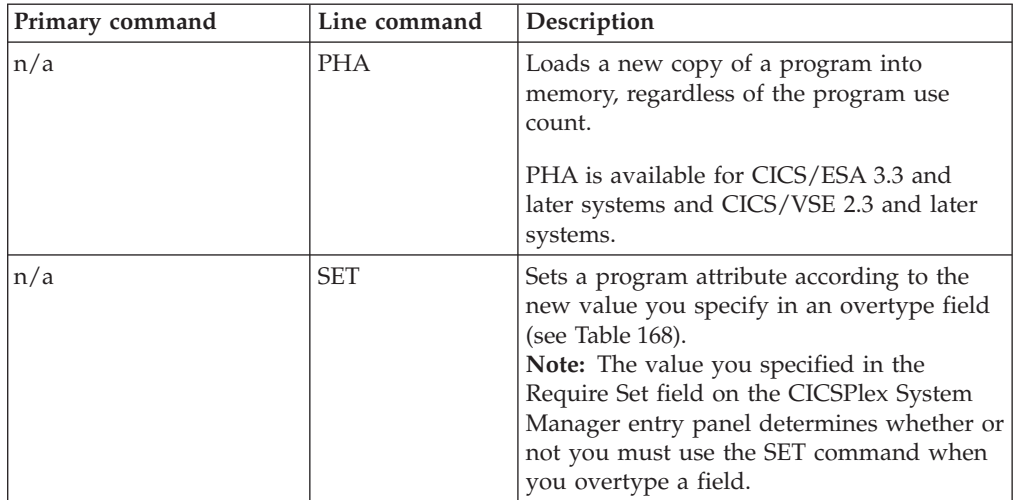

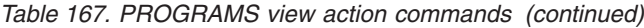

*Table 168. PROGRAMS view overtype fields*

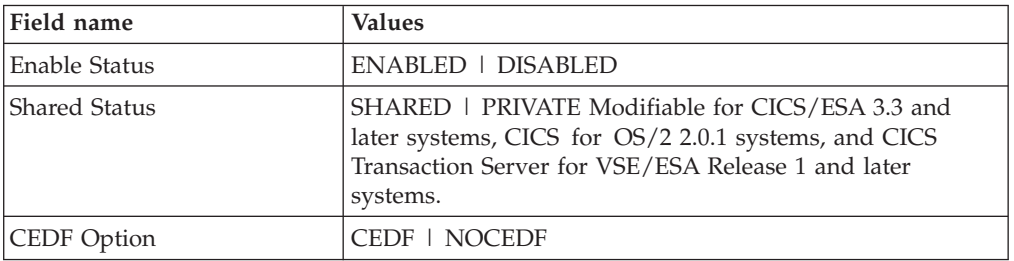

# **Hyperlinks**

From the PROGRAMS view, you can hyperlink from the Count field to the PROGRAM view to expand a line of summary data. The PROGRAM view includes only those resources that were combined to form the specified summary line.

## <span id="page-228-0"></span>**RPLLIST – DFHRPL data sets**

The RPLLIST view shows general information about the relocatable program library data sets concatenated to the DFHRPL DDNAME for each CICS system. The data sets are listed in the order in which they appear in the DFHRPL. Using the RPLLIST view, you can determine the source data set of a loaded program.

## **Availability**

The RPLLIST view is available for all managed CICS systems except:

- All CICS for VSE releases
- CICS for OS/2 systems

### **Access**

| | |

| | **Issue command:**

RPLLIST [dataset]

dataset Is the specific or generic name of a DFHRPL data set.

**Select:** PROGRAM from the OPERATE menu, and RPLLIST from the PROGRAM submenu.

RPLLIST from a menu of OPERATE views.

Figure 77 is an example of the RPLLIST view.

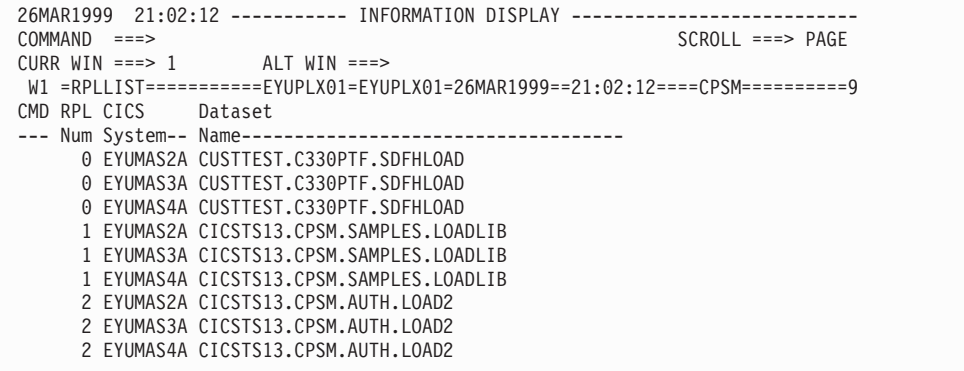

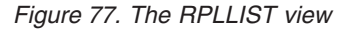

### **Action commands**

None.

### **Hyperlinks**

Table 169 shows the hyperlink field on the RPLLIST view.

*Table 169. RPLLIST view hyperlink field*

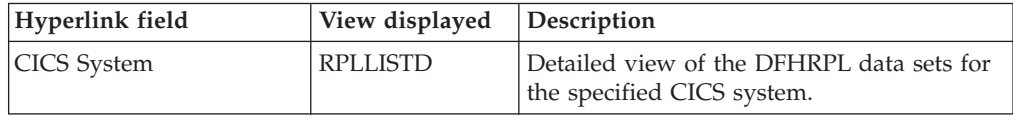

**Note:** You can also display the RPLLISTS view by issuing the SUM display command.

| | |

| | |

### **RPLLISTD – DFHRPL data set details**

The RPLLISTD view shows detailed information about the relocatable program library data sets concatenated to the DFHRPL DDNAME for a CICS system. The data sets are listed in the order in which they appear in the DFHRPL. An example of how to use this view can be found in ["Finding out which data set a program](#page-432-0) [came from in a specified CICS system"](#page-432-0) on page 413.

### **Availability**

- The RPLLISTD view is available for all managed CICS systems except:
- All CICS for VSE releases
- CICS for OS/2 systems

### **Access**

#### **Issue command:**

RPLLISTD dataset sysname

dataset Is the specific or generic name of a DFHRPL data set.

sysname Is the name of the CICS system to which the DFHRPL data sets are defined.

### **Hyperlink from:**

the CICS System field of the RPLLIST view or the RPL Number field of the PROGRAMD view.

The RPLLISTD view looks like the RPLLIST view shown in [Figure 77 on page 209](#page-228-0) except that it is for a single CICS system.

### **Action commands**

None.

## **Hyperlinks**

None.

## **RPLLISTS – DFHRPL data sets summary**

The RPLLISTS view shows summarized information about the relocatable program library data sets concatenated to the DFHRPL DDNAME for each CICS system. RPLLISTS is a summary form of the RPLLIST view.

### **Availability**

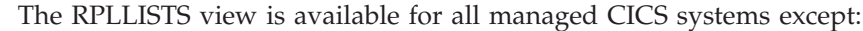

- All CICS for VSE releases
- CICS for OS/2 systems

### **Access**

| | |

| |

### **Issue command:**

RPLLISTS [dataset]

dataset Is the specific or generic name of a DFHRPL data set.

**Select:** PROGRAM from the OPERATE menu, and RPLLISTS from the PROGRAM submenu.

### **Summarize:**

Issue the SUM display command from an RPLLIST or RPLLISTS view. The RPLLISTS view looks like the RPLLIST view shown in [Figure 77 on page 209](#page-228-0) with one addition: the Count field. This field appears next to the CICS System field, and indicates how many resources were combined to form each line of summary data.

By default, the view is summarized by CICS system. If you place the cursor on a field of data and issue the SUM display command, the view is summarized by the data in that field.

### **Action commands**

None.

### **Hyperlinks**

From the RPLLISTS view, you can hyperlink from the Count field to the RPLLIST view to expand a line of summary data. The RPLLIST view includes only those resources that were combined to form the specified summary line.

**programs – RPLLISTS**

# **Chapter 12. Regions**

The CICS region views show information about the CICS systems within the current context and scope.

The CICS region operations views are:

#### **CICSDSA**

A general view of dynamic storage areas (DSAs) within CICS systems

### **CICSDSAD**

A detailed view of a DSA within a CICS system

#### **CICSDSAS**

A summary view of DSAs within CICS systems

#### **CICSRGN**

A general view of CICS systems

#### **CICSRGND**

A detailed view of a CICS system

### **CICSRGNS**

A summary view of CICS systems

#### **CICSRGN2**

A detailed view of trace, dump, monitor, and statistics settings for a CICS system

#### **CICSRGN3**

A detailed view of tasks and program settings for a CICS system

#### **CICSRGN4**

A detailed view of task information for a CICS system

#### **SYSDUMP**

A general view of system dump codes associated with CICS systems

### **SYSDUMPD**

A detailed view of a system dump code associated with a CICS system

#### **SYSDUMPS**

A summary view of system dump codes associated with CICS systems

#### **TRANDUMD**

A detailed view of a transaction dump code associated with a CICS system

#### **TRANDUMP**

A general view of transaction dump codes associated with CICS systems

#### **TRANDUMS**

A summary view of transaction dump codes associated with CICS systems

### **TRNCLS**

A general view of the transaction classes for CICS systems

#### **TRNCLSD**

A detailed view of the transaction classes for a CICS system

#### **TRNCLSS**

A summary view of the transaction classes for CICS systems

| |

## **Regions**

For details about the availability of CICS region views, see the individual view descriptions.

## <span id="page-234-0"></span>**CICSDSA – Dynamic storage areas**

The CICSDSA view shows general information about dynamic storage areas (DSAs) within each CICS system.

## **Availability**

The CICSDSA view is available for all managed CICS systems except CICS for  $OS/2^{\circledast}$  2.0.1.

### **Access**

| |

```
Issue command:
```
CICSDSA [dsa]

dsa Is the specific or generic name of a DSA. If you omit this parameter, the view includes information about all DSAs within the current scope.

**Select:** REGION from the OPERATE menu, and CICSDSA from the REGION submenu.

Figure 78 is an example of the CICSDSA view.

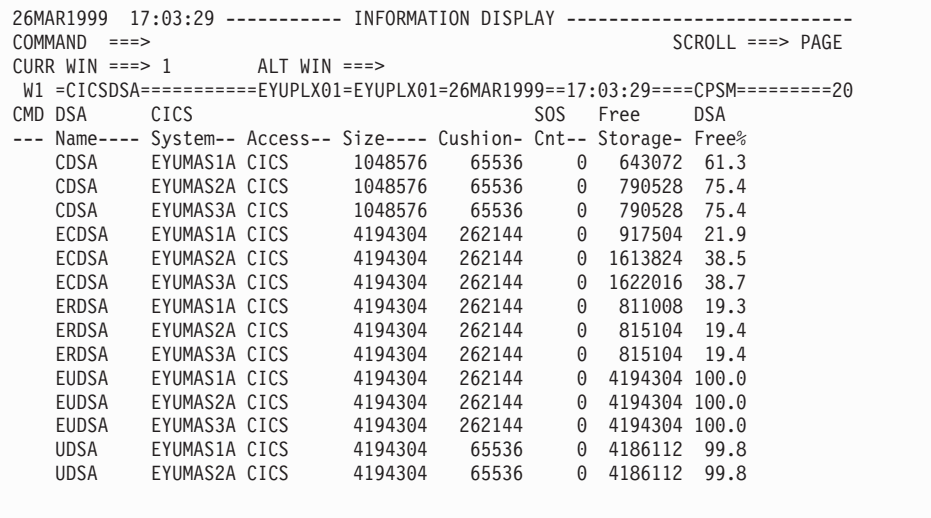

*Figure 78. The CICSDSA view*

## **Action commands**

[Table 170 on page 216](#page-235-0) shows the action command you can issue from the CICSDSA view. The overtype field is shown in [Table 171 on page 216](#page-235-0).

The overtype field for the CICSDSA view is available for all managed CICS systems for which CICSDSA is valid, except as noted in [Table 171 on page 216](#page-235-0).

### <span id="page-235-0"></span>**Regions – CICSDSA**

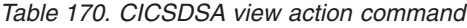

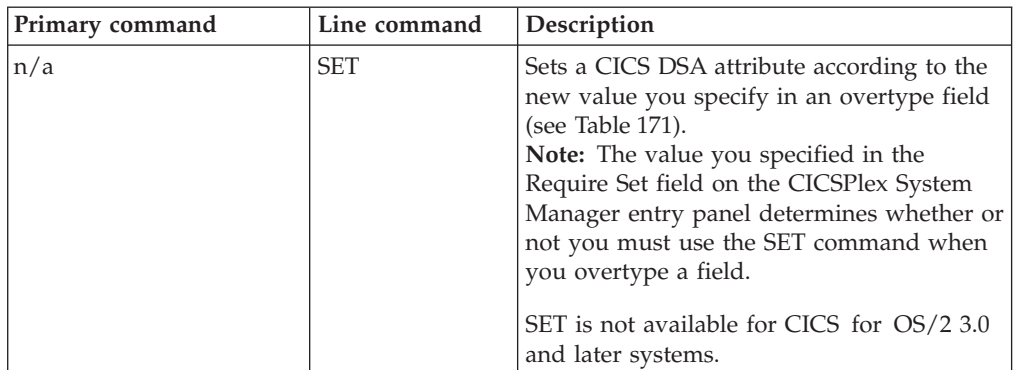

*Table 171. CICSDSA view overtype field*

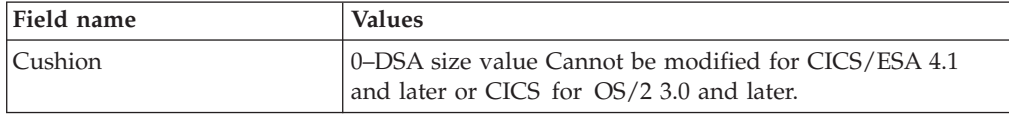

# **Hyperlinks**

Table 172 shows the hyperlink field on the CICSDSA view.

*Table 172. CICSDSA view hyperlink field*

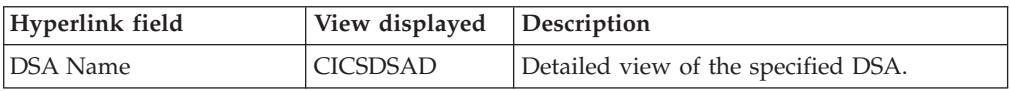

**Note:** You can also display the CICSDSAS view by issuing the SUM display command.

## **CICSDSAD – Dynamic storage area details**

The CICSDSAD view shows detailed information about a dynamic storage area (DSA) within a CICS system.

## **Availability**

The CICSDSAD view is available for all managed CICS systems except CICS for OS/2 2.0.1.

### **Access**

|  $\vert$ |

### **Issue command:**

CICSDSAD dsa sysname

dsa Is the name of a DSA.

sysname Is the name of the CICS system where the DSA is located. The CICS system must be within the current scope.

### **Hyperlink from:**

the DSA Name field of the CICSDSA view.

Figure 79 is an example of the CICSDSAD view.

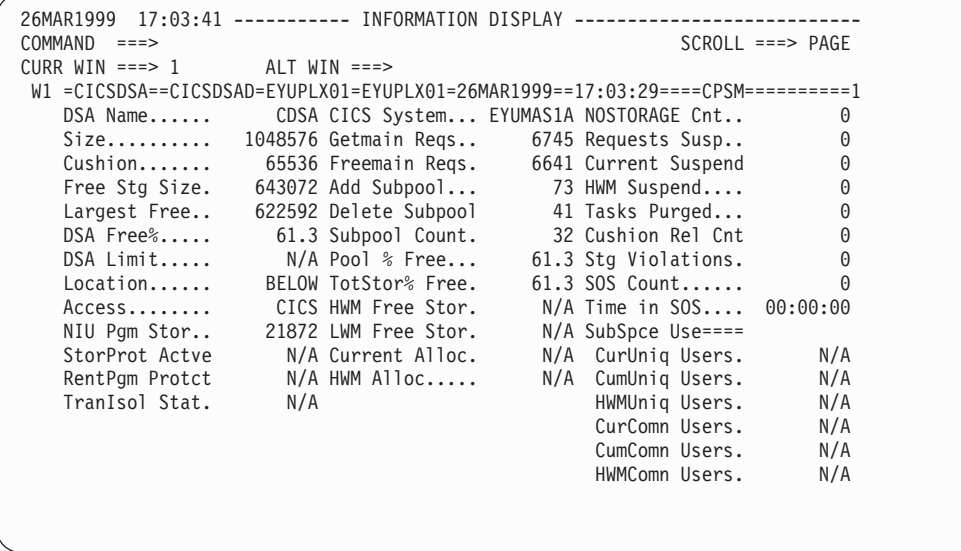

*Figure 79. The CICSDSAD view*

### **Action commands**

[Table 173 on page 218](#page-237-0) shows the action command you can issue from the CICSDSAD view. The overtype field is shown in [Table 174 on page 218.](#page-237-0)

The overtype field for the CICSDSAD view is available for all managed CICS systems for which CICSDSAD is valid, except as noted in [Table 174 on page 218.](#page-237-0)

### <span id="page-237-0"></span>**Regions – CICSDSAD**

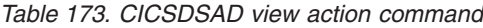

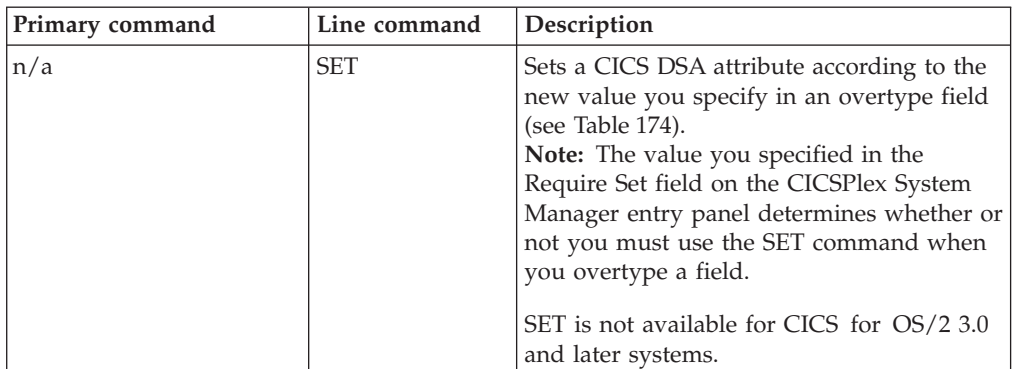

*Table 174. CICSDSAD view overtype field*

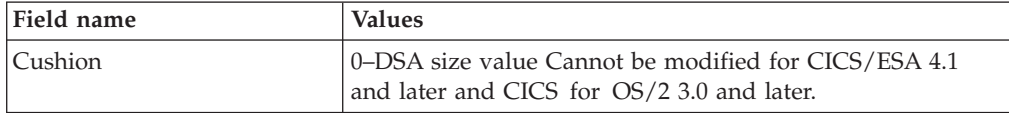

# **Hyperlinks**

Table 175 shows the hyperlink field on the CICSDSAD view.

*Table 175. CICSDSAD view hyperlink field*

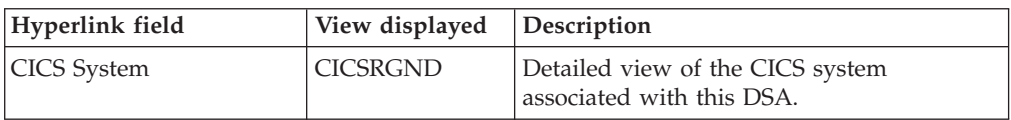

## **CICSDSAS – Dynamic storage areas summary**

The CICSDSAS view shows summarized information about dynamic storage areas (DSAs) within each CICS system. CICSDSAS is a summary form of the CICSDSA view.

## **Availability**

The CICSDSAS view is available for all managed CICS systems except CICS for OS/2 2.0.1.

### **Access**

| |

### **Issue command:**

CICSDSAS [dsa]

Where the parameters are the same as those for CICSDSA on page [215](#page-234-0).

**Select:** REGION from the OPERATE menu, CICSDSAS from the REGION submenu.

### **Summarize:**

Issue the SUM display command from a CICSDSA or CICSDSAS view. The CICSDSAS view looks like the CICSDSA view shown in [Figure 78 on page 215](#page-234-0) with one addition: the Count field. This field appears next to the CICS System field, and indicates how many resources were combined to form each line of summary data.

By default, the view is summarized by CICS system. If you place the cursor on a field of data and issue the SUM display command, the view is summarized by the data in that field.

### **Action commands**

None.

## **Hyperlinks**

From the CICSDSAS view, you can hyperlink from the Count field to the CICSDSA view to expand a line of summary data. The CICSDSA view includes only those resources that were combined to form the specified summary line.

### <span id="page-239-0"></span>**CICSRGN – CICS systems**

The CICSRGN view shows general information about CICS systems. When a CICS system is part of an extended recovery facility (XRF) configuration, the information displayed is for the active CICS system in the configuration.

### **Availability**

The CICSRGN view is available for all managed CICS systems.

### **Access**

**Issue command:**

CICSRGN

**Select:** REGION from the OPERATE menu, and CICSRGN from the REGION submenu.

Figure 80 is an example of the CICSRGN view.

```
26MAR1999 17:07:16 ----------- INFORMATION DISPLAY ---------------------------
COMMAND ===><br>
CURR WIN ===> 1 ALT WIN ===> 2 ALT MIN ===> 2 ALT MIN ===> 2 ALT MIN ===> 2 ALT MIN ===> 2 ALT MIN ===> 2 ALT
CURR WIN ==> 1>W1 =CICSRGN===========EYUPLX01=EYUPLX01=26MAR1999==17:07:16====CPSM==========4
CMD CICS Job MVS Act CICS CICS CPU Page Page Tot
--- System-- Name---- Loc Task-- Status- Rel- Time---- In------ Out----- SIO
   EYUMAS1A EYUJMS1A CPSM 5 ACTIVE 0410 95 341 95
   EYUMAS2A EYUJMS2A CPSM 5 ACTIVE 0330 14 40 0
   EYUMAS3A EYUJMS3A CPSM 5 ACTIVE 0330 14 12 0
   EYUMAS4A EYUJMS4A CPSM 6 ACTIVE 0330 15 1 0
```
*Figure 80. The CICSRGN view*

### **Action commands**

[Table 176 on page 221](#page-240-0) shows the action commands you can issue from the CICSRGN view. The action commands for the CICSRGN view are available for all managed CICS systems for which CICSRGN is valid, except as noted in [Table 176](#page-240-0) [on page 221](#page-240-0).

| |

*Table 176. CICSRGN view action commands*

| | |

| | |

 $\,$   $\,$  $\mathbf{I}$  $\|$  $\bar{\mathbb{I}}$ 

<span id="page-240-0"></span>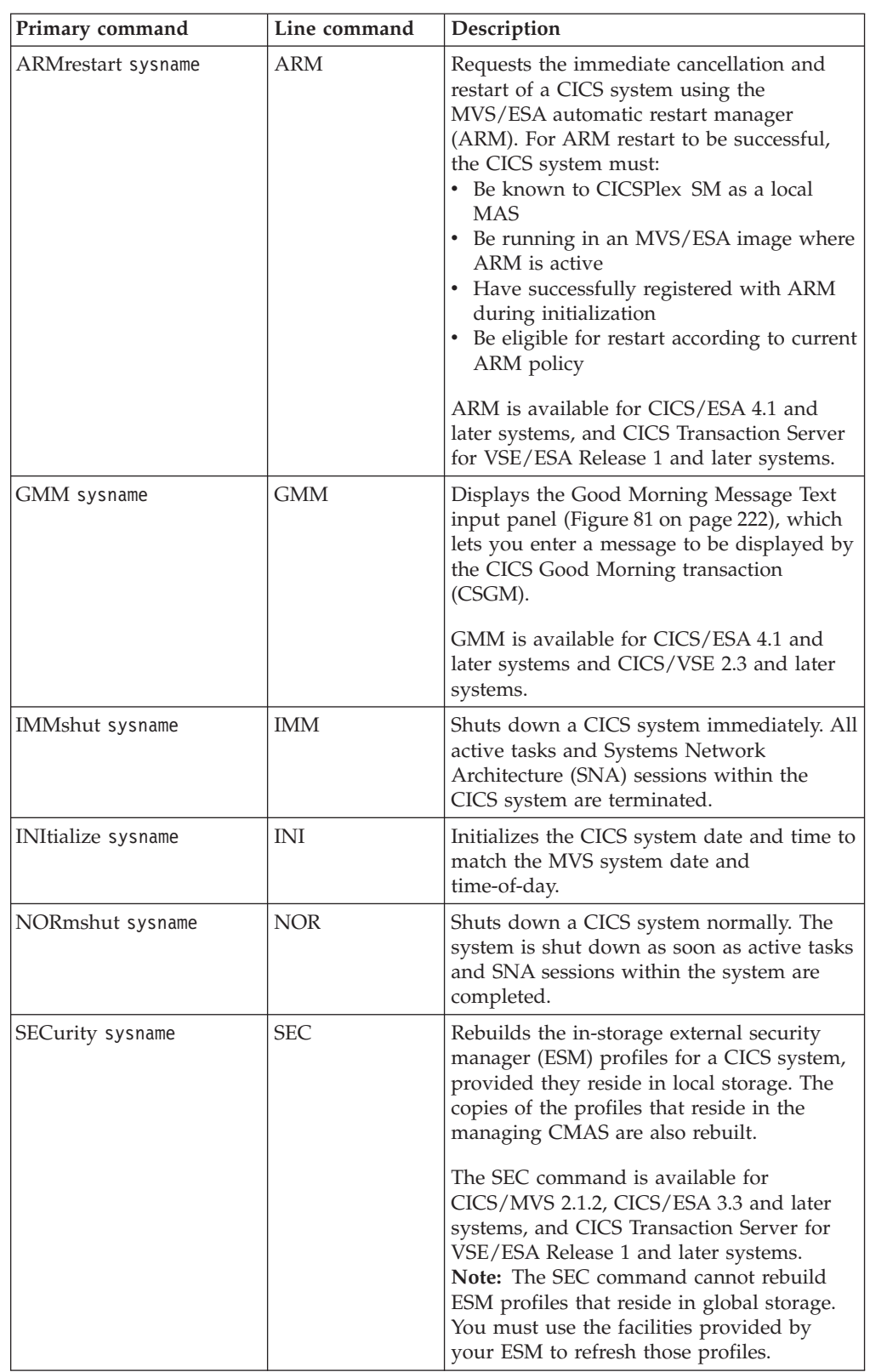

### <span id="page-241-0"></span>**Regions – CICSRGN**

| Primary command   | Line command                                      | Description                                                                                                    |
|-------------------|---------------------------------------------------|----------------------------------------------------------------------------------------------------|
| SHUtdown sysname  | <b>SHU</b>                                        | Displays the CICS SHUTDOWN input<br>panel (Figure 82 on page 223), which lets<br>you specify a normal, immediate, or XRF<br>takeover shutdown, a shutdown<br>transaction, the dump option, and the PLT<br>and XLT suffixes.                     |
| SNAp sysname      | <b>SNA</b>                                        | Displays the CICS SNAP input panel<br>(Figure 83 on page 224), which lets you<br>specify the options to be used for a snap<br>dump.<br>SNAp is not available for CICS for OS/2<br>systems.                                                      |
| STAts sysname     | <b>STA</b>                                        | Displays the CICS STATISTICS input panel<br>(Figure 84 on page 224), which lets you<br>write statistical data for the CICS system to<br>a system management facility (SMF) data<br>set.<br>STAts is not available for CICS for OS/2<br>systems. |
| TAKeover sysname  | <b>TAK</b>                                        | Shuts down a CICS system and transfers<br>control of the resources to its XRF partner.                                                                                                    |
| Where:<br>sysname | Is the specific or generic name of a CICS system. |                                                                                                    |

*Table 176. CICSRGN view action commands (continued)*

When you issue the GMM action command from the CICSRGN view, the CICS Good Morning Message Text input panel appears, as shown in Figure 81.

```
------------- CICS Good Morning Message Text for EYUMAS1A-------------------
COMMAND ===>
GMM Transid ====> CSGM
GMM Text:
      TEXT LENGTH MAX 246 CHARACTERS
Change Text by typing over existing text.
Press Enter to accept changes.
Type END or CANCEL to terminate changes.
```
*Figure 81. The CICS Good Morning Message Text input panel*

To enter a message, type the new text (overtyping any existing text). You can enter up to 246 characters over 4 lines. Press Enter to accept new text. Press End to process changes or Cancel to terminate changes.

|

| | |

| | | | | | | | | | | | | | | | | | | | **Note:** The good morning message feature is available only for CICS systems running CICS/ESA 4.1 and later, or CICS/VSE 2.3 and later.

When you issue the SHUTDOWN action command from the CICSRGN view, the CICS SHUTDOWN input panel appears, as shown in Figure 82.

```
---------------------- CICS SHUTDOWN FOR EYUMAS1A -----------------------------
COMMAND ===>
Specify the options to be used for this shutdown of CICS
 Shutdown Type ===> NORMAL Normal, Immediate, or Takeover
 Shutdown Dump ===> NO Yes or No
 Allow Restart ===> YES Yes or No
Transaction Id ===> 4 Character Shutdown Transaction Id
                             - NO indicates NO shutdown transaction
                             - Blank indicates default shutdown transaction
PLTSD Suffix ===> NO 2 Character suffix for shutdown PLT.
                           - NO indicates no shutdown PLT
                             - Blank indicates default shutdown PLT
XLT Suffix ===> NO 2 Character suffix for shutdown XLT.
                             - NO indicates no shutdown XLT
                             - Blank indicates default shutdown XLT
Press Enter to continue CICS shutdown.
Type END or CANCEL to cancel shutdown request.
```
*Figure 82. The CICS SHUTDOWN input panel*

<span id="page-242-0"></span>| |

|

To shut down a CICS system, specify the type of shutdown, whether or not you want a dump to be taken, whether or not the CICS system should be restarted automatically, and, optionally, the 2-character suffixes of the program list table (PLT) and transaction list table (XLT) to be used.

For systems running the CICS TS for OS/390, if you specify Normal in the Shutdown Type field, you may also specify a shutdown transaction in the Transaction Id field. This transaction will override the transaction specified in the SDTRAN system initialization parameter. Alternatively, you may specify No in this field to shutdown the CICS system without any transaction.

When you issue the SNAP action command from the CICSRGN view, the CICS SNAP input panel appears, as shown in [Figure 83 on page 224](#page-243-0).

<span id="page-243-0"></span>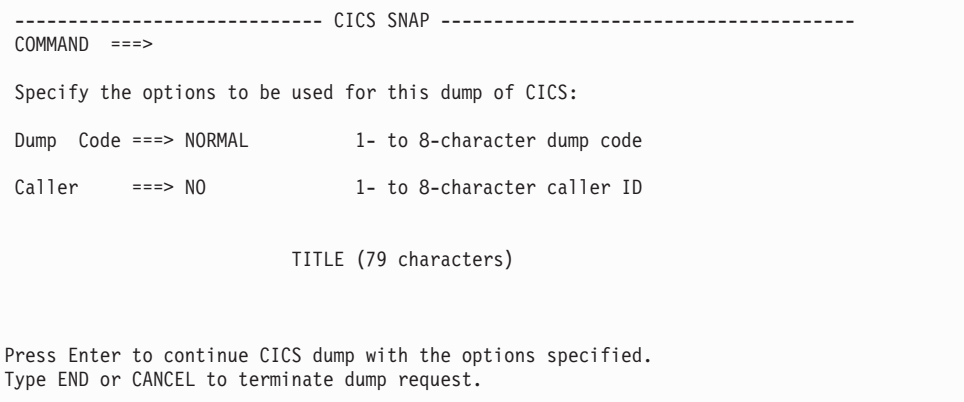

*Figure 83. The CICS SNAP input panel*

To obtain a CICS snap dump, specify a 1- to 8-character dump code and, optionally, a 1- to 8-character caller ID and a title of up to 79 characters.

**Note:** For CICS systems running CICS/MVS<sup>®</sup> 2.1.2, the dump output is not available until the dump data set is either switched or closed.

When you issue the STATS action command from the CICSRGN view, the CICS STATISTICS input panel appears, as shown in Figure 84.

```
To request statistics for all resources in a CICS system, type YES in the All field. To
```

```
---------------------------- CICS STATISTICS ----------------------------------
COMMAND ===>
Specify the CICS statistics to be collected:
 All ==-> N0Autoinstall ==> NO Storage ==> NO
  Connection ==> NO Sysdump ==> NO FEPI ==> NO
  Dispatcher ==> NO Tablemgr ==> NO Prgm AInst ==> NO
  DTB ==> NO Taskcontrol ==> NO
  File ==> NO TranClass ==> NO
  IRCbatch ==> NO TDqueue ==> NO
  Journal ==> NO Terminal ==> NO
  LSR ==> NO Trandump ==> NO
  Monitor ==> NO Transaction ==> NO
  Program ==> NO TSqueue ==> NO
  Stats ==> NO VTAM ==> NOReset statistics ===> NO
Press Enter to continue statistics request.
Type END or CANCEL to cancel without collecting statistics.
```
*Figure 84. The CICS STATISTICS input panel*

request statistics for selected resources, type YES in one or more individual resource fields. You can also reset the statistics after they have been collected by typing YES in the Reset statistics field.

# **Hyperlinks**

Table 177 shows the hyperlink field on the CICSRGN view.

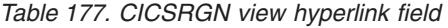

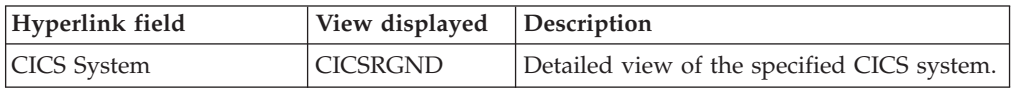

**Note:** You can also display the CICSRGNS view by issuing the SUM display command.

| | | | | | | | | | | | | | | | | | | | | | | |

## **CICSRGND – CICS system details**

The CICSRGND view shows detailed information about a CICS system.

## **Availability**

The CICSRGND view is available for all managed CICS systems.

## **Access**

**Issue command:**

CICSRGND sysname

sysname Is the name of a CICS system within the current scope.

#### **Hyperlink from:**

the CICS System field of a CICSRGN or CICSDSAD view.

Figure 85 is an example of the CICSRGND view.

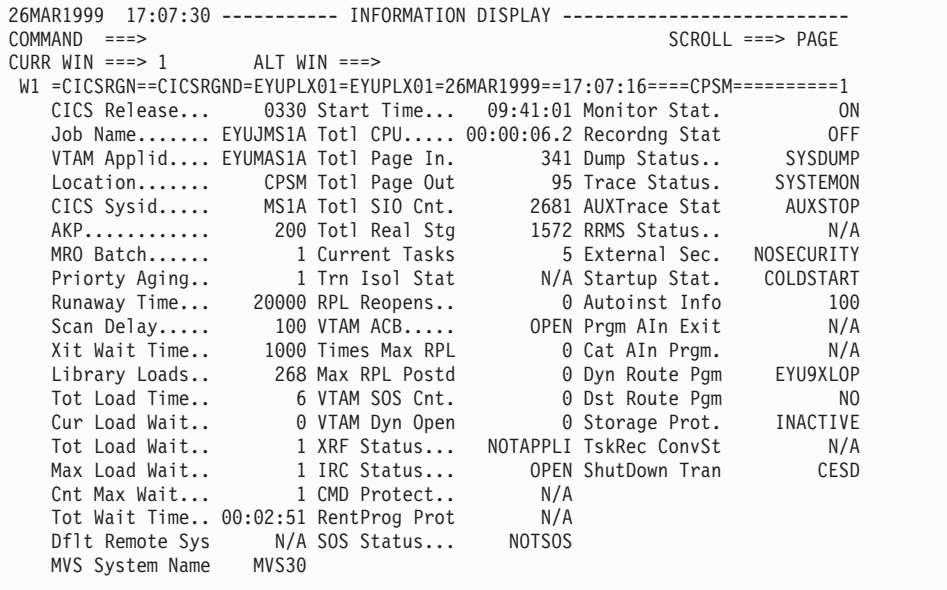

*Figure 85. The CICSRGND view*

## **Action commands**

[Table 178 on page 227](#page-246-0) shows the action commands you can issue from the CICSRGND view. The overtype fields are shown in [Table 179 on page 228](#page-247-0).

The action commands and overtype fields for the CICSRGND view are available for all managed CICS systems for which CICSRGND is valid, except as noted in [Table 178 on page 227](#page-246-0) and [Table 179 on page 228.](#page-247-0)

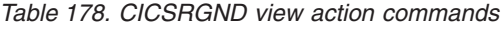

<span id="page-246-0"></span>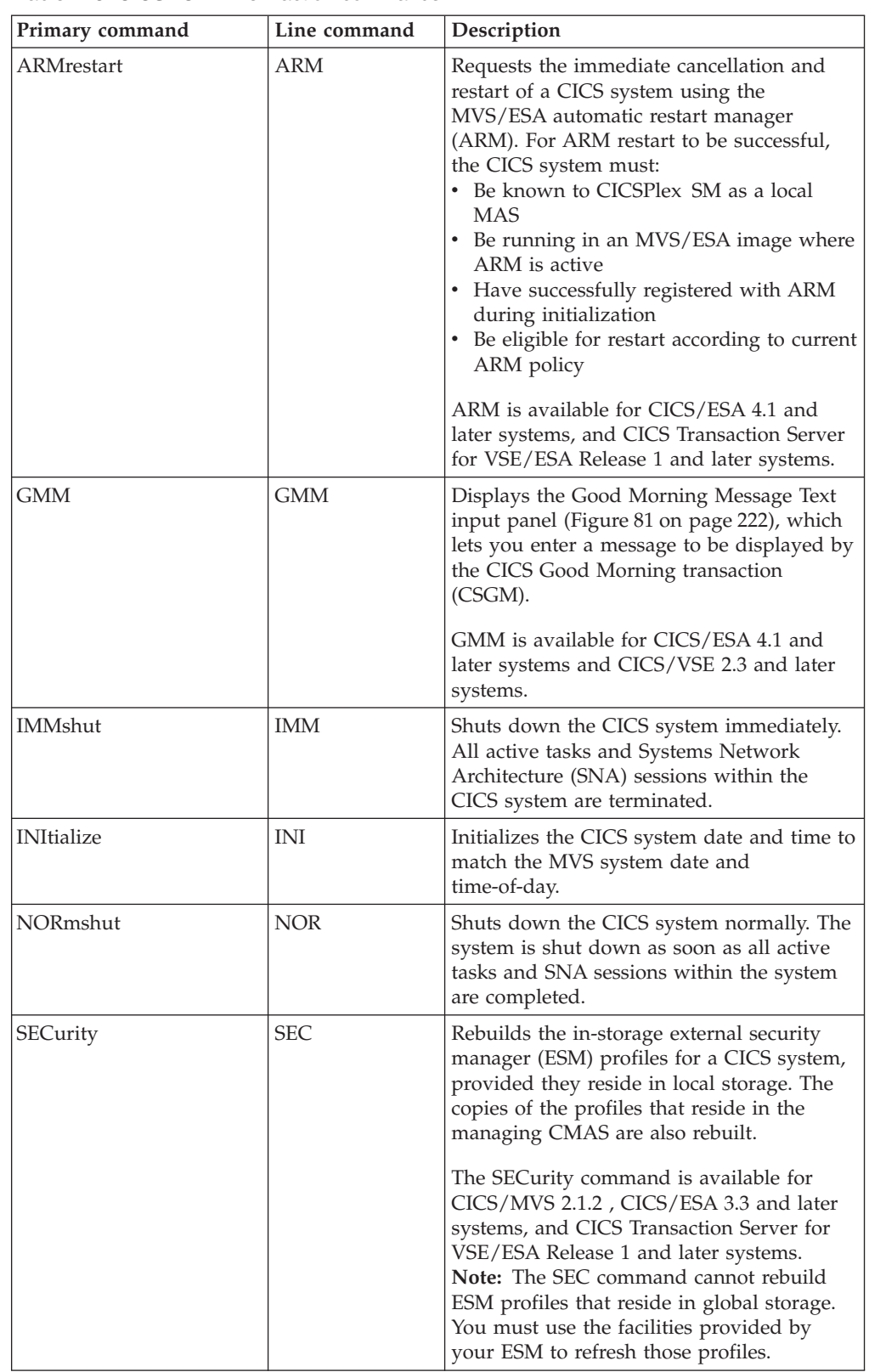

|

| |

|

| |

|

 $\|$ 

### <span id="page-247-0"></span>**Regions – CICSRGND**

| Primary command | Line command | Description                                                                                                    |
|-----------------|--------------|----------------------------------------------------------------------------------------------------|
| n/a             | <b>SET</b>   | Sets a CICS system attribute according to<br>the new value you specify in an overtype<br>field (see Table 179).<br>Note: The value you specified in the<br>Require Set field on the CICSPlex System<br>Manager entry panel determines whether or<br>not you must use the SET command when<br>you overtype a field. |
| SHUtdown        | <b>SHU</b>   | Displays the CICS SHUTDOWN input<br>panel (Figure 82 on page 223), which lets<br>you specify a normal, immediate, or XRF<br>takeover shutdown, a shutdown<br>transaction, dump option, and the PLT and<br>XLT suffixes.                                                                                            |
| SNAp            | <b>SNA</b>   | Displays the CICS SNAP input panel<br>(Figure 83 on page 224), which lets you<br>specify the options to be used for a snap<br>dump.<br>SNAP is not available for CICS for OS/2<br>systems.                                                                                                    |
| <b>STAts</b>    | <b>STA</b>   | Displays the CICS STATISTICS input panel<br>(Figure 84 on page 224), which lets you<br>write statistical data for the CICS system to<br>a system management facility (SMF) data<br>set.<br>STAts is not available for CICS for OS/2<br>systems.                                                                    |
| TAKeover        | <b>TAK</b>   | Shuts down the CICS system and transfers<br>control of the resources to its XRF partner.                                                                                                    |

*Table 178. CICSRGND view action commands (continued)*

### *Table 179. CICSRGND view overtype fields*

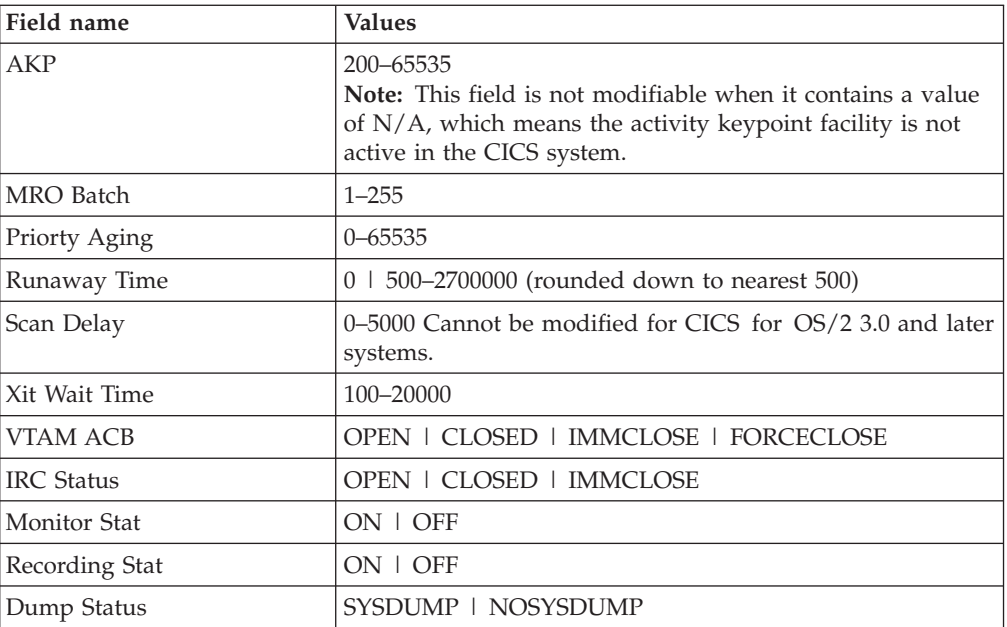

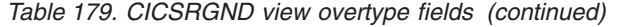

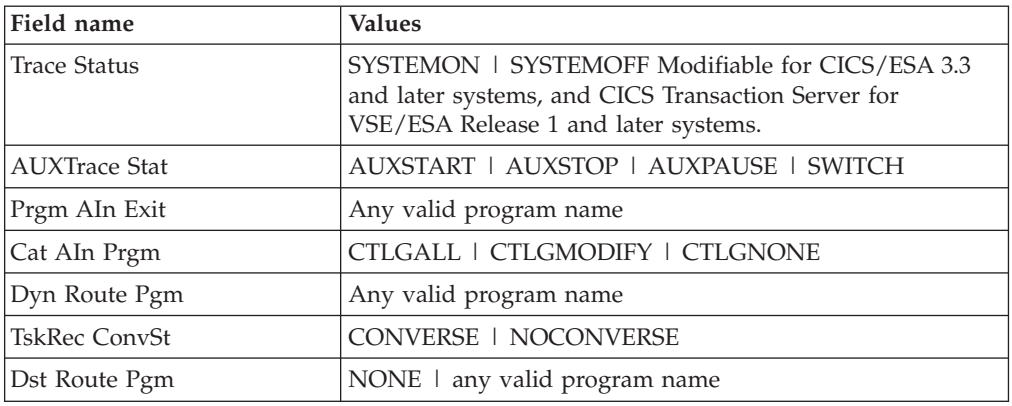

# **Hyperlinks**

Table 180 shows the hyperlink fields on the CICSRGND view.

*Table 180. CICSRGND view hyperlink fields*

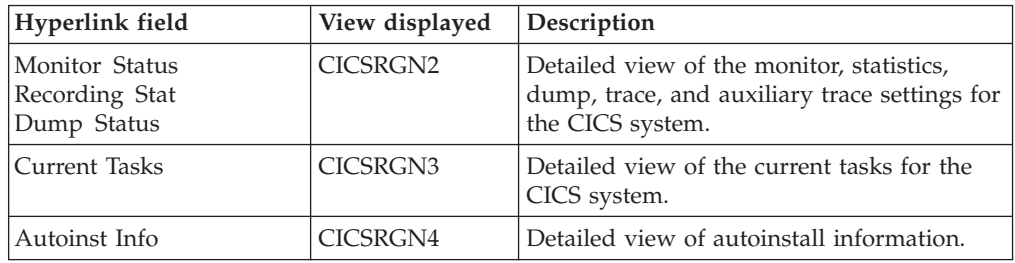

| | |

 $\sf I$ 

## **CICSRGNS – CICS systems summary**

The CICSRGNS view shows summarized information about CICS systems. CICSRGNS is a summary form of the CICSRGN view.

### **Availability**

The CICSRGNS view is available for all managed CICS systems.

### **Access**

### **Issue command:**

CICSRGNS

**Select:** REGION from the OPERATE menu, and CICSRGNS from the REGION submenu.

#### **Summarize:**

Issue the SUM display command from a CICSRGN or CICSRGNS view. The CICSRGNS view looks like the CICSRGN view shown in [Figure 80 on](#page-239-0) [page 220](#page-239-0) with one addition: the Count field. This field appears next to the CICS System field, and indicates how many resources were combined to form each line of summary data.

By default, the view is summarized by CICS system. If you place the cursor on a field of data and issue the SUM display command, the view is summarized by the data in that field.

### **Action commands**

Table 181 shows the action commands you can issue from the CICSRGNS view. These action commands affect all of the resources that were combined to form the summary line of data.

The action commands for the CICSRGNS view are available for all managed CICS systems for which CICSRGNS is valid, except as noted in Table 181.

| Primary command | Line command | Description                                                                                                    |
|-----------------|--------------|----------------------------------------------------------------------------------------------------|
| n/a             | ARM          | Requests the immediate cancellation and<br>restart of a CICS system using the<br>MVS/ESA automatic restart manager<br>(ARM). For ARM restart to be successful,<br>the CICS system must:<br>• Be known to CICSPlex SM as a local<br><b>MAS</b><br>• Be running in an MVS/ESA image where<br>ARM is active<br>• Have registered with ARM during<br>initialization<br>• Be eligible for restart according to current<br>ARM policy<br>ARM is available for CICS/ESA 4.1 and<br>later systems, and CICS Transaction Server<br>for VSE/ESA Release 1 and later systems. |

*Table 181. CICSRGNS view action commands*

| | |

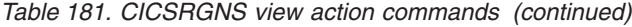

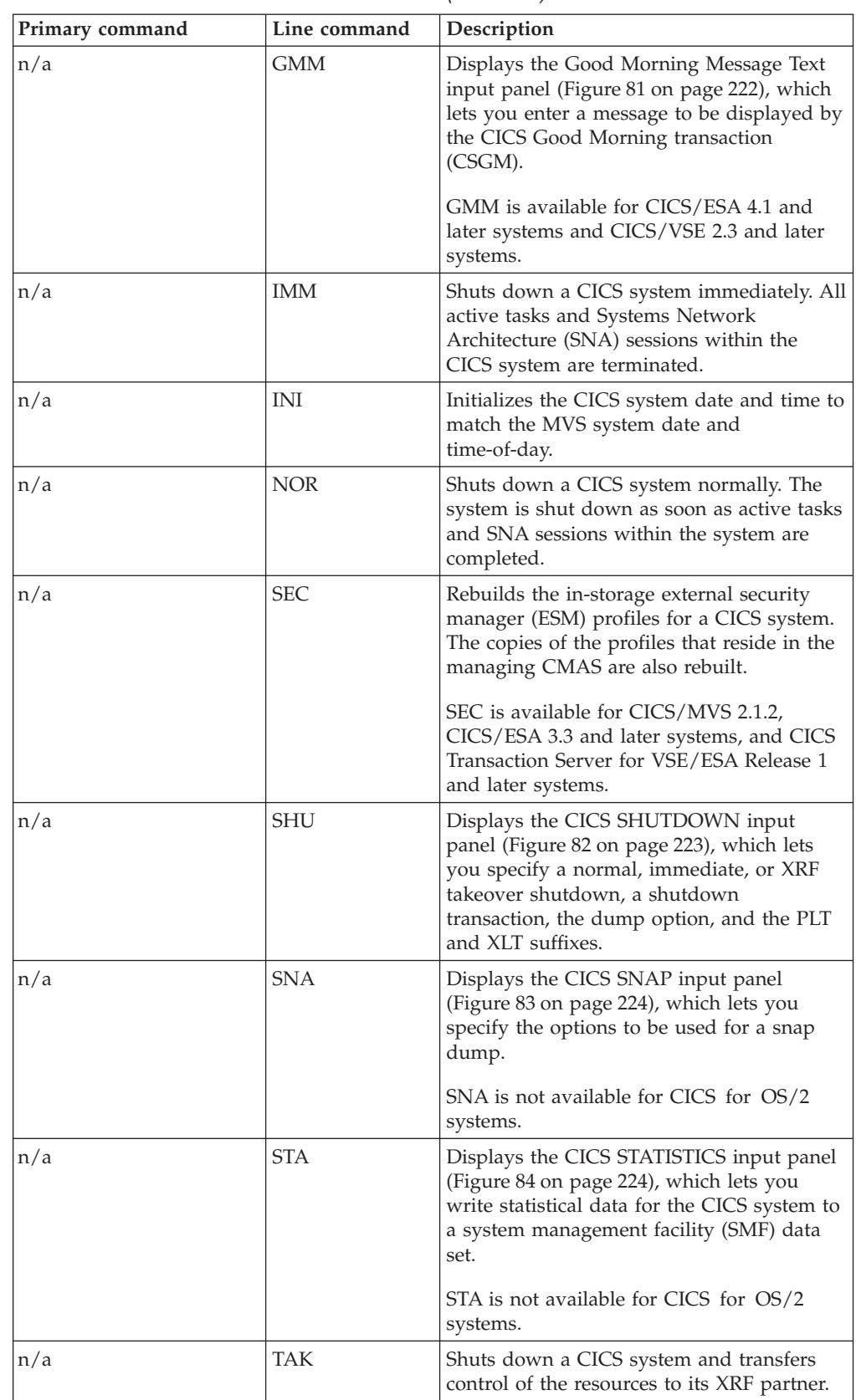

| | |

Chapter 12. Regions **231**

### **Regions – CICSRGNS**

## **Hyperlinks**

From the CICSRGNS view, you can hyperlink from the Count field to the CICSRGN view to expand a line of summary data. The CICSRGN view includes only those resources that were combined to form the specified summary line.
# **CICSRGN2 – CICS system setting details**

The CICSRGN2 view shows detailed information about the trace, dump, monitor and statistics settings for a CICS system.

## **Availability**

The CICSRGN2 view is available for all managed CICS systems.

### **Access**

| | | | | | | |

|

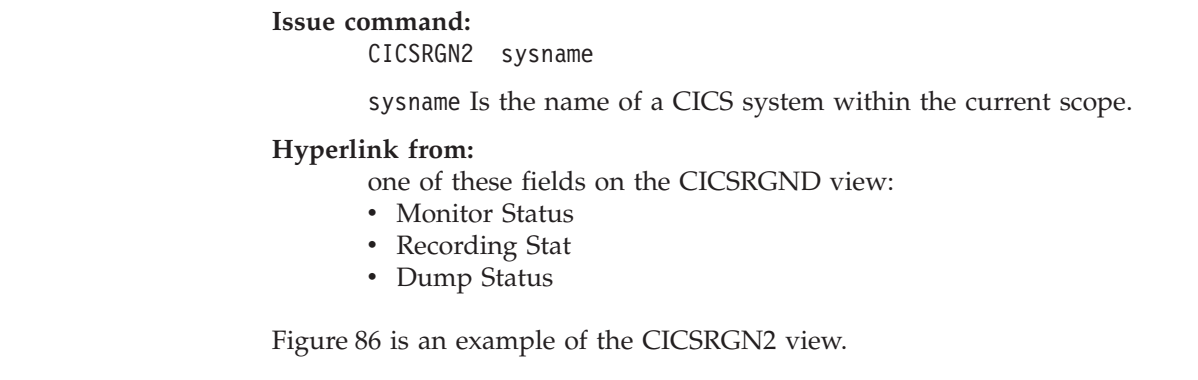

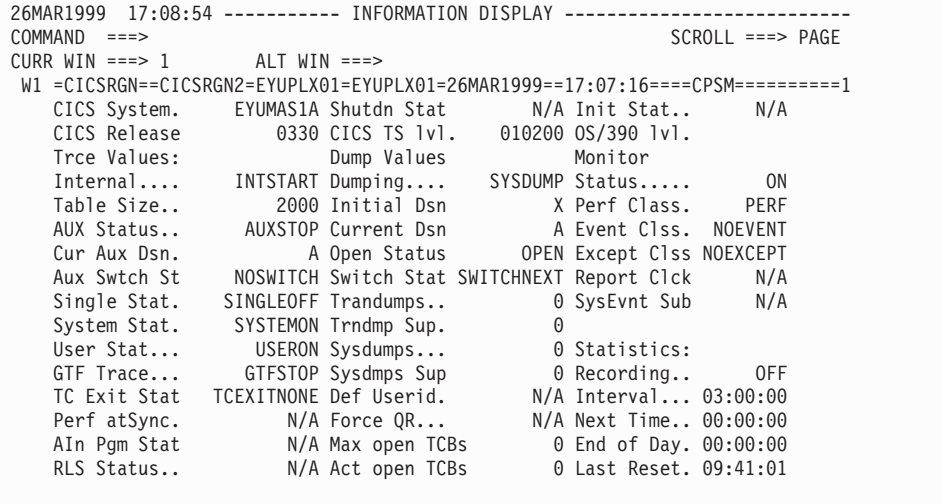

*Figure 86. The CICSRGN2 view*

## **Action commands**

[Table 182 on page 234](#page-253-0) shows the action commands you can issue from the CICSRGN2 view. The overtype fields are shown in [Table 183 on page 235.](#page-254-0)

The action commands and overtype fields for the CICSRGN2 view are available for all managed CICS systems for which CICSRGN2 is valid, except as noted in [Table 182](#page-253-0) and [Table 183 on page 235.](#page-254-0)

# <span id="page-253-0"></span>**Regions – CICSRGN2**

| | |

| | |

| | | |

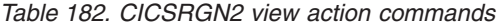

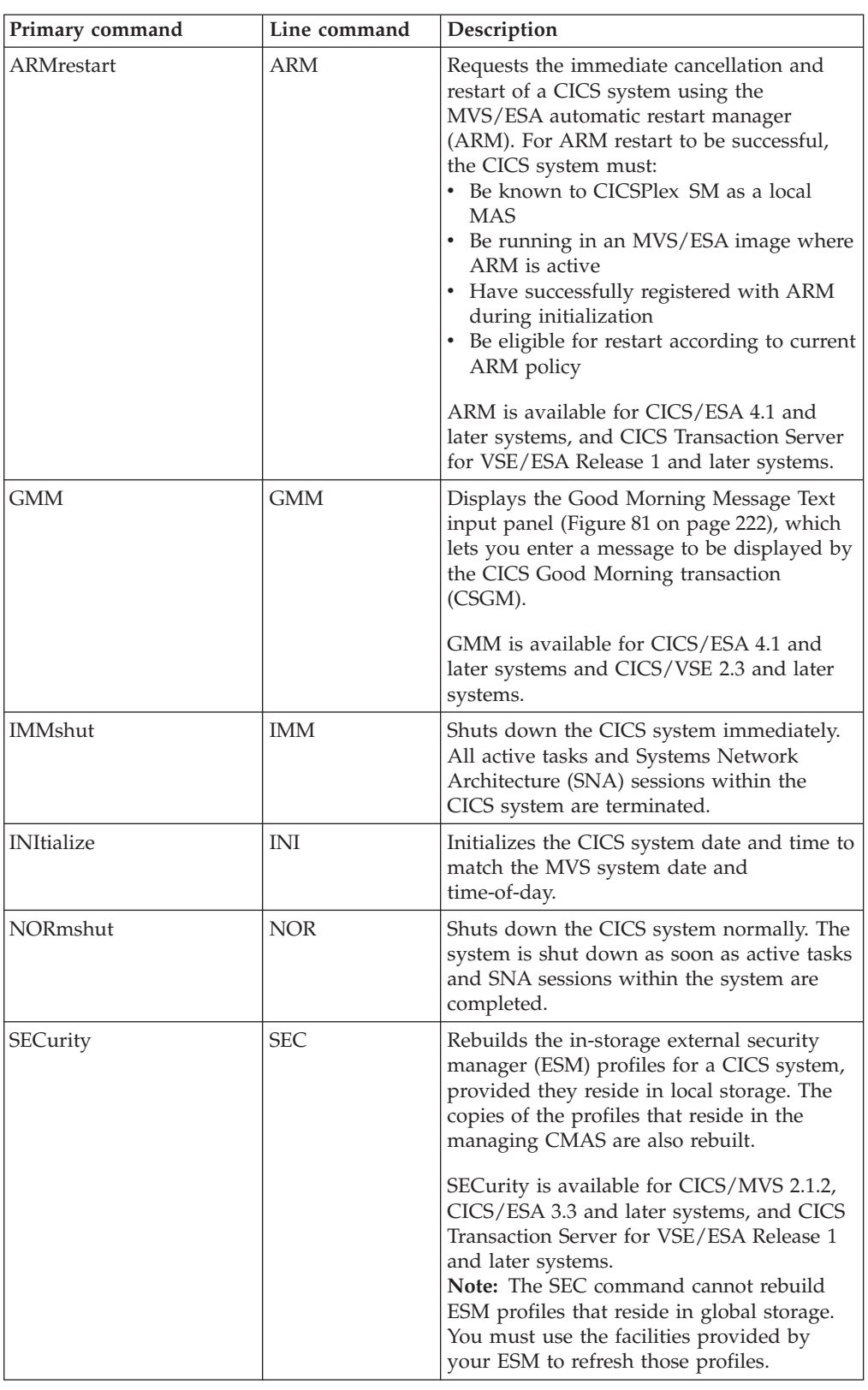

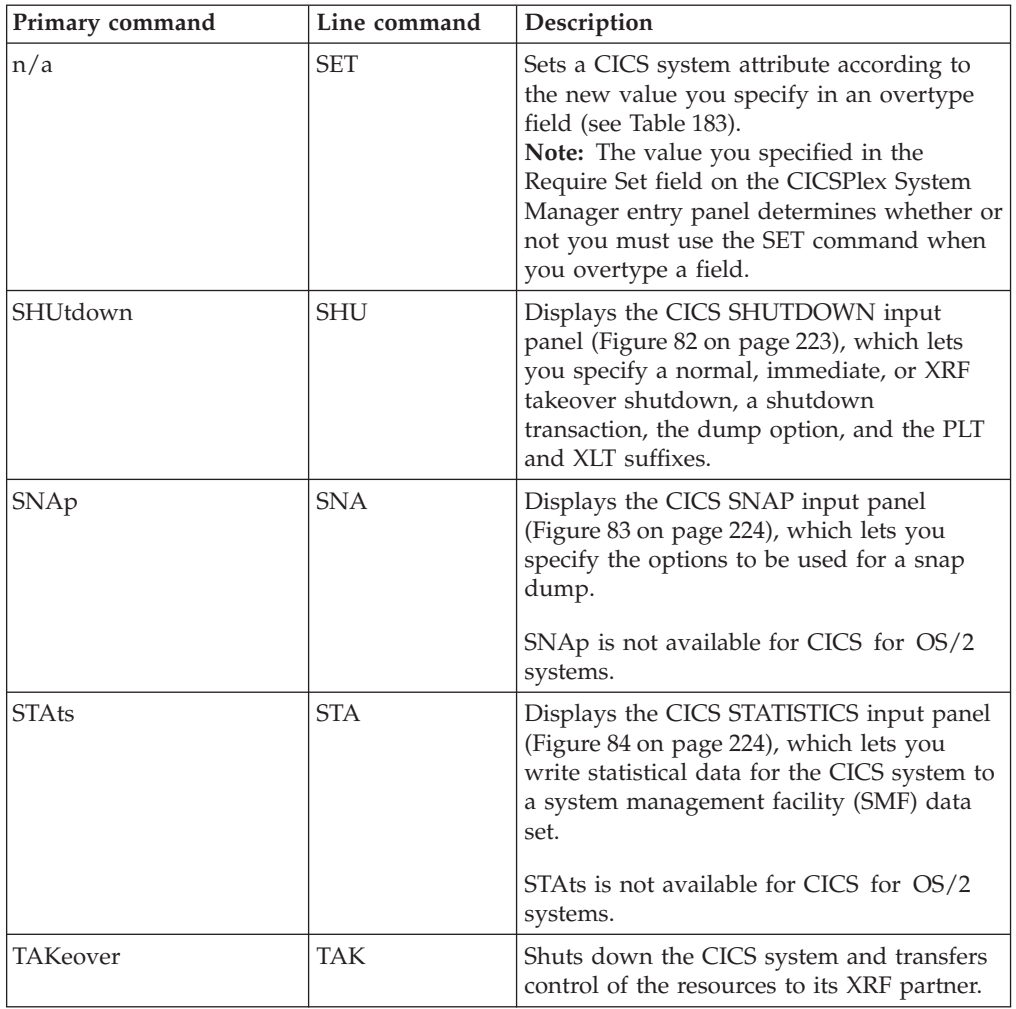

<span id="page-254-0"></span>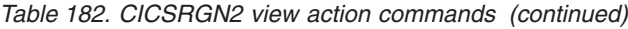

*Table 183. CICSRGN2 view overtype fields*

 $\|$  $\overline{\phantom{a}}$  $\,$   $\,$  $\|$  $\,$  |  $\vert$ 

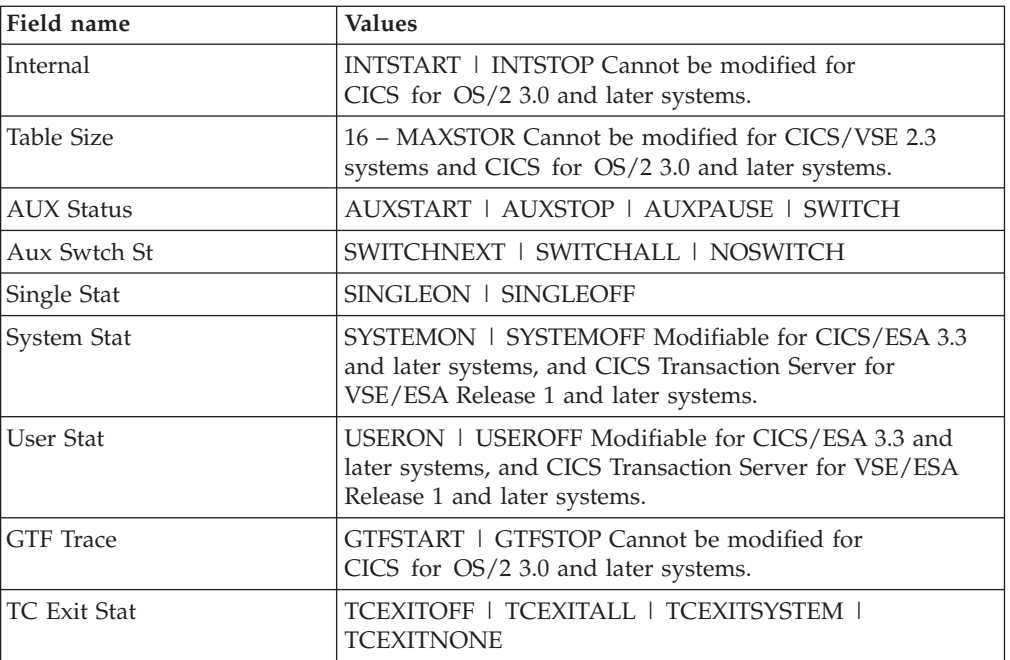

### **Regions – CICSRGN2**

|  $\vert$  $\vert$ |

> | | |

> | | |

| Field name            | <b>Values</b>                                                                                                    |  |
|-----------------------|----------------------------------------------------------------------------------------------------|--|
| Perf at Sync          | SYNCPOINT   NOSYNCPOINT                                                                                                    |  |
| AIn Pgm Stat          | AUTOACTIVE   AUTOINACTIVE Cannot be modified for<br>CICS for OS/2 3.0 and later systems.                                                    |  |
| Dumping               | SYSDUMP   NOSYSDUMP Cannot be modified for<br>CICS for OS/2 3.0 and later systems.                                                          |  |
| Initial Dsn           | $A \perp B \perp X$                                                                                                    |  |
| Open Status           | OPEN   CLOSED   SWITCH                                                                                                    |  |
| Switch Stat           | SWITCHNEXT   NOSWITCH Cannot be modified for<br>CICS for OS/2 3.0 and later systems.                                                        |  |
| Force OR              | FORCE   NOFORCE Modifiable for CICS Transaction<br>Server for OS/390 Release 3 systems and later.                                           |  |
| Max Open TCBs         | 1-999 Modifiable for CICS Transaction Server for OS/390<br>Release 3 systems and later.                                                     |  |
| <b>Monitor Status</b> | $ON$   OFF                                                                                                    |  |
| Perf Class            | PERF   NOPERF Modifiable for CICS/ESA 3.3 and later<br>systems, and CICS Transaction Server for VSE/ESA Release<br>1 and later systems.     |  |
| Event Clss            | <b>EVENT   NOEVENT</b>                                                                                                    |  |
| <b>Except Clss</b>    | EXCEPT   NOEXCEPT Modifiable for CICS/ESA 3.3 and<br>later systems, and CICS Transaction Server for VSE/ESA<br>Release 1 and later systems. |  |
| Recording             | ON   OFF                                                                                                    |  |
| Interval              | 00:00:00-23:59:59                                                                                                    |  |
| End of day            | 00:00:00-23:59:59                                                                                                    |  |

*Table 183. CICSRGN2 view overtype fields (continued)*

# **Hyperlinks**

Table 184 shows the hyperlink fields on the CICSRGN2 view.

*Table 184. CICSRGN2 view hyperlink fields*

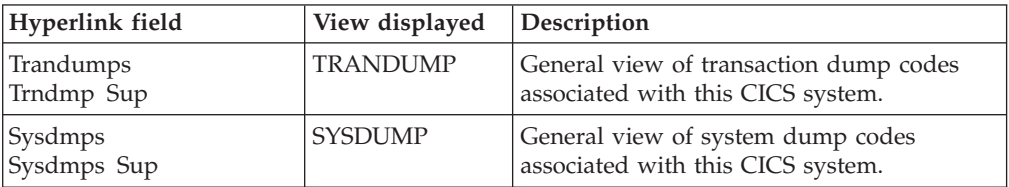

# **CICSRGN3 – CICS system task details**

The CICSRGN3 view shows detailed information about the tasks on a CICS system.

### **Availability**

The CICSRGN3 view is available for all managed CICS systems.

### **Access**

| | **Issue command:**

CICSRGN3 sysname

sysname Is the name of a CICS system within the current scope.

#### **Hyperlink from:**

the Current Tasks field of the CICSRGND view.

Figure 87 is an example of the CICSRGN3 view.

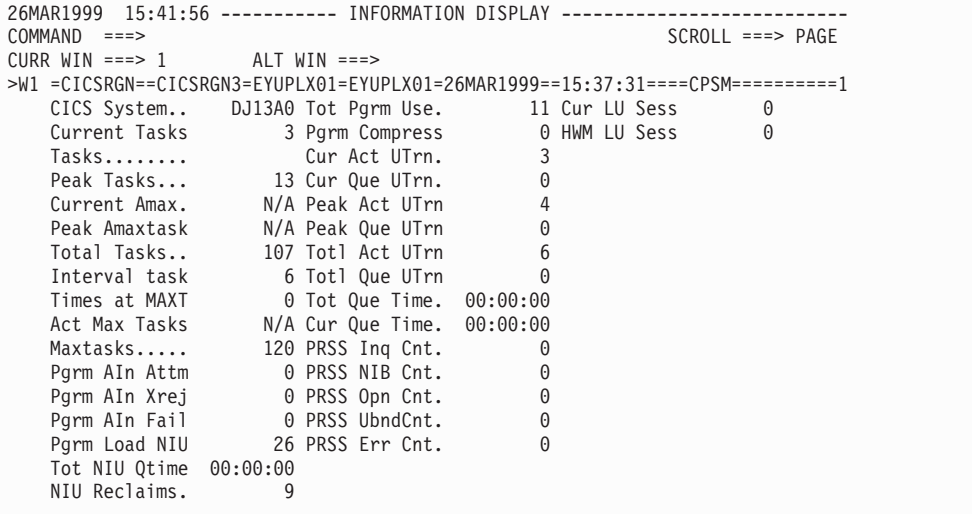

*Figure 87. The CICSRGN3 view*

### **Action commands**

[Table 185 on page 238](#page-257-0) shows the action commands you can issue from the CICSRGN3 view. The overtype fields are shown in [Table 186 on page 239.](#page-258-0)

The action commands and overtype fields for the CICSRGN3 view are available for all managed CICS systems for which CICSRGN3 is valid, except as noted in [Table 185 on page 238](#page-257-0) and [Table 186 on page 239.](#page-258-0)

# <span id="page-257-0"></span>**Regions – CICSRGN3**

| | |

| | |

| | | |

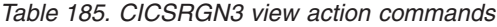

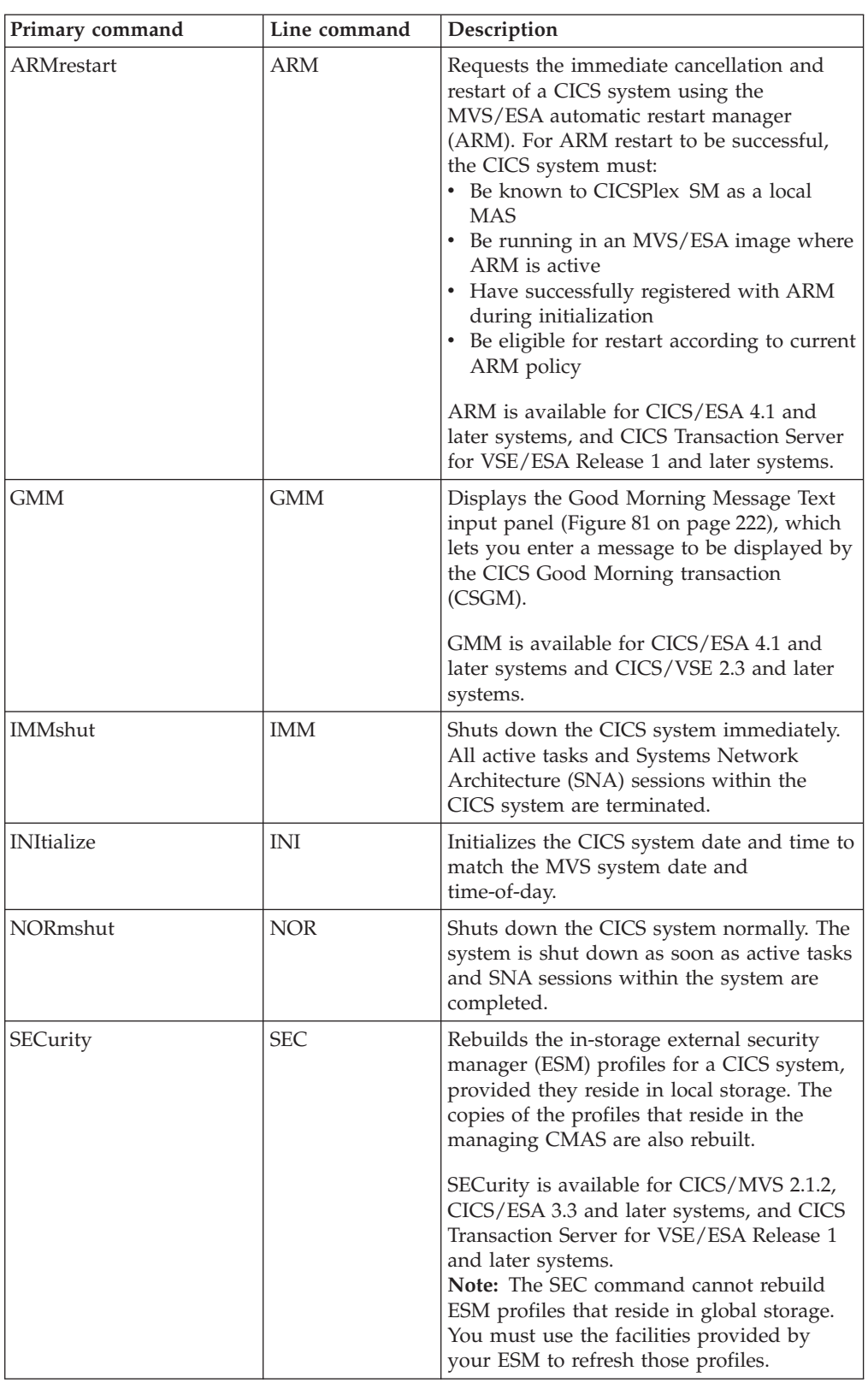

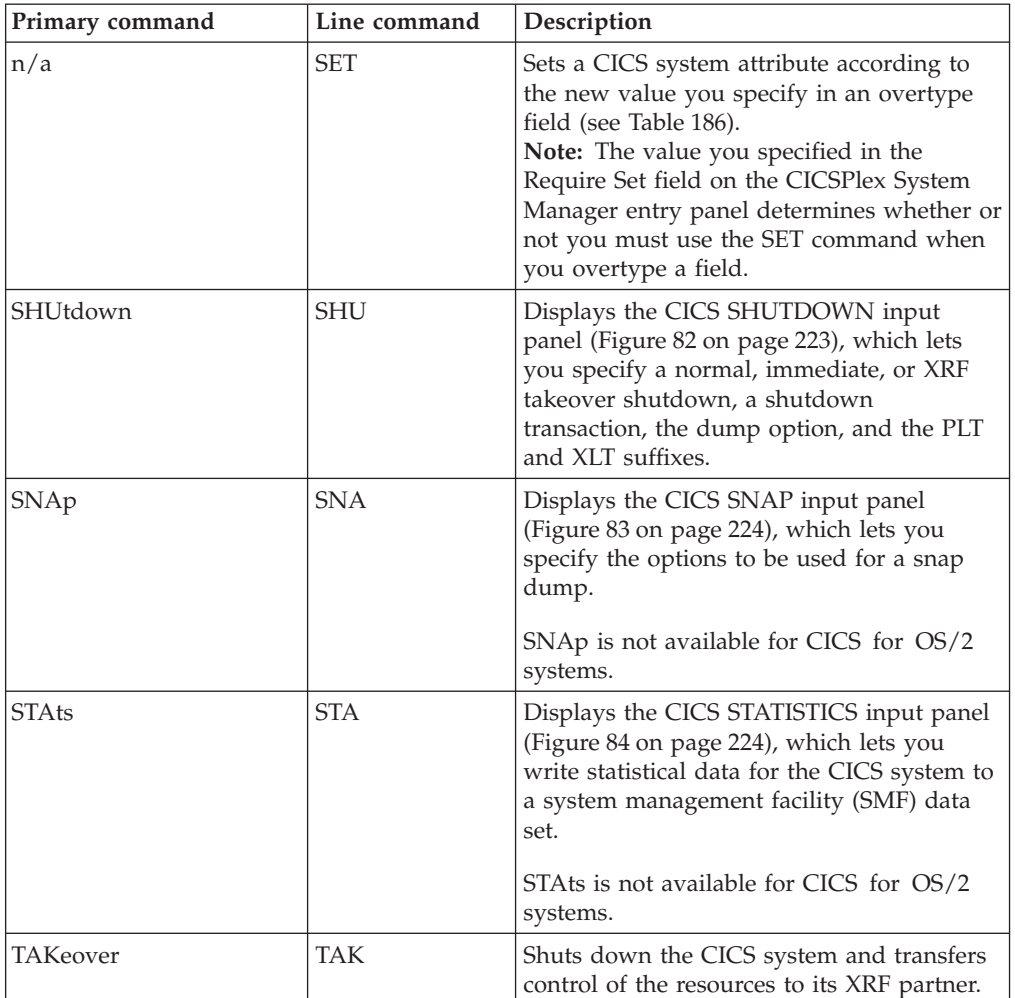

<span id="page-258-0"></span>*Table 185. CICSRGN3 view action commands (continued)*

*Table 186. CICSRGN3 view overtype fields*

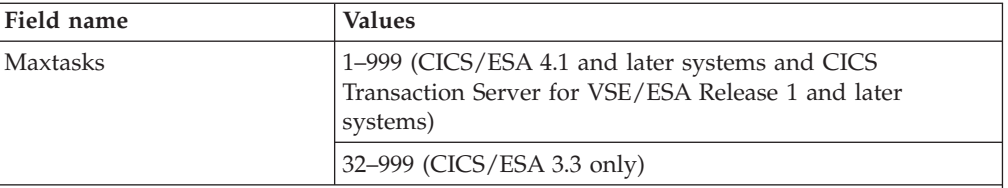

**Note:** CICSPlex SM uses a minimum of 6 tasks and may use as many as 16, depending on:

• how much resource monitoring is active

v how many real-time analysis status definitions (STATDEFs) are active

Make sure the value in the Maxtasks field is high enough to accommodate all possible CICSPlex SM activity at your enterprise.

## **Hyperlinks**

| | | |

| |  $\|$ 

From the CICSRGN3 view, you can hyperlink from the Tasks field to the TASK view.

| | | | |

| | |

| | | | | |

|  $\blacksquare$ 

> | | | | | | | | | | | |

| | |

| |  $\perp$ 

| | |

 $\overline{1}$ 

# **CICSRGN4 – CICS system task details (CICS Transaction Server for OS/390 Release 3 and later)**

The CICSRGN4 view shows detailed information about the tasks on a CICS system.

### **Availability**

The CICSRGN4 view is available for CICS Transaction Server for OS/390 Release 3 and later.

### **Access**

**Issue command:**

CICSRGN4 sysname

sysname Is the name of a CICS system within the current scope.

#### **Hyperlink from:**

the Autoinst Info field of the CICSRGND view.

Figure 88 is an example of the CICSRGN4 view.

```
26MAR1999 15:41:56 ----------- INFORMATION DISPLAY ---------------------------
                  SCROLL ===> PAGE<br>ALT WIN ===>
CURR WIN ==>1>W1 =CICSRGN==CICSRGN3=EYUPLX01===EYUPLX01===26MAR1999==15:37:31====CPSM==========1
   CICS System. V14EXCIA AutoIns Max
   AIn Ena Stat ENABLED Consoles... NOAUTO
   PRSS Delay.. 00:00:00
   AInPgrm Nme DFHZATDX
   AIn Curr Req 0
```
*Figure 88. The CICSRGN4 view*

### **Action commands**

[Table 187 on page 241](#page-260-0) shows the action commands you can issue from the CICSRGN4 view. The overtype fields are shown in [Table 188 on page 242.](#page-261-0)

The action commands and overtype fields for the CICSRGN4 view are available for all managed CICS systems for which CICSRGN4 is valid, except as noted in [Table 187 on page 241](#page-260-0) and [Table 188 on page 242.](#page-261-0)

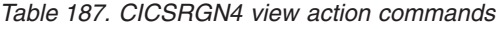

<span id="page-260-0"></span> $\|$ 

|| | | | |  $\|$  $\|$  $\vert$ | | | |  $\|$ 

 $\bar{\mathbf{I}}$  $\sf I$ 

 $\vert$  $\vert$  $\|$ |  $\begin{array}{c} \hline \end{array}$  $\,$   $\,$ |  $\|$ 

 $\,$   $\,$  $\mid$ | | | |  $\begin{array}{c} \hline \end{array}$ | | | | | | |

 $\frac{1}{1}$ |  $\|$  $\mid$  $\|$  $\|$  $\|$  $\|$  $\|$ |  $\|$  $\|$  $\|$ 

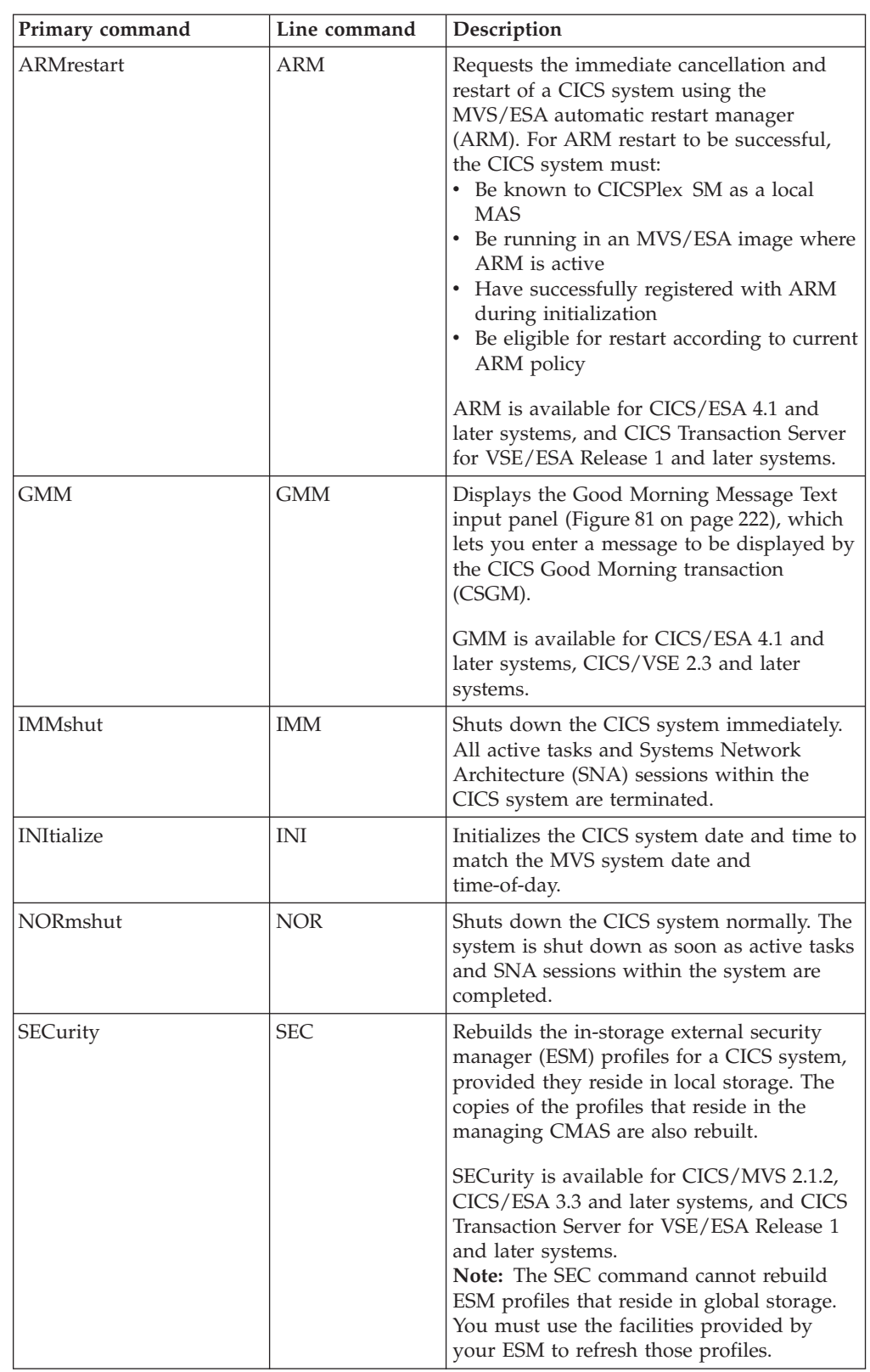

### <span id="page-261-0"></span>**Regions – CICSRGN4**

|

|| | | | | | | | | | | | | | | | | | | | | | | | | | | | | | ||

 $\overline{1}$ H

||||

 $\mathbf{I}$  $\mathbf{I}$ J. J.  $\mathbf{I}$ 

|

|  $\begin{array}{c} \hline \end{array}$ 

| Primary command | Line command | Description                                                                                                    |
|-----------------|--------------|----------------------------------------------------------------------------------------------------|
| n/a             | <b>SET</b>   | Sets a CICS system attribute according to<br>the new value you specify in an overtype<br>field (see Table 186 on page 239).<br>Note: The value you specified in the<br>Require Set field on the CICSPlex System<br>Manager entry panel determines whether or<br>not you must use the SET command when<br>you overtype a field. |
| SHUtdown        | <b>SHU</b>   | Displays the CICS SHUTDOWN input<br>panel (Figure 82 on page 223), which lets<br>you specify a normal, immediate, or XRF<br>takeover shutdown, a shutdown<br>transaction, the dump option, and the PLT<br>and XLT suffixes.                                                                                                    |
| SNAp            | <b>SNA</b>   | Displays the CICS SNAP input panel<br>(Figure 83 on page 224), which lets you<br>specify the options to be used for a snap<br>dump.<br>SNAp is not available for CICS for OS/2<br>systems.                                                                                                    |
| <b>STAts</b>    | <b>STA</b>   | Displays the CICS STATISTICS input panel<br>(Figure 84 on page 224), which lets you<br>write statistical data for the CICS system to<br>a system management facility (SMF) data<br>set.<br>STAts is not available for CICS for OS/2<br>systems.                                                                                |
| TAKeover        | <b>TAK</b>   | Shuts down the CICS system and transfers<br>control of the resources to its XRF partner.                                                                                                    |

*Table 187. CICSRGN4 view action commands (continued)*

*Table 188. CICSRGN4 view overtype fields*

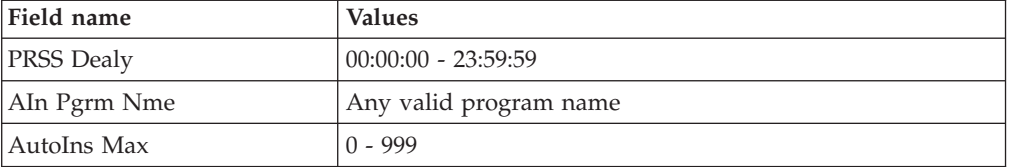

# **Hyperlinks**

None.

# <span id="page-262-0"></span>**SYSDUMP – System dump codes**

The SYSDUMP view shows general information about system dump codes for active CICS systems.

## **Availability**

| | | | |

| | .

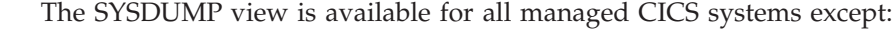

- CICS/MVS 2.1.2 systems
- CICS/VSE 2.2 and 2.3 systems
- CICS for OS/2 systems

### **Access**

#### **Issue command:**

SYSDUMP [dumpcode]

dumpcode Is a specific or generic CICS system dump code. If you omit this parameter, the view includes information about all system dump codes within the current scope.

**Select:** REGION from the OPERATE menu, and SYSDUMP from the REGION submenu.

### **Hyperlink from:**

the Sysdumps or Sysdmps Sup field of the CICSRGN2 view.

Figure 89 is an example of the SYSDUMP view.

```
26MAR1999 21:16:09 ----------- INFORMATION DISPLAY ---------------------------
                SCROLL ===> PAGE<br>ALT WIN ===>
CURR WIN ==> 1W1 =SYSDUMP===========EYUPLX01=EYUPLX01=26MAR1999==21:16:09====CPSM==========1
CMD Dump CICS Dump Curr Max Total Dumps Shutdown
--- Code---- System-- Option---- Dumps-- Dumps-- Dumps-- Suprsd- Option----
   MT0001 EYUMAS1A YES 1 999 1 0 NO
```
*Figure 89. The SYSDUMP view*

### **Action commands**

Table 189 shows the action commands you can issue from the SYSDUMP view. The overtype fields are shown in [Table 190 on page 244](#page-263-0).

*Table 189. SYSDUMP view action commands*

| Primary command                | Line command | Description                                                                                                    |
|--------------------------------|--------------|----------------------------------------------------------------------------------------------------|
| <b>CREate</b>                  | n/a          | Displays the CICS SYSTEM DUMP CODE<br>input panel (Figure 90 on page 244), which<br>lets you create a new system dump code. |
| INItialize dumpcode<br>sysname | INI          | Initializes the number of dump calls for a<br>system dump code to 0.                                                        |
| REMove dumpcode<br>sysname     | <b>REM</b>   | Removes a system dump code from the<br>dump code table.                                                                     |

### <span id="page-263-0"></span>**Regions – SYSDUMP**

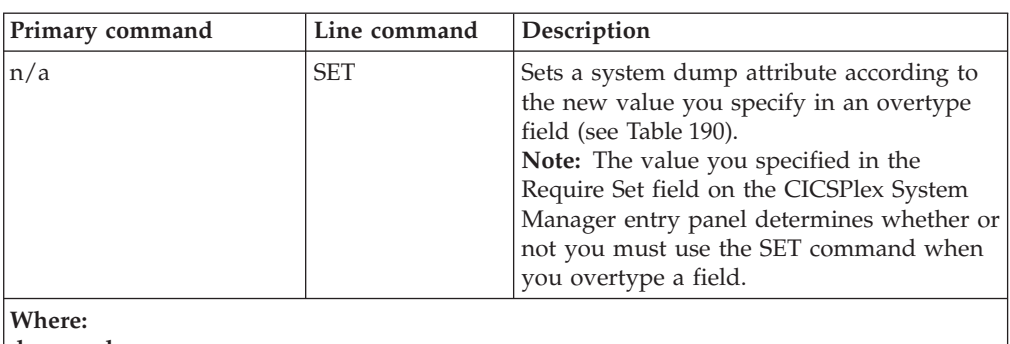

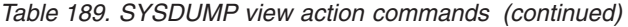

**dumpcode**

Is a specific CICS system dump code. dumpcode cannot be a generic value because CICSPlex SM considers the asterisk (\*) and plus sign (+) to be valid characters in a dump code.

**sysname**

Is the specific or generic name of a CICS system.

*Table 190. SYSDUMP view overtype fields*

| Field name      | <b>Values</b> |
|-----------------|---------------|
| Dump Option     | $YES + NO$    |
| Max Dumps       | $0 - 999$     |
| Shutdown Option | YES   NO      |

When you issue the CREATE action command from the SYSDUMP view, the CICS SYSTEM DUMP CREATE input panel appears, as shown in Figure 90.

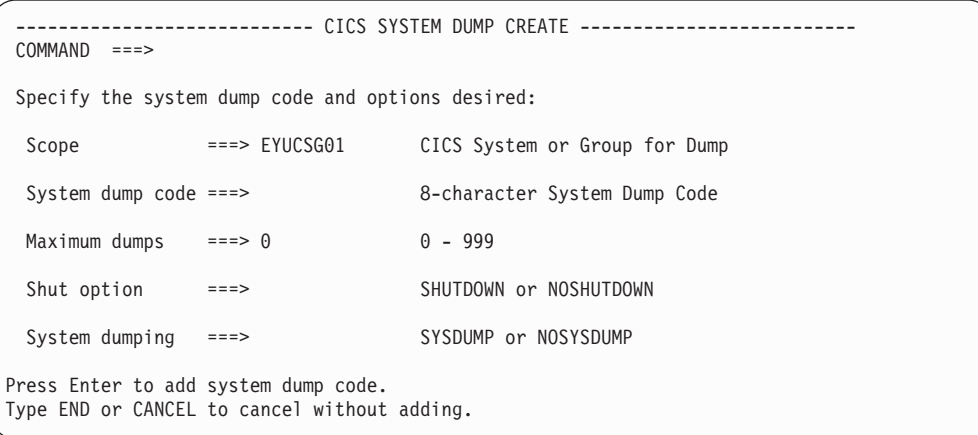

*Figure 90. The CICS SYSTEM DUMP CREATE input panel*

To create a system dump code, specify the scope, the code, the maximum number of dumps allowed, whether or not you want a CICS system to shut down if it gets an error related to this code, and whether or not you want CICSPlex SM to take a system dump following an occurrence of this code. When you issue the END command, the Information Display panel is redisplayed.

# **Hyperlinks**

Table 191 shows the hyperlink field on the SYSDUMP view.

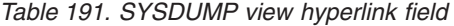

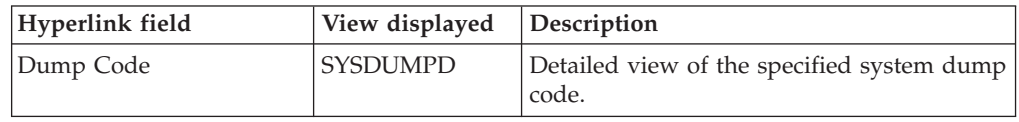

**Note:** You can also display the SYSDUMPS view by issuing the SUM display command.

| | | | |

|

# **SYSDUMPD – System dump code details**

The SYSDUMPD view shows detailed information about a system dump code in an active CICS system.

### **Availability**

.

The SYSDUMP view is available for all managed CICS systems except:

- CICS/MVS 2.1.2 systems
- CICS/VSE 2.2 and 2.3 systems
- CICS for OS/2 systems

### **Access**

#### **Issue command:**

SYSDUMPD dumpcode sysname

dumpcode Is a specific CICS system dump code.

sysname Is the name of the CICS system where the dump code is defined.

#### **Hyperlink from:**

the Dump Code field of the SYSDUMP view.

Figure 91 is an example of the SYSDUMPD view.

```
26MAR1999 21:51:56 ----------- INFORMATION DISPLAY ---------------------------
COMMAND ===> SCROLL ===> PAGE
CURR WIN ===> 1 ALT WIN ===>
W1 =SYSDUMP==SYSDUMPD=EYUPLX01=EYUPLX01=26MAR1999==21:43:00====CPSM==========1
   Dump Code...... MT0001
   CICS System.... EYUMAS1A
    Curr Dumps..... 1
    Max Dumps...... 999
   Shutdown Option NO<br>Dump Option.... YES
   Dump Option.... YES<br>
Total Dumps.... 1<br>
Dumps Suprsd... 0
   Total Dumps.... 1
   Dumps Suprsd... 0<br>Dumps Suprsd... 0<br>Dump Scope.... N/A
    Dump Scope..... N/A
    DAE Option..... N/A
```
*Figure 91. The SYSDUMPD view*

### **Action commands**

[Table 192 on page 247](#page-266-0) shows the action commands you can issue from the SYSDUMPD view. The overtype fields are shown in [Table 193 on page 247](#page-266-0).

The action commands and overtype fields for the SYSDUMPD view are available for all managed CICS systems for which SYSDUMPD is valid, except as noted in [Table 193 on page 247](#page-266-0).

# **Regions – SYSDUMPD**

<span id="page-266-0"></span>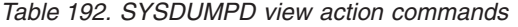

| Primary command   | Line command | Description                                                                                                    |
|-------------------|--------------|----------------------------------------------------------------------------------------------------|
| <b>CREate</b>     | n/a          | Displays the CICS SYSTEM DUMP CODE<br>input panel (Figure 90 on page 244), which<br>lets you create a new system dump code.                                                                                                    |
| <b>INItialize</b> | INI          | Initializes the number of dump calls for the<br>system dump code to 0.                                                                                                    |
| REMove            | <b>REM</b>   | Removes the system dump code from the<br>dump code table.                                                                                                    |
| n/a               | <b>SET</b>   | Sets a system dump attribute according to<br>the new value you specify in an overtype<br>field (see Table 193).<br>Note: The value you specified in the<br>Require Set field on the CICSPlex System<br>Manager entry panel determines whether or<br>not you must use the SET command when<br>you overtype a field. |

*Table 193. SYSDUMPD view overtype fields*

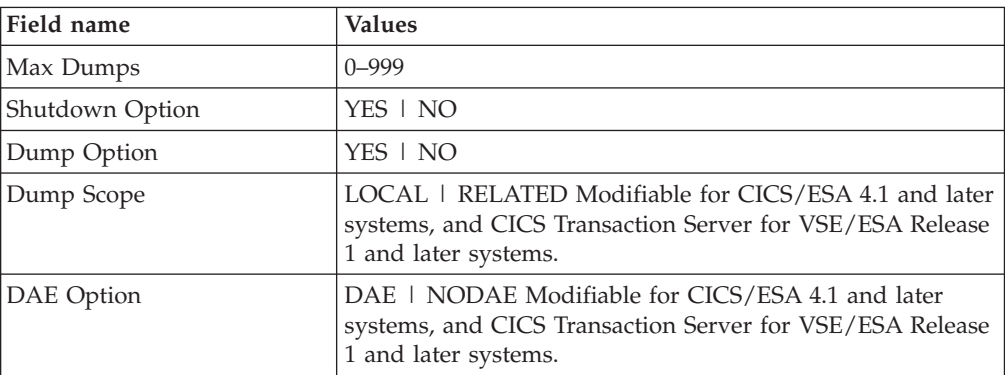

# **Hyperlinks**

None.

| | | | |

| |

# **SYSDUMPS – System dump codes summary**

The SYSDUMPS view shows summarized information about system dump codes for active CICS systems. SYSDUMPS is a summary form of the SYSDUMP view.

### **Availability**

.

The SYSDUMP view is available for all managed CICS systems except:

- CICS/MVS 2.1.2 systems
- CICS/VSE 2.2 and 2.3 systems
- CICS for OS/2 systems

### **Access**

#### **Issue command:**

SYSDUMPS [dumpcode]

Where the parameters are the same as those for SYSDUMP on page [243](#page-262-0).

**Select:** REGION from the OPERATE menu, and SYSDUMPS from the REGION submenu.

#### **Summarize:**

Issue the SUM display command from a SYSDUMP or SYSDUMPS view. The SYSDUMPS view looks like the SYSDUMP view shown in [Figure 89 on](#page-262-0) [page 243](#page-262-0) with one addition: the Count field. This field appears next to the CICS System field, and indicates how many resources were combined to form each line of summary data.

By default, the view is summarized by CICS system. If you place the cursor on a field of data and issue the SUM display command, the view is summarized by the data in that field.

### **Action commands**

Table 194 shows the action commands you can issue from the SYSDUMPS view. These action commands affect all of the resources that were combined to form the summary line of data. The overtype fields are shown in [Table 195 on page 249](#page-268-0).

*Table 194. SYSDUMPS view action commands*

| Primary command | Line command | Description                                                                                                    |
|-----------------|--------------|----------------------------------------------------------------------------------------------------|
| n/a             | INI          | Initializes the number of dump calls for a<br>system dump code to 0.                                                                                                    |
| n/a             | <b>REM</b>   | Removes a system dump code from the<br>dump code table.                                                                                                    |
| n/a             | <b>SET</b>   | Sets a system dump attribute according to<br>the new value you specify in an overtype<br>field (see Table 195 on page 249).<br>Note: The value you specified in the<br>Require Set field on the CICSPlex System<br>Manager entry panel determines whether or<br>not you must use the SET command when<br>you overtype a field. |

<span id="page-268-0"></span>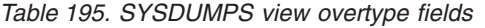

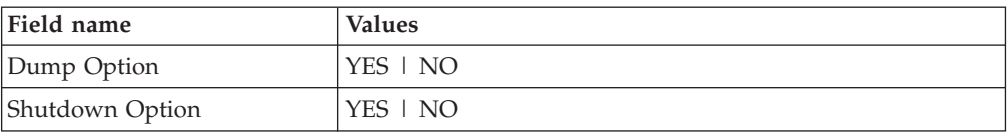

# **Hyperlinks**

From the SYSDUMPS view, you can hyperlink from the Count field to the SYSDUMP view to expand a line of summary data. The SYSDUMP view includes only those resources that were combined to form the specified summary line.

| | | | |

|

# **TRANDUMD – Transaction dump code details**

The TRANDUMD view shows detailed information about a transaction dump code in an active CICS system.

### **Availability**

.

The SYSDUMP view is available for all managed CICS systems except:

- CICS/MVS 2.1.2 systems
- CICS/VSE 2.2 and 2.3 systems
- CICS for OS/2 systems

### **Access**

#### **Issue command:**

TRANDUMD dumpcode sysname

dumpcode Is a specific transaction dump code.

sysname Is the name of the CICS system where the dump code is defined.

#### **Hyperlink from:**

the Dump Code field of the TRANDUMP view.

Figure 92 is an example of the TRANDUMD view.

```
26MAR1999 21:51:56 ----------- INFORMATION DISPLAY ---------------------------
COMMAND ===><br>
CURR WIN ===> 1 ALT WIN ===><br>
CURR WIN ===> 2
                  ALT WIN ==->W1 =TRANDUMP=TRANDUMD=EYUPLX01=EYUPLX01=26MAR1999==21:43:00====CPSM==========1
   Dump Code.... EYU1
   CICS System.. EYUMAS1A
   Curr Dumps... 1<br>Max Dumps... 999
   Max Dumps....
   Shutdown..... NO<br>Sys Dump NO
   Sys Dump......
   Tran Dump.... YES
   Tran Dumps... 1
   Tran Suprsd.. 0
   Sys Dumps.... 0<br>Curdmn Sunrsd 1
   Sysdmp Suprsd 1
   Dump Scope... N/A
```
*Figure 92. The TRANDUMD view*

### **Action commands**

[Table 196 on page 251](#page-270-0) shows the action commands you can issue from the TRANDUMD view. The overtype fields are shown in [Table 197 on page 251.](#page-270-0)

The action commands and overtype fields for the TRANDUMD view are available for all managed CICS systems for which TRANDUMD is valid, except as noted in [Table 197 on page 251](#page-270-0).

<span id="page-270-0"></span>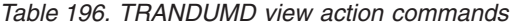

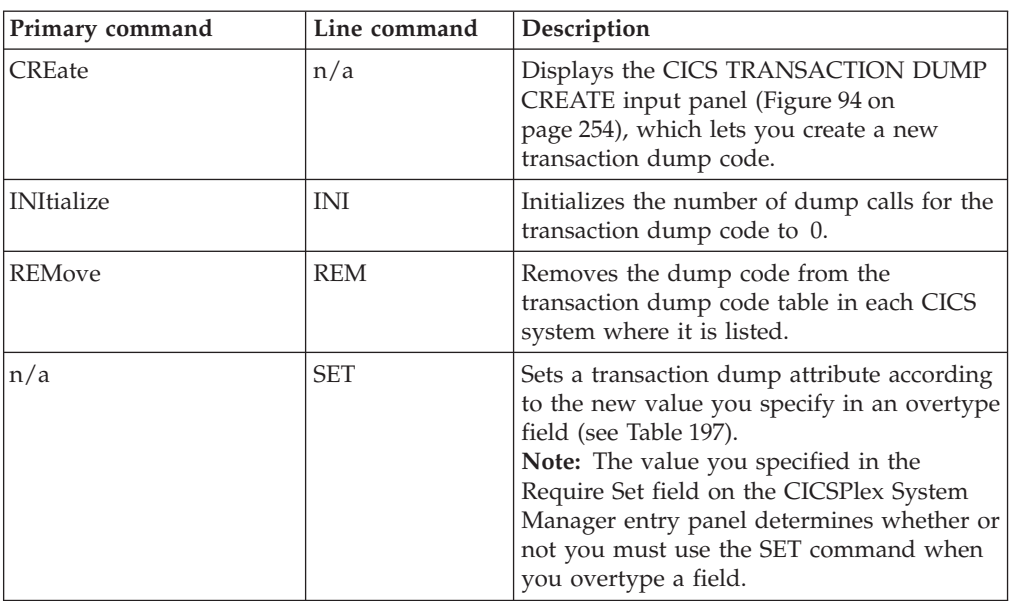

*Table 197. TRANDUMD view overtype fields*

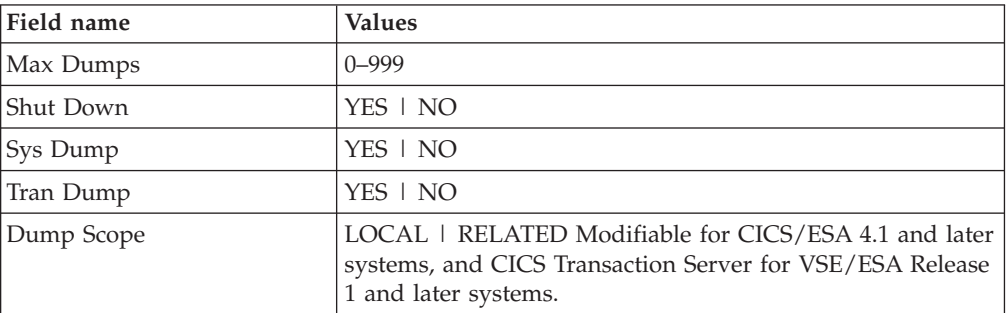

# **Hyperlinks**

| | |

None.

| | | | |

| |

# <span id="page-271-0"></span>**TRANDUMP – Transaction dump codes**

The TRANDUMP view shows general information about transaction dump codes for active CICS systems.

### **Availability**

.

The SYSDUMP view is available for all managed CICS systems except:

- CICS/MVS 2.1.2 systems
- CICS/VSE 2.2 and 2.3 systems
- CICS for OS/2 systems

### **Access**

#### **Issue command:**

TRANDUMP [dumpcode]

dumpcode Is a specific or generic transaction dump code. If you omit this parameter, the view includes information about all transaction dump codes within the current context and scope.

**Select:** REGION from the OPERATE menu, and TRANDUMP from the REGION submenu.

#### **Hyperlink from:**

the Trandumps or Trandumps Sup field of the CICSRGN2 view.

Figure 93 is an example of the TRANDUMP view.

```
26MAR1999 16:20:25 ----------- INFORMATION DISPLAY ---------------------------
                 SCROLL ===> PAGE<br>ALT WIN ===>
CURR WIN ==> 1W1 =TRANDUMP==========EYUPLX01=EYUPLX01=26MAR1999==16:20:25====CPSM==========1
CMD Dump CICS Tran Sys Curr Max Tran Tran Sys Sysdmp Shut
--- Code System-- Dump Dump Dumps- Dumps- Dumps- Suprsd Dumps- Suprsd Down
   EYU1 EYUMAS1A YES NO 1 999 1 0 0 1 NO
```
*Figure 93. The TRANDUMP view*

### **Action commands**

[Table 198 on page 253](#page-272-0) shows the action commands you can issue from the TRANDUMP view. The overtype fields are shown in [Table 199 on page 253.](#page-272-0)

<span id="page-272-0"></span>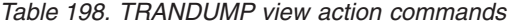

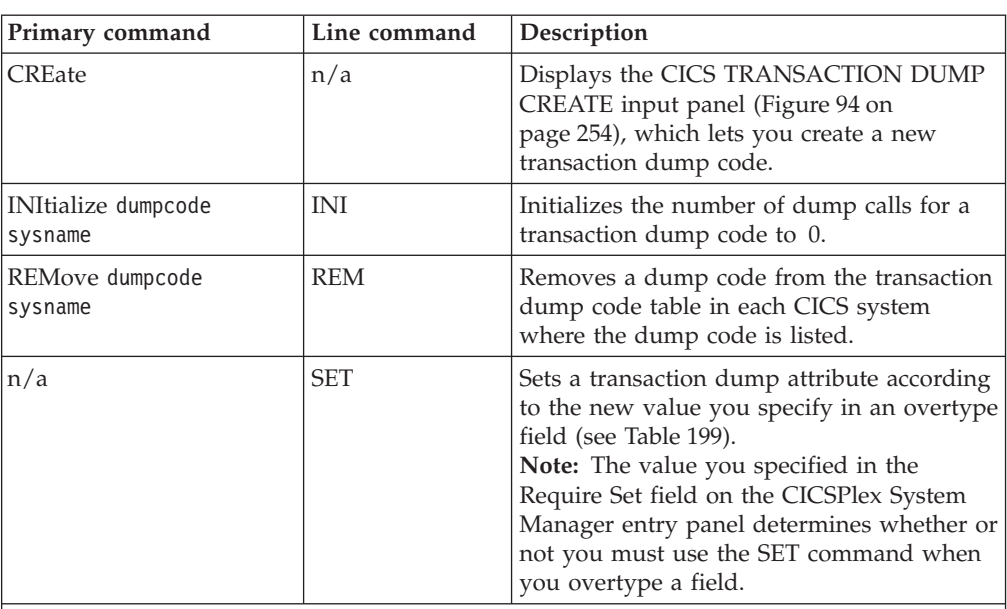

**Where:**

**dumpcode**

Is a specific transaction dump code. dumpcode cannot be a generic value because CICSPlex SM considers the asterisk (\*) and plus sign (+) to be valid characters in a dump code.

**sysname**

Is the specific or generic name of a CICS system.

*Table 199. TRANDUMP view overtype fields*

| Field name | <b>Values</b> |
|------------|---------------|
| Tran Dump  | $YES + NO$    |
| Sys Dump   | YES   NO      |
| Max Dumps  | $0 - 999$     |
| Shut Down  | $YES + NO$    |

When you issue the CREATE action command from the TRANDUMP view, the CICS TRANSACTION DUMP CREATE input panel appears, as shown in [Figure 94](#page-273-0) [on page 254](#page-273-0).

<span id="page-273-0"></span>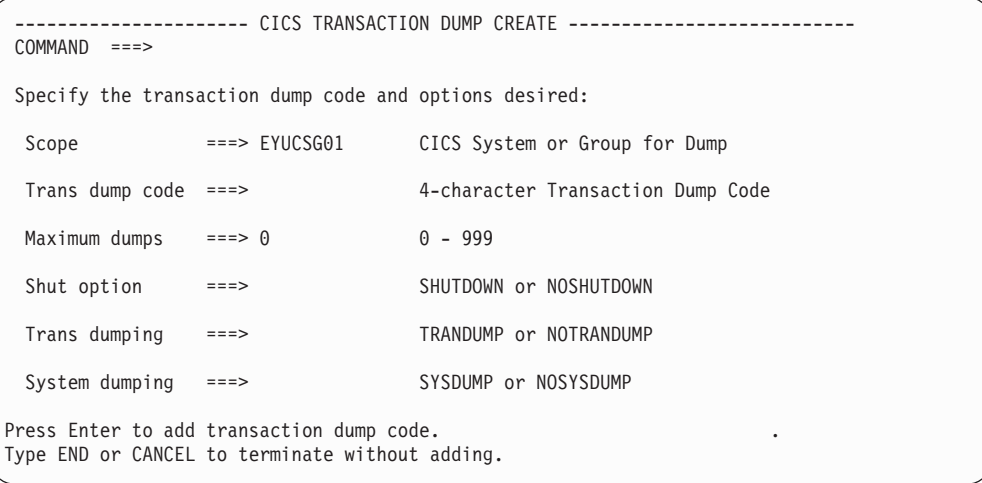

*Figure 94. The CICS TRANSACTION DUMP CREATE input panel*

To create a transaction dump code, specify the scope, the code, the maximum number of dumps allowed, whether or not you want a CICS system to shut down if it gets an error related to this code, and whether or not you want CICSPlex SM to take a transaction or system dump following an occurrence of this dump code. When you issue the END command, the Information Display panel reappears.

## **Hyperlinks**

Table 200 shows the hyperlink field on the TRANDUMP view.

*Table 200. TRANDUMP view hyperlink field*

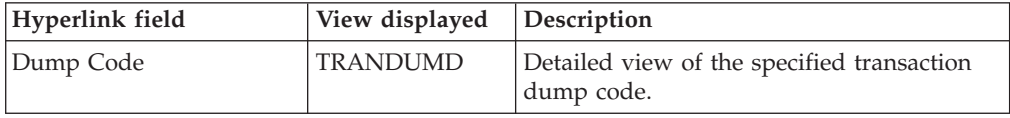

**Note:** You can also display the TRANDUMS view by issuing the SUM display command.

# **TRANDUMS – Transaction dump codes summary**

The TRANDUMS view shows summarized information about transaction dump codes for active CICS systems. TRANDUMS is a summary form of the TRANDUMP view.

## **Availability**

| | | | |

| | .

The SYSDUMP view is available for all managed CICS systems except:

- CICS/MVS 2.1.2 systems
- CICS/VSE 2.2 and 2.3 systems
- CICS for OS/2 systems

### **Access**

### **Issue command:**

TRANDUMS [dumpcode]

where the parameters are the same as those for TRANDUMP on page [252](#page-271-0).

**Select:** REGION from the OPERATE menu, and TRANDUMS from the REGION submenu.

### **Summarize:**

Issue the SUM display command from a TRANDUMP or TRANDUMS view.

The TRANDUMS view looks like the TRANDUMP view shown in [Figure 93 on](#page-271-0) [page 252](#page-271-0) with one addition: the Count field. This field appears next to the CICS System field, and indicates how many resources were combined to form each line of summary data.

By default, the view is summarized by CICS system. If you place the cursor on a field of data and issue the SUM display command, the view is summarized by the data in that field.

## **Action commands**

Table 201 shows the action commands you can issue from the TRANDUMS view. These action commands affect all of the resources that were combined to form the summary line of data. The overtype fields are shown in [Table 202 on page 256](#page-275-0).

*Table 201. TRANDUMS view action commands*

| Primary command | Line command | Description                                                                                                    |
|-----------------|--------------|----------------------------------------------------------------------------------------------------|
| n/a             | INI          | Initializes the number of dump calls for a<br>transaction dump code to 0.                                                                                                    |
| n/a             | <b>REM</b>   | Removes a dump code from the transaction<br>dump code table in each CICS system<br>where the dump code is listed.                                                                                                    |
| n/a             | <b>SET</b>   | Sets a transaction dump attribute according<br>to the new value you specify in an overtype<br>field (see Table 202 on page 256).<br>Note: The value you specified in the<br>Require Set field on the CICSPlex System<br>Manager entry panel determines whether or<br>not you must use the SET command when<br>you overtype a field. |

### <span id="page-275-0"></span>**Regions – TRANDUMS**

| Field name | <b>Values</b> |
|------------|---------------|
| Tran Dump  | $YES + NO$    |
| Sys Dump   | $YES + NO$    |
| Shut Down  | $YES + NO$    |

*Table 202. TRANDUMS view overtype fields*

# **Hyperlinks**

From the TRANDUMS view, you can hyperlink from the Count field to the TRANDUMP view to expand a line of summary data. The TRANDUMP view includes only those resources that were combined to form the specified summary line.

## <span id="page-276-0"></span>**TRNCLS – Transaction classes**

The TRNCLS view shows general information about the transaction classes for each CICS system.

### **Availability**

The TRNCLS view is available for all managed CICS systems except CICS for OS/2 2.0.1.

### **Access**

| |

| |

#### **Issue command:**

TRNCLS [tranclass]

tranclass For CICS systems running CICS/ESA 4.1 or later, and CICS Transaction Server for VSE/ESA Release 1 and later, tranclass is the specific or generic 8-character name of a transaction class. For all other supported systems, tranclass is a 2-digit value between 01 and 10 that identifies a transaction class. If you omit this parameter, the view includes information about all transaction classes within the current scope.

**Select:** REGION from the OPERATE menu, and TRNCLS from the REGION submenu.

Figure 95 is an example of the TRNCLS view.

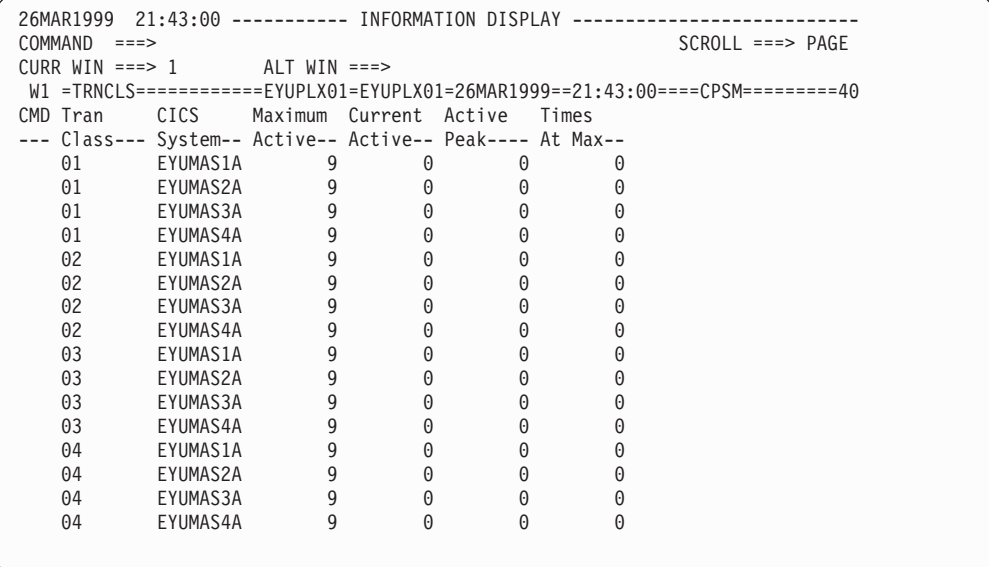

*Figure 95. The TRNCLS view*

### **Action commands**

[Table 203 on page 258](#page-277-0) shows the action command you can issue from the TRNCLS view. The overtype field is shown in [Table 204 on page 258](#page-277-0).

The action commands and overtype field for the TRNCLS view are available for all managed CICS systems for which TRNCLS is valid, except as noted in [Table 203 on](#page-277-0) [page 258](#page-277-0) and [Table 204 on page 258.](#page-277-0)

### <span id="page-277-0"></span>**Regions – TRNCLS**

 $\begin{array}{c} \hline \end{array}$  $\,$   $\,$ |

> $\begin{array}{c} \hline \end{array}$  $\begin{array}{c} \hline \end{array}$ | | | |  $\begin{array}{c} \hline \end{array}$

| Primary command                                                                                                    | Line command | Description                                                                                                    |
|----------------------------------------------------------------------------------------------------|--------------|----------------------------------------------------------------------------------------------------|
| DiSCard tranclass<br>sysname                                                                                                    | DSC.         | Discards a transaction class from the CICS<br>system where it is installed.<br>DiSCard is available for CICS/ESA 4.1 and<br>later systems, and CICS Transaction Server<br>for VSE/ESA Release 1 and later systems.                                                                                                    |
| n/a                                                                                                    | <b>SET</b>   | Sets a transaction class attribute according<br>to the new value you specify in an overtype<br>field (see Table 204).<br>Note: The value you specified in the<br>Require Set field on the CICSPlex System<br>Manager entry panel determines whether or<br>not you must use the SET command when<br>you overtype a field. |
| Where:<br>tranclass<br>Is a specific or generic transaction class name or ID.<br>sysname<br>Is the specific or generic name of a CICS system. |              |                                                                                                    |

*Table 203. TRNCLS view action commands*

*Table 204. TRNCLS view overtype field*

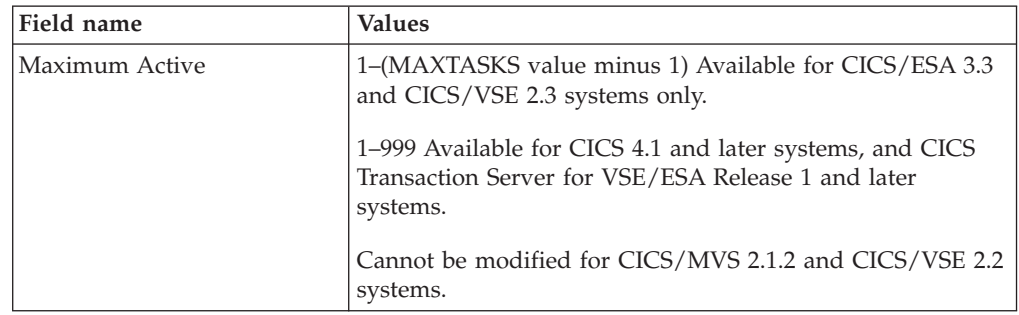

# **Hyperlinks**

Table 205 shows the hyperlink field on the TRNCLS view.

*Table 205. TRNCLS view hyperlink field*

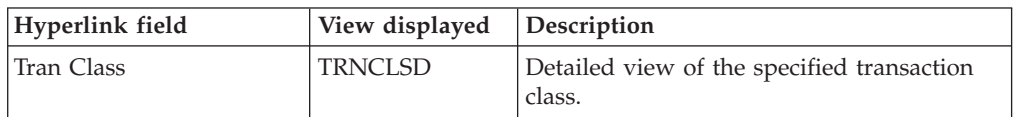

**Note:** You can also display the TRNCLSS view by issuing the SUM display command.

## **TRNCLSD – Transaction class details**

The TRNCLSD view shows detailed information about a transaction class.

### **Availability**

The TRNCLSD view is available for all managed CICS systems except CICS for OS/2 2.0.1.

### **Access**

| |

|

#### **Issue command:**

TRNCLSD tranclass sysname

tranclass For CICS systems running CICS/ESA 4.1 or later systems, and CICS Transaction Server for VSE/ESA Release 1 and later systems, tranclass is the 8-character name of a transaction class. For all other supported systems, tranclass is a 2-digit value between 01 and 10 that identifies a transaction class.

sysname Is the name of the CICS system where the transaction class is installed.

### **Hyperlink from:**

one of these fields:

- Act Max Tasks on the CICSRGND view
- Tran Class on the TRNCLS view
- Task Class on the TASK or TASKD view

Figure 96 is an example of the TRNCLSD view.

```
26MAR1999 21:51:56 ----------- INFORMATION DISPLAY ---------------------------
                SCROLL ===> PAGE<br>ALT WIN ===>
CURR WIN ==> 1W1 =TRNCLS===TRNCLSD==EYUPLX01=EYUPLX01=26MAR1999==21:43:00====CPSM==========1
   Tran Class...... 01 Cics System....... EYUMAS1A
   Maximum Active.. 9 Attach Requests... N/A
   Current Active.. 0 Purged Trans...... N/A
   Current Queued.. N/A Times at Threshold N/A
   Active Peak..... 0 Purge Threshold... N/A
   Queued Peak..... N/A Total Queued...... N/A
   Times At Maximum 0 Time On Queue..... N/A
   Install Defs.... N/A Time Not Queued... N/A
                   Accepted Trans.... N/A
                        Accepted Oueued...
                        Purged Queued..... N/A
```
*Figure 96. The TRNCLSD view*

## **Action commands**

[Table 206 on page 260](#page-279-0) shows the action command you can issue from the TRNCLSD view. The overtype fields are shown in [Table 207 on page 260](#page-279-0).

The action commands and overtype fields for the TRNCLSD view are available for all managed CICS systems for which TRNCLSD is valid, except as noted in [Table 206 on page 260](#page-279-0) and [Table 207 on page 260.](#page-279-0)

### <span id="page-279-0"></span>**Regions – TRNCLSD**

 $\,$   $\,$  $\bar{\rm I}$  $\vert$ 

 $\,$   $\,$ |

 $\|$ | |  $\|$ |

| Primary command | Line command | Description                                                                                                    |
|-----------------|--------------|----------------------------------------------------------------------------------------------------|
| DiSCard         | <b>DSC</b>   | Discards a transaction class from the CICS<br>system where it is installed.                                                                                                    |
|                 |              | DiSCard is available for CICS/ESA 4.1 and<br>later systems, and CICS Transaction Server<br>for VSE/ESA Release 1 and later systems.                                                                                                    |
| n/a             | <b>SET</b>   | Sets a transaction class attribute according<br>to the new value you specify in an overtype<br>field (see Table 207).<br>Note: The value you specified in the<br>Require Set field on the CICSPlex System<br>Manager entry panel determines whether or<br>not you must use the SET command when<br>you overtype a field. |

*Table 206. TRNCLSD view action commands*

*Table 207. TRNCLSD view overtype field*

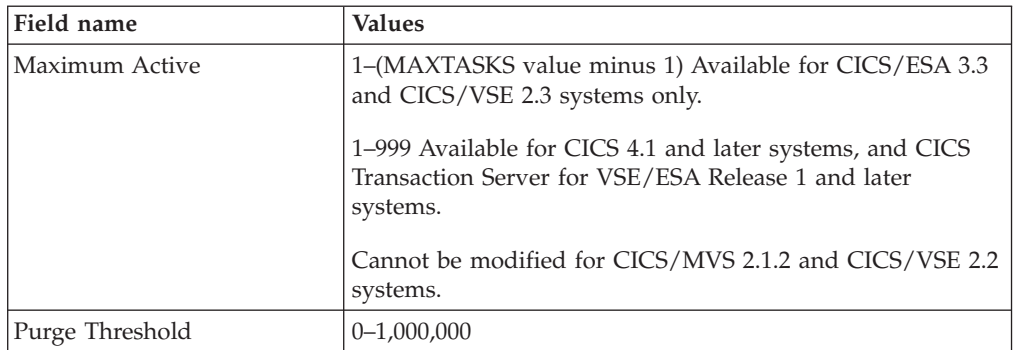

# **Hyperlinks**

None.

# **TRNCLSS – Transaction classes summary**

The TRNCLSS view shows summarized information about the transaction classes for each CICS system. TRNCLSS is a summary form of the TRNCLS view.

### **Availability**

The TRNCLSS view is available for all managed CICS systems except CICS for OS/2 2.0.1.

## **Access**

| |

| | |

### **Issue command:**

TRNCLSS [tranclass]

Where the parameters are the same as those for TRNCLS on page [257.](#page-276-0)

**Select:** REGION from the OPERATE menu, and TRNCLSS from the REGION submenu.

### **Summarize:**

Issue the SUM display command from a TRNCLS or TRNCLSS view. The TRNCLSS view looks like the TRNCLS view shown in [Figure 95 on page 257](#page-276-0) with one addition: the Count field. This field appears next to the CICS System field, and indicates how many resources were combined to form each line of summary data.

By default, the view is summarized by CICS system. If you place the cursor on a field of data and issue the SUM display command, the view is summarized by the data in that field.

### **Action commands**

Table 208 shows the action command you can issue from the TRNCLSS view. This action command affects all of the resources that were combined to form the summary line of data.

The action command for the TRNCLSS view is available for all managed CICS systems for which TRNCLSS is valid, except as noted in Table 208.

| Primary command | Line command | <b>Description</b>                                                                                                    |
|-----------------|--------------|----------------------------------------------------------------------------------------------------|
| n/a             | DSC          | Discards a transaction class from the CICS<br>system where it is installed.<br>DSC is available for CICS/ESA 4.1 and later<br>systems, and CICS Transaction Server for<br>VSE/ESA Release 1 and later systems. |

*Table 208. TRNCLSS view action command*

## **Hyperlinks**

From the TRNCLSS view, you can hyperlink from the Count field to the TRNCLS view to expand a line of summary data. The TRNCLS view includes only those resources that were combined to form the specified summary line.

**Regions – TRNCLSS**

# **Chapter 13. Tasks**

| | | | | | | | | |

> | | |

| | | | | The task views show information about tasks that are executing within the current context and scope.

The task operations views are:

#### **REQID**

A general view of outstanding timed events

#### **REQIDD**

A detailed view of a timed event

#### **REQIDS**

A summary view of outstanding timed events

**TASK** A general view of executing tasks

#### **TASKD**

A detailed view of an executing task

#### **TASKS**

A summary view of executing tasks

#### **TASK2**

A detailed view of system settings for the selected task.

#### **TASK3**

A detailed view of clocks and timing information for the selected task.

### **TASK4**

A detailed view of request counts for the selected task.

#### **TASK5**

A detailed view of storage information for the selected task.

#### **TASK6**

A detailed view of communications requests for the selected task.

#### **TASK7**

A detailed view of statistical information on CICS BTS requests for the selected task.

### **TASK8**

A detailed view of statistical information on the usage of TCP/IP services and activities for the selected task.

#### **TASK9**

A detailed view of CPU/TCB usage for the task.

For details about the availability of the task views, see the individual view descriptions.

|

# <span id="page-283-0"></span>**REQID – Request IDs**

The REQID view shows general information about outstanding timed requests.

### **Availability**

The REQID view is available for these managed CICS systems:

- CICS/ESA 4.1 and later
- CICS/VSE 2.3 and later
- CICS for OS/2 3.0 and later

### **Access**

### **Issue command:**

REQID [request]

request Is the specific or generic name of an outstanding timed request. If you omit this parameter, the view includes information about all outstanding timed requests.

**Note:** You cannot specify a request name if it is a hexadecimal value.

**Select:** TASK from the OPERATE menu, and REQID from the TASK submenu.

Figure 97 is an example of the REQID view.

```
26MAR1999 09:38:43 ---------- INFORMATION DISPLAY -----------------------------
COMMAND ===> PAGE
CURR WIN ==-> 1 ALT WIN ==->W1 =REQID=============EYUPLX01=EYUPLX01=26MAR1999==09:38:43====CPSM==========1
CMD Request Name CICS Type Tran Term Userid Queue Interval TOD
--- ---------------- System-- ----- ---- ---- -------- -------- -------- ------
   WAITASEC EYUMAS01 START ABCD L001 TPIERCE MYQUEDAT 00:00:01 10:08:
   WAKEINHR EYUMAS01 POST ZXY1 R003 DKANOF 01:00:00 11:08:
   DELAY1MN EYUMAS03 DELAY GD12 M002 PATRICK NOQUEDAT 00:01:00 10:09:
```
*Figure 97. The REQID view*

### **Action commands**

None.

# **Hyperlinks**

Table 209 shows the hyperlink field on the REQID view.

*Table 209. REQID view hyperlink field*

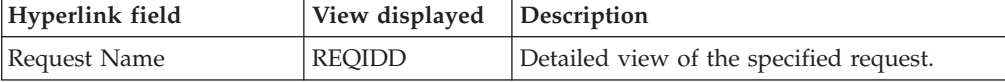

**Note:** You can also display the REQIDS view by issuing the SUM display command.

## **REQIDD – Request ID details**

The REQIDD view shows detailed information about an outstanding timed request.

## **Availability**

The REQIDD view is available for these managed CICS systems:

- CICS/ESA 4.1 and later
- CICS/VSE 2.3 and later
- v CICS for OS/2 3.0 and later

### **Access**

| |

#### **Issue command:**

REQIDD request sysname

request Is the name of a specific outstanding timed request.

**Note:** You cannot specify a request name if it is a hexadecimal value.

sysname Is the name of the CICS system where the timed request is located.

#### **Hyperlink from:**

the Request Name field of the REQID view.

Figure 98 is an example of the REQIDD view.

```
26MAR1999 09:58:44 ----------- INFORMATION DISPLAY ---------------------------
                     SCROLL ===> PAGE<br>ALT WIN ===>
CURR WIN ==> 1W1 =REQID====REQIDD===EYUPLX01=EYUPLX01=26MAR1999==09:58:44====CPSM===========1
   Request Name.. WAITASEC
   CICS System... EYUMAS01
   Request Type.. START<br>Trans Id...... ABCD
   Trans Id...... ABCD<br>Term Id...... 1001
   Term Id.......
   Remote Tranid.
    Remote Termid.
    Userid........ TPIERCE
    Queue Value... MYQUEDAT
    FMH Status.... NOFMH
    Interval...... 00:00:01
    Time of Day... 10:09:45
```
*Figure 98. The REQIDD view*

## **Action commands**

None.

## **Hyperlinks**

None.

**Note:** You can display the REQIDS view by issuing the SUM display command.

|

# **REQIDS – Request IDs summary**

The REQIDS view shows summarized information about outstanding timed requests. The REQIDS view is a summary form of the REQID view.

### **Availability**

The REQIDS view is available for these managed CICS systems:

- CICS/ESA 4.1 and later
- CICS/VSE 2.3 and later
- CICS for OS/2 3.0 and later

### **Access**

#### **Issue command:**

REQIDS [request]

Where the parameters are the same as those for the REQID view on page [264.](#page-283-0)

**Select:** TASK from the OPERATE menu, and REQIDS from the TASK submenu.

#### **Summarize:**

Issue the SUM display command from a REQID or REQIDS view. The REQIDS view looks like the REQID view shown in [Figure 97 on page 264](#page-283-0) with one addition: the Count field. This field appears next to the CICS System field, and indicates how many resources were combined to form each line of summary data.

By default, the view is summarized by CICS system. If you place the cursor on a field of data and issue the SUM display command, the view is summarized by the data in that field.

### **Action commands**

None.

### **Hyperlinks**

From the REQIDS view, you can hyperlink from the Count field to the REQID view to expand a line of summary data. The REQID view includes only those resources that were combined to form the specified summary line.

## **TASK – Tasks**

| |

| | | | |

|

The TASK view shows general information about currently executing tasks. Examples of how to use this view can be found in:

- v ["Finding out how many tasks are associated with a transaction"](#page-424-0) on page 405
- ["Identifying the tasks associated with a transaction"](#page-425-0) on page 406
- ["Relating a set of tasks to a user ID"](#page-426-0) on page 407

## **Availability**

The TASK view is available for all managed CICS systems.

### **Access**

### **Issue command:**

TASK [task [RUNning|DISpatchable|SUSpended [tranid [activityid [process [processtype ]]]]]

task Is the ID of a currently executing task or \* for all tasks. If you specify a task ID, the tranid parameter must either be \* or be omitted.

RUNning|DISpatchable|SUSpended Limits the view to tasks that are either running, ready to run, or suspended. Specify \* to include all tasks regardless of their run status.

tranid Limits the view to tasks that are running one or more named transactions. Enter a specific or generic transaction name. If you specify a transaction ID, the task parameter must be \*.

The following parameters apply to CICS Transaction Server for OS/390 Release 3 and later systems only:

- activityid Is a specific or generic activity id.
- process Is a specific or generic process name.
	- processtype Is a specific or generic process type name.

If you do not specify parameters, the view includes information about all tasks within the current scope.

**Select:** TASK from the OPERATE menu, and TASK from the TASK submenu.

[Figure 99 on page 268](#page-287-0) and [Figure 100 on page 268](#page-287-0) are an example of the TASK view.

<span id="page-287-0"></span>| | | | | | | | | | | | | | | | | | | | | | |

| | | | | | | | | | | | | | | | | | | | | | | |

| $SCROLL ==-> PAGE$<br>$COMMAND$ ===>                                            |  |  |  |  |  |                              |  |  |                                                                                                    |
|---------------------------------------------------------------------------------|--|--|--|--|--|------------------------------|--|--|----------------------------------------------------------------------------------------------------|
| CURR WIN $==>1$ ALT WIN $==>$                                                   |  |  |  |  |  |                              |  |  |                                                                                                    |
| >W1 =TASK==============EYUPLX01=EYUPLX01=26MAR1999==21:22:07====CPSM=========21 |  |  |  |  |  |                              |  |  |                                                                                                    |
|                                                                                 |  |  |  |  |  |                              |  |  |                                                                                                    |
|                                                                                 |  |  |  |  |  |                              |  |  |                                                                                                    |
|                                                                                 |  |  |  |  |  |                              |  |  |                                                                                                    |
|                                                                                 |  |  |  |  |  |                              |  |  |                                                                                                    |
|                                                                                 |  |  |  |  |  |                              |  |  |                                                                                                    |
|                                                                                 |  |  |  |  |  |                              |  |  |                                                                                                    |
|                                                                                 |  |  |  |  |  |                              |  |  |                                                                                                    |
|                                                                                 |  |  |  |  |  |                              |  |  |                                                                                                    |
|                                                                                 |  |  |  |  |  |                              |  |  |                                                                                                    |
|                                                                                 |  |  |  |  |  |                              |  |  |                                                                                                    |
|                                                                                 |  |  |  |  |  |                              |  |  |                                                                                                    |
|                                                                                 |  |  |  |  |  |                              |  |  |                                                                                                    |
|                                                                                 |  |  |  |  |  |                              |  |  |                                                                                                    |
|                                                                                 |  |  |  |  |  |                              |  |  |                                                                                                    |
|                                                                                 |  |  |  |  |  |                              |  |  |                                                                                                    |
|                                                                                 |  |  |  |  |  |                              |  |  |                                                                                                    |
|                                                                                 |  |  |  |  |  |                              |  |  |                                                                                                    |
|                                                                                 |  |  |  |  |  |                              |  |  |                                                                                                    |
|                                                                                 |  |  |  |  |  |                              |  |  |                                                                                                    |
|                                                                                 |  |  |  |  |  | 53 IYCRCTSS COIO SUS CTSQOSR |  |  | CMD Task CICS Tran Run User Term LU Name Unit of Work Id Pri Tran<br>28 IYCRCTSS COIE SUS CTSQ0SR BICB83F037710105 255 DFHTCL0<br>29 IYCSCTSG CKAM SUS CTSSOGR BICBA56ABOD6C103 255 DFHTCLO<br>33 IYCRCTSG COIE SUS CTSROGR B1CF6C06CF6D2607 255 DFHTCLO<br>35 IYCSCTSF CKAM SUS CTSSOFR B1CF42172B182700 255 DFHTCLO<br>36 IYCSCTSF CKTI SUS CTSSOFR<br>20 IULION DELL'ELLO<br>38 IYCRCTSG COIO SUS CTSROGR<br>38 IYCRCTS8 COIO SUS CTSROIR<br>BICF9EE941D6E109 255 DFHTCLO<br>39 IYCRCTS8 COIE SUS CTSR01R B1CF9EE97E46B709 255 DFHTCL0<br>43 IYCRCTSK CECI SUS CTSR0KD E0C5 B1CF91747FF97607 1 DFHTCL0<br>44 IYCQCTS4 CEMT SUS CTSQ04D TC04 B1CF7099E1F01E00 255 DFHTCL0<br>45 IYCRCTSK COIO SUS CTSROKR BICF9EA74A2CC906 255 DFHTCLO<br>46 IYCRCTSK COIE SUS CTSROKR<br>48 IYCQCTT8 COIO SUS CTSROAD<br>49 IYCQCTT8 COIO SUS CTSQOAD<br>49 IYCQCTT8 COIE SUS CTSQOAD<br>81CF9EEE148D7A00 255 DFHTCL0<br>53 IYCQCTSR COI1 SUS CTSQ05D -AAF B1CF9EE705AF6603 255 DFHTCL0<br>B1CF9EA74BA92906 255 DFHTCL0<br>54 IYCQCTSR COI2 SUS CTSQ05D -AAE B1CF9EE71113C002 255 DFHTCL0 |

*Figure 99. The TASK view (left side)*

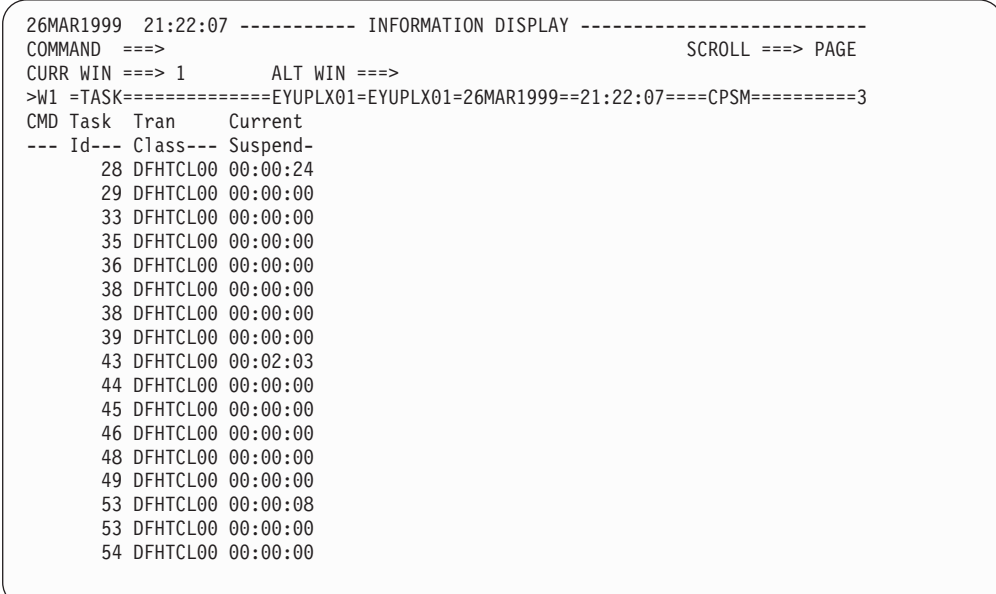

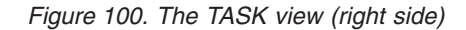

### **Action commands**

[Table 210 on page 269](#page-288-0) shows the action commands you can issue from the TASK view. The overtype field is shown in [Table 211 on page 269.](#page-288-0)

The action commands and overtype field for the TASK view are available for all managed CICS systems for which TASK is valid, except CICS/MVS 2.1.2 and CICS/VSE 2.2.
<span id="page-288-0"></span>*Table 210. TASK view action commands*

| Primary command                                  | Line command | Description                                                                                                    |
|--------------------------------------------------|--------------|----------------------------------------------------------------------------------------------------|
| FORcepurge task<br>sysname                       | <b>FOR</b>   | Forces CICS to purge a task immediately,<br>regardless of whether system or data<br>integrity can be maintained.                                                                                                    |
| PURge task sysname                               | <b>PUR</b>   | Purges a task normally. CICS does not<br>purge the task unless system and data<br>integrity can be maintained.                                                                                                    |
| n/a                                              | <b>SET</b>   | Sets a task attribute according to the new<br>value you specify in an overtype field (see<br>Table 211).<br>Note: The value you specified in the<br>Require Set field on the CICSPlex System<br>Manager entry panel determines whether or<br>not you must use the SET command when<br>you overtype a field. |
| Where:<br>Is the ID of an executing task<br>task |              |                                                                                                    |

**task** Is the ID of an executing task. **sysname**

Is the specific or generic name of a CICS system.

*Table 211. TASK view overtype field*

| Field name | <b>Values</b> |
|------------|---------------|
| Pri        | つらら<br>-200   |

# **Hyperlinks**

 $\vert$ 

Table 212 shows the hyperlink fields on the TASK view.

*Table 212. TASK view hyperlink fields*

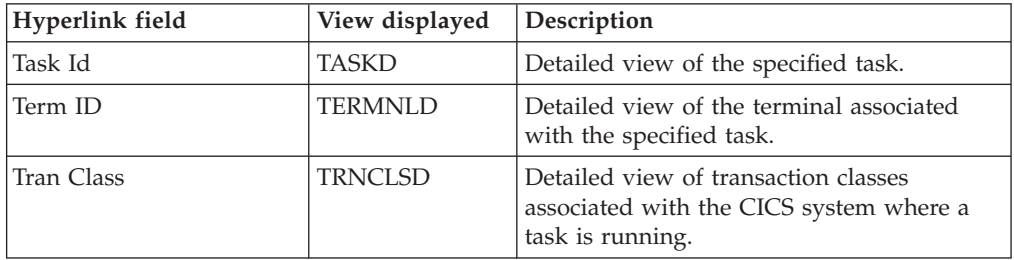

**Note:** You can also display the TASKS view by issuing the SUM display command.

| | |

> | | | | | | | | | | | | | | | | | | | | | |

| |

# **TASKD – Task details**

The TASKD view shows detailed information about a task.

## **Availability**

This form of the TASKD view is available

for CICS Transaction Server for OS/390 Release 3 and later only.

## **Access**

#### **Issue command:**

TASKD task sysname

task Is the ID of a currently executing task.

sysname Is the name of the CICS system where the task is executing. The CICS system must be within the current scope.

#### **Hyperlink from:**

the Task ID field of the TASK view.

Figure 101 is an example of the TASKD view.

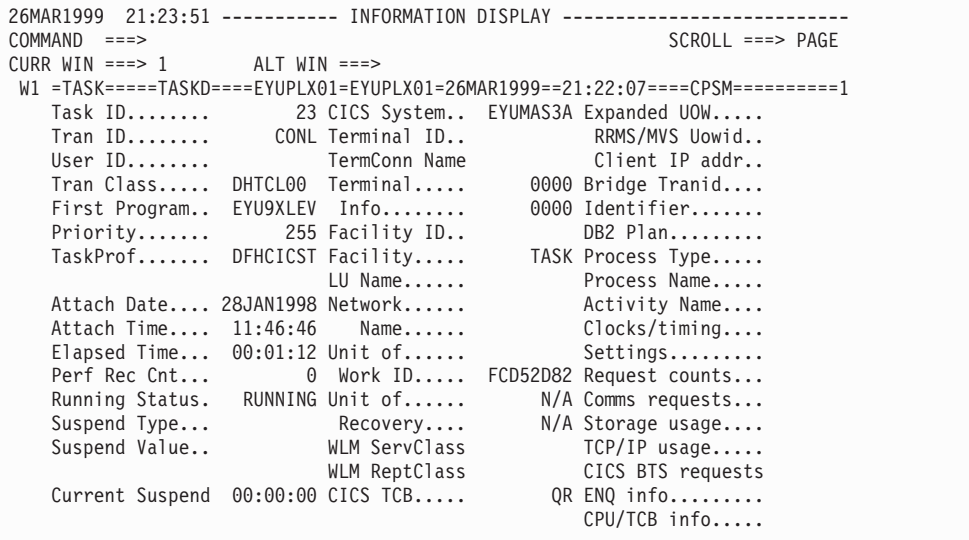

*Figure 101. The TASKD view*

## **Action commands**

[Table 213 on page 271](#page-290-0) shows the action commands you can issue from the TASKD view. The overtype field is shown in [Table 214 on page 271](#page-290-0).

The action commands and overtype field for the TASKD view are available for all managed CICS systems for which TASKD is valid.

<span id="page-290-0"></span>*Table 213. TASKD view action commands*

| Primary command | Line command | Description                                                                                                    |
|-----------------|--------------|----------------------------------------------------------------------------------------------------|
| FORcepurge      | <b>FOR</b>   | Forces CICS to purge the task immediately,<br>regardless of whether system or data<br>integrity can be maintained.                                                                                                    |
| PURge           | <b>PUR</b>   | Purges the task normally. CICS does not<br>purge the task unless system and data<br>integrity can be maintained.                                                                                                    |
| n/a             | <b>SET</b>   | Sets a task attribute according to the new<br>value you specify in an overtype field (see<br>Table 214).<br>Note: The value you specified in the<br>Require Set field on the CICSPlex System<br>Manager entry panel determines whether or<br>not you must use the SET command when<br>you overtype a field. |

*Table 214. TASKD view overtype field*

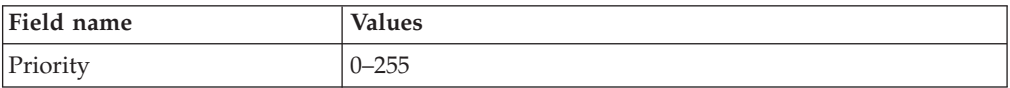

# **tasks – TASKD**

 $\overline{\phantom{a}}$ | | |

|| | | | | | | | | | | | | | | | | |

 $\mathbf{I}$ 

 $\mathsf I$  $\overline{1}$ 

# **Hyperlinks**

Table 215 shows the hyperlink fields on the TASKD view.

*Table 215. TASKD view hyperlink fields*

| Hyperlink field   | View displayed    | Description                                                                                            |  |
|-------------------|-------------------|----------------------------------------------------------------------------------------------------|--|
| Tran ID           | <b>LOCTRAND</b>   | Detailed view of transaction.                                                                          |  |
| <b>Tran Class</b> | <b>TRNCLSD</b>    | Detailed view of transaction classes<br>associated with the CICS system where this<br>task is running. |  |
| First Program     | <b>PROGRAMD</b>   | Detailed view of the first program invoked<br>at task attach-time.                                     |  |
| Terminal ID       | <b>TERMNLD</b>    | Detailed view of the terminal associated<br>with this task.                                            |  |
| TermConn Name     | <b>CONNECTD</b>   | Detailed view of an ISC or MRO<br>connection.                                                          |  |
| Facility ID       | <b>TERMNLD</b>    | Detailed view of the terminal associated<br>with this task.                                            |  |
| Process Type      | <b>PROCTYPD</b>   | Detailed view of the process type.                                                                     |  |
| Clocks/timing     | TASK3             | Detailed view of clocks and timing<br>information for the selected task.                               |  |
| Settings          | TASK <sub>2</sub> | Detailed view of system settings for the<br>selected task.                                             |  |
| Request counts    | TASK4             | Detailed information of request counts for<br>the selected task.                                       |  |
| Comms requests    | TASK <sub>6</sub> | Detailed view of communication requests<br>for the selected task.                                      |  |
| Storage usage     | TASK <sub>5</sub> | Detailed view of storage usage for the<br>selected task.                                               |  |
| TCP/IP usage      | TASK8             | Detailed view of TCP/IP usage for the<br>selected task.                                                |  |
| CICS BTS requests | TASK7             | Detailed view of CICS BTS requests for the<br>selected task.                                           |  |
| ENQ info          | <b>UOWENQ</b>     | General information about active and<br>retained enqueues.                                             |  |
| CPU/TCB info      | TASK9             | Detailed view of CPU/TCB usage<br>information for the selected task.                                   |  |

# **TASKS – Tasks summary**

The TASKS view shows summarized information about currently executing tasks. TASKS is a summary form of the TASK view. Examples of how to use this view can be found in:

- v ["Finding out how many tasks are associated with a transaction"](#page-424-0) on page 405
- v ["Identifying the tasks associated with a transaction"](#page-425-0) on page 406
- ["Relating a set of tasks to a user ID"](#page-426-0) on page 407

## **Availability**

The TASKS view is available for all managed CICS systems.

## **Access**

|

| |

### **Issue command:**

TASKS [task [RUNning|DISpatchable|SUSpended [tranid]]]

Where the parameters are the same as those for TASK on page [267.](#page-286-0)

**Select:** TASK from the OPERATE menu, and TASKS from the TASK submenu.

#### **Summarize:**

Issue the SUM display command from a TASK, TASKD, TASK2, TASK3, TASK4, TASK5, TASK6, TASK7, TASK8, or TASK9 view.

The TASKS view looks like the TASK view shown in [Figure 99 on page 268](#page-287-0) with one addition: the Count field. This field appears next to the CICS System field, and indicates how many resources were combined to form each line of summary data.

By default, the view is summarized by CICS system. If you place the cursor on a field of data and issue the SUM display command, the view is summarized by the data in that field.

# **Action commands**

None.

# **Hyperlinks**

From the TASKS view, you can hyperlink from the Count field to the TASK view to expand a line of summary data. The TASK view includes only those resources that were combined to form the specified summary line.

| | |

| | | |

> | | | | | | | | | | | | | | | | | | | | | | |

| |

## **TASK2 – Task status details**

The TASK2 view shows detailed information about system settings.

## **Availability**

This form of the TASK2 view is available for CICS Transaction Server for OS/390 Release 3 and later only.

## **Access**

#### **Issue command:**

TASK2 task sysname

task Is the ID of a currently executing task.

sysname Is the name of the CICS system where the task is executing. The CICS system must be within the current scope.

#### **Hyperlink from:**

the Settings field of the TASKD view.

Figure 102 is an example of the TASK2 view.

```
26MAR1999 16:05:54 ----------- INFORMATION DISPLAY ---------------------------
                                                     SCROLL ==-> PAGECURR WIN ===> 1 \text{ALT} \text{ WIN} ===>
W1 =TASK=====TASK2====EYUPLX01=EYUPLX01=26MAR1999==16:05:46====CPSM===========1
   Task ID........ 26 CICS System... EYUMAS1A Timeout values==
   Tran ID........ CONL Purge Status.. NOTPURGE Runaway Time...
   User ID........ Trace Type.... STANTRAC Deadlock TmOut.
   Tran Priority.. 255 Trans Dumps... NOTRANDUMP Read TmOut.....
   Routing info=== \qquad Security====== Recovery========
   Dynamic Routing STATIC CmdLvl Secur.. CMDSECNO Dyn Tran Bck...
   Routing Profile ResLvl Secur.. RESSECNO Option.........
   Rem. Tran Name. \blacksquareRem. System Id. 2008 and the method of the Mail Time......
   Storage========
   TWA Size....... 512
   Screen Size.... DEFAULT
   Screen Size.... DEFAULT<br>Clear Stor..... NOCLEAR
   Tsk Data Key... CICSDATAKEY
   Tsk Data Loc... ANY
   Isolate Status. ISOLATE
```
*Figure 102. The TASK2 view*

## **Action commands**

[Table 216 on page 275](#page-294-0) shows the action commands you can issue from the TASK2 view.

The action commands for the TASK2 view are available for all managed CICS systems for which TASK2 is valid.

*Table 216. TASK2 view action commands*

| Primary command | Line command | Description                                                                                                    |
|-----------------|--------------|----------------------------------------------------------------------------------------------------|
| FORcepurge      | <b>FOR</b>   | Forces CICS to purge the task immediately,<br>regardless of whether system or data<br>integrity can be maintained.                                                                                                    |
| PURge           | <b>PUR</b>   | Purges the task normally. CICS does not<br>purge the task unless system and data<br>integrity can be maintained.                                                                                                    |
| n/a             | <b>SET</b>   | Sets a task attribute according to the new<br>value you specify in an overtype field (see<br>Table 211).<br>Note: The value you specified in the<br>Require Set field on the CICSPlex System<br>Manager entry panel determines whether or<br>not you must use the SET command when<br>you overtype a field. |

# **Hyperlinks**

Table 217 shows the hyperlink field on the TASK2 view.

*Table 217. TASK2 view hyperlink field*

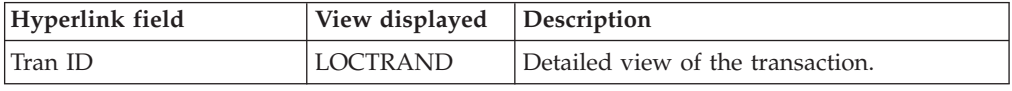

 $\vert$ 

<span id="page-294-0"></span> $\,$   $\,$  $\|$  $\,$   $\,$ | | |  $\|$  $\|$  |

| | |

| | | |

|

| | | | | | | | | | | | | | | | | | | | | | | | | |

| |

|

# **TASK3 – Task first program details**

The TASK3 view shows detailed information about clocks and timings.

# **Availability**

This form of the TASK3 view is available for CICS Transaction Server for OS/390 Release 3 and later only.

## **Access**

#### **Issue command:**

TASK3 task sysname

task Is the ID of a currently executing task.

sysname Is the name of the CICS system where the task is executing. The CICS system must be within the current scope.

#### **Hyperlink from:**

the Clocks/Timing field of the TASKD view.

Figure 103 and [Figure 104 on page 277](#page-296-0) are an example of the TASK3 view.

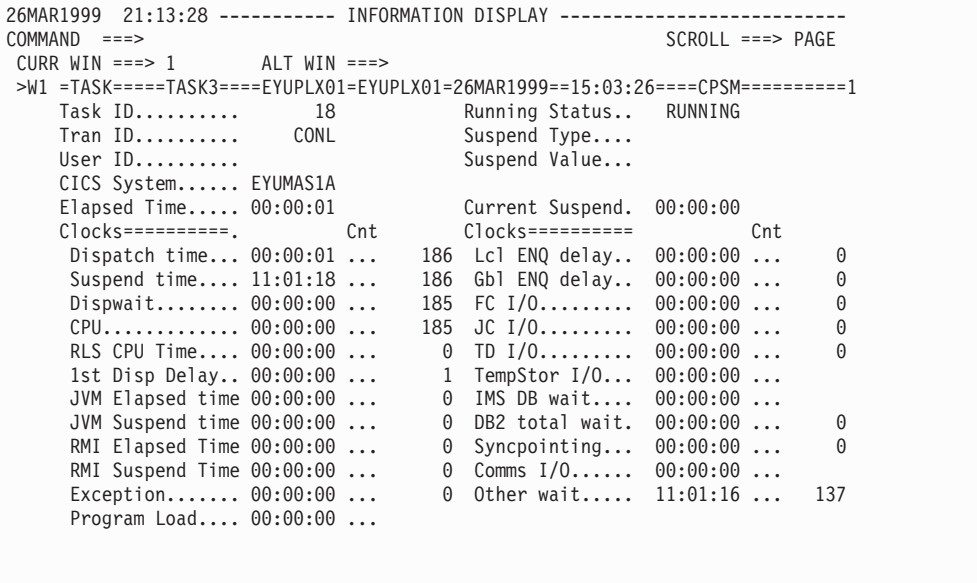

*Figure 103. The TASK3 view (left side)*

You can scroll to the right to see additional information, as shown in [Figure 104 on](#page-296-0) [page 277](#page-296-0).

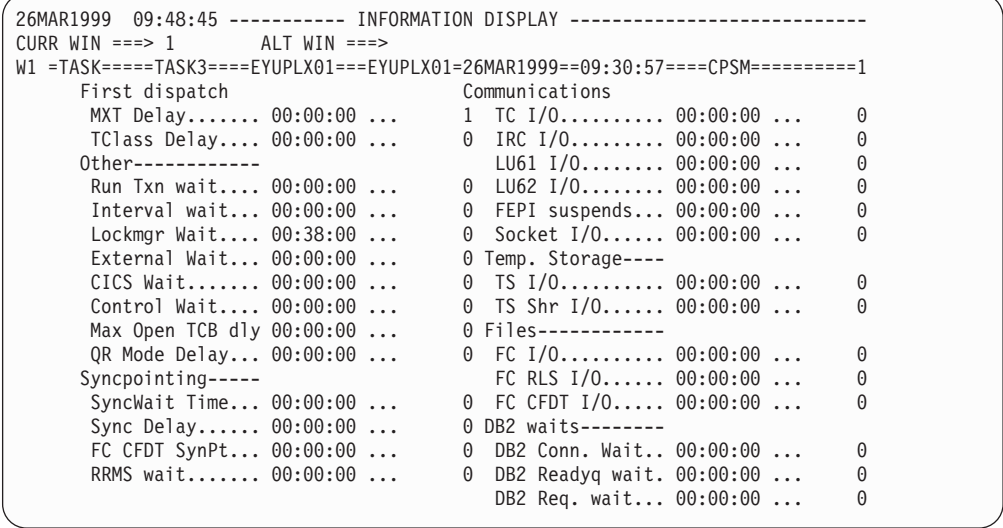

*Figure 104. The TASK3 view (right side)*

#### **Notes:**

- 1. Most of the data shown in this view is available only if you have CICS monitoring turned on and are collecting performance class data. For details on the CICS monitoring facility (CMF), see the *CICS/ESA Performance Guide*. You can choose to collect CMF data for use by CICSPlex SM, but not have it written to an SMF data set. For information on suppressing CMF records, see the discussion of CICSPlex SM system parameters in *CICS Transaction Server for OS/390 Installation Guide*.
- 2. Most of the data shown in this view is available only for systems running the CICS TS for OS/390.

## **Action commands**

| |

<span id="page-296-0"></span>| | | | | | | | | | | | | | | | | | | | | | |

|

[Table 218 on page 278](#page-297-0) shows the action commands you can issue from the TASK3 view.

The action commands for the TASK3 view are available for all managed CICS systems for which TASK3 is valid.

## <span id="page-297-0"></span>**tasks – TASK3**

 $\,$  |  $\overline{\phantom{a}}$  $\|$  $\|$ |  $\vert$ |  $\vert$ 

 $\vert$ 

 $\begin{array}{c} \hline \end{array}$ 

*Table 218. TASK3 view action commands*

| Primary command | Line command | Description                                                                                                    |
|-----------------|--------------|----------------------------------------------------------------------------------------------------|
| FORcepurge      | <b>FOR</b>   | Forces CICS to purge the task immediately,<br>regardless of whether system or data<br>integrity can be maintained.                                                                                                    |
| PURge           | <b>PUR</b>   | Purges the task normally. CICS does not<br>purge the task unless system and data<br>integrity can be maintained.                                                                                                    |
| n/a             | <b>SET</b>   | Sets a task attribute according to the new<br>value you specify in an overtype field (see<br>Table 211).<br>Note: The value you specified in the<br>Require Set field on the CICSPlex System<br>Manager entry panel determines whether or<br>not you must use the SET command when<br>you overtype a field. |

# **Hyperlinks**

Table 219 shows the hyperlink field on the TASK3 view.

*Table 219. TASK3 view hyperlink field*

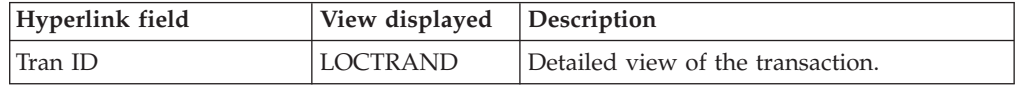

## **TASK4 – Task request count details**

The TASK4 view shows detailed information about request counts.

## **Availability**

| | |

| | |

> | | | | | | | |

> > | |

> > | | | | | | | | | | | | | | | | | | | | | | | | | |

| | | | | | | | | |

| | | The TASK4 view is available for CICS Transaction Server for OS/390 Release 3 and later only.

## **Access**

#### **Issue command:**

TASK4 task sysname

task Is the ID of a currently executing task.

sysname Is the name of the CICS system where the task is executing. The CICS system must be within the current scope.

#### **Hyperlink from:**

the Request counts field of the TASKD view.

Figure 105 is an example of the TASK4 view.

| 26MAR1999 21:13:28 ----------- INFORMATION DISPLAY ---------------------------    |                  |                  |          |                                        |          |  |
|-----------------------------------------------------------------------------------|------------------|------------------|----------|----------------------------------------|----------|--|
| COMMAND<br>$===>$                                                                 |                  |                  |          | $SCROL = == > PAGE$                    |          |  |
| CURR WIN $==$ 1                                                                   | $ALT$ $WIN$ ===> |                  |          |                                        |          |  |
| $>W1$ =TASK=====TASK4====EYUPLX01=EYUPLX01=26MAR1999==10:06:14====CPSM==========1 |                  |                  |          |                                        |          |  |
| Task ID                                                                           |                  |                  |          | 18 CICS System EYUMAS1A Jrnl Write Req | $\Theta$ |  |
| Tran ID                                                                           |                  | CONL FC Gets     |          | 0 Log Write Req.                       | 0        |  |
| User ID                                                                           |                  | FC Puts          |          | 0 Syncpoints                           | $\Theta$ |  |
|                                                                                   |                  | FC Browses       |          | 0 DH Creates                           | N/A      |  |
| Totals                                                                            |                  | FC Adds          |          | 0 DH Inserts                           | N/A      |  |
| File Control                                                                      |                  | 0 FC Deletes     |          | 0 DH Sets                              | N/A      |  |
| Tran Data 3 FC AccMeths                                                           |                  |                  |          | 0 DH Retrieves                         | N/A      |  |
| Temp Storage                                                                      |                  | $0$ TD Gets      |          | 3 DH Doc Length.                       | N/A      |  |
| Pgm Control                                                                       |                  | 22 TD Puts       |          | 0 IMS Requests                         | $\Theta$ |  |
| Interval Ctrl.                                                                    |                  | 5 TD Purges      |          | 0 DB2 Requests                         | $\Theta$ |  |
| Document regs.                                                                    |                  | N/A TS Gets      |          | 0 Chng Mode Regs                       | 74       |  |
| DB requests                                                                       |                  | 0 TS Puts aux    |          | 0 TCB Att Regs                         | 0        |  |
| Termnl regs                                                                       |                  | 0 TS Puts main   | 0        |                                        |          |  |
| BMS regs                                                                          |                  | $0$ PC Links     |          |                                        |          |  |
| $FEPI$ reqs                                                                       |                  | 0 PC Link Dist   | 0        |                                        |          |  |
| Storage                                                                           |                  | 121 PC Links URM | 0        |                                        |          |  |
| CICS BTS regs.                                                                    |                  | $N/A$ PC Loads   | 21       |                                        |          |  |
| $WEB$ Regs                                                                        |                  | $N/A$ PC $Xct1s$ | $\Theta$ |                                        |          |  |
|                                                                                   |                  |                  |          |                                        |          |  |
|                                                                                   |                  |                  |          |                                        |          |  |
|                                                                                   |                  |                  |          |                                        |          |  |

*Figure 105. The TASK4 view*

**Notes:**

- 1. Most of the data shown in this view is available only if you have CICS monitoring turned on and are collecting performance class data. For details on the CICS monitoring facility (CMF), see the *CICS/ESA Performance Guide*. You can choose to collect CMF data for use by CICSPlex SM, but not have it written to an SMF data set. For information on suppressing CMF records, see the discussion of CICSPlex SM system parameters in *CICS Transaction Server for OS/390 Installation Guide*.
- 2. Most of the data shown in this view is available only for systems running the CICS TS for OS/390.

| |

| | |

|| | | | | | |  $\perp$ | | | | | | |

 $\mathbf{I}$  $\mathbf{I}$ 

| | |

|||

 $\mathbf{I}$ H ı

| | | | |

|||

 $\mathbf{I}$  $\mathbf{I}$  $\overline{1}$ 

| |

# **Action commands**

Table 220 shows the action commands you can issue from the TASK4 view.

The action commands for the TASK4 view are available for all managed CICS systems for which TASK4 is valid.

*Table 220. TASK4 view action commands*

| Primary command | Line command | Description                                                                                                    |
|-----------------|--------------|----------------------------------------------------------------------------------------------------|
| FORcepurge      | <b>FOR</b>   | Forces CICS to purge the task immediately,<br>regardless of whether system or data<br>integrity can be maintained.                                                                                                    |
| PURge           | <b>PUR</b>   | Purges the task normally. CICS does not<br>purge the task unless system and data<br>integrity can be maintained.                                                                                                    |
| n/a             | <b>SET</b>   | Sets a task attribute according to the new<br>value you specify in an overtype field (see<br>Table 211).<br>Note: The value you specified in the<br>Require Set field on the CICSPlex System<br>Manager entry panel determines whether or<br>not you must use the SET command when<br>you overtype a field. |

# **Hyperlinks**

Table 221 shows the hyperlink field on the TASK4 view.

*Table 221. TASK4 view hyperlink field*

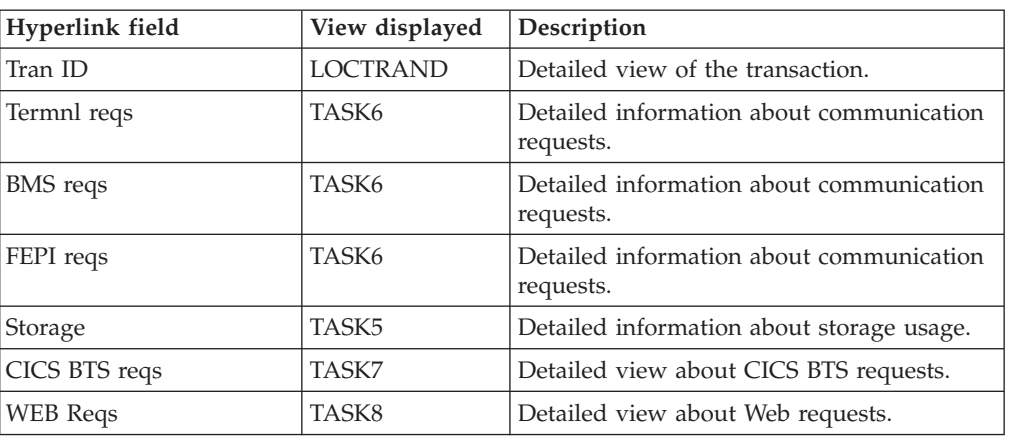

## **TASK5 – Task storage usage details**

The TASK5 view shows detailed information about storage usage.

## **Availability**

| | |

| | |

> | | | | | | | |

> > | |

> > | | | | | | | | | | | | | | | | | | | | | | | | |

| | | | | | | | | |

| | | The TASK5 view is available for CICS Transaction Server for OS/390 Release 3 and later only.

### **Access**

#### **Issue command:**

TASK5 task sysname

task Is the ID of a currently executing task.

sysname Is the name of the CICS system where the task is executing. The CICS system must be within the current scope.

#### **Hyperlink from:**

the Storage usage field of the TASKD view.

Figure 106 is an example of the TASK5 view.

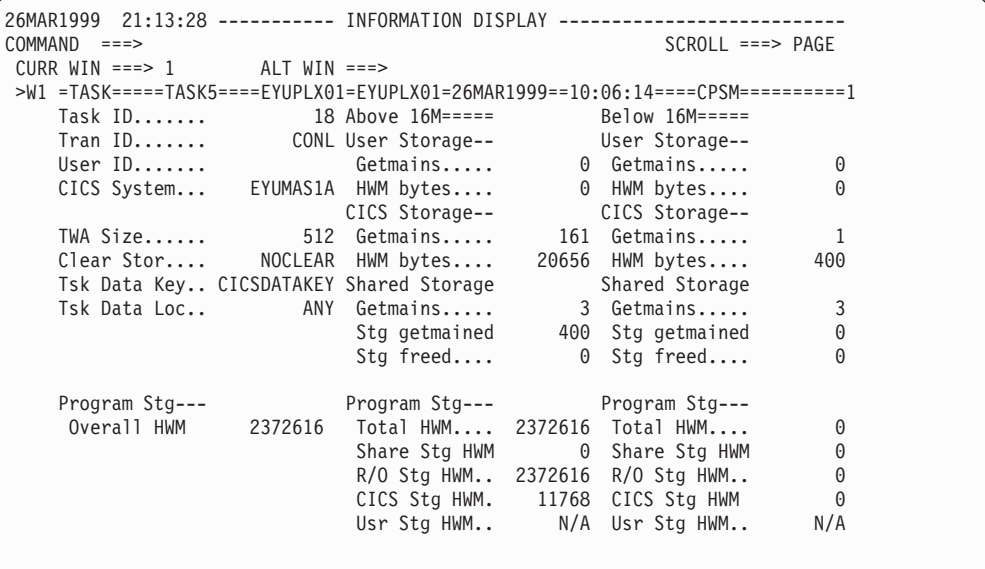

#### *Figure 106. The TASK5 view*

#### **Notes:**

- 1. Most of the data shown in this view is available only if you have CICS monitoring turned on and are collecting performance class data. For details on the CICS monitoring facility (CMF), see the *CICS/ESA Performance Guide*. You can choose to collect CMF data for use by CICSPlex SM, but not have it written to an SMF data set. For information on suppressing CMF records, see the discussion of CICSPlex SM system parameters in *CICS Transaction Server for OS/390 Installation Guide*.
- 2. Most of the data shown in this view is available only for systems running the CICS TS for OS/390.

| |

| | |

|| | | | | | |  $\perp$ | | | | | | |

 $\overline{1}$  $\mathbf{I}$ 

| | |

|| | |

 $\overline{1}$  $\mathsf{l}$ 

# **Action commands**

Table 222 shows the action commands you can issue from the TASK5 view.

The action commands for the TASK5 view are available for all managed CICS systems for which TASK5 is valid.

*Table 222. TASK5 view action commands*

| Primary command | Line command | Description                                                                                                    |
|-----------------|--------------|----------------------------------------------------------------------------------------------------|
| FORcepurge      | <b>FOR</b>   | Forces CICS to purge the task immediately,<br>regardless of whether system or data<br>integrity can be maintained.                                                                                                    |
| PURge           | <b>PUR</b>   | Purges the task normally. CICS does not<br>purge the task unless system and data<br>integrity can be maintained.                                                                                                    |
| n/a             | <b>SET</b>   | Sets a task attribute according to the new<br>value you specify in an overtype field (see<br>Table 211).<br>Note: The value you specified in the<br>Require Set field on the CICSPlex System<br>Manager entry panel determines whether or<br>not you must use the SET command when<br>you overtype a field. |

# **Hyperlinks**

Table 223 shows the hyperlink field on the TASK5 view.

*Table 223. TASK5 view hyperlink field*

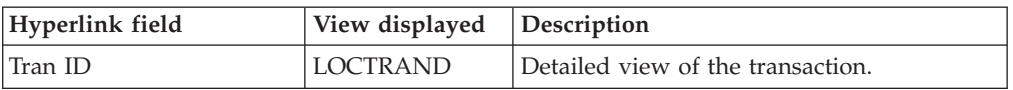

# **TASK6 – Task communciation requests details**

The TASK6 view shows detailed information about communications requests.

## **Availability**

| | |

| | |

> | | | | | | | | |

> > | |

> > | | | | | | | | | | | | | | | | | | | | | | | |

| | | | | | | | | |

| | | The TASK6 view is available for CICS Transaction Server for OS/390 Release 3 and later only.

## **Access**

#### **Issue command:**

TASK6 task sysname

task Is the ID of a currently executing task.

sysname Is the name of the CICS system where the task is executing. The CICS system must be within the current scope.

#### **Hyperlink from:**

the Comms requests field of the TASKD view, or the Termnl reqs, BMS reqs, and FEPI reqs fields of the TASK4 view.

Figure 107 is an example of the TASK6 view.

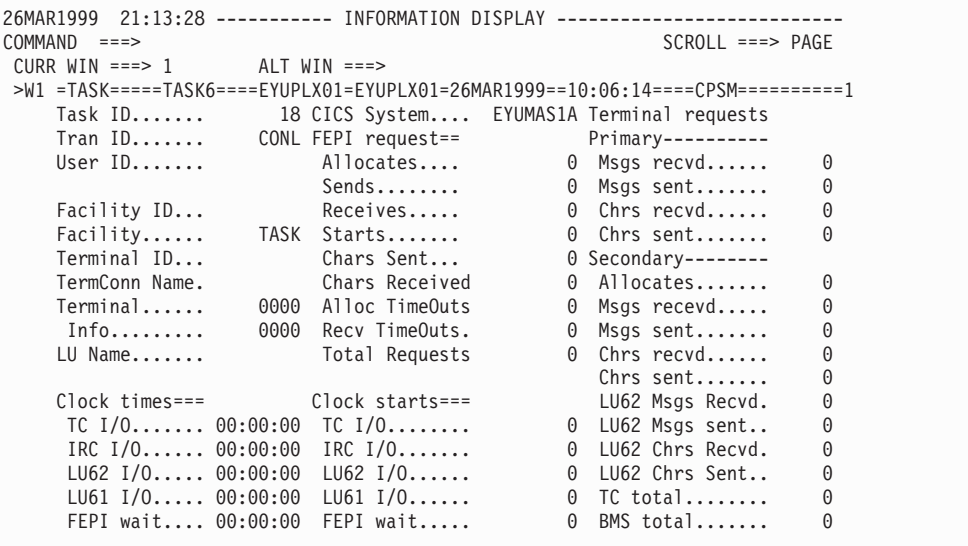

#### *Figure 107. The TASK6 view*

#### **Notes:**

- 1. Most of the data shown in this view is available only if you have CICS monitoring turned on and are collecting performance class data. For details on the CICS monitoring facility (CMF), see the *CICS/ESA Performance Guide*. You can choose to collect CMF data for use by CICSPlex SM, but not have it written to an SMF data set. For information on suppressing CMF records, see the discussion of CICSPlex SM system parameters in *CICS Transaction Server for OS/390 Installation Guide*.
- 2. Most of the data shown in this view is available only for systems running the CICS TS for OS/390.

| |

| | |

|| | | | | | |  $\perp$ | | | | | | |

 $\mathbf{I}$  $\mathbf{I}$ 

| | |

|||

 $\mathbf{I}$ I I

| | | | |

# **Action commands**

Table 224 shows the action commands you can issue from the TASK6 view.

The action commands for the TASK6 view are available for all managed CICS systems for which TASK6 is valid.

*Table 224. TASK6 view action commands*

| Primary command | Line command | Description                                                                                                    |
|-----------------|--------------|----------------------------------------------------------------------------------------------------|
| FORcepurge      | <b>FOR</b>   | Forces CICS to purge the task immediately,<br>regardless of whether system or data<br>integrity can be maintained.                                                                                                    |
| PURge           | <b>PUR</b>   | Purges the task normally. CICS does not<br>purge the task unless system and data<br>integrity can be maintained.                                                                                                    |
| n/a             | <b>SET</b>   | Sets a task attribute according to the new<br>value you specify in an overtype field (see<br>Table 211).<br>Note: The value you specified in the<br>Require Set field on the CICSPlex System<br>Manager entry panel determines whether or<br>not you must use the SET command when<br>you overtype a field. |

# **Hyperlinks**

Table 225 shows the hyperlink field on the TASK6 view.

*Table 225. TASK6 view hyperlink field*

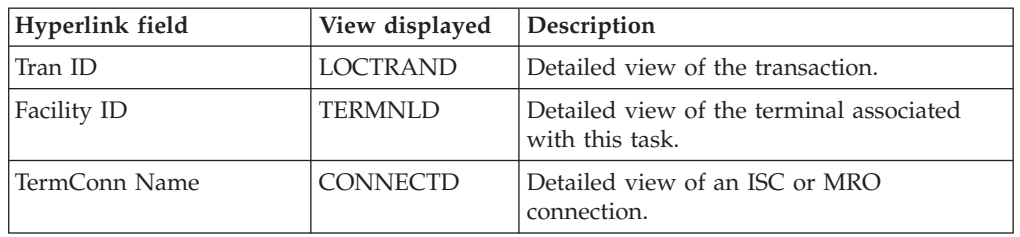

# **TASK7 – Task CICS BTS requests details**

The TASK7 view provides statistical information on the CICS Business Transaction Services requests issued by this task.

### **Availability**

The TASK7 view is available for all managed CICS systems that support CICS BTS activities.

## **Access**

| | | |

| | |

> | | | | | | | |

> > | |

> > | | | | | | | | | | | | | | | | | | | | | | |

| | | | | | | | | |

| | |

#### **Issue command:**

TASK7 task sysname

task Is the ID of a currently executing task.

sysname Is the name of the CICS system where the task is executing. The CICS system must be within the current scope.

#### **Hyperlink from:**

the CICS BTS requests field of either the TASKD view or the TASK4 view.

Figure 108 is an example of the TASK7 view.

| $COMMAND$ ===>                                                                 |                        |                   | $SCROL = == > PAGE$ |  |
|--------------------------------------------------------------------------------|------------------------|-------------------|---------------------|--|
| CURR WIN ===> 1 $ALT WIN$ ===>                                                 |                        |                   |                     |  |
| >W1 =TASK7============EYUPLX01=EYUPLX01=26MAR1999==10:06:14====CPSM==========1 |                        |                   |                     |  |
| Task ID 18 CICS System EYUMAS1A Process Name.                                  |                        |                   |                     |  |
| Tran ID CONL Process Type                                                      |                        | N/A Activity Name |                     |  |
| User $ID$                                                                      |                        |                   | $\Theta$            |  |
|                                                                                |                        |                   | 0                   |  |
| Process/Activity                                                               | Container              |                   | 0                   |  |
| Requests===========                                                            | $Requests == == == ==$ |                   | 0                   |  |
| Run Proc/Act sync.                                                             | $0$ Process            | $\Theta$          |                     |  |
| Run Proc/Act async 0 Activity                                                  |                        | $\Theta$          | 0                   |  |
| Link Proc/Act                                                                  | $0$ TOTAL              | 0                 | 0                   |  |
| Suspend Proc/Act                                                               | 0                      |                   | 0                   |  |
| Resume Proc/Act                                                                | $0$ Event              |                   | 0                   |  |
| Del/Can Proc/Act                                                               | $0$ Requests========   |                   | 0                   |  |
| Define Process                                                                 | 0 Retr. Reattach.      | $\Theta$          | 0                   |  |
| Define Activity                                                                | 0 Define Input         | $\Theta$          | 0                   |  |
| Acquire Proc/Act                                                               | 0 Timer Requests.      | $\Theta$          | 0                   |  |
| Reset Proc/Act                                                                 | $0$ TOTAL              | $\Theta$          | 0                   |  |
| $\texttt{TOTAL} \dots \dots \dots \dots \dots$                                 | 0                      |                   | 0                   |  |
|                                                                                |                        |                   |                     |  |

*Figure 108. The TASK7 view*

#### **Notes:**

- 1. Most of the data shown in this view is available only if you have CICS monitoring turned on and are collecting performance class data. For details on the CICS monitoring facility (CMF), see the *CICS/ESA Performance Guide*. You can choose to collect CMF data for use by CICSPlex SM, but not have it written to an SMF data set. For information on suppressing CMF records, see the discussion of CICSPlex SM system parameters in *CICS Transaction Server for OS/390 Installation Guide*.
- 2. Most of the data shown in this view is available only for systems running the CICS TS for OS/390.

| |

| | |

|| | | | | | |

 $\mathbf{I}$  $\mathbf{I}$ 

| | |

|||

 $\overline{\phantom{a}}$  $\overline{1}$  $\overline{1}$ 

| |

# **Action commands**

Table 226 shows the action commands you can issue from the TASK7 view.

The action commands for the TASK7 view are available for all managed CICS systems for which TASK7 is valid.

*Table 226. TASK7 view action commands*

| Primary command | Line command | Description                                                                                                    |
|-----------------|--------------|----------------------------------------------------------------------------------------------------|
| FORcepurge      | <b>FOR</b>   | Forces CICS to purge the task immediately,<br>regardless of whether system or data<br>integrity can be maintained. |
| PURge           | <b>PUR</b>   | Purges the task normally. CICS does not<br>purge the task unless system and data<br>integrity can be maintained.   |

# **Hyperlinks**

Table 227 shows the hyperlink field on the TASK7 view.

*Table 227. TASK7 view hyperlink field*

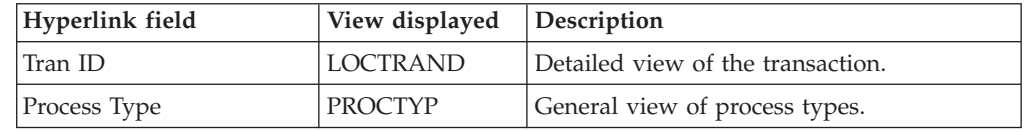

# **TASK8 – Task TCP/IP usage details**

The TASK8 view provides statistical information on the usage of TCP/IP services and activities issued by this task.

### **Availability**

The TASK8 view is available for all managed CICS systems that support CICS BTS activities.

## **Access**

| | | |

| | |

> | | | | | | | | |

| |

> | | | | | | | | | | | | | | | | |

| | | | | | | | | |

| | |

| | |

#### **Issue command:**

TASK8 task sysname

task Is the ID of a currently executing task.

sysname Is the name of the CICS system where the task is executing. The CICS system must be within the current scope.

#### **Hyperlink from:**

the TCP/IP usage field of the TASKD view, or the WEB reqs field of the TASK4 view.

Figure 109 is an example of the TASK8 view.

```
26MAR1999 21:13:28 ----------- INFORMATION DISPLAY ---------------------------
COMMAND ===> PAGE
CURR WIN ==-> 1 ALT WIN ==->>W1 =TASK8=============EYUPLX01=EYUPLX01=26MAR1999==10:06:14====CPSM==========1
   Task ID........ 18 CICS System.... EYUMAS1A
   Tran ID........ CONL
   User ID......... Client IP addr. N/A
   WEB Requests=== Socket Info===== cnt
    Receives...... 0 Socket I/O wait N/A ... N/A
    Chars Received 0 Bytes Encrypted N/A
    Sends......... 0 Bytes Decrypted N/A
    Chars sent.... 0
    Repos. Writes. 0
   TOTAL.......... 0
```
*Figure 109. The TASK8 view*

#### **Notes:**

- 1. Most of the data shown in this view is available only if you have CICS monitoring turned on and are collecting performance class data. For details on the CICS monitoring facility (CMF), see the *CICS/ESA Performance Guide*. You can choose to collect CMF data for use by CICSPlex SM, but not have it written to an SMF data set. For information on suppressing CMF records, see the discussion of CICSPlex SM system parameters in *CICS Transaction Server for OS/390 Installation Guide*.
- 2. Most of the data shown in this view is available only for systems running the CICS TS for OS/390.

## **Action commands**

[Table 228 on page 288](#page-307-0) shows the action commands you can issue from the TASK8 view.

## <span id="page-307-0"></span>**tasks – TASK8**

| | |

|| | | | | | |

 $\overline{1}$  $\mathsf{I}$ 

| | |

|| | |

 $\overline{1}$  $\mathsf{I}$  The action commands for the TASK8 view are available for all managed CICS systems for which TASK8 is valid.

*Table 228. TASK8 view action commands*

| Primary command | Line command | Description                                                                                                    |
|-----------------|--------------|----------------------------------------------------------------------------------------------------|
| FORcepurge      | <b>FOR</b>   | Forces CICS to purge the task immediately,<br>regardless of whether system or data<br>integrity can be maintained. |
| PURge           | <b>PUR</b>   | Purges the task normally. CICS does not<br>purge the task unless system and data<br>integrity can be maintained.   |

# **Hyperlinks**

Table 229 shows the hyperlink field on the TASK8 view.

*Table 229. TASK8 view hyperlink field*

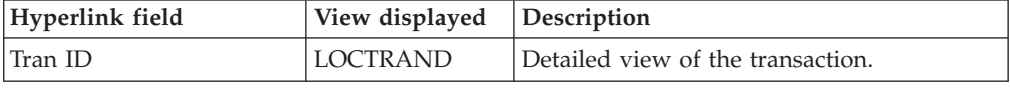

# **TASK9 – Task CPU and TCB usage details**

The TASK9 view provides statistical information on the usage of TCBs and associated CPU/dispatch times by this task.

## **Availability**

The TASK9 view is available for all managed CICS systems.

### **Access**

| | | |

| |

> | | | | | | | |

| |

> | | | | | | | | | | | | | | | | | | | | |

| | | | | | | | | |

| | |

#### **Issue command:**

TASK9 task sysname

task Is the ID of a currently executing task.

sysname Is the name of the CICS system where the task is executing. The CICS system must be within the current scope.

#### **Hyperlink from:**

the CPU/TCB info field of the TASKD view.

Figure 110 is an example of the TASK9 view.

```
26MAR1999 21:13:28 ----------- INFORMATION DISPLAY ---------------------------
                                                        SCROLL ==-> PAGEC \text{URR} W \text{IN} ===> 1 A \text{LT} W \text{IN} ===>
>W1 =TASK=====TASK9====EYUPLX01=EYUPLX01=26MAR1999==10:06:14====CPSM==========1
    Task ID.......... 18
    Tran ID.......... CONL
    User ID..........
    CICS System...... EYUMAS1A
    Clocks=========== Cnt Clocks========== Cnt
     Misc Disp time.. 00:00:01 ... 42  Misc CPU time.. 00:00:00 ...
     QR Disp time.... 00:00:00 ... 96 QR CPU time.... 00:00:00 ...
                                       L8 CPU time.... 00:00:00 ...
                                       J8 CPU time.... 00:00:00 ...
                                       S8 CPU time.... 00:00:00 ...
     Max Open TCB dly 00:00:00 ... 0 TCB Att Reqs... 0
     QR Mode Delay... 00:00:00 ... 95 Chng Mode Reqs. 74
                                       CICS TCB....... QR
```
#### *Figure 110. The TASK9 view*

#### **Notes:**

- 1. Most of the data shown in this view is available only if you have CICS monitoring turned on and are collecting performance class data. For details on the CICS monitoring facility (CMF), see the *CICS/ESA Performance Guide*. You can choose to collect CMF data for use by CICSPlex SM, but not have it written to an SMF data set. For information on suppressing CMF records, see the discussion of CICSPlex SM system parameters in *CICS Transaction Server for OS/390 Installation Guide*.
- 2. Most of the data shown in this view is available only for systems running the CICS TS for OS/390.

## **tasks – TASK9**

| |

| | |

|| | | | | | |

 $\mathbf{I}$  $\mathbf{I}$ 

| | |

|| | |

 $\mathsf{I}$  $\mathsf{I}$ 

## **Action commands**

Table 230 shows the action commands you can issue from the TASK9 view.

The action commands for the TASK9 view are available for all managed CICS systems for which TASK9 is valid.

*Table 230. TASK9 view action commands*

| Primary command | Line command | Description                                                                                                    |
|-----------------|--------------|----------------------------------------------------------------------------------------------------|
| FORcepurge      | <b>FOR</b>   | Forces CICS to purge the task immediately,<br>regardless of whether system or data<br>integrity can be maintained. |
| PURge           | <b>PUR</b>   | Purges the task normally. CICS does not<br>purge the task unless system and data<br>integrity can be maintained.   |

# **Hyperlinks**

Table 231 shows the hyperlink field on the TASK9 view.

*Table 231. TASK9 view hyperlink field*

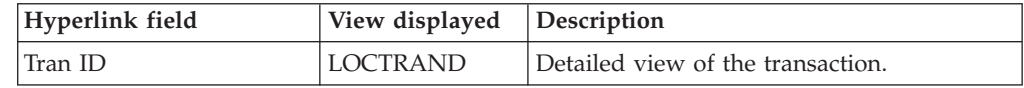

# **Chapter 14. TCP/IP services** |

|

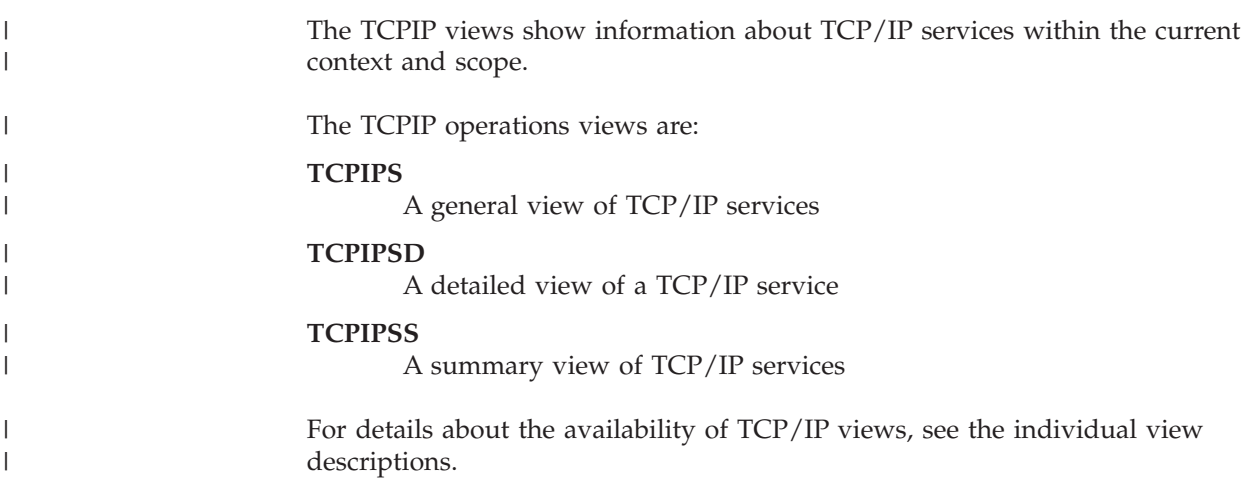

<span id="page-311-0"></span>| | | |

| | |

| | | | | | | |

> | |

> | | | | | | | | | | | |

> | | |

> | | |

| | | | | | | | | | | | | |

# **TCPIPS – TCP/IP services**

The TCPIPS view shows general information about currently installed TCP/IP service definitions.

### **Availability**

The TCPIPS view is available for all managed CICS systems at CICS Transaction Server for OS/390 Release 3 and later.

### **Access**

**Issue command:**

TCPIPS [TCP/IP-service ]

TCP/IP-service Is the specific or generic name of a currently installed TCP/IP service definition, or \* for all TCP/IP service definitions. If you omit this parameter, the view includes information about all TCP/IP service definitions within the current scope.

**Select:** TCPIPS from the OPERATE menu, and TCPIPS from the TCPIPS submenu.

Figure 111 is an example of the TCPIPS view.

```
26MAR1999 12:05:22 ----------- INFORMATION DISPLAY ---------------------------
COMMAND ===><br>
CURR WIN ===> 2 ALT WIN ===> 2 ALT WIN ===> 2 ALT MIN ===> 2 ALT MIN ===> 2 ALT MIN ===> 2 ALT MIN ===> 2 ALT
CURR WIN ===> 2
W1 =TCPIPS============EYUPLX01=EYUPLX01=26MAR1999==11:56:11====CPSM========126
CMD Service CICS Port Open Conn Back IP Address TS Q
--- Name System-- ----- Status---- Count- log--- --------------- Prefix
    TCPIPS1 CVMGAM1 Closed 0 0
    TCPIPS2 CVMGAM3 Closed 0 0
```
*Figure 111. The TCPIPS view*

## **Action commands**

Table 232 shows the action commands you can issue from the TCPIPS view. The overtype field is shown in [Table 233 on page 293.](#page-312-0)

The action commands and overtype fields for the TCPIPS view are available for all managed CICS systems for which TCPIPS is valid, except as noted in Table 232 and [Table 233 on page 293.](#page-312-0)

*Table 232. TCPIPS view action commands*

| Primary command                   | Line command     | Description                                                                                                    |
|-----------------------------------|------------------|----------------------------------------------------------------------------------------------------|
| CLS TCP/IP service<br>sysname     | CLS <sup>.</sup> | Closes a TCP/IP service. When this action<br>command is used, a managed CICS system<br>no longer accepts input from this TCP/IP<br>service definition. Output operations from<br>transactions in a managed CICS system that<br>use this TCP/IP service definition are<br>allowed to complete. |
| DiSCard TCP/IP service<br>sysname | DSC.             | Discards a TCP/IP service definition from<br>the CICS system where it is installed.                                                                                                    |

## **TCP/IP services – TCPIPS**

*Table 232. TCPIPS view action commands (continued)*

| <b>Primary command</b>                | Line command | Description                                                                                                    |
|---------------------------------------|--------------|----------------------------------------------------------------------------------------------------|
| OPEn TCP/IP service<br><b>Sysname</b> | l OPE.       | Opens a TCP/IP service. When this action<br>command is used, a managed CICS system<br>will accept input from this TCP/IP service<br>definition. |

*Table 233. TCPIPS view overtype field*

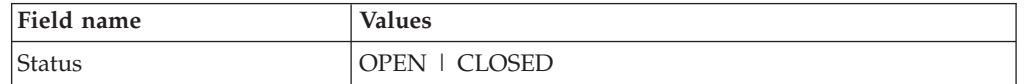

# **Hyperlinks**

<span id="page-312-0"></span> $\vert$ | | | | | | |

> || |

> $\overline{1}$  $\mathbf{I}$

> $\vert$ | |

> || | |

> $\overline{1}$  $\overline{1}$

 $\|$  $\,$   $\,$  $\vert$  Table 234 shows the hyperlink field on the TCPIPS view.

*Table 234. TCPIPS view hyperlink field*

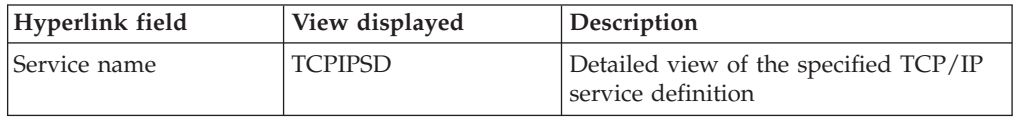

**Note:** You can also display the TCPIPSS view by issuing the SUM display command.

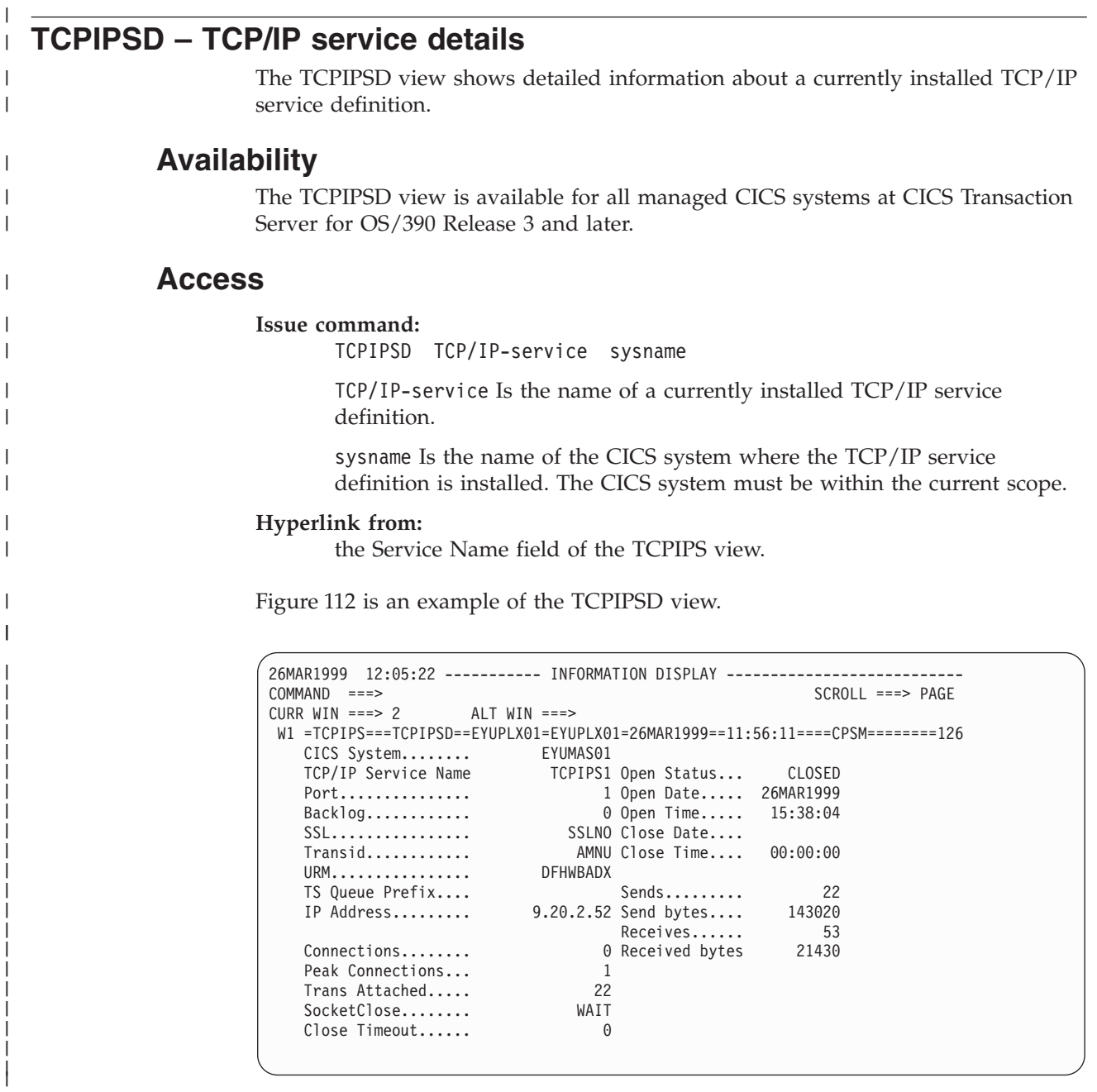

*Figure 112. The TCPIPSD view*

# **Action commands**

| | |

| | |

| | [Table 235 on page 295](#page-314-0) shows the action commands you can issue from the TCPIPSD view. The overtype fields are shown in [Table 236 on page 295.](#page-314-0)

The action commands and overtype fields for the TCPIPSD view are available for all managed CICS systems for which TCPIPSD is valid.

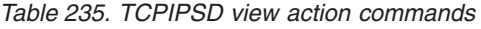

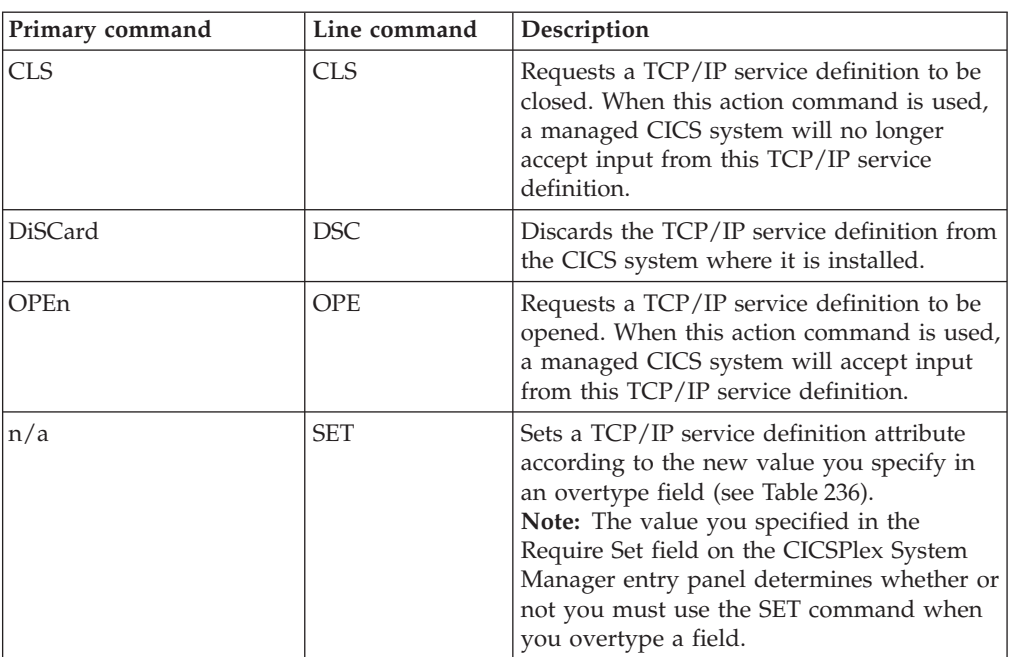

*Table 236. TCPIPSD view overtype fields*

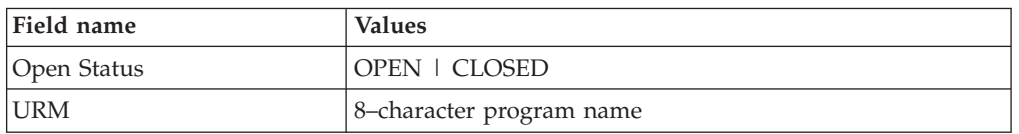

# **Hyperlinks**

<span id="page-314-0"></span> $\sf I$ 

|| | | | | | | | | | | | | | | | | | | | |

 $\overline{1}$  $\mathsf{I}$ 

|||

 $\overline{1}$  $\begin{array}{c} \hline \end{array}$  $\begin{array}{c} \hline \end{array}$ 

|

 $\|$  $\vert$ |

|| | | | |

 $\begin{array}{c} \hline \end{array}$ 

 $\mathsf I$  $\overline{1}$  Table 237 shows the hyperlink fields on the TCPIPSD view.

*Table 237. TCPIPSD view hyperlink fields*

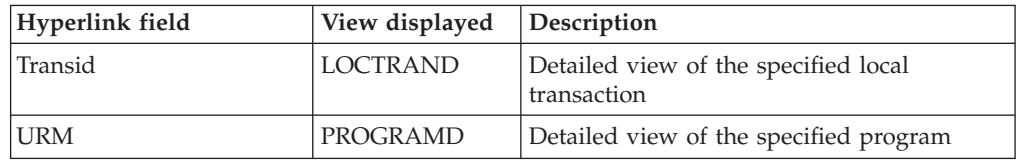

| | | |

| | |

|

| | | | | | | | | | |

| | |

| | | |

| | |

> || | | | | | | | | | | | |

 $\mathbf{I}$ 

||

 $\mathbf{I}$ 

# **TCPIPSS – TCP/IP services summary**

The TCPIPSS view shows summarized information about currently installed TCP/IP service definitions. TCPIPSS is a summary form of the TCPIPS view.

### **Availability**

The TCPIPSS view is available for all managed CICS systems at CICS Transaction Server for OS/390 Release 3 and later.

### **Access**

**Issue command:**

TCPIPSS [TCP/IP-service ]

Where the parameters are the same as those for TCPIPS on page [292](#page-311-0).

**Select:** TCPIPS from the OPERATE menu, and TCPIPSS from the TCPIPS submenu.

#### **Summarize:**

Issue the SUM display command from a TCPIPS or TCPIPSS view. The TCPIPSS view looks like the TCPIPS view shown in [Figure 111 on page 292](#page-311-0) with one addition: the Count field. This field appears next to the CICS System field, and indicates how many resources were combined to form each line of summary data.

By default, the view is summarized by CICS system. If you place the cursor on a field of data and issue the SUM display command, the view is summarized by the data in that field.

## **Action commands**

Table 238 shows the action commands you can issue from the TCPIPSS view. These action commands affect all of the resources that were combined to form the summary line of data. The overtype field is shown in Table 239.

The action commands and overtype fields for the TCPIPSS view are available for all managed CICS systems for which TCPIPSS is valid.

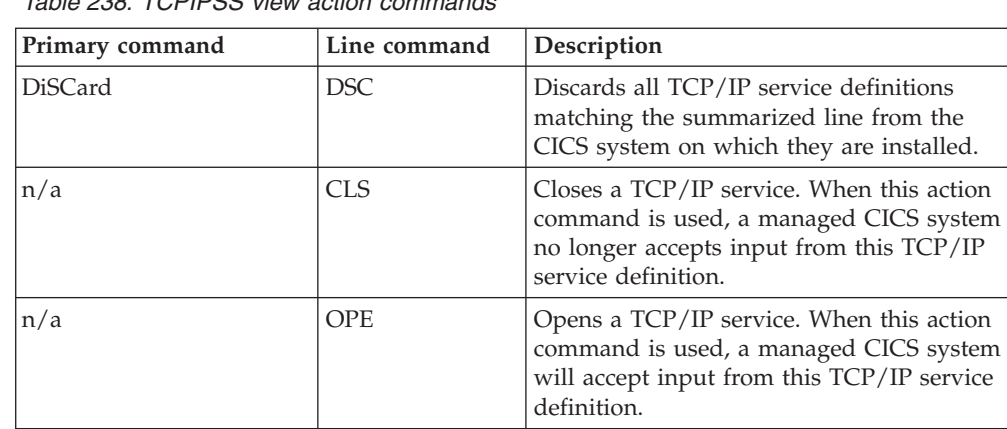

*Table 238. TCPIPSS view action commands*

*Table 239. TCPIPSS view overtype field*

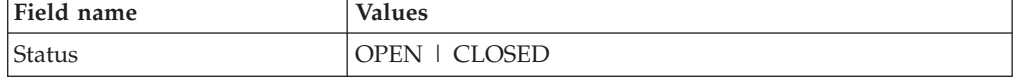

# **Hyperlinks**

 $\vert$ 

|  $\begin{array}{c} \hline \end{array}$ | |

From the TCPIPSS view, you can hyperlink from the Count field to the TCPIPS view to expand a line of summary data. The TCPIPS view includes only those resources that were combined to form the specified summary line.

**TCP/IP services – TCPIPSS**

# **Chapter 15. Temporary storage**

|  $\|$ | |  $\|$ 

 $\begin{array}{c} \hline \end{array}$ |

 $\|$ | | | | |  $\vert$ |  $\begin{array}{c} \hline \end{array}$ |  $\begin{array}{c} \hline \end{array}$  $\|$ 

 $\vert$ 

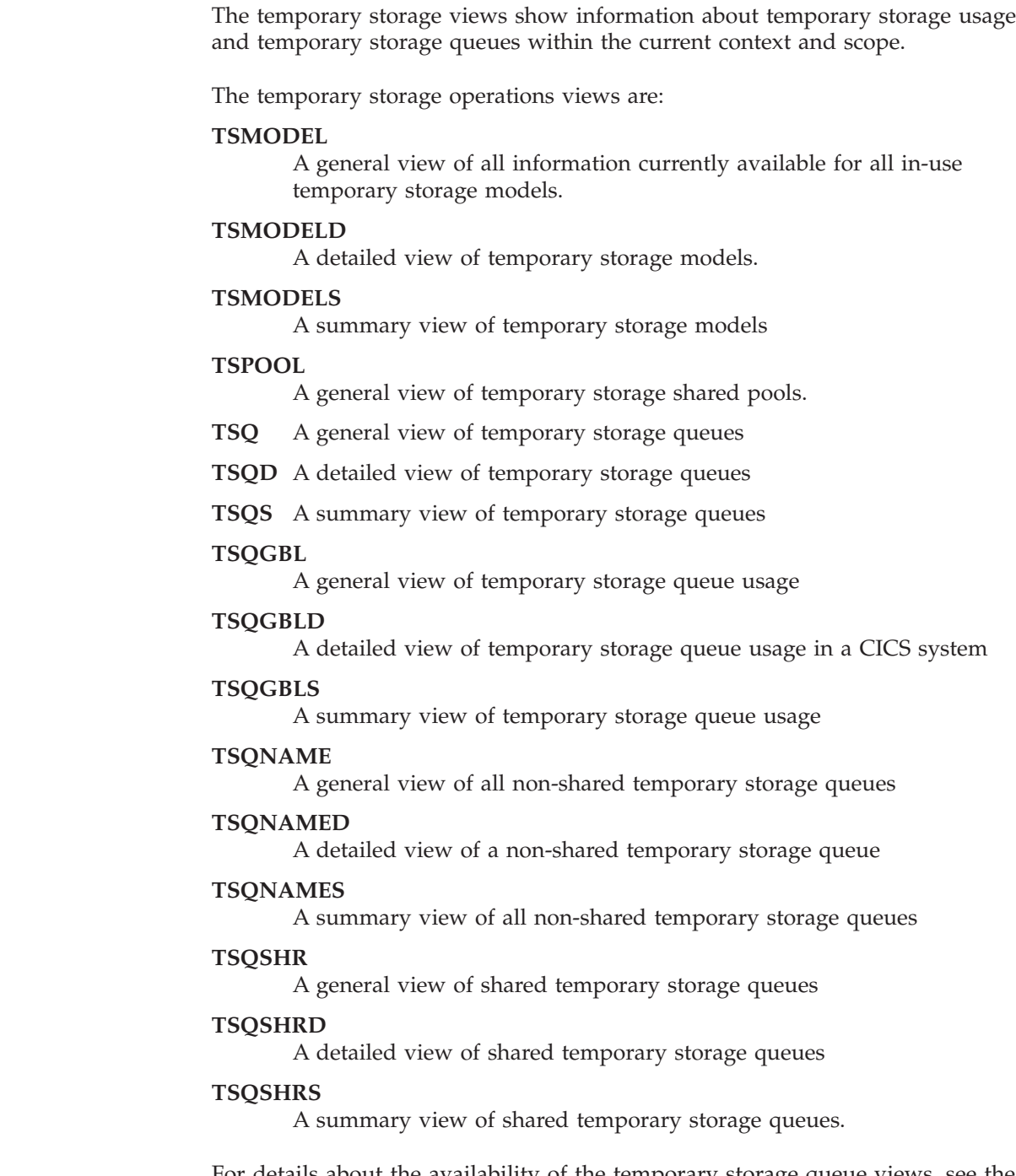

For details about the availability of the temporary storage queue views, see the individual view descriptions.

<span id="page-319-0"></span>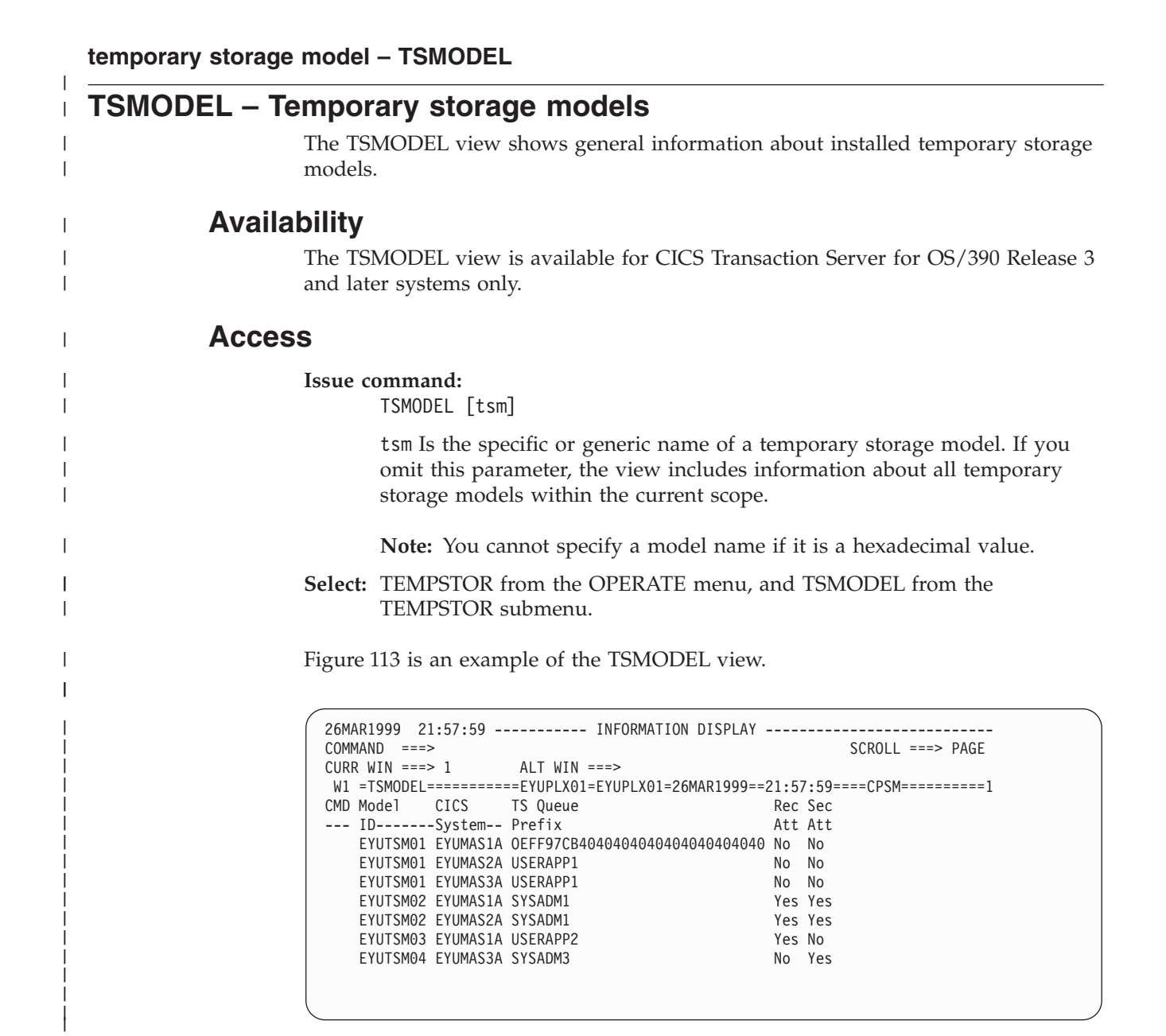

*Figure 113. The TSMODEL view*

## **Action commands**

| | |

| | |

|| | | | | |

 $\mathbf{I}$ 

Table 240 shows the action command that you can issue from the TSMODEL view.

*Table 240. TSMODEL view action command*

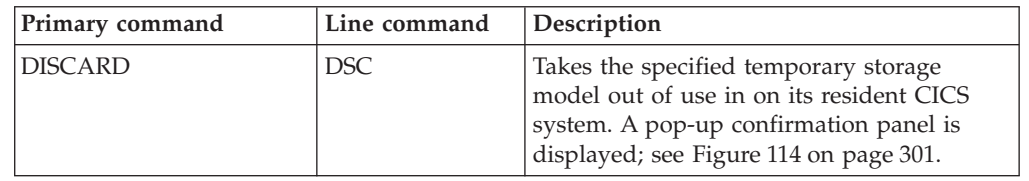

<span id="page-320-0"></span>------ Confirm Removal of Temporary Storage Model from EYUPLX01 --------------- $COMMAND$  ===> Model Name **EYUTSQ01** CICS System EYUMAS1A TS Queue Prefix TSQUEUE9999..... Deletion of this TSModel may cause all subsequent I/O requests for TS Queue names matching the prefix value to be evaluated by a Model with a less precise prefix. Otherwise, such I/O requests will assume local CICS System default assignments Press **ENTER** to discard the Model. Type **END** or **CANCEL** to cancel without discarding.

*Figure 114. The TSMODEL deletion panel*

#### | **Hyperlinks** | | Table 241 shows the hyperlink field on the TSMODEL view. | *Table 241. TSMODEL view hyperlink field* **Hyperlink field View displayed Description**  $\overline{1}$ ||  $\overline{1}$ Model Id **TSMODELD** Detailed view of the specified model. | |

#### **TSMODELD – Temporary storage model details** The TSMODELD view shows detailed information about a temporary storage model. **Availability** The TSMODELD view is available for CICS Transaction Server for OS/390 Release 3 and later systems only. **Access Issue command:** TSMODELD tsm tsmd Is the specific or generic name of a temporary storage model. **Note:** You cannot specify a model name if it is a hexadecimal value. **Hyperlink from:** the Model Id field on the TSMODEL view. Figure 115 is an example of the TSMODELD view. 26MAR1999 21:58:38 ----------- INFORMATION DISPLAY --------------------------- COMMAND ===> SCROLL ===> PAGE  $CURR WIN ==-> 1$  ALT  $WIN ==->$ W1 =TSMODEL==TSMODELD==EYUPLX01=EYUPLX01=26MAR1999==21:57:59====CPSM==========1 CICS System....... EYUMAS1A TS Model Name..... EYUTSM01 TSQ Name Prefix... 0EFF97CB4040404040404040404040 TSQ Location...... MAIN Recovery Attribute NOTRECOVABLE Security Attribute NOSECURITY Shared Poolname... ........ Remote System..... .... Remote Prefix..... ................ | | | | | | | | | | | | | | | | | | | | | | | | | | | | | | | | | | |

*Figure 115. The TSMODELD view*

# **Action commands**

| |  $\blacksquare$ 

| | |

|| | | | |

 $\mathbf{I}$ 

| |

Table 242 shows the action command that you can issue from the TSMODEL view.

*Table 242. TSMODEL view action command*

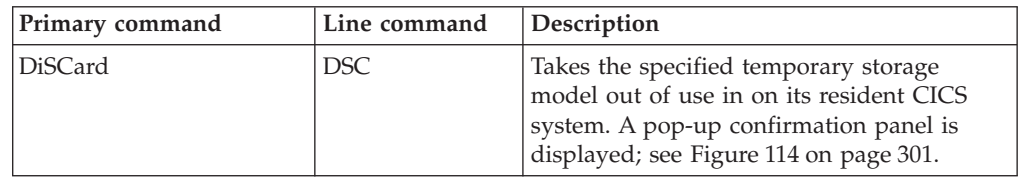

# **Hyperlinks**

None.

# **TSMODELS – Temporary storage models summary**

The TSMODELS view shows summarized information about installed temporary storage models. TSMODELS is a summary form of the TSMODEL view.

## **Availability**

The TSMODELS view is available for CICS Transaction Server for OS/390 Release 3.

## **Access**

| | | |

| | |

> | | | | | | | | | | |

> | | |

| |

| | | |

#### **Issue command:**

TSMODELS [tsmodel]

**Select:** TEMPSTOR from the OPERATE menu, and TSMODELS from the TEMPSTOR submenu.

### **Summarize:**

Issue the SUM display command from a TSMODEL or TSMODELS view. The TSMODELS view looks like the TSMODEL view shown in [Figure 113 on](#page-319-0) [page 300](#page-319-0) with one addition: the Count field. This field appears next to the CICS System field, and indicates how many resources were combined to form each line of summary data.

By default, the view is summarized by CICS system. If you place the cursor on a field of data and issue the SUM display command, the view is summarized by the data in that field.

## **Action commands**

None.

## **Hyperlinks**

From the TSMODELS view, you can hyperlink from the Count field to the TSMODEL view to expand a line of summary data. The TSMODEL view includes only those resources that were combined to form the specified summary line.

|

| |

| | |

|| | |

 $\overline{1}$  $\overline{1}$ 

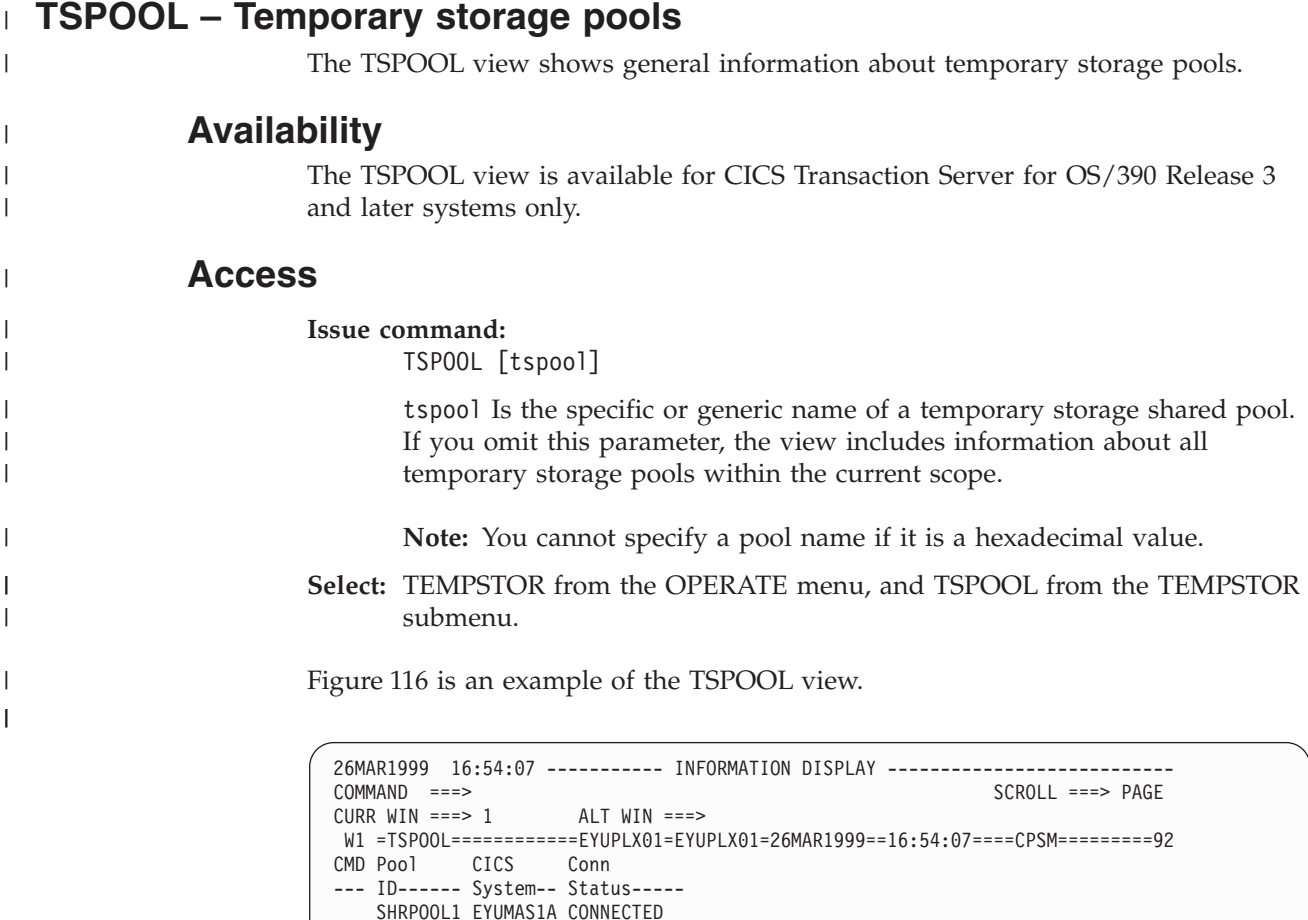

*Figure 116. The TSPOOL view*

SHRPOOL1 EYUMAS2A CONNECTED SHRPOOL1 EYUMAS3A UNCONNECTED SHRPOOL2 EYUMAS1A CONNECTED SHRPOOL3 EYUMAS2A CONNECTED SHRPOOL4 EYUMAS1A UNCONNECTED SHRPOOL4 EYUMAS2A UNCONNECTED

## **Action commands**

None.

# **Hyperlinks**

Table 243 shows the hyperlink field on the TSPOOL view.

*Table 243. TSPOOL view hyperlink field*

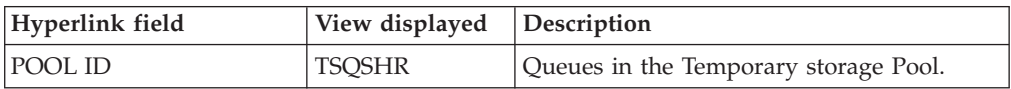
# <span id="page-324-0"></span>**TSQ – Temporary storage queues**

The TSQ view shows general information about short temporary storage queues.

# **Availability**

|

 $\vert$ 

| |

| |

> | | | | | | | | | | | | | |

 $\overline{1}$ |

The TSQ view is available for the following directly or indirectly connected, see ["CICS system connectivity"](#page-11-0) on page x CICS systems:

- CICS/ESA 3.3 and later
- CICS for OS/2 3.0 and later
- v CICS Transaction Server for VSE/ESA Release 1 and later

### **Access**

#### **Issue command:**

TSQ [tsq]

tsq Is the specific or generic name of a temporary storage queue. If you omit this parameter, the view includes information about all temporary storage queues within the current scope.

**Note:** You cannot specify a queue name if it is a hexadecimal value.

**Select:** TEMPSTOR from the OPERATE menu, and TSQ from the TEMPSTOR submenu.

Figure 117 is an example of the TSQ view. [Figure 118 on page 306](#page-325-0) is an example of the TSQ Deletion Panel.

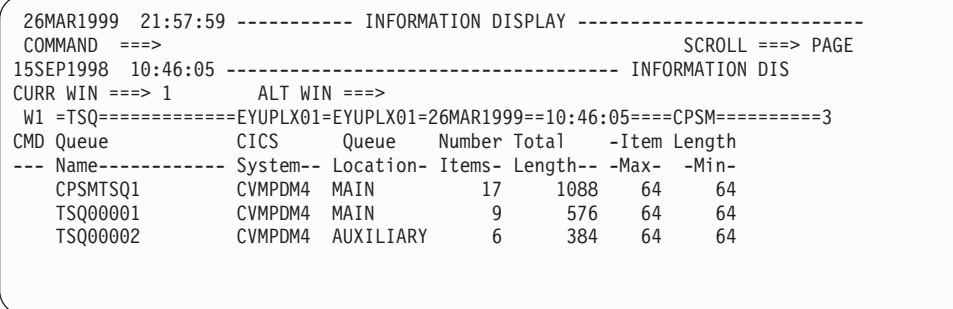

*Figure 117. The TSQ view*

#### <span id="page-325-0"></span>**temporary storage – TSQ**

| | | | | | | | |

| | | | |  $\perp$ |

|

------ Confirm Removal of Temporary Storage Queue from EYUPLX01 --------------- $COMMAND$  ===> Queue Name EYUTSQ01<br>CICS System EYUMAS1A CICS System Last User Interval ==> You may enter an optional Last Used Interval if you wish to avoid deleting the queue if it has been referenced within the specified period. Press ENTER to initiate removal. Type END or CANCEL to cancel without removing.

*Figure 118. The TSQ deletion panel*

# **Action commands**

Table 244 shows the action command that you can issue from the TSQ view.

*Table 244. TSQ view action command*

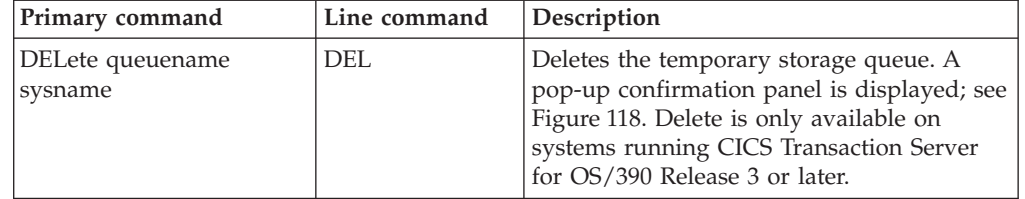

# **Hyperlinks**

Table 245 shows the hyperlink field on the TSQ view.

*Table 245. TSQ view hyperlink field*

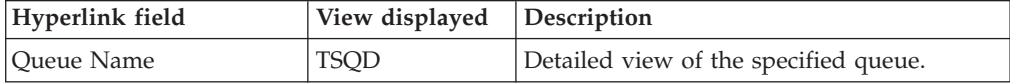

**Note:** You can also display the TSQS view by issuing the SUM display command.

# **TSQD – Temporary storage queue details**

The TSQD view shows detailed information about a temporary storage queue.

## **Availability**

The TSQD view is available for the following directly or indirectly connected, see ["CICS system connectivity"](#page-11-0) on page x CICS systems:

- v CICS/ESA 3.3 and later
- CICS for OS/2 3.0 and later
- v CICS Transaction Server for VSE/ESA Release 1 and later

#### **Access**

 $\vert$ 

| |

> | | | | | | | | | | | | | | | |

#### **Issue command:**

TSQD tsq sysname

tsq Is the name of a specific temporary storage queue.

**Note:** You cannot specify a queue name if it is a hexadecimal value.

sysname Is the name of the CICS system where the temporary storage queue is defined. The CICS system must be within the current scope.

#### **Hyperlink from:**

the Queue Name field of the TSQ view.

Figure 119 is an example of the TSQD view.

```
26MAR1999 21:58:38 ----------- INFORMATION DISPLAY ---------------------------
                SCROLL ===> PAGE<br>ALT WIN ===>
CURR WIN ==> 1W1 =TSQ======TSQD===EYUPLX01=EYUPLX01=26MAR1999==10:46:05====CPSM==========1
Queue Name.....<br>CICS System.... EYUTSQ01
 CICS System.... EYUMAS1A
 Location....... AUXILIARY
 Number Items... 8
 Total Length... 512
 Max Item Len... 64
 Min Item Len... 64
 Time since use. 214
 Creating Tran.. CECI
 Recovery Status NOTRECOVABLE
```
*Figure 119. The TSQD view*

### **Action commands**

None.

# **Hyperlinks**

None.

### **TSQS – Temporary storage queues summary**

The TSQS view shows summarized information about temporary storage queues. TSQS is a summary form of the TSQ view.

### **Availability**

The TSQD view is available for the following directly or indirectly connected, see ["CICS system connectivity"](#page-11-0) on page x CICS systems:

- CICS/ESA 3.3 and later
- CICS for OS/2 3.0 and later
- v CICS Transaction Server for VSE/ESA Release 1 and later

#### **Access**

|

| |

#### **Issue command:**

TSQS [tsq]

Where the parameters are the same as those for TSQ view on page [305](#page-324-0).

**Select:** TEMPSTOR from the OPERATE menu, and TSQS from the TEMPSTOR submenu.

#### **Summarize:**

Issue the SUM display command from a TSQ or TSQS view.

The TSQS view looks like the TSQ view shown in [Figure 117 on page 305](#page-324-0) with one addition: the Count field. This field appears next to the CICS System field, and indicates how many resources were combined to form each line of summary data.

By default, the view is summarized by CICS system. If you place the cursor on a field of data and issue the SUM display command, the view is summarized by the data in that field.

## **Action commands**

None.

### **Hyperlinks**

From the TSQS view, you can hyperlink from the Count field to the TSQ view to expand a line of summary data. The TSQ view includes only those resources that were combined to form the specified summary line.

# <span id="page-328-0"></span>**TSQGBL – Temporary storage queue usage**

The TSQGBL view shows general information about temporary storage queue usage.

# **Availability**

The TSQGBL view is available for CICS/ESA 3.3 and later systems, and CICS Transaction Server for VSE/ESA Release 1 and later systems.

### **Access**

| |

| | **Issue command:**

TSQGBL

**Select:** TEMPSTOR from the OPERATE menu, and TSQGBL from the TEMPSTOR submenu.

Figure 120 is an example of the TSQGBL view.

```
26MAR1999 21:59:55 ----------- INFORMATION DISPLAY ---------------------------
COMMAND ===><br>
CURR WIN ===> 1 ALT WIN ===> 2 ALT MIN ===> 2 ALT MIN ===> 2 ALT MIN ===> 2 ALT MIN ===> 2 ALT MIN ===> 2 ALT
CURR WIN ==> 1W1 =TSQGBL============EYUPLX01=EYUPLX01=26MAR1999==21:59:55====CPSM==========4
CMD CICS Curr Peak Curr Peak Curr Peak Curr Times
--- System-- Bwait- Bwait- Swait- Swait- Stg--- Stg--- CIs--- NOSPAC
   EYUMAS1A 0 0 000020
   EYUMAS2A 0 0 000010
   EYUMAS3A 0 0 000010
   EYUMAS4A 0 0 000010
```
*Figure 120. The TSQGBL view*

# **Action commands**

None.

### **Hyperlinks**

Table 246 shows the hyperlink field on the TSQGBL view.

*Table 246. TSQGBL view hyperlink field*

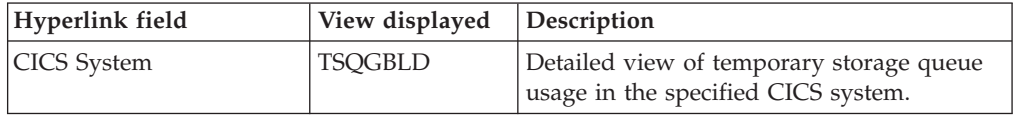

**Note:** You can also display the TSQGBLS view by issuing the SUM display command.

# **TSQGBLD – Temporary storage queue usage details**

The TSQGBLD view shows detailed information about temporary storage queue usage in a CICS system.

# **Availability**

The TSQGBLD view is available for CICS/ESA 3.3 and later systems, and CICS Transaction Server for VSE/ESA Release 1 and later systems.

### **Access**

| |

| | **Issue command:**

TSQGBLD sysname

sysname Is the name of a CICS system within the current scope.

#### **Hyperlink from:**

the CICS System field of the TSQGBL view.

Figure 121 is an example of the TSQGBLD view.

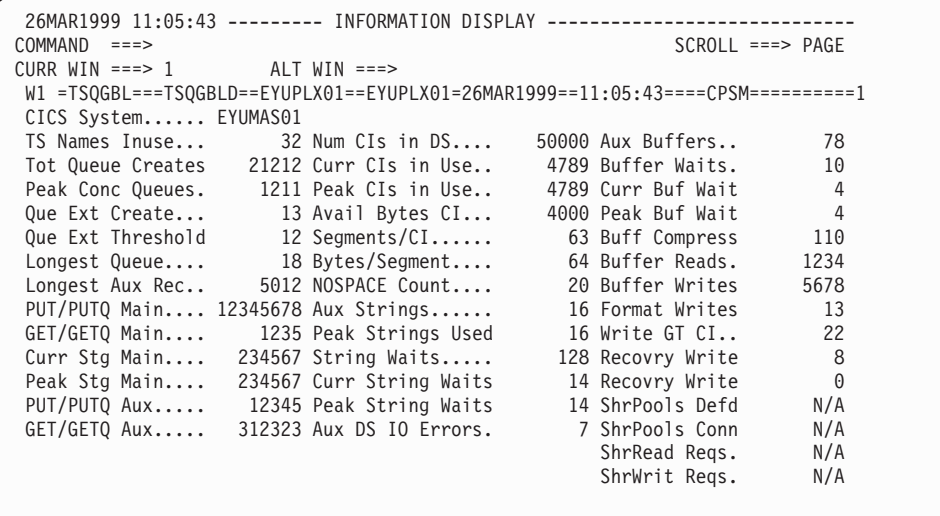

*Figure 121. The TSQGBLD view*

### **Action commands**

None.

# **Hyperlinks**

None.

# **TSQGBLS – Temporary storage queue usage summary**

The TSQGBLS view shows summarized information about temporary storage queue usage. TSQGBLS is a summary form of the TSQGBL view.

### **Availability**

The TSQGBLS view is available for CICS/ESA 3.3 and later systems, and CICS Transaction Server for VSE/ESA Release 1 and later systems.

### **Access**

| |

| | **Issue command:** TSQGBLS

**Select:** TEMPSTOR from the OPERATE menu, and TSQGBLS from the TEMPSTOR submenu.

#### **Summarize:**

Issue the SUM display command from a TSQGBL or TSQGBLS view. The TSQGBLS view looks like the TSQGBL view shown in [Figure 120 on page 309](#page-328-0) with one addition: the Count field. This field appears next to the CICS System field, and indicates how many resources were combined to form each line of summary data.

By default, the view is summarized by CICS system. If you place the cursor on a field of data and issue the SUM display command, the view is summarized by the data in that field.

## **Action commands**

None.

## **Hyperlinks**

From the TSQGBLS view, you can hyperlink from the Count field to the TSQGBL view to expand a line of summary data. The TSQGBL view includes only those resources that were combined to form the specified summary line.

<span id="page-331-0"></span>| | | |

| | |

|

| | | | |

| | |

> | | | | | | | | | | | | | | | |

> | | |

# **TSQNAME – Long temporary storage queues**

The TSQNAME view shows general information about all non-shared temporary storage queues.

#### **Availability**

The TSQNAME view is available for all directly-connected CICS systems. See ["CICS system connectivity"](#page-11-0) on page x.

### **Access**

**Issue command:**

TSQNAME [tsqname]

tsqname Is the specific or generic name of a non-shared temporary storage queue. If you omit this parameter, the view includes information about all non-shared temporary storage queues within the current scope.

**Note:** You cannot specify a queue name if it is a hexadecimal value.

**Select:** TEMPSTOR from the OPERATE menu, and TSQNAME from the TEMPSTOR submenu.

Figure 122 is an example of the TSQNAME view. [Figure 123 on page 313](#page-332-0) is an example of the TSQNAME Deletion Panel.

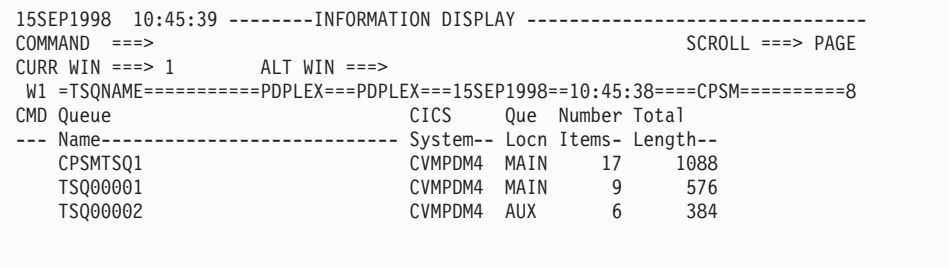

*Figure 122. The TSQNAME view*

<span id="page-332-0"></span>------ Confirm Removal of Temporary Storage Queue from EYUPLX01 --------------- $COMMAND$  ===> Queue Name EYUTSQ01 CICS System Last User Interval ==> 0 You may enter an optional Last Used Interval if you wish to avoid deleting the queue if it has been referenced within the specified period. Press ENTER to initiate removal. Type END or CANCEL to cancel without removing.

*Figure 123. The TSQNAME deletion panel*

# **Action commands**

|

| | | | | | | | | |

| | |

|| |

 $\overline{1}$  $\overline{\phantom{a}}$ 

| | | Table 247 shows the action command that you can issue from the TSQNAME view.

*Table 247. TSQNAME view action command*

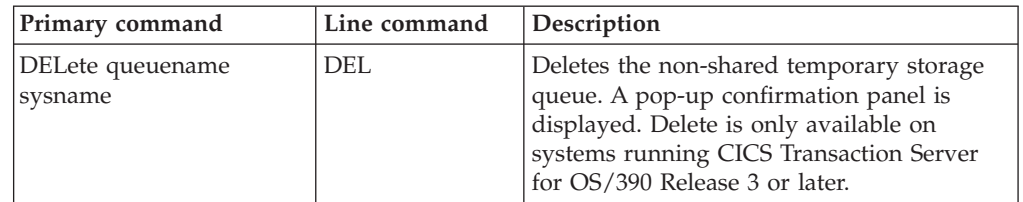

# **Hyperlinks**

Table 248 shows the hyperlink field on the TSNAME view.

*Table 248. TSQNAME view hyperlink field*

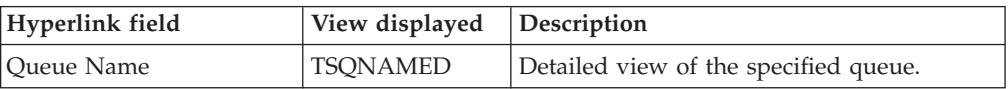

**Note:** You can also display the TSQNAMES view by issuing the SUM display command.

|

 $\vert$  $\vert$ 

| |

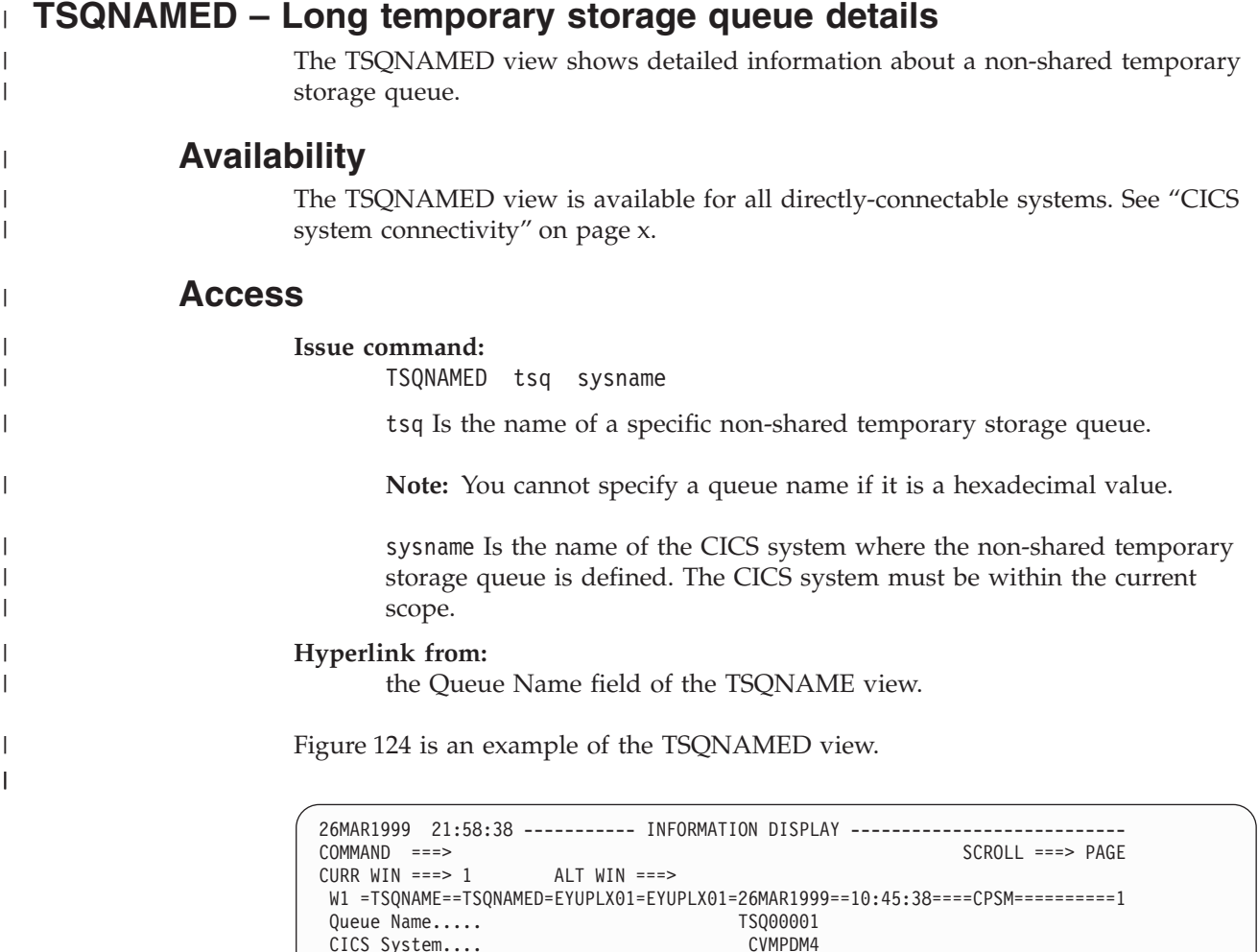

*Figure 124. The TSQNAMED view*

Location.......<br>Number Items... 4 Number Items... 4 Total Length...<br>Max Item Len... 64 Max Item Len...<br>Max Item Len... 64<br>Min Item Len... 64 Min Item Len...<br>Time since use. 260 Time since use. 260<br>Creating Tran...<br>CECI Creating Tran.. CECI Recovery Status NOTRECOVABLE

CICS System....

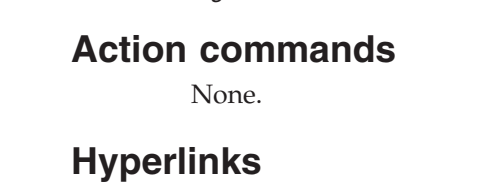

None.

# **TSQNAMES – Long temporary storage queues summary**

The TSQNAMES view shows summarized information about non-shared temporary storage queues. TSQNAMES is a summary form of the TSQNAME view.

### **Availability**

The TSQNAMES view is available for all directly-connectable CICS systems. See ["CICS system connectivity"](#page-11-0) on page x.

### **Access**

| | | | |

> | | |

| | | | | | | | | | | | |

| | |

| |

| | | |

#### **Issue command:**

TSQNAMES [tsq]

Where the parameters are the same as those for TSQNAME view on page [312.](#page-331-0)

**Select:** TEMPSTOR from the OPERATE menu, and TSQNAMES from the TEMPSTOR submenu.

#### **Summarize:**

Issue the SUM display command from a TSQNAME or TSQNAMES view. The TSQNAMES view looks like the TSQNAME view shown in [Figure 122 on](#page-331-0) [page 312](#page-331-0) with one addition: the Count field. This field appears next to the CICS System field, and indicates how many resources were combined to form each line of summary data.

By default, the view is summarized by CICS system. If you place the cursor on a field of data and issue the SUM display command, the view is summarized by the data in that field.

# **Action commands**

None.

### **Hyperlinks**

From the TSQNAMES view, you can hyperlink from the Count field to the TSQNAME view to expand a line of summary data. The TSQNAME view includes only those resources that were combined to form the specified summary line.

<span id="page-335-0"></span>|

| | | | |

| | |

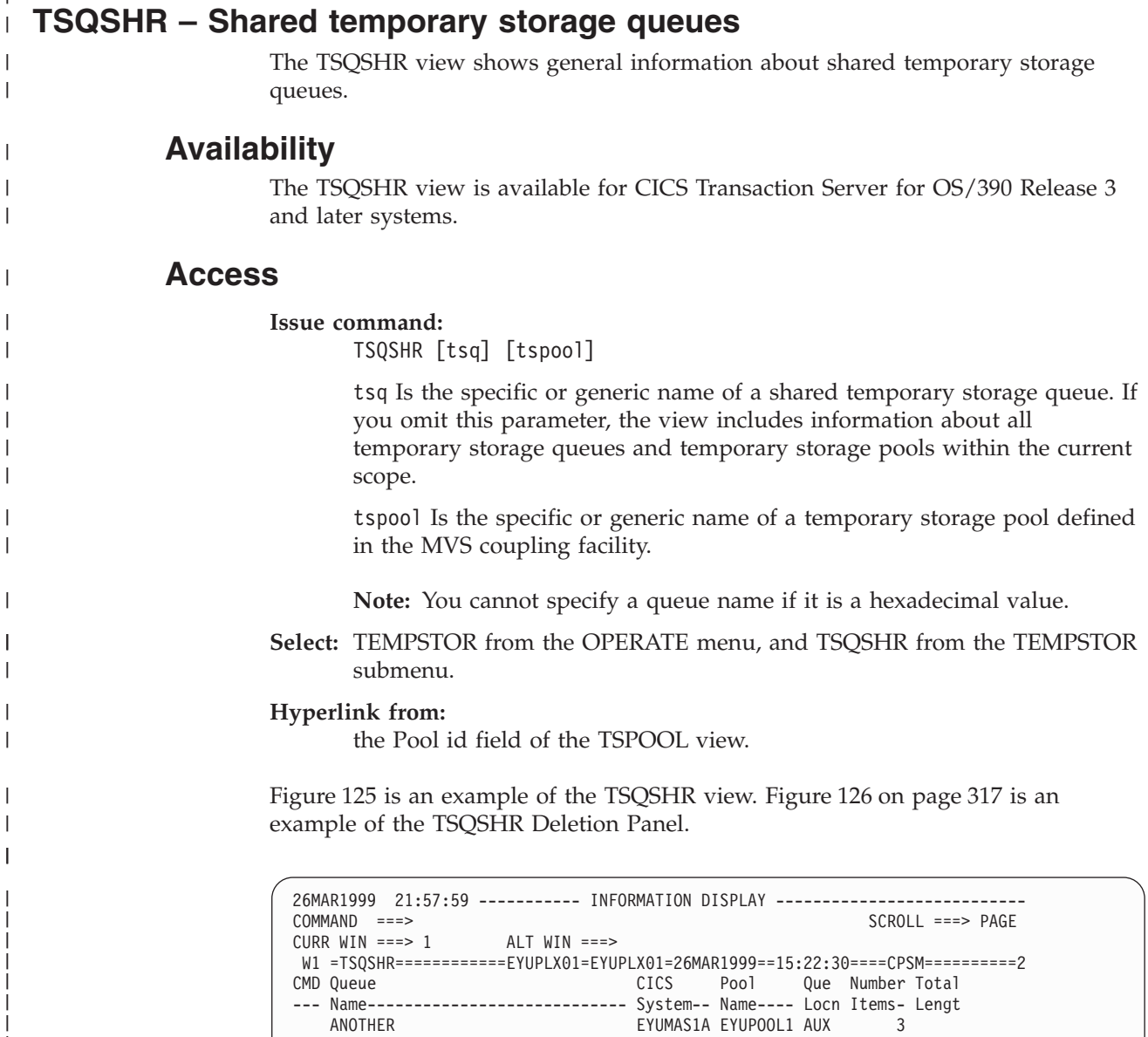

ASHARED EYUMAS1A EYUPOOL1 AUX 5

*Figure 125. The TSQSHR view*

<span id="page-336-0"></span>------Confirm Removal of Shared Temporary Storage Queue from EYUPLX01 -  $COMMAND$  ===> Queue Name ANOTHER Cics System EYUMAS1A TS Pool Name EYUPOOL1 Last Used Interval ===> 0 You may enter an optional Last Used Interval if you wish to avoid deleting the queue if it has been referenced within the specified period. Press ENTER to initiate removal. Type END or CANCEL to cancel without removing.

*Figure 126. The TSQSHR deletion panel*

# **Action commands**

|

| | | | | | | | | | |

| | |

|| |

 $\mathbf{I}$  $\overline{\phantom{a}}$ 

| | | Table 249 shows the action command that you can issue from the TSQHSHR view.

*Table 249. TSQHSHR view action command*

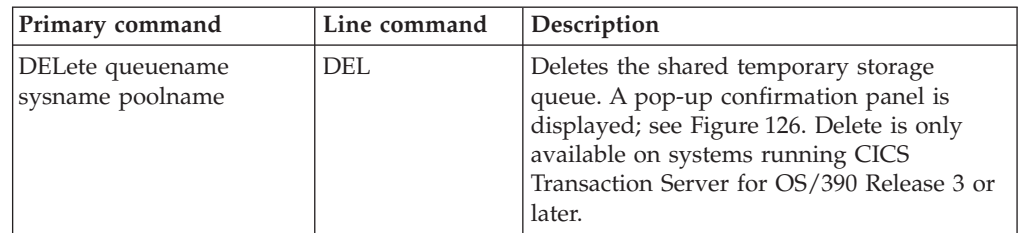

# **Hyperlinks**

Table 250 shows the hyperlink field on the TSQSHR view.

*Table 250. TSQSHR view hyperlink field*

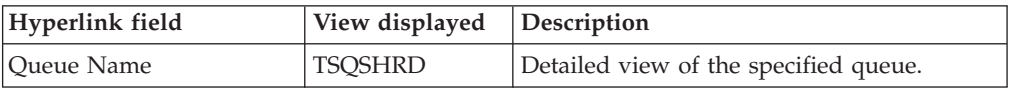

**Note:** You can also display the TSQSHRS view by issuing the SUM display command.

# **TSQSHRD – Shared temporary storage queue details**

The TSQSHRD view shows detailed information about a shared temporary storage queue.

# **Availability**

The TSQSHRD view is available for CICS Transaction Server for OS/390 Release 3 and later systems.

### **Access**

|

#### **Issue command:**

TSQSHRD tsq sysname tspool

tsq Is the specific or generic name of a shared temporary storage queue.

sysname Is the name of a CICS system within the current scope.

tspool Is the specific or generic name of a temporary storage pool defined in the MVS coupling facility.

**Note:** You cannot specify a queue name if it is a hexadecimal value.

#### **Hyperlink from:**

the Queue Name field of the TSQ view.

Figure 127 is an example of the TSQSHRD view.

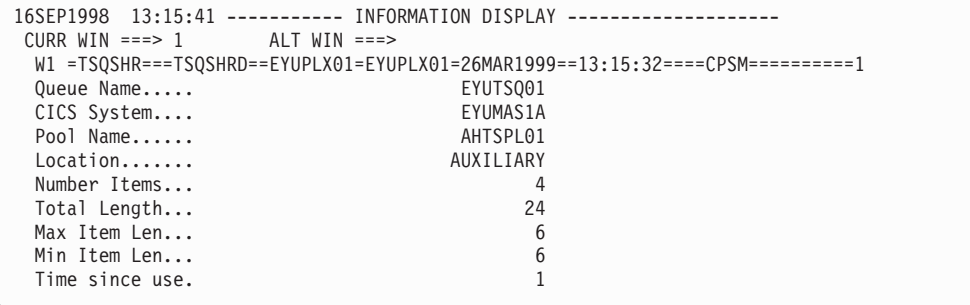

*Figure 127. The TSQSHRD view*

# **Action commands**

None.

# **Hyperlinks**

None.

# **TSQSHRS – Shared temporary storage queues summary**

The TSQSHRS view shows summarized information about shared temporary storage queue usage. TSQSHRS is a summary form of the TSQSHR view.

### **Availability**

The TSQSHRS view is available for CICS Transaction Server for OS/390 Release 3 and later systems.

### **Access**

| |

```
Issue command:
      TSQSHRS
```
**Select:** TEMPSTOR from the OPERATE menu, and TSQSHRS from the TEMPSTOR submenu.

#### **Summarize:**

Issue the SUM display command from a TSQSHR or TSQSHRS view. The TSQSHRS view looks like the TSQSHR view shown in [Figure 125 on page 316](#page-335-0) with one addition: the Count field. This field appears next to the CICS System field, and indicates how many resources were combined to form each line of summary data.

By default, the view is summarized by CICS system. If you place the cursor on a field of data and issue the SUM display command, the view is summarized by the data in that field.

## **Action commands**

None.

# **Hyperlinks**

From the TSQSHRS view, you can hyperlink from the Count field to the TSQSHR view to expand a line of summary data. The TSQSHR view includes only those resources that were combined to form the specified summary line.

**temporary storage – TSQSHRS**

# **Chapter 16. Terminals**

The terminal views show information about the terminals within the current context and scope.

**Note:** The terminal views do not show information about, or let you issue commands against, LU 6.2 connections or modenames. For information on LU 6.2 connections or modenames, use the connection views, described in ["Chapter 3. Connections"](#page-36-0) on page 17.

The terminal operations views are:

#### **AIMODEL**

A general view of autoinstall terminal models

#### **AIMODELS**

A summary view of autoinstall terminal models

#### **TERMNL**

A general view of terminals

#### **TERMNLD**

A detailed view of the execution settings for a terminal

#### **TERMNLS**

A summary view of terminals

### **TERMNL2**

A detailed view of the definition settings for a terminal

For details about the availability of terminal views, see the individual view descriptions.

| |

| |

# <span id="page-341-0"></span>**AIMODEL – Autoinstall models**

The AIMODEL view shows general information about the autoinstall terminal models.

# **Availability**

The AIMODEL view is available for CICS/ESA 3.3 and later systems, and CICS Transaction Server for VSE/ESA Release 1 and later systems.

### **Access**

```
Issue command:
```
AIMODEL [aimodel]

aimodel Is the specific or generic name of an autoinstall terminal model.

**Select:** TERMINAL from the OPERATE menu, and AIMODEL from the TERMINAL submenu.

Figure 128 is an example of the AIMODEL view.

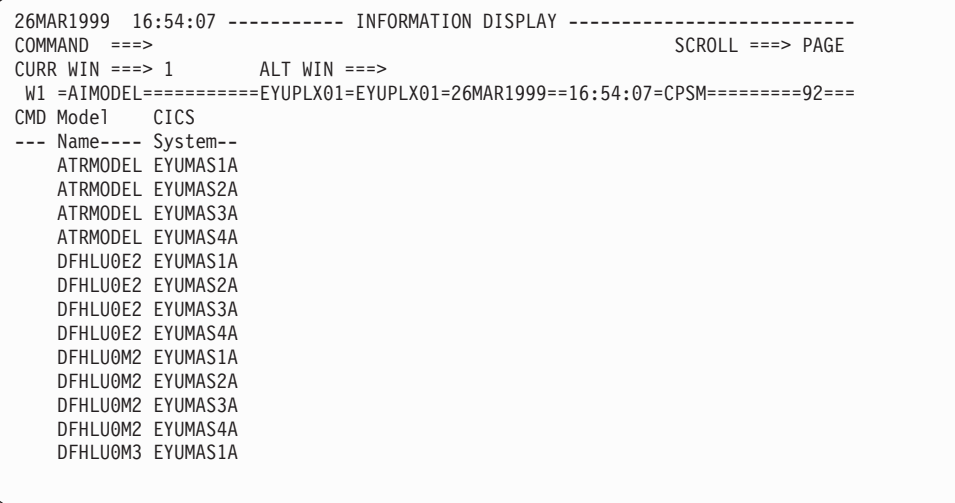

*Figure 128. The AIMODEL view*

# **Action commands**

Table 251 shows the action command you can issue from the AIMODEL view.

*Table 251. AIMODEL action commands*

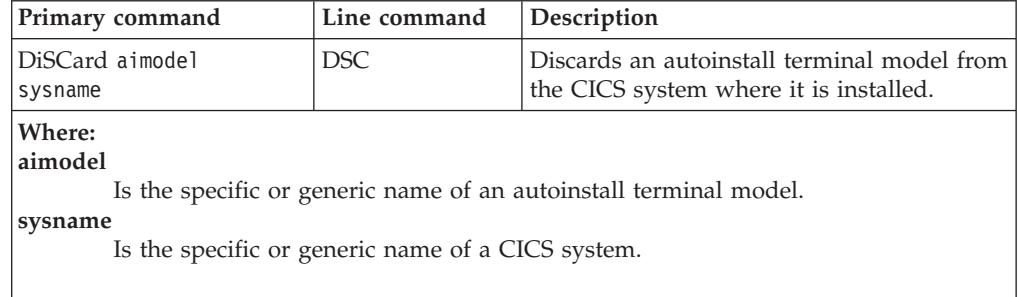

# **Hyperlinks**

None.

**Note:** You can display the AIMODELS view by issuing the SUM display command.

| |

| |

# **AIMODELS – Autoinstall models summary**

The AIMODELS view shows summarized information about autoinstall terminal models. AIMODELS is a summary form of the AIMODEL view.

### **Availability**

The AIMODELS view is available for CICS/ESA 3.3 and later systems, and CICS Transaction Server for VSE/ESA Release 1 and later systems.

### **Access**

#### **Issue command:**

AIMODELS [aimodel]

Where the parameters are the same as those for AIMODEL on page [322.](#page-341-0)

**Select:** TERMINAL from the OPERATE menu, and AIMODELS from the TERMINAL submenu.

#### **Summarize:**

Issue the SUM display command from an AIMODEL or AIMODELS view. The AIMODELS view looks like the AIMODEL view shown in [Figure 128 on](#page-341-0) [page 322](#page-341-0) with one addition: the Count field. This field appears next to the CICS System field, and indicates how many resources were combined to form each line of summary data.

By default, the view is summarized by CICS system. If you place the cursor on a field of data and issue the SUM display command, the view is summarized by the data in that field.

### **Action commands**

Table 252 shows the action command you can issue from the AIMODELS view. This action command affects all of the resources that were combined to form the summary line of data.

*Table 252. AIMODELS action commands*

| Primary command | Line command | <i>Description</i>                                                                    |
|-----------------|--------------|---------------------------------------------------------------------------------------|
| $\ln/a$         | <b>DSC</b>   | Discards an autoinstall terminal model from<br>the CICS system where it is installed. |

# **Hyperlinks**

None.

# <span id="page-344-0"></span>**TERMNL – Terminals**

The TERMNL view shows general information about currently installed terminals. An example of how to use this view can be found in ["Checking the status of a](#page-427-0) terminal" [on page 408.](#page-427-0)

## **Availability**

The TERMNL view is available for all managed CICS systems.

## **Access**

| |

#### **Issue command:**

TERMNL [terminal [netname [INSERVICE|OUTSERVICE|GOINGOUT]]]

terminal Is the specific or generic ID of a currently installed terminal, or \* for all terminals.

netname Is a specific or generic netname, or \* for all netnames. Use this parameter to find out which terminals are associated with which netnames.

INSERVICE|OUTSERVICE|GOINGOUT Limits the view to terminals that are in service, out of service, or in the process of going out of service. If you omit this parameter, terminals are included in the view regardless of their status.

If you do not specify parameters, the view includes information about all terminals within the current scope.

**Select:** TERMINAL from the OPERATE menu, and TERMNL from the TERMINAL submenu.

#### **Hyperlink from:**

the Term ID field of the TASK view.

Figure 129 is an example of the TERMNL view.

```
26MAR1999 21:29:06 ----------- INFORMATION DISPLAY ---------------------------
                    SCROLL ===> PAGE<br>ALT WIN ===>
CURR WIN ==> 1W1 =TERMNL============EYUPLX01=EYUPLX01=26MAR1999==21:29:05=CPSM========160===
CMD Term CICS Netname Acquire Service ATI TTI Cre User Tran
--- ID-- System-- -------- Status-- Status---- --- --- Ses ID------ ID--
   -990 EYUMAS1A EYUMAS1B RELEASED OUTSERVICE YES YES YES DAVEJEF
    -990 EYUMAS4A EYUMAS1B RELEASED OUTSERVICE YES YES YES DAVEJEF
   -991 EYUMAS1A EYUMAS1B RELEASED OUTSERVICE YES YES YES DAVEJEF
    -991 EYUMAS4A EYUMAS1B RELEASED OUTSERVICE YES YES YES DAVEJEF
    -992 EYUMAS1A EYUMAS1B RELEASED OUTSERVICE YES YES YES DAVEJEF
    -992 EYUMAS4A EYUMAS1B RELEASED OUTSERVICE YES YES YES DAVEJEF
    -993 EYUMAS1A EYUMAS1B RELEASED OUTSERVICE YES YES YES DAVEJEF
    -993 EYUMAS4A EYUMAS1B RELEASED OUTSERVICE YES YES YES DAVEJEF
    -994 EYUMAS1A EYUMAS1B RELEASED OUTSERVICE YES YES YES DAVEJEF
    -994 EYUMAS4A EYUMAS1B RELEASED OUTSERVICE YES YES YES DAVEJEF
    -995 EYUMAS1A EYUMAS1B RELEASED OUTSERVICE YES YES YES DAVEJEF
    -995 EYUMAS4A EYUMAS1B RELEASED OUTSERVICE YES YES YES DAVEJEF
    -996 EYUMAS1A EYUMAS1B RELEASED OUTSERVICE YES YES YES DAVEJEF
    -996 EYUMAS4A EYUMAS1B RELEASED OUTSERVICE YES YES YES DAVEJEF
    -997 EYUMAS1A EYUMAS1B RELEASED OUTSERVICE YES YES YES DAVEJEF
    -997 EYUMAS4A EYUMAS1B RELEASED OUTSERVICE YES YES YES DAVEJEF
```
## **terminals – TERMNL**

|  $\vert$ |

# **Action commands**

Table 253 shows the action commands you can issue from the TERMNL view. The overtype fields are shown in [Table 254 on page 327](#page-346-0).

The action commands and overtype fields for the TERMNL view are available for all managed CICS systems for which TERMNL is valid, except as noted in Table 253.

| Primary command                                                                 | Line command | Description                                                                                                    |
|---------------------------------------------------------------------------------|--------------|----------------------------------------------------------------------------------------------------|
| ACQuire terminal<br>sysname                                                     | ACO          | Acquires a terminal (VTAM only).                                                                                                    |
| CANcel terminal<br>sysname                                                      | CAN          | Cancels automatic initiation descriptor<br>(AID) queuing for a terminal.                                                                                                    |
|                                                                                 |              | CANcel is available for CICS/ESA 4.1 and<br>later systems, and CICS Transaction Server<br>for VSE/ESA Release 1 and later systems.                                                                                                    |
| DiSCard terminal<br>sysname                                                     | <b>DSC</b>   | Discards a terminal from the CICS system<br>where it is installed. The terminal must be<br>out of service before it can be discarded.                                                                                                    |
|                                                                                 |              | DiSCard is available for systems running<br>the CICS TS for OS/390.                                                                                                    |
| FORcepurge terminal<br>sysname                                                  | <b>FOR</b>   | Takes a terminal out of service and sets its<br>PURGETYPE value to FORCEPURGE, so<br>that transactions associated with the<br>terminal are purged immediately.                                                                                                    |
| PURge terminal<br>sysname                                                       | <b>PUR</b>   | Takes a terminal out of service and sets its<br>PURGETYPE value to PURGE, so that<br>transactions associated with the terminal<br>are purged normally.                                                                                                    |
| n/a                                                                             | <b>SET</b>   | Sets a terminal attribute according to the<br>new value you specify in an overtype field<br>(see Table 254).<br>Note: The value you specified in the<br>Require Set field on the CICSPlex System<br>Manager entry panel determines whether or<br>not you must use the SET command when<br>you overtype a field. |
| Where:<br>terminal<br>Is the specific or generic name of a terminal.<br>sysname |              |                                                                                                    |

*Table 253. TERMNL action commands*

Is the specific or generic name of a CICS system.

<span id="page-346-0"></span>*Table 254. TERMNL view overtype fields*

| Field name     | <b>Values</b>                                                                       |
|----------------|-------------------------------------------------------------------------------------|
| Acquire Status | ACQUIRED   COLDACQ   RELEASED (VTAM only)                                           |
| Service Stat   | <b>INSERVICE   OUTSERVICE</b>                                                       |
| ATI            | $YES + NO$                                                                          |
| TTI            | $YES + NO$                                                                          |
| Cre Ses        | YES   NO (VTAM only) Cannot be modified for<br>CICS for OS/2 3.0 and later systems. |

# **Hyperlinks**

Table 255 shows the hyperlink field on the TERMNL view.

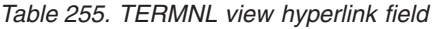

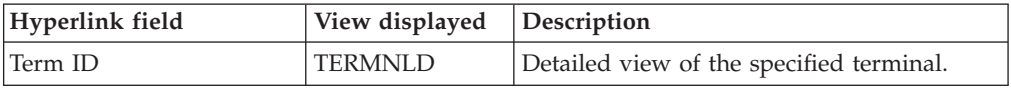

**Note:** You can also display the TERMNLS view by issuing the SUM display command.

# **TERMNLD – Terminal execution details**

The TERMNLD view shows detailed information about the execution settings of a currently installed terminal.

# **Availability**

The TERMNLD view is available for all managed CICS systems.

### **Access**

| | **Issue command:**

TERMNLD terminal sysname

terminal Is the ID of a currently installed terminal.

sysname Is the name of the CICS system where the terminal is installed. The CICS system must be within the current scope.

#### **Hyperlink from:**

the Term ID field of the TERMNL view.

Figure 130 is an example of the TERMNLD view.

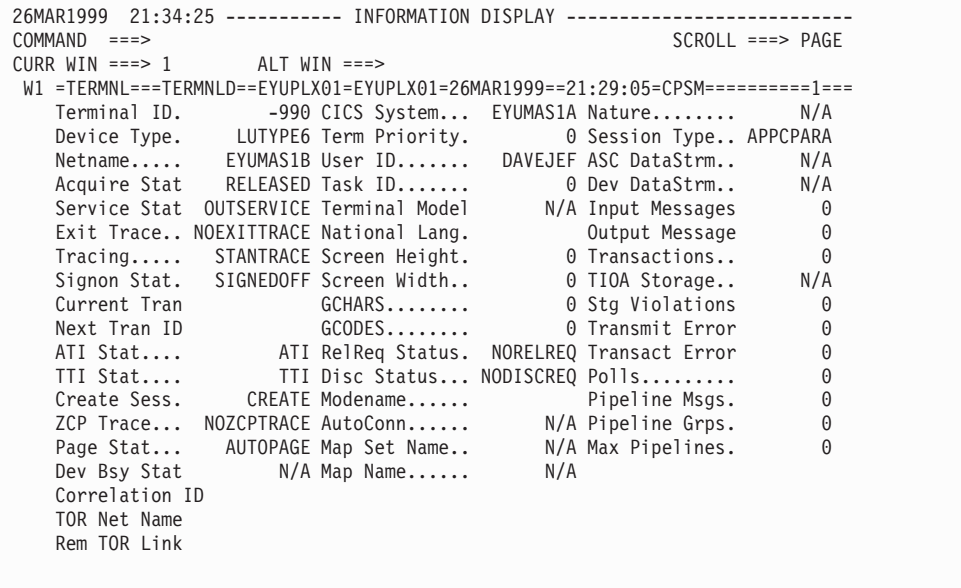

*Figure 130. The TERMNLD view*

## **Action commands**

[Table 256 on page 329](#page-348-0) shows the action commands you can issue from the TERMNLD view. The overtype fields are shown in [Table 257 on page 330.](#page-349-0)

The action commands and overtype fields for the TERMNLD view are available for all managed CICS systems for which TERMNLD is valid, except as noted in [Table 256](#page-348-0).

*Table 256. TERMNLD action commands*

<span id="page-348-0"></span> $\|$ | |

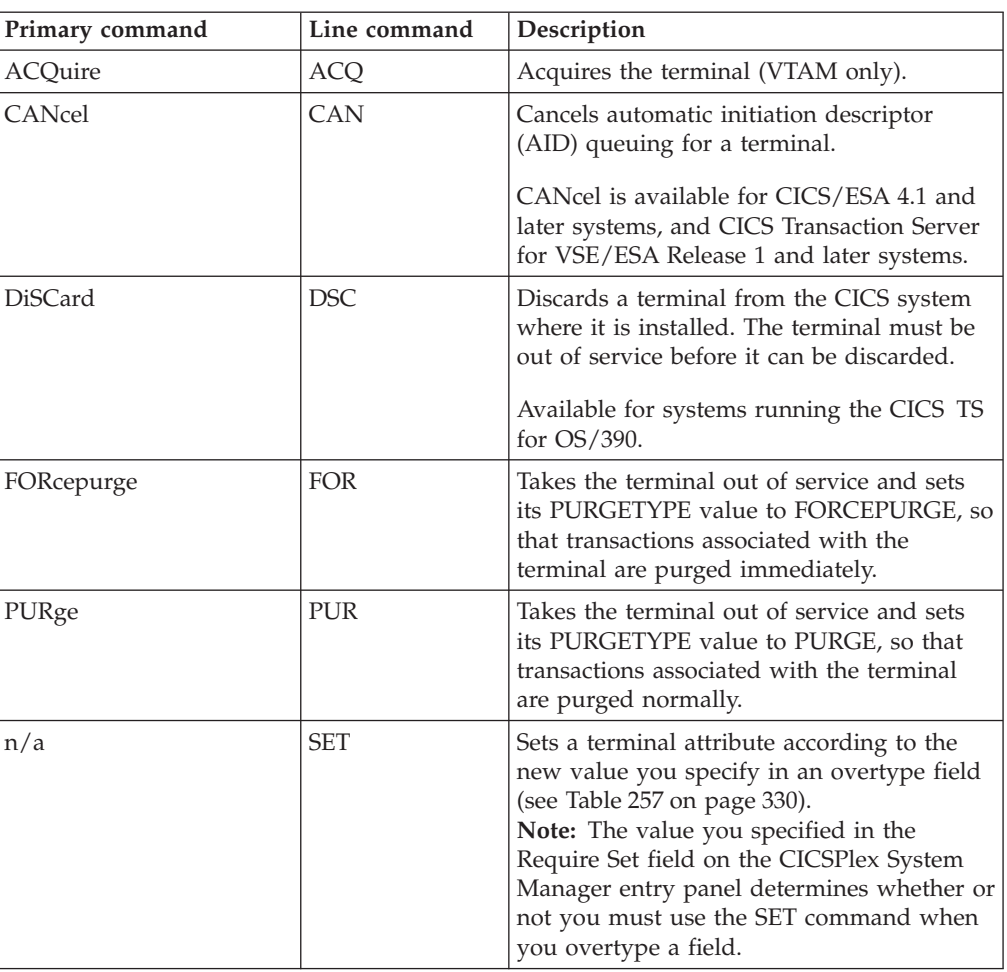

### <span id="page-349-0"></span>**terminals – TERMNLD**

| Field name            | <b>Values</b>                                                                                |  |  |
|-----------------------|----------------------------------------------------------------------------------------------|--|--|
| <b>Acquire Status</b> | ACQUIRED   COLDACQ   RELEASED (VTAM only)                                                    |  |  |
| Service Status        | <b>INSERVICE   OUTSERVICE</b>                                                                |  |  |
| <b>Exit Trace</b>     | EXITTRACE   NOEXITTRACE Cannot be modified for<br>CICS for OS/2 3.0 and later systems.       |  |  |
| Tracing               | STANTRACE   SPECTRACE Cannot be modified for<br>CICS for OS/2 3.0 and later systems.         |  |  |
| Next Tran ID          | Any valid transaction ID Cannot be modified for<br>CICS for OS/2 2.0.1 systems.              |  |  |
| <b>ATI</b> Status     | ATI   NOATI                                                                                  |  |  |
| <b>TTI Status</b>     | TTI   NOTTI                                                                                  |  |  |
| <b>Create Session</b> | CREATE   NOCREATE (VTAM only) Cannot be modified<br>for CICS for OS/2 3.0 and later systems. |  |  |
| <b>ZCP</b> Trace      | ZCPTRACE   NOZCPTRACE Cannot be modified for<br>CICS for OS/2 3.0 and later systems.         |  |  |
| Page Status           | AUTOPAGEABLE   PAGEABLE Cannot be modified for<br>CICS for OS/2 3.0 and later systems.       |  |  |
| Term Priority         | $0 - 255$                                                                                    |  |  |
| RelReq Status         | RELREQ   NORELREQ Cannot be modified for<br>CICS for OS/2 3.0 and later systems.             |  |  |
| Disc Status           | DISCREQ   NODISCREQ Cannot be modified for<br>CICS for OS/2 3.0 and later systems.           |  |  |
| Map Set Name          | 1 to 8 character map set name. Modifiable for<br>CICS for OS/2 3.0 and later systems.        |  |  |
| Map Name              | 1 to 7 character map name. Modifiable for CICS for OS/2<br>3.0 and later systems.            |  |  |

*Table 257. TERMNLD overtype fields*

# **Hyperlinks**

Table 258 shows the hyperlink fields on the TERMNLD view.

*Table 258. TERMNLD view hyperlink fields*

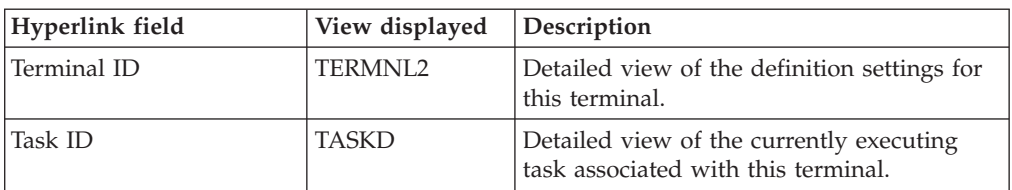

# **TERMNLS – Terminals summary**

The TERMNLS view shows summarized information about currently installed terminals. TERMNLS is a summary form of the TERMNL view.

# **Availability**

The TERMNLS view is available for all managed CICS systems.

# **Access**

| |

| | |

#### **Issue command:**

TERMNLS [terminal [netname [INSERVICE|OUTSERVICE|GOINGOUT]]]

Where the parameters are the same as those for TERMNL on page [325.](#page-344-0)

**Select:** TERMINAL from the OPERATE menu, and TERMNLS from the TERMINAL submenu.

#### **Summarize:**

Issue the SUM display command from a TERMNL or TERMNLS view. The TERMNLS view looks like the TERMNL view shown in [Figure 129 on page 325](#page-344-0) with one addition: the Count field. This field appears next to the CICS System field, and indicates how many resources were combined to form each line of summary data.

By default, the view is summarized by CICS system. If you place the cursor on a field of data and issue the SUM display command, the view is summarized by the data in that field.

# **Action commands**

Table 259 shows the action commands you can issue from the TERMNLS view. These action commands affect all of the resources that were combined to form the summary line of data. The overtype fields are shown in [Table 260 on page 332](#page-351-0).

The action commands and overtype fields for the TERMNLS view are available for all managed CICS systems for which TERMNLS is valid, except as noted in Table 259.

| Primary command | Line command | Description                                                                                                    |
|-----------------|--------------|----------------------------------------------------------------------------------------------------|
| n/a             | <b>ACQ</b>   | Acquires a terminal (VTAM only).                                                                                                    |
| n/a             | CAN          | Cancels automatic initiation descriptor<br>(AID) queuing for a terminal.                                                              |
|                 |              | CAN is available for CICS/ESA 4.1 and<br>later systems, and CICS Transaction Server<br>for VSE/ESA Release 1 and later systems.       |
| n/a             | DSC.         | Discards a terminal from the CICS system<br>where it is installed. The terminal must be<br>out of service before it can be discarded. |
|                 |              | Available for systems running the CICS TS<br>for $OS/390$ .                                                                           |

*Table 259. TERMNLS action commands*

### <span id="page-351-0"></span>**terminals – TERMNLS**

| Primary command | Line command | Description                                                                                                    |
|-----------------|--------------|----------------------------------------------------------------------------------------------------|
| n/a             | <b>FOR</b>   | Takes a terminal out of service and sets its<br>PURGETYPE value to FORCEPURGE, so<br>that transactions associated with the<br>terminal are purged immediately.                                                                                                    |
| n/a             | <b>PUR</b>   | Takes a terminal out of service and sets its<br>PURGETYPE value to PURGE, so that<br>transactions associated with the terminal<br>are purged normally.                                                                                                    |
| n/a             | <b>SET</b>   | Sets a terminal attribute according to the<br>new value you specify in an overtype field<br>(see Table 260).<br>Note: The value you specified in the<br>Require Set field on the CICSPlex System<br>Manager entry panel determines whether or<br>not you must use the SET command when<br>you overtype a field. |

*Table 259. TERMNLS action commands (continued)*

*Table 260. TERMNLS view overtype fields*

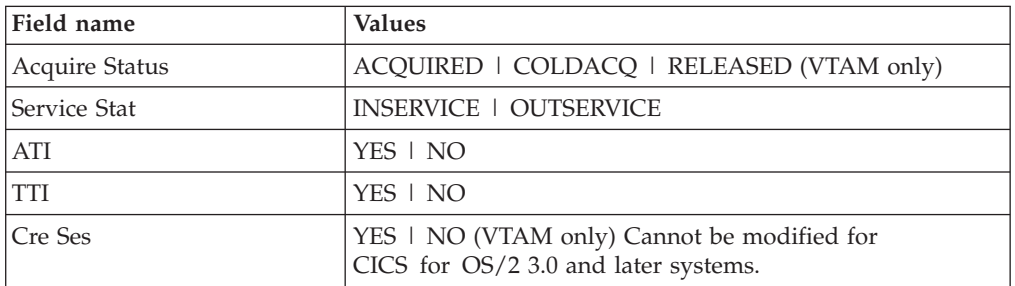

# **Hyperlinks**

From the TERMNLS view, you can hyperlink from the Count field to the TERMNL view to expand a line of summary data. The TERMNL view includes only those resources that were combined to form the specified summary line.

# **TERMNL2 – Terminal details**

The TERMNL2 view shows detailed information about the definition settings of a currently installed terminal.

# **Availability**

The TERNML2 view is available for all managed CICS systems.

## **Access**

| |

#### **Issue command:**

TERMNL2 terminal sysname

terminal Is the ID of a currently installed terminal.

sysname Is the name of the CICS system where the terminal is installed. The CICS system must be within the current scope.

#### **Hyperlink from:**

the Terminal ID field of the TERMNLD view.

Figure 131 is an example of the TERMNL2 view.

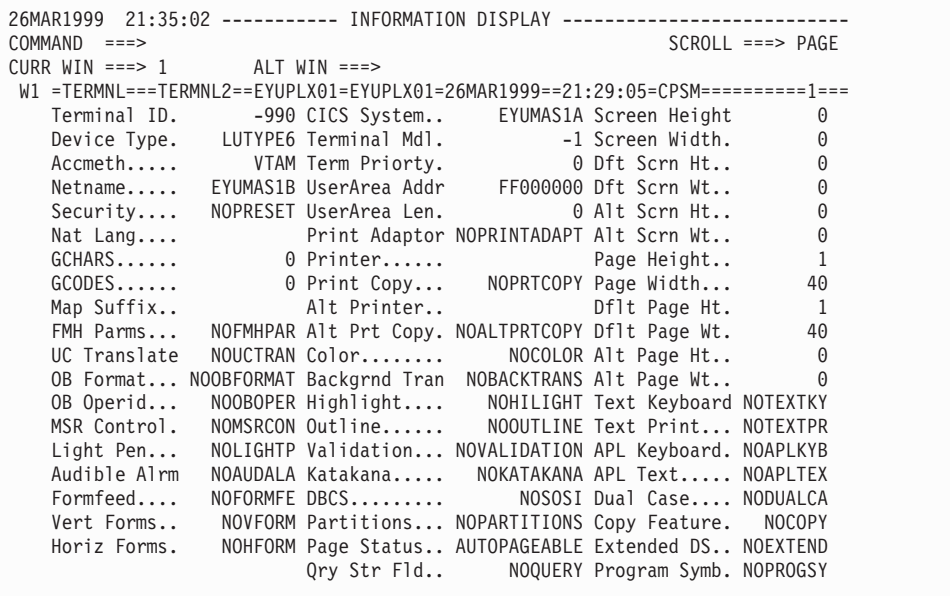

*Figure 131. The TERMNL2 view*

## **Action commands**

[Table 261 on page 334](#page-353-0) shows the action command you can issue from the TERMNL2 view. The overtype fields are shown in [Table 262 on page 334.](#page-353-0)

The action commands and overtype fields for the TERMNL2 view are available for all managed CICS systems for which TERMNL2 is valid, except as noted in [Table 261](#page-353-0).

### <span id="page-353-0"></span>**terminals – TERMNL2**

| | |

*Table 261. TERMNL2 action command*

| Primary command | Line command | Description                                                                                                    |
|-----------------|--------------|----------------------------------------------------------------------------------------------------|
| <b>ACQuire</b>  | <b>ACQ</b>   | Acquires the terminal (VTAM only).                                                                                                    |
| CANcel          | CAN          | Cancels automatic initiation descriptor<br>(AID) queuing for a terminal.                                                                                                    |
|                 |              | CANcel is available for CICS/ESA 4.1 and<br>later systems, and CICS Transaction Server<br>for VSE/ESA Release 1 and later systems.                                                                                                    |
| <b>DiSCard</b>  | <b>DSC</b>   | Discards a terminal from the CICS system<br>where it is installed. The terminal must be<br>out of service before it can be discarded.                                                                                                    |
|                 |              | Available for systems running the CICS TS<br>for OS/390.                                                                                                    |
| FORcepurge      | <b>FOR</b>   | Takes the terminal out of service and sets<br>its PURGETYPE value to FORCEPURGE, so<br>that transactions associated with the<br>terminal are purged immediately.                                                                                                    |
| PURge           | <b>PUR</b>   | Takes the terminal out of service and sets<br>its PURGETYPE value to PURGE, so that<br>transactions associated with the terminal<br>are purged normally.                                                                                                    |
| n/a             | <b>SET</b>   | Sets a terminal attribute according to the<br>new value you specify in an overtype field<br>(see Table 262).<br>Note: The value you specified in the<br>Require Set field on the CICSPlex System<br>Manager entry panel determines whether or<br>not you must use the SET command when<br>you overtype a field. |

#### *Table 262. TERMNL2 overtype fields*

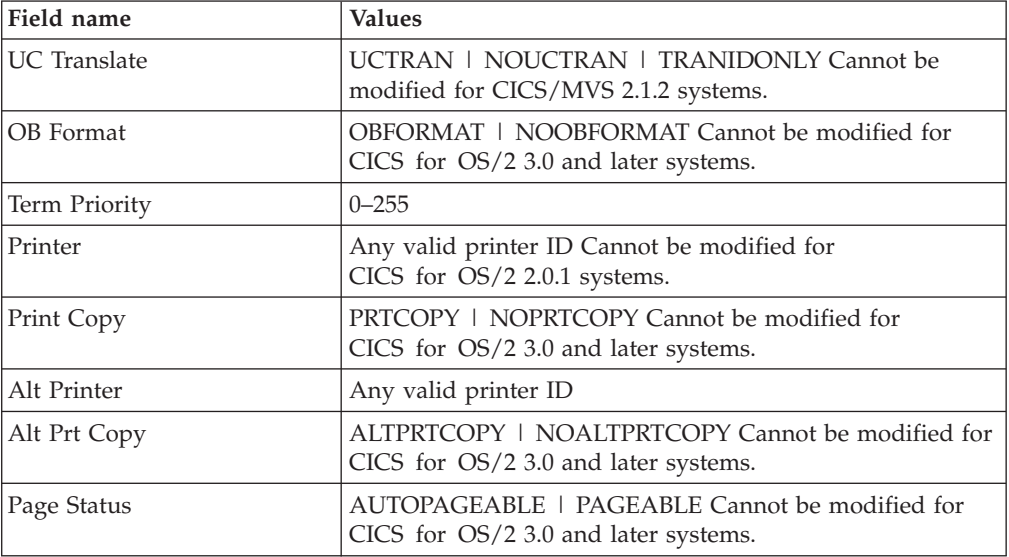

# **Chapter 17. Transactions**

The transaction views show information about CICS and user-defined transactions within the current context and scope.

The transaction operations views are:

#### **LOCTRAN**

A general view of local transactions

#### **LOCTRAND**

A detailed view of a local transaction

#### **LOCTRANS**

A summary view of local transactions

#### **REMTRAN**

A general view of remote transactions

#### **REMTRAND**

A detailed view of a remote transaction

#### **REMTRANS**

A summary view of remote transactions

**TRAN** A general view of local and remote transactions

#### **TRANS**

| | | | | |

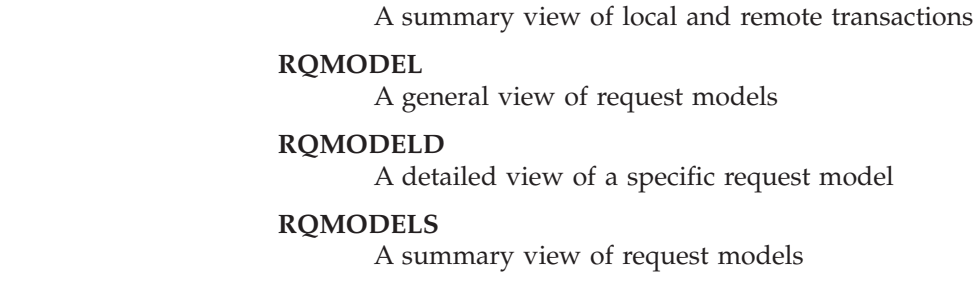

The transaction views are available for all managed CICS systems.

# **LOCTRAN – Local transactions**

The LOCTRAN view shows general information about currently installed local transactions. Information about dynamic transactions that are running locally is also included in the view. Examples of how to use this view can be found in:

- v ["Disabling a transaction in a single CICS system"](#page-436-0) on page 417
- ["Disabling a transaction globally"](#page-437-0) on page 418

## **Availability**

The LOCTRAN view is available for all managed CICS systems.

#### **Access**

| |

> | |

#### **Issue command:**

LOCTRAN [tran [ENABLED|DISABLED]]

tran Is the specific or generic name of a currently installed local transaction, or \* for all local transactions.

ENABLED|DISABLED Limits the view to local transactions that are either enabled or disabled. If you omit this parameter, local transactions are included in the view regardless of their status.

If you do not specify parameters, the view includes information about all local transactions within the current scope.

**Select:** TRANS from the OPERATE menu, and LOCTRAN from the TRANS submenu.

Figure 132 is an example of the LOCTRAN view.

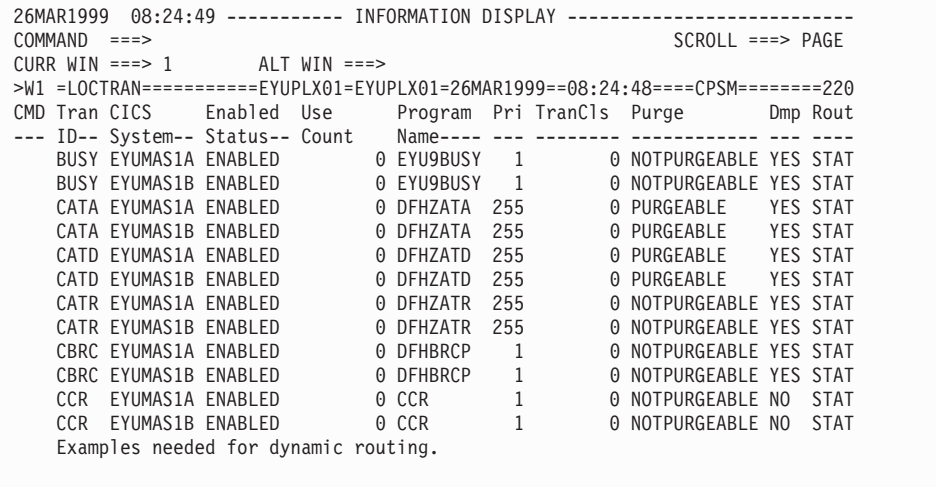

*Figure 132. The LOCTRAN view*

### **Action commands**

[Table 263 on page 337](#page-356-0) shows the action commands you can issue from the LOCTRAN view. The overtype fields are shown in [Table 264 on page 337](#page-356-0). The action commands and overtype fields for the LOCTRAN view are available in all managed CICS systems for which LOCTRAN is valid, except as noted in [Table 263](#page-356-0) [on page 337](#page-356-0) and [Table 264 on page 337.](#page-356-0)

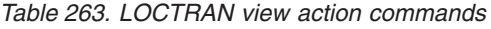

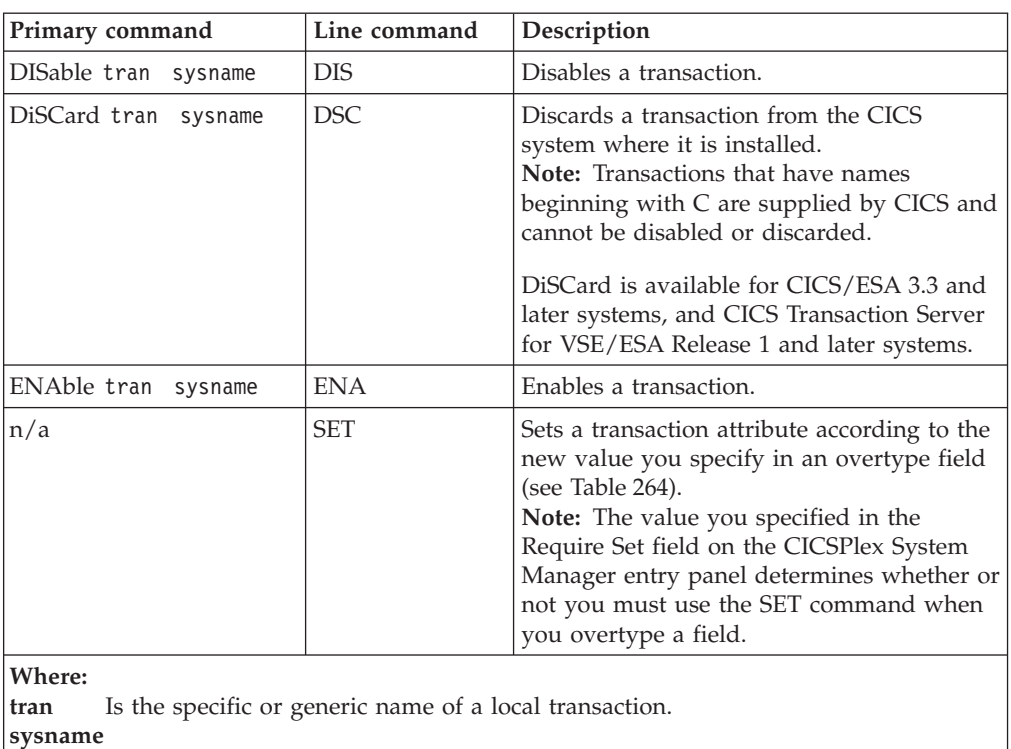

Is the specific or generic name of a CICS system.

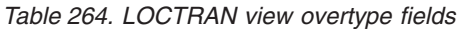

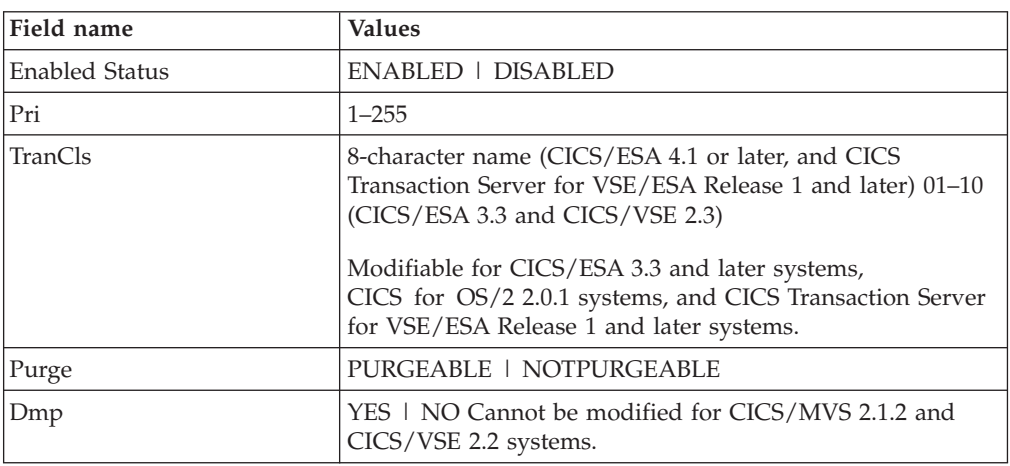

# **Hyperlinks**

<span id="page-356-0"></span> $\|$  $\|$  $\|$ 

 $\,$   $\,$ |  $\|$ | |  $\|$ 

Table 265 shows the hyperlink fields on the LOCTRAN view.

*Table 265. LOCTRAN view hyperlink fields*

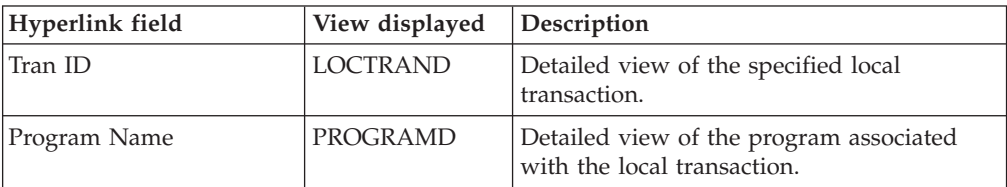

# **transactions – LOCTRAN**

**Note:** You can also display the LOCTRANS view by issuing the SUM display command.

# **LOCTRAND – Local transaction details**

The LOCTRAND view shows detailed information about a currently installed local transaction.

# **Availability**

The LOCTRAND view is available for all managed CICS systems.

### **Access**

| | | |

 $\overline{\phantom{a}}$ |

#### **Issue command:**

LOCTRAND tran sysname

tran Is the name of a currently installed local transaction.

sysname Is the name of the CICS system where the transaction is installed. The CICS system must be within the current scope.

#### **Hyperlink from:**

the Tran ID field of a TRAN or LOCTRAN view, or the Transid field of a TCPIPSD view.

Figure 133 is an example of the LOCTRAND view.

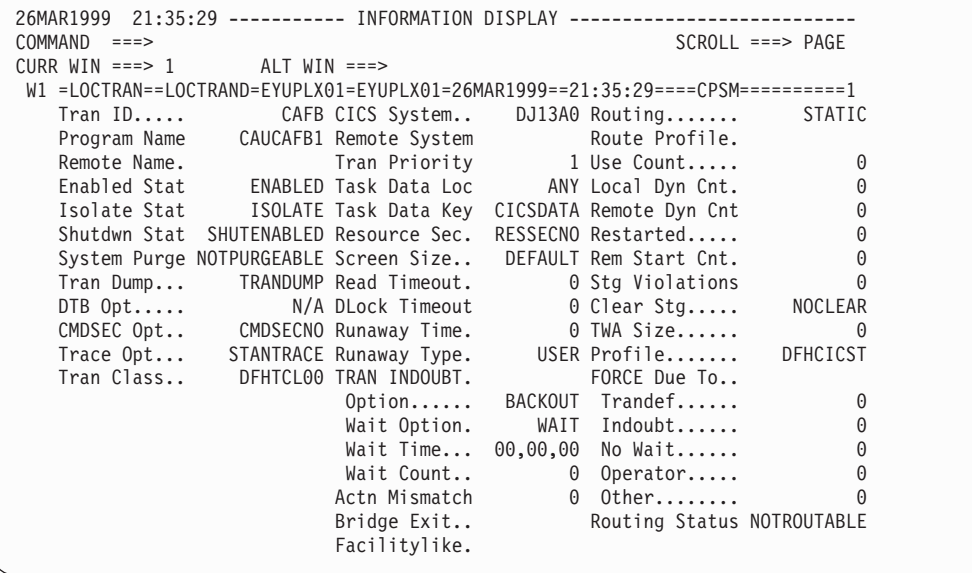

*Figure 133. The LOCTRAND view*

### **Action commands**

[Table 266 on page 340](#page-359-0) shows the action commands you can issue from the LOCTRAND view. The overtype fields are shown in [Table 267 on page 340.](#page-359-0)

The action commands and overtype fields for the LOCTRAND view are available for all managed CICS systems for which LOCTRAND is valid, except as noted in [Table 266 on page 340](#page-359-0) and [Table 267 on page 340.](#page-359-0)

## <span id="page-359-0"></span>**transactions – LOCTRAND**

 $\mid$  $\,$   $\,$  $\overline{\phantom{a}}$ 

 $\|$ |  $\begin{array}{c} | \\ | \end{array}$ | |  $\|$  $\|$  $\|$ |

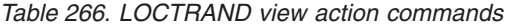

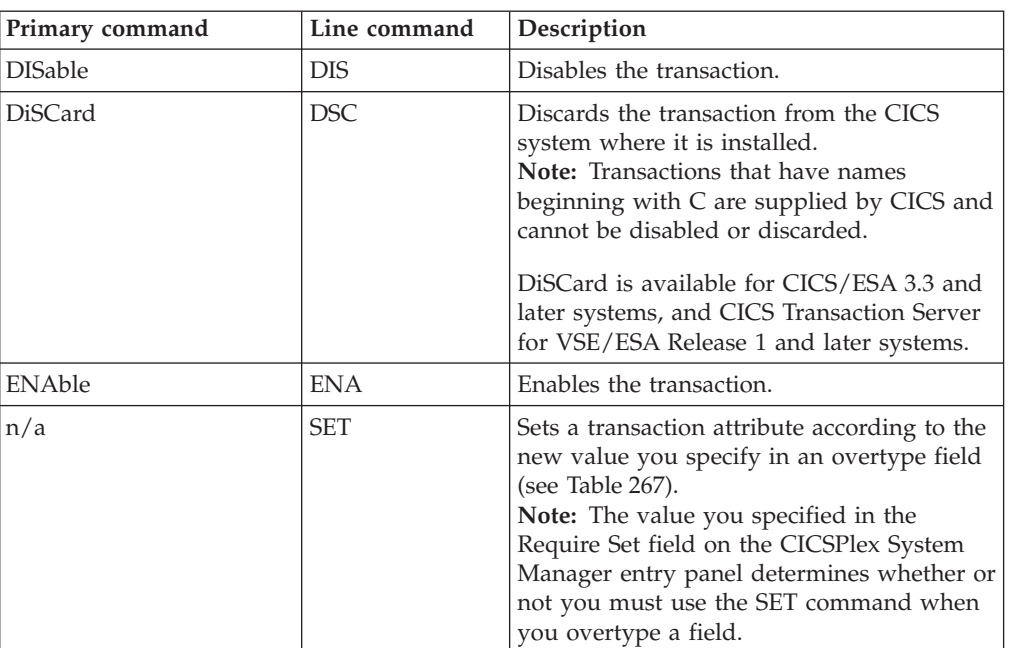

*Table 267. LOCTRAND view overtype fields*

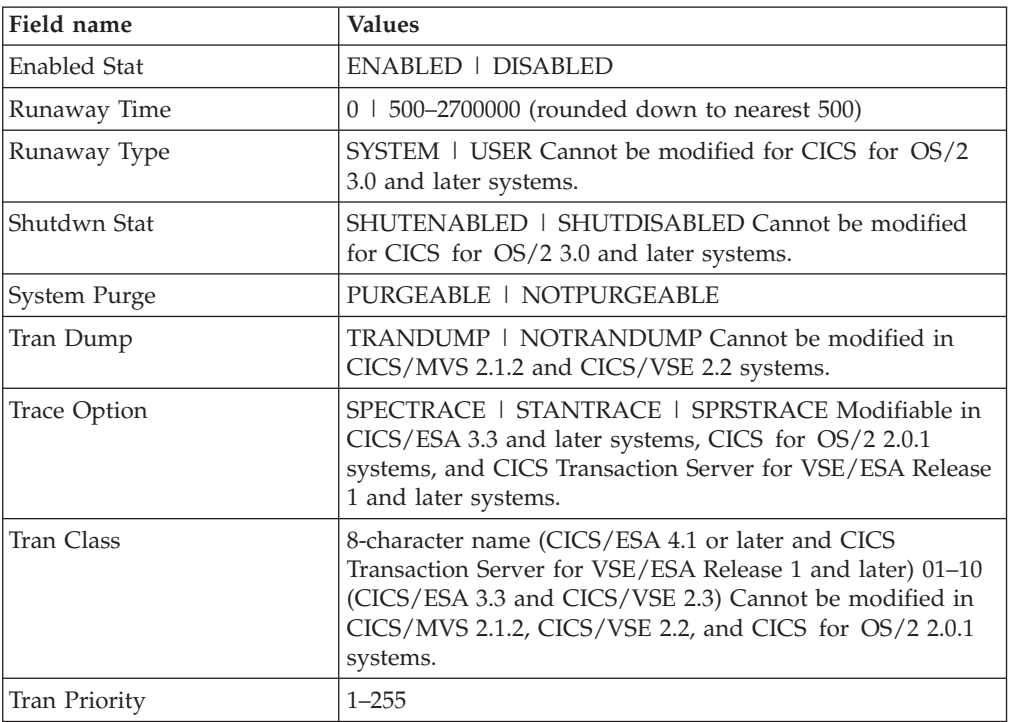

# **Hyperlinks**

Table 268 shows the hyperlink fields on the LOCTRAND view.

*Table 268. LOCTRAND view hyperlink field*

| Hyperlink field             | View displayed Description |                                                                        |
|-----------------------------|----------------------------|------------------------------------------------------------------------|
| Program Name Bridge<br>Exit | PROGRAMD                   | Detailed view of the program associated<br>with the local transaction. |
## **LOCTRANS – Local transactions summary**

The LOCTRANS view shows summarized information about currently installed local transactions. LOCTRANS is a summary form of the LOCTRAN view. An example of how to use this view can be found in ["Disabling a transaction globally"](#page-437-0) [on page 418](#page-437-0).

## **Availability**

The LOCTRANS view is available for all managed CICS systems.

### **Access**

| | **Issue command:**

LOCTRANS [tran [ENABLED|DISABLED]]

Where the parameters are the same as those for LOCTRAN on page [336](#page-355-0).

**Select:** TRANS from the OPERATE menu, and LOCTRANS from the TRANS submenu.

#### **Summarize:**

Issue the SUM display command from a LOCTRAN or LOCTRANS view. The LOCTRANS view looks like the LOCTRAN view shown in [Figure 132 on](#page-355-0) [page 336](#page-355-0) with one addition: the Count field. This field appears next to the CICS System field, and indicates how many resources were combined to form each line of summary data.

By default, the view is summarized by CICS system. If you place the cursor on a field of data and issue the SUM display command, the view is summarized by the data in that field.

### **Action commands**

[Table 269 on page 343](#page-362-0) shows the action commands you can issue from the LOCTRANS view. These action commands affect all of the resources that were combined to form the summary line of data. The overtype fields are shown in [Table 270 on page 343](#page-362-0).

The action commands and overtype fields for the LOCTRANS view are available for all managed CICS systems for which LOCTRANS is valid, except as noted in [Table 269 on page 343](#page-362-0).

## **transactions – LOCTRANS**

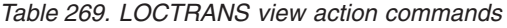

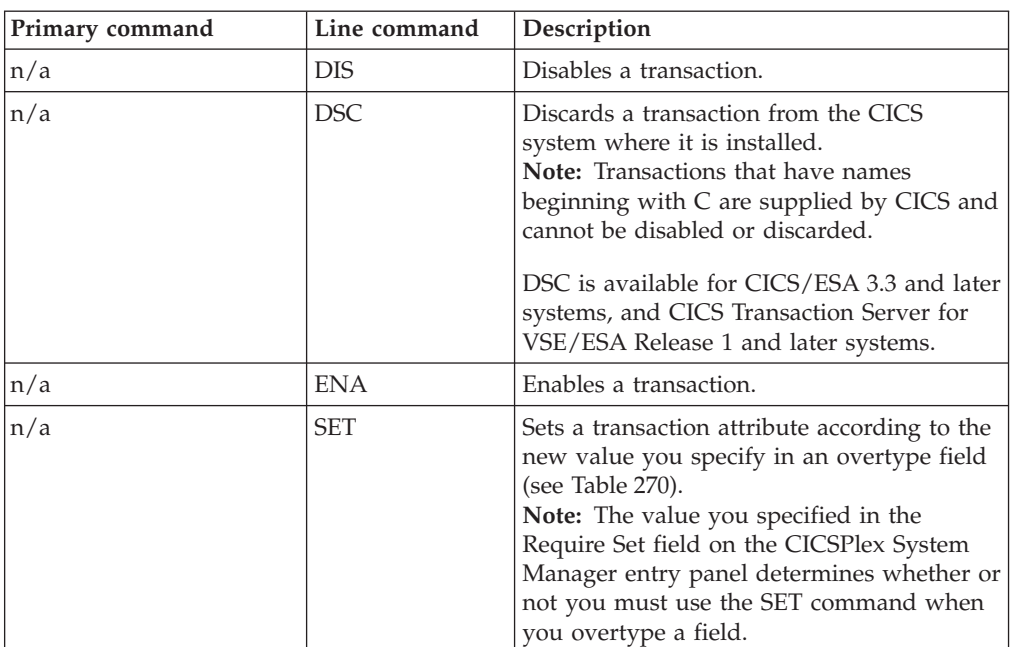

*Table 270. LOCTRANS view overtype fields*

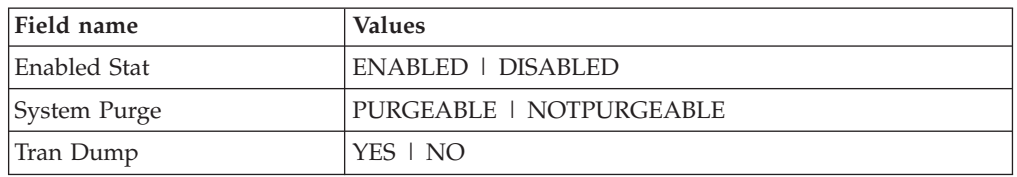

# **Hyperlinks**

<span id="page-362-0"></span> $\vert$  $\|$ |

> From the LOCTRANS view, you can hyperlink from the Count field to the LOCTRAN view to expand a line of summary data. The LOCTRAN view includes only those resources that were combined to form the specified summary line.

## <span id="page-363-0"></span>**REMTRAN – Remote transactions**

The REMTRAN view shows general information about currently installed remote transactions. Remote transactions are transactions that are defined to the local CICS system, but reside in another CICS system.

### **Availability**

The REMTRAN view is available for all managed CICS systems.

### **Access**

| |

#### **Issue command:**

REMTRAN [tran [rem-tran]]

tran Is the specific or generic name of a currently installed remote transaction, or \* for all remote transactions.

rem-tran Is the specific or generic name of a remote transaction as known to the CICS system where the transaction resides. Use this parameter to find out what CICS systems have a particular transaction defined as remote and what names they know it by.

If you do not specify parameters, the view includes information about all remote transactions within the current scope.

**Select:** TRANS from the OPERATE menu, and REMTRAN from the TRANS submenu.

Figure 134 is an example of the REMTRAN view.

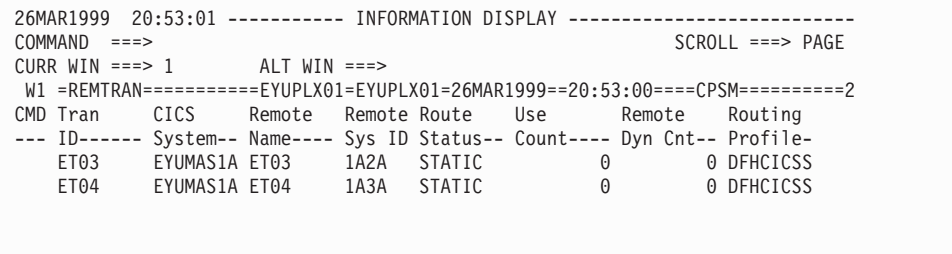

*Figure 134. The REMTRAN view*

### **Action commands**

[Table 271 on page 345](#page-364-0) shows the action commands you can issue from the REMTRAN view.

The action commands for the REMTRAN view are available for all managed CICS systems for which REMTRAN is valid, except as noted in [Table 271 on page 345](#page-364-0).

## **transactions – REMTRAN**

*Table 271. REMTRAN view action commands*

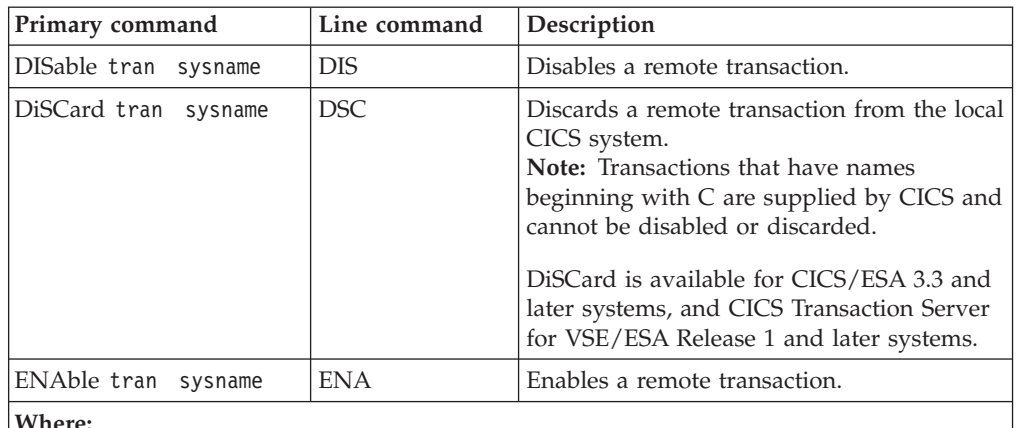

**Where:**

**tran** Is the specific or generic name of a remote transaction. **sysname**

Is the specific or generic name of a CICS system.

# **Hyperlinks**

<span id="page-364-0"></span> $\vert$  $\|$ |

Table 272 shows the hyperlink field on the REMTRAN view.

*Table 272. REMTRAN view hyperlink fields*

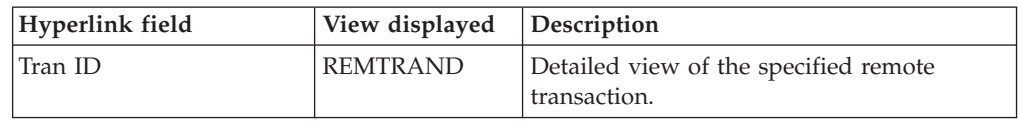

**Note:** You can also display the REMTRANS view by issuing the SUM display command.

## **REMTRAND – Remote transaction details**

The REMTRAND view shows detailed information about a currently installed remote transaction. Remote transactions are transactions that are defined to the local CICS system, but reside in another CICS system.

### **Availability**

The REMTRAND view is available for all managed CICS systems.

### **Access**

| | |

### **Issue command:**

REMTRAND tran sysname

tran Is the name of a currently installed remote transaction.

sysname Is the name of the local CICS system. The CICS system must be within the current scope.

#### **Hyperlink from:**

the Tran ID field of a TRAN or REMTRAN view.

Figure 135 is an example of the REMTRAND view.

```
26MAR1999 20:54:47 ----------- INFORMATION DISPLAY ---------------------------
COMMAND ===><br>
CURR WIN ===> 1 ALT WIN ===><br>
CURR WIN ===> 2
CURR WIN ==> 1W1 =REMTRAN==REMTRAND=EYUPLX01=EYUPLX01=26MAR1999==20:53:00====CPSM==========1
   Tran ID............. ET03 CICS System.. EYUMAS1A
   Remote Name.........        ET03 Tran Priority               1
   Remote System ID.... 1A2A Tran Class... 00
   Routing Profile..... DFHCICSS Enabled Stat. ENABLED
   Route Status........ STATIC Purgeability. NOTPURGEABLE
   Use Count........... 0 Read Timeout. 0
   Remote Dynamic Count 0 Screen Size.. DEFAULT
   Remote Start Count.. N/A Trans Profile DFHCICST
```
*Figure 135. The REMTRAND view*

## **Action commands**

[Table 273 on page 347](#page-366-0) shows the action commands you can issue from the REMTRAND view. The overtype fields are shown in [Table 274 on page 347](#page-366-0).

The action commands and overtype fields for the REMTRAND view are available for all managed CICS systems for which REMTRAND is valid, except as noted in [Table 273 on page 347](#page-366-0).

### **transactions – REMTRAND**

*Table 273. REMTRAND view action commands*

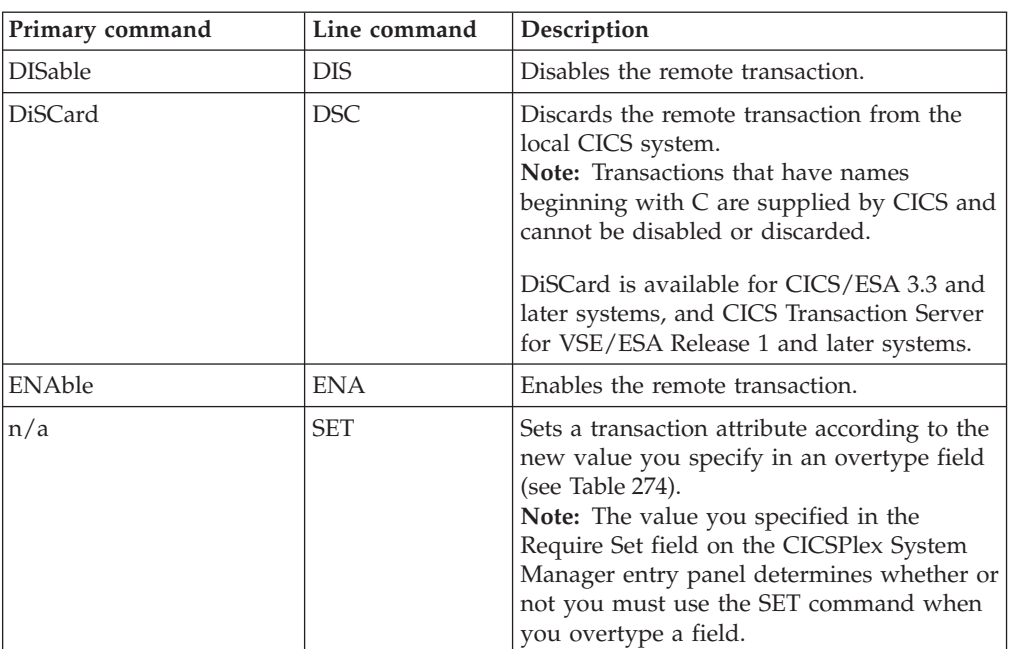

*Table 274. REMTRAND view overtype fields*

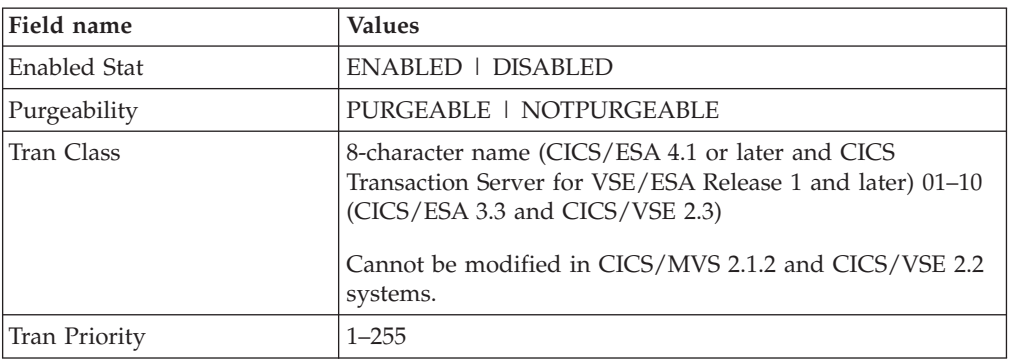

# **Hyperlinks**

<span id="page-366-0"></span> $\|$  $\|$  $\overline{\phantom{a}}$ 

None.

## **REMTRANS – Remote transactions summary**

The REMTRANS view shows summarized information about currently installed remote transactions. REMTRANS is a summary form of the REMTRAN view.

### **Availability**

The REMTRANS view is available for all managed CICS systems.

### **Access**

| |

| | |

#### **Issue command:**

REMTRANS [tran [rem-tran]]

Where the parameters are the same as those for REMTRAN on page [344](#page-363-0).

**Select:** TRANS from the OPERATE menu, and REMTRANS from the TRANS submenu.

#### **Summarize:**

Issue the SUM display command from a REMTRAN or REMTRANS view. The REMTRANS view looks like the REMTRAN view shown in [Figure 134 on](#page-363-0) [page 344](#page-363-0) with one addition: the Count field. This field appears next to the CICS System field, and indicates how many resources were combined to form each line of summary data.

By default, the view is summarized by CICS system. If you place the cursor on a field of data and issue the SUM display command, the view is summarized by the data in that field.

## **Action commands**

Table 275 shows the action commands you can issue from the REMTRANS view. These action commands affect all of the resources that were combined to form the summary line of data.

The action commands for the REMTRANS view are available for all managed CICS systems for which REMTRANS is valid, except as noted in Table 275.

| Primary command | Line command | Description                                                                                                    |
|-----------------|--------------|----------------------------------------------------------------------------------------------------|
| n/a             | <b>DIS</b>   | Disables a remote transaction.                                                                                                    |
| n/a             | DSC          | Discards a remote transaction from the local<br>CICS system.<br>DSC is available for CICS/ESA 3.3 and later<br>systems, and CICS Transaction Server for<br>VSE/ESA Release 1 and later systems.<br>Note: Transactions that have names<br>beginning with C are supplied by CICS and<br>cannot be disabled or discarded. |
| n/a             | <b>ENA</b>   | Enables a remote transaction.                                                                                                    |

*Table 275. REMTRANS view action commands*

## **Hyperlinks**

From the REMTRANS view, you can hyperlink from the Count field to the REMTRAN view to expand a line of summary data. The REMTRAN view includes only those resources that were combined to form the specified summary line.

## <span id="page-368-0"></span>**TRAN – Transactions**

The TRAN view shows general information about currently installed local and remote transactions.

### **Availability**

The TRAN view is available for all managed CICS systems.

### **Access**

|

### **Issue command:**

TRAN [tran [LTRAN|RTRAN]]

tran Is the specific or generic name of a currently installed transaction, or \* for all transactions.

LTRAN|RTRAN Limits the view to transactions that are either local or remote. If you omit this parameter, transactions are included in the view regardless of their type.

If you do not specify parameters, the view includes information about all transactions within the current scope.

**Select:** TRANS from the OPERATE menu, and TRAN from the TRANS submenu.

Figure 136 is an example of the TRAN view.

```
26MAR1999 21:35:20 ----------- INFORMATION DISPLAY ---------------------------
COMMAND ===><br>
CIPRR WIN ===> 1 AIT WIN ===>
                   ALT WIN ==W1 =TRAN==============EYUPLX01=EYUPLX01=26MAR1999==21:35:20====CPSM========379
CMD Tran CICS Tran
--- ID-- System-- Type----
   CATA EYUMAS1A LTRAN
   CATA EYUMAS2A LTRAN
   CATA EYUMAS3A LTRAN
   CATA EYUMAS4A LTRAN
   CATD EYUMAS1A LTRAN
   CATD EYUMAS2A LTRAN
   CATD FYUMAS3A LTRAN
   CATD EYUMAS4A LTRAN
   CATR EYUMAS1A LTRAN
   CATR EYUMAS2A LTRAN
   CATR EYUMAS3A LTRAN
   CATR EYUMAS4A LTRAN
   CBRC EYUMAS1A LTRAN
   CBRC EYUMAS2A LTRAN
   CBRC EYUMAS3A LTRAN
   CBRC EYUMAS4A LTRAN
```
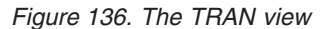

## **Action commands**

There are no action commands or overtype fields for the TRAN view. To change a transaction's status or attributes, use one of the other transaction views, such as LOCTRAN or REMTRAN.

## **transactions – TRAN**

## **Hyperlinks**

Table 276 shows the hyperlink field on the TRAN view.

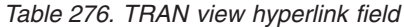

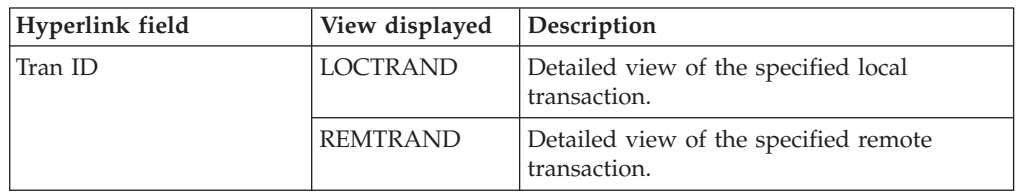

**Note:** You can also display the TRANS view by issuing the SUM display command.

## **TRANS – Transactions summary**

The TRANS view shows summarized information about currently installed local and remote transactions. TRANS is a summary form of the TRAN view.

## **Availability**

The TRANS view is available for all managed CICS systems.

## **Access**

|

### **Issue command:**

TRANS [tran [LTRAN|RTRAN]]

Where the parameters are the same as those for TRAN on page [349](#page-368-0).

**Select:** TRANS from the OPERATE menu, and TRANS from the TRANS submenu.

### **Summarize:**

Issue the SUM display command from a TRAN or TRANS view. The TRANS view looks like the TRAN view shown in [Figure 136 on page 349](#page-368-0) with one addition: the Count field. This field appears next to the CICS System field, and indicates how many resources were combined to form each line of summary data.

By default, the view is summarized by CICS system. If you place the cursor on a field of data and issue the SUM display command, the view is summarized by the data in that field.

## **Action commands**

There are no action commands or overtype fields for the TRANS view. To change a transaction's status or attributes, use one of the other transaction views, such as LOCTRAN or REMTRAN.

## **Hyperlinks**

From the TRANS view, you can hyperlink from the Count field to the TRAN view to expand a line of summary data. The TRAN view includes only those resources that were combined to form the specified summary line.

<span id="page-371-0"></span>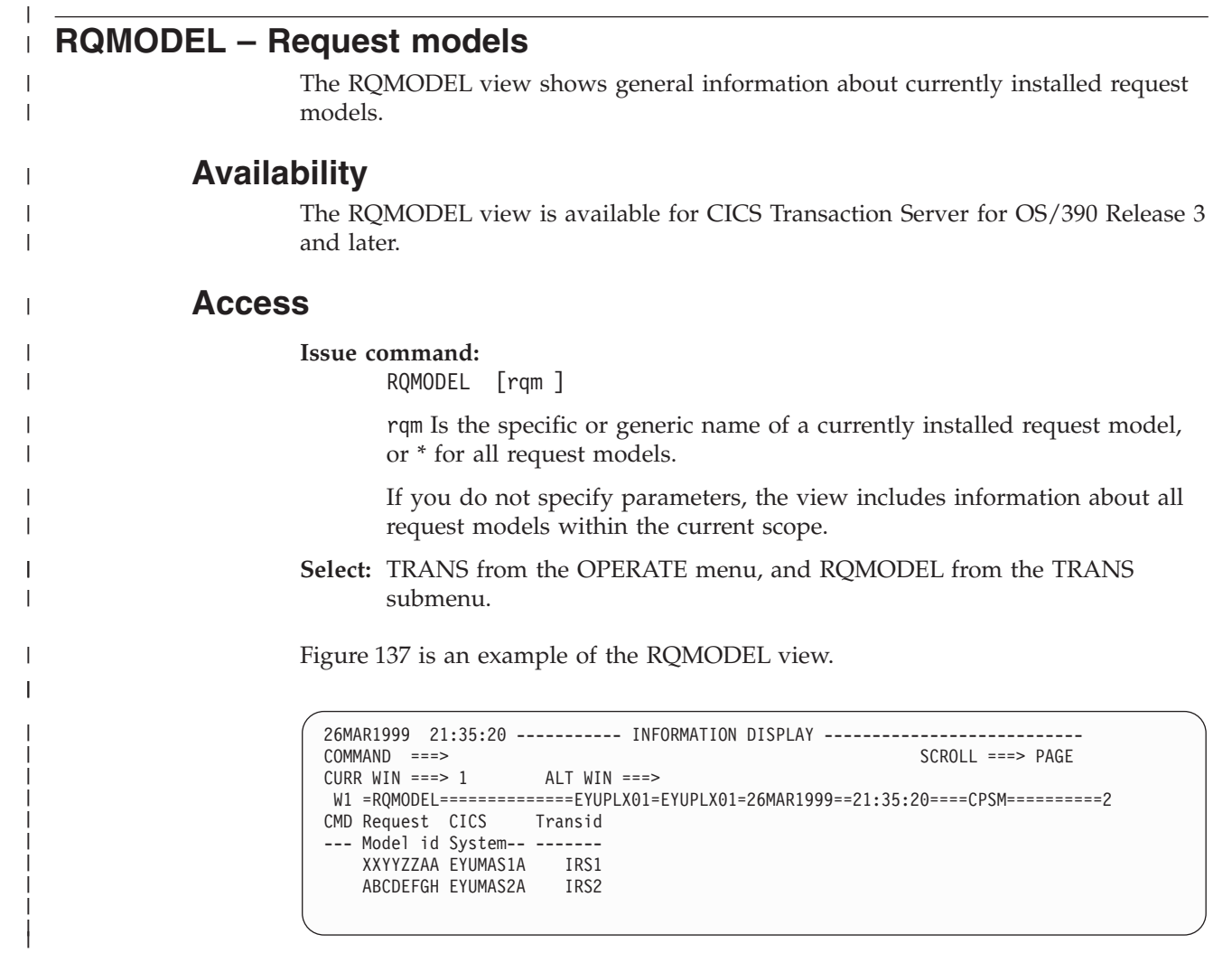

*Figure 137. The RQMODEL view*

## **Action commands**

| |

| | |

| | |

|| | | | |

 $\mathbf{I}$ 

Table 277 shows the action command you can issue from the RQMODEL view.

The DiSCard action command for the RQMODEL view is available for CICS Transaction Server for OS/390 Release 3 and later.

*Table 277. RQMODEL view action commands*

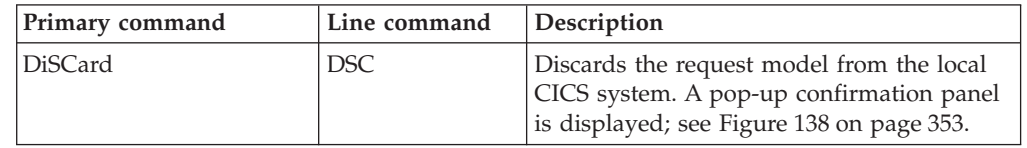

<span id="page-372-0"></span>------------- Confirm Removal of Request Model from EYUPLX01 ---------------  $COMMAND$  ===> Model Name EYUTSQ01<br>CICS System EYUMAS1A CICS System EYUMAS1A OMG Module COM::IBM::COSLIFECYCLE OMG Interface GENERICFACTORY<br>OMG Operation \* OMG Operation Deletion of this RQModel may cause all subsequent inbound IIOP requests which match the selection criteria for this model to be evaluated against a different model with less precise selection criteria. This may cause a different CICS transaction id to be selected to perform the inbound IIOP request. Press **ENTER** to discard the Model. Type **END** or **CANCEL** to cancel without discarding.

*Figure 138. The RQMODEL deletion panel*

|

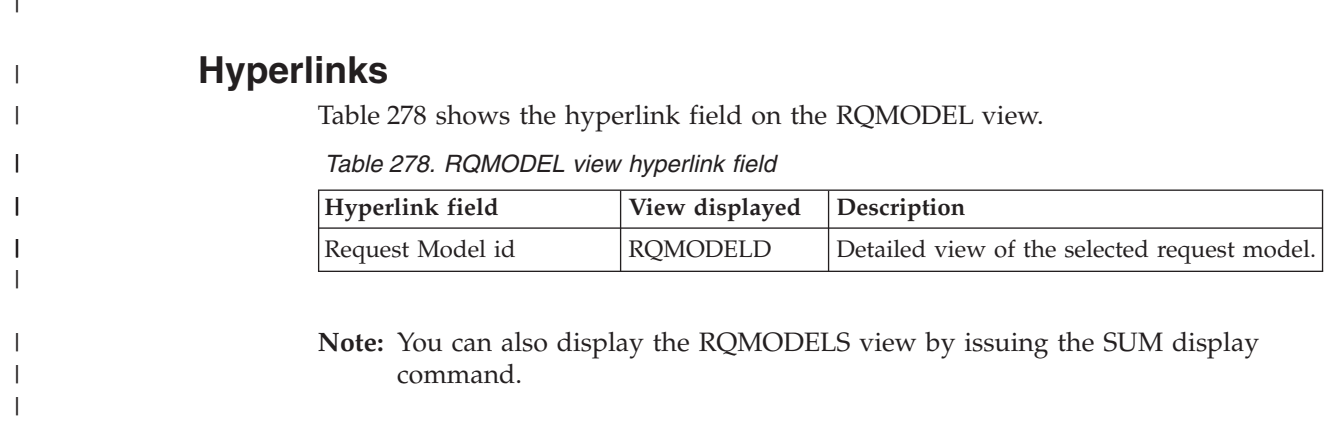

## **RQMODELD – Request model details**

The RQMODELD view shows detailed information about a currently installed request model.

### **Availability**

The RQMODELD view is available for CICS Transaction Server for OS/390 Release 3 and later.

### **Access**

#### **Issue command:**

RQMODELD rqm sysname

rqm Is the name of a currently installed request model.

sysname Is the name of a local CICS system. The CICS system must be within the current scope.

#### **Hyperlink from:**

The Request Model id field of the RQMODEL view.

Figure 139 is an example of the RQMODELD view.

```
26MAR1999 12:17:39 ----------- INFORMATION DISPLAY --------------------
COMMAN = ==><br>
CURR WIN ===> 1 ALT WIN ===>
CURR WIN ==> 1W1 =RQMODEL==RQMODELD=EYUPLX01=EYUPLX01=26MAR1999==12:17:30====CPSM==========1
   CICS SYSTEM........<br>REQUEST MODEL NAME THE DEHGEACT
   REQUEST MODEL NAME
   OMG MODULE........
                           COM::IBM::COSLIFECYCLE
   OMG INTERFACE..... GENERICFACTORY
   OMG OPERATION.....<br>TRANSACTION ID.... (IDEN
   TRANSACTION ID....
```
*Figure 139. The RQMODELD view*

## **Action commands**

Table 279 shows the action commands you can issue from the RQMODELD view.

The action commands and overtype fields for the RQMODELD view are available for all managed CICS systems for which RQMODELD is valid.

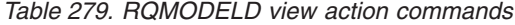

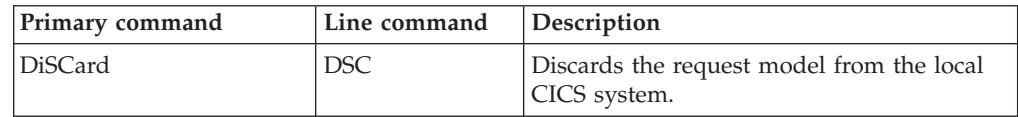

## **Hyperlinks**

None.

## **RQMODELS – Request models summary**

The RQMODELS view shows summarized information about currently installed remote request models. RQMODELS is a summary form of the RQMODEL view.

### **Availability**

The RQMODELS view is available for CICS Transaction Server for OS/390 Release 3 and later.

### **Access**

| |

#### **Issue command:**

RQMODELS [rqm ]

Where the parameter is the same as for RQMODEL on ["RQMODEL](#page-371-0) – [Request models"](#page-371-0) on page 352.

**Select:** TRANS from the OPERATE menu, and RQMODELS from the TRANS submenu.

#### **Summarize:**

Issue the SUM display command from a RQMODEL view.

Figure 140 is an example of the RQMODELS view.

```
26MAR1999 21:35:20 ----------- INFORMATION DISPLAY ---------------------------
                                                                  SCROLL ==-> PAGECURR WIN ===> 1 ALT WIN ===>
W1 =RQMODELS============EYUPLX01=EYUPLX01=26MAR1999==21:35:20=CPSM========3===
CMD Program CICS Transid Count
--- Name---- System-- ------- -----
    XX****** EYUMAS1A A*** 3<br>XXYYZZAA EYUMAS1A ABC* 7<br>******** EYUMAS2A **** 11
    XXYYZZAA EYUMAS1A ABC* 7
    ******** EYUMAS2A **** 11
```
*Figure 140. The RQMODELS view*

## **Action commands**

Table 280 shows the action command you can issue from the RQMODELS view.

The DiSCard action command for the RQMODELS view is available for CICS Transaction Server for OS/390 Release 3 and later.

*Table 280. RQMODELS view action commands*

| <b>Primary command</b> | Line command | <i>Description</i>                                        |
|------------------------|--------------|-----------------------------------------------------------|
| <b>DiSCard</b>         | <b>DSC</b>   | Discards the request model from the local<br>CICS system. |

### **Hyperlinks**

From the RQMODELS view, you can hyperlink from the Count field to the RQMODEL view.

**request models – RQMODELS**

## **Chapter 18. Transient data queues**

The transient data queue (TDQ) views show information about extrapartition, intrapartition, indirect, and remote transient data queues within the current context and scope.

The transient data queue operations views are:

### **EXTRATDD**

A detailed view of a extrapartition transient data queue

#### **EXTRATDQ**

A general view of extrapartition transient data queues

#### **EXTRATDS**

A summary view of extrapartition transient data queues

#### **INDTDQ**

A general view of indirect transient data queues

#### **INDTDQD**

A detailed view of an indirect transient data queue

#### **INDTDQS**

A summary view of indirect transient data queues

#### **INTRATDD**

A detailed view of an intrapartition transient data queue

#### **INTRATDQ**

A general view of intrapartition transient data queues

#### **INTRATDS**

A summary view of intrapartition transient data queues

#### **QUEUE**

A general view of extrapartition, intrapartition, indirect, and remote transient data queues

#### **QUEUES**

A summary view of extrapartition, intrapartition, indirect, and remote transient data queues

#### **REMTDQ**

A general view of remote transient data queues

#### **REMTDQD**

A detailed view of a remote transient data queue

### **REMTDQS**

A summary view of remote transient data queues

#### **TDQGBL**

A general view of intrapartition transient data queue usage

#### **TDQGBLD**

A detailed view of intrapartition transient data queue usage in a CICS system

#### **TDQGBLS**

A summary view of intrapartition transient data queue usage

## **transient data queues**

For details about the availability of the transient data queue views, see the individual view descriptions.

## **EXTRATDD – Extrapartition transient data queue details**

The EXTRATDD view shows detailed information about a currently installed extrapartition transient data queue.

**Note:** If the extrapartition transient data queue is closed, much of the information about it is not available, so you receive null values.

## **Availability**

The EXTRATDD view is available for all managed CICS systems.

### **Access**

| | |

#### **Issue command:**

EXTRATDD tdq sysname

tdq Is the name of a currently installed extrapartition transient data queue.

sysname Is the name of the CICS system where the queue is installed. The CICS system must be within the current scope.

#### **Hyperlink from:**

the Queue ID field of the QUEUE view.

Figure 141 is an example of the EXTRATDD view.

```
26MAR1999 18:37:59 ----------- INFORMATION DISPLAY ---------------------------
COMMAND ===><br>CURRWIN ===> 1 ALTWIN ===> ALTWIN ===> 8CROLL ===> PAGE
CURR WIN ==> 1W1 =EXTRATDQ=EXTRATDD=EYUPLX01=EYUPLX01=26MAR1999==18:37:59=CPSM===========1===<br>Oueue ID...... CSMT Dsname
    Queue ID......
    CICS System... EYUMAS1A
    Enabled Status ENABLED
    Open Status... OPEN
    Empty Status.. NOTEMPTY
    I/O Type...... OUTPUT<br>Record Length. 132
    Record Length. 132<br>Record Format. VAR
    Record Format.
    Print Control. NOCTL
    Accesses...... 74
    Block Format.. UNBLOCKED<br>DDname........ N/A
    DDname........ N/A<br>Dsn Disp...... N/A
    Dsn Disp...... N/A<br>Error Option.. N/A
    Error Option..
    Tape Disp..... N/A<br>BlockSize..... N/A
    BlockSize.....
    Data Buffers.. N/A
    Sysout Class.. N/A
```
*Figure 141. The EXTRATDD view*

## **Action commands**

[Table 281 on page 360](#page-379-0) shows the action commands you can issue from the EXTRATDD view. The overtype fields are shown in [Table 282 on page 360](#page-379-0).

The action commands and overtype fields for the EXTRATDD view are available for all managed CICS systems for which EXTRATDD is valid, except CICS/MVS 2.1.2. Additional exceptions are noted in [Table 281 on page 360](#page-379-0) and [Table 282 on](#page-379-0) [page 360](#page-379-0).

## <span id="page-379-0"></span>**transient data queues – EXTRATDD**

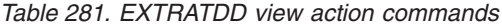

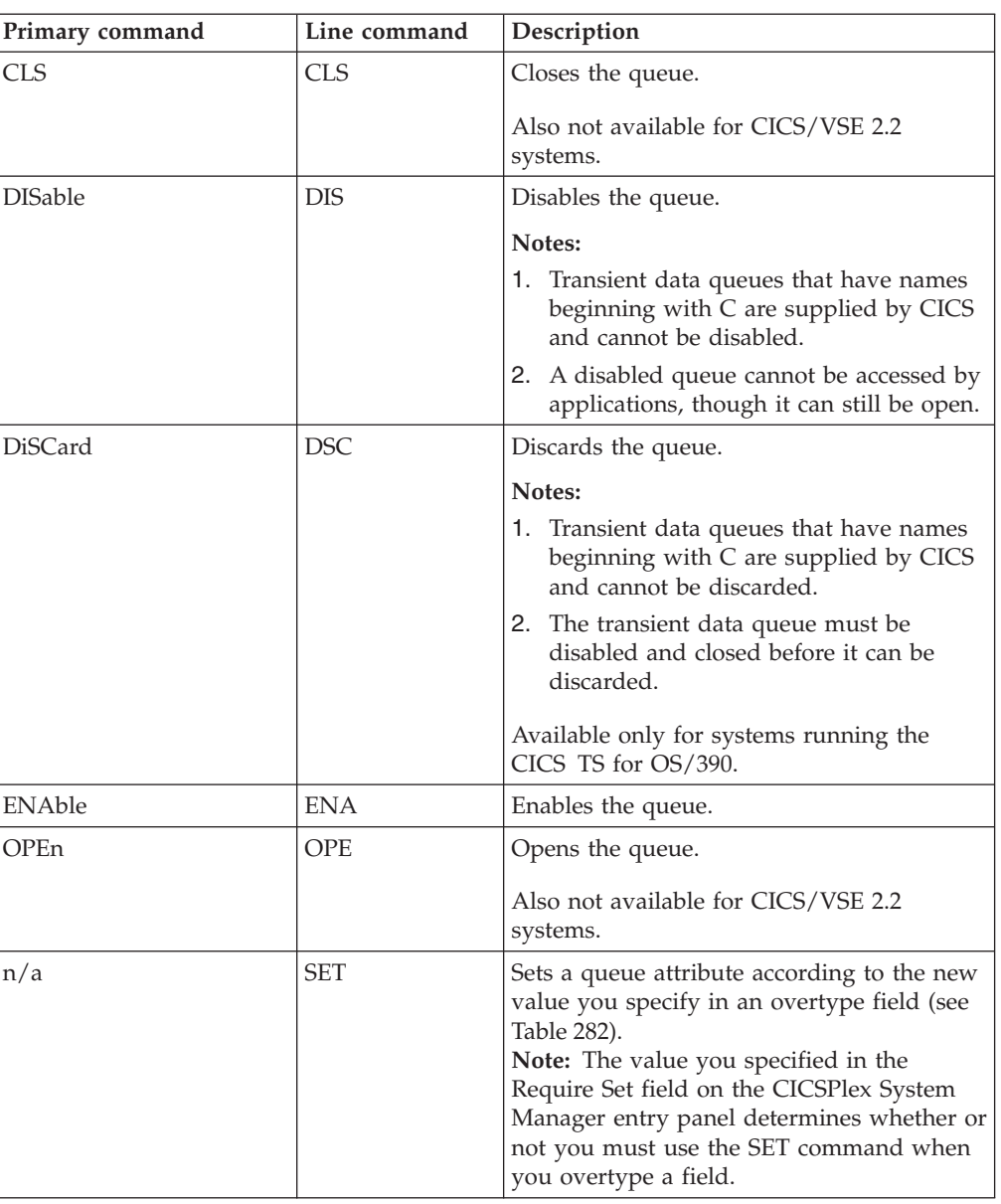

*Table 282. EXTRATDD view overtype fields*

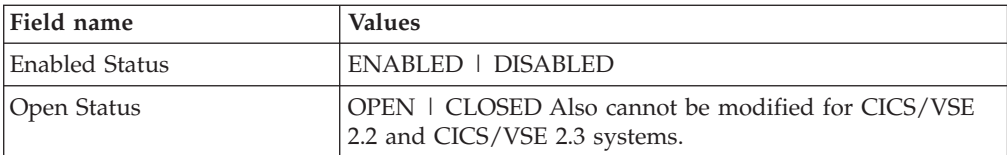

# **Hyperlinks**

None.

## <span id="page-380-0"></span>**EXTRATDQ – Extrapartition transient data queues**

The EXTRATDQ view shows general information about currently installed extrapartition transient data queues.

**Note:** If an extrapartition transient data queue is closed, much of the information about it is not available, so you receive null values.

## **Availability**

The EXTRATDQ view is available for all managed CICS systems.

### **Access**

|

#### **Issue command:**

EXTRATDQ [tdq [ENABLED|DISABLED]]

tdq Is the specific or generic name of a currently installed extrapartition transient data queue, or \* for all extrapartition queues.

ENABLED|DISABLED Limits the view to extrapartition transient data queues that are either enabled or disabled. If you omit this parameter,

extrapartition transient data queues are included in the view regardless of their status.

If you do not specify parameters, the view includes information about all extrapartition transient data queues within the current scope.

**Select:** TDQ from the OPERATE menu, and EXTRATDQ from the TDQ submenu.

Figure 142 is an example of the EXTRATDQ view.

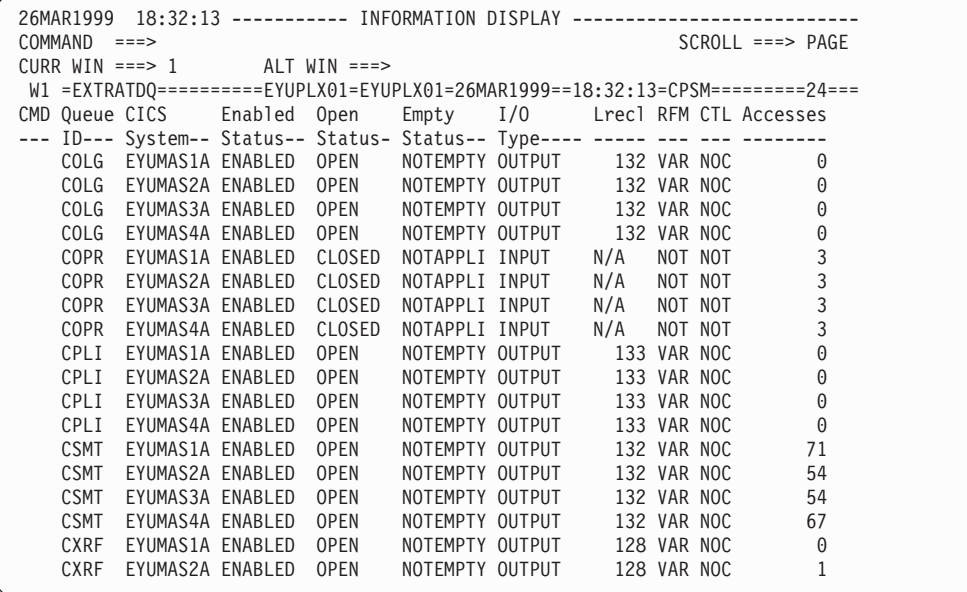

*Figure 142. The EXTRATDQ view*

## **Action commands**

[Table 283 on page 362](#page-381-0) shows the action commands you can issue from the EXTRATDQ view. The overtype fields are shown in [Table 284 on page 362](#page-381-0).

## <span id="page-381-0"></span>**transient data queues – EXTRATDQ**

The action commands and overtype fields for the EXTRATDQ view are available for all managed CICS systems for which EXTRATDQ is valid, except CICS/MVS 2.1.2. Additional exceptions are noted in Table 283 and Table 284.

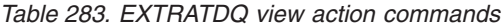

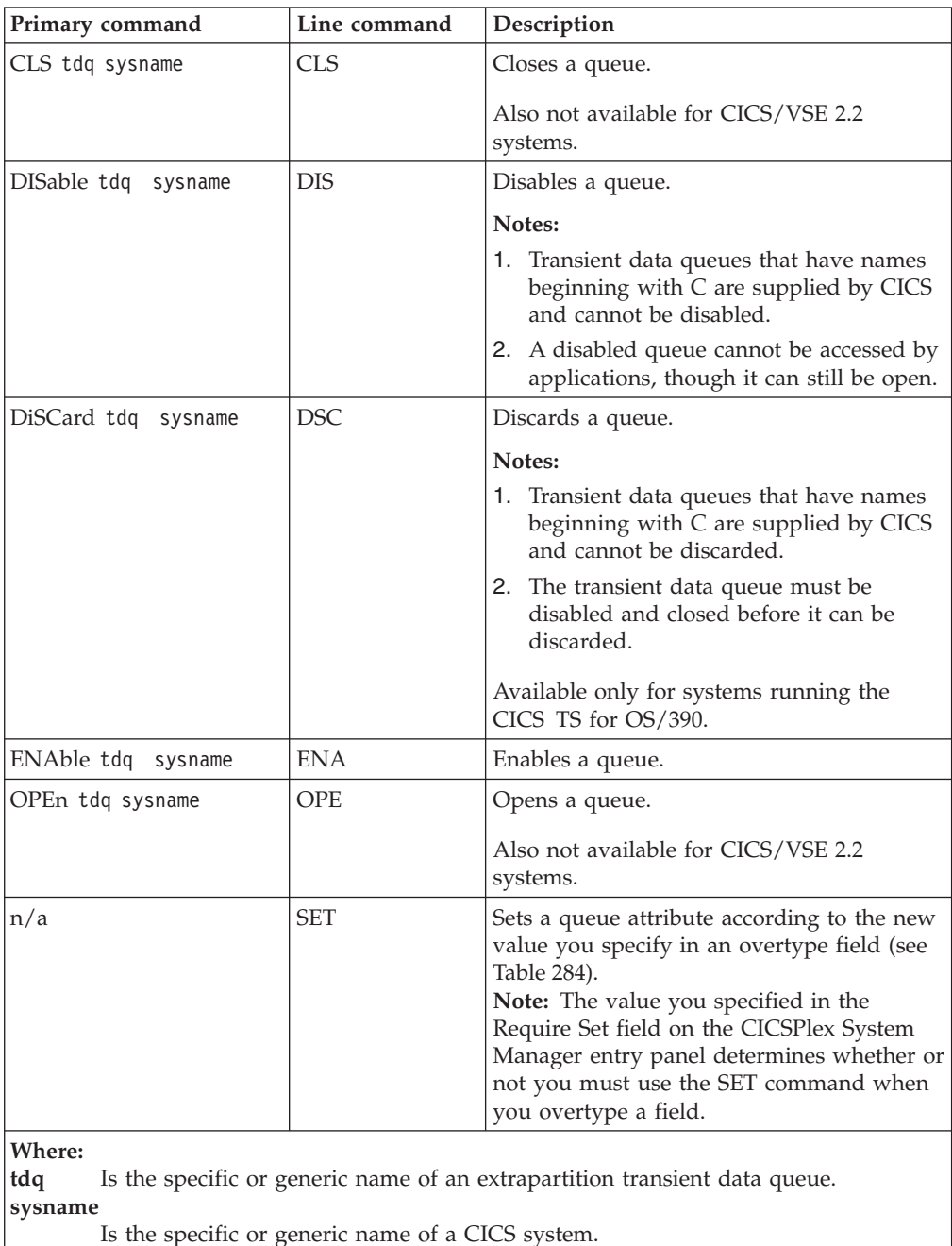

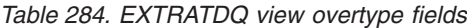

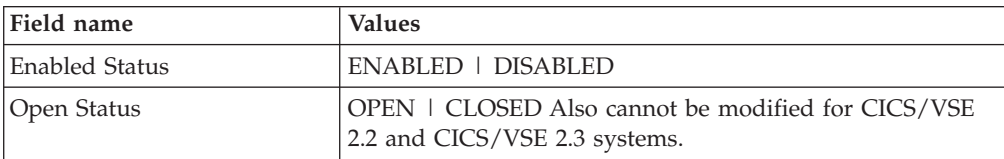

# **Hyperlinks**

Table 285 shows the hyperlink field on the EXTRATDQ view.

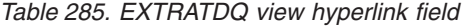

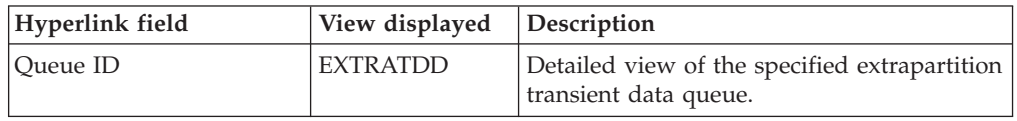

**Note:** You can also display the EXTRATDS view by issuing the SUM display command.

## **EXTRATDS – Extrapartition transient data queues summary**

The EXTRATDS view shows summarized information about currently installed extrapartition transient data queues. EXTRATDS is a summary form of the EXTRATDQ view.

## **Availability**

The EXTRATDS view is available for all managed CICS systems.

### **Access**

|

#### **Issue command:**

EXTRATDS [tdq [ENABLED|DISABLED]]

Where the parameters are the same as those for EXTRATDQ on page [361](#page-380-0).

**Select:** TDQ from the OPERATE menu, and EXTRATDS from the TDQ submenu.

#### **Summarize:**

Issue the SUM display command from an EXTRATDQ or EXTRATDS view. The EXTRATDS view looks like the EXTRATDQ view shown in [Figure 142 on](#page-380-0) [page 361](#page-380-0) with one addition: the Count field. This field appears next to the CICS System field, and indicates how many resources were combined to form each line of summary data.

By default, the view is summarized by CICS system. If you place the cursor on a field of data and issue the SUM display command, the view is summarized by the data in that field.

## **Action commands**

Table 286 shows the action commands you can issue from the EXTRATDS view. These action commands affect all of the resources that were combined to form the summary line of data. The overtype fields are shown in [Table 287 on page 365](#page-384-0).

The action commands and overtype fields for the EXTRATDS view are available for all managed CICS systems for which EXTRATDS is valid, except CICS/MVS 2.1.2. Additional exceptions are noted in Table 286 and [Table 287 on page 365](#page-384-0).

| Primary command | Line command    | Description                                                                                                  |
|-----------------|-----------------|----------------------------------------------------------------------------------------------------|
| n/a             | CLS <sup></sup> | Closes a queue.                                                                                              |
|                 |                 | Also not available for CICS/VSE 2.2<br>systems.                                                              |
| n/a             | <b>DIS</b>      | Disables a queue.                                                                                            |
|                 |                 | Notes:                                                                                                    |
|                 |                 | 1. Transient data queues that have names<br>beginning with C are supplied by CICS<br>and cannot be disabled. |
|                 |                 | 2. A disabled queue cannot be accessed by<br>applications, though it can still be open.                      |

*Table 286. EXTRATDS view action commands*

### **transient data queues – EXTRATDS**

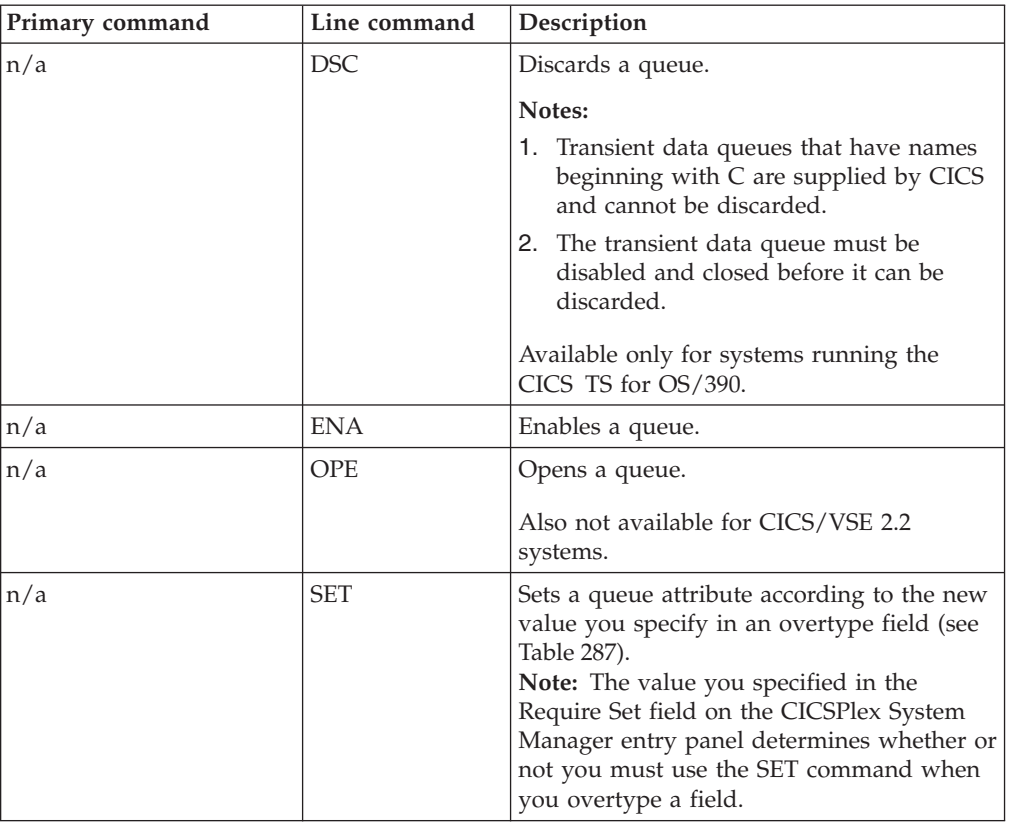

<span id="page-384-0"></span>*Table 286. EXTRATDS view action commands (continued)*

*Table 287. EXTRATDS view overtype fields*

| Field name     | <b>Values</b>                                                                       |
|----------------|-------------------------------------------------------------------------------------|
| Enabled Status | <b>ENABLED   DISABLED</b>                                                           |
| Open Status    | OPEN   CLOSED Also cannot be modified for CICS/VSE<br>2.2 and CICS/VSE 2.3 systems. |

## **Hyperlinks**

From the EXTRATDS view, you can hyperlink from the Count field to the EXTRATDQ view to expand a line of summary data. The EXTRATDQ view includes only those resources that were combined to form the specified summary line.

## <span id="page-385-0"></span>**INDTDQ – Indirect transient data queues**

The INDTDQ view shows general information about currently installed indirect transient data queues. The name and type of the target queue associated with each indirect queue are listed.

### **Availability**

The INDTDQ view is available for all managed CICS systems.

### **Access**

|

#### **Issue command:**

INDTDQ [tdq [ind-tdq]]

tdq Is the specific or generic name of a currently installed indirect transient data queue, or \* for all indirect queues.

ind-tdq Is the specific or generic indirect name of a transient data queue. Use this parameter to find out what CICS systems use a particular indirect queue and what names they know it by.

If you do not specify parameters, the view includes information about all indirect transient data queues within the current scope.

**Select:** TDQ from the OPERATE menu, and INDTDQ from the TDQ submenu.

Figure 143 is an example of the INDTDQ view.

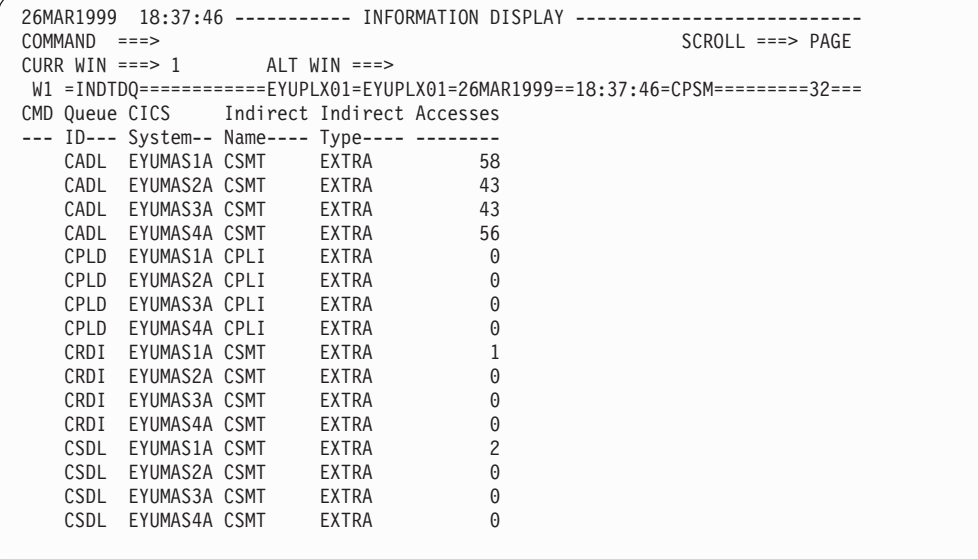

*Figure 143. The INDTDQ view*

## **Action commands**

[Table 288 on page 367](#page-386-0) shows the action command you can issue from the INDTDQ view. This action command is available only for systems running the CICS TS for OS/390.

*Table 288. INDTDQ view action command*

<span id="page-386-0"></span>

| Primary command                                                                                                    | Line command | Description       |
|----------------------------------------------------------------------------------------------------|--------------|-------------------|
| DiSCard ind-tdg<br>sysname                                                                                                    | DSC          | Discards a queue. |
| Where:<br>ind-tdq<br>Is the specific or generic name of an indirect transient data queue.<br>sysname<br>Is the specific or generic name of a CICS system. |              |                   |

# **Hyperlinks**

Table 289 shows the hyperlink field on the INDTDQ view.

*Table 289. INDTDQ view hyperlink field*

| Hyperlink field | View displayed  | Description                                                            |
|-----------------|-----------------|------------------------------------------------------------------------|
| Oueue ID        | <b>EXTRATDD</b> | Detailed view of the specified extrapartition<br>transient data queue. |
|                 | <b>INDTDQD</b>  | Detailed view of the specified indirect<br>transient data queue.       |
|                 | <b>INTRATDD</b> | Detailed view of the specified intrapartition<br>transient data queue. |
|                 | <b>REMTDOD</b>  | Detailed view of the specified remote<br>transient data queue.         |

**Note:** You can also display the INDTDQS view by issuing the SUM display command.

## **INDTDQD – Indirect transient data queue details**

The INDTDQD view shows detailed information about a currently installed indirect transient data queue.

### **Availability**

The INDTDQD view is available for all managed CICS systems.

### **Access**

| | |

#### **Issue command:**

INDTDQD tdq sysname

tdq Is the name of a currently installed indirect transient data queue.

sysname Is the name of the local CICS system. The CICS system must be within the current scope.

#### **Hyperlink from:**

the Queue ID field of the QUEUE view.

Figure 144 is an example of the INDTDQD view.

```
26MAR1999 20:28:26 ----------- INFORMATION DISPLAY ---------------------------
                SCROLL ===> PAGE<br>ALT WIN ===>
CURR WIN ===> 1W1 =INDTDQD===========EYUPLX01=EYUPLX01=26MAR1999==20:28:26=CPSM==========1===
   Queue ID..... CADL
   CICS System.. EYUMAS1A
   Indirect Name CSMT
   Indirect Type EXTRA
   Accesses..... 56
```
*Figure 144. The INDTDQD view*

## **Action commands**

Table 290 shows the action command you can issue from the INDTDQD view. This action command is available only for systems running the CICS TS for OS/390.

*Table 290. INDTDQD view action command*

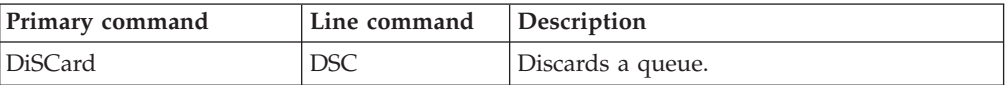

# **Hyperlinks**

Table 291 shows the hyperlink field on the INDTDQD view.

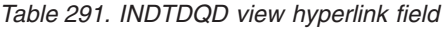

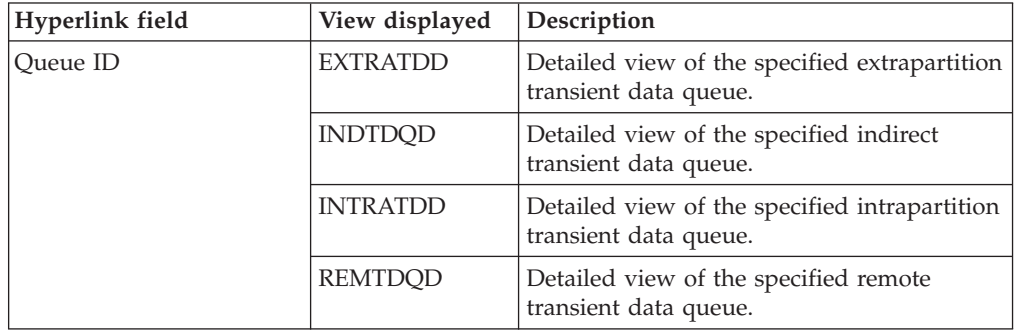

# **INDTDQS – Indirect transient data queues summary**

The INDTDQS view shows summarized information about currently installed indirect transient data queues. INDTDQS is a summary form of the INDTDQ view.

### **Availability**

The INDTDQS view is available for all managed CICS systems.

### **Access**

|

#### **Issue command:**

INDTDQS [tdq [ind-tdq]]

Where the parameters are the same as those for INDTDQ on page [366](#page-385-0).

**Select:** TDQ from the OPERATE menu, and INDTDQS from the TDQ submenu.

#### **Summarize:**

Issue the SUM display command from an INDTDQ or INDTDQS view. The INDTDQS view looks like the INDTDQ view shown in [Figure 143 on page 366](#page-385-0) with one addition: the Count field. This field appears next to the CICS System field, and indicates how many resources were combined to form each line of summary data.

By default, the view is summarized by CICS system. If you place the cursor on a field of data and issue the SUM display command, the view is summarized by the data in that field.

## **Action commands**

Table 292 shows the action command you can issue from the INDTDQS view. This action command is available only for systems running the CICS TS for OS/390. It affects all of the resources that were combined to form the summary line of data.

*Table 292. INDTDQS view action command*

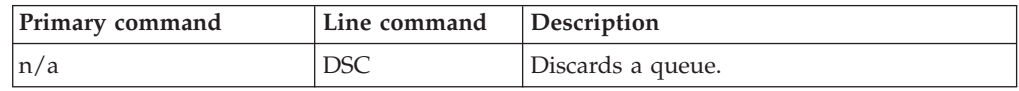

## **Hyperlinks**

From the INDTDQS view, you can hyperlink from the Count field to the INDTDQ view to expand a line of summary data. The INDTDQ view includes only those resources that were combined to form the specified summary line.

## **INTRATDD – Intrapartition transient data queue details**

The INTRATDD view shows detailed information about a currently installed intrapartition transient data queue.

### **Availability**

The INTRATDD view is available for all managed CICS systems.

### **Access**

| | |

### **Issue command:**

INTRATDD tdq sysname

tdq Is the name of a currently installed intrapartition transient data queue.

sysname Is the name of the CICS system where the queue is located. The CICS system must be within the current scope.

#### **Hyperlink from:**

the Queue ID field of the QUEUE view.

Figure 145 is an example of the INTRATDD view.

```
26MAR1999    18:39:40    ----------    INFORMATION DISPLAY    --------------------------<br>COMMAND    ===>    PAGE
                                                        SCROLL ==-> PAGECURWIN ===> 1 ALT WIN ===> 1W1 =INTRATDQ=INTRATDD=EYUPLX01=EYUPLX01=26MAR1999==18:39:31=CPSM==========1===
    Queue ID....... EQ01
    CICS System.... EYUMAS1A
    Enabled Status. ENABLED
   Accesses....... 0
   ATI Tran.......
   ATI User Id.... N/A
   ATI Term.......
   ATI Facility... NOTERMINAL
   Trigger Level.. 1
   Number Items... 0
   Recovery Status NOTRECOVABL
   InDoubt Option. N/A
   InDoubt Action.
```
*Figure 145. The INTRATDD view*

## **Action commands**

[Table 293 on page 372](#page-391-0) shows the action commands you can issue from the INTRATDD view. The overtype fields are shown in [Table 294 on page 372](#page-391-0).

The action commands and overtype fields for the INTRATDD view are available for all managed CICS systems for which INTRATDD is valid, except CICS/MVS 2.1.2. Additional exceptions are noted in [Table 294 on page 372.](#page-391-0)

## <span id="page-391-0"></span>**transient data queues – INTRATDD**

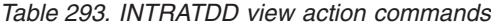

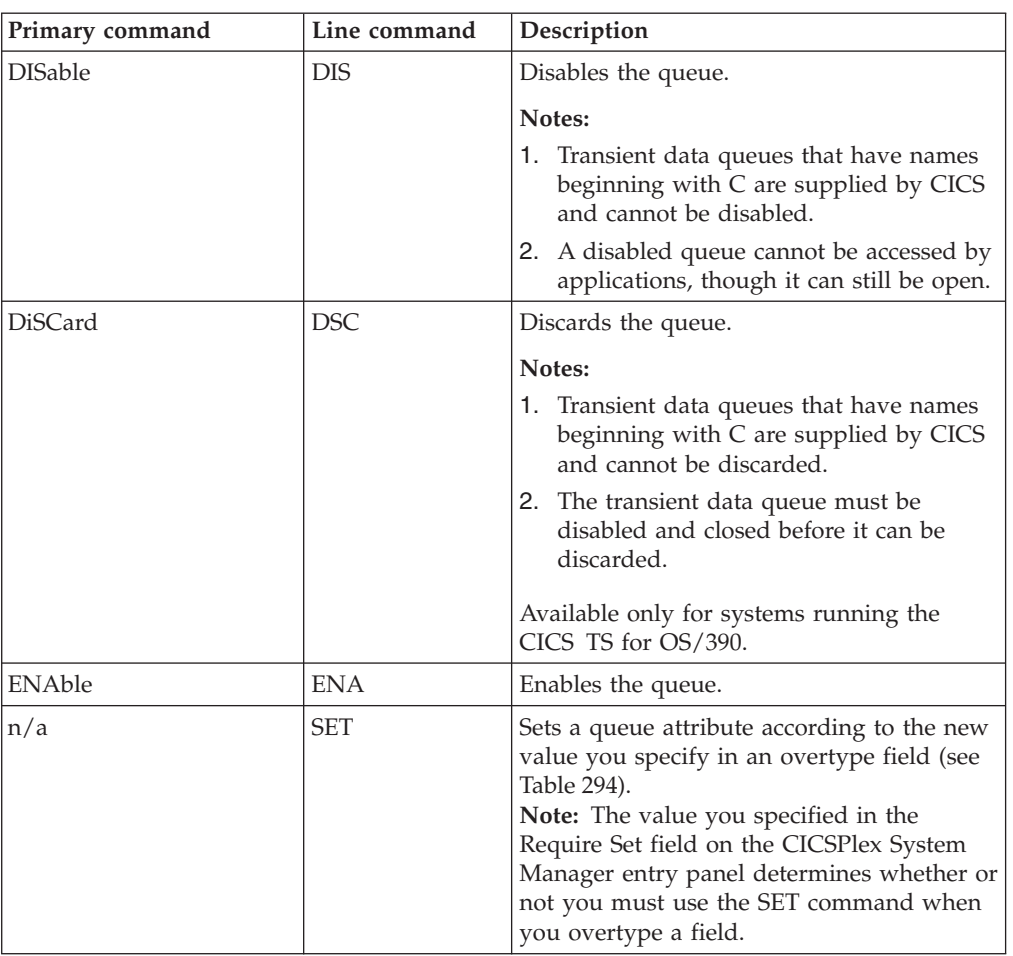

*Table 294. INTRATDD view overtype fields*

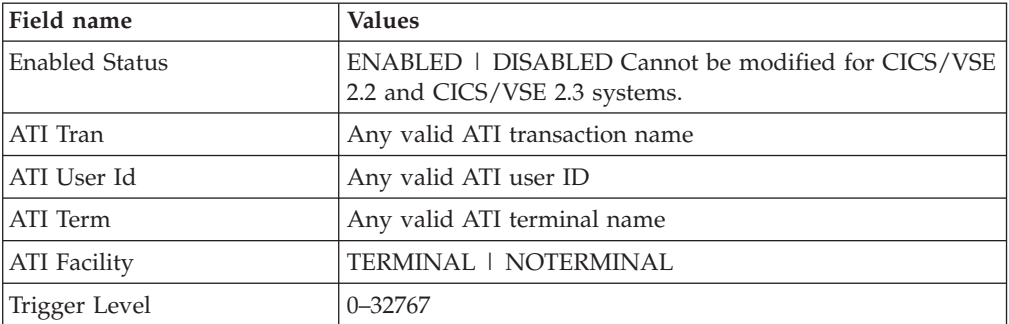

# **Hyperlinks**

None.

## <span id="page-392-0"></span>**INTRATDQ – Intrapartition transient data queues**

The INTRATDQ view shows general information about currently installed intrapartition transient data queues.

### **Availability**

The INTRATDQ view is available for all managed CICS systems.

### **Access**

|

### **Issue command:**

INTRATDQ [tdq [ENABLED|DISABLED]]

tdq Is the specific or generic name of a currently installed intrapartition transient data queue, or \* for all intrapartition queues.

ENABLED|DISABLED Limits the view to intrapartition transient data queues that are either enabled or disabled. If you omit this parameter, intrapartition transient data queues are included in the view regardless of their status.

If you do not specify parameters, the view includes information about all intrapartition transient data queues within the current scope.

**Select:** TDQ from the OPERATE menu, and INTRATDQ from the TDQ submenu.

Figure 146 is an example of the INTRATDQ view.

```
26MAR1999 18:39:31 ----------- INFORMATION DISPLAY ---------------------------
COMMAND ===> ALT ALT WIN ===> SCROLL ===> PAGEALT WIN ===>
W1 =INTRATDQ==========EYUPLX01=EYUPLX01=26MAR1999==18:39:31=CPSM==========3===
CMD Queue CICS Enabled Accesses ATI ATI Trigger Number Recovery
--- ID--- System-- Status--- -------- Tran Term Level--- Items-- Status-----
   EQ01 EYUMAS1A ENABLED 0 1 0 NOTRECOVABL
   EQ01 EYUMAS3A ENABLED 0 1 0 NOTRECOVABL
   EQ01 EYUMAS4A ENABLED 0 1 0 NOTRECOVABL
```
*Figure 146. The INTRATDQ view*

## **Action commands**

[Table 295 on page 374](#page-393-0) shows the action commands you can issue from the INTRATDQ view. The overtype fields are shown in [Table 296 on page 374](#page-393-0).

The action commands and overtype fields for the INTRATDQ view are available for all managed CICS systems for which INTRATDQ is valid, except CICS/MVS 2.1.2. Additional exceptions are noted in [Table 296 on page 374.](#page-393-0)

## <span id="page-393-0"></span>**transient data queues – INTRATDQ**

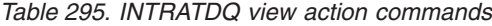

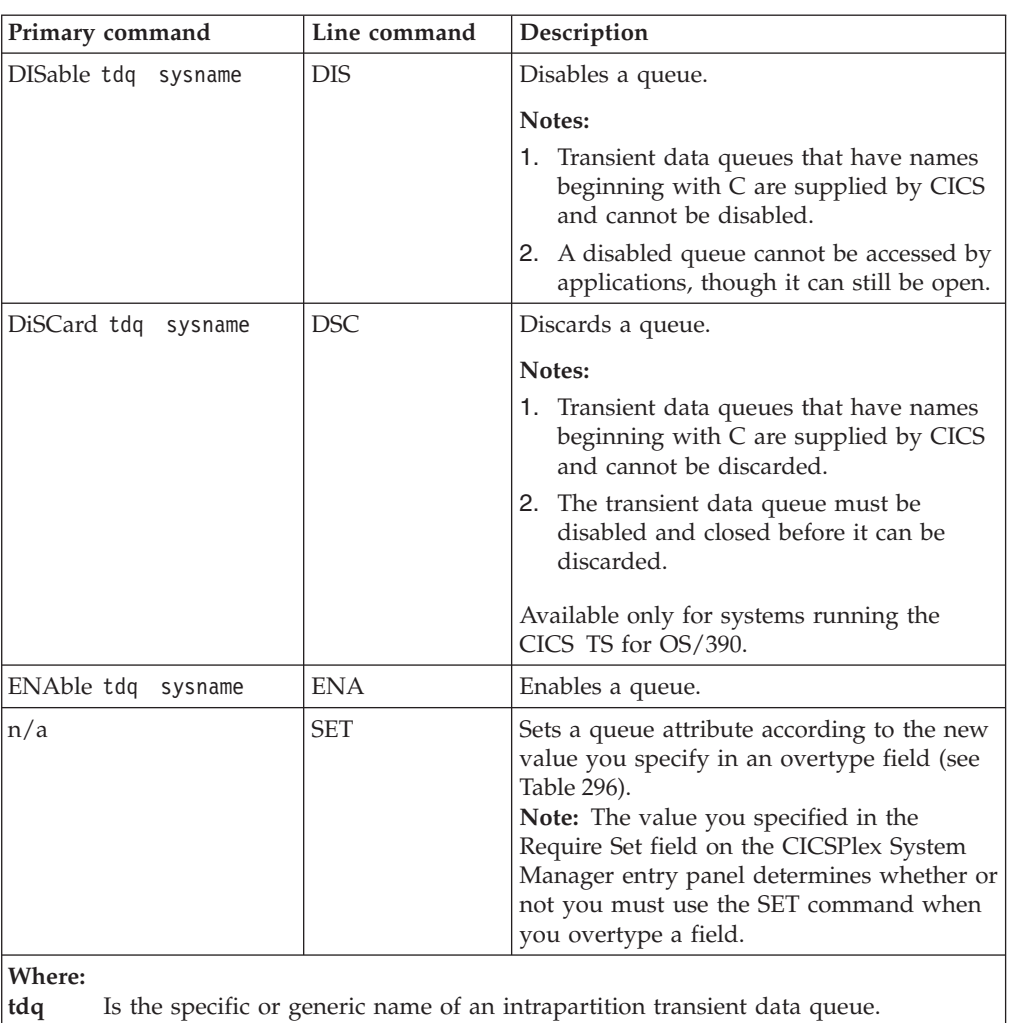

**sysname**

Is the specific or generic name of a CICS system.

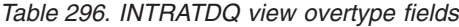

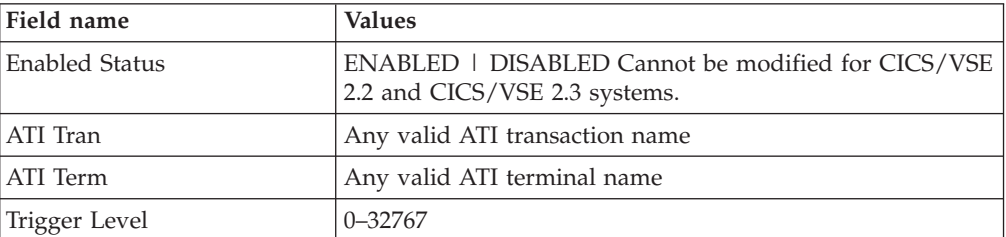

# **Hyperlinks**

Table 297 shows the hyperlink field on the INTRATDQ view.

*Table 297. INTRATDQ view hyperlink field*

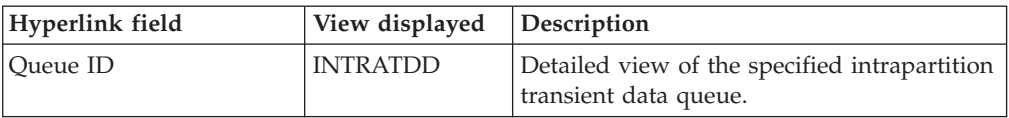

## **transient data queues – INTRATDQ**

**Note:** You can also display to the INTRATDS view by issuing the SUM display command.

## **INTRATDS – Intrapartition transient data queues**

The INTRATDS view shows summarized information about currently installed intrapartition transient data queues. INTRATDS is a summary form of the INTRATDQ view.

## **Availability**

The INTRATDS view is available for all managed CICS systems.

## **Access**

|

### **Issue command:**

INTRATDS [tdq [ENABLED|DISABLED]]

Where the parameters are the same as those for INTRATDQ on page [373](#page-392-0).

**Select:** TDQ from the OPERATE menu, and INTRATDS from the TDQ submenu.

### **Summarize:**

Issue the SUM display command from an INTRATDQ or INTRATDS view. The INTRATDS view looks like the INTRATDQ view shown in [Figure 146 on](#page-392-0) [page 373](#page-392-0) with one addition: the Count field. This field appears next to the CICS System field, and indicates how many resources were combined to form each line of summary data.

By default, the view is summarized by CICS system. If you place the cursor on a field of data and issue the SUM display command, the view is summarized by the data in that field.

## **Action commands**

Table 298 shows the action commands you can issue from the INTRATDS view. These action commands affect all of the resources that were combined to form the summary line of data. The overtype field is shown in [Table 299 on page 377](#page-396-0).

The action commands and overtype field for the INTRATDS view are available for all managed CICS systems for which INTRATDS is valid, except CICS/MVS 2.1.2. Additional exceptions are noted in [Table 299 on page 377](#page-396-0).

| Primary command | Line command | Description                                                                                                  |
|-----------------|--------------|----------------------------------------------------------------------------------------------------|
| n/a             | <b>DIS</b>   | Disables a queue.                                                                                            |
|                 |              | Notes:                                                                                                    |
|                 |              | 1. Transient data queues that have names<br>beginning with C are supplied by CICS<br>and cannot be disabled. |
|                 |              | 2. A disabled queue cannot be accessed by<br>applications, though it can still be open.                      |

*Table 298. INTRATDS view action commands*
#### **transient data queues – INTRATDS**

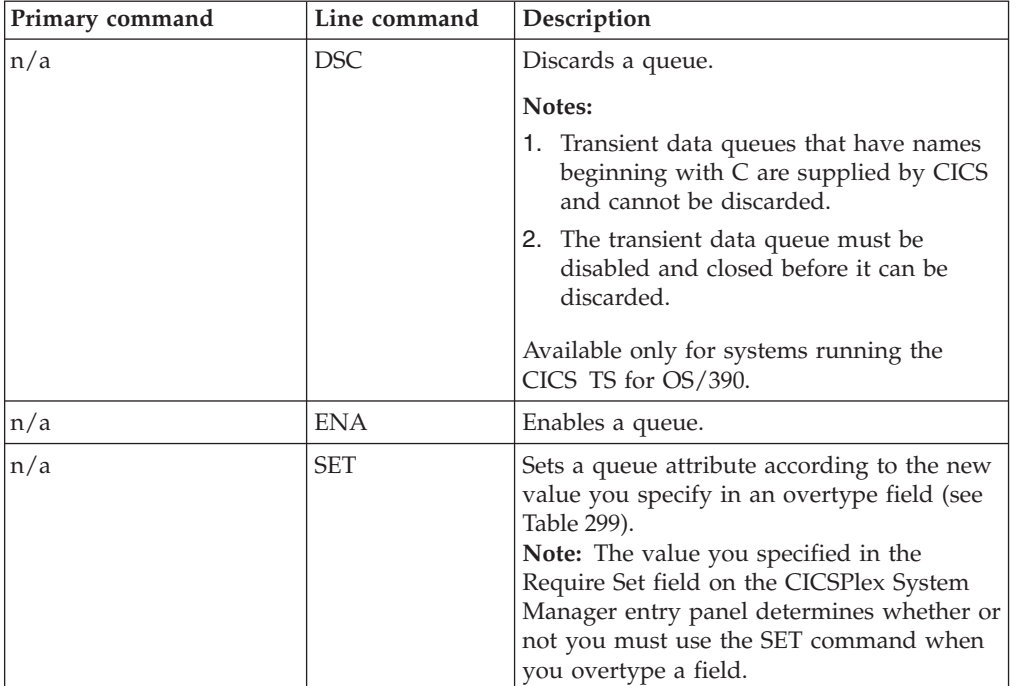

*Table 298. INTRATDS view action commands (continued)*

*Table 299. INTRATDS view overtype fields*

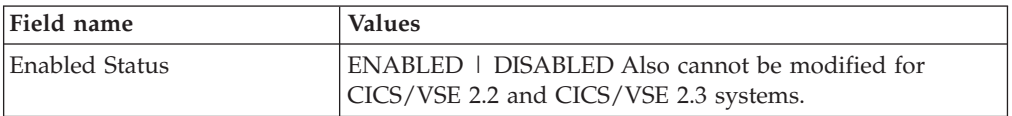

## **Hyperlinks**

From the INTRATDS view, you can hyperlink from the Count field to the INTRATDQ view to expand a line of summary data. The INTRATDQ view includes only those resources that were combined to form the specified summary line.

## <span id="page-397-0"></span>**QUEUE – Transient data queues**

The QUEUE view shows general information about currently installed intrapartition, extrapartition, indirect, and remote transient data queues.

#### **Availability**

The QUEUE view is available for all managed CICS systems.

#### **Access**

|

#### **Issue command:**

QUEUE [tdq [EXTRA|INDIRECT|INTRA|REMOTE]]

tdq Is the specific or generic name of a currently installed transient data queue, or \* for all queues.

EXTRA|INDIRECT|INTRA|REMOTE Limits the view to transient data queues of the specified type:

**EXTRA** Extrapartition transient data queues

**INDIRECT**

Indirect transient data queues

**INTRA** Intrapartition transient data queues

**REMOTE** Remote transient data queues

If you omit this parameter, transient data queues are included in the view regardless of their type.

If you do not specify parameters, the view includes information about all transient data queues within the current scope.

**Select:** TDQ from the OPERATE menu, and QUEUE from the TDQ submenu.

Figure 147 is an example of the QUEUE view.

```
26MAR1999 20:28:20 ----------- INFORMATION DISPLAY ---------------------------
                 SCROLL ===> PAGE<br>ALT WIN ===>
CURR WIN ==> 1W1 =QUEUE=============EYUPLX01=EYUPLX01=26MAR1999==20:28:20=CPSM=========60===
CMD Queue CICS Queue
--- ID--- System-- Type----
   CADL EYUMAS1A INDIRECT
   CADL EYUMAS2A INDIRECT
   CADL EYUMAS3A INDIRECT
   CADL EYUMAS4A INDIRECT
   COLG EYUMAS1A EXTRA
   COLG EYUMAS2A EXTRA
   COLG EYUMAS3A EXTRA
   COLG EYUMAS4A EXTRA
   COPR EYUMAS1A EXTRA
   COPR EYUMAS2A EXTRA
   COPR EYUMAS3A EXTRA
   COPR EYUMAS4A EXTRA
```
*Figure 147. The QUEUE view*

## **Action commands**

There are no action commands or overtype fields for the QUEUE view. To change a transient data queue's status or attributes, use one of the other queue views, such as EXTRATDQ, INDTDQ, INTRATDQ, or REMTDQ.

## **Hyperlinks**

Table 300 shows the hyperlink field on the QUEUE view.

*Table 300. QUEUE view hyperlink field*

| Hyperlink field | View displayed  | Description                                                            |
|-----------------|-----------------|------------------------------------------------------------------------|
| Queue ID        | <b>EXTRATDD</b> | Detailed view of the specified<br>extrapartition transient data queue. |
|                 | <b>INDTDQD</b>  | Detailed view of the specified indirect<br>transient data queue.       |
|                 | <b>INTRATDD</b> | Detailed view of the specified<br>intrapartition transient data queue. |
|                 | <b>REMTDOD</b>  | Detailed view of the specified remote<br>transient data queue.         |

**Note:** You can also display the QUEUES view by issuing the SUM display command.

## **QUEUES – Transient data queues summary**

The QUEUES view shows summarized information about currently installed intrapartition, extrapartition, indirect, and remote transient data queues. QUEUES is a summary form of the QUEUE view.

### **Availability**

The QUEUES view is available for all managed CICS systems.

### **Access**

|

#### **Issue command:**

QUEUES [tdq [EXTRA|INDIRECT|INTRA|REMOTE]]

Where the parameters are the same as those for QUEUE on page [378.](#page-397-0)

**Select:** TDQ from the OPERATE menu, and QUEUES from the TDQ submenu.

#### **Summarize:**

Issue the SUM display command from a QUEUE or QUEUES view. The QUEUES view looks like the QUEUE view shown in [Figure 147 on page 378](#page-397-0) with one addition: the Count field. This field appears next to the CICS System field, and indicates how many resources were combined to form each line of summary data.

By default, the view is summarized by CICS system. If you place the cursor on a field of data and issue the SUM display command, the view is summarized by the data in that field.

### **Action commands**

There are no action commands or overtype fields for the QUEUES view. To change a transient data queue's status or attributes, use one of the other queue views, such as EXTRATDQ, INDTDQ, INTRATDQ, or REMTDQ.

### **Hyperlinks**

From the QUEUES view, you can hyperlink from the Count field to the QUEUE view to expand a line of summary data. The QUEUE view includes only those resources that were combined to form the specified summary line.

# <span id="page-400-0"></span>**REMTDQ – Remote transient data queues**

The REMTDQ view shows general information about currently installed remote transient data queues. Remote transient data queues are queues that are defined to the local CICS system, but reside in another CICS system.

### **Availability**

The REMTDQ view is available for all managed CICS systems.

### **Access**

|

#### **Issue command:**

REMTDQ [tdq [rem-tdq]]

tdq Is the specific or generic name of a currently installed remote transient data queue, or \* for all remote queues.

rem-tdq Is the specific or generic name of a remote queue as known to the CICS system where the queue resides. Use this parameter to find out what CICS systems have a particular queue defined as remote and what names they know it by.

If you do not specify parameters, the view includes information about all remote transient data queues within the current scope.

**Select:** TDQ from the OPERATE menu, and REMTDQ from the TDQ submenu.

Figure 148 is an example of the REMTDQ view.

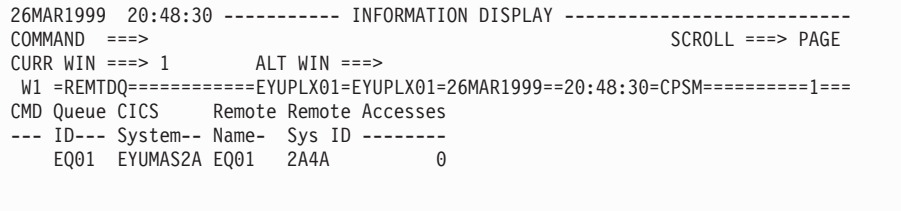

*Figure 148. The REMTDQ view*

### **Action commands**

Table 301 shows the action command you can issue from the REMTDQ view. This action command is available only for systems running the CICS TS for OS/390.

*Table 301. REMTDQ view action command*

| Primary command                                                                                    | Line command | Description       |  |  |  |
|----------------------------------------------------------------------------------------------------|--------------|-------------------|--|--|--|
| DiSCard rem-tdg<br>sysname                                                                         | DSC.         | Discards a queue. |  |  |  |
| Where:<br>rem-tdq<br>Is the specific or generic name of an remote transient data queue.<br>sysname |              |                   |  |  |  |
| Is the specific or generic name of a CICS system.                                                  |              |                   |  |  |  |

### **transient data queues – REMTDQ**

# **Hyperlinks**

Table 302 shows the hyperlink field on the REMTDQ view.

*Table 302. REMTDQ view hyperlink field*

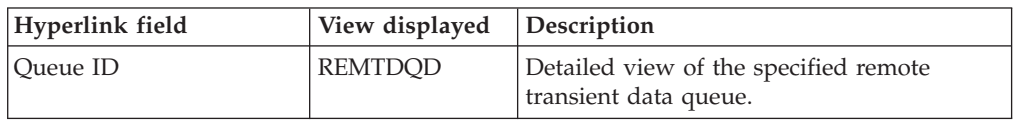

**Note:** You can also display the REMTDQS view by issuing the SUM display command.

## **REMTDQD – Remote transient data queue details**

The REMTDQD view shows detailed information about a currently installed remote transient data queue. Remote transient data queues are queues that are defined to the local CICS system, but reside in another CICS system.

#### **Availability**

The REMTDQD view is available for all managed CICS systems.

### **Access**

| | |

#### **Issue command:**

REMTDQD tdq sysname

tdq Is the name of a currently installed remote transient data queue.

sysname Is the name of the local CICS system. The CICS system must be within the current scope.

#### **Hyperlink from:**

the Queue ID field of the QUEUE view.

Figure 149 is an example of the REMTDQD view.

```
26MAR1999 20:48:59 ----------- INFORMATION DISPLAY ---------------------------
COMMAND ===><br>CURRWIN ===> 1 ALTWIN ===> ALTWIN ===> 8CROLL ===> PAGE
CURR WIN ==> 1W1 =REMTDQ===REMTDQD==EYUPLX01=EYUPLX01=26MAR1999==20:48:30=CPSM==========1===
    Queue ID........ EQ01
    CICS System..... EYUMAS2A
   Remote Name..... EQ01<br>Remote System ID 2A4A
    Remote System ID
   Accesses......... 0
```
*Figure 149. The REMTDQD view*

### **Action commands**

Table 303 shows the action command you can issue from the REMTDQ view. This action command is available only for systems running the CICS TS for OS/390.

*Table 303. REMTDQD view action command*

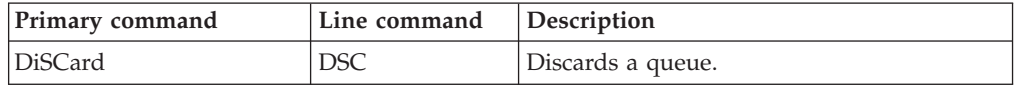

### **Hyperlinks**

None.

## **REMTDQS – Remote transient data queues summary**

The REMTDQS view shows summarized information about currently installed remote transient data queues. REMTDQS is a summary form of the REMTDQ view.

### **Availability**

The REMTDQS view is available for all managed CICS systems.

### **Access**

|

#### **Issue command:**

REMTDQS [tdq [rem-tdq]]

Where the parameters are the same as those for REMTDQ on page [381](#page-400-0).

**Select:** TDQ from the OPERATE menu, and REMTDQS from the TDQ submenu.

#### **Summarize:**

Issue the SUM display command from a REMTDQ or REMTDQS view. The REMTDQS view looks like the REMTDQ view shown in [Figure 148 on](#page-400-0) [page 381](#page-400-0) with one addition: the Count field. This field appears next to the CICS System field, and indicates how many resources were combined to form each line of summary data.

By default, the view is summarized by CICS system. If you place the cursor on a field of data and issue the SUM display command, the view is summarized by the data in that field.

### **Action commands**

Table 304 shows the action command you can issue from the REMTDQS view. This action command is available only for systems running the CICS TS for OS/390. It affects all of the resources that were combined to form the summary line of data.

*Table 304. REMTDQS view action command*

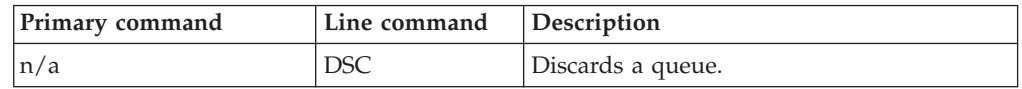

## **Hyperlinks**

From the REMTDQS view, you can hyperlink from the Count field to the REMTDQ view to expand a line of summary data. The REMTDQ view includes only those resources that were combined to form the specified summary line.

# <span id="page-404-0"></span>**TDQGBL – Transient data queue usage**

The TDQGBL view shows general information about intrapartition transient data queue usage.

### **Availability**

The TDQGBL view is available for CICS/ESA 3.3 and later systems, and CICS Transaction Server for VSE/ESA Release 1 and later systems.

#### **Access**

| |

|

**Issue command:** TDQGBL

**Select:** TDQ from the OPERATE menu, and TDQGBL from the TDQ submenu.

Figure 150 is an example of the TDQGBL view.

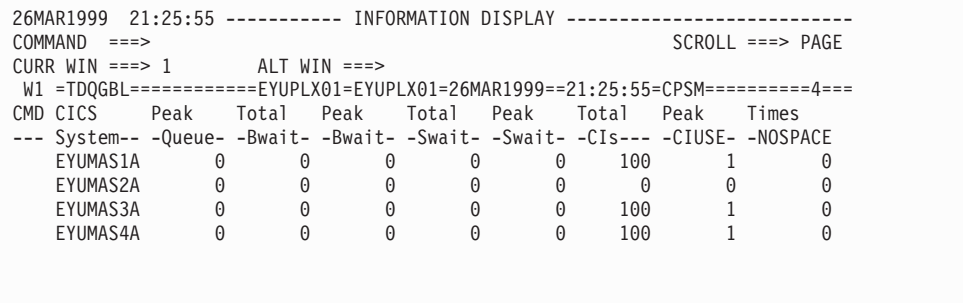

*Figure 150. The TDQGBL view*

### **Action commands**

None.

## **Hyperlinks**

Table 305 shows the hyperlink field on the TDQGBL view.

*Table 305. TDQGBL view hyperlink field*

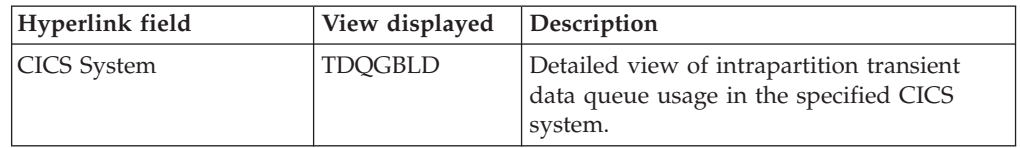

**Note:** You can also display the TDQGBLS view by issuing the SUM display command.

# **TDQGBLD – Transient data queue usage details**

The TDQGBLD view shows detailed information about intrapartition transient data queue usage in a CICS system.

### **Availability**

The TDQGBLD view is available for CICS/ESA 3.3 and later systems, and CICS Transaction Server for VSE/ESA Release 1 and later systems.

### **Access**

| |

| |

#### **Issue command:**

TDQGBLD sysname

sysname Is the name of a CICS system within the current scope.

#### **Hyperlink from:**

the CICS System field of the TDQGBL view.

Figure 151 is an example of the TDQGBLD view.

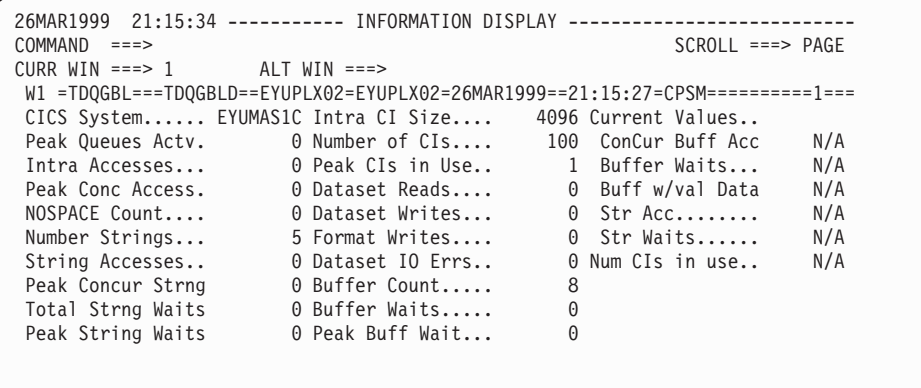

*Figure 151. The TDQGBLD view*

#### **Action commands**

None.

### **Hyperlinks**

None.

## **TDQGBLS – Transient data queue usage summary**

The TDQGBLS view shows summarized information about intrapartition transient data queue usage. TDQGBLS is a summary form of the TDQGBL view.

### **Availability**

The TDQGBLS view is available for CICS/ESA 3.3 and later systems, and CICS Transaction Server for VSE/ESA Release 1 and later systems.

### **Access**

| |

|

**Issue command:** TDQGBLS

**Select:** TDQ from the OPERATE menu, and TDQGBLS from the TDQ submenu.

#### **Summarize:**

Issue the SUM display command from a TDQGBL or TDQGBLS view. The TDQGBLS view looks like the TDQGBL view shown in [Figure 150 on page 385](#page-404-0) with one addition: the Count field. This field appears next to the CICS System field, and indicates how many resources were combined to form each line of summary data.

By default, the view is summarized by CICS system. If you place the cursor on a field of data and issue the SUM display command, the view is summarized by the data in that field.

## **Action commands**

None.

## **Hyperlinks**

From the TDQGBLS view, you can hyperlink from the Count field to the TDQGBL view to expand a line of summary data. The TDQGBL view includes only those resources that were combined to form the specified summary line.

**transient data queues – TDQGBLS**

# **Chapter 19. Unit of work**

The unit of work views show information about units of work that are executing within the current context and scope.

The unit of work operations views are:

#### **UOWDSNF**

A general view of shunted units of work

#### **UOWDSNFD**

A detailed view of a shunted unit of work

#### **UOWDSNFS**

A summary view of shunted units of work

#### **UOWENQ**

A general view of active and retained enqueues held for executing units of work

#### **UOWENQD**

A detailed view of an enqueue held for an executing unit of work

#### **UOWENQS**

A summary view of enqueues held for executing units of work

#### **UOWLINK**

A general view of the links (sessions) involved in a specified unit of work

#### **UOWLINKD**

A detailed view of a link (session) involved in a unit of work

#### **UOWLINKS**

A summary view of the links (sessions) involved in a unit of work

#### **UOWORK**

A general view of executing units of work

#### **UOWORKD**

A detailed view of an executing unit of work

#### **UOWORKS**

A summary view of executing units of work

For details about the availability of unit of work views, see the individual view descriptions.

## <span id="page-409-0"></span>**UOWDSNF – Shunted units of work**

The UOWDSNF view shows general information about shunted units of work.

## **Availability**

The UOWDSNF view is available for systems running the CICS TS for OS/390.

#### **Access**

| |

#### **Issue command:** UOWDSNF

**Select:** UOW from the OPERATE menu, and UOWDSNF from the UOW submenu.

Figure 152 is an example of the UOWDSNF view.

```
26MAR1999 20:28:02 ----------- INFORMATION DISPLAY ---------------------------
                 SCROLL ===> PAGE<br>ALT WIN ===>
CURR WIN ===> 1W1 =UOWDSNF===========EYUPLX01=EYUPLX01=26MAR1999==20:28:02====CPSM==========1
CMD Unit of Work ID CICS Cause Reason RLS SysId Netid
--- ---------------- System-- ----------- ---------------- Access ----- -----
   F0F1F0F2F0F3F0F4 EYUMAS1A CACHE RLSGONE NOTRLS MVSE N/A
```
*Figure 152. The UOWDSNF view*

### **Action commands**

None.

### **Hyperlinks**

Table 306 shows the hyperlink field on the UOWDSNF view.

*Table 306. UOWDSNF view hyperlink field*

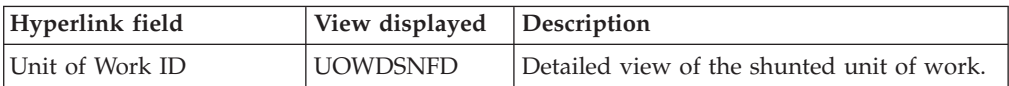

# **UOWDSNFD – Shunted unit of work details**

The UOWDSNFD view shows detailed information about a shunted unit of work.

## **Availability**

The UOWDSNFD view is available for systems running the CICS TS for OS/390.

### **Access**

**Hyperlink from:**

the Unit of Work ID field of the UOWDSNF view.

Figure 153 is an example of the UOWDSNFD view.

```
26MAR1999 20:32:02 ----------- INFORMATION DISPLAY ---------------------------
                SCROLL ===> PAGE<br>ALT WIN ===>
CURR WIN ===> 1W1 =UOWDSNF==UOWDSNFD=EYUPLX01=EYUPLX01=26MAR1999==20:32:02====CPSM==========1
  UOW ID...... F0F1F0F2F0F3F0F4F0F5F0F6F0F7F0F8
  CICS System.<br>
Fail Cause..<br>
CACHE Failed Netid
                                  CACHE Failed Netid
   Fail Reason. RLSGONE
   Failed SysID MVSE
```
*Figure 153. The UOWDSNFD view*

**Note:** Since the dataset name can be 44 characters in length, you may have to scroll the view to the right to see the entire dataset name.

## **Action commands**

None.

### **Hyperlinks**

None.

# **UOWDSNFS – Shunted units of work summary**

The UOWDSNFS view shows summary information about shunted units of work. UOWDSNFS is a summary form of the UOWDSNF view.

#### **Availability**

The UOWDSNFS view is available for systems running the CICS TS for OS/390.

#### **Access**

| |

#### **Issue command:**

UOWDSNFS

**Select:** UOW from the OPERATE menu, and UOWDSNFS from the UOW submenu.

#### **Summarize:**

Issue the SUM display command from a UOWDSNF view.

The UOWDSNFS view looks like the UOWDSNF view shown in [Figure 152 on](#page-409-0) [page 390](#page-409-0) with one addition: the Count field. This field appears next to the CICS System field, and indicates how many resources were combined to form each line of summary data.

By default, the view is summarized by CICS system. If you place the cursor on a field of data and issue the SUM display command, the view is summarized by the data in that field.

### **Action commands**

None.

#### **Hyperlinks**

From the UOWDSNFS view, you can hyperlink from the Count field to the UOWDSNF view to expand a line of summary data. The UOWDSNF view includes only those resources that were combined to form the specified summary line.

## <span id="page-412-0"></span>**UOWENQ – Units of work enqueues**

The UOWENQ view shows general information about active and retained enqueues held for executing units of work.

### **Availability**

The UOWENQ view is available for systems running the CICS TS for OS/390.

### **Access**

 $\vert$ 

**Issue command:** UOWENQ

**Select:** UOW from the OPERATE menu, and UOWENQ from the UOW submenu.

Figure 154 is an example of the UOWENQ view.

```
26MAR1999 20:28:02 ----------- INFORMATION DISPLAY ---------------------------
                  SCROLL ===> PAGE<br>ALT WIN ===>
CURR WIN ===> 1W1 =UOWENQ============EYUPLX01=EYUPLX01=26MAR1999==20:26:17====CPSM==========1
CMD Unit of Work ID CICS Type Fails State Owner
--- ---------------- System-- ----------- ------ --------- ---------
  0102030405060708 EYUMAS1A EXECENQADDR 15 RETAINED OWNER
```
*Figure 154. The UOWENQ view*

## **Action commands**

None.

### **Hyperlinks**

Table 307 shows the hyperlink field on the UOWENQ view.

*Table 307. UOWENQ view hyperlink field*

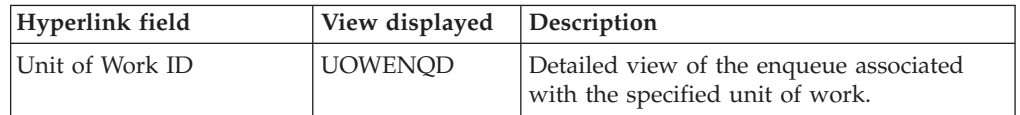

## **UOWENQD – Unit of work enqueue details**

The UOWENQD view shows detailed information about the enqueue for a unit of work.

## **Availability**

The UOWENQD view is available for systems running the CICS TS for OS/390.

#### **Access**

 $\vert$ 

#### **Hyperlink from:**

the Unit of Work ID field of the UOWENQ view.

Figure 155 is an example of the UOWENQD view.

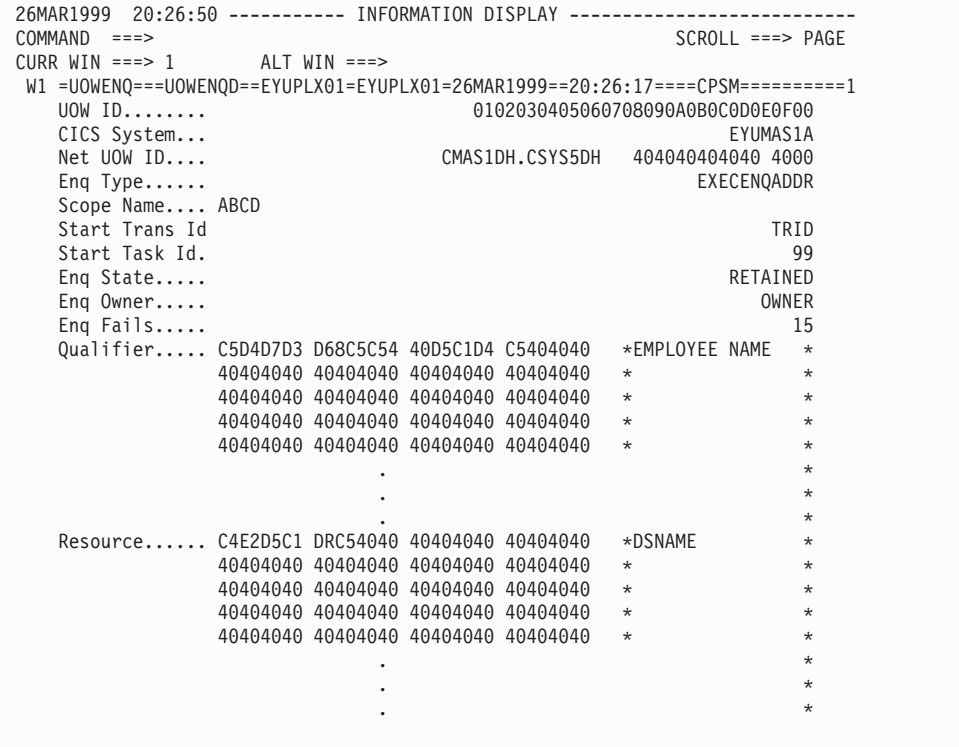

*Figure 155. The UOWENQD view*

### **Action commands**

None.

## **Hyperlinks**

None.

## **UOWENQS – Units of work enqueues summary**

The UOWENQS view shows summarized information about active and retained enqueues held for an executing unit of work. UOWENQS is a summary form of the UNOWENQ view.

### **Availability**

The UOWENQS view is available for systems running the CICS TS for OS/390.

### **Access**

| |

#### **Issue command:** UOWENQS

**Select:** UOW from the OPERATE menu, and UOWENQS from the UOW submenu.

#### **Summarize:**

Issue the SUM display command from a UOWENQ view.

The UOWENQS view looks like the UOWENQ view shown in [Figure 154 on](#page-412-0) [page 393](#page-412-0) with one addition: the Count field. This field appears next to the CICS System field, and indicates how many resources were combined to form each line of summary data.

By default, the view is summarized by CICS system. If you place the cursor on a field of data and issue the SUM display command, the view is summarized by the data in that field.

### **Action commands**

None.

### **Hyperlinks**

From the UOWENQS view, you can hyperlink from the Count field to the UOWENQ view to expand a line of summary data. The UOWENQ view includes only those resources that were combined to form the specified summary line.

## <span id="page-415-0"></span>**UOWLINK – Units of work links**

The UOWLINK view shows general information about links between units of work and CICS systems or external resource managers.

### **Availability**

The UOWLINK view is available for systems running the CICS TS for OS/390.

#### **Access**

|

**Issue command:**

UOWLINK

**Select:** UOW from the OPERATE menu, and UOWLINK from the UOW submenu.

Figure 156 is an example of the UOWLINK view.

```
26MAR1999 18:53:08 ----------- INFORMATION DISPLAY ---------------------------
                  SCROLL ===> PAGE<br>ALT WIN ===>
CURR WIN ==> 1>W1 =UOWLINK===========EYUPLX01=EYUPLX01=26MAR1999==18:53:08====CPSM==========1
CMD Link CICS Unit of Work ID Type Name Qualifie Role
--- -------- System-- ---------------- -------- -------- -------- ------------
   F0F0F0F0 EYUMAS1A 0102030405060708 RMI LINKNAME RmfQual COORDINATOR
```
*Figure 156. The UOWLINK view*

### **Action commands**

Table 308 shows the action command you can issue from the UOWLINK view.

*Table 308. UOWLINK view action command*

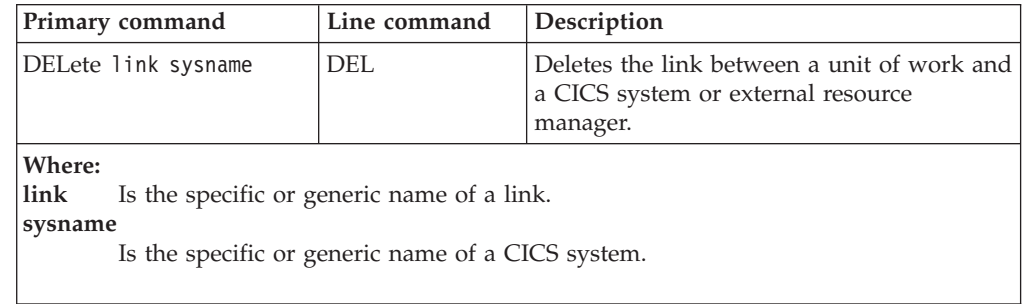

## **Hyperlinks**

Table 309 shows the hyperlink field on the UOWLINK view.

*Table 309. UOWLINK view hyperlink field*

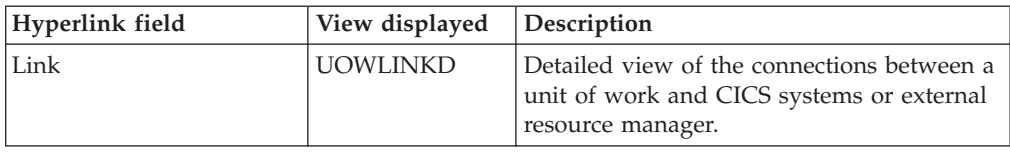

# **UOWLINKD – Unit of work link details**

The UOWLINKD view shows detailed information about the connection between a unit of work and a CICS system or external resource manager.

## **Availability**

The UOWLINKD view is available for systems running the CICS TS for OS/390.

#### **Access**

| | **Hyperlink from:**

the Link field of the UOWLINK view.

Figure 157 is an example of the UOWLINKD view.

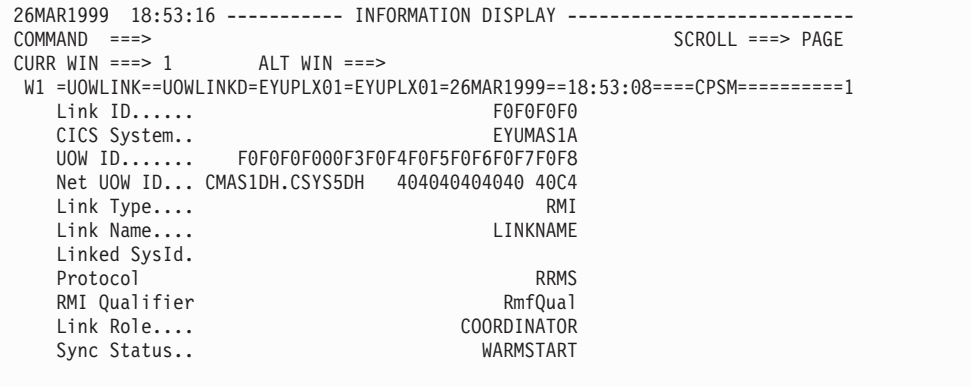

*Figure 157. The UOWLINKD view*

### **Action commands**

Table 310 shows the action command you can issue from the UOWLINKD view.

*Table 310. UOWLINKD view action command*

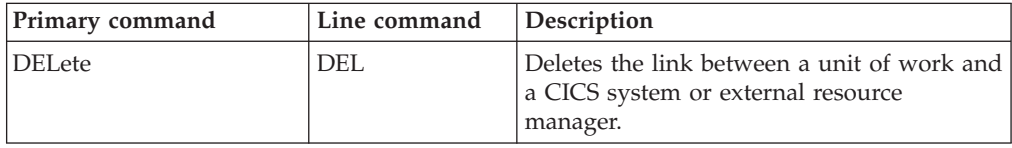

## **Hyperlinks**

None.

# **UOWLINKS – Units of work links summary**

The UOWLINKS view shows summary information about connections between a unit of work and CICS systems or external resource managers.

#### **Availability**

The UOWLINKS view is available for systems running the CICS TS for OS/390.

#### **Access**

| |

#### **Issue command:**

UOWLINKS

**Select:** UOW from the OPERATE menu, and UOWLINKS from the UOW submenu.

#### **Summarize:**

Issue the SUM display command from a UOWLINK view.

The UOWLINKS view looks like the UOWLINK view shown in [Figure 156 on](#page-415-0) [page 396](#page-415-0) with one addition: the Count field. This field appears next to the CICS System field, and indicates how many resources were combined to form each line of summary data.

By default, the view is summarized by CICS system. If you place the cursor on a field of data and issue the SUM display command, the view is summarized by the data in that field.

### **Action commands**

Table 311 shows the action command you can issue from the UOWLINKS view.

*Table 311. UOWLINKS view action command*

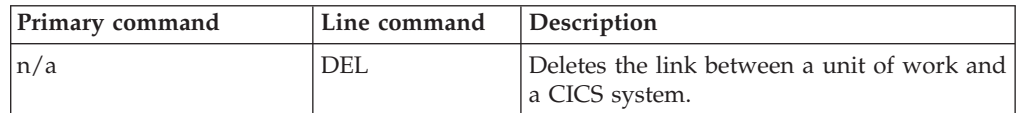

### **Hyperlinks**

From the UOWLINKS view, you can hyperlink from the Count field to the UOWLINK view to expand a line of summary data. The UOWLINK view includes only those resources that were combined to form the specified summary line.

### <span id="page-418-0"></span>**UOWORK – Units of work**

The UOWORK view shows general information about currently executing units of work.

### **Availability**

The UOWORK view is available for systems running the CICS TS for OS/390.

### **Access**

| | **Issue command:** UOWORK

**Select:** UOW from the OPERATE menu, and UOWWORK from the UOW submenu.

Figure 158 is an example of the UOWORK view.

```
26MAR1999 21:12:12 ----------- INFORMATION DISPLAY ---------------------------
COMMAND ===> PAGE
CURR WIN ==-> AW1 =UOWORK============EYUPLX01=EYUPLX01=26MAR1999==21:12:12====CPSM==========1
CMD Unit of Work ID CICS STATE Term Tran Task User Id
--- ---------------- System-- --------- ---- ---- ---- --------
    AB876A0D8F8B9A01 EYUMAS1A INFLIGHT CSSY 4 CVM
    AB876A0D8F9D2181 EYUMAS1A INFLIGHT CSSY 5 CVM
    AB876A0DBA3F3A82 EYUMAS1A INFLIGHT CSTP 7 CVM
   AB876A165D97E181 EYUMAS1A INFLIGHT CSZI 17 CVM
   AB876A1980A52202 EYUMAS1A INFLIGHT CONL 19 CVM
   AB876A1E49908181 EYUMAS1A INFLIGHT CSSY 26 CVM<br>AB876A1F0EB7F881 EYUMAS1A INFLIGHT CSNE 18 CVM<br>AB876A240B251B81 EYUMAS1A INFLIGHT COIO 27 CVM
    AB876A1F0EB7F881 EYUMAS1A INFLIGHT CSNE 18 CVM
    AB876A240B251B81 EYUMAS1A INFLIGHT COI0 27 CVM
    AB876A24C0F72E82 EYUMAS1A INFLIGHT CONM 28 CVM
   AB876A24C121B902 EYUMAS1A INFLIGHT CONM 29 CVM
```
*Figure 158. The UOWORK view*

### **Action commands**

Table 312 shows the action commands you can issue from the UOWORK view. The overtype fields are shown in Table 313.

*Table 312. UOWORK view action commands*

| Primary command | Line command | Description                                                                                                    |
|-----------------|--------------|----------------------------------------------------------------------------------------------------|
| n/a             | <b>SET</b>   | Sets a unit of work attribute according to<br>the new value you specify in an overtype<br>field (see Table 313).<br>Note: The value you specified in the<br>Require Set field on the CICSPlex System<br>Manager entry panel determines whether or<br>not you must use the SET command when<br>you overtype a field. |

*Table 313. UOWORK view overtype fields*

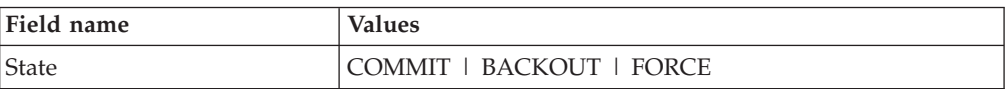

## **units of work – UOWORK**

# **Hyperlinks**

Table 314 shows the hyperlink field on the UOWORK view.

*Table 314. UOWORK view hyperlink field*

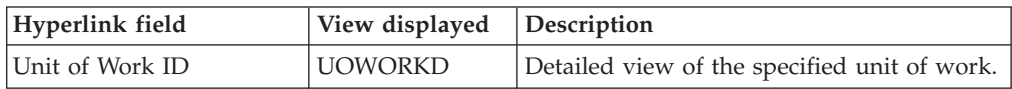

# **UOWORKD – Unit of work details**

The UOWORKD view shows detailed information about a currently executing unit of work.

## **Availability**

The UOWORKD view is available for systems running the CICS TS for OS/390.

### **Access**

**Hyperlink from:**

the Unit of Work ID field of the UOWORK view.

Figure 159 is an example of the UOWORKD view.

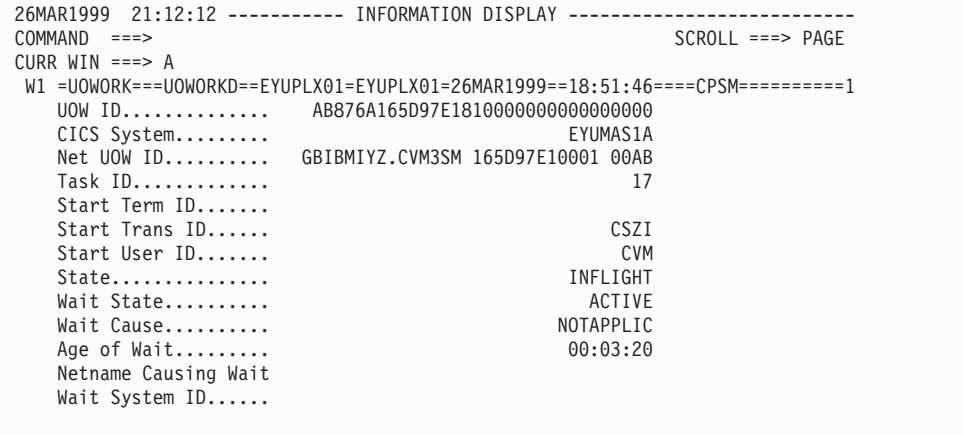

*Figure 159. The UOWORKD view*

### **Action commands**

Table 315 shows the action commands you can issue from the UOWORKD view. The overtype fields are shown in Table 316.

*Table 315. UOWORKD view action commands*

| Primary command | Line command | Description                                                                                                    |
|-----------------|--------------|----------------------------------------------------------------------------------------------------|
| n/a             | <b>SET</b>   | Sets a unit of work attribute according to<br>the new value you specify in an overtype<br>field (see Table 316).<br>Note: The value you specified in the<br>Require Set field on the CICSPlex System<br>Manager entry panel determines whether or<br>not you must use the SET command when<br>you overtype a field. |

*Table 316. UOWORKD view overtype fields*

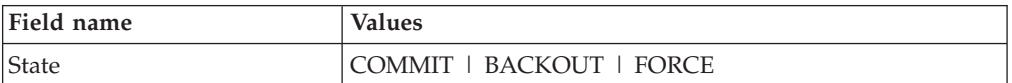

**Hyperlinks units of work – UOWORKD**

None.

# **UOWORKS – Units of work summary**

The UOWORKS view shows summarized information about currently executing units of work. UOWORKS is a summary form of the UOWORK view.

### **Availability**

The UOWORKS view is available for systems running the CICS TS for OS/390.

### **Access**

| |

### **Issue command:**

UOWORKS

**Select:** UOW from the OPERATE menu, and UOWWORKS from the UOW submenu.

#### **Summarize:**

Issue the SUM display command from a UOWORK or UOWORKS view. The UOWORKS view looks like the UOWORK view shown in [Figure 158 on](#page-418-0) [page 399](#page-418-0) with one addition: the Count field. This field appears next to the CICS System field, and indicates how many resources were combined to form each line of summary data.

By default, the view is summarized by CICS system. If you place the cursor on a field of data and issue the SUM display command, the view is summarized by the data in that field.

## **Action commands**

None.

### **Hyperlinks**

From the UOWORKS view, you can hyperlink from the Count field to the UOWORK view to expand a line of summary data. The UOWORK view includes only those resources that were combined to form the specified summary line.

**units of work – UOWORKS**

# **Appendix. Example operations tasks**

This appendix provides step-by-step examples of some typical operations tasks.

For any operations task, you must be aware of the scope—that is, of the CICS systems—with which you are working: if the scope is a single CICS system, any data you retrieve from CICSPlex SM relates to that single system; if the scope is a group of CICS systems, the data relates to all of the systems in the group; if the scope is a CICSplex, the data relates to every system in that CICSplex. For all of the examples in this chapter, the initial scope is CICSplex PLXPROD1.

The examples are:

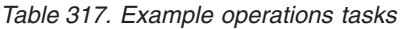

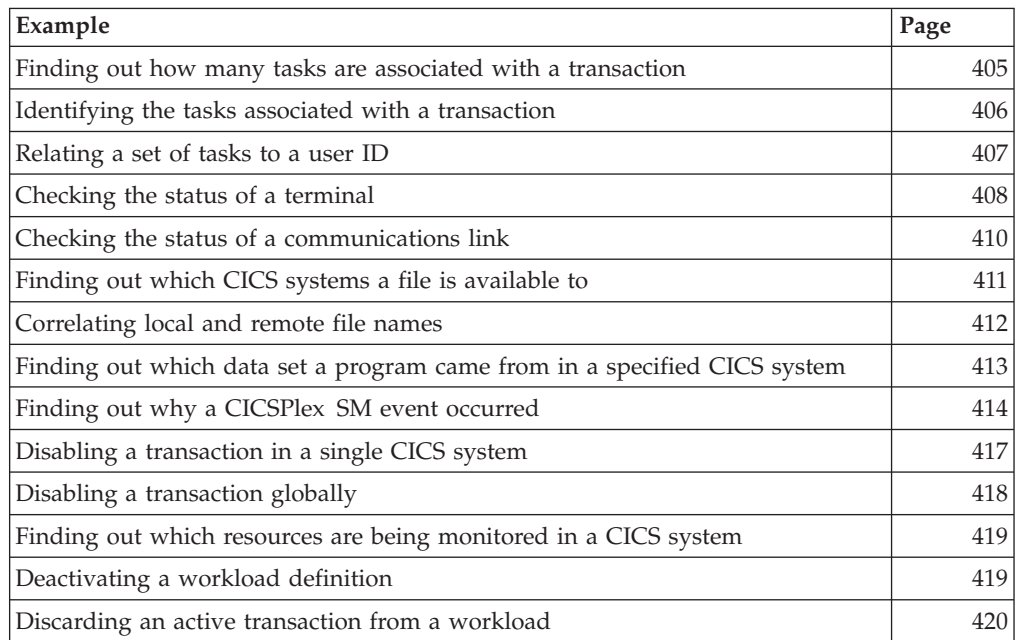

For all of these tasks, you can start from any view in a CICSPlex SM session: you can move to any view from any other view.

### **Finding out how many tasks are associated with a transaction**

This example shows how to find out how many tasks are associated with transaction CONL throughout the CICSplex PLXPROD1.

- 1. If the current context isn't PLXPROD1, issue the command CON PLXPROD1 from the current view.
- 2. Display a list of all tasks in the CICSplex.

From the current view, issue the command TASK. The TASK view, showing the status of all tasks in the current scope, PLXPROD1, is displayed:

<span id="page-425-0"></span>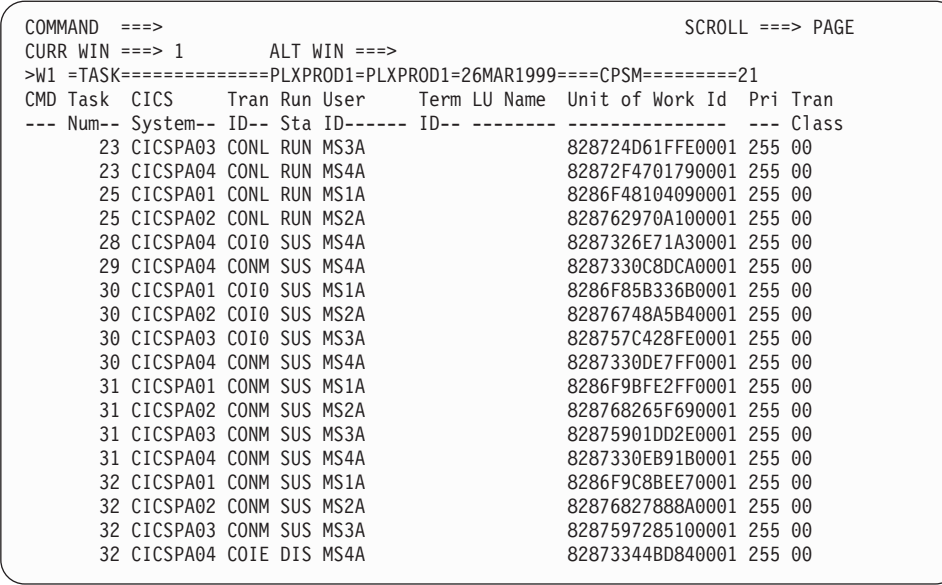

For a more complete description of the TASK view, see ["TASK](#page-286-0) – Tasks" on [page 267](#page-286-0) .

3. Summarize the list of tasks by transaction ID.

To find out how many tasks are associated with transaction CONL, type SUM in the COMMAND field, move the cursor to any entry in the Tran ID column, and press Enter. The TASKS view, showing the TASK data summarized by Tran ID (with one summary line for each), is displayed.

The Count column for transaction CONL tells you how many tasks are associated with that transaction throughout the CICSplex.

## **Identifying the tasks associated with a transaction**

In this example, you'll see how to identify the tasks associated with an instance of transaction CONL in CICSplex PLXPROD1.

- 1. If the current context isn't PLXPROD1, issue the command CON PLXPROD1 from the current view.
- 2. Display a list of all tasks in the CICSplex.

From the current view, issue the command TASK. The TASK view, showing the status of all tasks in the current scope, is displayed:

<span id="page-426-0"></span>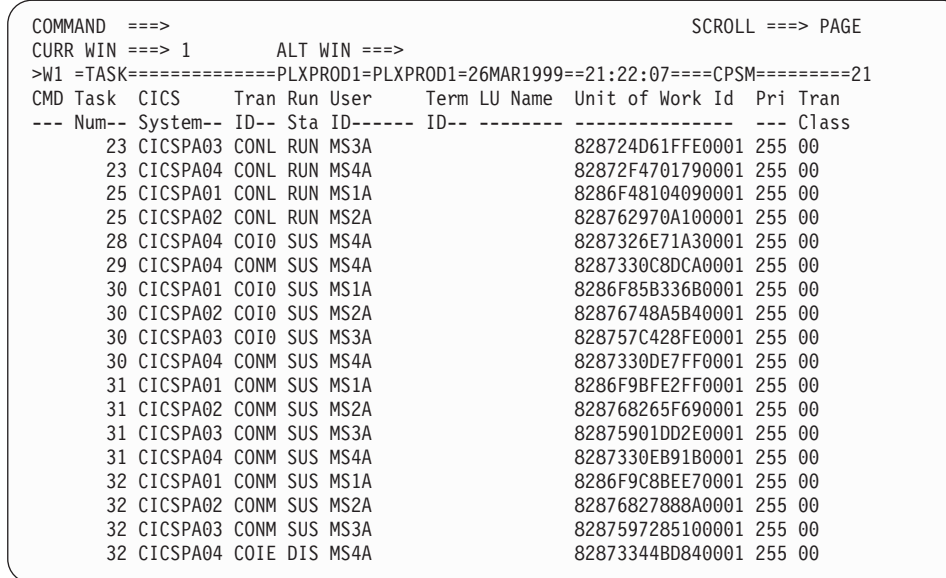

3. Make a note of the Unit of Work Id of the transaction.

Assume that you are interested in transaction CONL in CICS system CICSPA01, for which the Unit of Work Id is 8286F48104090001.

4. Summarize the list of tasks by Unit of Work Id.

Type SUM in the COMMAND field, move the cursor to any entry in the Unit of Work Id column, and press Enter. The TASKS view, showing the TASK data summarized by Unit of Work Id, is displayed. The Count field tells you how many tasks are associated with the unit of work.

5. Display the list of tasks associated with the Unit of Work Id.

In the TASKS view, move the cursor to the Count field in the row that relates to Unit of Work ID 8286F48104090001, and press Enter. The TASK view, listing all tasks relating to the unit of work, is displayed. The view includes the instance of transaction CONL in CICS system CICSPA01.

#### **Relating a set of tasks to a user ID**

In this example, you'll see how to identify the tasks associated with particular user ID.

- 1. If the current context isn't PLXPROD1, issue the command CON PLXPROD1 from the current view.
- 2. Display a list of all tasks in the CICSplex.

From the current view, issue the command TASK. The TASK view, showing the status of all tasks in the current scope, is displayed:

<span id="page-427-0"></span>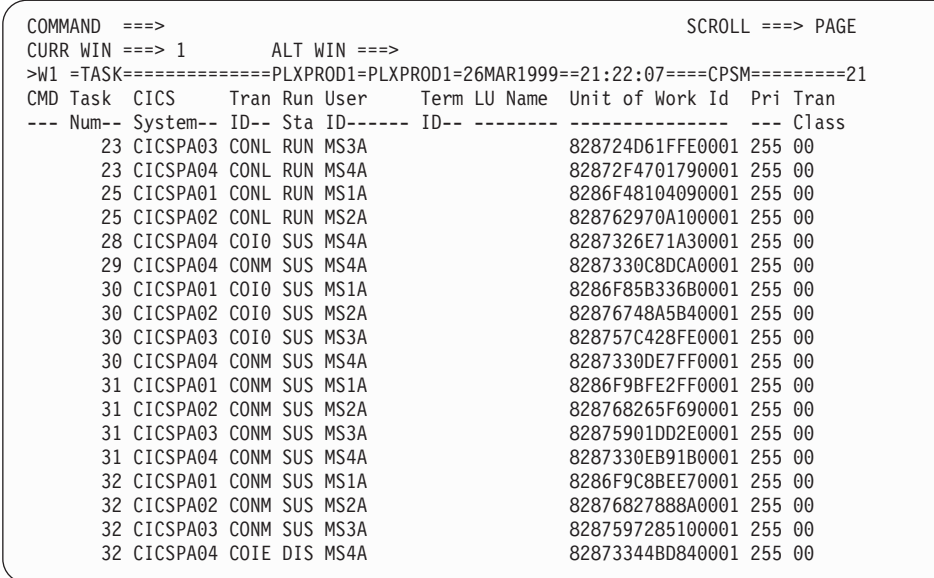

3. Summarize the list of tasks by User ID.

Type SUM in the COMMAND field, move the cursor to any entry in the User ID column, and press Enter. The TASKS view, showing the TASK data summarized by user ID, is displayed:

```
26MAR1999 21:24:01 ----------- INFORMATION DISPLAY ---------------------------
                  SCROLL ===> PAGE<br>ALT WIN ===>
CURR WIN ==> 1>W1 =TASK=====TASKS====PLXPROD1=PLXPROD1=26MAR1999==21:22:07====CPSM==========4
CMD Task CICS Count Tran Running User Term Unit of Work Id Pri
--- Number- System-- ----- ID-- Status------ ID------ ID-- --------------- ---
        32 CICSPA04 6 CO** ************ MS4A 82873344BD840001 255
        33 CICSPA01 5 CO** ************ MS1A 8286FB35428F0001 255
        33 CICSPA02 5 CO** ************ MS2A 828768872BE10001 255
       33 CICSPA03 5 CO** ************ MS3A 828759CCD42F0001 255
```
For a more complete description of the TASKS view, see ["TASKS](#page-292-0) – Tasks summary" [on page 273.](#page-292-0) The Count column tells you how many tasks are associated with each user ID.

4. Display a list of tasks associated with a single user ID.

Move the cursor to the Count field of the user ID MS2A, and press Enter. The TASK view, showing details of each task associated with user ID MS2A, is displayed.

### **Checking the status of a terminal**

This example shows some of the ways in which you can check the status of a terminal.

If you know the terminal ID, the task is very simple. For example, if you want to know the current status of terminal 994, issue the command TERMNL 994 from the current view. The TERMNL view, showing information about terminal 994 in the current scope, is displayed:

```
26MAR1999 21:29:06 ----------- INFORMATION DISPLAY ---------------------------
                   SCROLL ===> PAGE<br>ALT WIN ===>
CURR WIN ==> 1W1 =TERMNL============PLXPROD1=PLXPROD1=26MAR1999==21:29:05====CPSM==========2
CMD Term CICS Netname Acquire Service ATI TTI Cre User Tran
--- ID-- System-- -------- Status-- Status---- --- --- Ses ID------ ID--
   -994 CICSPA01 CICSPA05 RELEASED OUTSERVICE YES YES YES DAVEJEF
   -994 CICSPA04 CICSPA05 RELEASED OUTSERVICE YES YES YES DAVEJEF
```
For a more complete description of the TERMNL view, see "TERMNL – [Terminals"](#page-344-0) [on page 325](#page-344-0).

The TERMNL view shows the status of each terminal for each CICS system it is logged on to: if a terminal is logged on to three CICS systems, it has three entries in the TERMNL view.

If you don't have the terminal ID, you can:

1. Display the status of all terminals.

From the current view, issue the command TERMNL. The TERMNL view, showing the status of terminals within the current scope, is displayed:

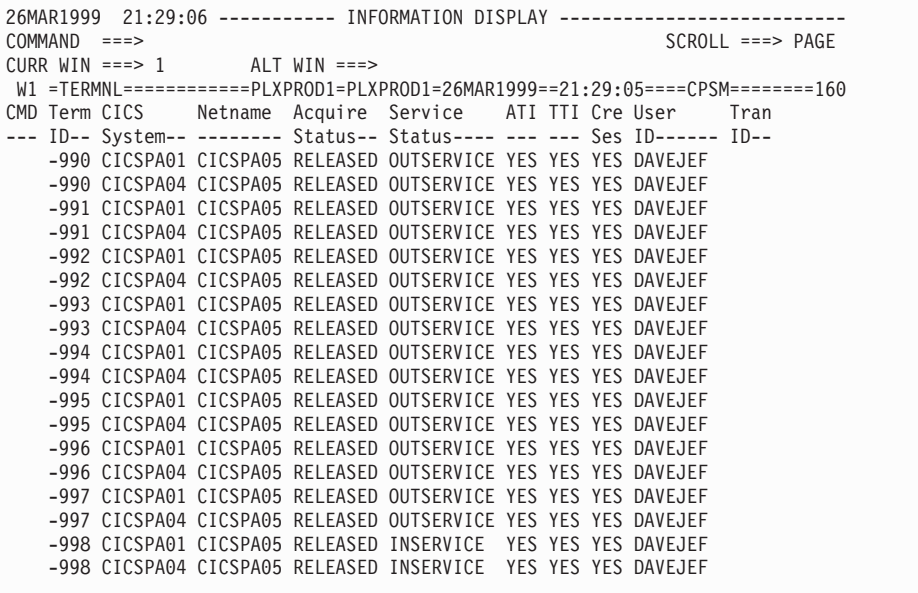

As you can see from this example, the TERMNL view command without parameters can return a lot of data, and you have to search for entries relating to the terminal you're interested in.

2. Organize the list of terminals by user ID.

If you don't know the terminal ID, but are interested in terminals related to a particular user ID, you can extract the relevant subset of TERMNL data. For example, if you want to see TERMNL data for user ID USRPAY2, type the command LOCATE USRPAY2 in the COMMAND field of the TERMNL view, position the cursor in the User ID column, and press Enter. Entries for USRPAY2 move to the top of the view.

## <span id="page-429-0"></span>**Checking the status of a communications link**

This example shows some of the ways in which you can check the status of a communications link.

- 1. If the current context isn't PLXPROD1, issue the command CON PLXPROD1 from the current view.
- 2. Display a list of all connections.

From the current view, issue the command CONNECT. The CONNECT view, showing details of all connections in the current scope, is displayed:

```
26MAR1999 18:20:19 ----------- INFORMATION DISPLAY ---------------------------
                   SCROLL ===> PAGE<br>ALT WIN ===>
CURR WIN ==>1W1 =CONNECT==========PLXPROD1=PLXPROD1=26MAR1999==18:20:19====CPSM=========10
CMD Conn CICS CONN Netname Connect Service Pending
--- ID-- System-- Type -------- Status---- Status---- Status----
    1A1B CICSPA01 LU62 CICSPA05 RELEASED INSERVICE NOTPENDING
    1A2A CICSPA01 MRO CICSPA02 NOTAPPLIC INSERVICE NOTAPPLIC
   1A3A CICSPA01 MRO CICSPA03 NOTAPPLIC INSERVICE NOTAPPLIC
    2A1A CICSPA02 MRO CICSPA01 NOTAPPLIC INSERVICE NOTAPPLIC
    2A4A CICSPA02 MRO CICSPA04 NOTAPPLIC INSERVICE NOTAPPLIC
   3A1A CICSPA03 MRO CICSPA01 NOTAPPLIC INSERVICE NOTAPPLIC
    3A4A CICSPA03 MRO CICSPA04 NOTAPPLIC INSERVICE NOTAPPLIC
    4A1B CICSPA04 LU62 CICSPA05 RELEASED INSERVICE NOTPENDING
   4A2A CICSPA04 MRO CICSPA02 NOTAPPLIC INSERVICE NOTAPPLIC
   4A3A CICSPA04 MRO CICSPA03 NOTAPPLIC INSERVICE NOTAPPLIC
```
For a more complete description of the CONNECT view, see ["CONNECT](#page-37-0) – [ISC/MRO connections"](#page-37-0) on page 18.

3. Display details of a single connection.

Move the cursor to the entry for the connection you're interested in (in this example, connection 1A1B), and press Enter. The CONNECTD view, showing detailed information for the connection 1A1B, is displayed:

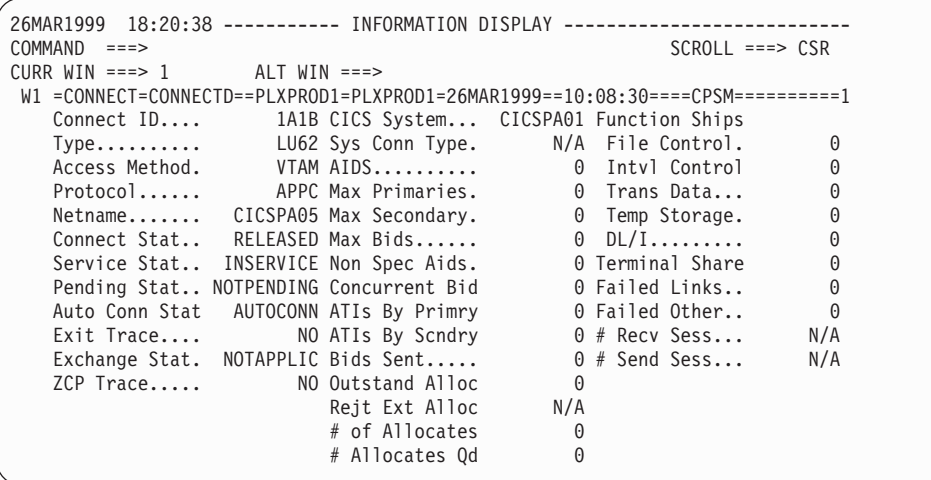

For a more complete description of the CONNECTD view, see ["CONNECTD](#page-41-0) – [ISC/MRO connection details"](#page-41-0) on page 22.

You can narrow down the search with a variety of parameters. If you know the name of the connection, you can use that to qualify the CONNECT view command. For example, CONNECT 1A1B limits the search to connection 1A1B. If you know the name of the connection *and* of the CICS system in which it is

located, you can go directly to the CONNECTD view. For example, you can issue the command CONNECTD 1A1B CICSPA01 from any view.

### <span id="page-430-0"></span>**Finding out which CICS systems a file is available to**

This example shows how to identify the CICS systems that are able to use a particular file.

- 1. If the current context isn't PLXPROD1, issue the command CON PLXPROD1 from the current view.
- 2. Display a list of local files.

From the current view, issue the command LOCFILE PAYFILE1. The LOCFILE view, showing all local files called PAYFILE1 in the current scope, is displayed:

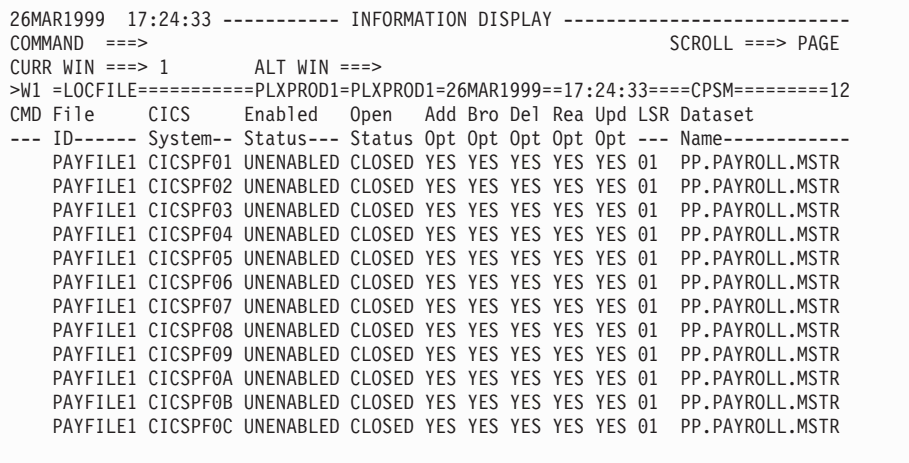

For a more complete description of the LOCFILE view, see ["LOCFILE](#page-161-0) – Local files" [on page 142](#page-161-0).

In this example, the scope is the CICSplex itself, and so all files with an ID of PAYFILE1 available to all CICS systems belonging to CICSplex PLXPROD1 are listed.

Note that you don't have to use specific file names. You can use generic names (names with wildcard characters in them). For example, if you issue the command LOCFILE PAYFILE\* from the current view, you might see something like this:

<span id="page-431-0"></span>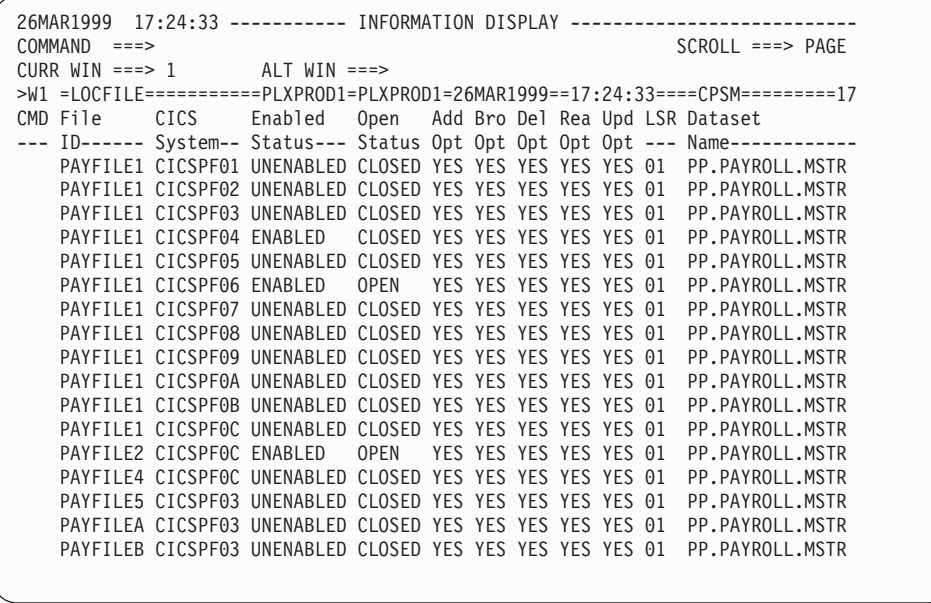

#### **Correlating local and remote file names**

In this example, you'll see how to relate the name by which a particular file is known in a local CICS system to the name by which it is known in a remote CICS system.

- 1. If the current context isn't PLXPROD1, issue the command CON PLXPROD1 from the current view.
- 2. Display a list of remote-file definitions.

From the current view, issue the command REMFILE. The REMFILE view, showing remote-file definitions installed in the current scope, is displayed:

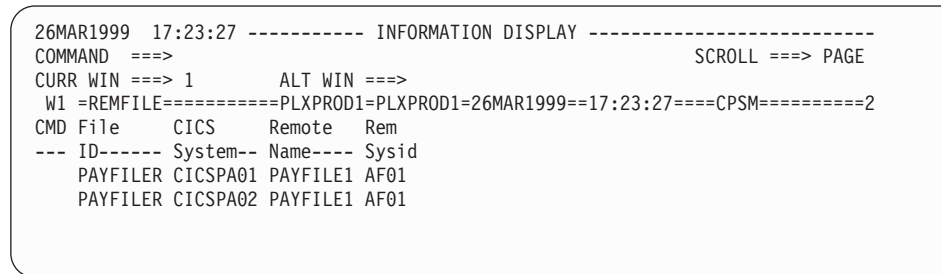

For a more complete description of the REMFILE view, see ["REMFILE](#page-175-0) – [Remote files"](#page-175-0) on page 156.

You can learn several things from this REMFILE view:

- v You can see that two remote-file definitions are installed in CICSplex PLXPROD1, and that the file ID is PAYFILER in both CICSPA01 and CICSPA02.
- v In the CICS systems in which these are *local* files, they are both known as PAYFILE1.
- The CICS systems in which these files are known as PAYFILE1 are connected to via connection AF01. (This latter value is referred to as the "remote sysid", but in fact it is a connection ID.)
- 3. Display a list of the CICS systems connected to via AF01.
<span id="page-432-0"></span>To find out the name of the remote CICS system connected to via connection AF01, issue the command CONNECT AF01 from the current view. The CONNECT view, showing the CICS systems connected via AF01, is displayed:

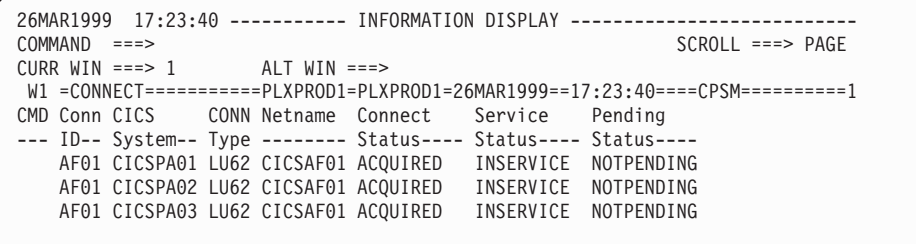

From this view, you can see that the remote system is CICSAF01. (In fact, you might not need to display the CONNECT view at all. A good naming convention will tell you what you need to know. For example, you can see immediately that connection AF01 connects to CICS system CICSAF01.)

4. Change the scope.

The next step is to look at all local files called PAYFILE1 in the remote CICS system CICSAF01. First, you must change the scope, so that any data you get back from CICSPlex SM relates only to CICSAF01. To do this, issue the command SCO CICSAF01.

5. Display a list of local files.

Issue the command LOCFILE PAYFILE1 from the current view. The LOCFILE view, showing files called PAYFILE1 in CICS system CICSAF01, is displayed:

```
26MAR1999    17:24:33    -----------    INFORMATION DISPLAY    ----------------<br>COMMAND    ===>    SCROLL
                     SCROLL ===> PAGE<br>AIT WIN ===>
CURR WIN ==-> 1>W1 =LOCFILE===========PLXPROD1=CICSAF01=26MAR1999==17:24:33====CPSM==========1
CMD File CICS Enabled Open Add Bro Del Rea Upd LSR Dataset
--- ID------ System-- Status--- Status Opt Opt Opt Opt Opt --- Name------------
   PAYFILE1 CICSAF01 UNENABLED CLOSED YES YES YES YES YES 01 PP.PAYROLL.MSTR
```
#### **Finding out which data set a program came from in a specified CICS system**

This example shows how to identify the data set from which a particular instance of a program originated.

- 1. If the current context isn't PLXPROD1, issue the command CON PLXPROD1 from the current view.
- 2. Display detailed information about a program in a specified CICS system.

From the current view, issue the command PROGRAMD PRGPAYR1 CICSPA01. This command tells CICSPlex SM that you want to see detailed information about program PRGPAYR1 in CICS system CICSPA01. (Notice that the CICS system CICSPA01 is in the current scope, but that this command doesn't *change* the current scope.) The PROGRAMD view is displayed:

<span id="page-433-0"></span>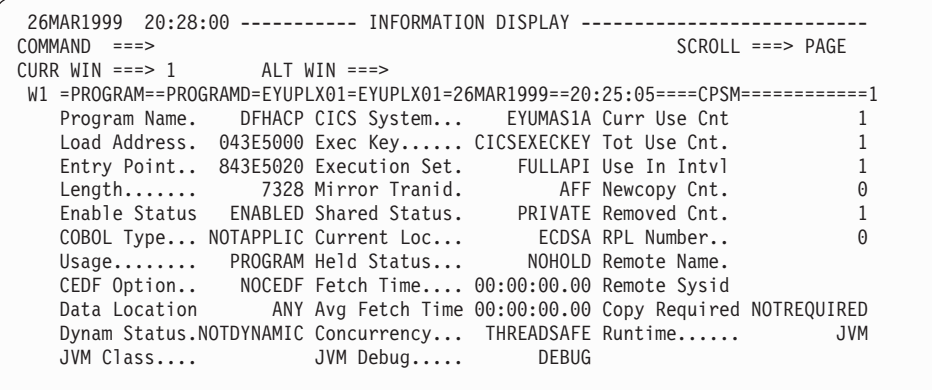

For a more complete description of the PROGRAMD view, see ["PROGRAMD](#page-222-0) – [Program details"](#page-222-0) on page 203.

3. Display a list of data sets for the CICS system.

Note that the RPL Number value in the PROGRAMD view is 1. Move the cursor to the RPL Number field and press Enter. The RPLLISTD view, showing the Relocatable Program Library (DFHRPL) dataset concatenation for CICSPA01 is displayed:

```
26MAR1999 17:25:11 ----------- INFORMATION DISPLAY ---------------------------
                   SCROLL ===> PAGE<br>ALT WIN ===>
C \text{URR} WIN ===> 1
W1 =RPLLISTD==========PLXPROD1=PLXPROD1=26MAR1999==17:25:11====CPSM==========5
CMD RPL CICS Dataset
--- Num System-- Name----------------------------------
     0 CICSPA01 PP.CICS330.SDFHLOAD
     1 CICSPA01 PP.PAYROLL.NEWAPPL.VERSION.LOADLIB
     2 CICSPA01 PP.PAYROLL.APPL.LOADLIB
     3 CICSPA01 PP.PLI.V230.PLILINK
     4 CICSPA01 PP.PLI.V230.SIBMLINK
```
For a more complete description of the RPLLISTD view, see ["RPLLISTD](#page-229-0) – [DFHRPL data set details"](#page-229-0) on page 210.

From this RPLLISTD view, you can see that RPL Number 1 relates to data set PP.PAYROLL.NEWAPPL.VERSION.LOADLIB. This type of information is useful in determining which version of a program is running in any particular CICS system.

#### **Finding out why a CICSPlex SM event occurred**

This example (which is also included in *CICSPlex SM Managing Resource Usage*) shows you how to investigate what caused a real-time analysis event notification to be issued.

- 1. If the current context isn't PLXPROD1, issue the command CON PLXPROD1 from the current view.
- 2. Display a list of events.

From the current view, issue the command EVENT. The EVENT view, showing outstanding events in the current scope, is displayed:

```
COMMAND ===> OLIR ALT MIN ===> SCROLL ===> PAGECURR WIN ==> 1W1=EVENT=============PLXPROD1=PLXPROD1=26MAR1999==18:29:26====CPSM==========2
CMD Name Target Sev Pri Type Dtl View Resource Key
--- -------- -------- --- --- ---- --- -------- ---------- --------------------
   RTDPAY01 CICSPT01 VHS 1 MRM YES CONNECT
   RTDPAY02 CICSPT01 VHS 1 MRM YES CONNECT
```
For a more complete description of the EVENT view, see *CICSPlex SM Managing Resource Usage*.

3. Display the details of the event you are interested in.

Suppose that you are interested in event RTDPAY01. Move the cursor to the Dtl column for event RTDPAY01, and press Enter. The EVENTDTL view is displayed:

26MAR1999 16:50:35 ----------- INFORMATION DISPLAY --------------------------- COMMAND ===> SCROLL ===> PAGE  $CURR$   $WIN$  ===> 1  $ALT$   $WIN$  ===> >W1 =EVENTDTL==========PLXPROD1=PLXPROD1=26MAR1999==16:50:35====CPSM==========1 CMD EVALDEF Sev Table Instance Evaluation View Data Value --- -------- --- -------- -------- Column------ -------- ---------------------- RTEPAY01 VHS CONNECT \* CONNSTATUS CONNECT RELEASED

For a more complete description of the EVENTDTL view, see *CICSPlex SM Managing Resource Usage*.

From the Evaluation Column, you can see that the CONNSTATUS value of this connection has triggered the event, and that its current value is RELEASED. This might tell you all you need to know. If it doesn't, you can investigate further as described in the remaining steps of this example.

4. Look at the associated evaluation definition.

To get more information about the evaluation definition that has triggered this event, move the cursor to the RTEPAY01 entry in the EVALDEF column and press Enter. The EVENTDTD view is displayed:

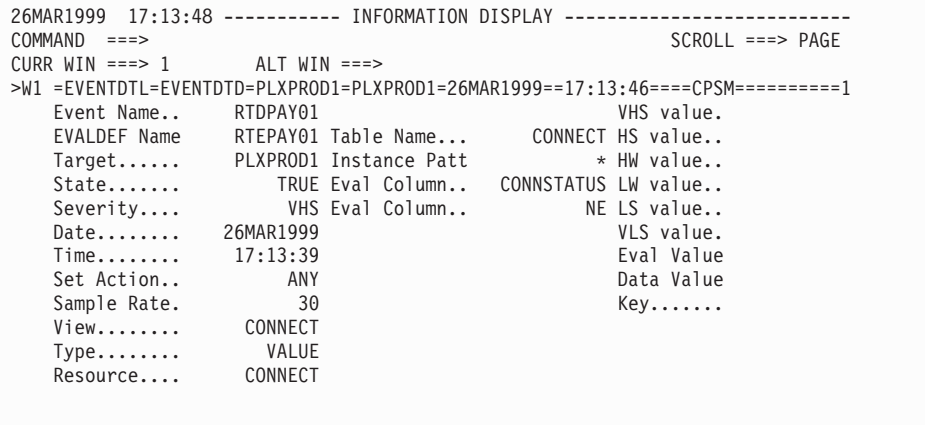

For a more complete description of the EVENTDTD view, see *CICSPlex SM Managing Resource Usage*.

From the EVENTDTD view, you can see that event RTDPAY01 is triggered when the value of the CONNSTATUS column in the CONNECT table is not ACQUIRED. (The Eval Operator value is NE (meaning "not equal to"); the Eval Value is ACQUIRED; and the Eval Column is CONNSTATUS).

Next, you could look at the CONNECT view. However, it's a good idea to open another window first, so that you can see the CONNECT view and the EVENTDTD view at the same time.

5. Open a second window.

To open a second window, type HS in the COMMAND field, move the cursor approximately halfway down the screen, and press Enter. Window T2 appears, and the current window is now window 2:

```
26MAR1999 17:13:48 ----------- INFORMATION DISPLAY ---------------------------
               SCROLL ===> PAGE<br>AIT WIN ===>
CURR WIN ==> 2
>W1 =EVENTDTL=EVENTDTD=PLXPROD1=PLXPROD1=26MAR1999==17:13:46====CPSM==========1
   Event Name.. RTDPAY01 VHS value.
   EVALDEF Name RTEPAY01 Table Name... CONNECT HS value..
   Target...... PLXPROD1 Instance Patt * HW value..
   State....... TRUE Eval Column.. CONNSTATUS LW value..
   Severity.... VHS Eval Operator NE LS value..
   Date........ 26MAR1999 VLS value.
   Time........ 17:13:39 Eval Value
   Set Action.. ANY Data Value
   Sample Rate. 30 Key.......
   View........ CONNECT
   Type........ VALUE
   Resource.... CONNECT
T2 ===========================================================================
```
6. Set the scope of the second window.

Issue the command SCO CICSPT01 to set the scope of window 2 to CICS system CICSPT01.

7. Display a list of connections for CICS system CICSPT01.

Issue the command CONNECT \*. The CONNECT view, showing all connections defined to CICSPT01, is displayed in window 2:

<span id="page-436-0"></span>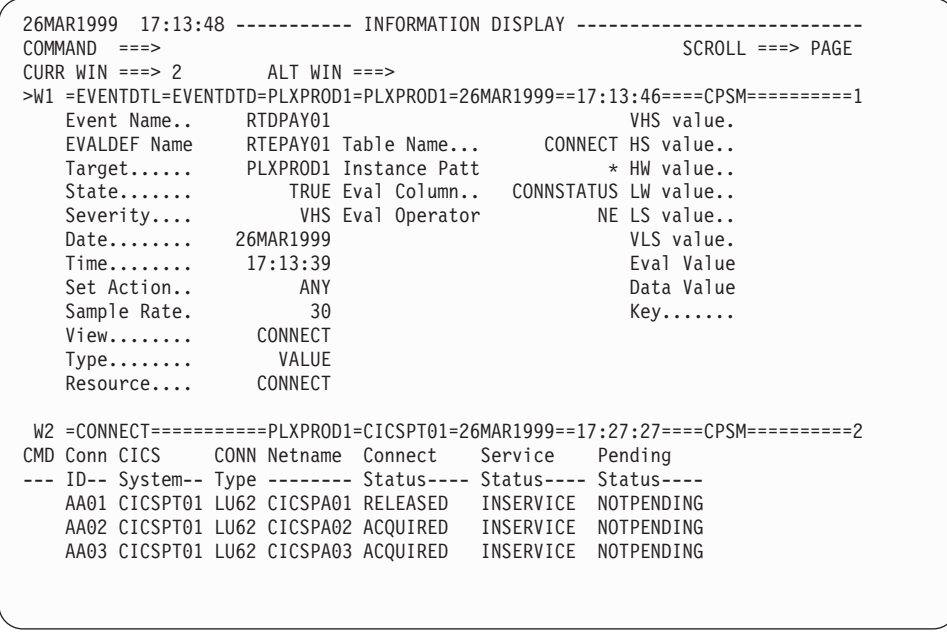

From the CONNECT view in window 2, you can see that connection AA01 is RELEASED, and that this triggered event RTDPAY01.

#### **Disabling a transaction in a single CICS system**

This example shows you how to disable transaction PAY1 in CICS system CICSPA01. (CICSPA01 is in the CICSplex PLXPROD1, which is the current scope.) There are several ways of doing this.

For example, you can:

1. List all local transactions.

From the current view, issue the command LOCTRAN. The LOCTRAN view, showing all local transactions in the current scope (PLXPROD1), is displayed.

2. Disable a single instance of the transaction.

Issue the command DIS PAY1 CICSPA01. The LOCTRAN view shows the status value of transaction PAY1 in CICS system CICSPA01 as DISABLED.

or you can:

1. List all instances of the transaction.

Issue the command LOCTRAN PAY1. The LOCTRAN view, listing all instances of transaction PAY1 in the current scope, is displayed.

2. Disable a single instance of the transaction.

Tab to the entry for transaction PAY1 in CICS system CICSPA01, and either:

• Overtype ENABLED with DISABLED. (If simple overtyping is not supported in your environment, you might have to type SET in the line-command field of the CICSPA01 entry before pressing Enter.)

or

v Issue the command DIS from the line-command field.

or you can:

1. Change the scope to a single CICS system.

Issue the command SCO CICSPA01. The window information line confirms that the scope is now CICS system CICSPA01.

<span id="page-437-0"></span>2. List all local transactions.

Issue the command LOCTRAN. The LOCTRAN view, showing all transactions in the current scope (CICSPA01), is displayed.

3. Disable the transaction.

Issue the command DIS PAY1. The LOCTRAN view shows the status value of transaction PAY1 as DISABLED.

#### **Disabling a transaction globally**

This example shows how to disable a single transaction throughout a scope.

- 1. If the current context isn't PLXPROD1, issue the command CON PLXPROD1 from the current view.
- 2. List all instances of the transaction.

From the current view, issue the command LOCTRAN PAY1. The LOCTRAN view, listing all local transactions called PAY1 in the current scope, is displayed:

```
26MAR1999 15:15:58 ----------- INFORMATION DISPLAY ---------------------------
COMMAND ===><br>
CURR WIN ===> 1 ALT WIN ===><br>
ALT WIN ===>
C \text{URR} W \text{IN} ===> 1
>W1 =LOCTRAN===========PLXPROD1=PLXPROD1=26MAR1999==15:15:57====CPSM==========3
CMD Tran CICS Enabled Use Program Pri TranCls Purge Dmp Rout
--- ID-- System-- Status-- Count Name---- --- -------- ------------ --- ----
    PAY1 CICSPA01 ENABLED 0 PRGPAYR1 1 0 NOTPURGEABLE YES DYNA
    PAY1 CICSPA02 ENABLED 0 PRGPAYR1 1 0 NOTPURGEABLE YES DYNA
    PAY1 CICSPA03 ENABLED 0 PRGPAYR1 1 0 NOTPURGEABLE YES DYNA
```
For a more complete description of the LOCTRAN view, see ["LOCTRAN](#page-355-0) – [Local transactions"](#page-355-0) on page 336.

3. Summarize the list of transaction instances.

As you can see from the LOCTRAN view, PAY1 is installed in three CICS systems in CICSplex PLXPROD1. You could disable those instances of PAY1 individually, but that approach can be inefficient, particularly when you have many more occurrences of a resource than are shown here. The alternative is to *summarize* the resources, and then to apply any disabling action to the summary line.

To summarize the three occurrences of PAY1, type SUM in the COMMAND field, then move the cursor to any of the PAY1 entries in the Tran ID column and press Enter. The LOCTRANS view is displayed:

```
26MAR1999 15:15:02 ----------- INFORMATION DISPLAY ---------------------------
COMMAND ===><br>
CURR WIN ===> 1 ALT WIN ===><br>
ALT WIN ===>
                ALT WIN ==->>W1 =LOCTRAN==LOCTRANS=PLXPROD1=PLXPROD1=26MAR1999==15:15:02====CPSM==========1
CMD Tran CICS Count Enabled Use Program Pri TranCls Purge Dm
--- ID-- System-- ----- Status-- Count Name---- --- -------- ------------ --
    PAY1 CICSPA0* 3 ENABLED 0 PRGPAYR1 1 0 NOTPURGEABLE YE
```
For a more complete description of the LOCTRANS view, see ["LOCTRANS](#page-361-0) – [Local transactions summary"](#page-361-0) on page 342.

The count field shows the number of occurrences of transaction PAY1 in the current scope.

4. Disable the transaction globally.

<span id="page-438-0"></span>To disable every occurrence of transaction PAY1 represented in this summary line, issue DIS from the line-command field for transaction PAY1. When you press Enter, the Status value changes from ENABLED to DISABLED:

```
26MAR1999 15:15:02 ----------- INFORMATION DISPLAY ---------------------------
                 SCROLL ===> PAGE<br>ALT WIN ===>
CURR WIN ==> 1>W1 =LOCTRAN==LOCTRANS=PLXPROD1=PLXPROD1=26MAR1999==15:15:02====CPSM==========1
CMD Tran CICS Count Enabled Use Program Pri TranCls Purge Dm
--- ID-- System-- ----- Status-- Count Name---- --- -------- ------------ --
   PAY1 CICSPA0* 3 DISABLED 0 PRGPAYR1 1 0 NOTPURGEABLE YE
```
The LOCTRANS view confirms that transaction PAY1 is now disabled throughout the current scope.

#### **Finding out which resources are being monitored in a CICS system**

This example (which is also included in *CICSPlex SM Managing Resource Usage*) shows you how to find out which types of resource are being monitored in CICS system CICSPA01.

- 1. If the current context isn't PLXPROD1, issue the command CON PLXPROD1 from the current view.
- 2. Change the scope.

Issue the command SCO CICSPA01 from the current view.

3. Display a list of active monitor definitions in the current scope.

Issue the command MONACTV from the current view. The MONACTV view, showing active monitor definitions in CICS system CICSPA01, is displayed:

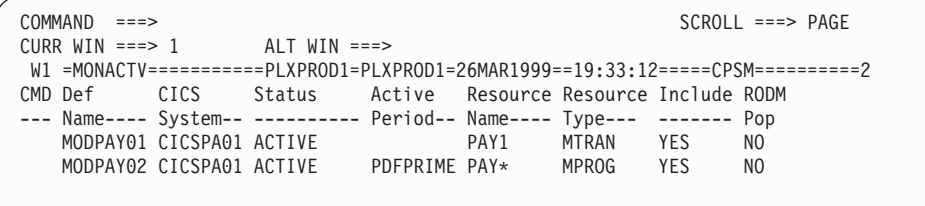

For a more complete description of the MONACTV view, see *CICSPlex SM Managing Resource Usage*.

#### **Deactivating a workload definition**

This example (which is also included in *CICSPlex SM Managing Workloads*) shows you how to deactivate a workload definition.

- 1. If the current context isn't PLXPROD1, issue the command CON PLXPROD1.
- 2. Display active workload definitions.

From the current view, issue the command WLMAWDEF WLSPAY01. The WLMAWDEF view, showing active workload definitions associated with workload specification WLSPAY01, is displayed:

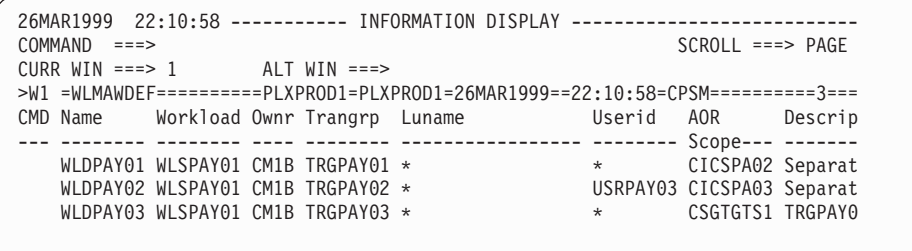

3. Discard workload definition WLDPAY02.

In the WLMAWDEF view, move the cursor to the entry for WLDPAY02, and issue DSC from the line-command field. The Discard Active Workload Definition panel is displayed. To confirm the deactivation of WLDPAY02, press Enter. The WLMAWDEF view is displayed, minus the entry for WLDPAY02.

Be aware that, when you deactivate an active workload definition, you also deactivate any transaction groups associated with it if they aren't referenced by another workload definition in the same workload. See the description of the WLMAWDEF view in the *CICSPlex SM Managing Workloads* manual for more information about this.

#### **Discarding an active transaction from a workload**

<span id="page-439-0"></span>|

This example shows you how to discard an active transaction from a workload.

- 1. If the current context isn't PLXPROD1, issue the command CON PLXPROD1.
- 2. Display active transactions.

From the current view, issue the command WLMATRAN EYUWLS02. The WLMATRAN view, showing active transactions associated with workload specification EYUWLS02, is displayed:

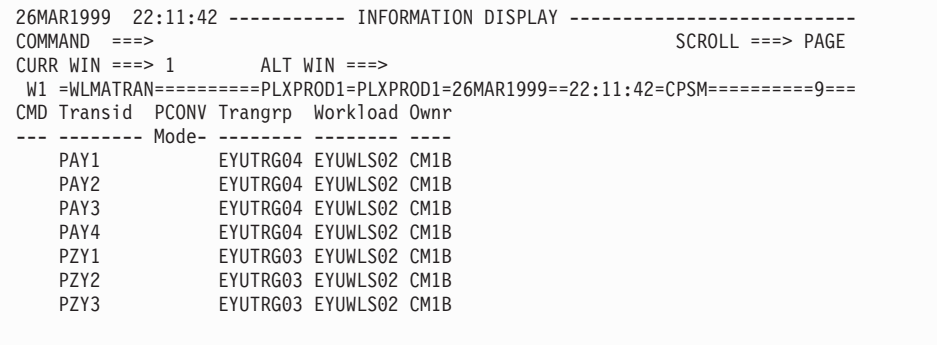

3. Discard transaction PAY2.

In the WLMATRAN view, move the cursor to the entry for PAY2, and issue DSC from the line-command field. The Discard Active Workload Transaction panel is displayed. To confirm the discard, press Enter. The WLMATRAN view is displayed, minus the entry for PAY2.

## **Glossary**

This glossary defines CICSPlex SM terms and abbreviations used in this book with other than their everyday meaning. Terms that are defined in the *IBM Dictionary of Computing*, New York: McGraw-Hill, 1994, are not defined here unless CICSPlex SM usage is different from the meaning given there.

If you cannot find the definition you need, refer to the *Dictionary of Computing* or the *CICSPlex SM Master Index*, SC33-1812.

## **A**

**action command.** A CICSPlex SM command that affects one or more of the resources represented in a view. Action commands can be issued from either the COMMAND field in the control area of the information display panel or the line command field in a displayed view. Valid action commands are listed with the description of each view. See also *overtype field*.

**action definition (ACTNDEF).** In real-time analysis, a definition of the type of external notification that is to be issued when the conditions identified in an analysis definition are true.

**activity.** See *BTS activity*.

**adjacent CMAS.** A CICSPlex SM address space (CMAS) that is connected to the local CMAS via a direct CMAS-to-CMAS link. Contrast with *indirect CMAS*. See also *local CMAS*.

**alter expression.** A character string that defines the changes to be made to a resource attribute. An alter expression is made up of one or more attribute expressions.

**alternate window.** A window to which the results of a hyperlink can be directed. By default, the results of a hyperlink are displayed in the same window from which the hyperlink is initiated. Contrast with *current window*.

**alternate window (ALT WIN) field.** In the control area of an information display panel, the field in which you can specify an alternate window to receive the results of a hyperlink.

**analysis definition.** In real-time analysis, a definition of the evaluations to be performed on specified CICS resources, the intervals at which those evaluations are to be performed, and the actions to be taken when a notifiable condition occurs.

**analysis group.** In real-time analysis, a group of one or more analysis definitions, status definitions, or both. Analysis definitions and status definitions must belong to an analysis group if they are to be installed automatically in a CICS system when that system starts.

**analysis point monitoring (APM).** In real-time analysis, resource monitoring across multiple CICS systems within a CICSplex that results in a single notification of a condition, rather than one notification for each system. Contrast with *MAS resource monitoring*.

**analysis point specification.** In real-time analysis, a specification that identifies the CMASs that are to be responsible for analysis point monitoring.

**analysis specification.** In real-time analysis, a specification that establishes system availability monitoring or MAS resource monitoring within a group of CICS systems.

**AOR.** Application-owning region.

**API.** Application programming interface

**APM.** Analysis point monitoring.

**application-owning region (AOR).** In a CICSplex configuration, a CICS region devoted to running applications. For dynamic routing, the terms *requesting region*, *routing region*, and *target region* are used instead of AOR to signify the role of the region in the dynamic routing request.

**ARM.** Automatic restart manager.

**ASU.** Automatic screen update.

**attribute.** See *resource attribute, resource table attribute*.

**attribute expression.** A reference to a resource table attribute and, in some cases, its value. Attribute expressions are used to build filter expressions, modification expressions, and order expressions.

**attribute value.** The data currently associated with a resource table attribute. For example, the file attribute OPENSTATUS might have a value of CLOSED.

**automatic restart manager (ARM).** A recovery function of MVS/ESA 5.2 that provides improved availability for batch jobs and started tasks by restarting them automatically if they end unexpectedly. The affected batch job or started task can be restarted on the same system or on a different one, if the system itself has failed.

**automatic screen update (ASU).** A CICSPlex SM facility that automatically updates the data in all unlocked windows at user-defined intervals. See also *automatic screen update interval*.

**automatic screen update interval.** The time interval between one automatic screen update and the next. This interval can be set in the CICSPlex SM user profile or when the ASU facility is turned on. See also *automatic screen update (ASU)*.

## **B**

**BAS.** Business Application Services

**batched repository-update facility.** A CICSPlex SM facility, invoked from the CICSPlex SM end user interface, for the bulk application of CICSPlex SM definitions to a CMAS data repository.

**BTS.** CICS business transaction services

**BTS activity.** One part of a process managed by CICS BTS. Typically, an activity is part of a *business transaction*.

**BTS process.** A collection of more than one CICS BTS *activities*. Typically, a process is an instance of a *business transaction*.

**BTS set.** See CICS system group

**business application.** Any set of CICS resources that represent a meaningful entity to an enterprise or a user (such as, Payroll).

**Business Application Services (BAS).** The component of CICSPlex SM that provides the ability to define and manage business applications in terms of their CICS resources and associated CICS systems. BAS provides a central definition repository for CICS systems, complete with installation facilities and the ability to restrict a CICSPlex SM request to those resources defined as being part of the business application. See also *business application, scope*.

**business transaction.** A self-contained business function, for example, the booking of an airline ticket.

# **C**

**CAS.** Coordinating address space.

**CBIPO.** Custom-built installation process offering.

**CBPDO.** Custom-built product delivery offering.

**CEDA.** A CICS transaction that defines resources online. Using CEDA, you can update both the CICS system definition data set (CSD) and the running CICS system.

**CICS Business Transaction Services (BTS).** A CICS domain that supports an application programming interface (API) and services that simplify the development of *business transactions*.

**CICS system.** The entire collection of hardware and software required by CICS. In CICSPlex SM topology, a definition referring to a CICS system that is to be managed by CICSPlex SM. See also *CICSplex, CICS system group*.

**CICS system group.** A set of CICS systems within a CICSplex that can be managed as a single entity. In CICSPlex SM topology, the user-defined name, description, and content information for a CICS system group. A CICS system group can be made up of CICS systems or other CICS system groups. In CICS business transaction services (BTS), a BTS set, that is the set of CICS regions across which BTS processes and activities may execute. See also *CICSplex, CICS system*.

**CICSplex.** A CICS complex. A CICSplex consists of two or more CICS regions that are linked using CICS intercommunication facilities. The links can be either intersystem communication (ISC) or interregion communication (IRC) links, but within a CICSplex are more commonly IRC. Typically, a CICSplex has at least one terminal-owning region (TOR), more than one application-owning region (AOR), and may have one or more regions that own the resources being accessed by the AORs. In CICSPlex SM, a management domain. The largest set of CICS regions, or CICS systems, to be manipulated by CICSPlex SM as a single entity. CICS systems in a CICSplex being managed by CICSPlex SM do not need to be connected to each other. See also *CICS system, CICS system group*.

**CICSPlex SM.** IBM CICSPlex System Manager.

**CICSPlex SM address space (CMAS).** A CICSPlex SM component that is responsible for managing CICSplexes. A CMAS provides the single-system image for a CICSplex by serving as the interface to other CICSplexes and external programs. There must be at least one CMAS in each MVS image on which you are running CICSPlex SM. A single CMAS can manage CICS systems within one or more CICSplexes. See also *coordinating address space (CAS), managed application system (MAS)*.

**CICSPlex SM token.** Unique, 4-byte values that CICSPlex SM assigns to various elements in the API environment. Token values are used by CICSPlex SM to correlate the results of certain API operations with subsequent requests.

**client program.** In dynamic routing, the application program, running in the *requesting region*, that issues a remote link request.

**CMAS.** CICSPlex SM address space.

**CMAS link.** A communications link between one CICSPlex SM address space (CMAS) and another CMAS or a remote managed application system (remote MAS). CMAS links are defined when CICSPlex SM is configured.

**CODB.** A CICSPlex SM transaction for interactive, system-level debugging of CMASs and of CICS/ESA, CICS/MVS, and CICS/VSE MASs. CODB must be used only at the request of customer support personnel.

**COD0.** A CICSPlex SM transaction for interactive, method-level debugging of CMASs and of CICS/ESA, CICS/MVS, CICS/VSE, and CICS for OS/2 MASs. COD0 must be used only at the request of customer support personnel.

**COLU.** A CICSPlex SM transaction for generating reports about CMAS and local MAS components. COLU must be used only at the request of customer support personnel.

**COMMAND field.** In the control area of an information display panel, the field that accepts CICSPlex SM, ISPF, and TSO commands. Contrast with *option field*.

**command-level interface.** A CICSPlex SM API interface that uses the CICS translator to translate EXEC CPSM statements into an appropriate sequence of instructions in the source language.

**Common Services.** A component of CICSPlex SM that provides commonly requested services (such as GETMAIN, FREEMAIN, POST, and WAIT processing) to other CICSPlex SM components.

**communication area (COMMAREA).** A CICS area that is used to pass data between tasks that communicate with a given terminal. The area can also be used to pass data between programs within a task.

**Communications.** A component of CICSPlex SM that provides all services for implementing CMAS-to-CMAS and CMAS-to-MAS communication.

**context.** A named part of the CICSPlex SM environment that is currently being acted upon by CICSPlex SM. For configuration tasks, the context is a CICSPlex SM address space (CMAS); for all other tasks, it is a CICSplex. See also *scope*.

**control area.** The top three lines of an information display panel, containing the panel title, the screen update time, the short message area, the COMMAND and SCROLL fields, and the current window (CUR WIN) and alternate window (ALT WIN) fields.

**coordinating address space (CAS).** An MVS subsystem that provides ISPF end-user access to the CICSplex to be accessed. See also *CICSPlex SM address space, managed application system (MAS)*.

**coordinating address space subsystem ID.** Identifies the coordinating address space (CAS) which can be up to 4 characters, to be connected to when issuing CICSPlex SM requests. The name of the CAS is installation-dependent, and is defined in the CICSPlex SM user profile.

**cross-system coupling facility (XCF).** XCF is a component of MVS that provides functions to support cooperation between authorized programs running within a sysplex.

**current window.** The window to which the results of all commands issued in the COMMAND field are directed, unless otherwise requested. Contrast with *alternate window*.

**current window (CUR WIN) field.** In the control area of an information display panel, the field that contains the window number of the current window. You can change the number in this field to establish a new current window.

**custom-built installation process offering (CBIPO).** A product that simplifies the ordering, installation, and service of MVS system control programs and licensed programs by providing them with current updates and corrections to the software that is already integrated.

**custom-built product delivery offering (CBPDO).** A customized package of both products and service, or of service only, for MVS system control programs and licensed programs.

### **D**

**Data Cache Manager.** A component of CICSPlex SM that manages logical cache storage for use by other CICSPlex SM components.

**data repository.** In CICSPlex SM, the VSAM data set that stores administrative data, such as topology and monitor definitions, for a CICSPlex SM address space (CMAS).

**Data Repository.** A component of CICSPlex SM that provides methods for creating, accessing, updating, and deleting data in the CICSPlex SM data repository. See also *Managed Object Services*.

**Database Control (DBCTL).** An IMS/ESA facility providing an interface between CICS/ESA and IMS/ESA that allows access to IMS DL/I full-function databases and to data-entry databases (DEDBs) from one or more CICS/ESA systems.

**Database 2 (DB2).** An IBM licensed program. DB2 is a full-function relational database management system that presents a data structure as a table consisting of a number of rows (or records) and a number of columns.

**DBCTL.** Database Control.

**DB2.** Database 2.

**derived field.** On a monitor view, a field whose value does not come directly from CICS or CICSPlex SM data, but is calculated based on the values in other fields. See also *derived value*.

**derived value.** A rate, average, or percentage that results from CICSPlex SM processing of CICS statistics.

**display area.** On an information display panel, the area where windows can be opened to display data. The display area appears below the control area. The bottom two lines of the display area can be used to display the PF key assignments in effect for a CICSPlex SM session.

**display attributes.** A CICSPlex SM user profile option that controls the appearance of the window information line, field headings, and threshold values in a view.

**display command.** A CICSPlex SM command that extends the ISPF interface to create and control a multiwindow environment.

**distributed program link (DPL).** Function of CICS intersystem communication that enables CICS to ship LINK requests between CICS regions.

#### **distributed routing program (DSRTPGM).** A

CICS-supplied user-replaceable program that can be used to dynamically route:

- v CICS BTS processes and activities
- v Transactions started by non-terminal related EXEC CICS START commands
- **DPL.** Distributed program link.
- **DTR.** Dynamic transaction routing.

**dynamic routing.** The automatic routing of a transaction or program, at the time it is initiated, from a requesting region to a suitable target region. Routing terminal data to an alternative transaction at the time the transaction is invoked. To do this, CICS allows the dynamic routing program to intercept the terminal data and redirect it to any system and transaction it chooses. See also dynamic routing program (EYU9XLOP)

#### **dynamic routing program (EYU9XLOP).** A

user-replaceable CICS program that selects dynamically both the system to which a routing request is to be sent and the transaction's remote name. The alternative to using this program is to make these selections when a remote transaction is defined to CICS (static routing). See also *static routing*

**dynamic transaction routing (DTR).** The automatic routing of a transaction, at the time it is initiated, from a transaction-owning region (TOR) to a suitable application-owning region (AOR).

## **E**

**Environment Services System Services (ESSS).** A component of CICSPlex SM that implements the formal MVS/ESA subsystem functions required by the product. ESSS provides cross-memory services, data space management, connection services, and lock management. An ESSS system address space is created at CICSPlex SM initialization and remains in the MVS image for the life of the IPL.

**ESSS.** Environment Services System Services.

**evaluation definition.** In real-time analysis, a definition of the resources that are to be sampled. When the result of an evaluation is true, an associated analysis definition is used to determine whether a notifiable condition has occurred.

**event.** A significant occurrence within the CICSplex or system for which the user has requested notification. For example, the end of processing, a subsystem failure, or any unusual condition in the system could be defined by a user as an event.

**event notification.** A CICSPlex SM notification of a significant occurrence within a CICSplex or CICS system.

**extended diagnostic mode (XDM).** A CICSPlex SM online internal diagnostic facility. XDM provides no information about resources managed by CICSPlex SM, and should be turned on only at the request of IBM customer support personnel. XDM can be turned on and off in the CICSPlex SM user profile.

**external notification.** In RTA, an event notification, generic alert, or operator message issued when a notifiable condition occurs.

#### **F**

**file-owning region.** In a CICSplex configuration, a CICS system devoted to managing CICS file access.

**filter expression.** A character string that consists of logical expressions to be used in filtering resource table records. A filter expression is made up of one or more attribute expressions.

**FOR.** File-owning region.

**form.** The way in which data obtained from a query is presented in a view. See also *query, view*.

#### **G**

**generic alert.** A Systems Network Architecture (SNA) Network Management Vector that enables a product to signal a problem to the network. CICSPlex SM uses generic alerts as part of its interface to NetView.

**GMFHS.** Graphic Monitor Facility host subsystem.

**goal algorithm.** In CICSPlex SM's workload balancing, an algorithm used to select an AOR to process a dynamic transaction. Using the goal algorithm, CICSPlex SM selects the AOR that is the least affected by conditions such as short-on-storage, SYSDUMP, and TRANDUMP; is the least likely to cause the transaction to abend; and is most likely to enable the transaction to meet response-time goals set for it using the Workload Manager component of MVS/ESA SP 5.1. Contrast with *queue algorithm*.

**Graphic Monitor Facility host subsystem.** A NetView feature that manages configuration and status updates for non-SNA resources.

## **H**

**hyperlink.** A direct connection between the data in one CICSPlex SM view and a view containing related information. For example, from a view that lists multiple CICS resources, there may be a hyperlink to a detailed view for one of the resources. To use a hyperlink, place the cursor in the data portion of a hyperlink field and press Enter.

**hyperlink field.** On a CICSPlex SM view, a field for which a hyperlink is defined. The headings of hyperlink fields are shown in high intensity or color, depending on the terminal type.

## **I**

**IBM CICSPlex System Manager for MVS/ESA**

**(CICSPlex SM).** An IBM CICS system-management product that provides a single-system image and a single point of control for one or more CICSplexes that can be installed on heterogeneous operating systems.

**indirect CMAS.** A CICSPlex SM address space (CMAS) that the local CMAS can communicate with via an adjacent CMAS. There is no direct CMAS-to-CMAS link between the local CMAS and an indirect CMAS. Contrast with *adjacent CMAS*. See also *local CMAS*.

**information display panel.** The panel that supports the CICSPlex SM window environment. It consists of a control area and a display area. CICSPlex SM views are displayed in windows within the display area of this panel.

**information display parameters.** A CICSPlex SM user profile option that defines the initial screen configuration, how frequently the screen will be updated by ASU, and how long a window will wait for command processing to complete before timing out.

**installation verification procedure (IVP).** A procedure distributed with a system that tests the newly

generated system to verify that the basic facilities of the system are functioning correctly.

**interregion communication.** Synonym for *multiregion operation*.

**intersystem communication (ISC).** Communication between separate systems by means of SNA networking facilities or by means of the application-to-application facilities of an SNA access method.

**intertransaction affinity.** A relationship between CICS transactions, usually the result of the ways in which information is passed between those transactions, that requires them to execute in the same CICS region. Intertransaction affinity imposes restrictions on the dynamic routing of transactions.

**IRC.** Interregion communication.

**ISC.** Intersystem communication.

**IVP.** Installation verification procedure.

# **K**

**Kernel Linkage.** A component of CICSPlex SM that is responsible for building data structures and managing the interfaces between the other CICSPlex SM components. The environment built by Kernel Linkage is known as the method call environment.

#### **L**

**line command field.** In a CICSPlex SM view, the 3 character field, to the left of the data, that accepts action commands.

**local CMAS.** The CICSPlex SM address space (CMAS) that a user identifies as the current context when performing CMAS configuration tasks.

**local MAS.** A managed application system (MAS) that resides in the same MVS image as the CICSPlex SM address space (CMAS) that controls it and that uses the Environment Services System Services (ESSS) to communicate with the CMAS.

**logical scope.** A set of logically related CICS resources that are identified in a CICSPlex SM resource description. A logical scope can be used to qualify the context of a CICSPlex SM request.

#### **M**

**maintenance point.** A CICSPlex SM address space (CMAS) that is responsible for maintaining CICSPlex SM definitions in its data repository and distributing them to other CMASs involved in the management of a CICSplex. See also *data repository*.

**Major object descriptor block (MODB).** In CICSPlex SM, a control structure built by Kernel Linkage during initialization of a CICSPlex SM component that contains a directory of all methods that make up that component. The structure of the MODB is the same for all components.

**Major object environment block (MOEB).** In CICSPlex SM, a control structure built by Kernel Linkage during initialization of a CICSPlex SM component and pointed to by the MODB. The MOEB stores information critical to a CICSPlex SM component and anchors data used by the component. The structure of the MOEB is unique to the component it supports.

**MAL.** Message argument list.

**managed application system (MAS).** A CICS system that is being managed by CICSPlex SM. See *local MAS, remote MAS*.

**managed object.** A CICSPlex SM-managed CICS resource or a CICSPlex SM definition represented by a resource table. A view is based on a single managed object.

**Managed Object Services.** A subcomponent of the Data Repository component of CICSPlex SM that translates a request for data (from real-time analysis, for example) into the method calls required to obtain the data.

**MAS.** Managed application system.

**MAS agent.** A CICSPlex SM component that acts within a CICS system to provide monitoring and data collection for the CICSPlex SM address space (CMAS). The level of service provided by a MAS agent depends on the level of CICS the system is running under and whether it is a local or remote MAS. See also *CICSPlex SM address space (CMAS), local MAS, remote MAS*.

**MAS resource monitoring (MRM).** In real-time analysis, resource monitoring at the CICS system level; it results in one notification of a condition for each system in which it occurs. If the same condition occurs in three CICS systems where MAS resource monitoring is active, three notifications are issued. Contrast with *analysis point monitoring*.

**Message argument list (MAL).** In CICSPlex SM, a data structure passed between methods using Kernel Linkage method call services.

**message line.** On an information display panel, the line in the control area where a long message appears when the HELP command is issued in response to a short message. The message line temporarily overlays the CURR WIN and ALT WIN fields.

**Message Services.** A component of CICSPlex SM that provides services for building and issuing MVS/ESA console messages to other CICSPlex SM components.

**meta-data.** Internal data that describes the structure and characteristics of CICSPlex SM managed objects.

**method.** (Action.) An application programming interface (API) instruction that resolves into an EXEC CICS command, issued against one or more resources in one or more CICS systems, within the current context and scope.

**method.** In CICSPlex SM, one of the programs that make up a CICSPlex SM component. See also *message argument list (MAL)*.

**mirror transaction.** CICS transaction that recreates a request that is function shipped from one system to another, issues the request on the second system, and passes the acquired data back to the first system.

**MODB.** Major object descriptor block.

**modification expression.** A character string that defines the changes to be made to a resource attribute. A modification expression is made up of one or more attribute expressions.

**MOEB.** Major object environment block.

**monitor definition.** A user-defined statement of the specific resource occurrences (such as the program named PAYROLL) to be monitored by CICSPlex SM. A monitor definition can either be linked to a monitor specification as part of a monitor group or be installed directly into an active CICS system. See also *monitor group, monitor specification*.

**monitor group.** A user-defined set of CICSPlex SM monitor definitions that can either be linked to a monitor specification for automatic installation or be installed directly into an active CICS system. See also *monitor definition, monitor specification*.

**monitor interval.** The number of minutes that are to elapse before the statistics counters containing accumulated resource monitoring data are automatically reset. This value is part of a CICSplex definition and affects all of the CICS systems and CICS system groups associated with that CICSplex. See also *period definition, sample interval*.

**monitor specification.** A user-defined statement of the types of resources (such as programs) to be monitored by CICSPlex SM and how often data should be collected. A monitor specification is associated with a CICS system and is automatically installed each time the CICS system starts up. See also *monitor definition, monitor group*.

**Monitoring Services.** A component of CICSPlex SM that is responsible for monitoring resources within a

CICS system and making the collected data available to other CICSPlex SM components.

**MRM.** MAS resource monitoring.

**MRO.** Multiregion operation.

**MSM.** MultiSystem Manager.

**multiregion operation (MRO).** Communication between CICS systems without the use of SNA network facilities. Synonymous with *interregion communication*.

**MultiSystem Manager.** An object-oriented, graphical systems management application that runs under NetView for MVS.

**MVS image.** A single instance of the MVS operating system.

**MVS system.** An MVS image together with its associated hardware.

# **N**

**NetView.** An IBM network management product that can provide rapid notification of events and automated operations. CICSPlex SM can be set up to send generic alerts to NetView as part of its event processing capabilities.

**NetView Graphic Monitor Facility (NGMF).** A function of the NetView program that provides the network operator with a graphic topological presentation of a network controlled by the NetView program and that allows the operator to manage the network interactively.

**NetView program.** An IBM licensed program used to monitor and manage a network and to diagnose network problems.

**NGMF.** NetView Graphic Monitor Facility.

**notification.** A message that is generated asynchronously by a CICSPlex SM managed object to describe an event related to the object.

# **O**

**option field.** On a CICSPlex SM menu, the field in which you can specify an option number or letter. Contrast with *command field*.

**order expression.** A character string that defines either the attributes to be used in sorting resource table records, or the attributes to be included in a resource table view. An order expression is made up of one or more attribute expressions.

**override expression.** A character string that defines the changes to be made to a resource attribute. An override expression is made up of one or more attribute expressions.

**overtype field.** On a CICSPlex SM view, a field containing a value that can be changed by typing a new value directly into the field. Values that can be overtyped are shown in high intensity or color, depending on the terminal type. Acceptable values for overtype fields are listed with the description of each view. See also *action command*.

**P**

**parameter expression.** A character string that defines the parameters required for an action to complete or a definition to be processed.

**parameter repository.** In CICSPlex SM, a data set that stores cross-system communication definitions that allow one coordinating address space (CAS) to communicate with other CASs.

**period definition.** A user-defined range of hours and minutes and the time zone to which that range applies. A period definition is used to indicate when an action, such as resource monitoring, is to occur. See also *monitor interval, sample interval*.

**PlexManager.** A service utility that can be used to manage the communication connections between multiple coordinating address spaces (CASs) and between a CAS and its associated CICSPlex SM address spaces (CMASs) and CICSplexes.

**process.** See *BTS process*

**processing thread.** A connection between an application program and the CICSPlex SM API. A program can establish multiple processing threads, but each one is considered a unique API user; no resources can be shared across the boundary of a thread.

**pseudoconversation.** A CICS application designed to appear to the user as a continuous conversation, but that consists internally of multiple separate tasks.

### **Q**

**query.** A request for specific data that is generated by a view command. See also *form, view*.

**queue algorithm.** In CICSPlex SM's workload balancing, an algorithm used to select an AOR to process a dynamic transaction. Using the queue algorithm, CICSPlex SM selects the AOR that has the shortest queue of transactions (normalized to MAXTASKs) waiting to be processed; is the least affected by conditions such as short-on-storage,

SYSDUMP, and TRANDUMP; and is the least likely to cause the transaction to abend. Contrast with *goal algorithm*.

**Queue Manager.** A component of CICSPlex SM that creates and manages queues of data in a cache that is shared by a CMAS and its local MASs.

# **R**

**RACF.** Resource Access Control Facility.

**real-time analysis (RTA).** A component of CICSPlex SM that is responsible for monitoring the status of a CICS system or resource against its desired status, and issuing one or more external notifications when deviations occur.

**record pointer.** An internal indicator of the next resource table record to be processed in a result set.

**related scope.** A CICS system where resources defined to CICSPlex SM as remote should be assigned and, optionally, installed as local resources. See also *target scope*.

**remote MAS.** A managed application system (MAS) that uses MRO or LU 6.2 to communicate with the CICSPlex SM address space (CMAS) that controls it. A remote MAS may or may not reside in the same MVS image as the CMAS that controls it.

**requesting region.** The region in which a dynamic routing request originates. For dynamic transaction routing and inbound client dynamic program link requests, this is typically a TOR; for dynamic START requests and peer-to-peer dynamic program link requests, this is typically an AOR.

**resource.** Any physical or logical item in a CICS system, such as a transient data queue, a buffer pool, a file, a program, or a transaction.

**Resource Access Control Facility (RACF).** An IBM licensed program that provides for access control by identifying and verifying the users to the system, authorizing access to protected resources, logging any detected unauthorized attempts to enter the system, and logging the detected accesses to protected resources.

**resource assignment.** A user-defined statement that selects resource definitions to be assigned to CICS systems and, optionally, specifies resource attributes to override those definitions. A resource assignment applies to a single resource type and must be associated with a resource description. See also *resource definition, resource description*.

**resource attribute.** A characteristic of a CICS resource, such as the size of a buffer pool.

**resource definition.** In CICSPlex SM, a user-defined statement of the physical and operational characteristics of a CICS resource. Resource definitions can be associated with resource descriptions as part of a resource group. See also *resource description, resource group*.

**resource description.** A user-defined set of CICSPlex SM resource definitions that can be automatically installed in CICS systems and named as a logical scope for CICSPlex SM requests. Resource descriptions represent the largest set of CICS resources that can be managed by CICSPlex SM as a single entity. A resource description can be associated with one or more resource assignments. See also *logical scope, resource assignment, resource definition*.

**resource group.** A user-defined set of CICSPlex SM resource definitions. A resource group can be associated with resource descriptions either directly or by means of resource assignments. See also *resource assignment, resource definition, resource description*.

#### **Resource Object Data Manager (RODM).** A

component of the NetView program that operates as a cache manager and that supports automation applications. RODM provides an in-memory cache for maintaining real-time data in an address space that is accessible by multiple applications.

**resource table.** The external representation of a CICSPlex SM managed object. A resource table defines all the attributes, or characteristics, of a managed object.

**resource table attribute.** A characteristic of a CICSPlex SM managed object, as represented by a field in a resource table.

**resource type.** A group of related resources, such as files.

**result set.** A logical group of resource table records that can be accessed, reviewed, and manipulated by an API program.

**retention period.** For a monitored CICS system, the period of time for which monitor data is retained after the system becomes inactive. If a system is being monitored, becomes inactive, and remains inactive beyond the specified retention period, the monitor data is discarded. If the system becomes active before the retention period expires, the monitor data gathered before the system became inactive is retained, and monitoring continues.

**RODM.** Resource Object Data Manager.

**routing region.** The region in which the decision is made as to which is the most suitable target region for a dynamic routing request. For dynamic transaction routing, dynamic terminal-related START requests, and inbound client dynamic program link requests, this is

typically a TOR; for non-terminal-related START requests, dynamic peer-to-peer program link requests, and CICS BTS activities, this is typically an AOR.

**RTA.** real-time analysis.

**run-time Interface.** A CICSPlex SM API interface that accepts commands in the form of text strings and generates the appropriate API calls. The run-time interface supports programs written as REXX EXECs.

# **S**

**SAM.** System availability monitoring.

**sample interval.** The duration, in seconds, between occurrences of data collection for a specific resource type. See also *monitor interval, period definition, resource type*.

**scope.** A named part of the CICSPlex SM environment that qualifies the context of a CICSPlex SM request. The scope can be the CICSplex itself, a CICS system, a CICS system group, or any set of CICS resources that are defined as a logical scope in a CICSPlex SM resource description. For configuration tasks, where the context is a CICSPlex SM address space (CMAS), the scope is ignored. When you are applying security, scope must be a single CICS system or CICSplex. It cannot be a CICS system group or any combination of individual CICSplexes or CICS systems. See also *context, logical scope*.

**screen configuration.** A user-defined, named layout of windows and the context, scope, view, and sort order associated with each. The initial configuration to be displayed when CICSPlex SM is accessed can be identified on the user profile.

**screen repository.** In CICSPlex SM, a data set that stores screen configuration definitions created by the SAVESCR display command. See also *screen configuration*.

**selection list.** In CICSPlex SM, a data set that stores cross-system communication definitions that allow one coordinating address space (CAS) to communicate with other CASs.

**selection list.** A list of named items, such as views or screen configurations, from which one can be selected.

**server program.** In dynamic routing, the application program specified on the link request, and which is executed in the *target region*.

**service point.** One of the combinations of products and contexts that is known to the coordinating address space (CAS) to which you are connected. See also *context*.

**session control parameters.** A CICSPlex SM user profile option that sets the coordinating address space (CAS) subsystem ID used for accessing CICSPlex SM views and controls the extended diagnostic mode (XDM).

**short message area.** In the control area of an information display panel, that part of the title line that displays short messages.

**single point of control.** The ability to access and manage all CICS systems and their resources in a CICSplex from a single terminal or user session.

**single system image.** The collection and presentation of data about multiple CICS systems as though they were a single CICS system. In CICSPlex SM, the single-system image is provided by the CICSPlex SM address space (CMAS).

**specification.** See *analysis specification, monitor specification, workload specification*.

**Starter Set.** A part of CICSPlex SM comprising sample CICSPlex SM definitions and sample JCL. The Starter Set samples may be used as supplied for educational purposes. They may also be copied and adapted for the customer environment.

**static routing.** Non-dynamic routing. The routing request is routed to a predetermined system. Static transaction routing occurs when NO is specified is the Dynamic field in either the transaction definition or the progam definition. In both cases, the request is routed to the system named in the Remote Sysid field.

**status definition.** In real-time analysis, a definition of a user-written program to be invoked at specified intervals to evaluate the status of a non-CICS resource.

**summarized result set.** A special type of result set that is produced by grouping, or summarizing, the resource table records in a result set. See also *result set*.

**summary expression.** A character string that consists of one or more summary options and the resource table attributes to which they apply. See also *summary option*.

**summary option.** A value that indicates how the attribute values in a resource table are to be summarized.

**sysplex.** A set of MVS systems communicating and cooperating with each other through specific multisystem hardware components and software services to process customer workloads.

**system availability monitoring (SAM).** In real-time analysis, the monitoring of CICS systems to determine whether: they are active during their defined hours of operation; they are experiencing a short-on-storage, SYSDUMP, TRANDUMP, MAXTASK, or STALL condition. If a CICS system becomes inactive or one of the specified conditions occurs, an external notification is issued.

**system image.** The representation of a program and its related data as it exists in main storage.

## **T**

**target region.** The region selected from a set of target regions as the most suitable region in which to execute the work request. For all dynamic routing requests, this is typically an AOR.

**target scope.** A CICS system or CICS system group where resources defined to CICSPlex SM should be assigned and, optionally, installed. See also *related scope*.

**temporary maintenance point.** A CICSPlex SM address space (CMAS) that serves as the maintenance point when the identified maintenance point is unavailable. See also *maintenance point*.

**terminal-owning region.** In a CICSplex configuration, a CICS region devoted to managing the terminal network. For dynamic routing, the terms *requesting region* and *routing region* are used instead of TOR to signify the role of the region in the dynamic routing request.

**thread.** See *processing thread*.

**time-period definition.** A user-defined range of hours and minutes, and the time zone to which that range applies. A time-period definition is used to indicate when an action, such as resource monitoring, is to occur.

**token.** See *CICSPlex SM token, user token*.

**topology.** An inventory of CICS and CICSPlex SM resources, and a map of their relationships. CICSPlex SM supports the definition of resource and system topology.

**topology definition.** A named subset of CICS and CICSPlex SM resources. Topology definitions are user-created and can include CICSplexes, CICS systems, and CICS system groups.

**Topology Services.** A component of CICSPlex SM that is responsible for maintaining topology information about CICSplexes and resources, and making it available to other CICSPlex SM components.

**TOR.** Terminal-owning region.

**Trace Services.** A component of CICSPlex SM that provides other CICSPlex SM components with the ability to write trace records to the CICS trace table and trace data sets. Trace Services also writes trace records created by a MAS to the trace table and data set of the managing CMAS.

**transaction group.** A user-defined, named set of transactions that determines the scope of workload balancing and the affinity relationships between transactions.

#### **U**

**user token.** Unique, 1- to 4-byte values that an API user can assign to asynchronous requests. User token values are not used by CICSPlex SM; they are simply held until the request is complete and then returned to the user.

#### **V**

**view.** In the CICSPlex SM API, a temporary, customized form of a resource table. A view can consist of some or all of the resource table attributes in any order. In the CICSPlex SM ISPF end-user interface, a formatted display of selected data about CICS resources or CICSPlex SM definitions. The data in a view is obtained from a query and can be presented in one or more forms. The data can be limited to a subset of CICSplex resources or definitions by establishing a context and scope.

**view command.** A CICSPlex SM command that displays a view in a window of the display area. The name of the view displayed matches the name of the view command. See also *view*.

### **W**

**window.** In CICSPlex SM, a subdivision of the display area. The results of any CICSPlex SM view or display command are directed to a single window, which is the current window by default. Contrast with *view*. See also *current window*, *alternate window*.

**window identifier.** On a window information line, the field that identifies the window. A window identifier consists of a one-character status code and a number in the range 1 through 20.

**window information line.** The top line of each window in the display area. It includes the window identifier, the name of the view displayed in the window, the context and scope in effect, the date and time when the view was last refreshed, and the product name.

**window number.** A number assigned by CICSPlex SM to a window when it is opened. The window number is the second part of the window identifier on the window information line.

**window status code.** A one-character code that indicates whether a window is ready to receive commands, is busy processing commands, is not to be updated, or contains no data. It also indicates when an error has occurred in a window. The window status code is the first character of the window identifier on the window information line.

**WLM.** Workload Manager.

**workload.** The total number of transactions that a given CICSplex is intended to process in a specific period. For example, a workload could be expressed as a number of transactions per hour, or per day. In CICSPlex SM, a named set of transactions and CICS systems, acting as requesting regions, routing regions, and target regions that form a single, dynamic entity.

**workload balancing.** The technique of balancing a workload across multiple target regions that are capable of processing the work.

**workload definition.** A user-defined statement of the transaction groups associated with a CICS system that is an AOR. A workload definition can either be linked to a workload specification as part of a workload group or be installed directly into an active workload. See also *workload group, workload specification*.

**workload group.** A user-defined set of CICSPlex SM workload definitions that can either be linked to a workload specification for automatic installation or be installed directly into an active workload. See also *workload definition, workload specification*.

**Workload Manager (WLM).** A component of CICSPlex SM that is responsible for managing the transaction workload in a CICSplex through the use of dynamic transaction routing.

**workload separation.** The technique of separating a workload into discrete parts, and allocating specific transactions to specific AORs.

**workload specification.** A user-defined statement that identifies a workload and a set of CICS systems acting as AORs. A workload specification also provides default management criteria for transactions that are not defined to CICSPlex SM. It is associated with a CICS system that is a TOR and is automatically installed each time the CICS system starts up. See also *workload definition, workload group*.

## **X**

**XCF.** Cross-system coupling facility of MVS/ESA.

**XDM.** Extended diagnostic mode

#### **Index**

#### **A**

action command [availability for CICS releases 2](#page-21-0) [AIMODEL view 322](#page-341-0) [AIMODELS view 324](#page-343-0) [availability, CICS release 2](#page-21-0)

## **C**

CFDT pool views [detailed \(CFDTPOOD\) 113](#page-132-0) [detailed \(CMDTD\) 119](#page-138-0) [general \(CFDTPOOL\) 114](#page-133-0) [general \(CMDT\) 116](#page-135-0) [specific \(CMDT2\) 122](#page-141-0)[, 124](#page-143-0) [specific \(CMDT3\) 126](#page-145-0) [summary \(CFTDPOOS\) 115](#page-134-0) [CFDTPOOD view 113](#page-132-0) [CFDTPOOL view 114](#page-133-0) [CFDTPOOS view 115](#page-134-0) CICS BTS views [detailed \(PROCTYPD\) 12](#page-31-0) [general \(PROCTYP\) 10](#page-29-0) [summary \(PROCTYPS\) 14](#page-33-0) CICS region views [DSA, detailed \(CICSDSAD\) 217](#page-236-0) [DSA, general \(CICSDSA\) 215](#page-234-0) [DSA, summary \(CICSDSAS\) 219](#page-238-0) [general \(CICSRGN\) 220](#page-239-0) [specific system, detailed](#page-245-0) [\(CICSRGND\) 226](#page-245-0) [summary \(CICSRGNS\) 230](#page-249-0) [system dump code, detailed](#page-265-0) [\(SYSDUMPD\) 246](#page-265-0) [system dump codes, general](#page-262-0) [\(SYSDUMP\) 243](#page-262-0) [system dump codes, summary](#page-267-0) [\(SYSDUMPS\) 248](#page-267-0) [system settings, detailed](#page-252-0) [\(CICSRGN2\) 233](#page-252-0) [tasks, detailed \(CICSRGN3\) 237](#page-256-0) [tasks, detailed \(CICSRGN4\) 240](#page-259-0) [transaction dump code, detailed](#page-269-0) [\(TRANDUMD\) 250](#page-269-0) [transaction dump codes, general](#page-271-0) [\(TRANDUMP\) 252](#page-271-0) [transaction dump codes, summary](#page-274-0) [\(TRANDUMS\) 255](#page-274-0) [CICS release availability 2](#page-21-0) [CICSDSA view 215](#page-234-0) [CICSDSAD view 217](#page-236-0) [CICSDSAS view 219](#page-238-0) [CICSRGN view 220](#page-239-0) [CICSRGN2 view 233](#page-252-0) [CICSRGN3 view 237](#page-256-0) [CICSRGN4 view 240](#page-259-0) [CICSRGND view 226](#page-245-0) [CICSRGNS view 230](#page-249-0) [CMDT view 116](#page-135-0) [CMDT2 view 124](#page-143-0) [CMDT3 view 126](#page-145-0)

[CMDTD view 119](#page-138-0) [CMDTS view 122](#page-141-0) [CONNECT view 18](#page-37-0) [CONNECTD view 22](#page-41-0) connection views [ISC/MRO, detailed](#page-41-0) [\(CONNECTD\) 22](#page-41-0) [ISC/MRO, general \(CONNECT\) 18](#page-37-0) [ISC/MRO, summary](#page-44-0) [\(CONNECTS\) 25](#page-44-0) [LU 6.2, general \(MODENAME\) 28](#page-47-0) [LU 6.2, summary \(MODENAMS\) 30](#page-49-0) [partner table, general \(PARTNER\) 31](#page-50-0) [partner table, summary](#page-51-0) [\(PARTNERS\) 32](#page-51-0) [profiles, general \(PROFILE\) 33](#page-52-0) [profiles, summary \(PROFILES\) 35](#page-54-0) [CONNECTS view 25](#page-44-0) coupling facility data table pool views [detailed \(CFDTPOOD\) 113](#page-132-0) [detailed \(CMDTD\) 119](#page-138-0) [general \(CFDTPOOL\) 114](#page-133-0) [general \(CMDT\) 116](#page-135-0) [specific \(CMDT2\) 122](#page-141-0)[, 124](#page-143-0) [specific \(CMDT3\) 126](#page-145-0) [summary \(CFTDPOOS\) 115](#page-134-0)

### **D**

data set views [detailed \(DSNAMED\) 132](#page-151-0) [general \(DSNAME\) 128](#page-147-0) [summary \(DSNAMES\) 135](#page-154-0) data table file views [detailed \(CMDTD\) 119](#page-138-0) [general \(CMDT\) 116](#page-135-0) [specific \(CMDT2\) 124](#page-143-0) [specific \(CMDT3\) 126](#page-145-0) [summary \(CMDTS\) 122](#page-141-0) DB2 subsystem views [connections \(DB2CONN\) 49](#page-68-0) [entries \(DB2NTRY\) 56](#page-75-0) [general \(DB2SS\) 47](#page-66-0) [summary \(DB2SSS\) 48](#page-67-0)[, 54](#page-73-0) [transactions \(DB2TRN\) 69](#page-88-0) DB2 thread views [detailed \(DB2THRDD\) 64](#page-83-0) [general \(DB2THRD\) 62](#page-81-0) [summary \(DB2THRDS\) 65](#page-84-0) [transactions, general \(DB2TRAN\) 66](#page-85-0) [transactions, summary](#page-87-0) [\(DB2TRANS\) 68](#page-87-0) [DB2CONN view 49](#page-68-0) [DB2CONND view 51](#page-70-0) [DB2CONNS view 55](#page-74-0) [DB2NTRY view 56](#page-75-0) [DB2NTRY2 view 60](#page-79-0) [DB2NTRYD view 58](#page-77-0) [DB2NTRYS view 61](#page-80-0) [DB2SS view 47](#page-66-0) [DB2SSS view 48](#page-67-0)[, 54](#page-73-0)

[DB2THRD view 62](#page-81-0) [DB2THRDD view 64](#page-83-0) [DB2THRDS view 65](#page-84-0) [DB2TRAN view 66](#page-85-0) [DB2TRANS view 68](#page-87-0) [DB2TRN view 69](#page-88-0) [DB2TRNS view 70](#page-89-0) DBCTL subsystem views [general \(DBCTLSS\) 45](#page-64-0) [summary \(DBCTLSSS\) 46](#page-65-0) [DBCTLSS view 45](#page-64-0) [DBCTLSSS view 46](#page-65-0) DFHRPL data set views [detailed \(RPLLISTD\) 210](#page-229-0) [general \(RPLLIST\) 209](#page-228-0) [summary \(RPLLISTS\) 211](#page-230-0) disk journal views [detailed \(DSKJRNLD\) 165](#page-184-0) [general \(DSKJRNL\) 163](#page-182-0) [summary \(DSKJRNLS\) 167](#page-186-0) DOCTEMP views [detailed \(DOCTEMPD\) 40](#page-59-0) [general \(DOCTEMP\) 38](#page-57-0) [summary \(DOCTEMPS\) 42](#page-61-0) [DOCTEMPD view 40](#page-59-0) [DOCTEMPS view 42](#page-61-0) [Document template view 38](#page-57-0) DSA views [detailed \(CICSDSAD\) 217](#page-236-0) [general \(CICSDSA\) 215](#page-234-0) [summary \(CICSDSAS\) 219](#page-238-0) [DSKJRNL view 163](#page-182-0) [DSKJRNLD view 165](#page-184-0) [DSKJRNLS view 167](#page-186-0) [DSNAME view 128](#page-147-0) [DSNAMED view 132](#page-151-0) [DSNAMES view 135](#page-154-0) dump code views [system, detailed \(SYSDUMPD\) 246](#page-265-0) [system, general \(SYSDUMP\) 243](#page-262-0) [system, summary \(SYSDUMPS\) 248](#page-267-0) [transaction, detailed](#page-269-0) [\(TRANDUMD\) 250](#page-269-0) [transaction, general](#page-271-0) [\(TRANDUMP\) 252](#page-271-0) [transaction, summary](#page-274-0) [\(TRANDUMS\) 255](#page-274-0) dynamic storage area views [detailed \(CICSDSAD\) 217](#page-236-0) [general \(CICSDSA\) 215](#page-234-0) [summary \(CICSDSAS\) 219](#page-238-0)

#### **E**

[ENQMDL view 72](#page-91-0) [ENQMDLD view 74](#page-93-0) [ENQMDLS view 76](#page-95-0) enqueue model views [detailed \(ENQMDLD\) 74](#page-93-0) [general \(ENQMDL\) 72](#page-91-0) [summary \(ENQMDLS\) 76](#page-95-0) example tasks [check status of communications](#page-429-0) [link 410](#page-429-0) [check status of terminal 408](#page-427-0) [correlate local and remote file](#page-431-0) [names 412](#page-431-0) [deactivate a workload definition 419](#page-438-0) [description 405](#page-424-0) [disable transaction globally 418](#page-437-0) [disable transaction in single CICS](#page-436-0) [system 417](#page-436-0) [discard an active transaction from a](#page-439-0) [workload 420](#page-439-0) [how many tasks associated with](#page-424-0) [transaction 405](#page-424-0) [identify tasks associated with](#page-425-0) [transaction 406](#page-425-0) [relate tasks to user ID 407](#page-426-0) [which CICS systems file available](#page-430-0) [to 411](#page-430-0) [which data set program came](#page-432-0) [from 413](#page-432-0) [which resources being monitored in a](#page-438-0) [CICS system 419](#page-438-0) [why CICSPlex SM event](#page-433-0) [occurred 414](#page-433-0) [EXITGLUE view 80](#page-99-0) [EXITGLUS view 81](#page-100-0) [EXITTRUD view 82](#page-101-0) [EXITTRUE view 83](#page-102-0) [EXITTRUS view 84](#page-103-0) extrapartition TDQ views [detailed \(EXTRATDD\) 359](#page-378-0) [general \(EXTRATDQ\) 361](#page-380-0) [summary \(EXTRATDS\) 364](#page-383-0) [EXTRATDD view 359](#page-378-0) [EXTRATDQ view 361](#page-380-0) [EXTRATDS view 364](#page-383-0)

#### **F**

[FECONN view 86](#page-105-0) [FECONND view 88](#page-107-0) [FECONNS view 90](#page-109-0) [FENODE view 91](#page-110-0) [FENODED view 93](#page-112-0) [FENODES view 95](#page-114-0) FEPI views [connections, detailed](#page-107-0) [\(FECONND\) 88](#page-107-0) [connections, general \(FECONN\) 86](#page-105-0) [connections, summary](#page-109-0) [\(FECONNS\) 90](#page-109-0) [nodes, detailed \(FENODED\) 93](#page-112-0) [nodes, general \(FENODE\) 91](#page-110-0) [nodes, summary \(FENODES\) 95](#page-114-0) [pools, detailed \(FEPOOLD\) 99](#page-118-0) [pools, general \(FEPOOL\) 96](#page-115-0) [pools, summary \(FEPOOLS\) 101](#page-120-0) [property sets, detailed](#page-123-0) [\(FEPROPD\) 104](#page-123-0) [property sets, general \(FEPROP\) 102](#page-121-0) [property sets, summary](#page-124-0) [\(FEPROPS\) 105](#page-124-0) [targets, detailed \(FETRGTD\) 108](#page-127-0) [targets, general \(FETRGT\) 106](#page-125-0) [targets, summary \(FETRGTS\) 110](#page-129-0) [FEPOOL view 96](#page-115-0)

[FEPOOLD view 99](#page-118-0) [FEPOOLS view 101](#page-120-0) [FEPROP view 102](#page-121-0) [FEPROPD view 104](#page-123-0) [FEPROPS view 105](#page-124-0) [FETRGT view 106](#page-125-0) [FETRGTD view 108](#page-127-0) [FETRGTS view 110](#page-129-0) [FILE view 138](#page-157-0) file views [buffer size, detailed \(LSRPBUD\) 150](#page-169-0) [buffer usage, general \(LSRPBUF\) 151](#page-170-0) [buffer usage, summary](#page-171-0) [\(LSRPBUS\) 152](#page-171-0) [CFDT pools, detailed](#page-132-0) [\(CFDTPOOD\) 113](#page-132-0) [CFDT pools, general](#page-133-0) [\(CFDTPOOL\) 114](#page-133-0) [CFDT pools, summary](#page-134-0) [\(CFDTPOOS\) 115](#page-134-0) [data table, detailed \(CMDTD\) 119](#page-138-0) [data table, general \(CMDT\) 116](#page-135-0) [data table, specific \(CMDT2\) 124](#page-143-0) [data table, specific \(CMDT3\) 126](#page-145-0) [data table, summary \(CMDTS\) 122](#page-141-0) [detail \(FILED\) 140](#page-159-0) [general \(FILE\) 138](#page-157-0) [local, detailed \(LOCFILED\) 145](#page-164-0) [local, general \(LOCFILE\) 142](#page-161-0) [local, summary \(LOCFILES\) 148](#page-167-0) [LSR pools, summary \(LSRPOOS\) 155](#page-174-0) [LSR pools general \(LSRPOOL\) 154](#page-173-0) [remote, detailed \(REMFILED\) 158](#page-177-0) [remote, general \(REMFILE\) 156](#page-175-0) [remote, summary \(REMFILES\) 159](#page-178-0) [specific pool, detailed](#page-172-0) [\(LSRPOOD\) 153](#page-172-0) [summary \(FILES\) 141](#page-160-0) [FILED view 140](#page-159-0) [FILES view 141](#page-160-0)

# **G**

global TDQ views [detailed \(TDQGLBD\) 386](#page-405-0) [general \(TDQGBL\) 385](#page-404-0) [summary \(TDQGBLS\) 387](#page-406-0)

#### **I**

indirect TDQ views [detailed \(INDTDQD\) 368](#page-387-0) [general \(INDTDQ\) 366](#page-385-0) [summary \(INDTDQS\) 370](#page-389-0) [INDTDQ view 366](#page-385-0) [INDTDQD view 368](#page-387-0) [INDTDQS view 370](#page-389-0) intrapartition TDQ views [detailed \(INTRATDD\) 371](#page-390-0) [general \(INTRATDQ\) 373](#page-392-0) [summary \(INTRATDS\) 376](#page-395-0) [INTRATDD view 371](#page-390-0) [INTRATDQ view 373](#page-392-0) [INTRATDS view 376](#page-395-0) ISC connection views [detailed \(CONNECTD\) 22](#page-41-0) [general \(CONNECT\) 18](#page-37-0)

ISC connection views *(continued)* [summary \(CONNECTS\) 25](#page-44-0)

### **J**

[JOURNAL view 169](#page-188-0) journal views [disk, detailed \(DSKJRNLD\) 165](#page-184-0) [disk, general \(DSKJRNL\) 163](#page-182-0) [disk, summary \(DSKJRNLS\) 167](#page-186-0) [general \(JOURNAL\) 169](#page-188-0) [journal model, general](#page-190-0) [\(JRNLMODL\) 171](#page-190-0) [journal model, summary](#page-191-0) [\(JRNLMODS\) 172](#page-191-0) [journal name, detailed](#page-192-0) [\(JRNLNAMD\) 173](#page-192-0) [journal name, general](#page-194-0) [\(JRNLNAME\) 175](#page-194-0) [journal name, summary](#page-196-0) [\(JRNLNAMS\) 177](#page-196-0) [logstream name, detailed](#page-201-0) [\(STREAMND\) 182](#page-201-0) [logstream name, general](#page-202-0) [\(STREAMNM\) 183](#page-202-0) [logstream name, summary](#page-203-0) [\(STREAMNS\) 184](#page-203-0) [SMF, detailed \(SMFJRNLD\) 180](#page-199-0) [SMF, general \(SMFJRNL\) 179](#page-198-0) [SMF, summary \(SMFJRNLS\) 181](#page-200-0) [summary \(JOURNALS\) 170](#page-189-0) [tape, detailed \(TAPJRNLD\) 187](#page-206-0) [tape, general \(TAPJRNL\) 185](#page-204-0) [tape, summary \(TAPJRNLS\) 189](#page-208-0) [volume, detailed \(VOLUMED\) 194](#page-213-0) [volume, general \(VOLUME\) 191](#page-210-0) [volume, summary \(VOLUMES\) 196](#page-215-0) [JOURNALS view 170](#page-189-0) [JRNLMODL view 171](#page-190-0) [JRNLMODS view 172](#page-191-0) [JRNLNAMD view 173](#page-192-0) [JRNLNAME view 175](#page-194-0) [JRNLNAMS view 177](#page-196-0)

# **L**

local file views [detailed \(LOCFILED\) 145](#page-164-0) [general \(LOCFILE\) 142](#page-161-0) [summary \(LOCFILES\) 148](#page-167-0) local shared resource (LSR) pool views [buffer size, detailed \(LSRPBUD\) 150](#page-169-0) [buffer usage, general \(LSRPBUF\) 151](#page-170-0) [buffer usage, summary](#page-171-0) [\(LSRPBUS\) 152](#page-171-0) [general \(LSRPOOL\) 154](#page-173-0) [specific pool, detailed](#page-172-0) [\(LSRPOOD\) 153](#page-172-0) [summary \(LSRPOOS\) 155](#page-174-0) local transaction views [detailed \(LOCTRAND\) 339](#page-358-0) [general \(LOCTRAN\) 336](#page-355-0) [summary \(LOCTRANS\) 342](#page-361-0) [LOCFILE view 142](#page-161-0) [LOCFILED view 145](#page-164-0) [LOCFILES view 148](#page-167-0) [LOCTRAN view 336](#page-355-0)

[LOCTRAND view 339](#page-358-0) [LOCTRANS view 342](#page-361-0) LSR pool views [buffer size, detailed \(LSRPBUD\) 150](#page-169-0) [buffer usage, general \(LSRPBUF\) 151](#page-170-0) [buffer usage, summary](#page-171-0) [\(LSRPBUS\) 152](#page-171-0) [general \(LSRPOOL\) 154](#page-173-0) [specific pool, detailed](#page-172-0) [\(LSRPOOD\) 153](#page-172-0) [summary \(LSRPOOS\) 155](#page-174-0) [LSRPBUD view 150](#page-169-0) [LSRPBUF view 151](#page-170-0) [LSRPBUS view 152](#page-171-0) [LSRPOOD view 153](#page-172-0) [LSRPOOL view 154](#page-173-0) [LSRPOOS view 155](#page-174-0) LU 6.2 connection views [general \(MODENAME\) 28](#page-47-0) [summary \(MODENAMS\) 30](#page-49-0)

## **M**

[MODENAME view 28](#page-47-0) [MODENAMS view 30](#page-49-0) MRO connection views [detailed \(CONNECTD\) 22](#page-41-0) [general \(CONNECT\) 18](#page-37-0) [summary \(CONNECTS\) 25](#page-44-0)

# **O**

overtype field [availability for CICS releases 2](#page-21-0)

# **P**

[PARTNER view 31](#page-50-0) [PARTNERS view 32](#page-51-0) [PROCTYP view 10](#page-29-0) [PROCTYPD view 12](#page-31-0) [PROCTYPS view 14](#page-33-0) [PROFILE view 33](#page-52-0) [PROFILES view 35](#page-54-0) [PROGRAM view 200](#page-219-0) [PROGRAMD view 203](#page-222-0) [PROGRAMJ view 205](#page-224-0) [PROGRAMS view 207](#page-226-0)

# **Q**

[QUEUE view 378](#page-397-0) [QUEUES view 380](#page-399-0)

### **R**

[REMFILE view 156](#page-175-0) [REMFILED view 158](#page-177-0) [REMFILES view 159](#page-178-0) remote file views [detailed \(REMFILED\) 158](#page-177-0) [general \(REMFILE\) 156](#page-175-0) [summary \(REMFILES\) 159](#page-178-0) remote TDQ views [detailed \(REMTDQD\) 383](#page-402-0) [general \(REMTDQ\) 381](#page-400-0)

remote TDQ views *(continued)* [summary \(REMTDQS\) 384](#page-403-0) remote transaction views [detailed \(REMTRAND\) 346](#page-365-0)[, 354](#page-373-0) [general \(REMTRAN\) 344](#page-363-0) [summary \(REMTRANS\) 348](#page-367-0) [REMTDQ view 381](#page-400-0) [REMTDQD view 383](#page-402-0) [REMTDQS view 384](#page-403-0) [REMTRAN view 344](#page-363-0) [REMTRAND view 346](#page-365-0)[, 354](#page-373-0) [REMTRANS view 348](#page-367-0) [REQID view 264](#page-283-0) [REQIDD view 265](#page-284-0) [REQIDS view 266](#page-285-0) [RPLLIST view 209](#page-228-0) [RPLLISTD view 210](#page-229-0) [RPLLISTS view 211](#page-230-0)

#### **S**

SMF journal views [detailed \(SMFJRNLD\) 180](#page-199-0) [general \(SMFJRNL\) 179](#page-198-0) [summary \(SMFJRNLS\) 181](#page-200-0) [SMFJRNL view 179](#page-198-0) [SMFJRNLD view 180](#page-199-0) [SMFJRNLS view 181](#page-200-0) [STREAMND view 182](#page-201-0) [STREAMNM view 171](#page-190-0)[, 183](#page-202-0) [STREAMNS view 184](#page-203-0) [SYSDUMP view 243](#page-262-0) [SYSDUMPD view 246](#page-265-0) [SYSDUMPS view 248](#page-267-0) system dump code views [detailed \(SYSDUMPD\) 246](#page-265-0) [general \(SYSDUMP\) 243](#page-262-0) [summary \(SYSDUMPS\) 248](#page-267-0)

## **T**

tape journal views [detailed \(TAPJRNLD\) 187](#page-206-0) [general \(TAPJRNL\) 185](#page-204-0) [summary \(TAPJRNLS\) 189](#page-208-0) [volume, detailed \(VOLUMED\) 194](#page-213-0) [volume, general \(VOLUME\) 191](#page-210-0) [volume, summary \(VOLUMES\) 196](#page-215-0) [TAPJRNL view 185](#page-204-0) [TAPJRNLD view 187](#page-206-0) [TAPJRNLS view 189](#page-208-0) [TASK view 267](#page-286-0) task views [CICS BTS \(TASK7\) 285](#page-304-0) [CPU/TCB usage \(TASK9\) 289](#page-308-0) [detailed \(TASKD\) 270](#page-289-0) [general \(TASK\) 267](#page-286-0) [specific task \(TASK2\) 274](#page-293-0) [specific task \(TASK3\) 276](#page-295-0) [specific task \(TASK4\) 279](#page-298-0) [specific task \(TASK5\) 281](#page-300-0) [specific task \(TASK6\) 283](#page-302-0) [summary \(TASKS\) 273](#page-292-0) [TCP/IP usage \(TASK8\) 287](#page-306-0) [timed requests, detailed](#page-284-0) [\(REQIDD\) 265](#page-284-0) [timed requests, general \(REQID\) 264](#page-283-0)

task views *(continued)* [timed requests, summary](#page-285-0) [\(REQIDS\) 266](#page-285-0) [TASK2 view 274](#page-293-0) [TASK3 view 276](#page-295-0) [TASK4 view 279](#page-298-0) [TASK5 view 281](#page-300-0) [TASK6 view 283](#page-302-0) [TASK7 view 285](#page-304-0) [TASK8 view 287](#page-306-0) [TASK9 view 289](#page-308-0) [TASKD view 270](#page-289-0) tasks, example [check status of communications](#page-429-0) [link 410](#page-429-0) [check status of terminal 408](#page-427-0) [correlate local and remote file](#page-431-0) [names 412](#page-431-0) [deactivate a workload definition 419](#page-438-0) [description 405](#page-424-0) [disable transaction globally 418](#page-437-0) [disable transaction in single CICS](#page-436-0) [system 417](#page-436-0) [discard an active transaction from a](#page-439-0) [workload 420](#page-439-0) [how many tasks associated with](#page-424-0) [transaction 405](#page-424-0) [identify tasks associated with](#page-425-0) [transaction 406](#page-425-0) [relate tasks to user ID 407](#page-426-0) [which CICS systems file available](#page-430-0) [to 411](#page-430-0) [which data set program came](#page-432-0) [from 413](#page-432-0) [which resources being monitored in a](#page-438-0) [CICS system 419](#page-438-0) [why CICSPlex SM event](#page-433-0) [occurred 414](#page-433-0) [TASKS view 273](#page-292-0) TCP/IP service views [detailed \(TCPIPSD\) 294](#page-313-0) [general \(TCPIPS\) 292](#page-311-0) [summary \(TCPIPSS\) 296](#page-315-0) [TCPIPS view 292](#page-311-0) [TCPIPSD view 294](#page-313-0) [TCPIPSS view 296](#page-315-0) [TDQGBL view 385](#page-404-0) [TDQGBLD view 386](#page-405-0) [TDQGBLS view 387](#page-406-0) temporary storage views [non-shared queues, detailed](#page-333-0) [\(TSQNAME\) 314](#page-333-0) [non-shared queues, general](#page-331-0) [\(TSQNAME\) 312](#page-331-0) [non-shared queues, summary](#page-334-0) [\(TSQNAME\) 315](#page-334-0) [queue usage, detailed](#page-329-0) [\(TSQGBLD\) 310](#page-329-0) [queue usage, general \(TSQGBL\) 309](#page-328-0) [queue usage, summary](#page-330-0) [\(TSQGBLS\) 311](#page-330-0) [queues, detailed \(TSQD\) 307](#page-326-0) [queues, general \(TSQ\) 305](#page-324-0)[, 316](#page-335-0) [queues, summary \(TSQS\) 308](#page-327-0) [temporary storage models, detailed](#page-321-0) [\(TSMODELD\) 302](#page-321-0)

temporary storage views *(continued)* [temporary storage models, general](#page-319-0) [\(TSMODEL\) 300](#page-319-0) [temporary storage models, summary](#page-322-0) [\(TSMODELS\) 303](#page-322-0) [temporary-storage pools, general](#page-323-0) [\(TSPOOL\) 304](#page-323-0) terminal views [autoinstall models, general](#page-341-0) [\(AIMODEL\) 322](#page-341-0) [autoinstall models, summary](#page-343-0) [\(AIMODELS\) 324](#page-343-0) [definition settings, detailed](#page-352-0) [\(TERMNL2\) 333](#page-352-0) [execution settings, detailed](#page-347-0) [\(TERMNLD\) 328](#page-347-0) [general \(TERMNL\) 325](#page-344-0) [summary \(TERMNLS\) 331](#page-350-0) [TERMNL view 325](#page-344-0) [TERMNL2 view 333](#page-352-0) [TERMNLD view 328](#page-347-0) [TERMNLS view 331](#page-350-0) [TRAN view 349](#page-368-0)[, 352](#page-371-0) [TRANDUMD view 250](#page-269-0) [TRANDUMP view 252](#page-271-0) [TRANDUMS view 255](#page-274-0) [TRANS view 351](#page-370-0)[, 355](#page-374-0) transaction class views [detailed \(TRNCLSD\) 259](#page-278-0) [general \(TRNCLS\) 257](#page-276-0) [summary \(TRNCLSS\) 261](#page-280-0) transaction dump code views [detailed \(TRANDUMD\) 250](#page-269-0) [general \(TRANDUMP\) 252](#page-271-0) [summary \(TRANDUMS\) 255](#page-274-0) transaction views [general \(TRAN\) 349](#page-368-0)[, 352](#page-371-0) [local, detailed \(LOCTRAND\) 339](#page-358-0) [local, general \(LOCTRAN\) 336](#page-355-0) [local, summary \(LOCTRANS\) 342](#page-361-0) [remote, detailed \(REMTRAND\) 346](#page-365-0)[,](#page-373-0) [354](#page-373-0) [remote, general \(REMTRAN\) 344](#page-363-0) [remote, summary \(REMTRANS\) 348](#page-367-0) [summary \(TRANS\) 351](#page-370-0)[, 355](#page-374-0) transient data queue views [extrapartition, detailed](#page-378-0) [\(EXTRATDD\) 359](#page-378-0) [extrapartition, general](#page-380-0) [\(EXTRATDQ\) 361](#page-380-0) [extrapartition, summary](#page-383-0) [\(EXTRATDS\) 364](#page-383-0) [general \(QUEUE\) 378](#page-397-0) [indirect, detailed \(INDTDQD\) 368](#page-387-0) [indirect, general \(INDTDQ\) 366](#page-385-0) [indirect, summary \(INDTDQS\) 370](#page-389-0) [intrapartition, detailed](#page-390-0) [\(INTRATDD\) 371](#page-390-0) [intrapartition, general](#page-392-0) [\(INTRATDQ\) 373](#page-392-0) [intrapartition, summary](#page-395-0) [\(INTRATDS\) 376](#page-395-0) [remote, detailed \(REMTDQD\) 383](#page-402-0) [remote, general \(REMTDQ\) 381](#page-400-0) [remote, summary \(REMTDQS\) 384](#page-403-0) [summary \(QUEUES\) 380](#page-399-0)

transient data queue views *(continued)* [transient data queues, detail](#page-405-0) [\(TDQGBLD\) 386](#page-405-0) [transient data queues, general](#page-404-0) [\(TDQGBL\) 385](#page-404-0) [transient data queues, summary](#page-406-0) [\(TDQGBLS\) 387](#page-406-0) [TRNCLS view 257](#page-276-0) [TRNCLSD view 259](#page-278-0) [TRNCLSS view 261](#page-280-0) [TSMODEL view 300](#page-319-0) [TSMODELD view 302](#page-321-0) [TSMODELS view 303](#page-322-0) [TSPOOL view 304](#page-323-0) [TSQ view 305](#page-324-0)[, 316](#page-335-0) [TSQD view 307](#page-326-0) [TSQGBL view 309](#page-328-0) [TSQGBLD view 310](#page-329-0) [TSQGBLS view 311](#page-330-0) [TSQNAME view 312](#page-331-0) [TSQNAMED view 314](#page-333-0) [TSQNAMES view 315](#page-334-0) [TSQS view 308](#page-327-0)

#### **U**

unit of work views [shunted units of work, detailed](#page-410-0) [\(UOWDSNFD\) 391](#page-410-0) [shunted units of work, general](#page-409-0) [\(UOWDSNF\) 390](#page-409-0) [shunted units of work, summary](#page-411-0) [\(UOWDSNFS\) 392](#page-411-0) [unit of work, detailed](#page-420-0) [\(UOWORKD\) 401](#page-420-0) [unit of work, general](#page-418-0) [\(UOWORK\) 399](#page-418-0) [unit of work, summary](#page-422-0) [\(UOWORKS\) 403](#page-422-0) [unit of work enqueues, detailed](#page-413-0) [\(UOWENQD\) 394](#page-413-0) [unit of work enqueues, general](#page-412-0) [\(UOWENQ\) 393](#page-412-0) [unit of work enqueues, summary](#page-414-0) [\(UOWENQS\) 395](#page-414-0) [unit of work links, detailed](#page-416-0) [\(UOWLINKD\) 397](#page-416-0) [unit of work links, general](#page-415-0) [\(UOWLINK\) 396](#page-415-0) [unit of work links, summary](#page-417-0) [\(UOWLINKS\) 398](#page-417-0) [UOWDSNF view 390](#page-409-0) [UOWDSNFD view 391](#page-410-0) [UOWDSNFS view 392](#page-411-0) [UOWENQ view 393](#page-412-0) [UOWENQD view 394](#page-413-0) [UOWENQS view 395](#page-414-0) [UOWLINK view 396](#page-415-0) [UOWLINKD view 397](#page-416-0) [UOWLINKS view 398](#page-417-0) [UOWORK view 399](#page-418-0) [UOWORKD view 401](#page-420-0) [UOWORKS view 403](#page-422-0) user exit views [global user exits, general](#page-99-0) [\(EXITGLUE\) 80](#page-99-0) [global user exits, summary](#page-100-0) [\(EXITGLUS\) 81](#page-100-0)

user exit views *(continued)* [task-related user exits, detail](#page-101-0) [\(EXITTRUD\) 82](#page-101-0) [task-related user exits, general](#page-102-0) [\(EXITTRUE\) 83](#page-102-0) [task-related user exits, summary](#page-103-0) [\(EXITTRUS\) 84](#page-103-0)

## **V**

view [availability for CICS releases 2](#page-21-0) summary of [OPERATE 3](#page-22-0)[, 9](#page-28-0) [understanding names 1](#page-20-0) [view names 1](#page-20-0) [VOLUME view 191](#page-210-0) [VOLUMED view 194](#page-213-0) [VOLUMES view 196](#page-215-0)

#### **Sending your comments to IBM**

If you especially like or dislike anything about this book, please use one of the methods listed below to send your comments to IBM.

Feel free to comment on what you regard as specific errors or omissions, and on the accuracy, organization, subject matter, or completeness of this book.

Please limit your comments to the information in this book and the way in which the information is presented.

To request additional publications, or to ask questions or make comments about the functions of IBM products or systems, you should talk to your IBM representative or to your IBM authorized remarketer.

When you send comments to IBM, you grant IBM a nonexclusive right to use or distribute your comments in any way it believes appropriate, without incurring any obligation to you.

You can send your comments to IBM in any of the following ways:

• By mail, to this address:

Information Development Department (MP095) IBM United Kingdom Laboratories Hursley Park WINCHESTER, Hampshire SO21 2JN United Kingdom

- $\bullet$  By fax:
	- From outside the U.K., after your international access code use 44–1962–870229
	- From within the U.K., use 01962–870229
- Electronically, use the appropriate network ID:
	- IBM Mail Exchange: GBIBM2Q9 at IBMMAIL
	- IBMLink™ : HURSLEY(IDRCF)
	- Internet: idrcf@hursley.ibm.com

Whichever you use, ensure that you include:

- The publication number and title
- The topic to which your comment applies
- v Your name and address/telephone number/fax number/network ID.

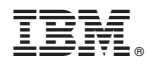

Program Number: 5655-147

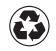

Printed in the United States of America on recycled paper containing 10% recovered post-consumer fiber.

SC33-0789-31

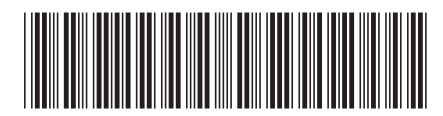

Spine information: Spine information:

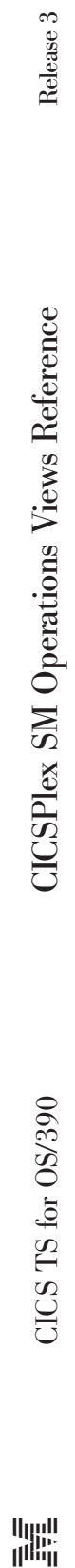

||:||||<br>||····||

البرراا<br>ا<sup>اااا</sup>اا